2016.03.05版

実習用PCのデスクトップ上に、①hoge <u>フォルダがあります。この中に解析に必</u> 要な入力ファイルがあります。ネットワー ク不具合時は、②ローカル環境でhtml ファイルを起動して各自対応してください。

## Rで塩基配列解析:ゲノム解析か らトランスクリプトーム解析まで

東京大学・大学院農学生命科学研究科 アグリバイオインフォマティクス教育研究プログラム 門田幸二(かどた こうじ) kadota@iu.a.u-tokyo.ac.jp http://www.iu.a.u-tokyo.ac.jp/~kadota/

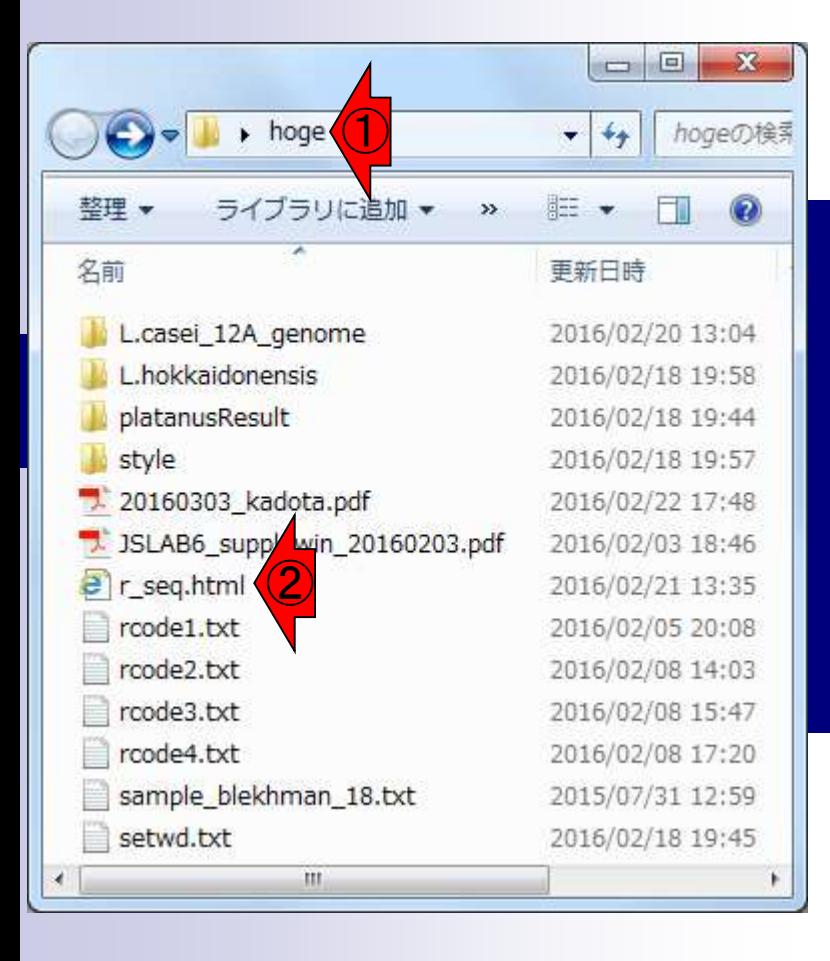

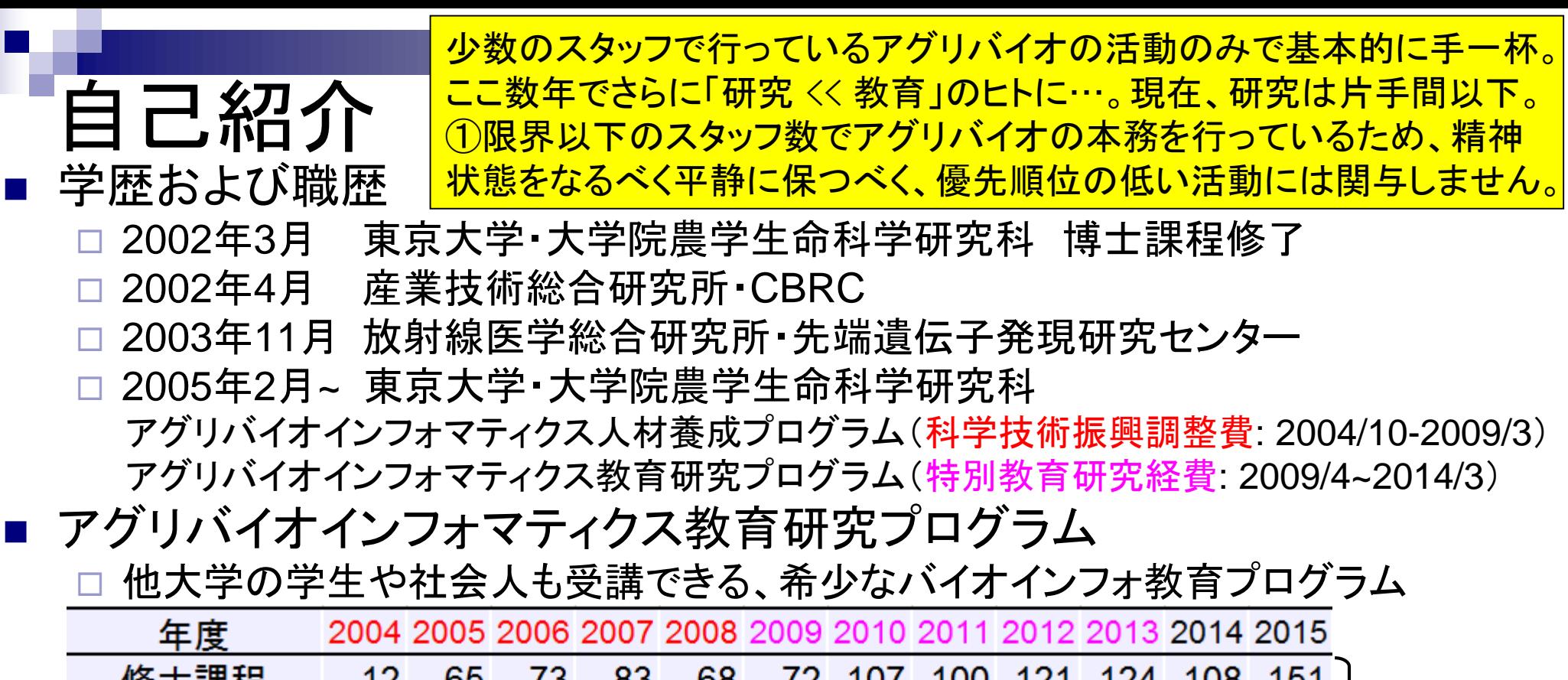

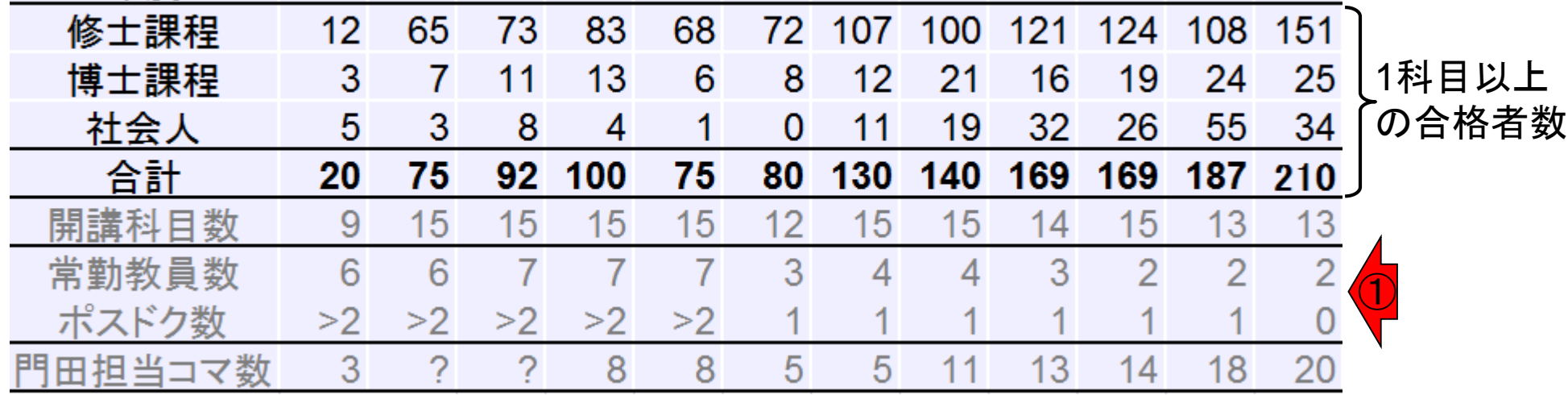

### 主な活動 基本スタンスは、優先順位とエフォート。基本独裁、一匹狼、ロビー活動な し、門田教への勧誘なし、信者になっても(オールフリー派なのでw)メリット ゼロ。受益者が金と時間をかけずに効率的に学べる教材整備が最優先。

- 東大アグリバイオの大学院講義(バイオインフォ全般)
	- □ Rを中心としたハンズオン講義(平成16年度~)
		- 受講人数が多い(最大130名)ので、クラウド(ウェブツール)系実習は実質的に不可能
		- 講義補助員(TA)が数名のみなので、Linux系実習も困難

## ■ NBDC/東大アグリバイオ/HPCIのNGSハンズオン講義(NGSに特化)

□ Linuxを中心としたハンズオン講義(平成26年度~)

■ 受講人数は多い(最大71名;おそらくアグリバイオ本体に次ぐ規模)が、受講生の意識 レベルが高く(きっちり予習をやるヒトが多数派)、環境構築済みノートPC数、TA数が 充実しているため、本格的なLinux実習が成立しうる。

## 日本乳酸菌学会誌のNGS連載

□ Linuxを中心とした自習用教材 (平成26年度~)

- バクテリア(乳酸菌)データを、主にBio-Linux上で解析するノウハウを提供。
- 第6回(2016年3月予定)分以降は、DDBJ Pipeline(ウェブツール)の利用法も紹介。
- データ取得・インストール・実行に時間がかかるものも、自習なので時間を気にせずに できる。ハンズオン講義よりも心穏やか。
- その他
	- 研究(発現変動解析精度向上のためのアルゴリズム開発や評価)
	- □ HPCI講習会・バイオインフォマティクス実習コースの講師
		- 丸2日だが、上記の主要3項目に比べれば心穏やか

## Contents1

## ■ イントロダクション

- □ (Rで)塩基配列解析、アグリバイオ、NGSハンズオン講習会、
- □ 日本乳酸菌学会のNGS連載、HPCI講習会のPC環境
- ゲノム解析
	- □ NGSデータ解析戦略、DDBJ PipelineとRの関係、用語説明
	- □ de novoアセンブリ実行、および結果をRで解析
	- □ 塩基配列解析基礎1(塩基ごとの出現頻度解析)
	- □ 各種テクニックや注意事項
	- □ Rコードの解説
	- 塩基配列解析基礎2(基本情報取得)
	- □ 塩基配列解析基礎3(配列長でフィルタリング)
	- アノテーション
	- ロ トランスクリプトーム配列
	- □ プロモーター配列取得

• 参考資料(講義、講習会、本など)

# (Rで)塩基配列解析

http://www.iu.a.u-tokyo.ac.jp/~kadota/r\_seq.html#

 $Q - Q$ e iu.a.u-tokyo.ac.jp d ①2013年秋以降の講義資料や連載原稿

のPDFを簡単な解説つきで公開。講義資

料系は、1年以上昔のものは参考程度。

ウェブサイトが見づらいとか見栄えに関

する要望は無視(優先順位が閾値以下)

## (Rで)塩基配列解析

~NGS、RNA-seq、ゲノム、トランスクリプトーム、正規化、発現変動、統計、モデル、バイオインフォマティクス~ (last modified 2016/01/29, since 2011)

#### What's new?

- このウェブページはインストール 日こついての推奨手順 (Windows2015.04.04版とMacintosh2015.04.03版)に従って フリーソフトRと必要なバッケージをインストール済みであるという前提で記述しています。初心者の方は基本的な利 用法(Windows2015.04.03版と Macintosh2015.04.03版)で自習してください。 本ウェブページを体系的にまとめた書 籍もあります。(2015/04/03)
- 多群間比較用の推奨ガイドライン提唱論文(Tang et al., BMC Bioinformatics, 2015)がpublishされました。論文概要 「こついては門田のページでも紹介しています。講習会でよく述べている「サンブル間クラスタリング結果からDEG検 出結果のおおよその 見積もりが 可能である」 という主張の 根拠となる原著論文がこれになります。 推奨ガイドライン |周辺の関連項目もアップデートしました。(2015/11/05) NEW
- 日本乳酸菌学会誌のNGS関連連載の第5回ウェブ資料を更新しました。2015年12月下旬に一気に全てやり直した ので、若干ブログラムのバージョンが上がっています。(2015/12/22)
- 解析 | 一般 | アラインメント | についてを追加しました。(2015/12/16)
- 日本乳酸菌学会誌のNGS関連連載の第4回ウェブ資料を更新しました。2015年12月初旬に一気に全てやり直した ので、若干ブログラムのバージョンが上がっています。各回終了時点のovaファイル(約6GB)も提供可能です。(権 利関係上無条件公開はできませんので...) 欲しい 方は、 メールの タイトルを「乳酸菌連載第x回終了時点のovaファイ ル希望」として私宛にメールしてください(本文は空でOK)。URLをお知らせします。(2015/12/11)

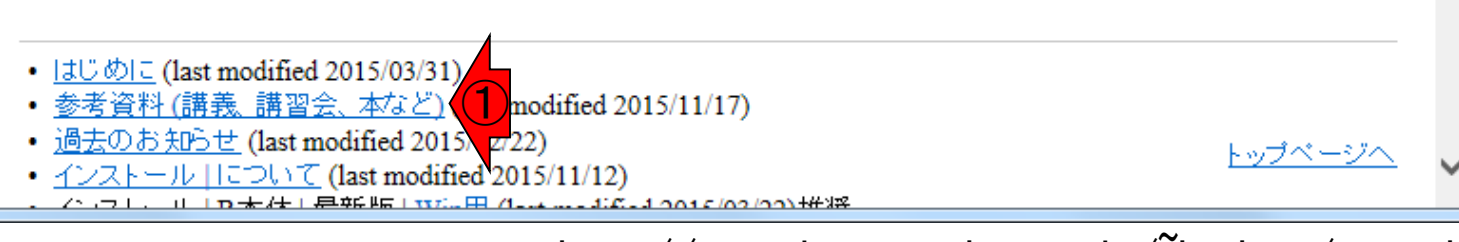

Mar 3-4 2016. HPCI講習会 http://www.iu.a.u-tokyo.ac.jp/`kadota/r\_seq.html 5

• 参考資料(講義、講習会、本など)

# (Rで)塩基配列解析

Linux系の教材。日本乳酸菌学会誌 のNGS連載。①第4回、②第5回。第 6回は2016年3-4月ごろ公開予定

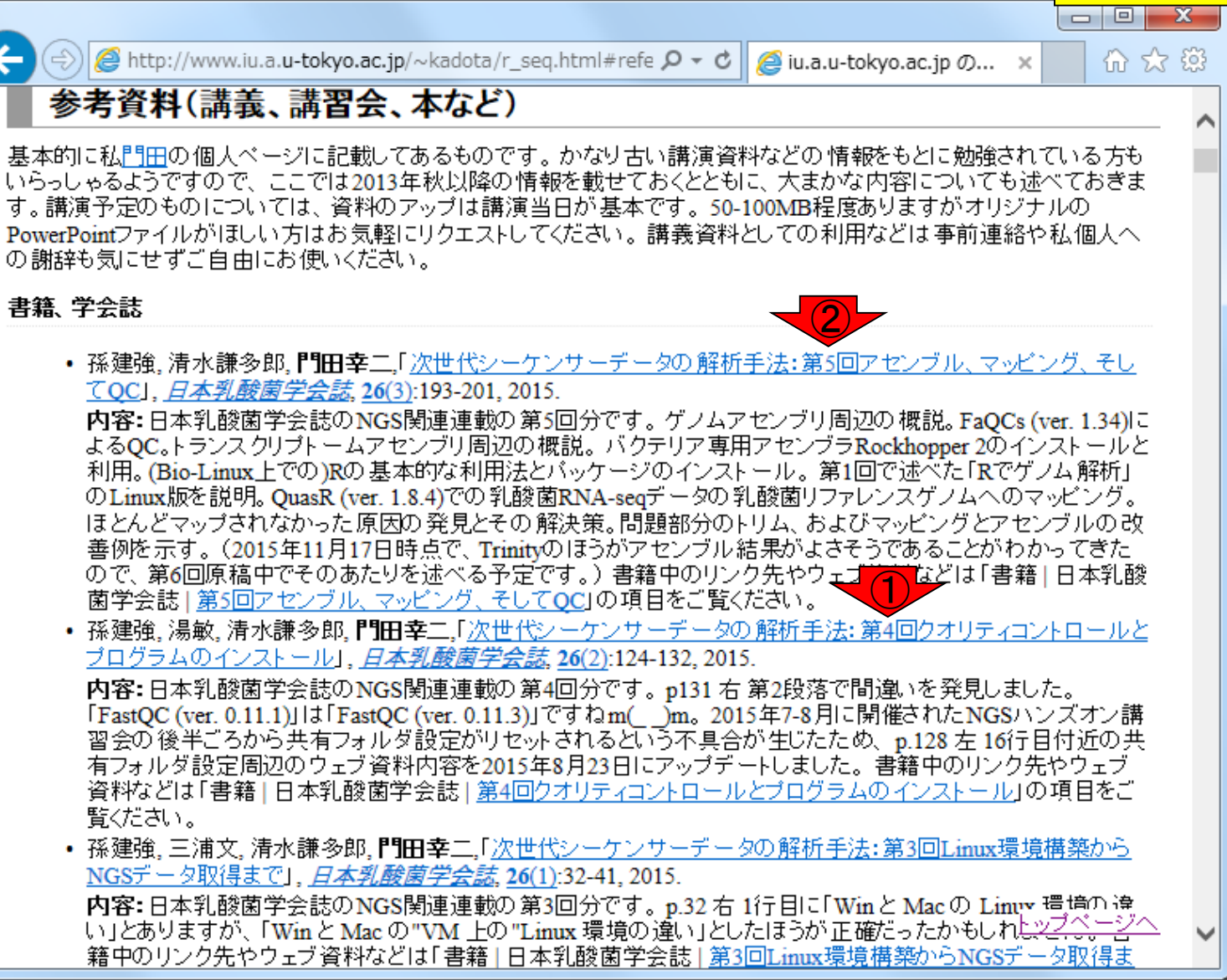

①2014年4月刊行のR本。トランスクリ • 参考資料(講義、講習会、本など) (Rで)塩基配列解析 プトーム解析全般の基礎知識的なと ころは、この本の第1章をご覧ください。  $\begin{array}{c|c|c|c|c} \hline \multicolumn{1}{c|}{-} & \multicolumn{1}{c|}{\mathbf{C}} & \multicolumn{1}{c|}{\mathbf{X}} \end{array}$ **@** http://www.iu.a.u-tokyo.ac.jp/~kadota/r\_seq.html#refe  $\mathcal{P} \times \mathcal{C}$  | **@ iu.a.u-tokyo.ac.jp**  $\mathcal{D}$ ... x 价 众 懲 困ケノム配列を読み込んでGC含重をコピヘで待ちれることなど。 香籍 平のサノク先やKコードは1 香籍 | 日本 |乳酸菌学会誌||第1回イントロダクション」の項目をご覧ください。 Useful  $R$ ①• 門田幸二著(金明哲 編), シリーズ Useful R 第7巻トランスクリプトーム解析, 共立出版, 2014. ISBN: 978-4-320-12370-0 内容:マイクロアレイとRNA-seq解析を例としてRを用いてトランスクリプトーム解析を行うための体系的な本と トランスクリプトーム解析 してまとめました。数式が苦手なヒト向ナに、重みつき平均の具体的な計算例などを挙げてオブションの意味 などがわかるような中身の理解に重点を置いた構成にしてあります。 書籍中のRコードは「書籍 Iトランスクリ |ブトーム解析||...」をご覧ください。 1999年 • 門田幸二.「トランスクリプトミクスの推奨データ解析ガイドライン」*、ニュートリゲノミクスを基盤としたバイオマー* カーの開発シーエムシー出版, 45-52, 2013. ISBN: 978-4-7813-0820-3 内容:マイクロアレイ解析の話がメインです。実験デザインの重要性を述べています。 Affymetrix GeneChip データの数値化と発現変動遺伝子(DEG)検出法の組合せの重要性の話や、 サンブル間クラスタリングである 程度DEGに関する情報がわかることを述べています。MAS5データを用いる場合は特に倍率変化で議論する ことも無意味であること、RMAのようなマルチアレイ正規化法を用いて得られたマイクロアレイデータの場合に はなぜ倍率変化でうまくいく傾向にあるかなどの理由をM-A plotを用いて説明しています。

講習会、講義、講演資料

• 門田幸二、寺田透、三浦文、清水謙多郎「ノートPCを用いたバイオインフォマティクス分野におけるハンズオン 講義」, MBI研究会・第18回MBI研究発表会, 明治薬科大学(東京), 2015.11.06 内容:アグリバイオインフォマティクス教育研究プログラムの紹介。カリキュラムや講義概要。 特徴はフリーソ フトウェアRを多くの講義で利用しているところ。保有PCの劣化は深刻。スタッフ数を増やすか、4年で完全にリ ブレイス可能な予算規模を確保しておく必要があるだろう。次世代シークエンサ(NGS)に特化したバイオイン フォマティクス人材育成カリキュラムがNBDCによって2014年に策定された。そのカリキュラムに基づいた講習 会を平成26年9月に10日間かけて試行実施。好評?!だったらしく、平成27年度も7-8月に計14日間かけて実 施。特徴はハンズオンのみにしたこと、講師の数を大幅に減らして連携を強化したこと、かなり厳しい予習を課 したこと。 相当な労力をかけて行っているため、 受講生からの 評価も高かったが、その分研究にかけられる時 |間は減る。 どこまで研究者としての自分を犠牲にして"公共事業"にエフォートを費やすかは難しいところ。。。 40  $min$  $\hat{\pi}$ .

• 門田幸二,「ビッグデータ解析の一例としてのトランスクリプトーム解析とその周辺 (2015.10.22版)」 日本臨床 麻酔学会 第35回大会, パシフィコ横浜(神奈川), 2015.10.21 トップページへ |内容:ビッグデータといえばNGS。DDBJの利用を推奨。DBCLS SRAでNGSデータのトレンドを概観。 Youtube

• 参考資料(講義、講習会、本など)

# (Rで)塩基配列解析

### ①「講習会、講義、講演資料」のPDF。 時系列(新→古)順にリストアップ。

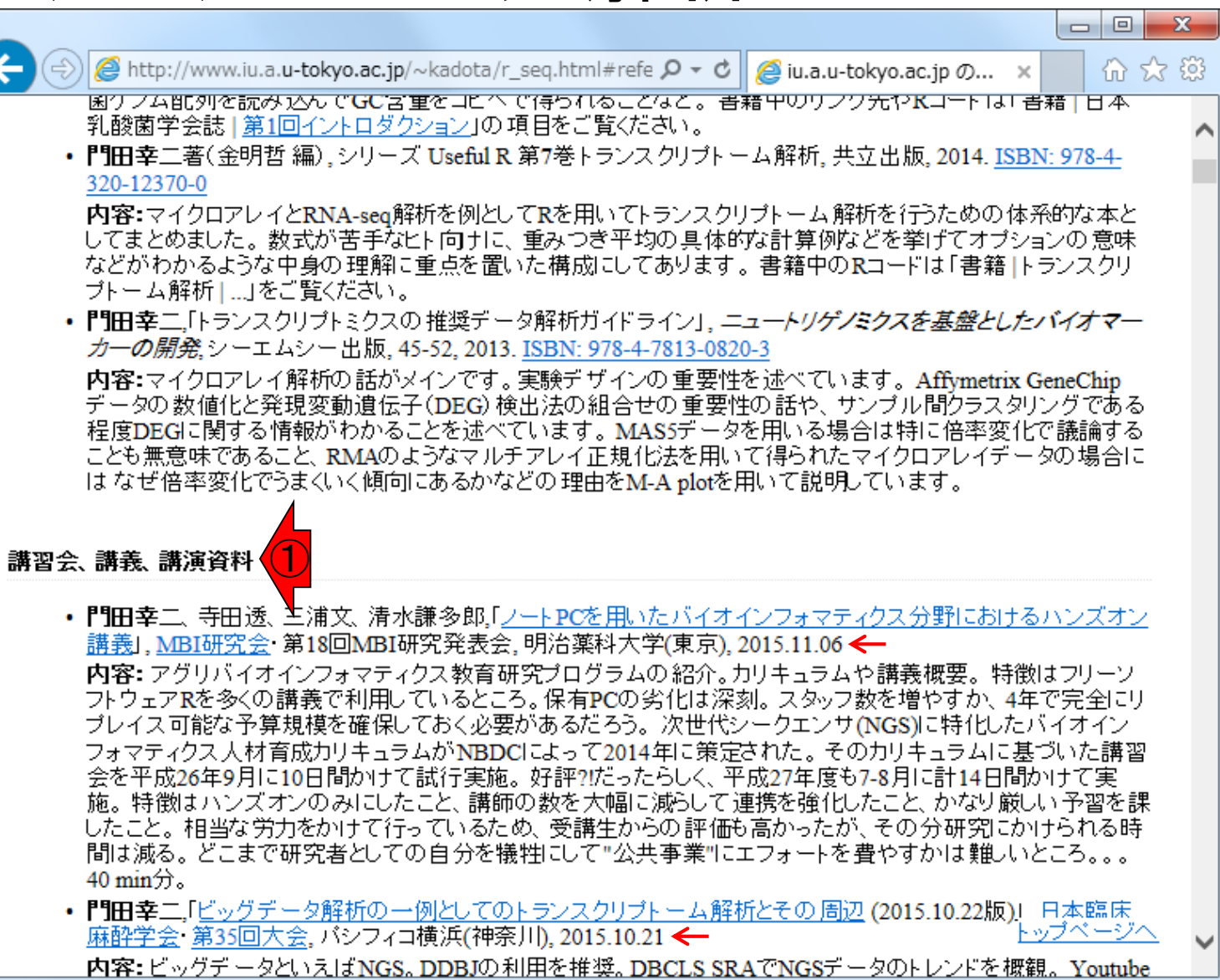

これら3科目の講義資料 • 参考資料(講義、講習会、本など) を順番にみていくとよいアグリバイオ 科目名:農学生命情報科学特論I  $|0|$ +サイトマップ + English 内容:公共DB、チェックサム、QC、 東京大学大学院農学生命科学研究科 アグリバイオインフォマティクス教育研究ユニット 前処理、アセンブリ、マッピング、 RPKM 、発現変動など。 Agricultural Bioinformatics Research Unit 研究者の方へ 受講生の方へ 実施日: 2015.06.16、 2015.06.23、 2015.06.30 、2015.07.07 +ホーム ホーム > 教育プログラム > 各講義のページ +本ユニットについて 各講義のページ 科目名:機能ゲノム学 +メンバー (科目名をクリックすると各講義のページに移動します) 内容:データ取得、正規化、クラ + 教育プログラム スタリング、発現変動解析、多重 先端 農学生命情報科学特別演習 +研究フォーラム トピックス 比較問題 、機能解析など。 セミナー·<br>討論形式 農学生命情報 農学生命情報 農学生命情報 農学生命情報 +イベント 実施日: 2015.05.12、2015.05.19、 科学特論】 科学特論 II 科学特論III 科学特論 IV 研究指導 2015.05.26 、2015.06.09 + お問い合わせ 方法論 生物配列統計学 システム生物学概論 知識情報処理論 講義・実習を オーム情報解析 機能ゲノム学 分子モデリングと分子シミュレーション +リンク 一体化 科目名:ゲノム情報解析基礎 ゲノム情報解析基礎 構造バイオインフォマティクス基礎 + モバイルサイト 内容:Rの基礎。GC含量計算や 講義・実習を 生物配列解析基礎 バイオスタティスティクス基礎論 一体化 CpG解析、上流配列解析、 R の 鳳凰画

バージョンの違いなど。

2015.04.21

実施日: 2015.04.07、2015.04.14、

• 参考資料(講義、講習会、本など)

アグリバイオ

 $\overline{\text{IV}_\bullet}$ 

例えば、特論 Iの第 4回講義資料は、  $\overline{()}$ 講義資料をクリックすればよいが…

科目名:農学生命情報科学特論 I

前処理、アセンブリ、マッピング、

実施日: 2015.06.16、 2015.06.23、

RPKM 、発現変動など。

H

2015.06.30 、2015.07.07

内容:公共DB、チェックサム、QC、

内容:データ取得、正規化、クラ

スタリング、発現変動解析、多重

実施日: 2015.05.12、2015.05.19、

科目名:ゲノム情報解析基礎

内容:Rの基礎。GC含量計算や

CpG解析、上流配列解析、 R の

実施日: 2015.04.07、2015.04.14、

比較問題 、機能解析など。

2015.05.26 、2015.06.09

バージョンの違いなど。

2015.04.21

**A** http://www.iu.a.u-tokyo.ac.jp/~kadota/r\_seq.html#refe  $\varphi \star d$  **a** iu.a.u-tokyo.ac.jp  $\varphi$ ... ×

- 門田幸二,「R:Bioconductorの利用法(7/30分) (2015.07.31版)」, バイオインフォマティクス人材育成カリ= (次世代シークエンサ)NGSハンズオン講習会,東京大学(東京), 2015.07.30
	- 内容: バッケージの説明。CRANとBioconductor。 定期的なバージョンアップの 重要性。インストール手) らい。Bioconductor概観。ゲノム配列バッケージ(BSgenome)。ブロモーター配列取得(sessionInfo, バー) の違い)FASTA形式ファイルとGFF3形式ファイル。データの型。FASTOファイルの各種解析(LinuxとR? 的に活用)。FastQCとRバッケージ(ShortReadやQuasR)の比較。FastQC実行結果の各種項目 min)分。Youtubeと統合TV。
- 門田幸二,「R:基礎(7/29分) (2015.07.27版)」, バイオインフォマティクス人材育成カリキュラム(次世代シ 科目名:機能ゲノム学 ンサ)NGSハンズオン講習会, 東京大学(東京), 2015.07.29

内容:Rの基礎復習。「(Rで)塩基配列解析」の基本的な利用法。アノテーションファイルからの情報抽出 ド内部の説明。上下左右の矢印キー、タブ補完、 二重クォーテーション問題、ありがちなミスなどの 各種1 Blekhman et al., Genome Res., 2010の実データの読み込みから各種整形の基本。 サンプル間クラスタリ FASTA形式ファイルの解析やコード内部の説明。任意の領域の切り出し。 関数の利用法、GC含量計算 の説明。read.table, dim, table, sort, list.files, file.info, head, colnames, length, cbind, colSums, range, appl min, max, colMeans, summary関数など。4コマ(4×90 min)分。Youtubeと統合TV。

- 門田幸二,「<u>Linux基礎</u> (2015.07.21版)」, バイオインフォマティクス 人材育成カリキュラム(次世代シークエ NGSハンズオン講習会,東京大学(東京), 2015.07.23
- 内容:Linux基本コマンド(pwd, cd, ls, rm, )のおさらい。wget, ドラッグ&ドロップ、共有フォルダ経由の各種 タ取得手段。Integrative Genomics Viewer (IGV)のインストール。解凍(unzip)とバスを通す作業。Bio-Lii |にブレインストールされているFastQC (ver. 0.10.1)の実行。FastQC (ver. 0.11.3)のインストール。「Is -d」や 「rm
- -fJなどのオブションを徐々に追加説明。シェルスクリプトの基本。chmodでの権限変更。FastQCのバージ の違いによる<mark>()</mark> ま思の違いを見る。正規表現。Genome Analysis Toolkit (GATK)の取得と解凍。who<br>sudo, bzip2, ta. 2 。4コマ(4×90 min)分。<u>Youtubeと統合TV</u>。
- 門田幸二,「<u>講義資料」,アグリバイオインフォマティクス教育研究プログラム</u>の大学院講義科目:<u>農学生</u>: 科学特論[第4回,東京大学(東京), 2015.07.07

内容: 教科書の3.3節周辺。FastQC (ver. 0.11.3)の --nogroupオブションの有無とKmer Contentの項目の3 違い。様々な角度で動作確認および検証するごとの重要性。adapters/primers除去後の乳酸菌paired-en - RNA-seqデータのマッピング。アノテーション情報がないときとアノテーションファイル(GFF3)を利用したと カウント情報取得実例。RPKMの基本的な考え方。配列長とカウント数の関係。原著論文(Blekhman e 2010)の公共カウントデータを利用した各種解析。 エクセルファイルをRで読み込めること、 サブセンシン 形のテクニック。 サンブル間クラスタリング結果での実験デザインの説明や発現変動解析結果の予想。

「NGSハンズオン講習会」のほうが、Rに • 参考資料(講義、講習会、本など) NGSハンズオン講習会 ついては基本的なところをきっちり抑え ているので、①や②も自習してください  $\begin{array}{c|c|c|c|c} \hline \multicolumn{1}{|c|}{\mathbf{}} & \multicolumn{1}{c|}{\mathbf{}} & \multicolumn{1}{c|}{\mathbf{X}} \end{array}$ e http://www.iu.a.u-tokyo.ac.jp/~karkale eq.html#refe ρ - c || e iu.a.u-tokyo.ac.jp の... x 价 众 懲  $\overline{\text{IV}_\bullet}$ 門田幸二,「R:Bioconductorの利用法(7/30分) (2015.07.31版)」, バイオインフォマティクス人材育成カリキュラム (次世代シークエンサ)NGSハンズオン講習会,東京大学(東京), 2015.07.30 内容: バッケージの説明。CRANとBioconductor。定期的なバージョンアップの重要性。インストール手順おさ らい。Bioconductor概観。ゲノム配列バッケージ(BSgenome)。 ブロモーター配列取得 (sessionInfo, バージョン の違い)FASTA形式ファイルとGFF3形式ファイル。データの型。FASTOファイルの各種解析(LinuxとRを相補 的に活用)。FastQCとRバッケージ(ShortReadやQuasR)の比較。FastQC実行結果の各種項目 (Overrepresented set ) e. Per base sequence content. Kmer Contentの動作確認でRを利用など。4コマ(4×90 min)分。Youtubeと、1 門田幸二,「R:基礎(7/29分) (2015.07.27版)」, バイオインフォマティクス人材育成カリキュラム(次世代シークエ ンサ)NGSハンズオン講習会, 東京大学(東京), 2015.07.29 内容:Rの基礎復習。「(Rで)塩基配列解析」の基本的な利用法。アノテーションファイルからの情報抽出。コー ド内部の説明。上下左右の矢印キー、タブ補完、二重クォーテーション問題、ありがちなミスなどの各種Tips。 Blekhman et al., Genome Res., 2010の実データの読み込みから各種整形の基本。 サンブル間クラスタリング。 FASTA形式ファイルの解析やコード内部の説明。任意の領域の切り出し。 関数の利用法、GC含量計算部分 の説明。read.table, dim, table, sort, list.files, file.info, head, colnames, length, cbind, colSums, range, apply, min, max, colMeans, summary関数など。4コマ(4×90 min)分。Youtubeと統合TV。 • 門田幸二.「Linux基礎 (2015.07.21版)」、バイオインフォマティクス 人材育成カリキュラム(次世代シークエン NGSハンズオン講習会,東京大学(東京), 2015.07.23 内容:Linux基本コマンド(pwd, cd, ls, rm, )のおさらい。wget、ドラッグ&ドロップ、共有フォルダ経由の各種デー タ取得手段。Integrative Genomics Viewer (IGV)のインストール。解凍(unzip)とバスを通す作業。Bio-Linux 8 にブレインストールされているFastQC (ver. 0.10.1)の実行。FastQC (ver. 0.11.3)のインストール。「Is -d」や「rm -f」などのオブションを徐々に追加説明。 シェルスクリブトの基本。 chmodでの権限変更。 FastOCのバージョン の違いによる実行結果の違いを見る。正規表現。 Genome Analysis Toolkit (GATK)の取得と解凍。whoami. sudo, bzip2, tarなど。4コマ(4×90 min)分。Youtubeと統合TV。 • 門田幸二「講義資料」. アグリバイオインフォマティクス 教育研究プログラムの 大学院講義科目: 農学生命情報 科学特論[第4回,東京大学(東京), 2015.07.07 内容: 教科書の3.3節周辺。FastQC (ver. 0.11.3)の--nogroupオブションの有無とKmer Contentの 項目の挙動の 違い。様々な角度で動作確認および検証することの重要性。adapters/primers除去後の乳酸菌paired-end RNA-seqデータのマッピング。アノテーション情報がないときとアノテーションファイル(GFF3)を利用したときの カウント情報取得実例。RPKMの基本的な考え方。配列長とカウント数の関係。原著論文(Blekhman et al. |2010)の公共カウントデータを利用した各種解析。 エクセルファイルをRで読み込めること、 サブセン学<u>デンデン</u> 形のテクニック。 サンブル間クラスタリング 結果での 実験デザインの説明や発現変動解析結果の 予想。 TCC

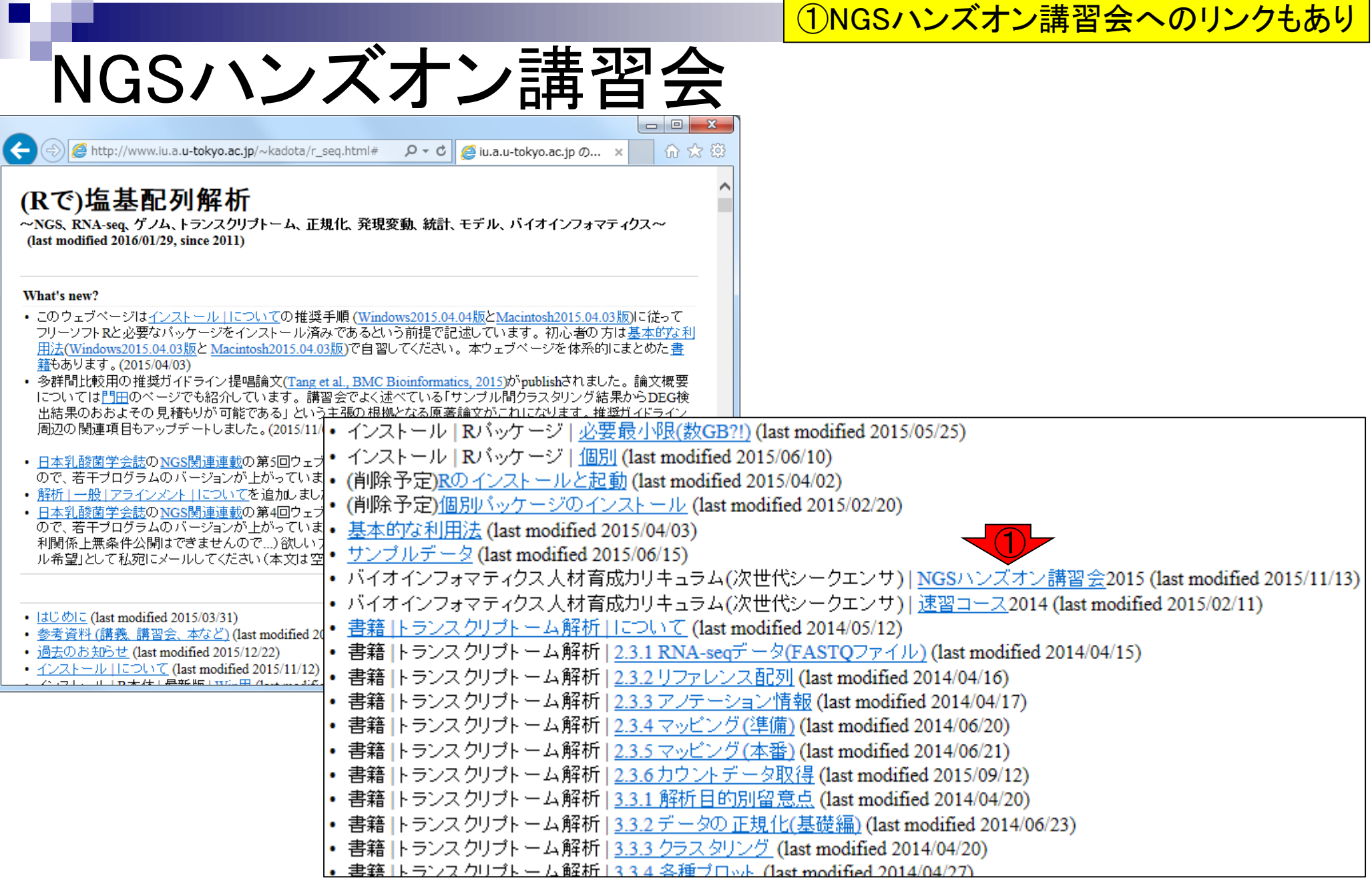

 $\mathbf \Gamma$ 

a sa

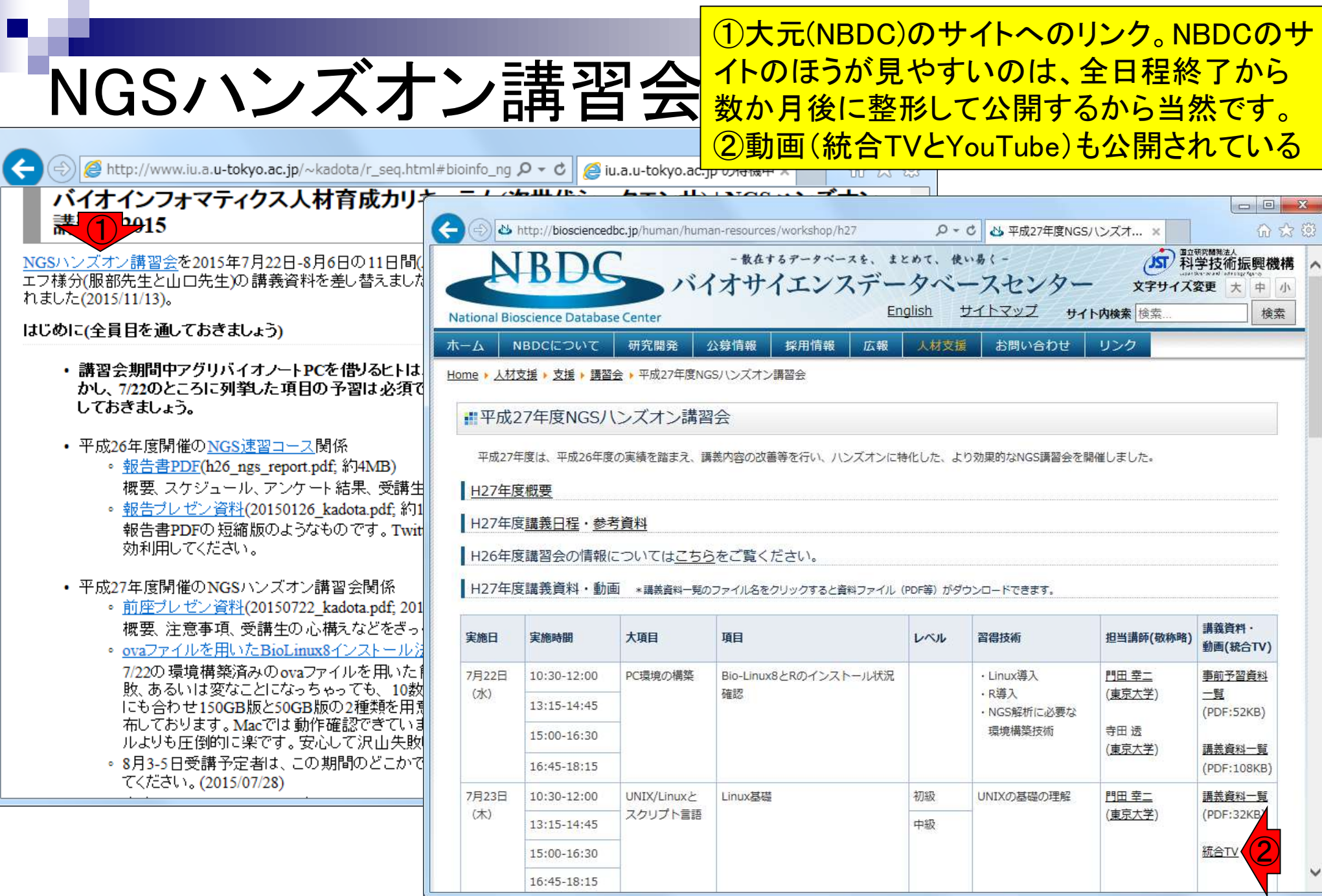

л

Mar 3-4 2016, HPCI講習会 2016, 1997年 1328年 1329年 1329年 1329年 1329年 1329年 1329年 1329年 1320年 1320年 1320年 1320年 1320

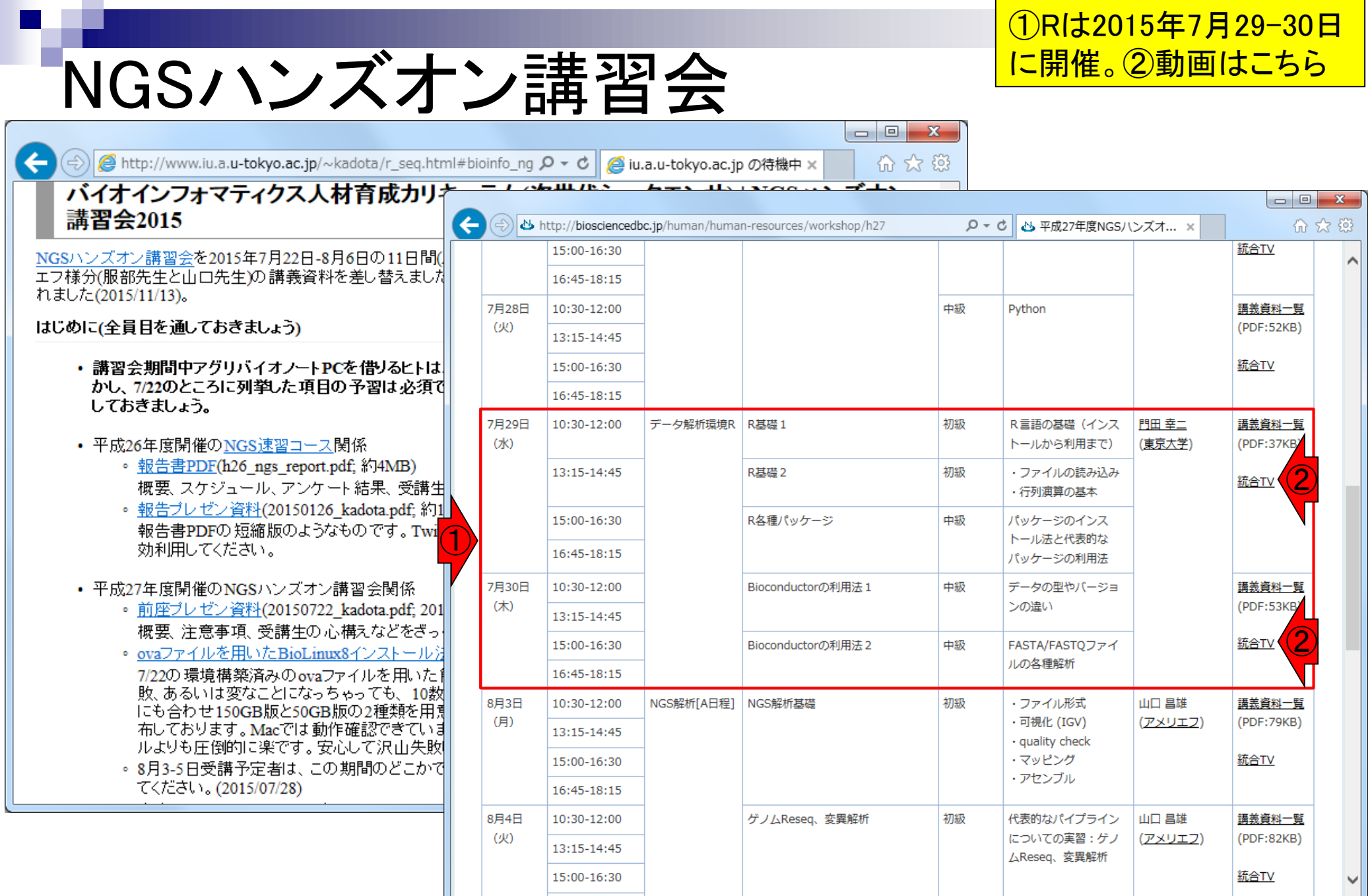

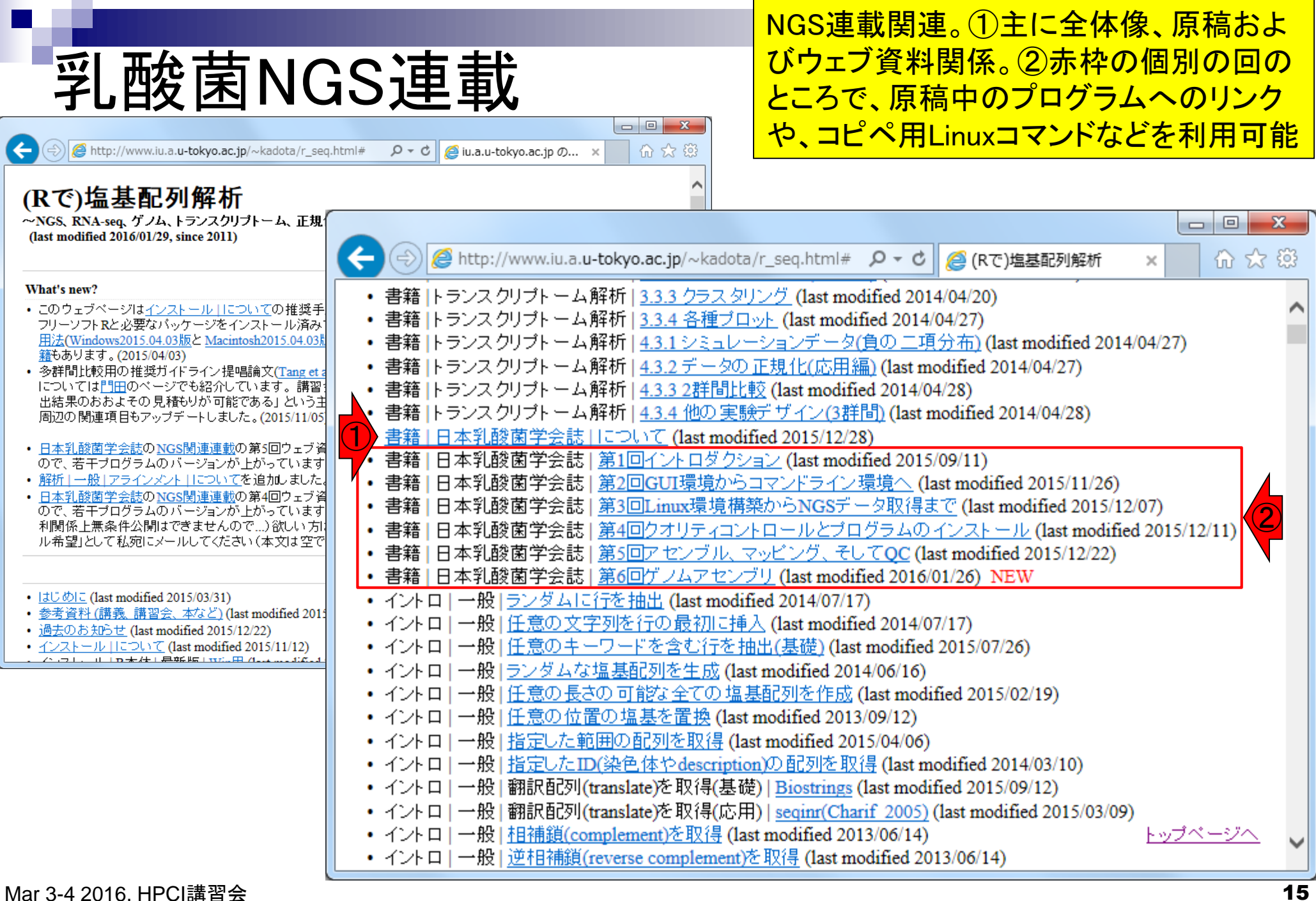

HPCI講習会のPC環境 実習用PC環境は、①の手順に従って「Rおよび 必要なパッケージ」のインストールが完了して いる状態です。自分のPCで復習したい場合は ①を参考にして自力で環境構築してください。

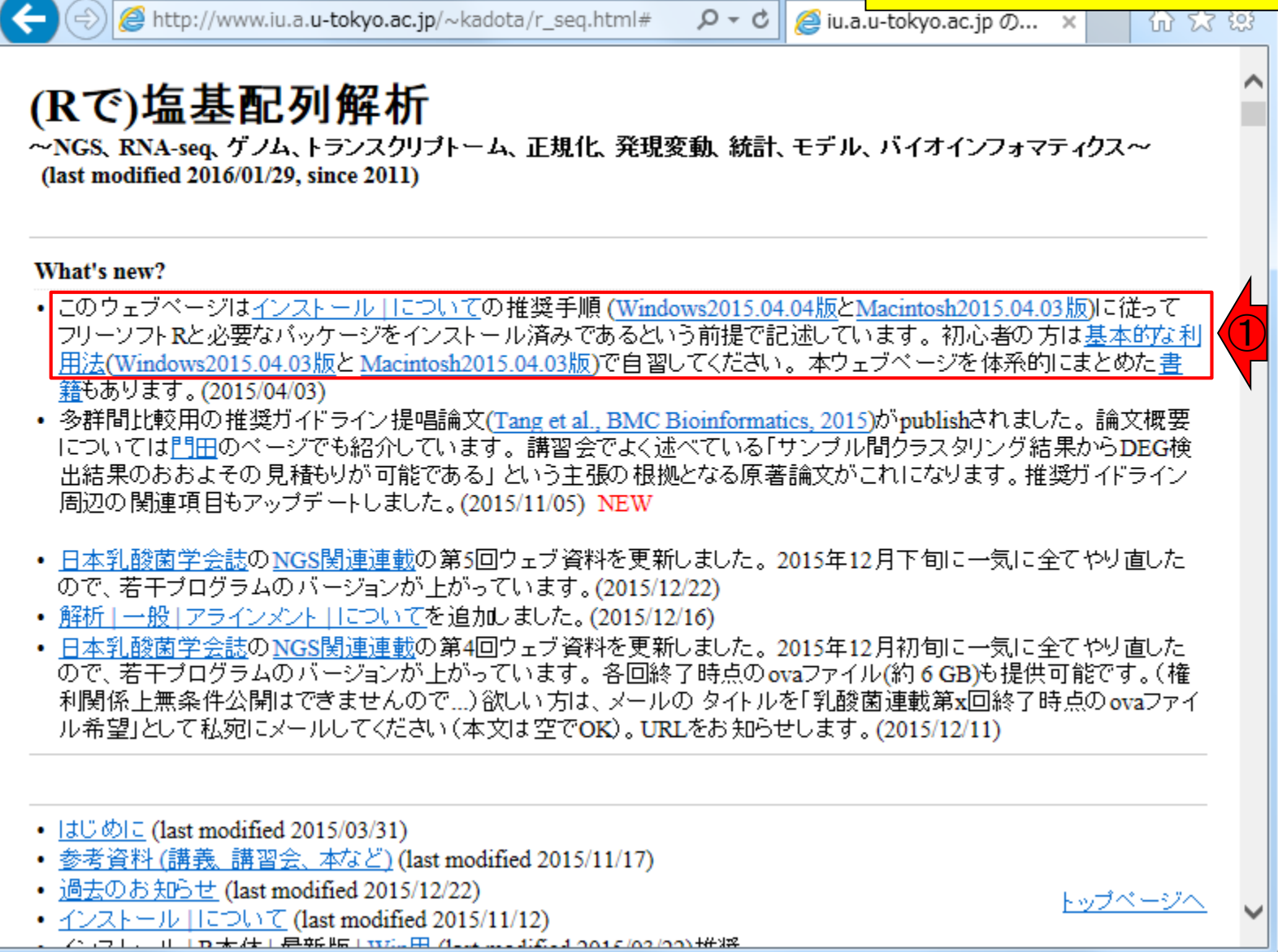

# HPCI講習会のPC環境

### 具体的な順番は、①R本体のインストール、 ②各種Rパッケージのインストールです。 ③の「基本的な利用法」の習得は、HPCI講 習会の枠組みでは必須ではありません

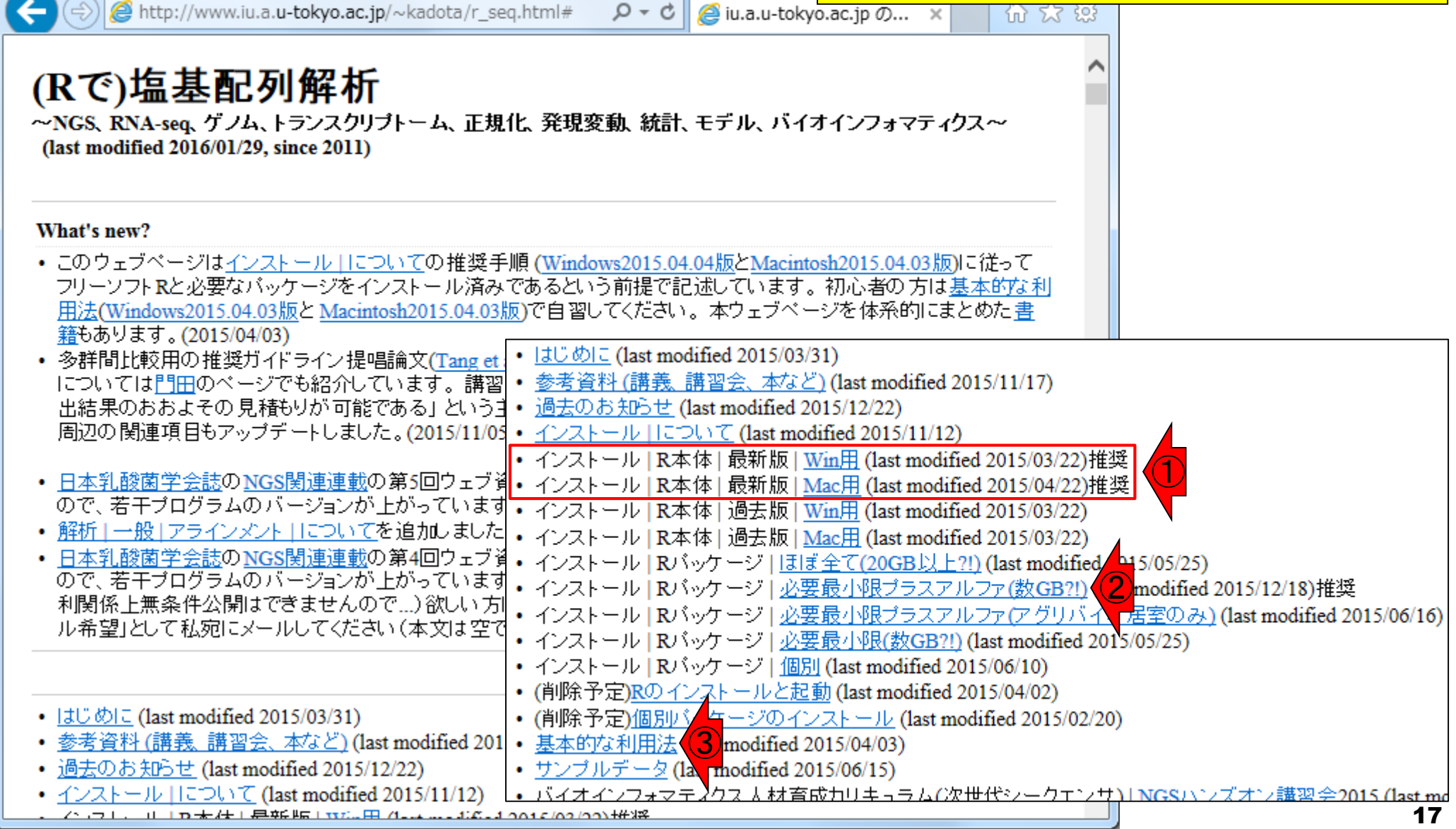

## HPCI講習会

### ①HPCI講習会の②バイオインフォマティク ス実習コース、の中の一部が門田担当。

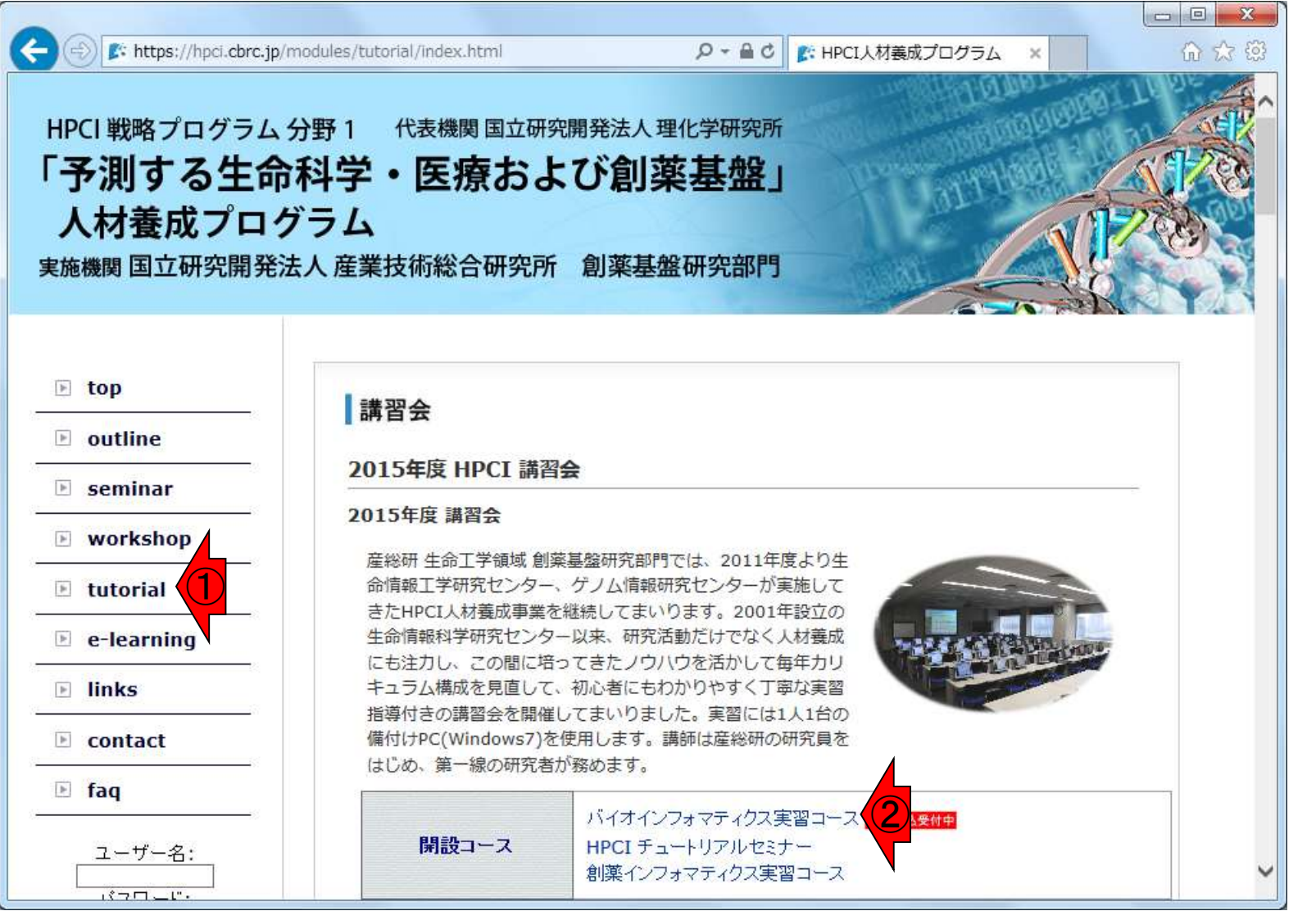

## HPCI講習会

### 具体的には、①「Rを使ったNGS解析を基礎から 学ぶ」のうちの、②塩基配列解析(特にゲノム解 折とトランスクリプトーム解析部分)が門田の担当 |

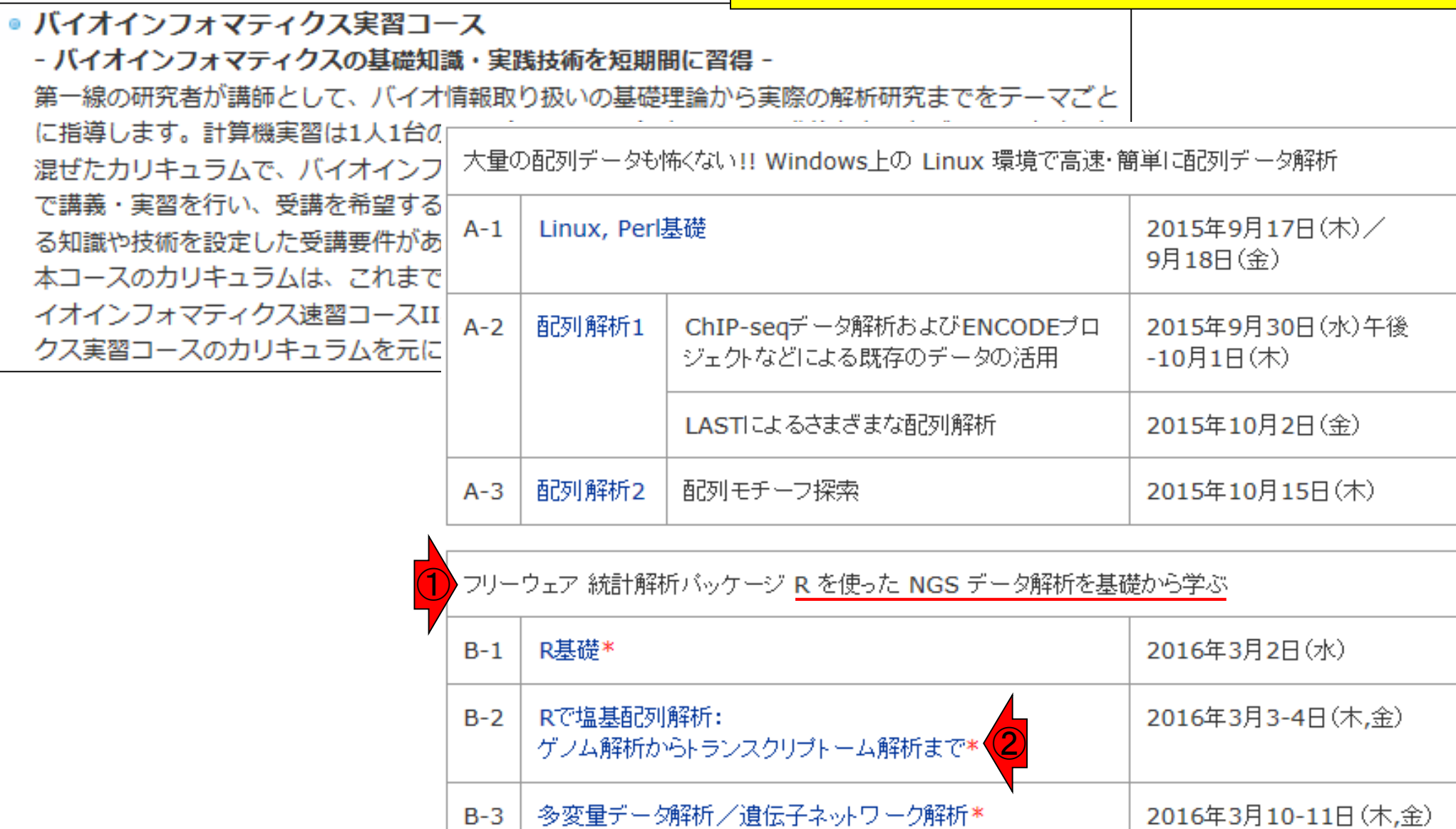

## Contents1

## ■ イントロダクション

- □ (Rで)塩基配列解析、アグリバイオ、NGSハンズオン講習会、
- □ 日本乳酸菌学会のNGS連載、HPCI講習会のPC環境
- ゲノム解析

### NGSデータ解析戦略、DDBJ PipelineとRの関係、用語説明

- □ de novoアセンブリ実行、および結果をRで解析
- □ 塩基配列解析基礎1(塩基ごとの出現頻度解析)
- □ 各種テクニックや注意事項

### □ Rコードの解説

- 塩基配列解析基礎2(基本情報取得)
- □ 塩基配列解析基礎3(配列長でフィルタリング)
- アノテーション
- ロ トランスクリプトーム配列
- □ プロモーター配列取得

# NGSデータ解析戦略

ngs 受託解析

- 自分の置かれている環境・予算・ポリシーに よっても異なる。どの選択肢でも基本正解。 Rは、主に統計解析部分で使われている。
- 解析受託企業に外注:Linuxコマンドを知らなくてもよい
- クラウド(ウェブツール):Linuxコマンドを知らなくてもよい
	- DDBJ Pipeline (Nagasaki et al., *DNA Res.*, **20**: 383-390, 2013)
	- **□ Illumina BaseSpace**

Google

Galaxy (Goecks et al., *Genome Biol.*, 11: R86, 2010)

…

 $\Box$ 

- Linuxコマンドを駆使(旧来型)
	- □ なるべく自力で解析
	- □ LinuxコマンドやNGS解析用プログラムのインストールなどを練習し、 スパコンを使いこなす
	- □ NBDC/東大アグリバイオ/HPCIの「NGSハンズオン講習会」の方向性

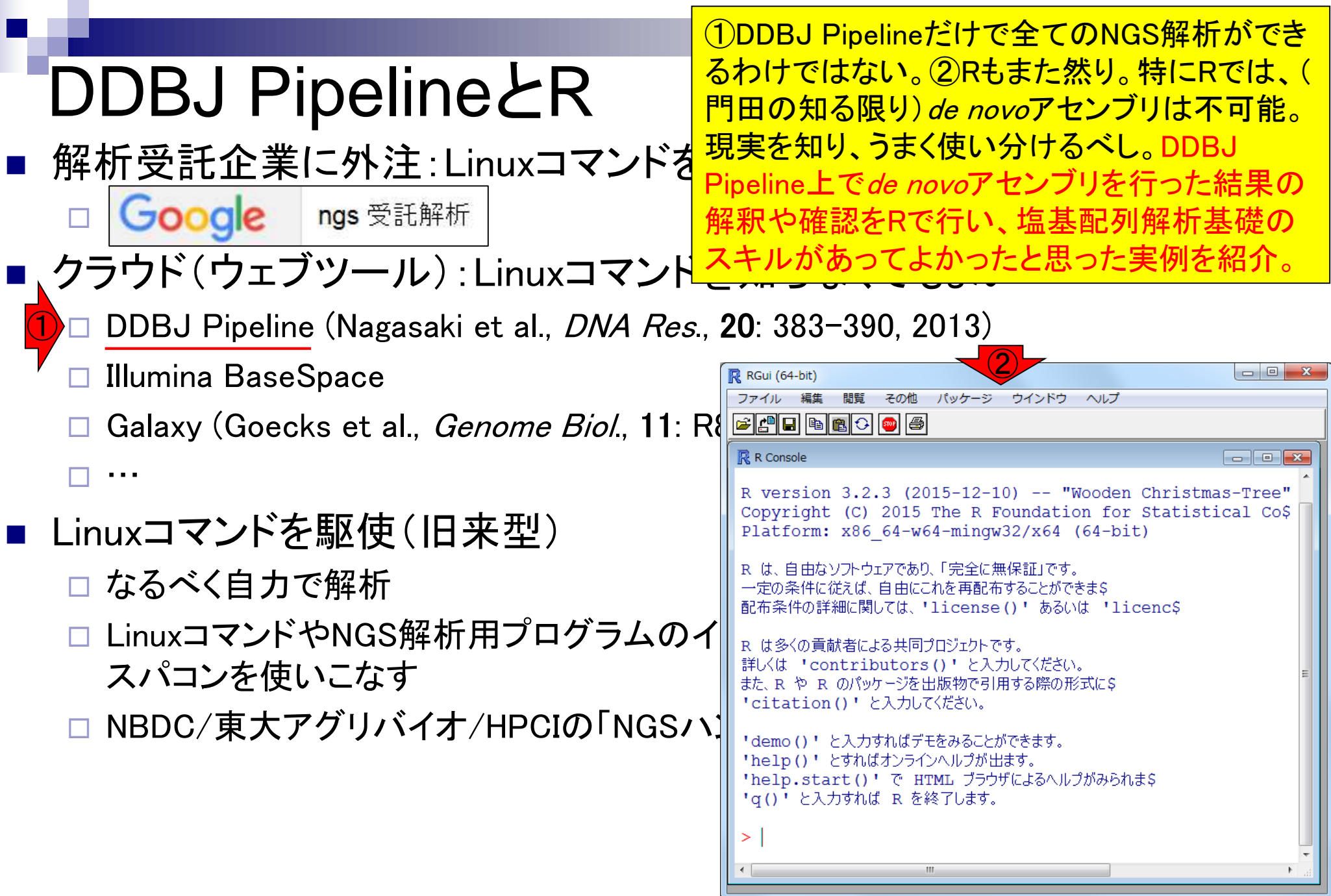

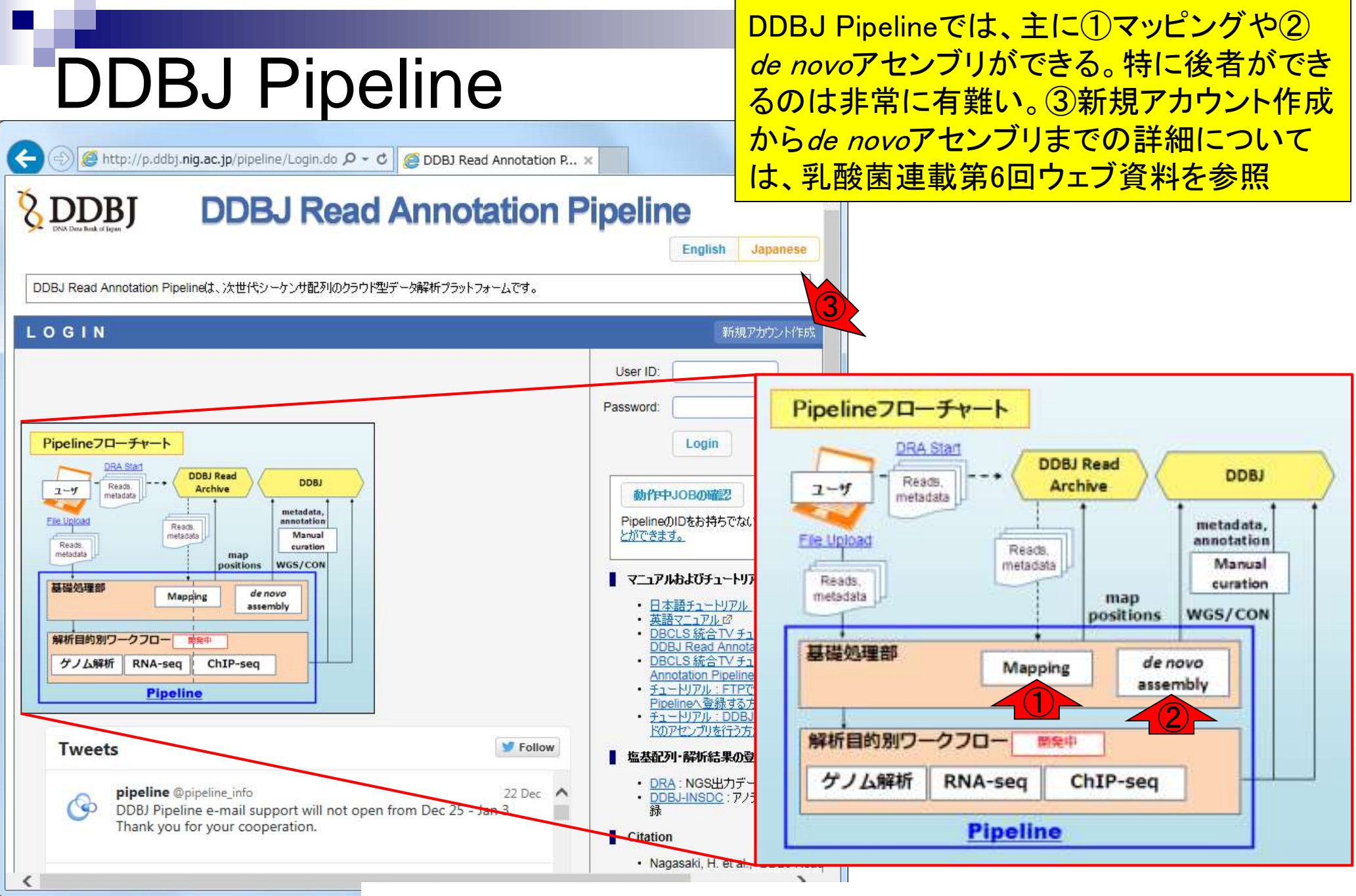

Mar 3-4 2016, HPCI講習会 Nagasaki et al., *DNA Res.*, **20**: 383-390, 2013 <sup>23</sup>

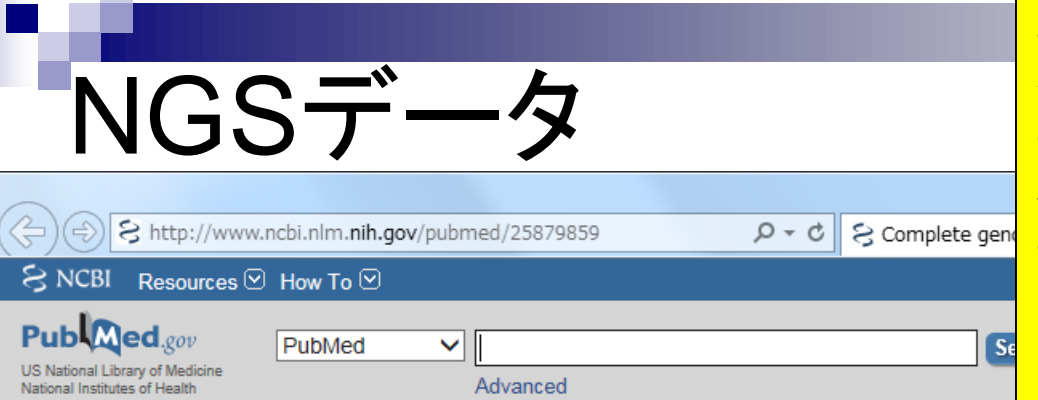

### 乳酸菌(*Lactobacillus hokkaidonensis* LOOC260<sup>T</sup>) ゲノム解読論文(PMID: 25879859)。Illumina MiSeq データ(DRR24501)とPacBioデータ(DRR024500)を 併用することでcomplete genomeを得ることができ た、という内容。尚、DRR024500は登録内容の誤 りが判明し、2016年1月末に削除され DRR054113-054116に差し替えられている。

BMC Genomics. 2015 Mar 25;16:240. doi: 10.1186/s12864-015-1435-2.

#### Complete genome sequence and analysis of Lactobacillus hokkaidonensis LOOC260(T), a psychrotrophic lactic acid bacterium isolated from silage.

Tanizawa Y<sup>1,2</sup>, Tohno M<sup>3</sup>, Kaminuma E<sup>4</sup>, Nakamura Y<sup>5</sup>, Arita M<sup>6,7</sup>.

#### Author information

#### **Abstract**

Abstract -

BACKGROUND: Lactobacillus hokkaidonensis is an obligate heterofermentative lactic acid bacterium, which is isolated from Timothy grass silage in Hokkaido, a subarctic region of Japan. This bacterium is expected to be useful as a silage starter culture in cold regions because of its remarkable psychrotolerance; it can grow at temperatures as low as 4°C. To elucidate its genetic background, particularly in relation to the source of psychrotolerance, we constructed the complete genome sequence of L. hokkaidonensis LOOC260(T) using PacBio single-molecule real-time sequencing technology.

RESULTS: The genome of LOOC260(T) comprises one circular chromosome (2.28 Mbp) and two circular plasmids: pLOOC260-1 (81.6 kbp) and pLOOC260-2 (41.0 kbp). We identified diverse mobile genetic elements, such as prophages, integrated and conjugative elements, and conjugative plasmids, which may reflect adaptation to plant-associated niches. Comparative genome analysis also detected unique genomic features, such as genes involved in pentose assimilation and NADPH generation.

CONCLUSIONS: This is the first complete genome in the L. vaccinostercus group, which is poorly characterized, so the genomic information obtained in this study provides insight into the genetics and evolution of this group. We also found several factors that may contribute to the ability of L. hokkaidonensis to grow at cold temperatures. The results of this study will facilitate further investigation for the cold-tolerance mechanism of L. hokkaidonensis.

PMID: 25879859 [PubMed - in process] PMCID: PMC4377027 **Free PMC Article** 

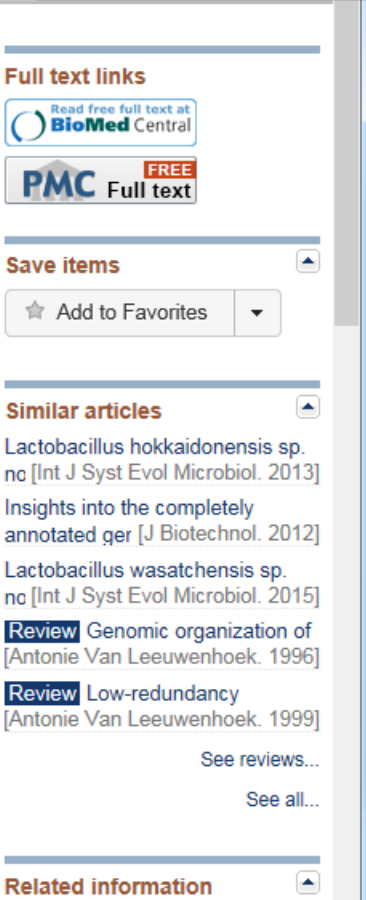

w

Mar 3-4 2016, HPCI講習会 24 Tanizawa et al., *BMC Genomics*, **16**: 240, 2015

Send to:  $\sim$ 

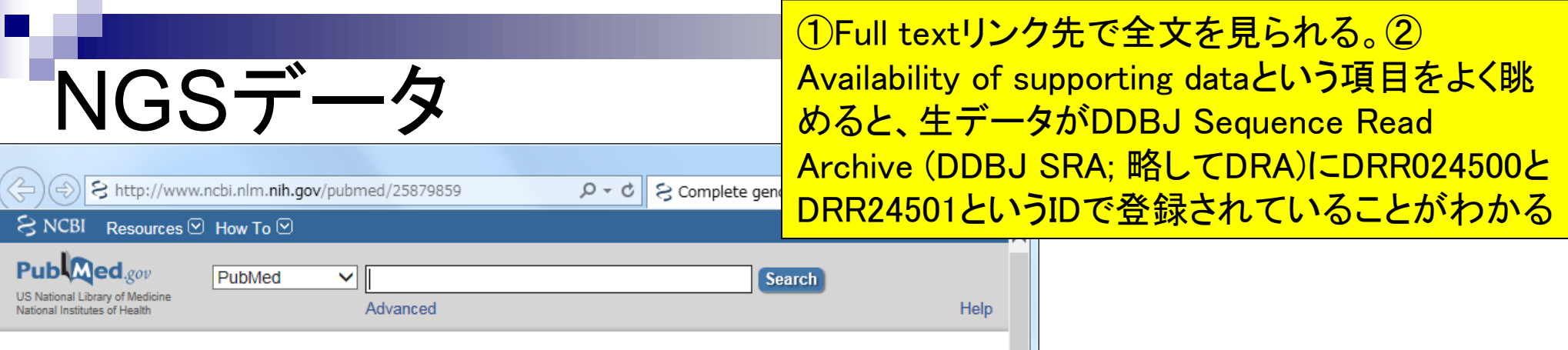

Send to:

around

#### BMC Genomics. 2015 Mar 25;16:240. doi: 10.1186/s12864-015-1435-2.

#### Complete genome sequence and analysis of Lactobacillus hokkaidonensis LOOC260(T), a psychrotrophic lactic acid bacterium isolated from silage.

Tanizawa Y<sup>1,2</sup>, Tohno M<sup>3</sup>, Kaminuma E<sup>4</sup>, Nakamura Y<sup>5</sup>, Arita M<sup>6,7</sup>.

#### Author information

Q+

#### **Abstract**

Abstract -

BACKGROUND: Lactobacillus hokkaidonensis is an obligate heterofermentative lactic acid bacterius which is isolated from Timothy grass silage in Hokkaido, a subarctic region of Japan. This bacterium

expected to be useful as a silage starter culture in cold regions because of its remarkable psychrotolerance; it can grow at temperatures as low as 4°C. To elucidate its genetic ②sequence of L. hokkaidonensis LOOC260(T) using PacBio single-molecule real-time technology

RESULTS: The genome of LOOC260(T) comprises one circular chromosome (2.28 Mbp) and circular plasmids: pLOOC260-1 (81.6 kbp) and pLOOC260-2 (41.0 kbp). We identified dive genetic elements, such as prophages, integrated and conjugative elements, and conjugativ which may reflect adaptation to plant-associated niches. Comparative genome analysis als unique genomic features, such as genes involved in pentose assimilation and NADPH gene

CONCLUSIONS: This is the first complete genome in the L. vaccinostercus group, which is characterized, so the genomic information obtained in this study provides insight into the go evolution of this group. We also found several factors that may contribute to the ability of L hokkaidonensis to grow at cold temperatures. The results of this study will facilitate further for the cold-tolerance mechanism of L. hokkaidonensis.

PMID: 25879859 [PubMed - in process] PMCID: PMC4377027 **Free PMC Article** 

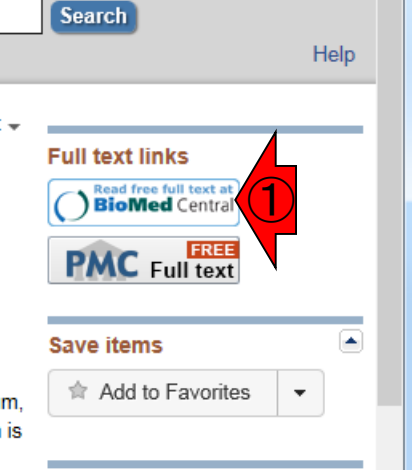

### Availability of supporting data

The complete genome sequence of L. hokkaidonensis LOOC260<sup>T</sup> and its annotations were deposited at DDBJ/ENA/GenBank under accession numbers AP014680 (chromosome), AP014681 (plasmid pLOOC260-1), and AP014682 (plasmid pLOOC260-2). All of the sequencing data were deposited in the DDBJ Sequence Read Archive under accession numbers DRR024500 and DRR024501. The phylogenetic tree and associated data matrix for in Additional

file 1: Figure S2 are available in TreeBASE database (Accession URL: http://purl.

org/phylo/treebase/phylows/study/TB2:S17206).

### Mar 3-4 2016, HPCI講習会 25 Tanizawa et al., *BMC Genomics*, **16**: 240, 2015

**Related information** 

①Genome sequencing and de novo assemblyとい う項目を見ると、②paired-endで5,942,620リードと 書いてある。一応公共DB(DRA)上で確認する。

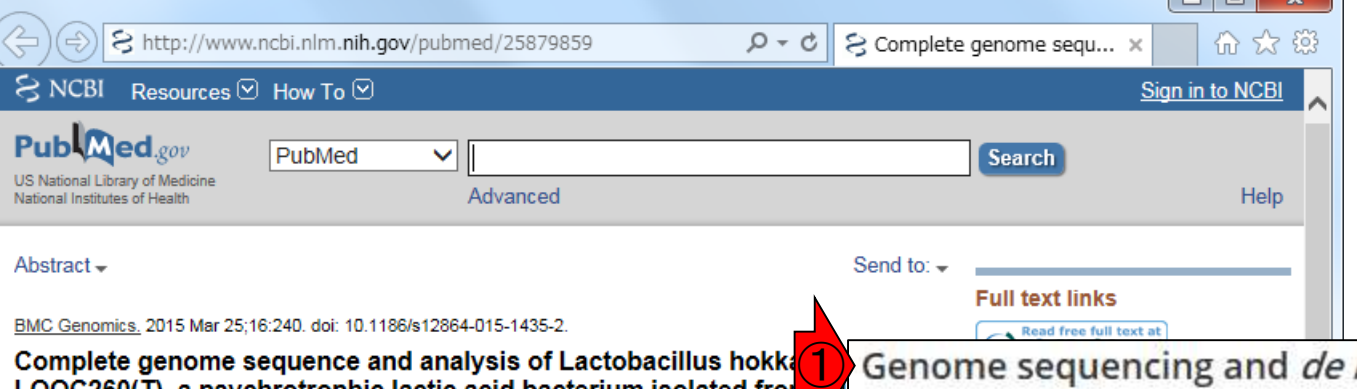

**NGSデー** 

Tanizawa Y<sup>1,2</sup>, Tohno M<sup>3</sup>, Kaminuma E<sup>4</sup>, Nakamura Y<sup>5</sup>, Arita M<sup>6,7</sup>.

#### Author information

#### **Abstract**

BACKGROUND: Lactobacillus hokkaidonensis is an obligate heterofermentative lactic aci which is isolated from Timothy grass silage in Hokkaido, a subarctic region of Japan. This expected to be useful as a silage starter culture in cold regions because of its remarkable psychrotolerance; it can grow at temperatures as low as 4°C. To elucidate its genetic backo particularly in relation to the source of psychrotolerance, we constructed the complete gene sequence of L. hokkaidonensis LOOC260(T) using PacBio single-molecule real-time seque technology

RESULTS: The genome of LOOC260(T) comprises one circular chromosome (2.28 Mbp) and circular plasmids: pLOOC260-1 (81.6 kbp) and pLOOC260-2 (41.0 kbp). We identified dive genetic elements, such as prophages, integrated and conjugative elements, and conjugativ which may reflect adaptation to plant-associated niches. Comparative genome analysis als unique genomic features, such as genes involved in pentose assimilation and NADPH gen

CONCLUSIONS: This is the first complete genome in the L. vaccinostercus group, which is characterized, so the genomic information obtained in this study provides insight into the go evolution of this group. We also found several factors that may contribute to the ability of I hokkaidonensis to grow at cold temperatures. The results of this study will facilitate further for the cold-tolerance mechanism of L. hokkaidonensis.

PMID: 25879859 [PubMed - in process] PMCID: PMC4377027 **Free PMC Article** 

### Genome sequencing and *de novo* assembly

The cells of L. hokkaidonensis LOOC260<sup>T</sup> were cultured in MRS (de Man, Rogosa, and Sharpe) broth (Difco) and were harvested in the mid-logarithmic phase. The genomic DNA was extracted and purified using Qiagen Genomictip 500/G and Qiagen Genomic DNA Buffer Set with lysozyme (Sigma) and proteinase K (Qiagen) according to the manufacturer's instruction. PacBio SMRT whole-genome sequencing was performed using a PacBio RSII sequencer with P4-C2 chemistry. Four SMRT cells were used for sequencing, thereby yielding 163,376 adapter-trimmed reads (subreads) with an average read length of approximately 4 kbp, which corresponded to approximately 250-fold coverage. De novo assembly was conducted using the HGAP method based on the SMRT Analysis package 2.0, which yielded seven contigs. Independent genome sequencing using the 250-bp paired-end Illumina MiSeq system generated 5,942,620 reads, which were assembled into contigs using Platanus assembler  $\sqrt{2}$  with the default settings [40]. The initial contigs

### Mar 3-4 2016, HPCI講習会 26 Tanizawa et al., *BMC Genomics*, **16**: 240, 2015

## NGSデ-

 $\S$  https://trace.ddbj.nig.ac.jp/DRASearch/run?acc=DRR024501  $\Omega$   $\sim$  $A<sub>c</sub>$ R DRR024501 -

Send Feedback Search

**Navigation** 

**D**Study

SubmissionDRA002643

DRP002401

*<u>BDRASearch</u>* 

**DRR024501 BEASTO BSRA** 

③**Run Detail** Alias DRR024501 **Instrument model**  $\bigcirc$ Date of run ④ **Run center Number of spots** 2,971,310 **Number of bases** 1,491,597,620 quality show 10  $\vee$  rows  $<<$   $\frac{1}{2}$ **READS** (joined)

>DRR024501.1

ATGNATCGAAACAGTATTTACAAGATTTGCATACTGAAATTGAAGCT GAGCCATTATATTTGGATGGCCCGGCACTTCCGAAGTTATGAGCCTCGCCATTTATTGTTTAGTAA TTGGAGTGGCGATGAACCGTATTAAGGCCTAAACGAACGGCTGTCTCCAGTTCTTGTCCAGTAAAT CCCAGAAACAGAGACTGATTTAGCATTGGGCCGAACTAACGCAGCCGAAATTGACCAAGGTAGCGC GCATCCCATTACTAAACAATAAATGGCGAGGCTCATAACTTCGGAAGTGCCGGGCCATCCAAATAT TCAAACGCAACGTTCATATTAT

#### >DRR024501.2

GTCNGAACACATGAATGGTGAAACGGCGCTGAACTTTTCACGGACGCGGCACGAGGATCCACAGG AAACACGTCAACGACTTGTTATCACCGCATTATTACGTGAGTCGATTTCGTATAAAACA TAAAAAAGTGATGGACCCTCTTTAACCCTAAGTTGTCCCGAATAACATTCGAAACT ACCTCAAATGATTGTCCACCAATCATTTGACTTGTTCCTTGTGCATGATCTGATTT ACTCAATGCCAATTTGGTCATCTGTGATTTCGTTAACTCTGTCTTTGATTGGCTAGACATCGAATT TTCACACTGTTTTATACGAAAT

### ①Genome sequencing and de novo assemblyとい う項目を見ると、②paired-endで5,942,620リードと 書いてある。③DRR024501というIDのほうは、④ 2,971,310リードと書いてある。5,942,620 / 2 = 2,971,310である。ウェブサイト上の数値は、 single-endとしてのリード数と考えれば妥当

### Genome sequencing and *de novo* assembly

The cells of L. hokkaidonensis LOOC260<sup>T</sup> were cultured in MRS (de Man, Rogosa, and Sharpe) broth (Difco) and were harvested in the mid-logarithmic phase. The genomic DNA was extracted and purified using Qiagen Genomictip 500/G and Qiagen Genomic DNA Buffer Set with lysozyme (Sigma) and proteinase K (Qiagen) according to the manufacturer's instruction. PacBio SMRT whole-genome sequencing was performed using a PacBio RSII sequencer with P4-C2 chemistry. Four SMRT cells were used for sequencing, thereby yielding 163,376 adapter-trimmed reads (subreads) with an average read length of approximately 4 kbp, which corresponded to approximately 250-fold coverage. De novo assembly was conducted using the HGAP method based on the SMRT Analysis package 2.0, which yielded seven contigs. Independent genome sequencing using the 250-bp paired-end Illumina MiSeq system generated 5,942,620 reads, which were assembled into contigs using Platanus assembler  $\sqrt{2}$  with the default settings [40]. The initial contigs

>DRR024501.3

CAANGATACAATCATTATCATGAACTCTAATGCC

L CTGGTGACACGCACTCAGTTCTTAACAAACTAGGCGATTA<br>MAT 3-4 2016, HPCI講習会

Tanizawa et al., *BMC Genomics*, **16**: 240, 2015

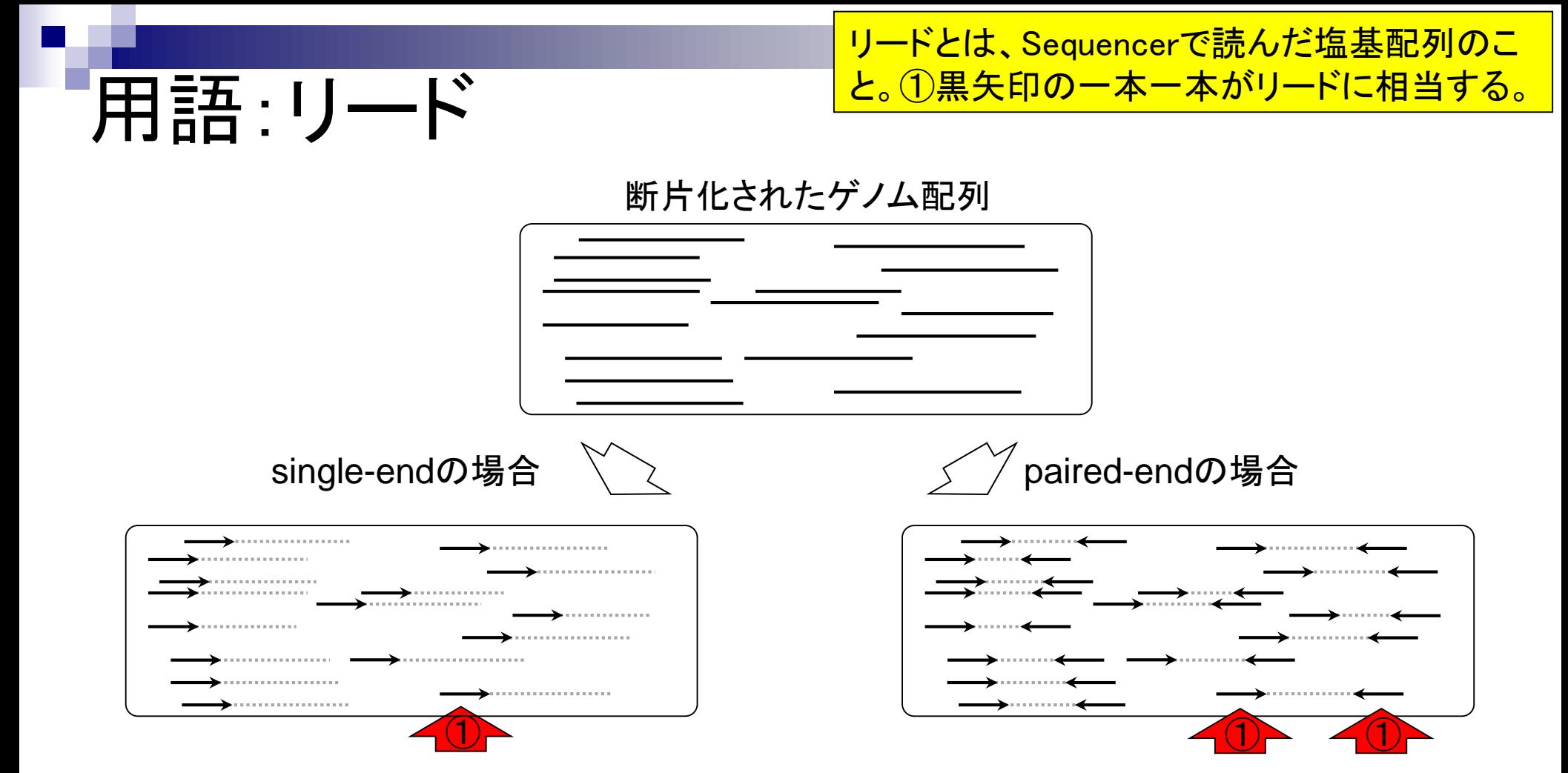

## 用語:single-end

①断片化された配列の片側のみを読む場合を single-endという。この場合は右向き矢印のみ

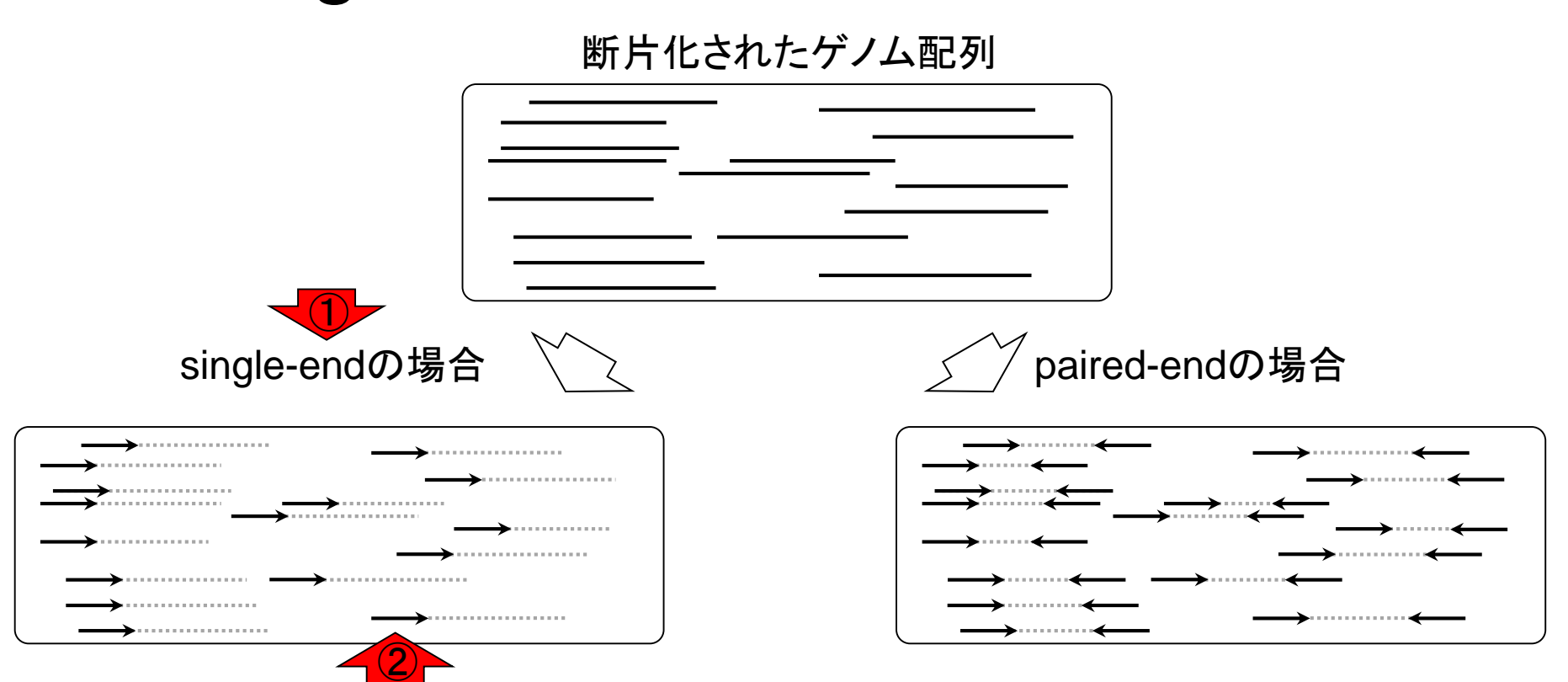

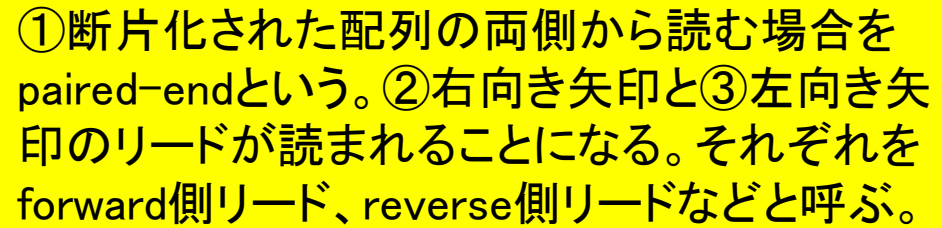

断片化されたケンム品

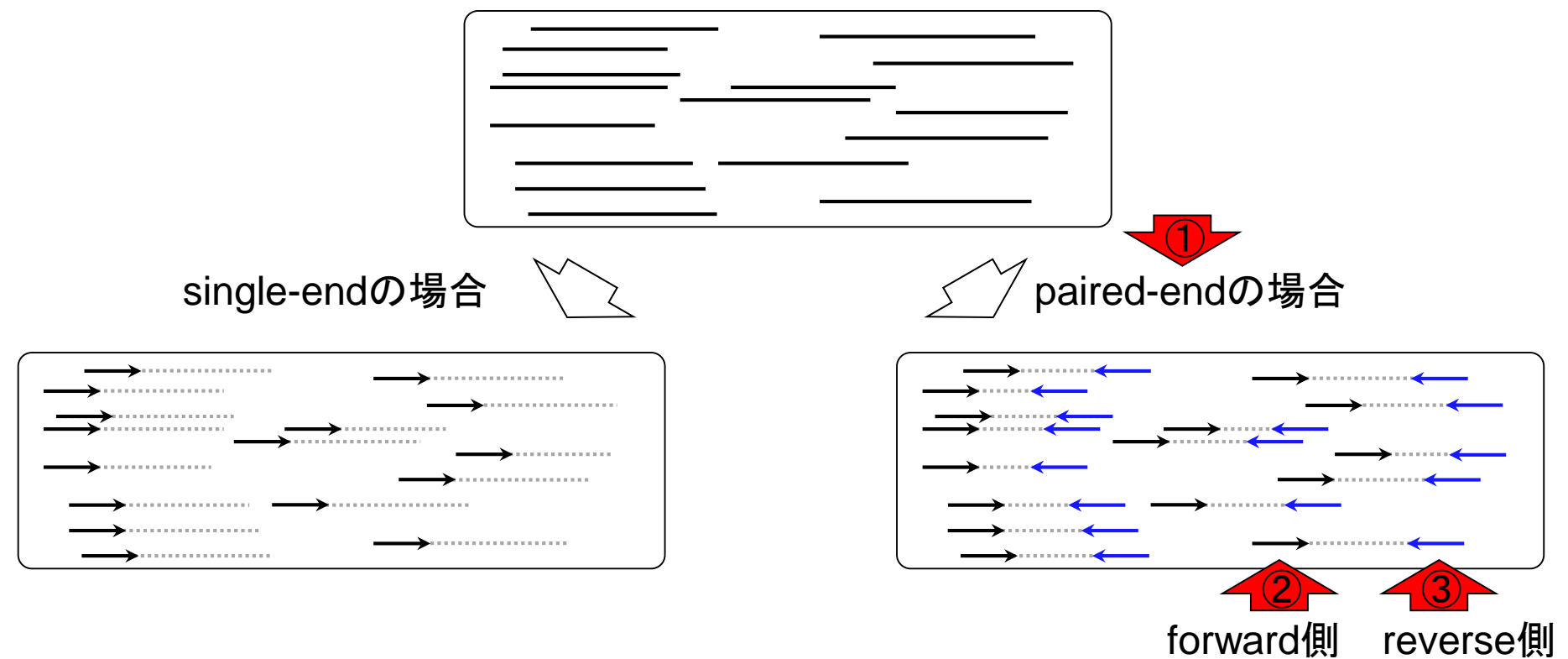

用語:paired-end

## 用語:paired-end

Illumina MiSeqデータ(DRR24501)の場合、① forward側、②reverse側ともに、矢印の長さが 250 bp、矢印の本数(リード数)が計5,942,620 個(約594万;片側のみで約297万)に相当。

断片化されたケンム品ン

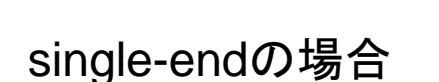

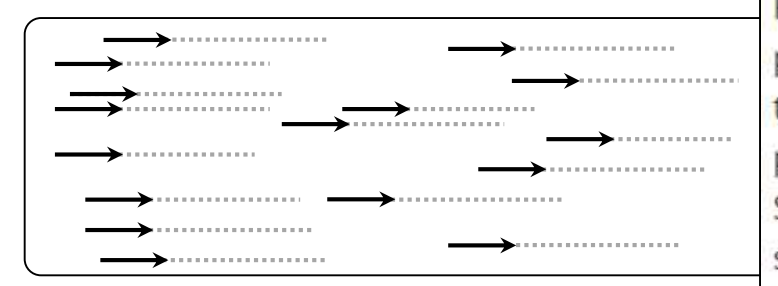

Genome sequencing and de novo assembly

The cells of L. hokkaidonensis LOOC260<sup>T</sup> were cultured in MRS (de Man, Rogosa, and Sharpe) broth (Difco) and were harvested in the mid-logarithmic phase. The genomic mic-

tip 500/G and Qiage proteinase K (Qiage SMRT whole-genom sequencer with P4-

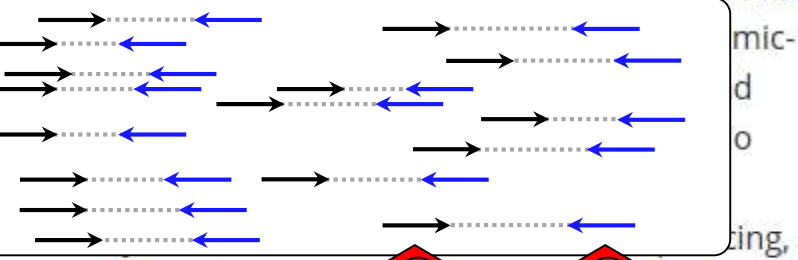

thereby yielding 163,376 adapter-trimmed reads  $\bigcup$  reads)  $\bigcup$  average read length of approximately 4 kbp, which corresponded to approximately 250-fold coverage. De novo assembly was conducted using the HGAP method based on the SMRT Analysis package 2.0, which yielded seven contigs. Independent genome sequencing using the 250-bp paired-end Illumina MiSeq system generated 5,942,620 reads, which were assembled into contigs using Platanus assembler ver 1.2 with the default settings [40]. The initial contigs

# DDBJ SRA (DRA)

DRAでIllumina MiSeqデータ(DRR024501)を概 観。①Paired-endのFASTQファイルをダウンロ ードする場合は、②forward側と③reverse側の 2つに分割されます。①をクリック。

 $\frac{1}{2}$  https://trace.ddbj.nig.ac.jp/DRASearch/run?acc=DRR024501  $\Omega \sim \Delta C$  2 DRR024501 - DRA Se-

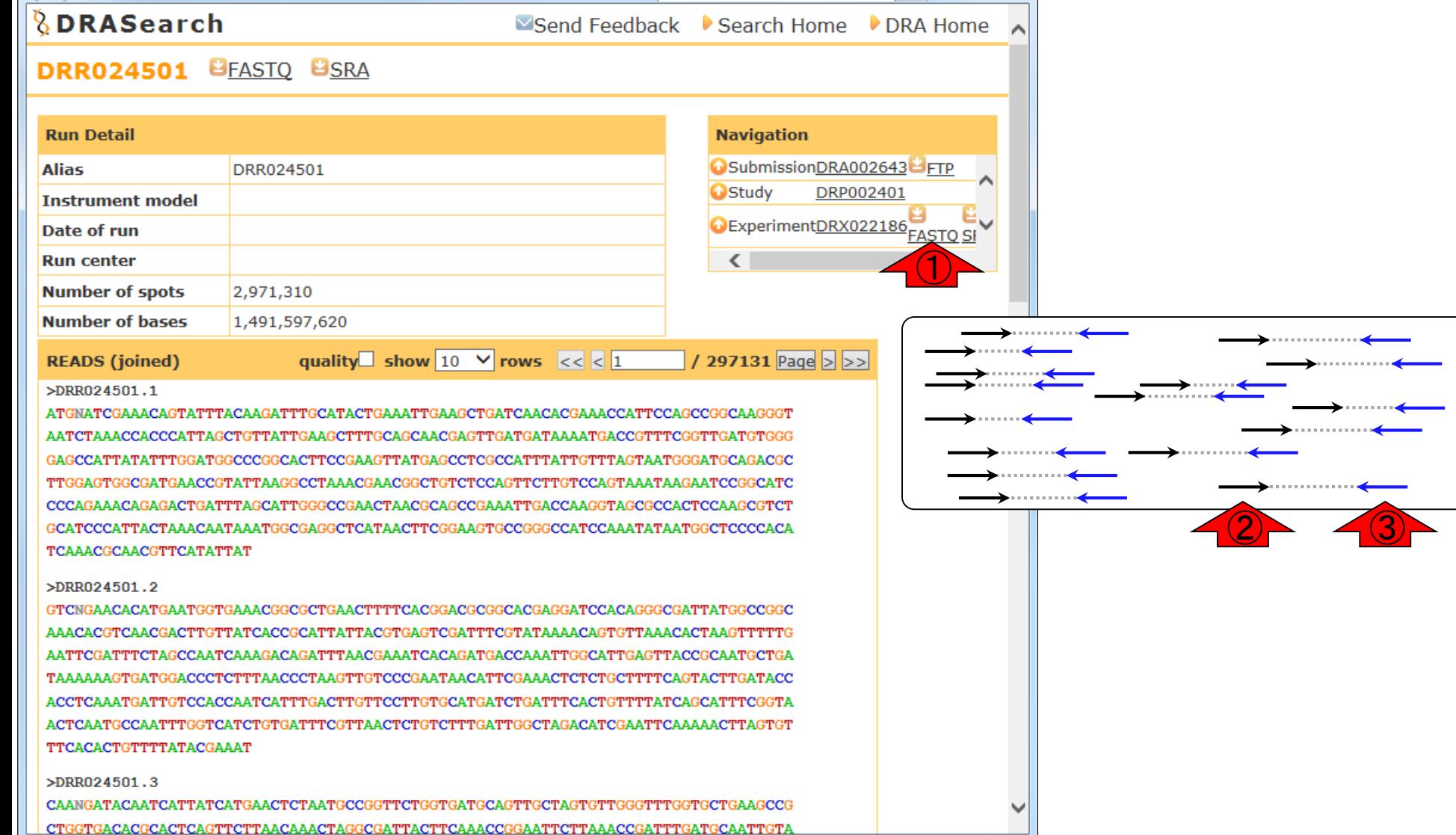

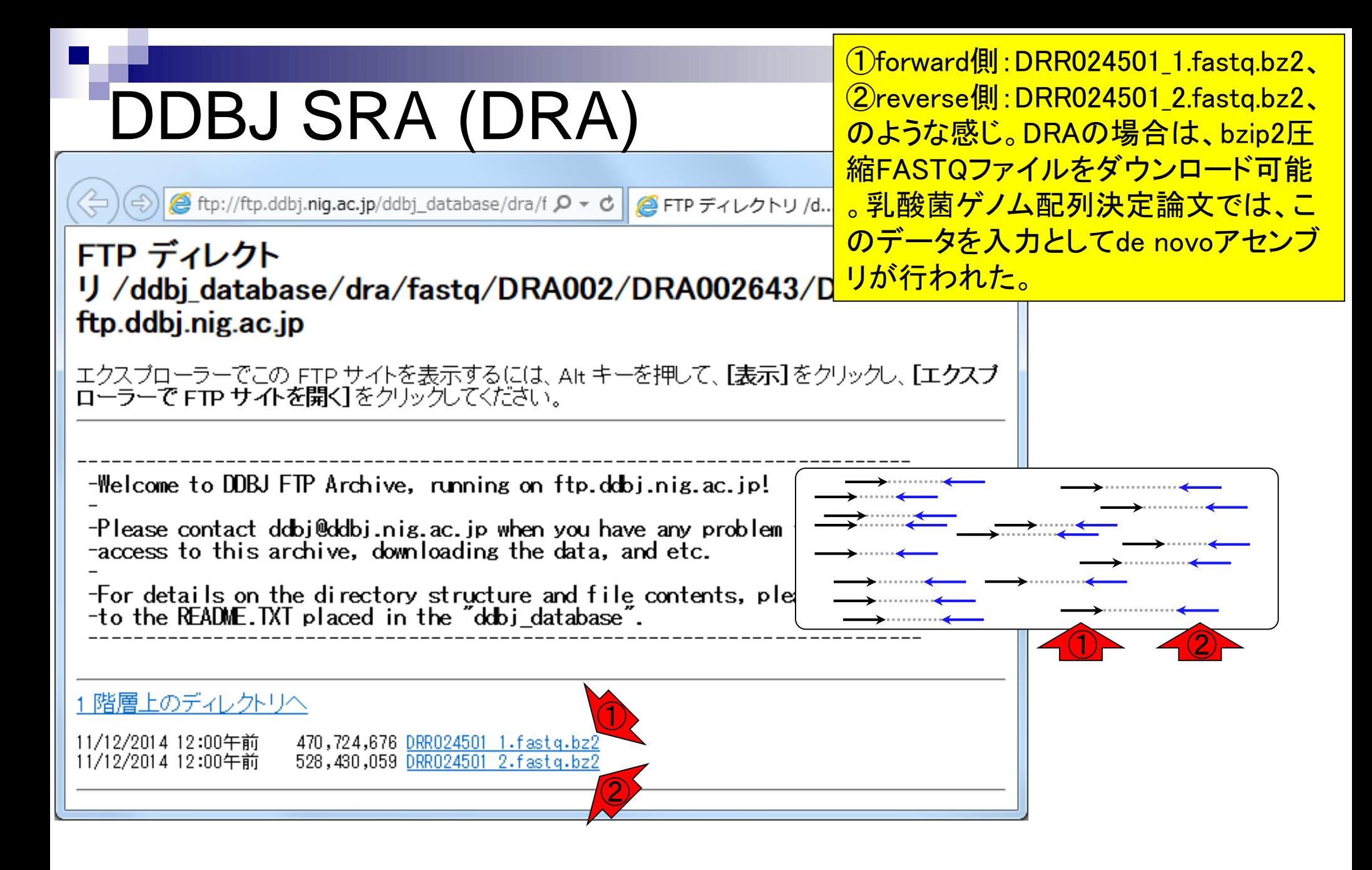

Mar 3-4 2016, HPCI講習会

Tanizawa et al., *BMC Genomics*, **16**: 240, 2015

## 用語:コンティグ 入力:paired-end FASTQファイル

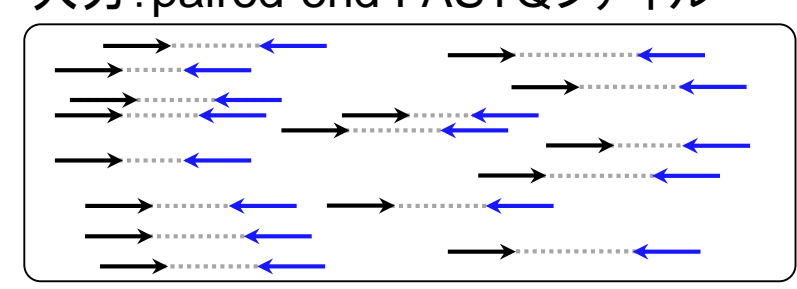

(通常は)paired-endのリードファイルを入力と して、de novoアセンブリプログラムを実行した 結果として得られる、異なる複数のリードが( ACGTの切れ目なく)つなげられたもの。 contiguous sequence(連続的な配列)という意 味。通常、元のリード長よりも長くなる。

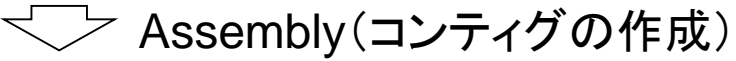

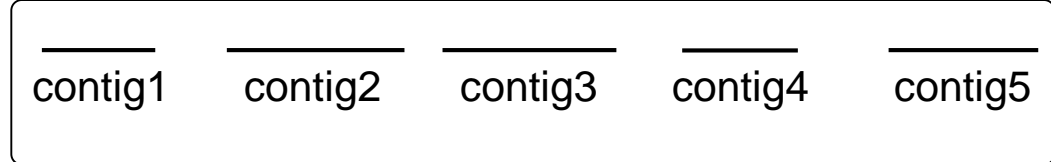

# 用語:scaffold

入力:paired-end FASTQファイル

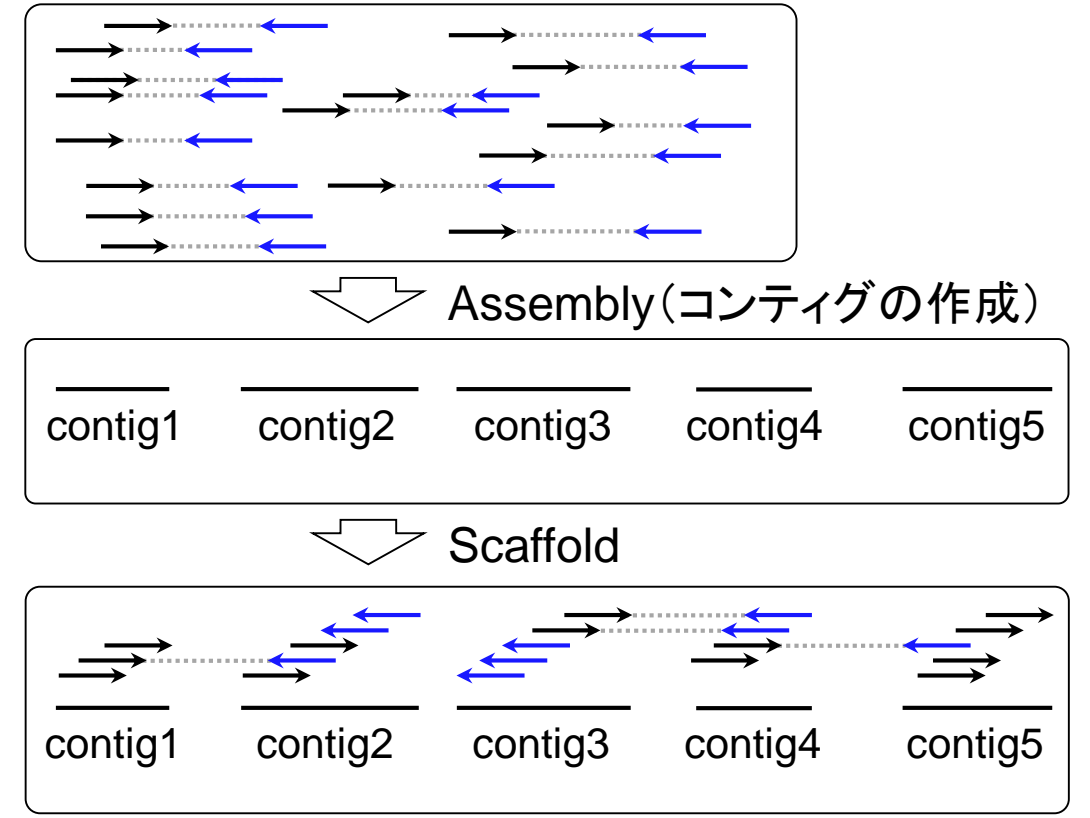

得られたコンティグにリードをマップし…

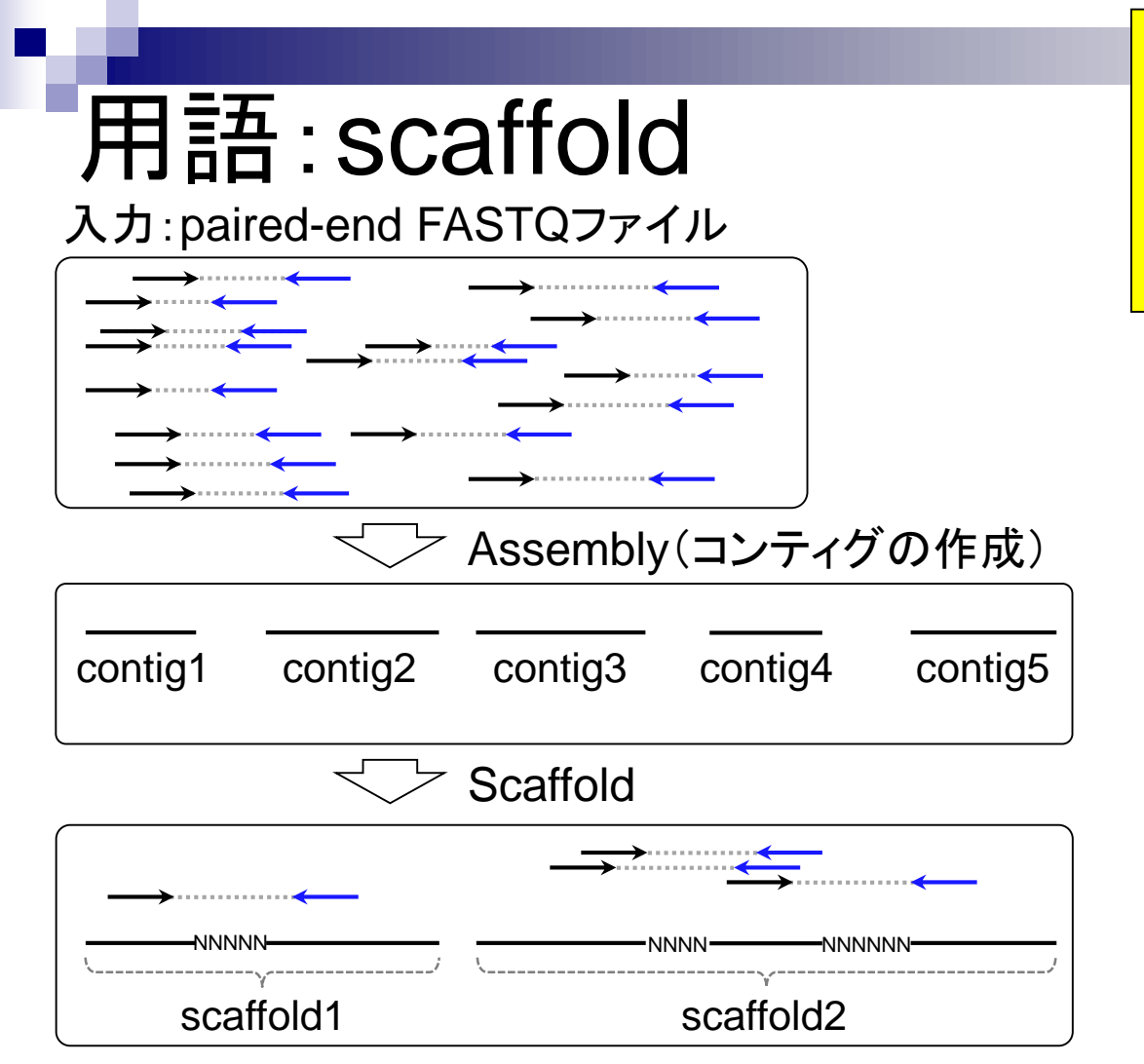

<u>得られたコンティグにリードをマップし…ペ</u> アの情報を頼りにコンティグ間にNを入れ て連結したもの。supercontigともいう。 scaffoldの数はcontigの数よりも少なくなる <mark>。尚、Nを入れた部分をgapという</mark>
# 用語:gap close

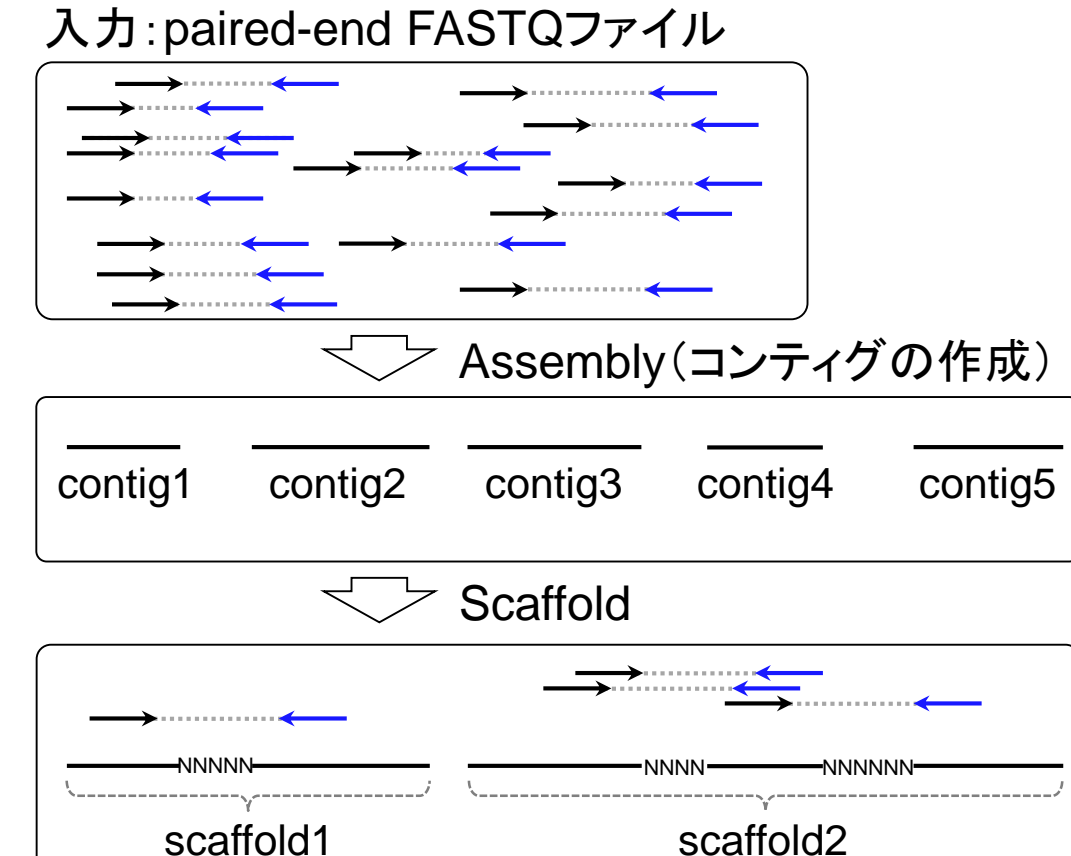

Gap close

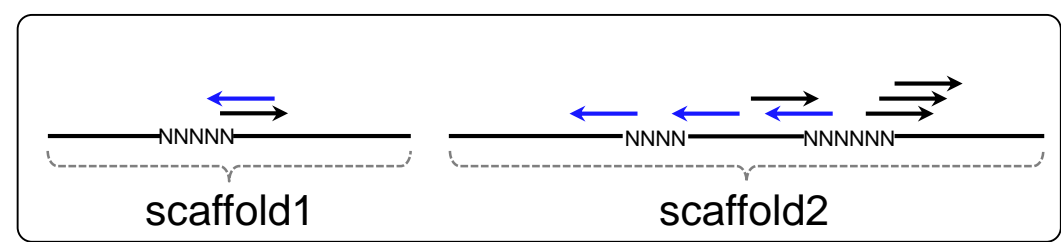

### 用語: gap close 入力:paired-end FASTQファイル

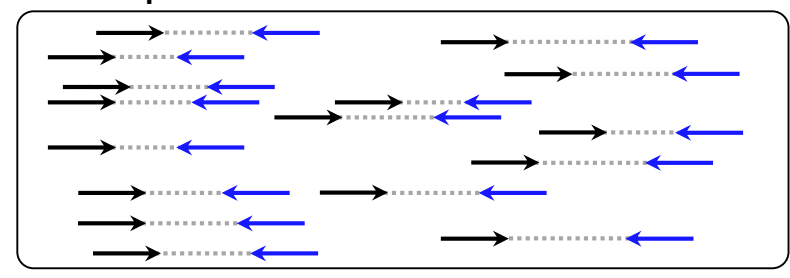

### Assembly(コンティグの作成)

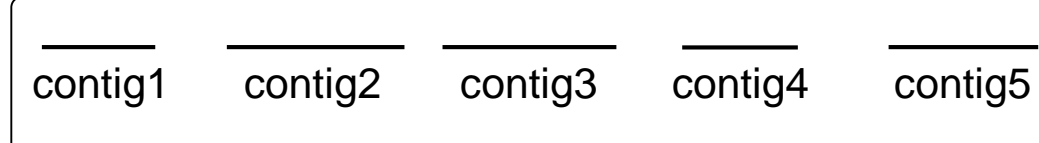

#### **Scaffold**

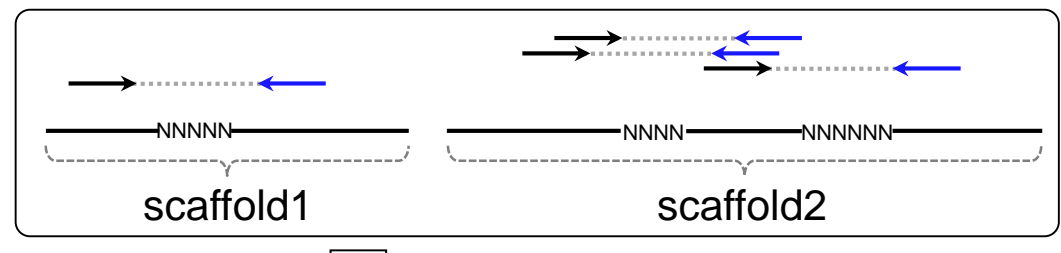

#### Gap close

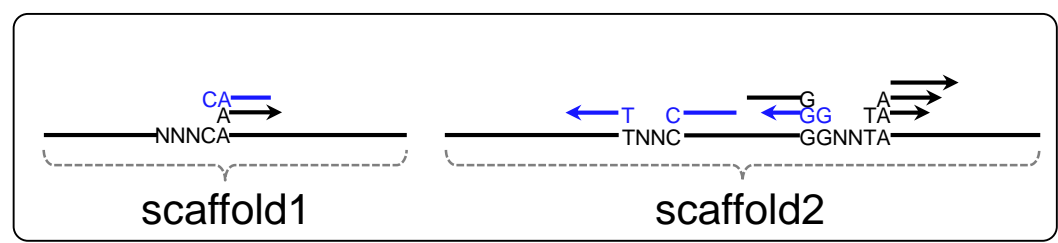

Mar 3-4 2016, HPCI講習会 38

<mark>得られたscaffoldsにリードをマップし…①</mark> gap周辺にマップされたリードの塩基でNを 置換。gapのNがなくなり、閉じていく(close) のでgap closeという(おそらく)。

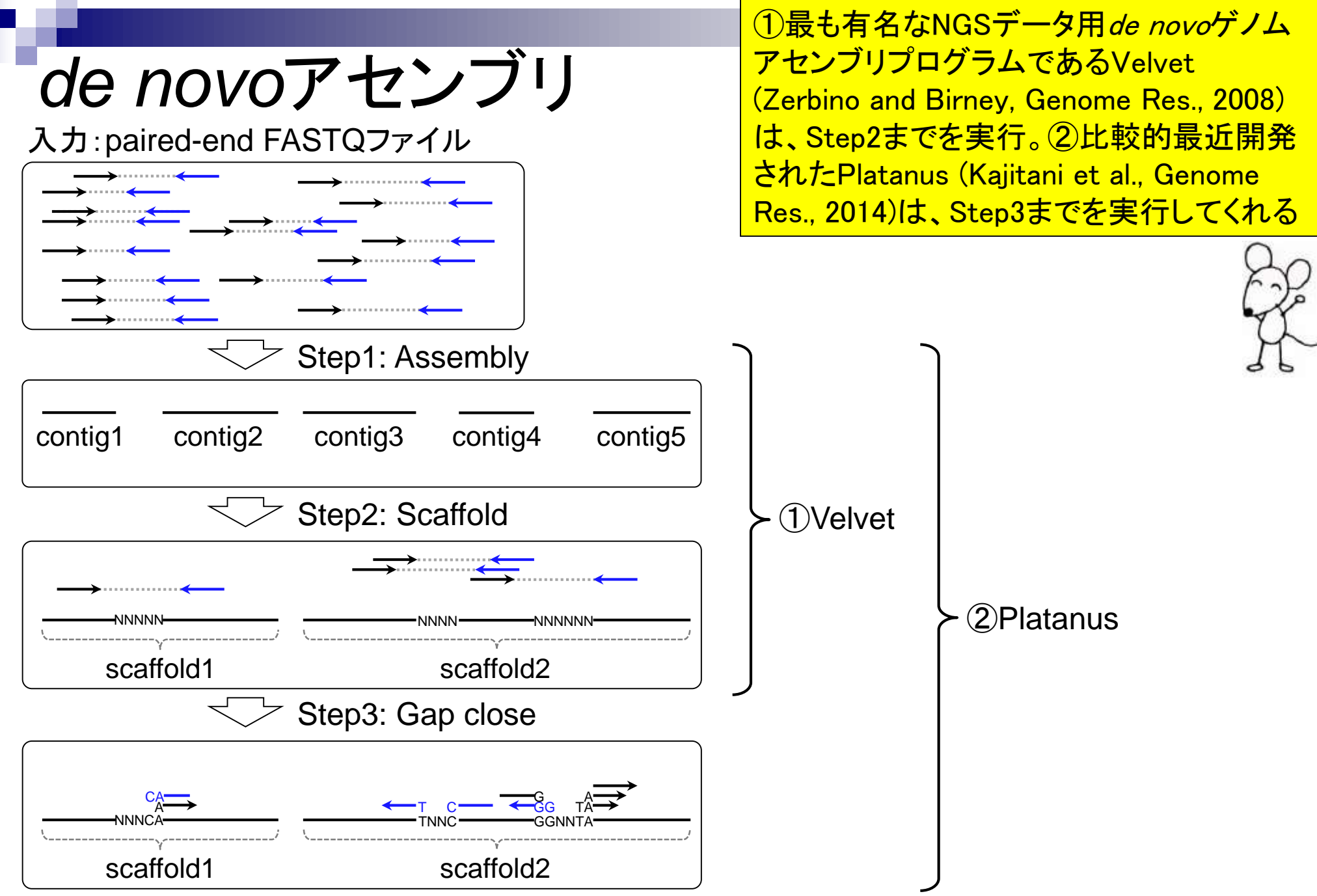

# 乳酸菌論文は

 $\delta$  https://trace.ddbj.nig.ac.jp/DRASearch/run?acc=DRR024501  $\Omega$  v

乳酸菌(*Lactobacillus hokkaidonensis* LOOC260<sup>T</sup>) ゲノム解読論文では、Illumina MiSeqデータ (DRR24501)の*de novo*アセンブリプログラムとして ①Platanus (ver. 1.2)を利用している。

*<u><b>*BDRASearch</u>

**BFASTO BSRA DRR024501** 

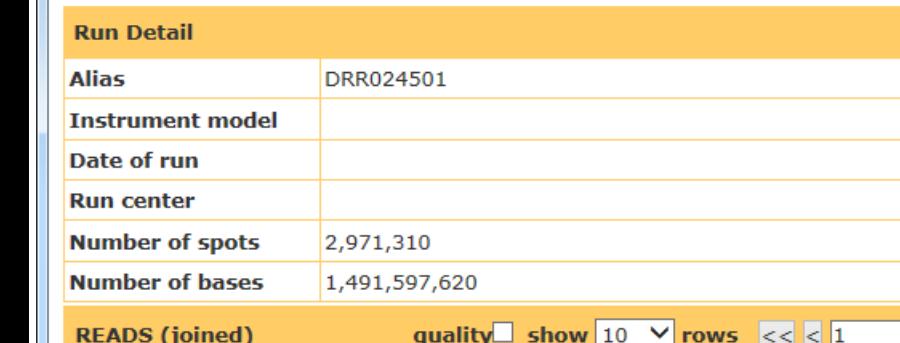

#### >DRR024501.1

**ATGNATCGAAACAGTATT** GAGCCATTATATTTGGATGGCCCGGCACTTCCGAAGTTATGAGCCTCGCCATTTATTGTTTAGTAA GCATCCCATTACTAAACAATAAATGGCGAGGCTCATAACTTCGGAAGTGCCGGGCCATCCAAATAT TCAAACGCAACGTTCATATTAT

#### >DRR024501.2

GCGCTGAACTTTTCACGGACGCGCACGAGGATCCACAG GTCNGAACACATGAATGGTGAAACG **ACTCAATGCCAATTTGGTCA**  $\bigcirc$ TTCACACTGTTTTATACGAAAT

>DRR024501.3

СААМСАТАСААТСАТТАТСАТСАА

LL CTGGTGACACGCACTCAGTTCTTAACAAACTAGGCGATTA<br>MAT 3-4 2016, HPCI講習会

#### **Navigation**

DRR024501

■Send Feedback ▶ Search Home

SubmissionDRA002643 **O**Study DRP002401

#### Genome sequencing and *de novo* assembly

DRA Home

The cells of L. hokkaidonensis LOOC260<sup>T</sup> were cultured in MRS (de Man, Rogosa, and Sharpe) broth (Difco) and were harvested in the mid-logarithmic phase. The genomic DNA was extracted and purified using Qiagen Genomictip 500/G and Qiagen Genomic DNA Buffer Set with lysozyme (Sigma) and proteinase K (Qiagen) according to the manufacturer's instruction. PacBio SMRT whole-genome sequencing was performed using a PacBio RSII sequencer with P4-C2 chemistry. Four SMRT cells were used for sequencing, thereby yielding 163,376 adapter-trimmed reads (subreads) with an average read length of approximately 4 kbp, which corresponded to approximately 250-fold coverage. De novo assembly was conducted using the HGAP method based on the SMRT Analysis package 2.0, which yielded seven contigs. Independent genome sequencing using the 250-bp paired-end Illumina MiSeq system generated 5,942,620 reads, which were assembled into contigs using Platanus assembler ver 1.2 with the default settings [40]. The initial contigs

#### Tanizawa et al., *BMC Genomics*, **16**: 240, 2015

### Contents1

### ■ イントロダクション

- □ (Rで)塩基配列解析、アグリバイオ、NGSハンズオン講習会、
- □ 日本乳酸菌学会のNGS連載、HPCI講習会のPC環境
- ゲノム解析
	- □ NGSデータ解析戦略、DDBJ PipelineとRの関係、用語説明
	- □ de novoアセンブリ実行、および結果をRで解析
	- □ 塩基配列解析基礎1(塩基ごとの出現頻度解析)
	- □ 各種テクニックや注意事項
	- □ Rコードの解説
	- 塩基配列解析基礎2(基本情報取得)
	- □ 塩基配列解析基礎3(配列長でフィルタリング)
	- アノテーション
	- ロ トランスクリプトーム配列
	- □ プロモーター配列取得

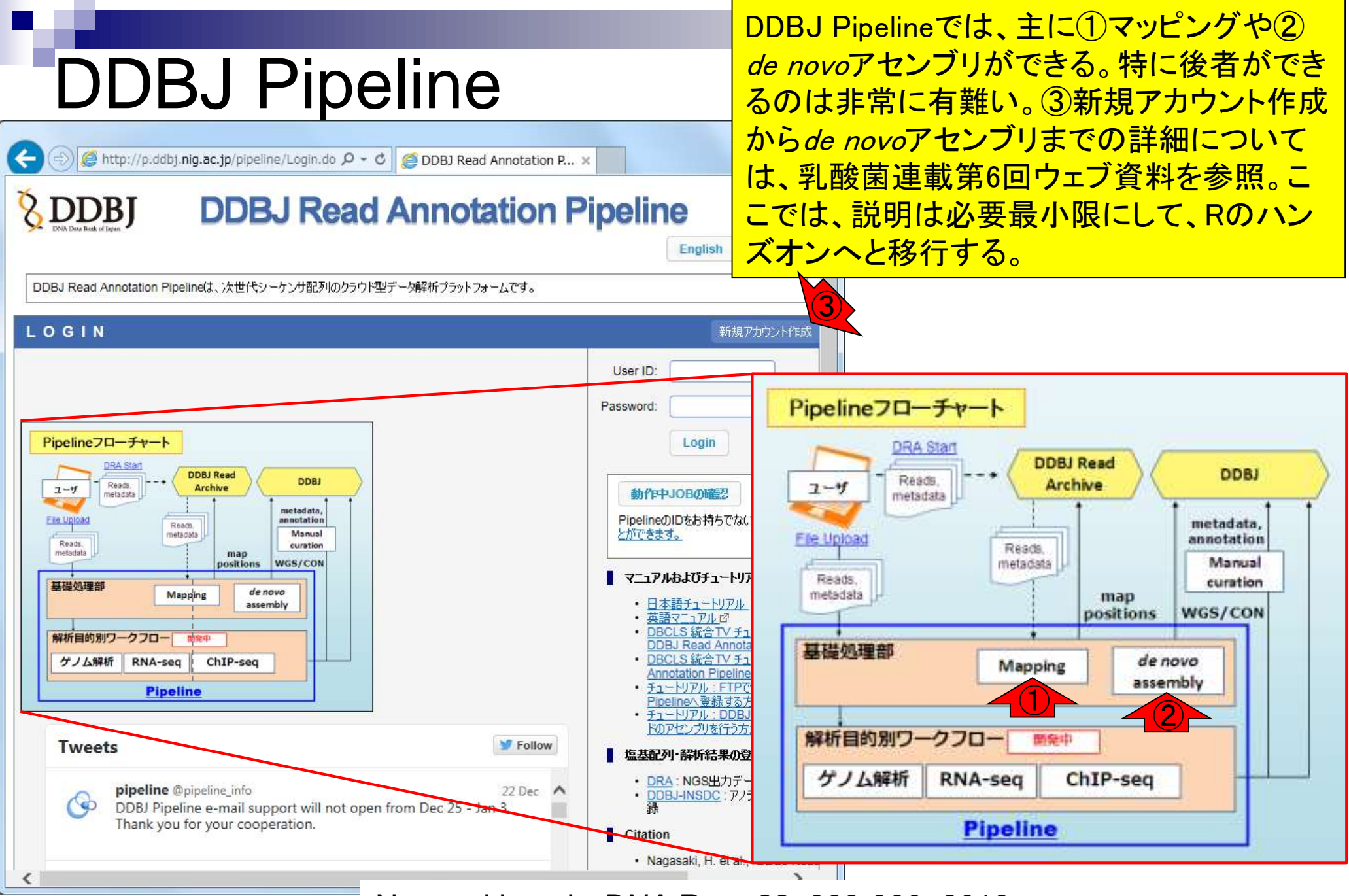

Mar 3-4 2016, HPCI講習会 Nagasaki et al., *DNA Res.*, **20**: 383-390, 2013 <sup>42</sup>

## DDBJ PipelineでPlatanus

#### DDBJ Pipelineのプログ ラム選択画面。①Velvet や②Platanusを選択可能

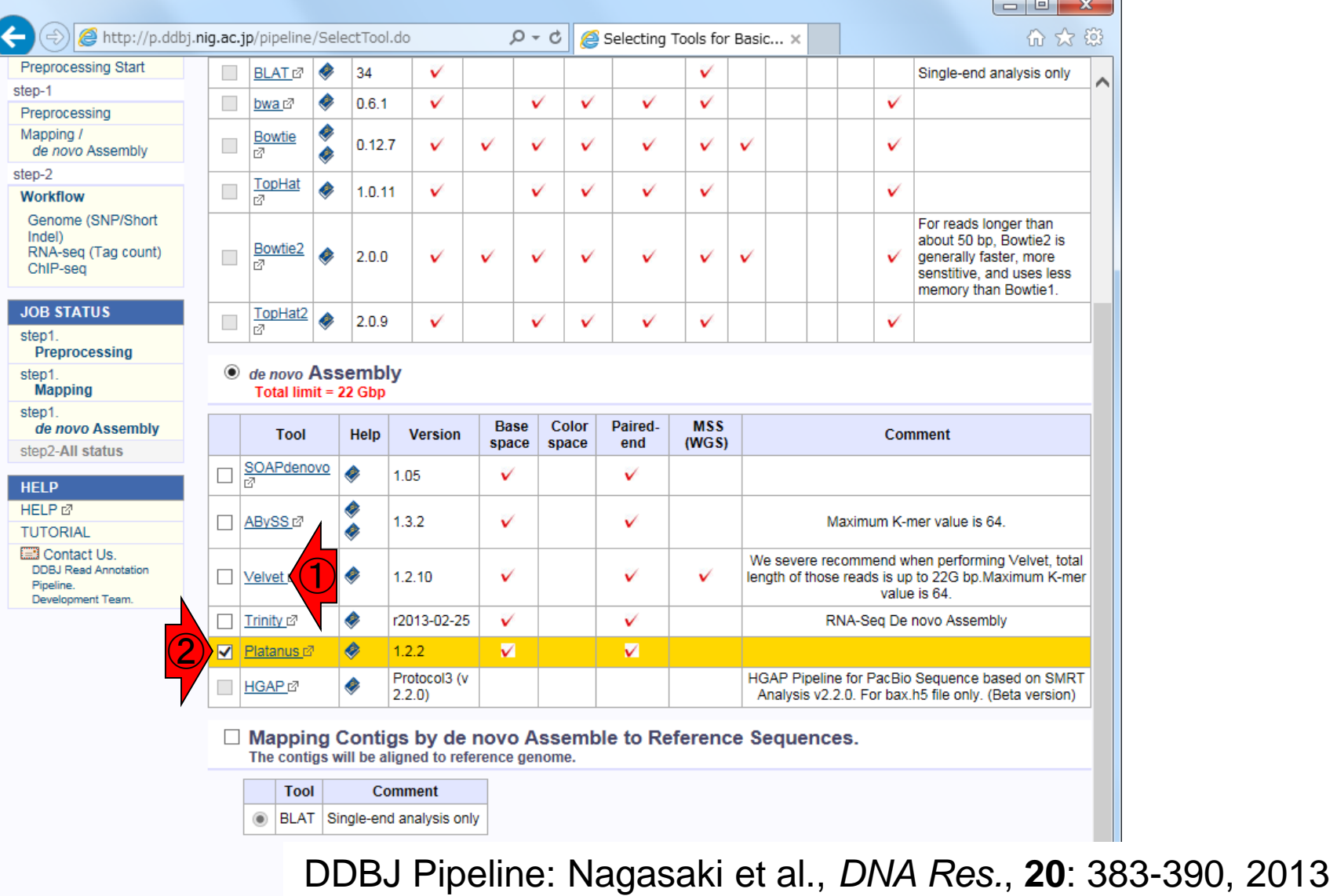

Mar 3-4 2016, HPCI講習会

Platanus: Kajitani et al., *Genome Res.*, **24**: 1384-1395, 2014

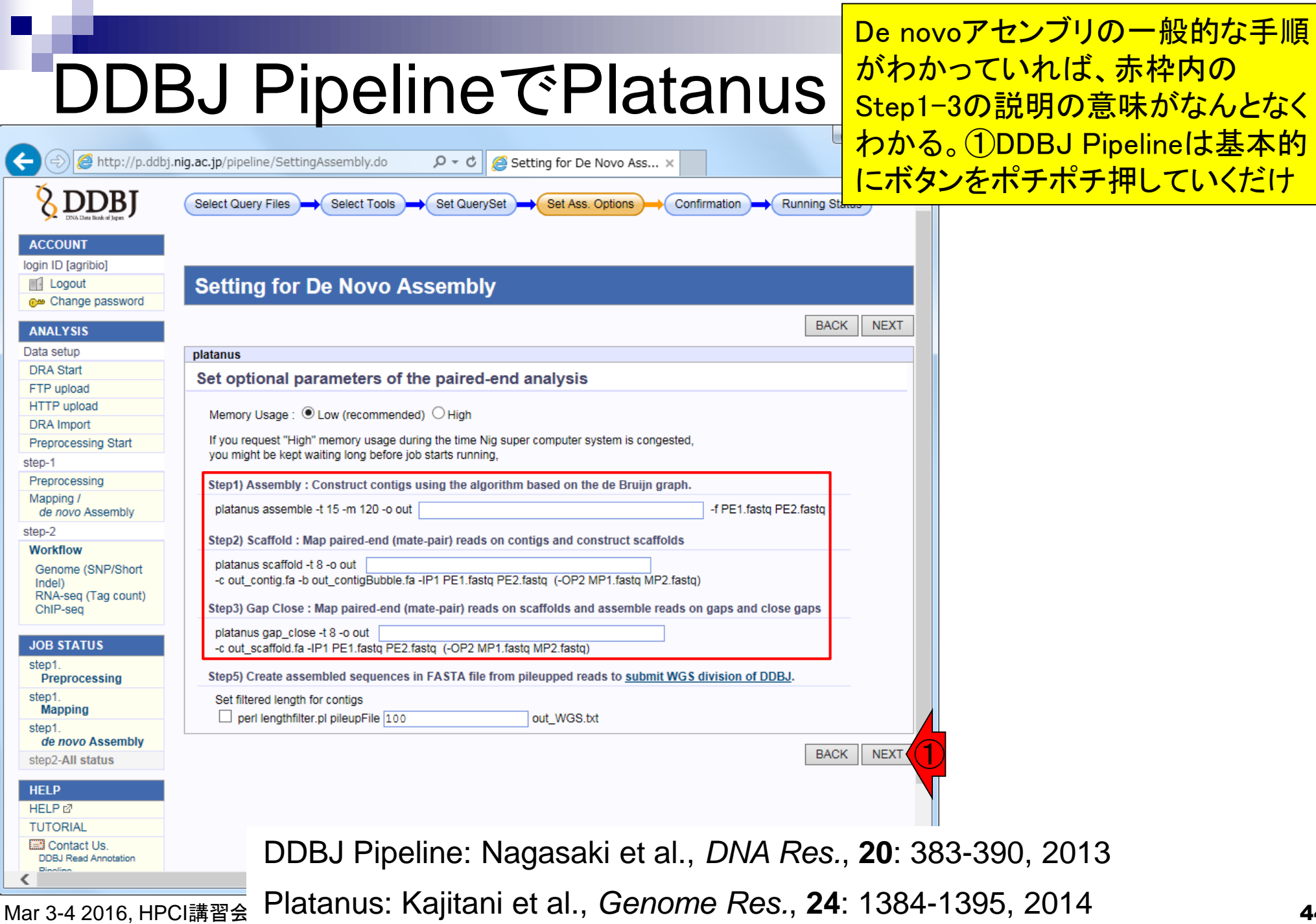

## DDBJ PipelineでPlatanus

アセンブリ終了後の画面。① Platanus実行結果ファイル (platanusResult.zip)をダウンロ ードして解凍したのが…

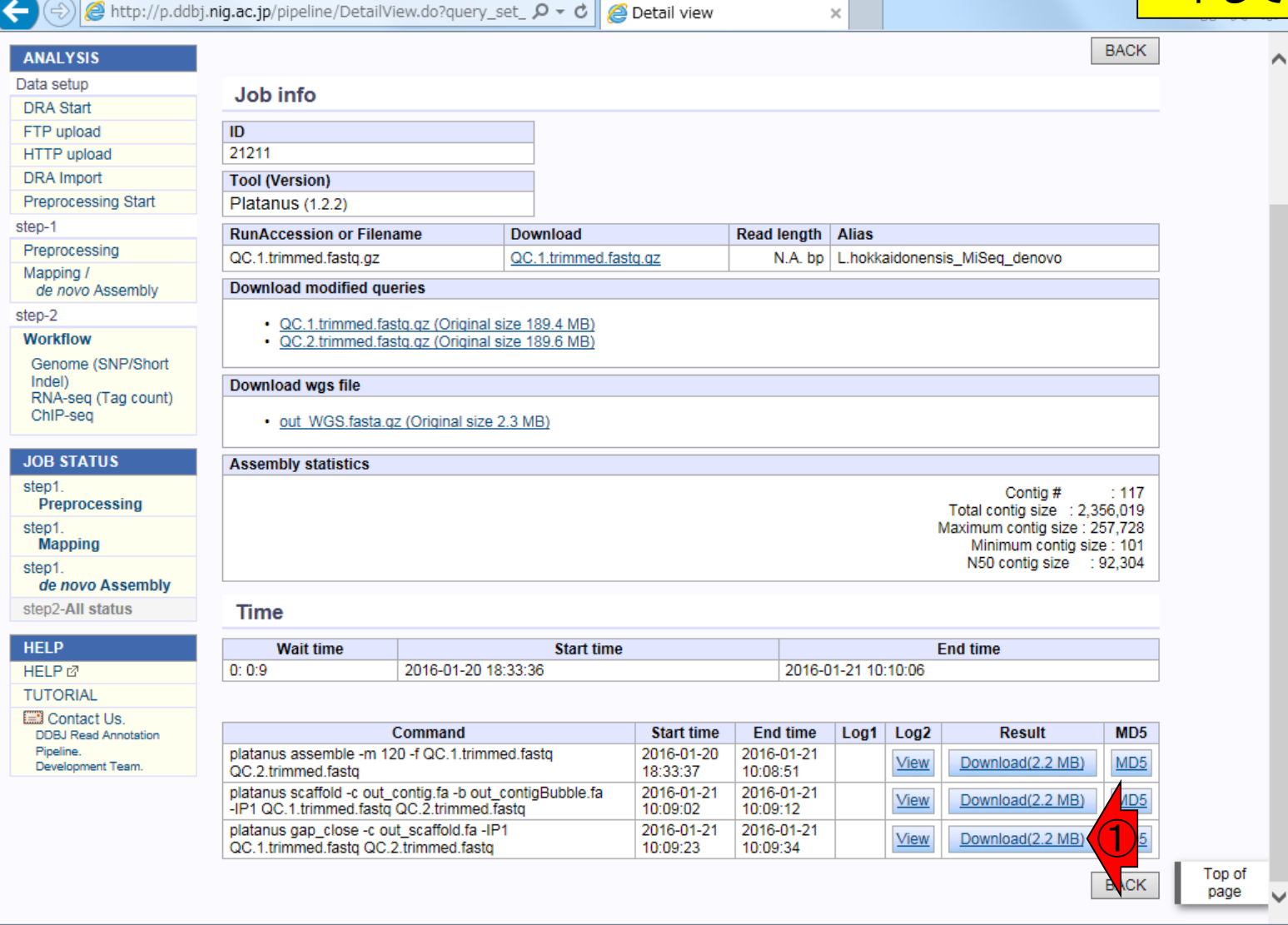

Mar 3-4 2016, HPCI講習会 Platanus: Kajitani et al., *Genome Res.*, **24**: 1384-1395, 2014 <sup>45</sup>

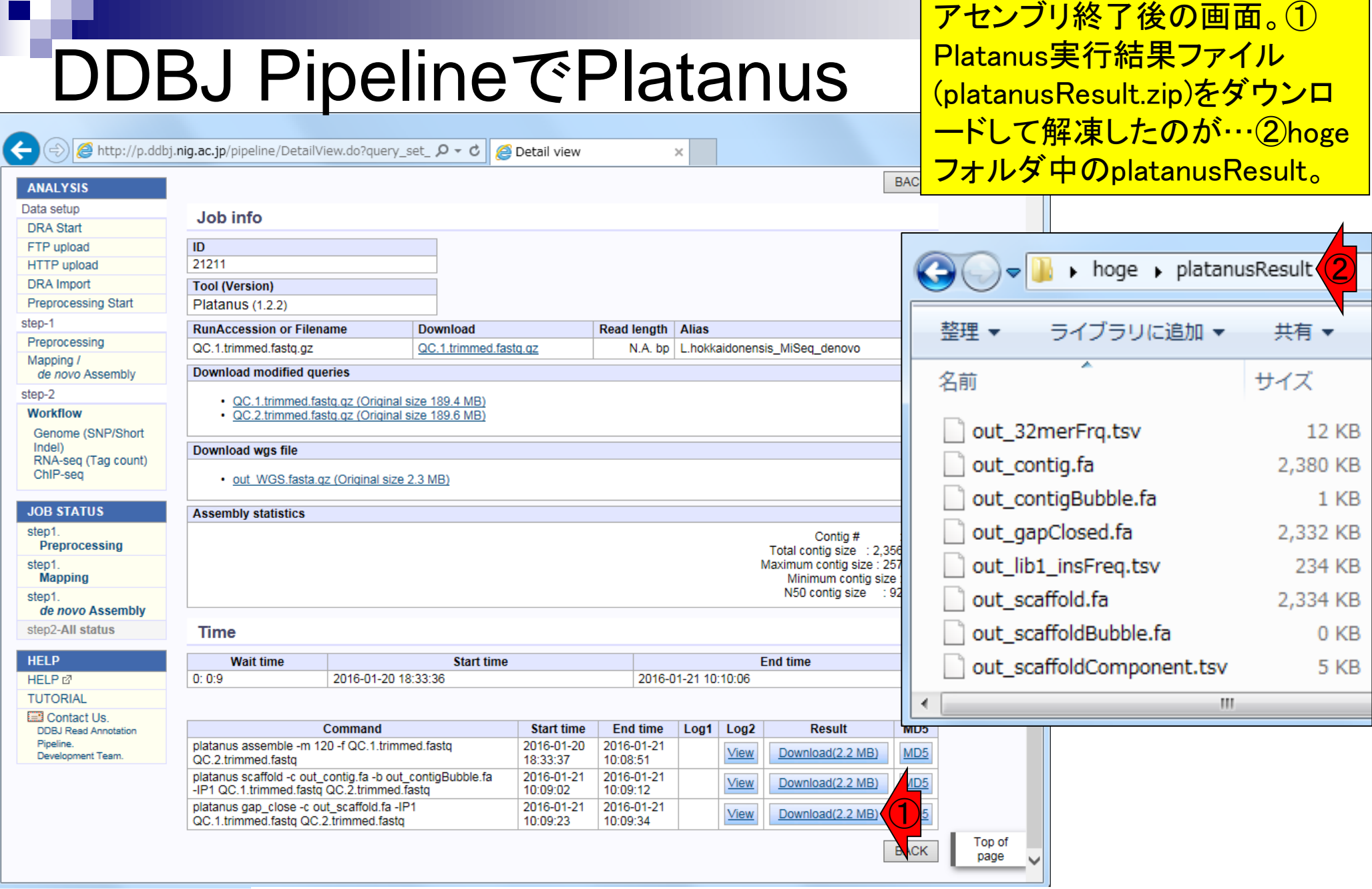

Mar 3-4 2016, HPCI講習会 Platanus: Kajitani et al., *Genome Res.*, **24**: 1384-1395, 2014 <sup>46</sup>

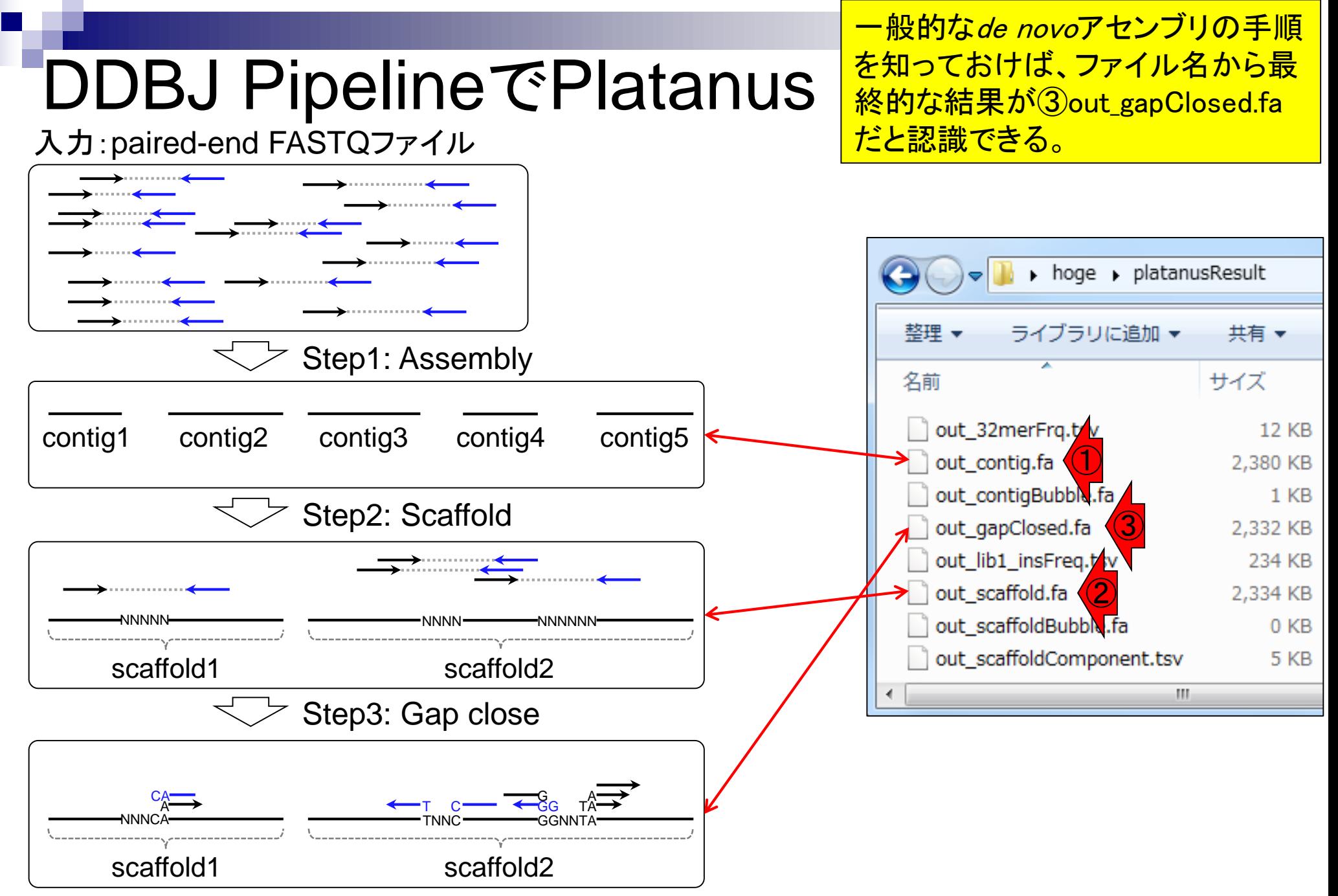

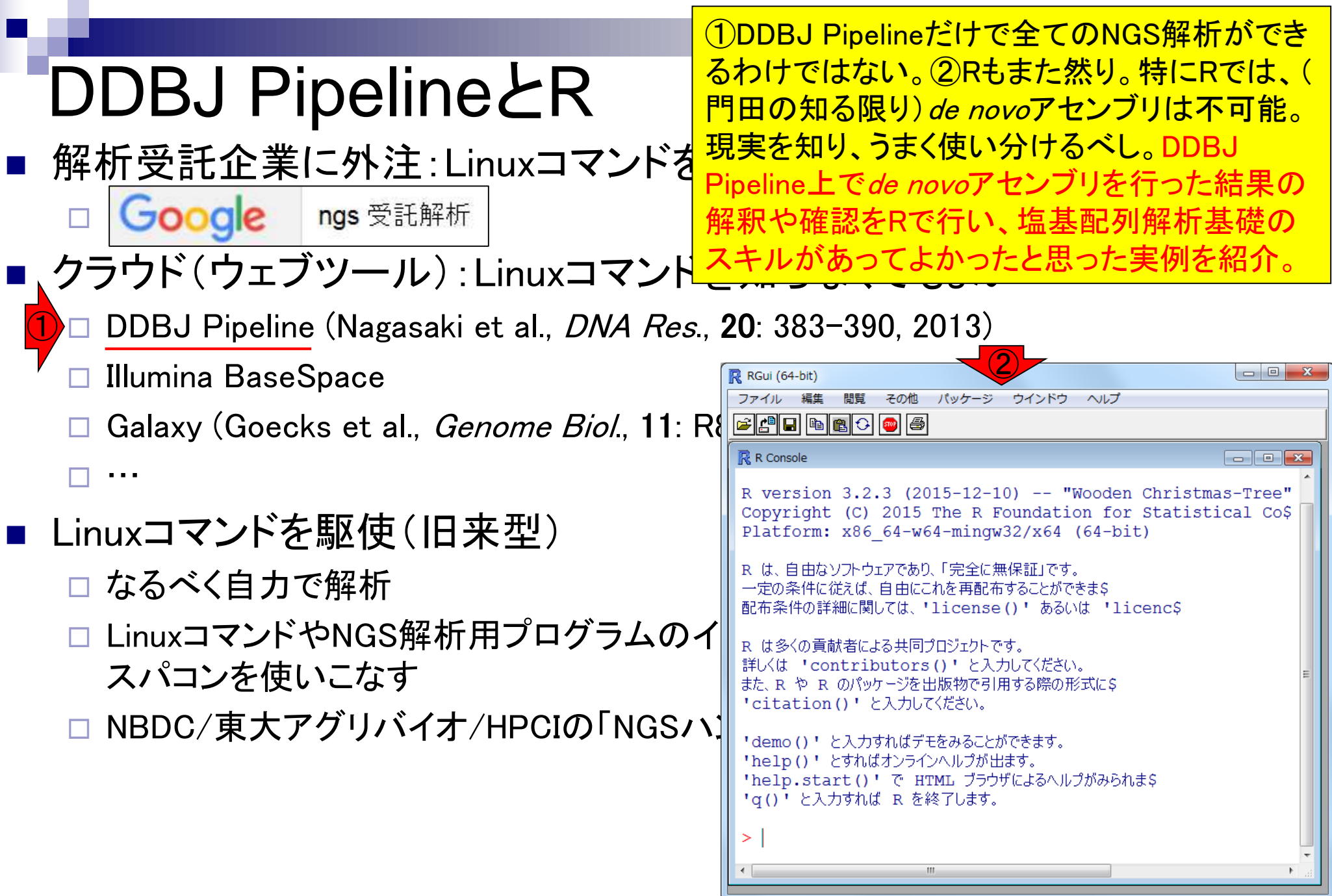

### Contents1

### ■ イントロダクション

- □ (Rで)塩基配列解析、アグリバイオ、NGSハンズオン講習会、
- □ 日本乳酸菌学会のNGS連載、HPCI講習会のPC環境
- ゲノム解析
	- □ NGSデータ解析戦略、DDBJ PipelineとRの関係、用語説明
	- □ de novoアセンブリ実行、および結果をRで解析
	- □ 塩基配列解析基礎1(塩基ごとの出現頻度解析)
	- □ 各種テクニックや注意事項
	- □ Rコードの解説
	- 塩基配列解析基礎2(基本情報取得)
	- □ 塩基配列解析基礎3(配列長でフィルタリング)
	- アノテーション
	- ロ トランスクリプトーム配列
	- □ プロモーター配列取得

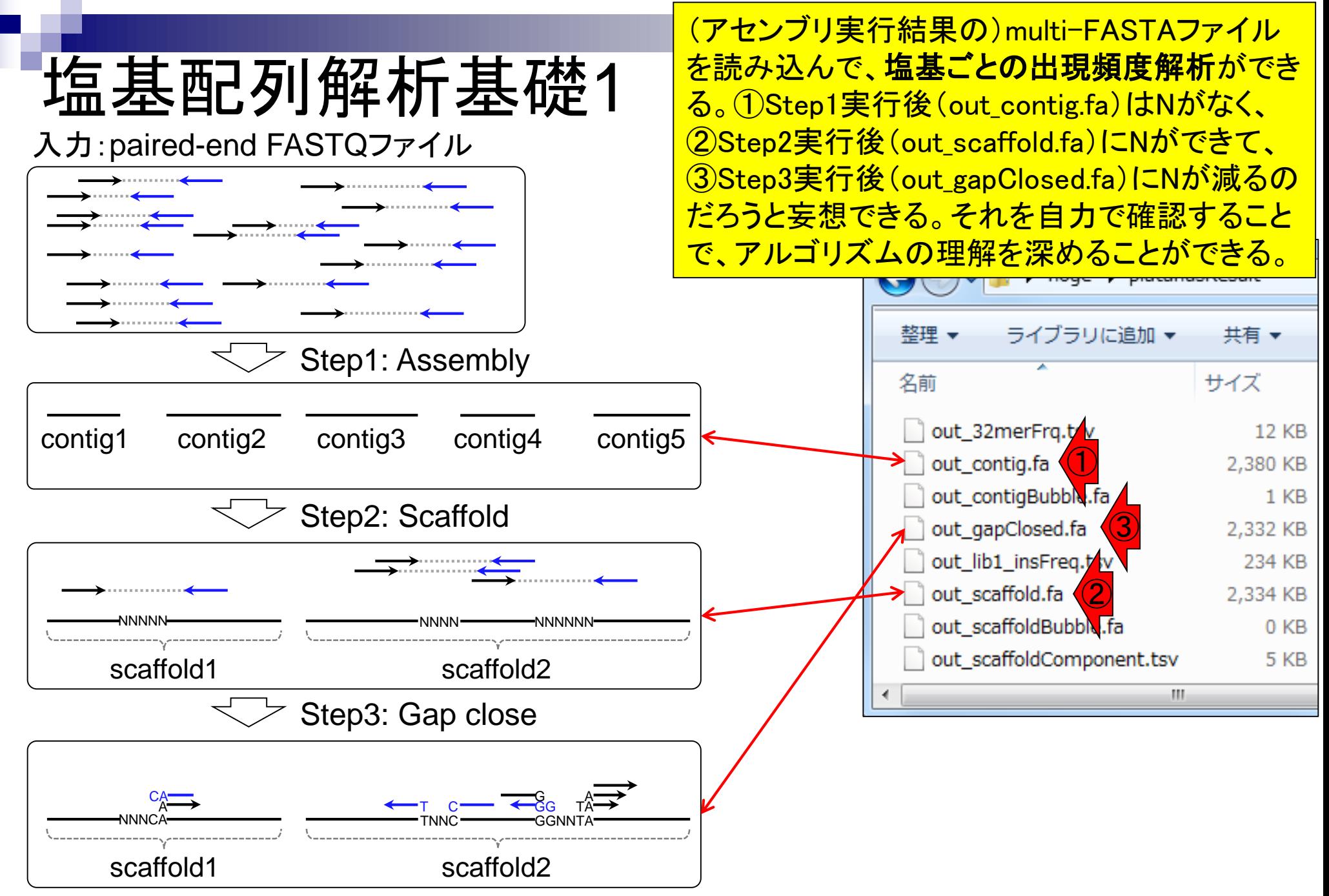

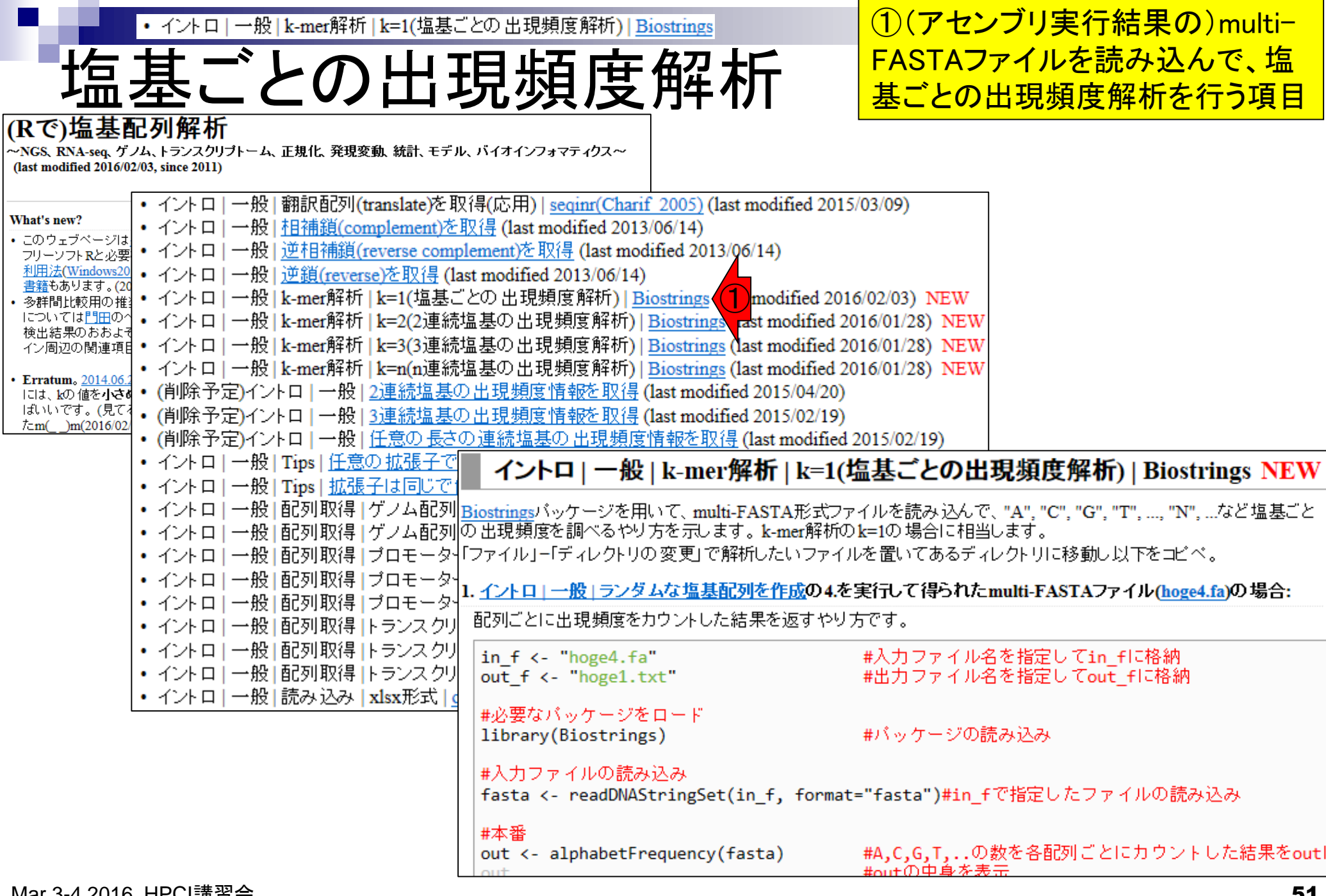

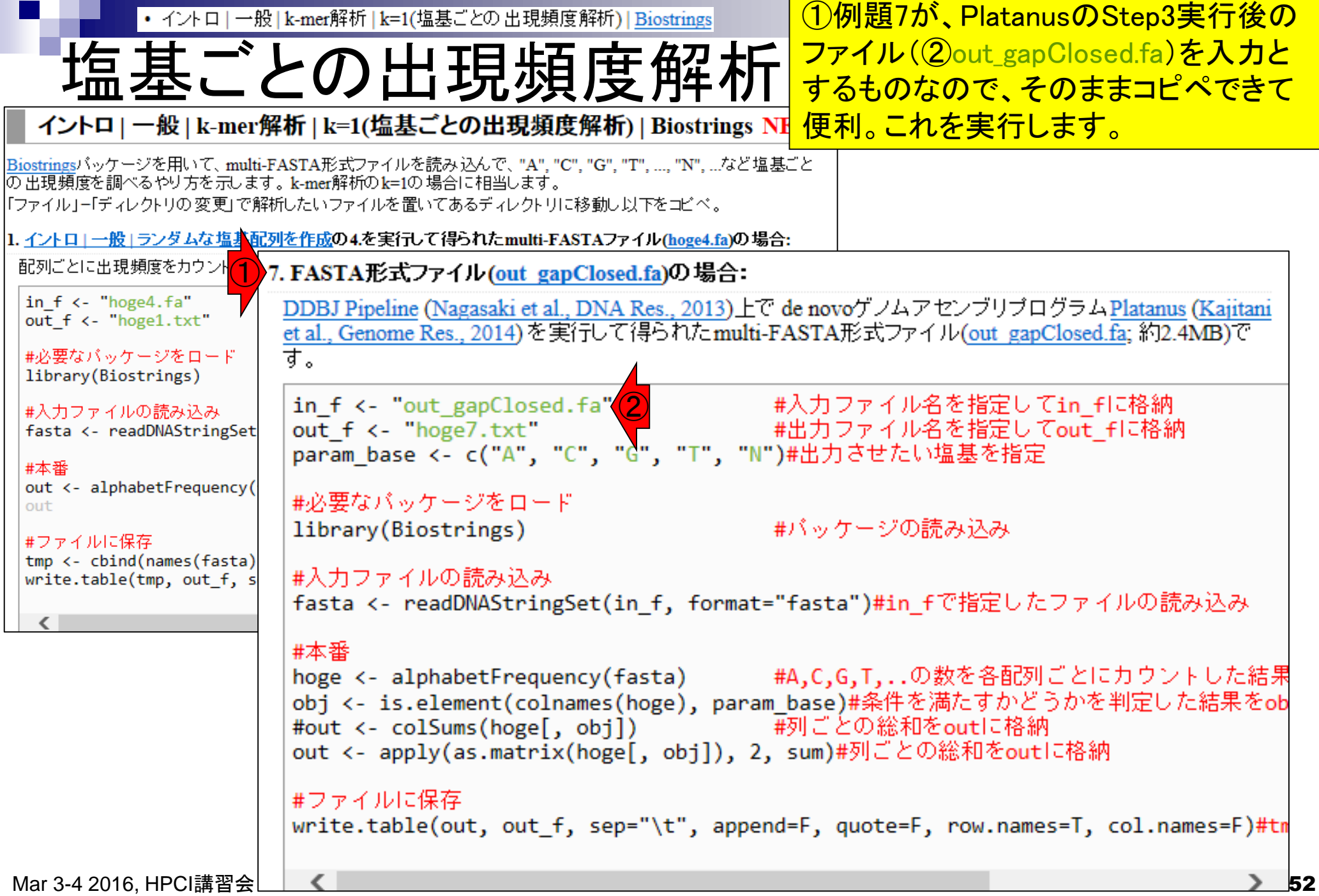

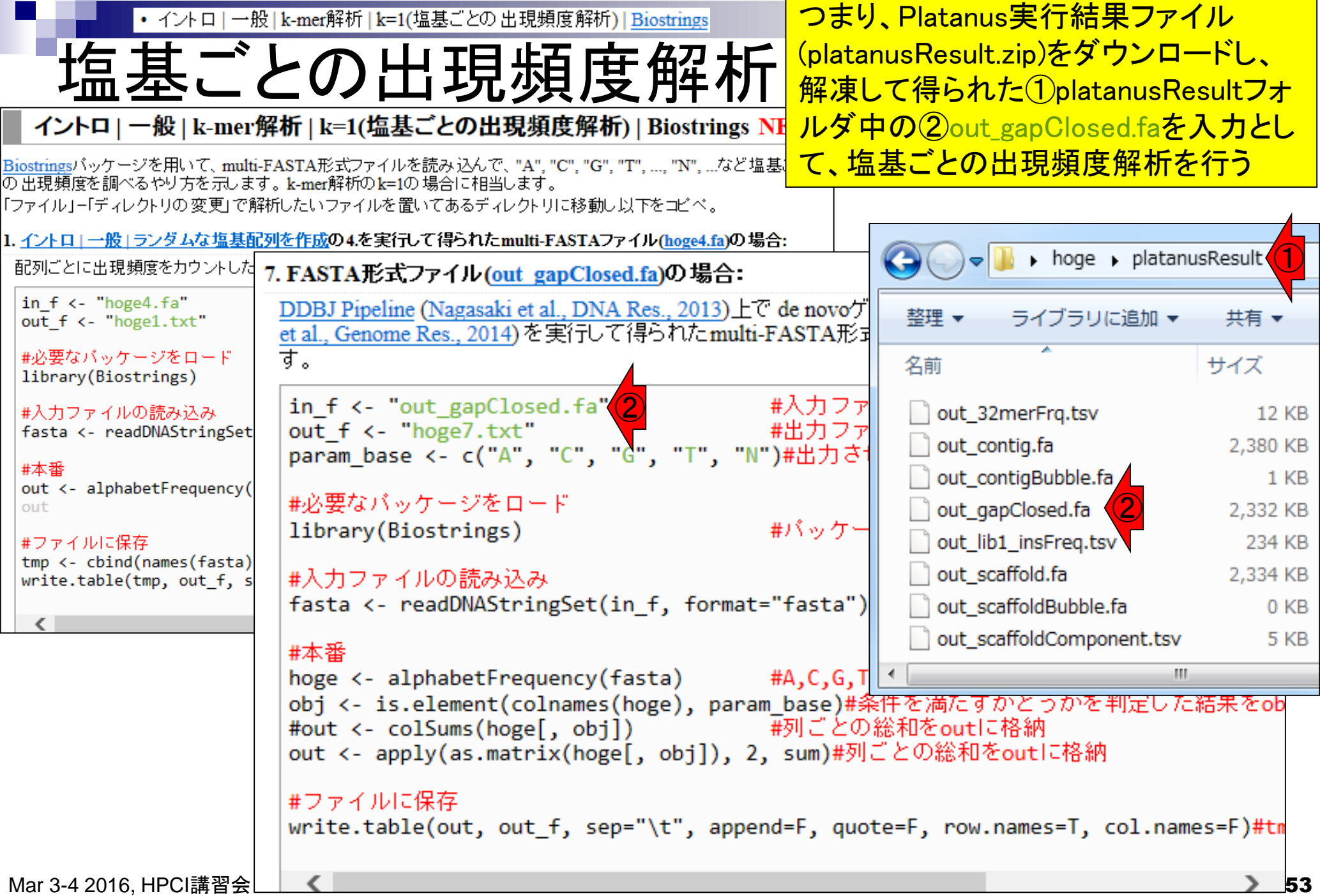

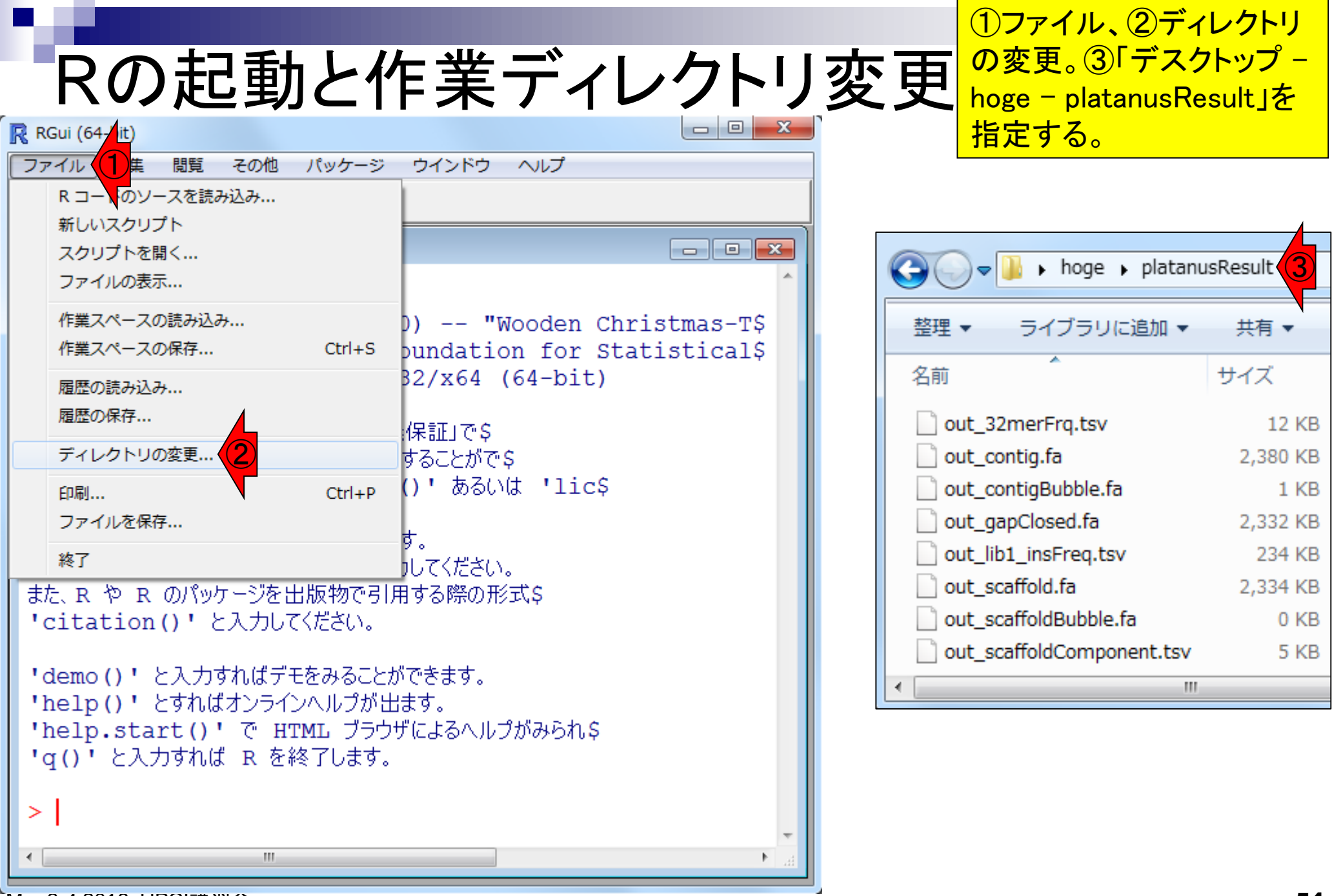

Mar 3-4 2016, HPCI講習会

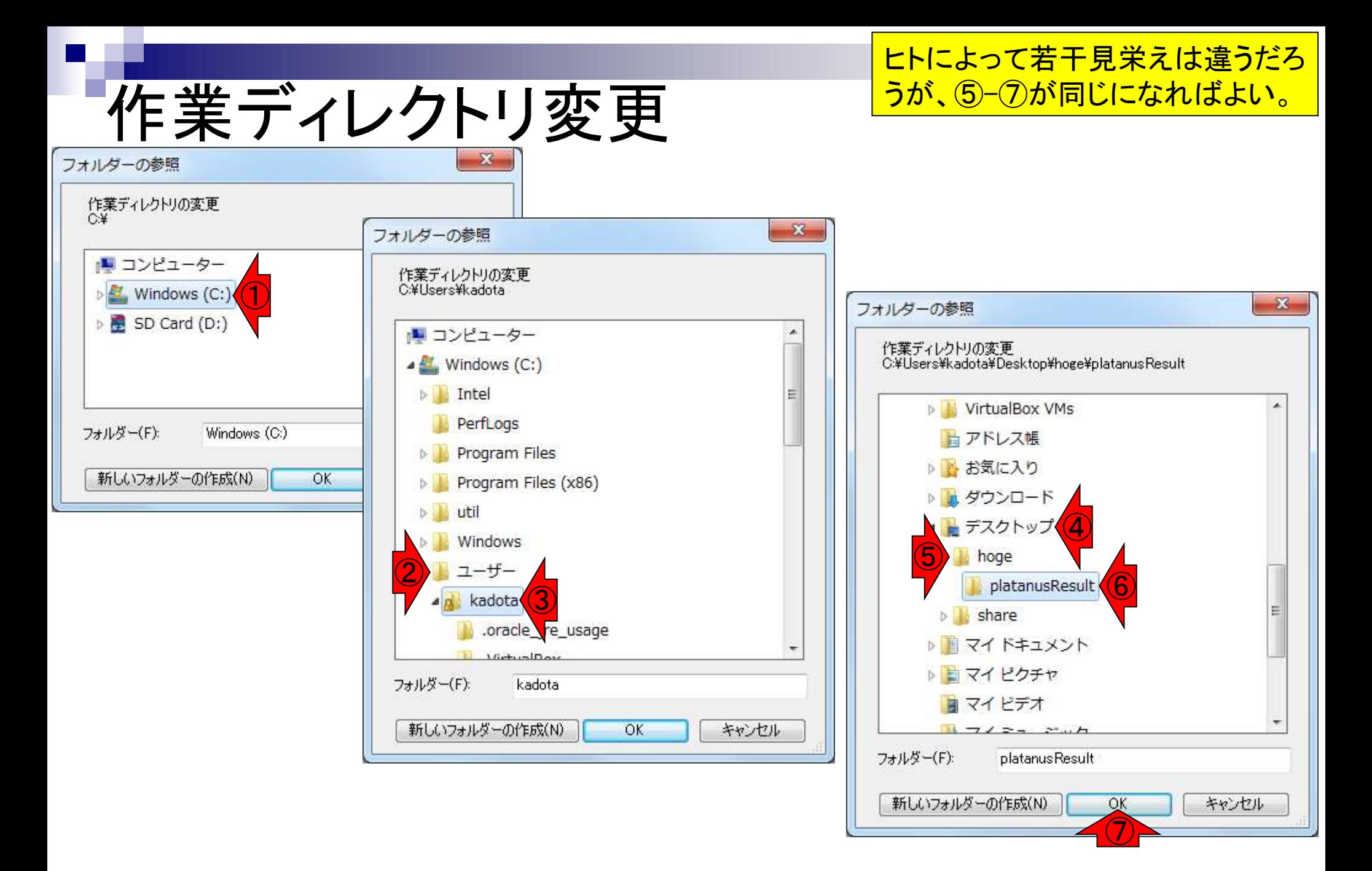

## getwd()

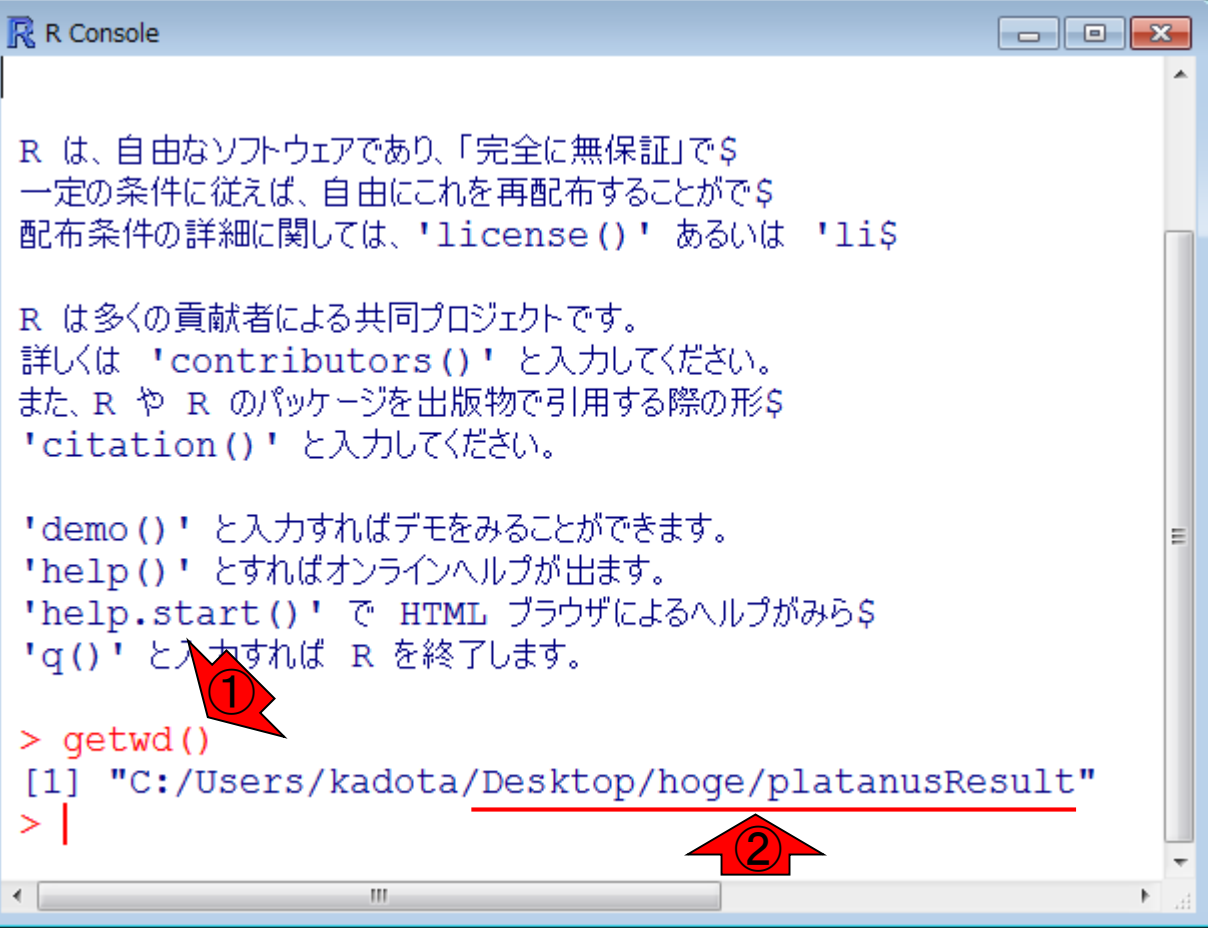

#### **作業ディレクトリ変更の確認です。** ①getwd()と打ち込んで確認。②の のように見えていればOK

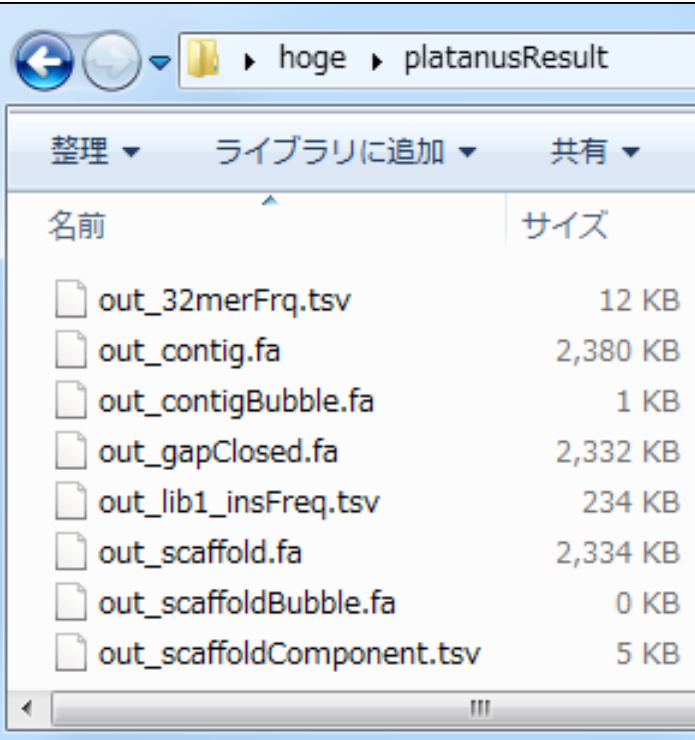

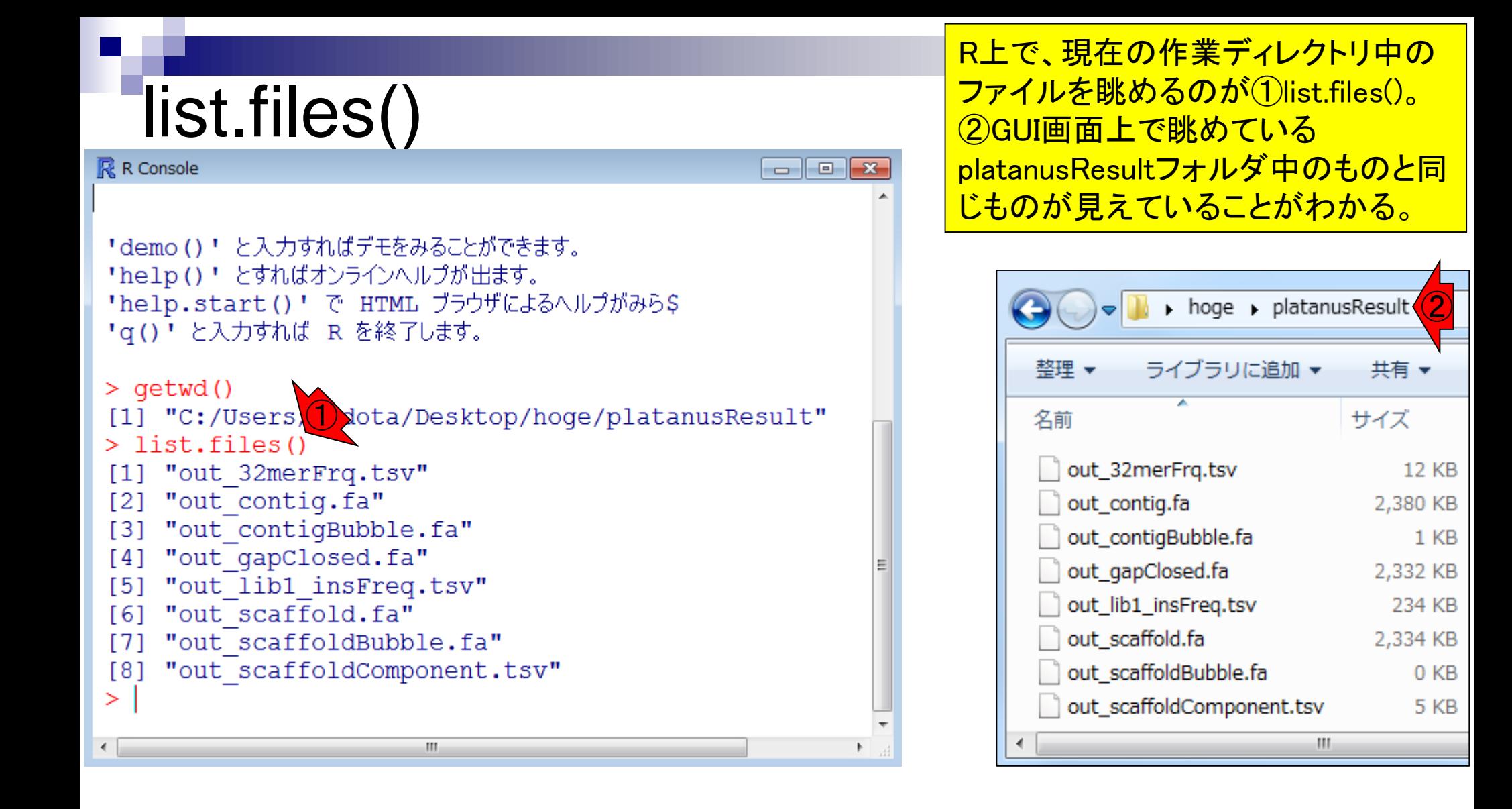

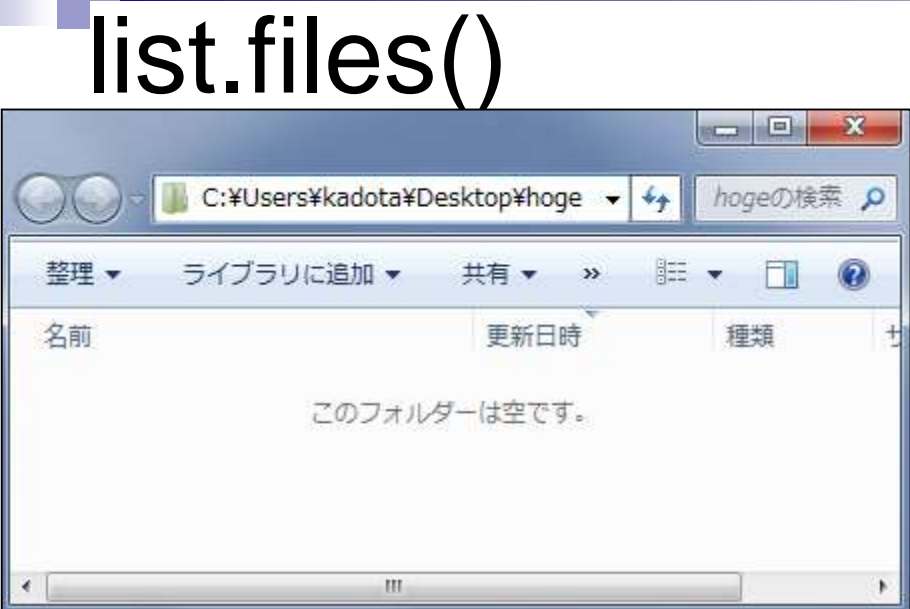

①ファイルが存在しないフォルダ上 で、list.files()とやると、character(0) という結果になる。

参考

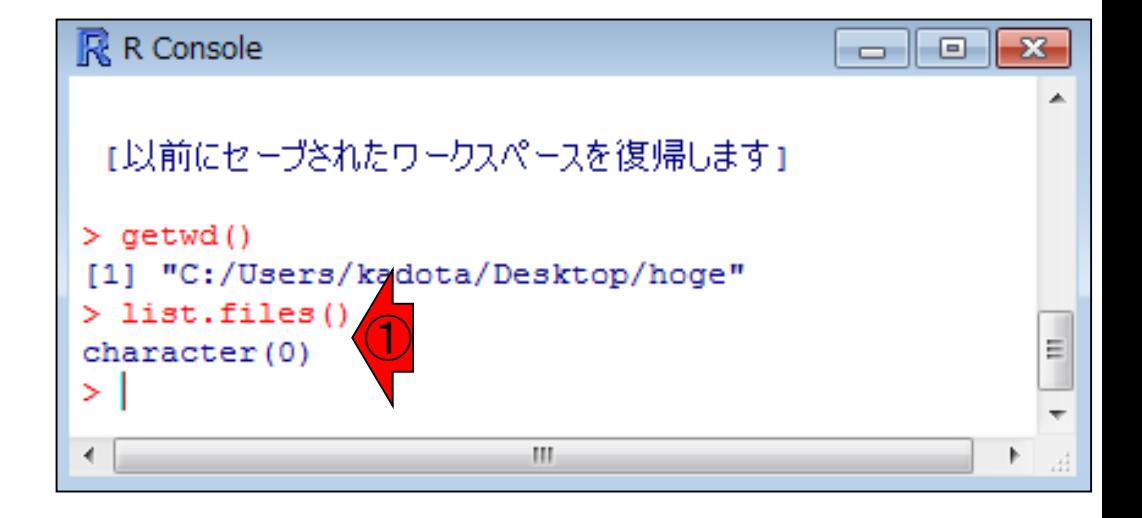

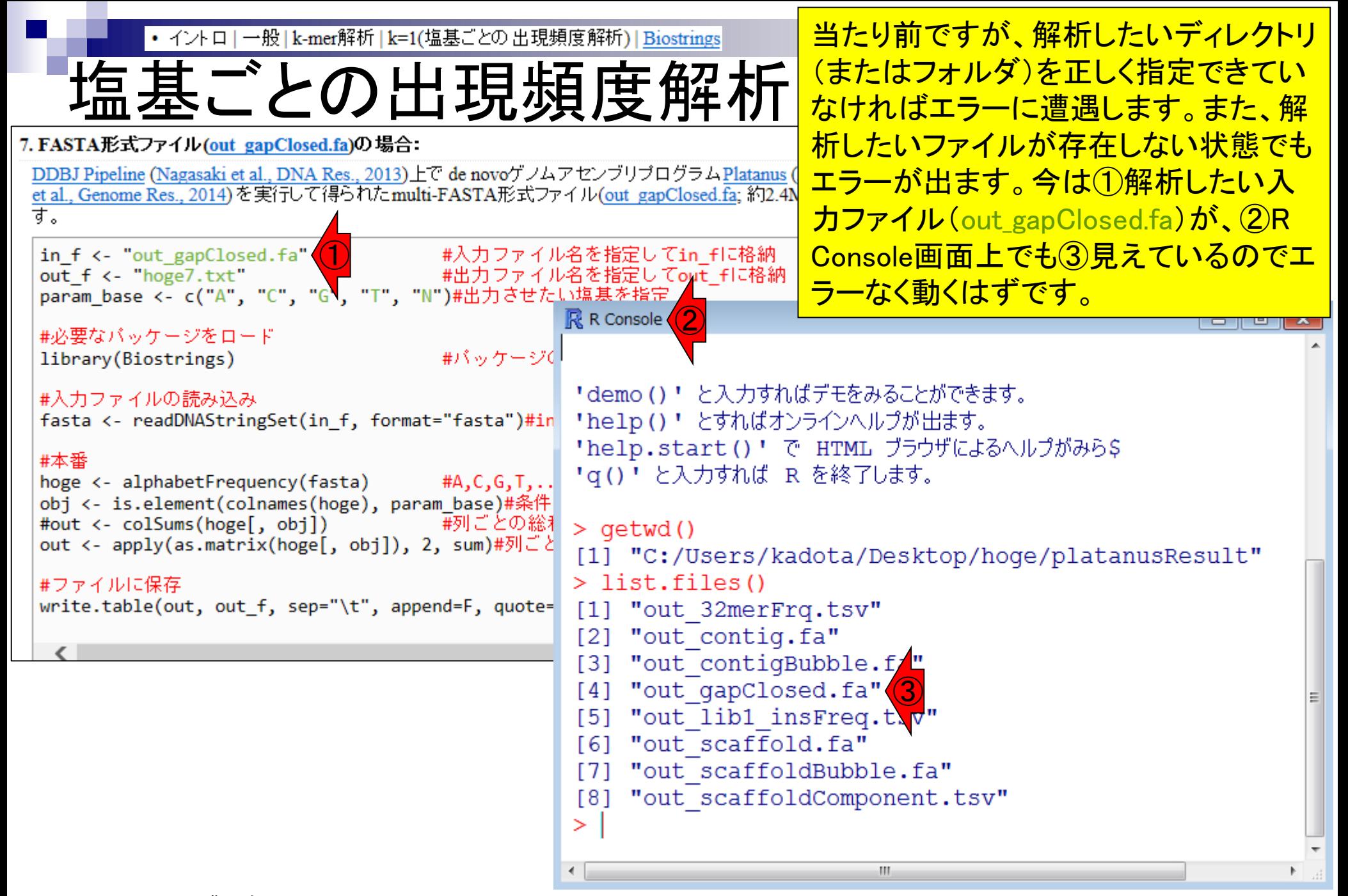

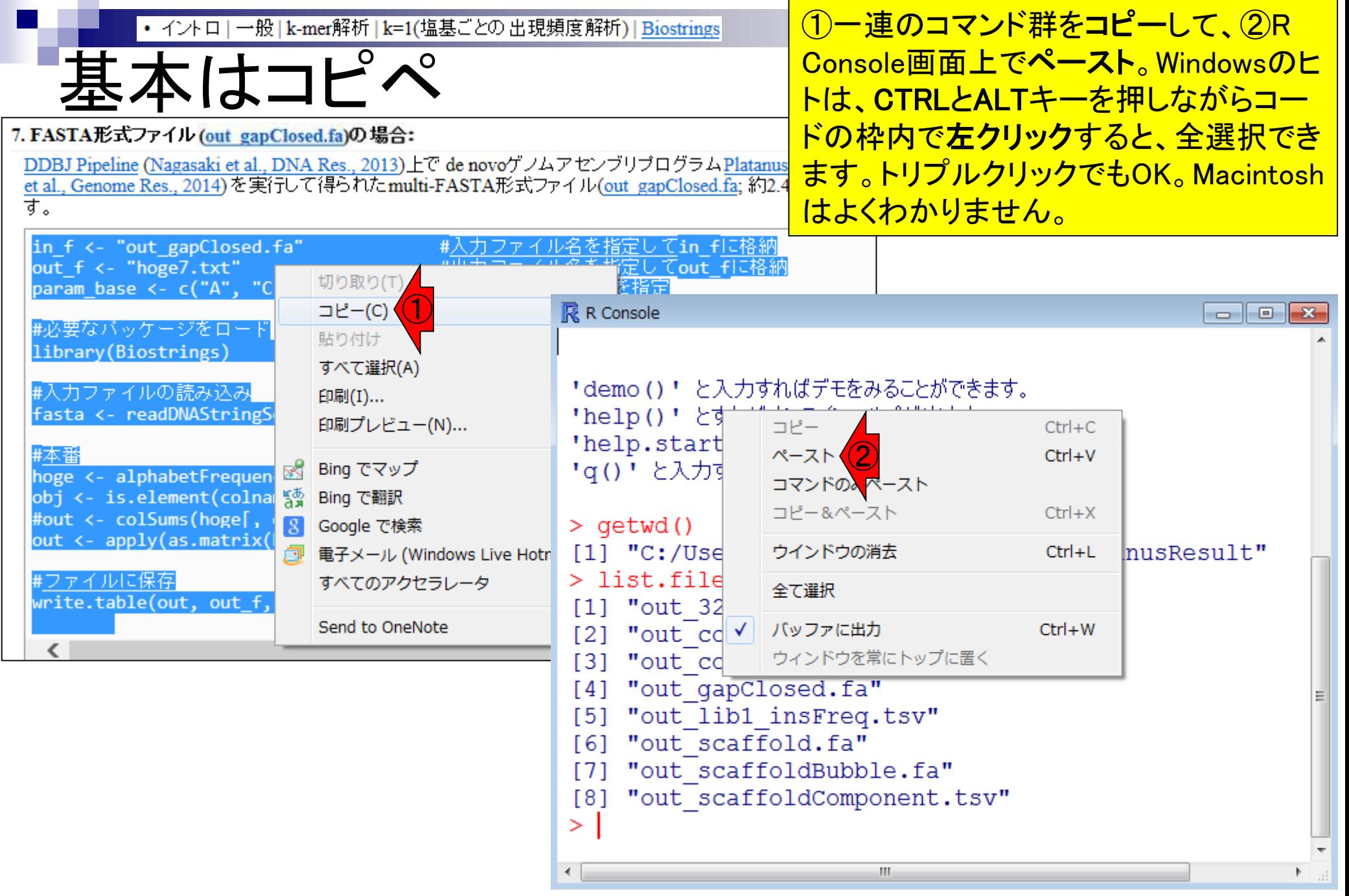

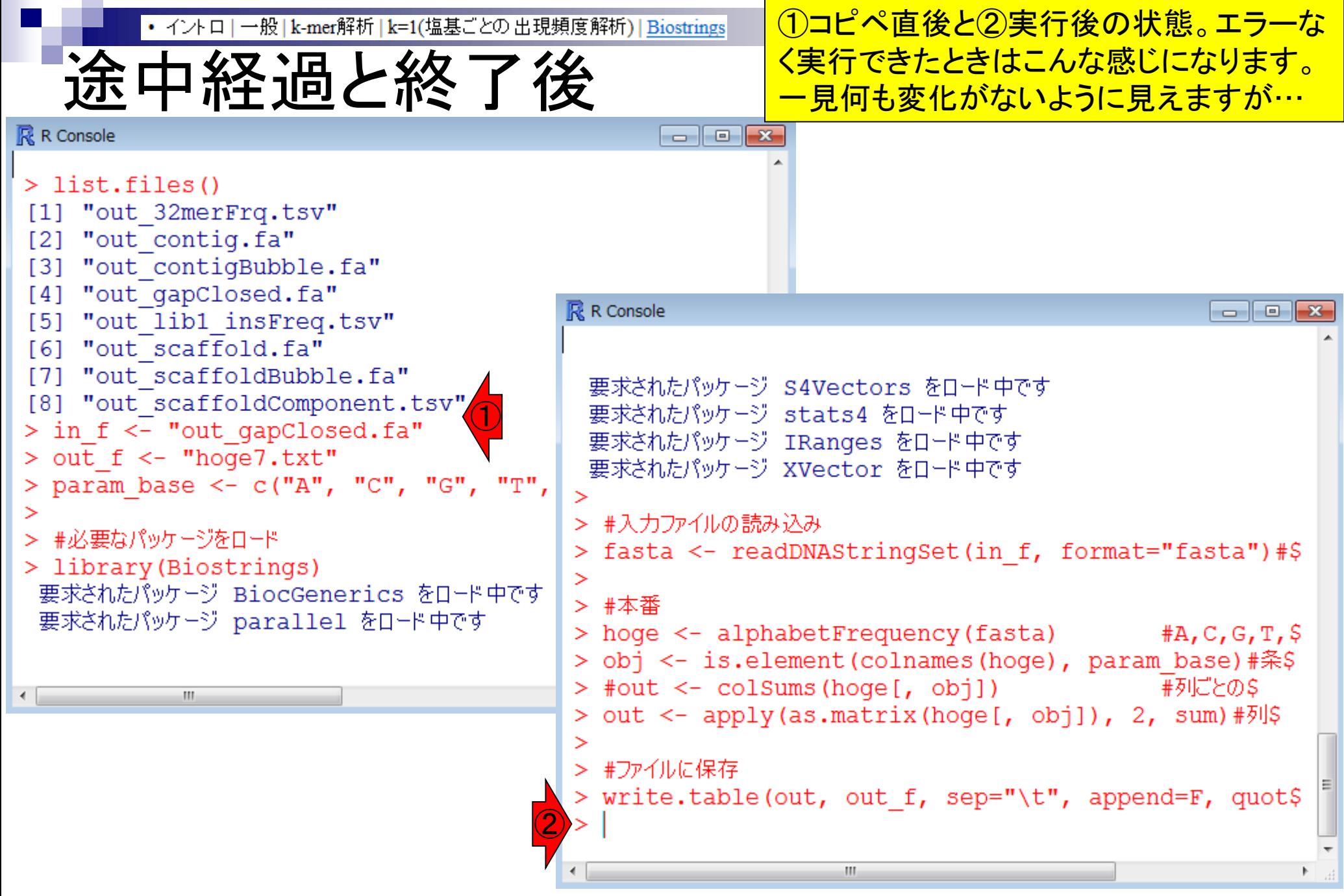

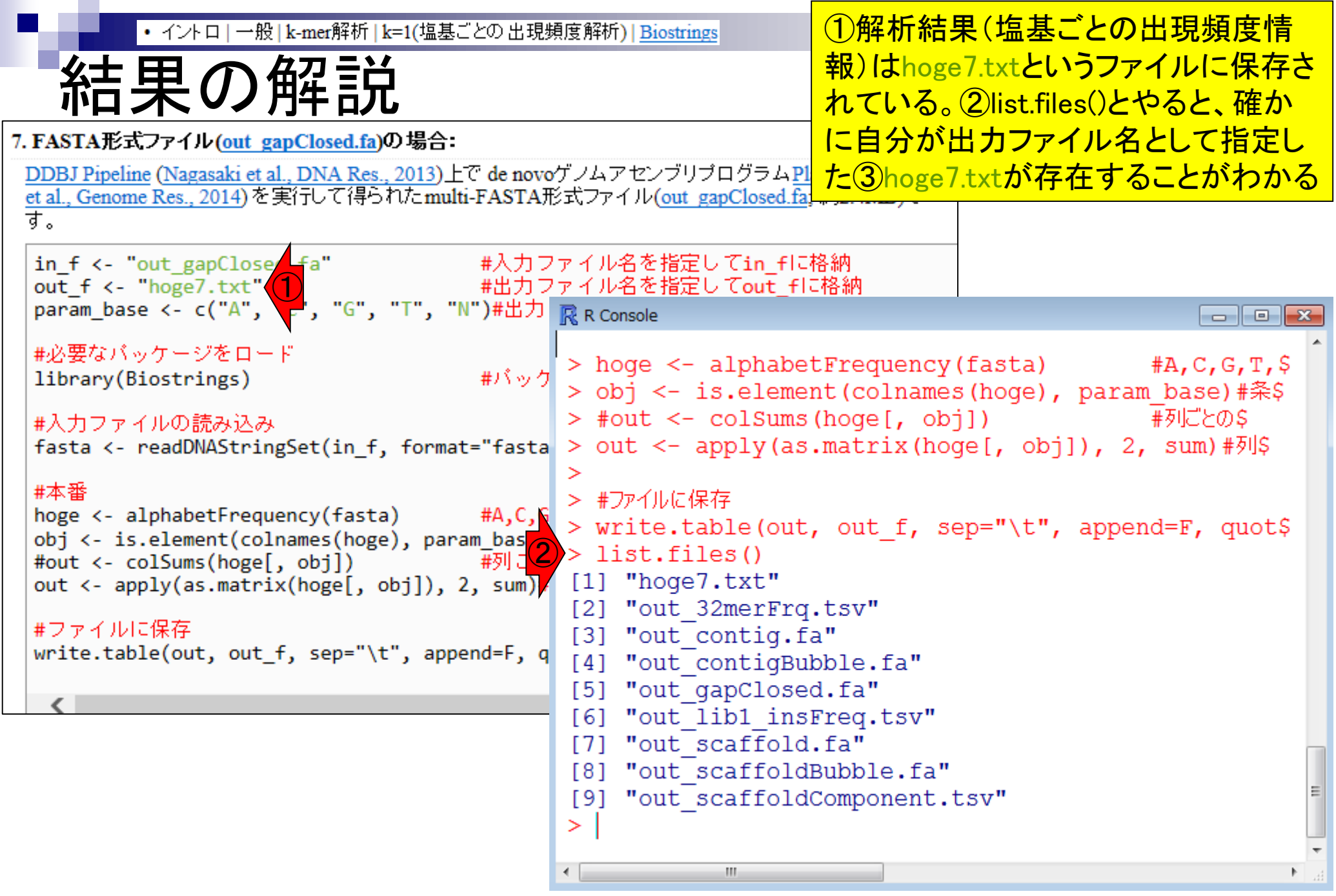

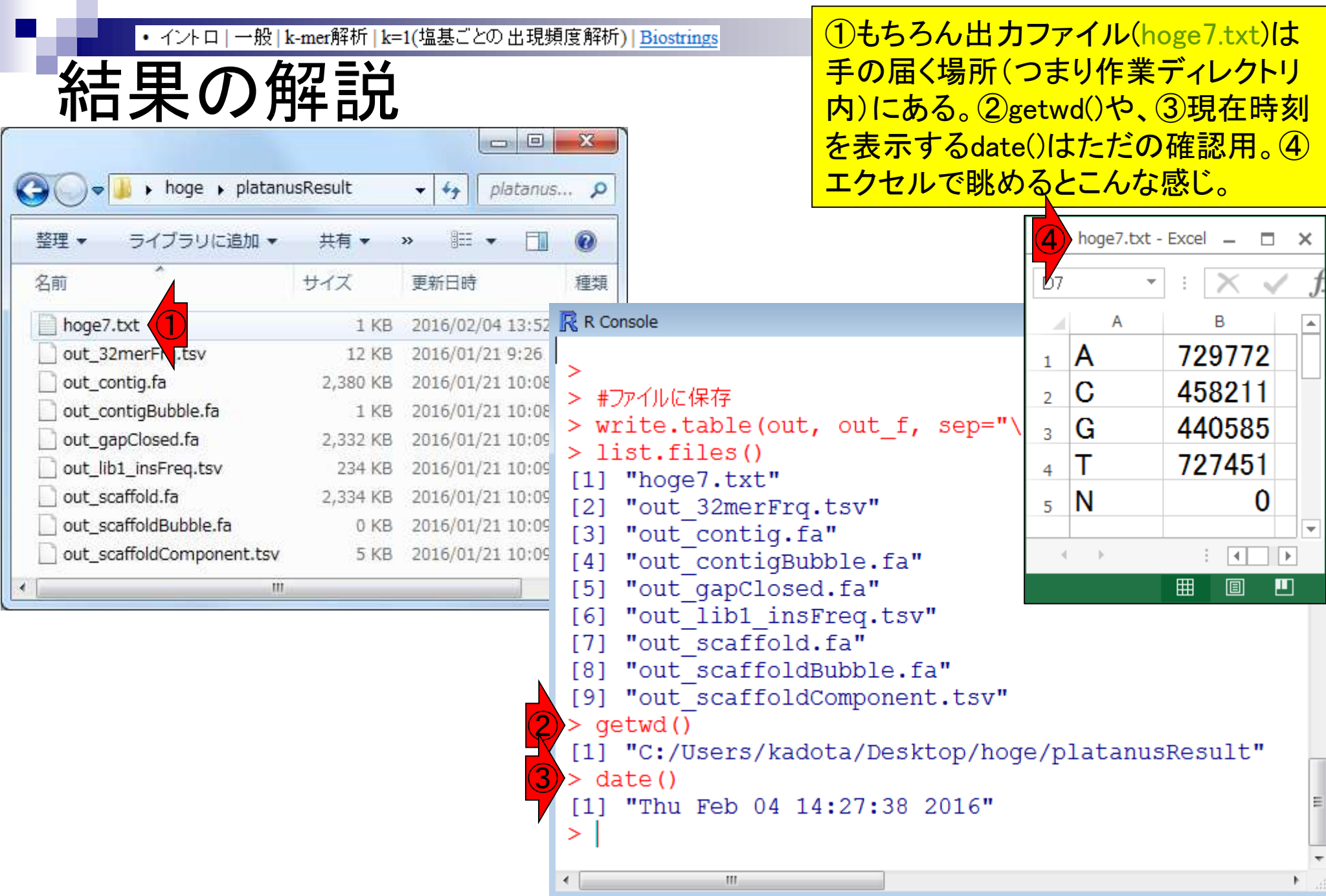

 $\blacksquare$ 

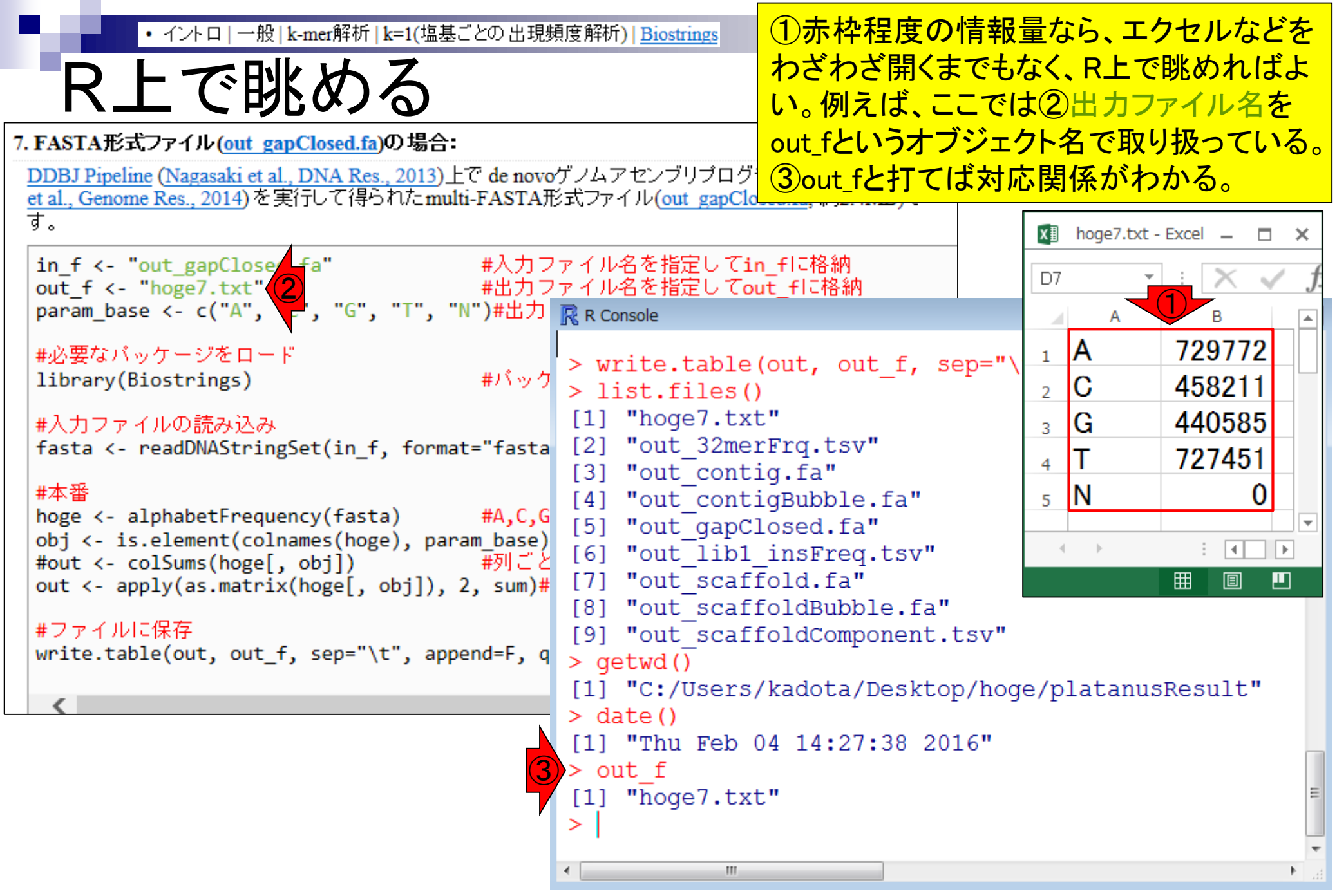

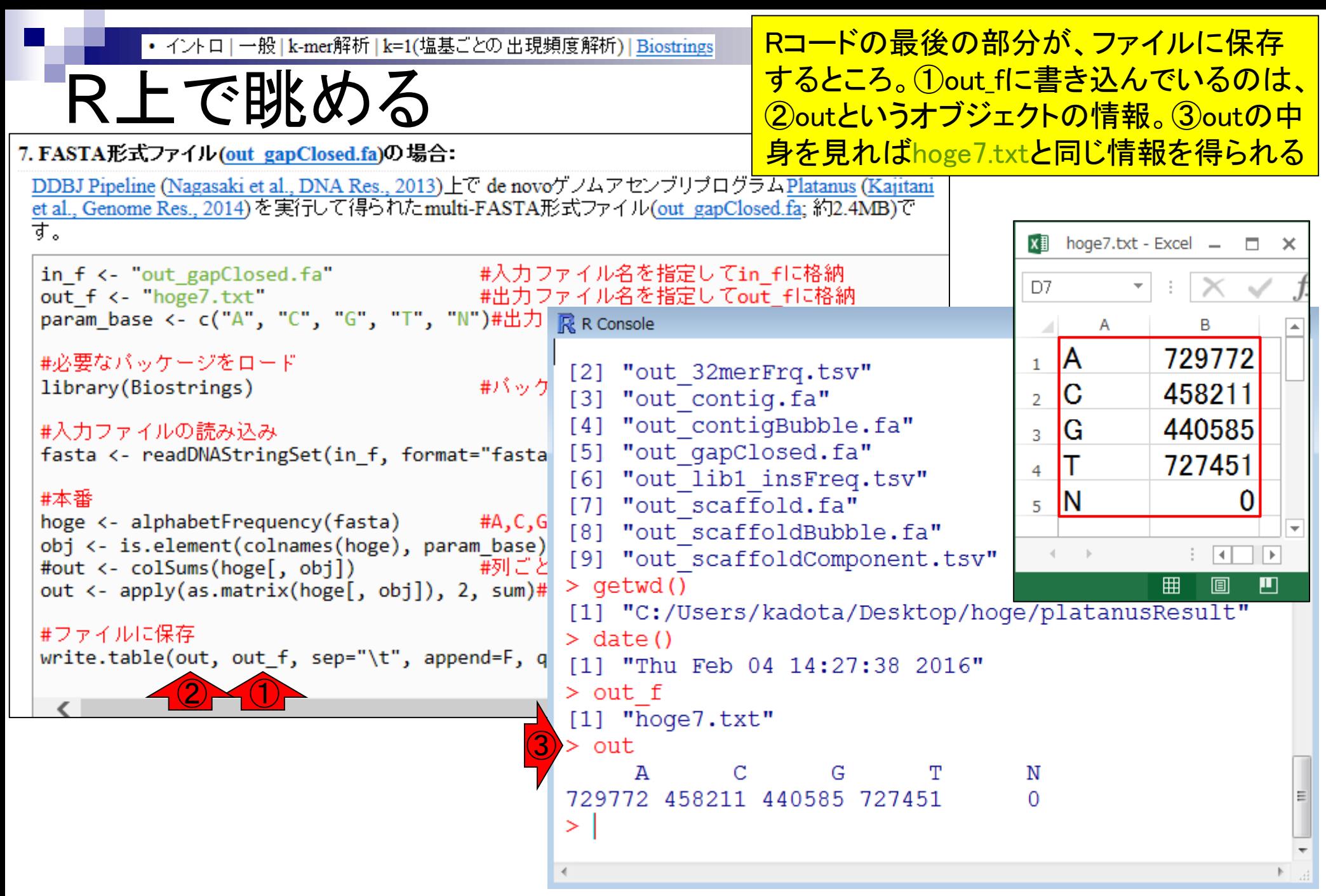

①outオブジェクトは、数値ベクトル。②sum • イントロ | 一般 | k-mer解析 | k=1(塩基ごとの出現頻度解析) | Biostrings sumで総塩基数を得る は、数値ベクトルの総和を計算する関数。 outに対して実行した結果(2,356,019)は、 入力ファイル(out\_gapClosed.fa)の総塩基 7. FASTA形式ファイル(out\_gapClosed.fa)の場合: DDBJ Pipeline (Nagasaki et al., DNA Res., 2013)上で de novoゲノムアセンブリブログ 数を調べていることと同義。 et al., Genome Res., 2014)を実行して得られたmulti-FASTA形式ファイル(out\_gapClo す。  $x$  hoge 7.txt - Excel  $\Box$  $\mathbf{x}$ in\_f <- "out\_gapClosed.fa" #入力ファイル名を指定してin\_fに格納<br>out\_f <- "hoge7.txt" #出力ファイル名を指定してout\_fに格納<br>param\_base <- c("A", "C", "G", "T", "N")#出力 marameters D7 param\_base <- c("A", "C", "G", "T", "N")# $\#$   $\frac{1}{R}$  R Console A B 729772 ΙA #必要なバッケージをロード  $\mathbf{1}$ [4] "out contigBubble.fa" #パッケ library(Biostrings) IС 458211 [5] "out gapClosed.fa"  $\overline{2}$ [6] "out lib1 insFreq.tsv" 440585 #入力ファイルの読み込み IG 3 [7] "out scaffold.fa" fasta <- readDNAStringSet(in f, format="fasta 727451  $\overline{4}$ [8] "out scaffoldBubble.fa" 番本# IN 0 [9] "out scaffoldComponent.tsv" 5  $#A, C, G$ hoge <- alphabetFrequency(fasta)  $>$  qetwd() obj <- is.element(colnames(hoge), param base)  $\overline{14}$ ÷ l H [1] "C:/Users/kadota/Desktop/hog |#列ごと| #out <- colSums(hoge[, obj]) out <- apply(as.matrix(hoge[, obj]), 2, sum)#  $>$  date() 囲 圓  $\blacksquare$ [1] "Thu Feb 04 14:27:38 2016" #ファイルに保存  $>$  out f write.table(out, out f, sep="\t", append=F, |  $[1]$  "hoge7.txt" ①> out N 729772 458211 440585 727451  $\Omega$ ② > sum(out) [1] 2356019

• イントロ | 一般 | k-mer解析 | k=1(塩基ごとの出現頻度解析) | Biostrings

## sumで総塩基数を得る

 $ID$ 21211 **Tool (Version)** Platanus (1.2.2) ①DDBJ Pipeline実行結果画面上の数値と 同じ。②入力ファイル(out\_gapClosed.fa)は、 DDBJ Pipeline上でPlatanusというde novoア センブリプログラムを実行した結果だったこ とを思い出そう。

②

Download(2.2 MB)

Download(2.2 MB)

 $MD5$ 

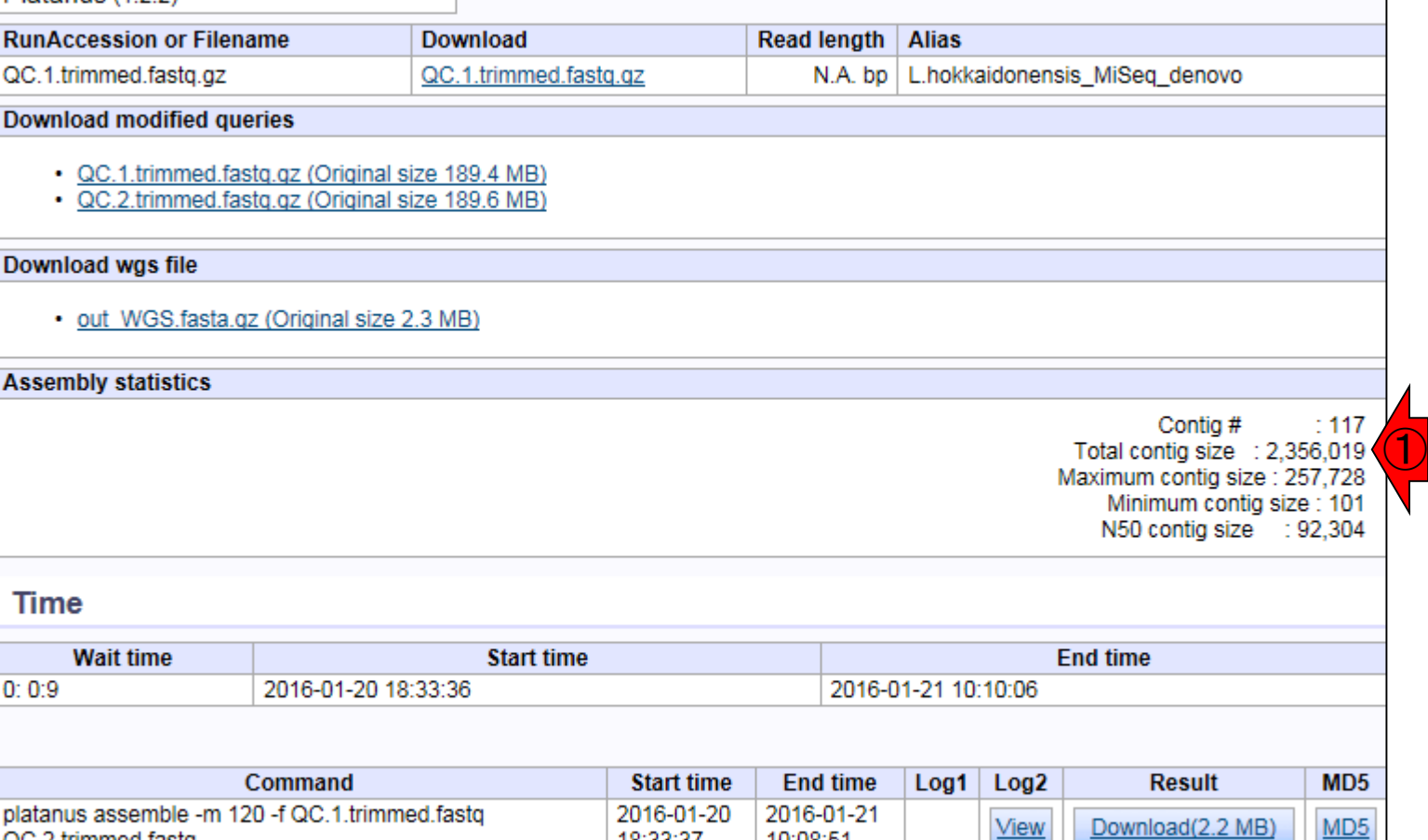

18:33:37

10:09:02

10:09:23

2016-01-21

2016-01-21

10:08:51

10:09:12

10:09:34

2016-01-21

2016-01-21

**View** 

**View** 

Mar 3-4 2016, HPCI講習会

platanus scaffold -c out\_contig.fa -b out\_contigBubble.fa

-IP1 QC.1.trimmed.fastq QC.2.trimmed.fastq

platanus gap\_close -c out\_scaffold.fa -IP1

QC.1.trimmed.fastq QC.2.trimmed.fastq

QC.2.trimmed.fastg

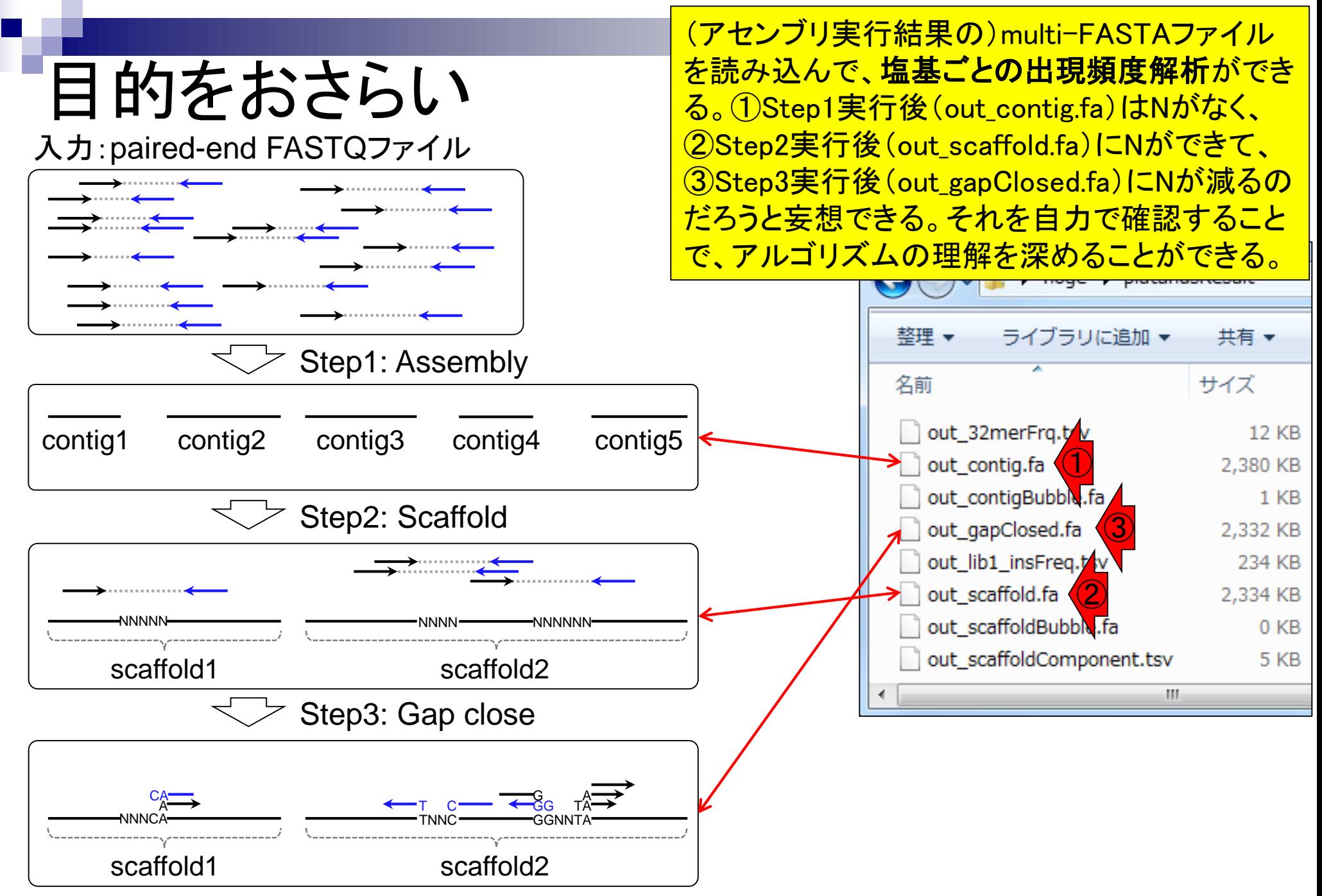

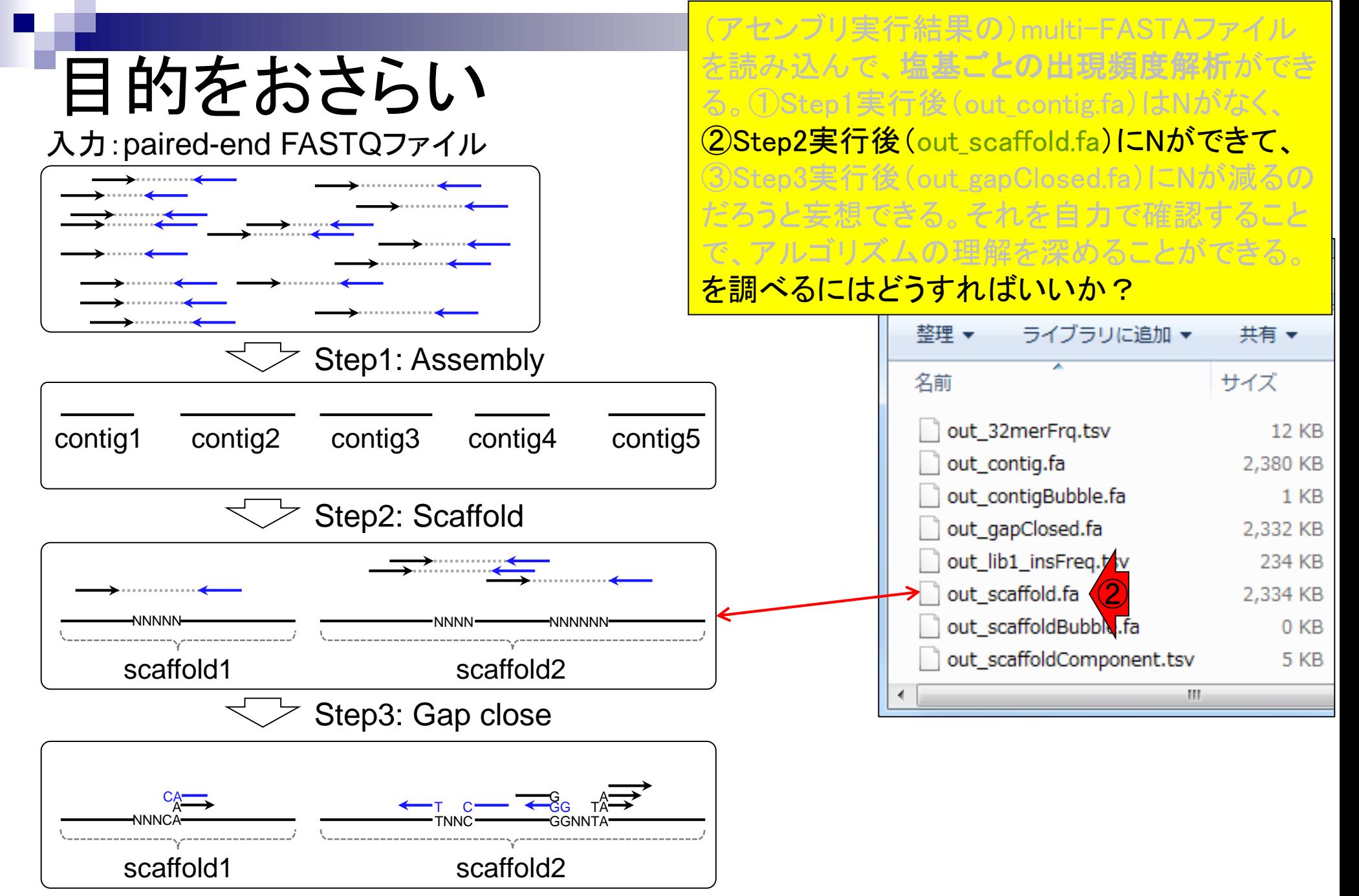

### Contents1

### ■ イントロダクション

- □ (Rで)塩基配列解析、アグリバイオ、NGSハンズオン講習会、
- □ 日本乳酸菌学会のNGS連載、HPCI講習会のPC環境
- ゲノム解析
	- □ NGSデータ解析戦略、DDBJ PipelineとRの関係、用語説明
	- □ de novoアセンブリ実行、および結果をRで解析
	- □ 塩基配列解析基礎1(塩基ごとの出現頻度解析)

### □ 各種テクニックや注意事項

- □ Rコードの解説
- 塩基配列解析基礎2(基本情報取得)
- □ 塩基配列解析基礎3(配列長でフィルタリング)
- アノテーション
- ロ トランスクリプトーム配列
- □ プロモーター配列取得

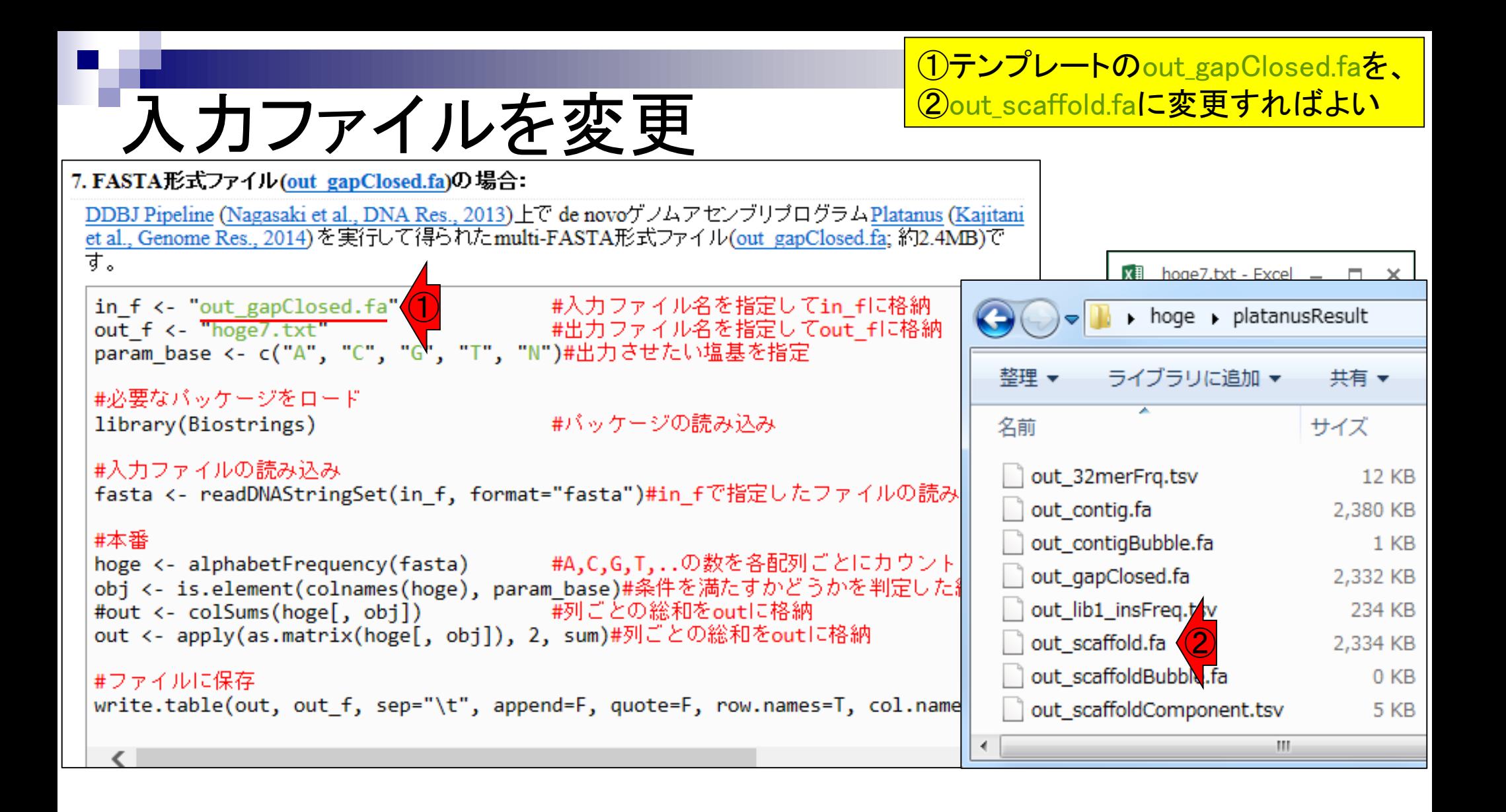

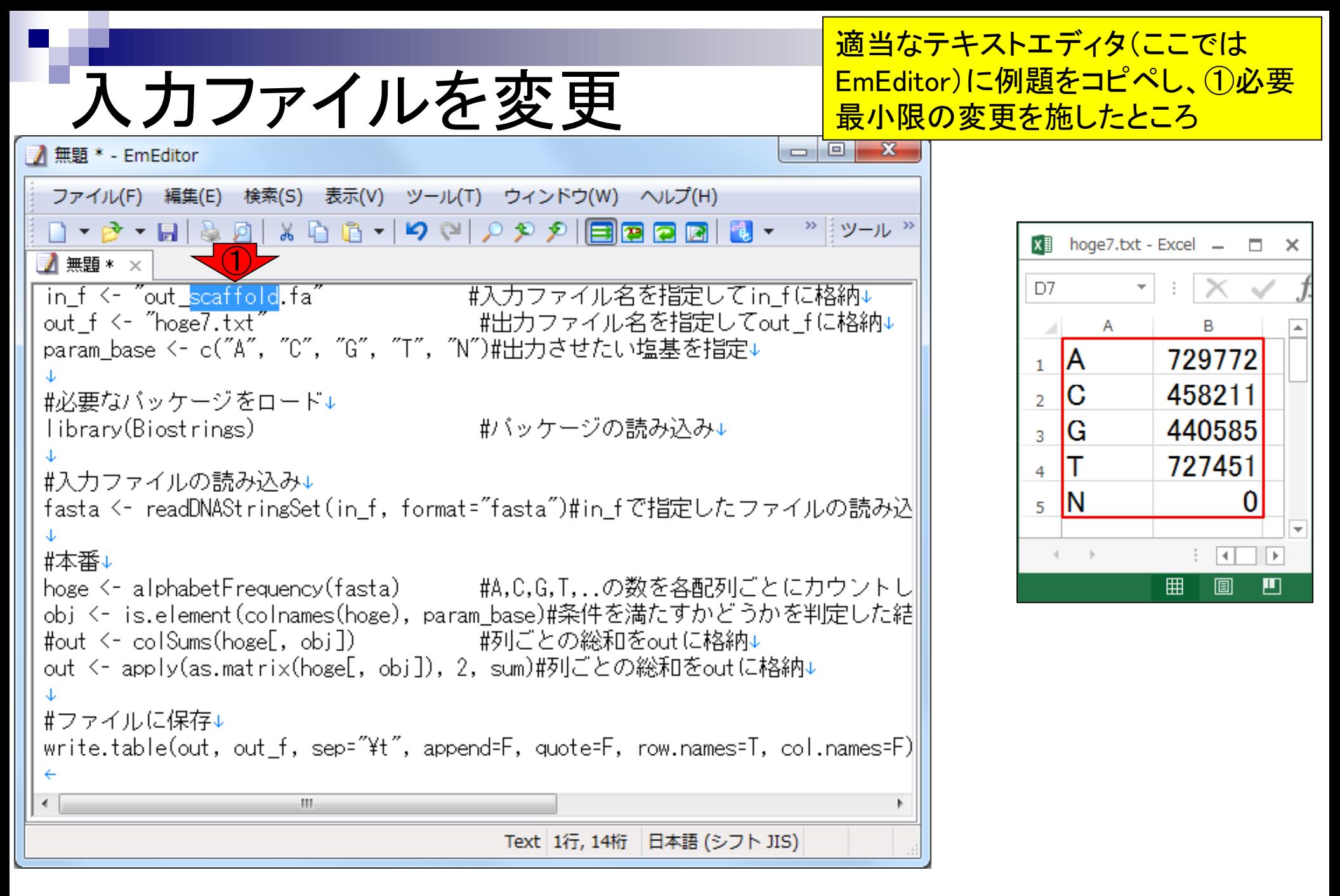
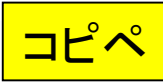

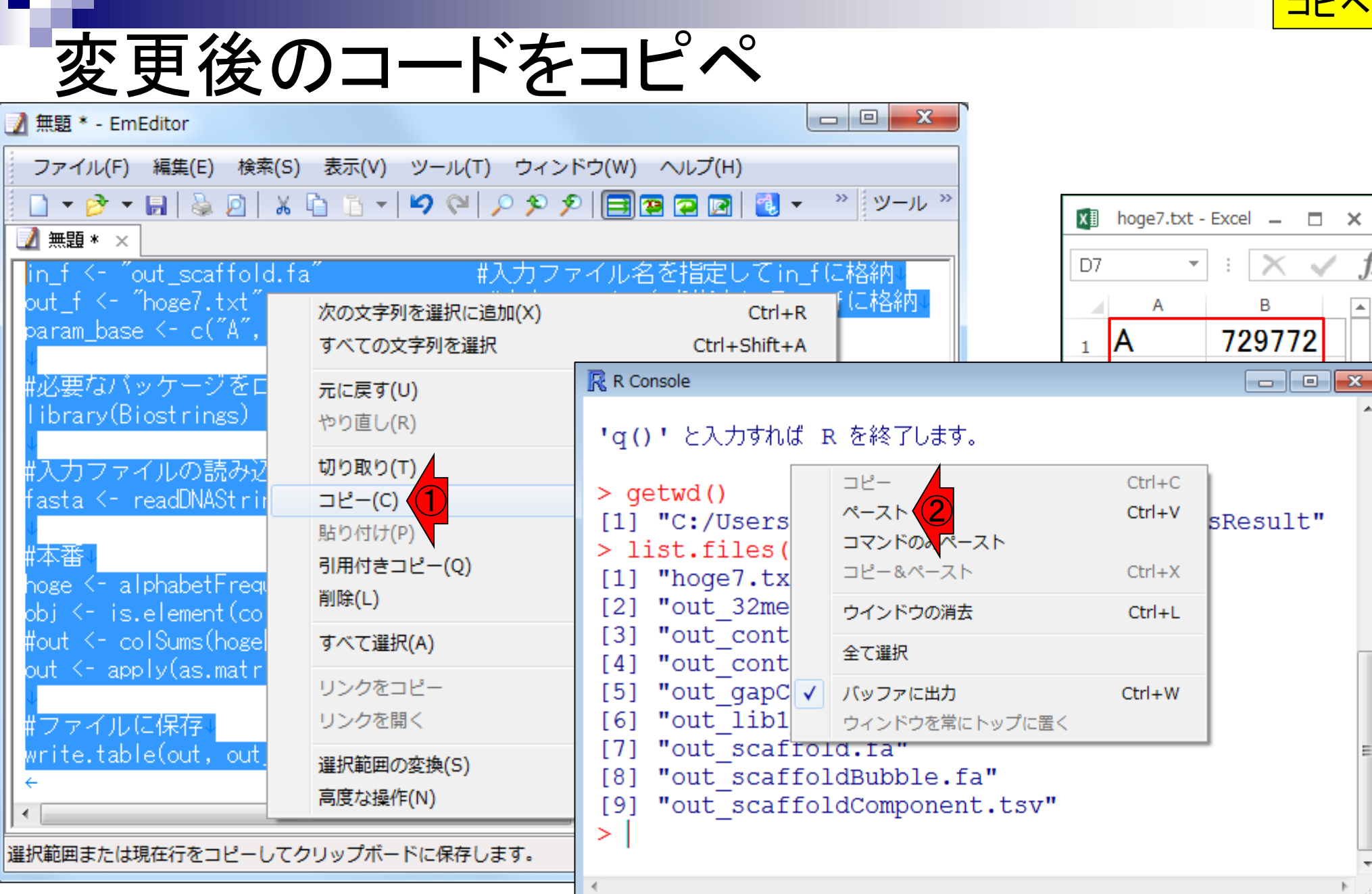

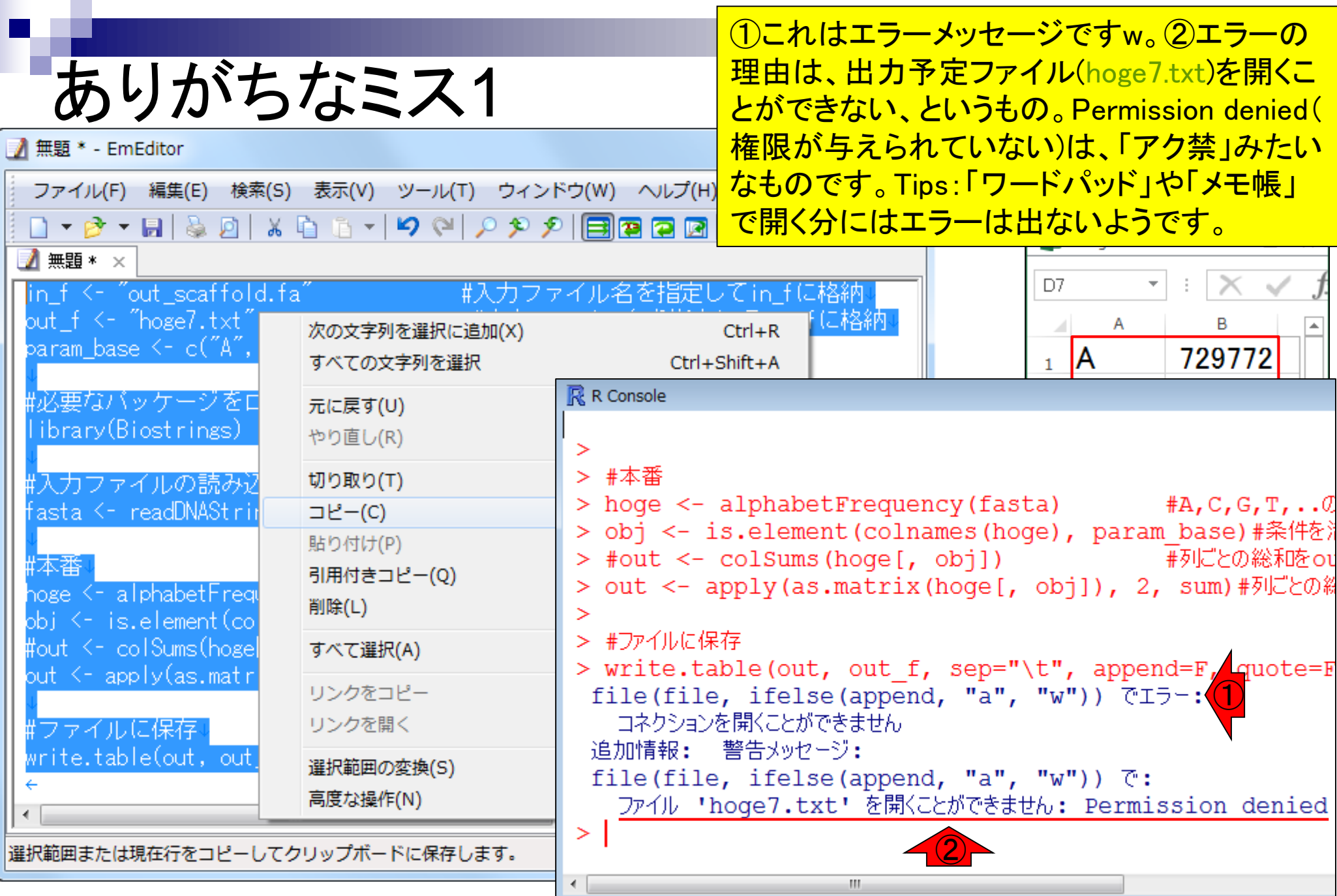

N

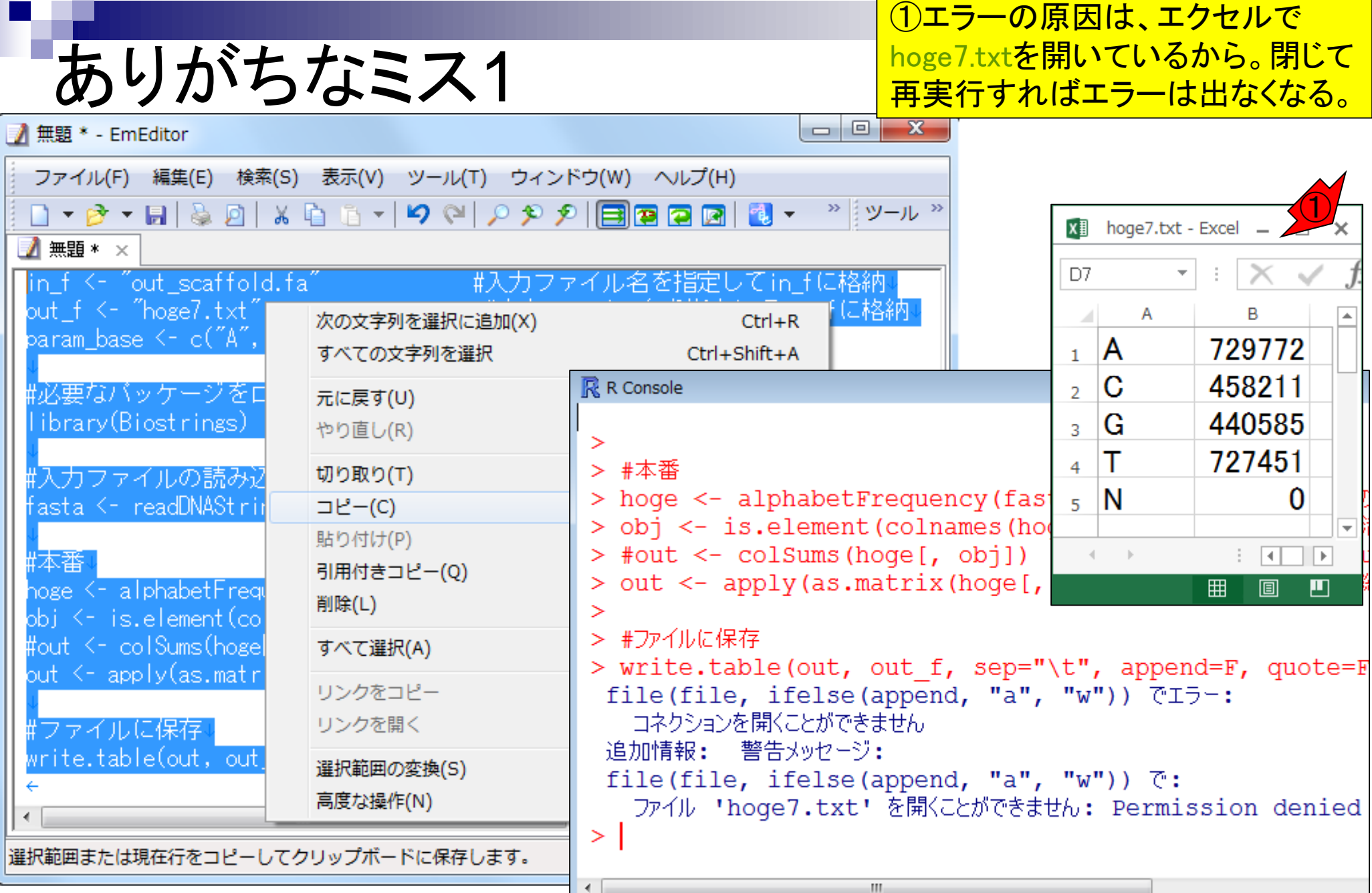

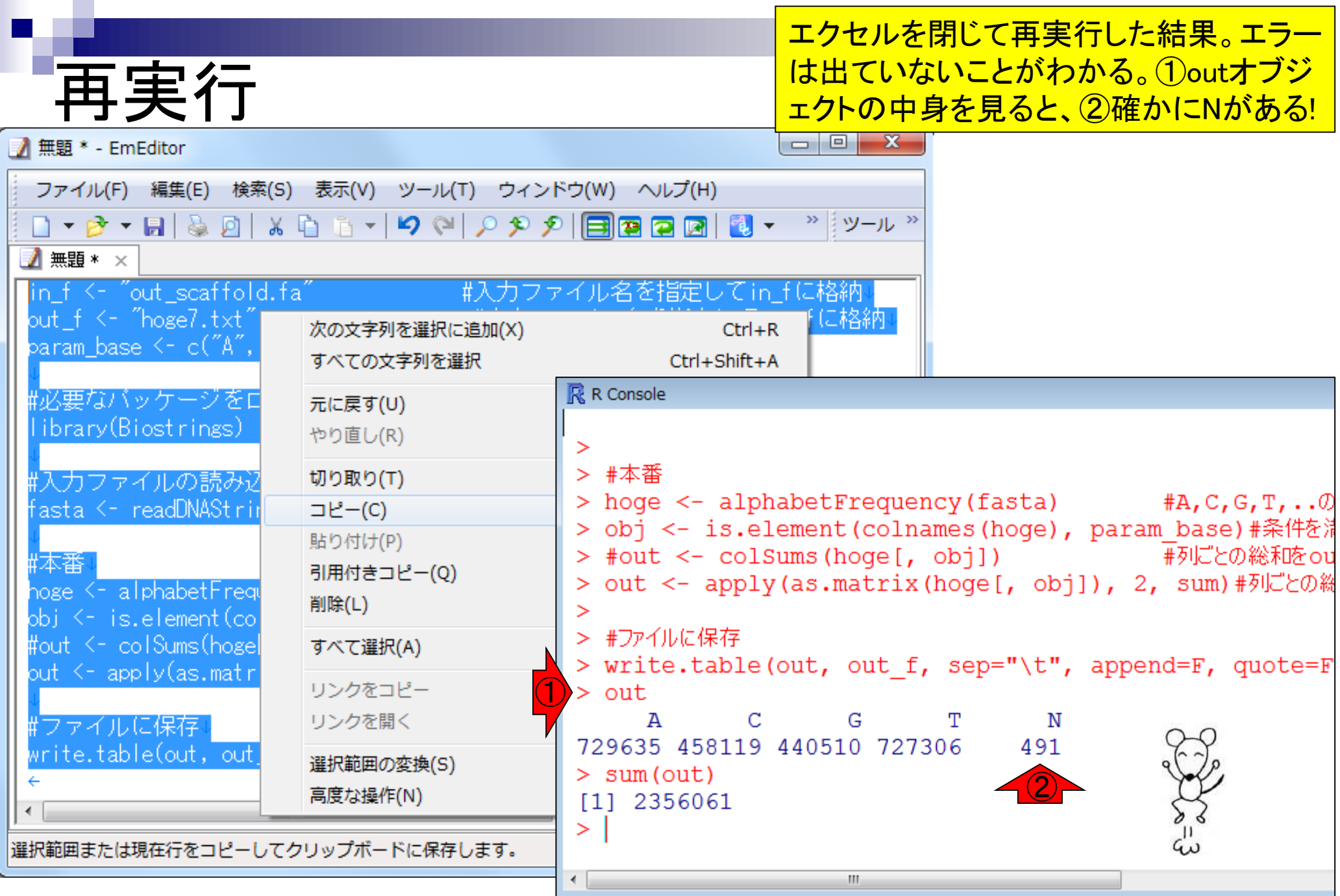

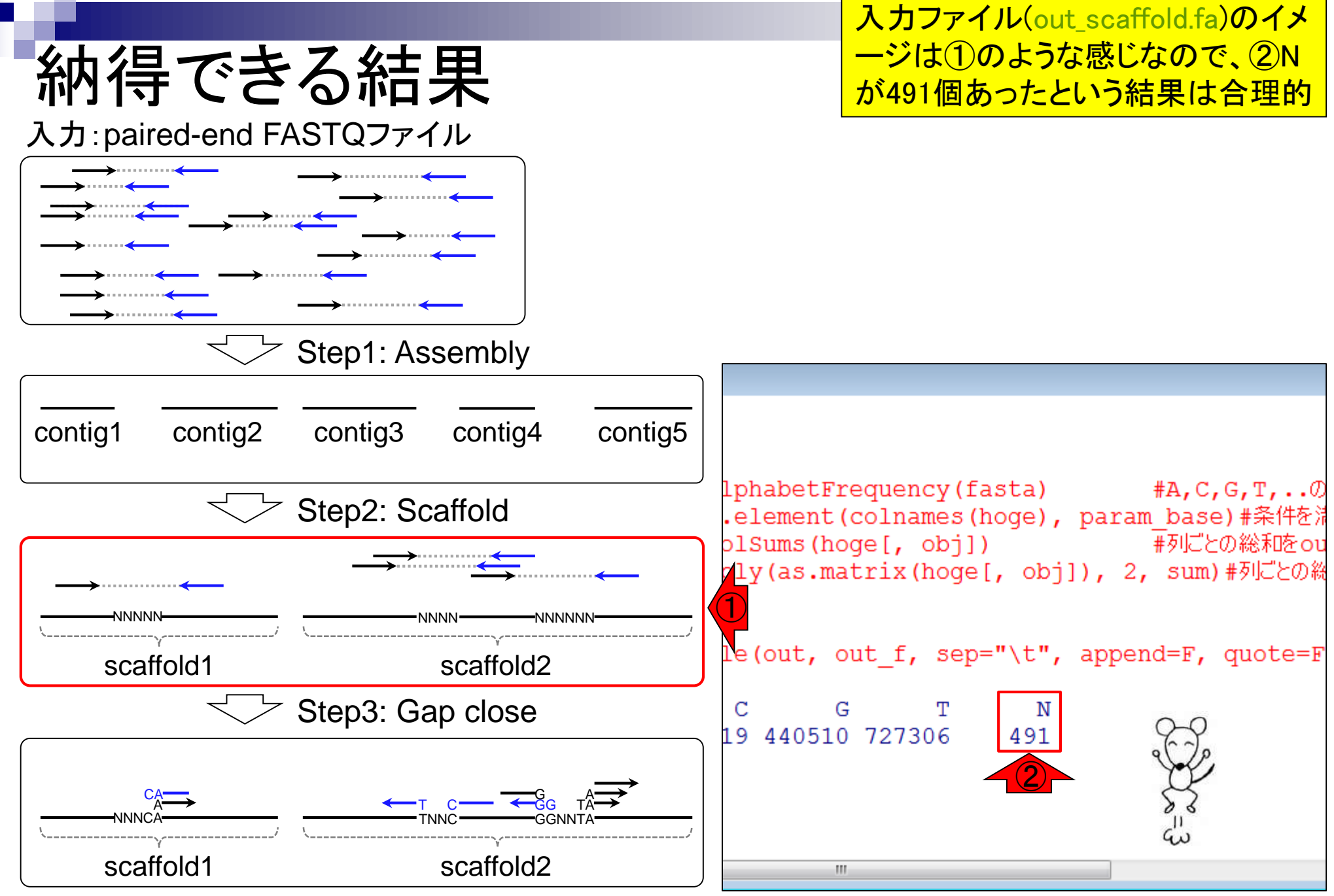

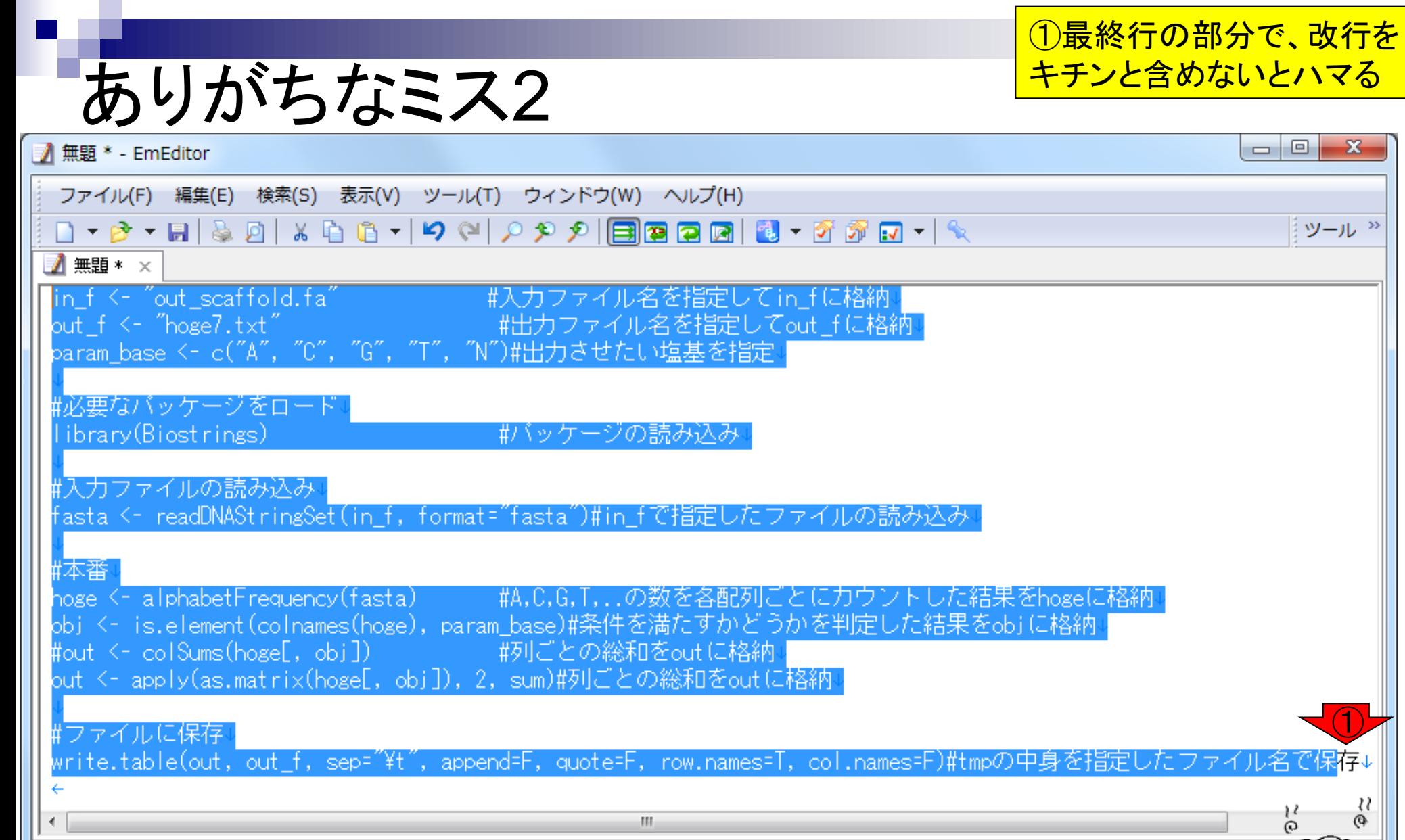

 $\mathbb{H}$ 

①

 $\frac{\mathcal{V}}{\mathcal{S}}$ 

∱

R,

日本語 (シフト JIS) (2)

Text 1行, 1桁

 $\frac{\mathcal{U}}{\mathfrak{G}}$ 

À.

ッール<sup>>></sup>

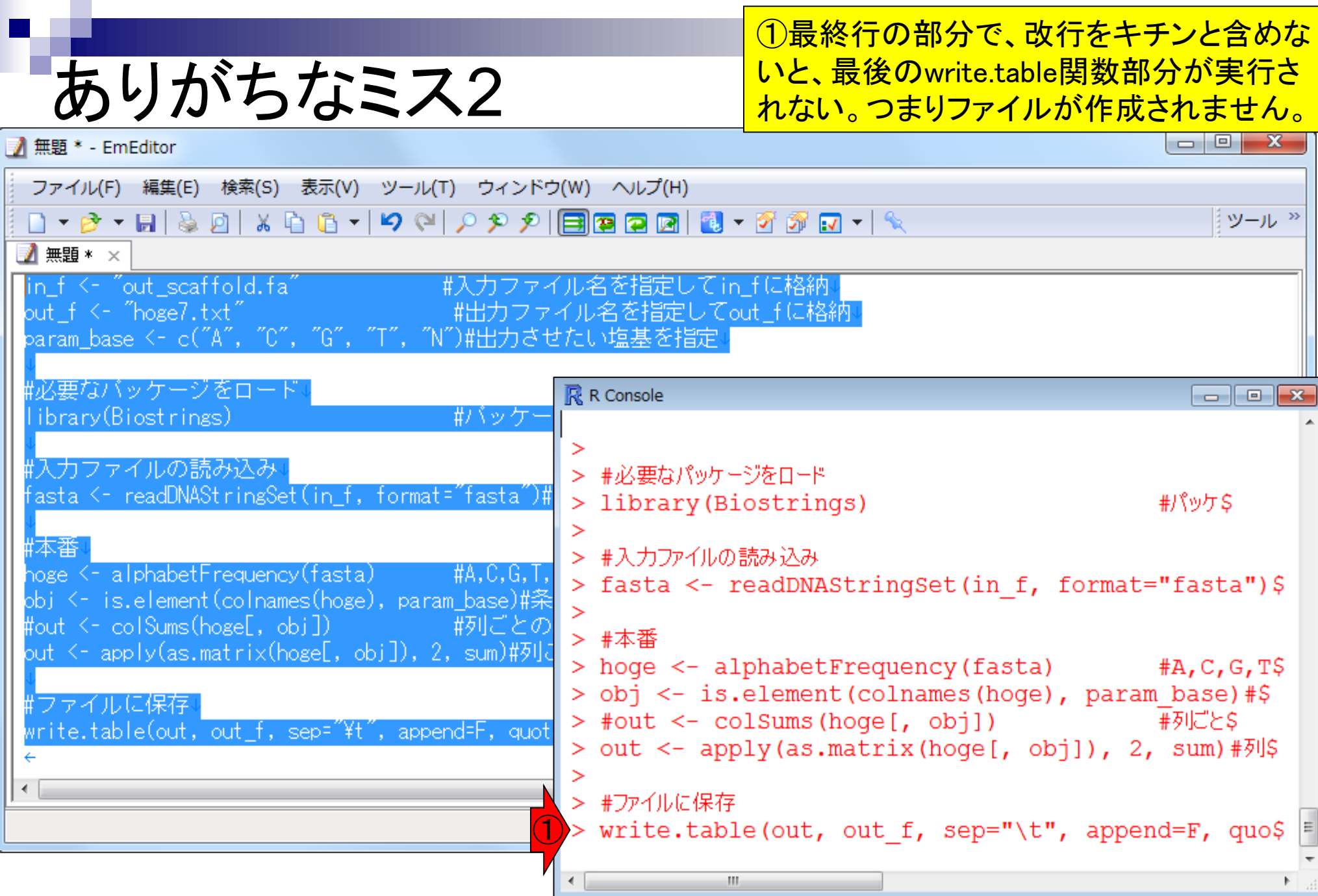

# 実際の利用時は…

### hogeフォルダ直下にある、①rcode1.txtのよう な、無駄なコメントを除いてスリムにした一連 のスクリプトを作成しておき、一気にコピペ

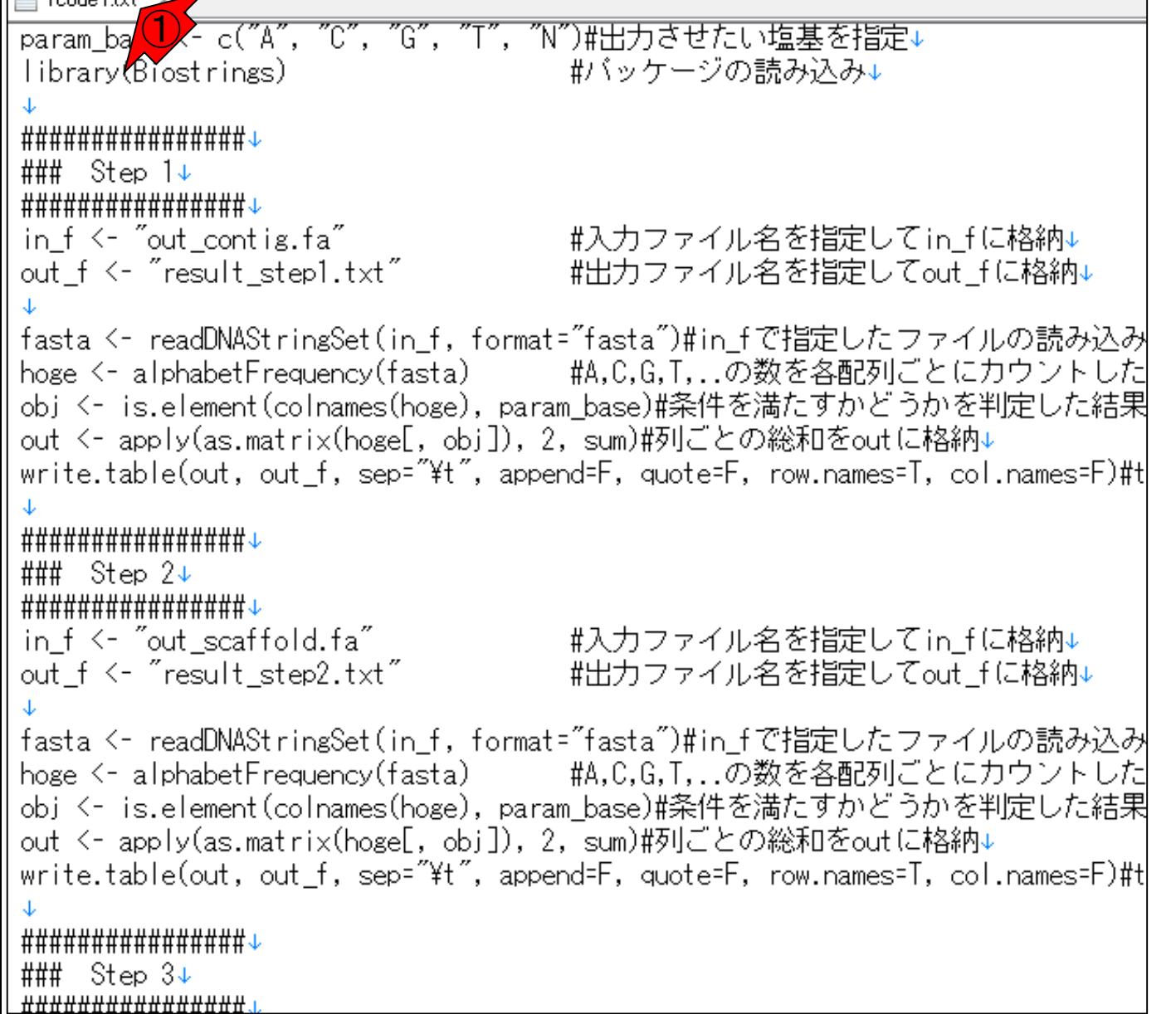

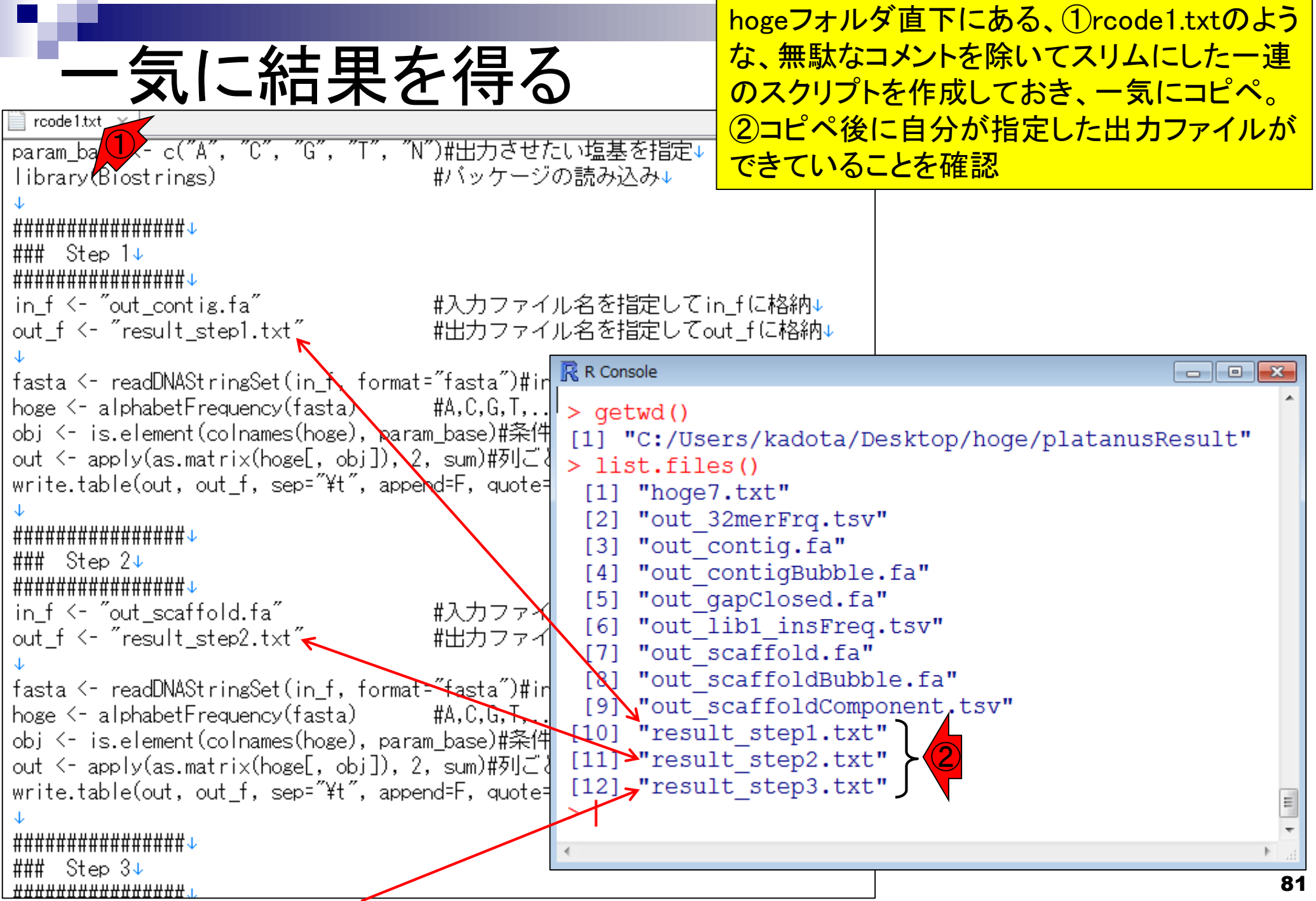

П

<mark>| ①result\_step\*.txtの結果をまとめたものが② |</mark>

| 結果のまとめ                                                                                                    |                                                                                                    |                                                                                                    |                       |                                  |                                                                                                    |                                                                                                    |    |
|----------------------------------------------------------------------------------------------------|----------------------------------------------------------------------------------------------------|----------------------------------------------------------------------------------------------------|-----------------------|----------------------------------|----------------------------------------------------------------------------------------------------|----------------------------------------------------------------------------------------------------|----|
| $\sqrt{2}$ rcode 1.txt $\times$                                                                                                    |                                                                                                    |                                                                                                    |                       |                                  |                                                                                                    |                                                                                                    |    |
| param_base <- c("A", "C", "G", "T", "N")#出力させたい塩基を指定↓<br>#バッケージの読み込み↓<br>library(Biostrings)<br>################<br>### Step 1↓<br>################<br>in_f <- "out_contig.fa"                                                                                                    |                                                                                                    | #入力ファイル名を指定してin_fに格納↓                                                                                                    |                       |                                  |                                                                                                    |                                                                                                    |    |
| out_f <- "result_step1.txt"                                                                                                    |                                                                                                    | #出力ファイル名を指定してout_fに格納↓                                                                                                    |                       |                                  |                                                                                                    |                                                                                                    |    |
| fasta <- readDNAStringSet(in_f, format="fasta")#ir<br>hoge <- alphabetFrequency(fasta)<br>#A.C.G.T<br>obj <- is.element(colnames(hoge), param_base)#条件<br>out <- apply(as.matrix(hoge[, obj]), 2, sum)#列ご!<br>write.table(out, out_f, sep="\t", append=F, quote=<br>################<br>### Step 2↓<br>################<br>#入力ファイ<br>in_f <- "out_scaffold.fa"<br>#出力ファイ<br>out_f <- "result_step2.txt"<br>fasta <- readDNAStringSet(in_f, format="fasta")#ir<br>hoge <- alphabetFrequency(fasta)<br>$#A, C, G, T$ .<br>obj <- is.element(colnames(hoge), param_base)#条件<br>out <- apply(as.matrix(hoge[, obj]), 2, sum)#列ご。 | <b>R</b> R Console<br>$>$ qetwd()<br>> list.files()<br>$[3]$<br>[4]<br>[5]<br>[6]<br>[7]<br>[8]<br>[9]<br>$[10]$ | [1] "C:/Users/kadota/Desktop/hoge/platamusResult"<br>$[1]$ "hoge $7.$ txt"<br>[2] "out 32merFrq.tsv<br>"out contig.fa"<br>"out contigBubble<br>"out gapClosed.fa<br>"out lib1 insFred<br>"out scaffold.fa"<br>"out scaffoldBubk<br>"out scaffoldComponent.tsv"<br>"result step1.txt"<br>[11] "result step2.txt"<br>"result step3.txt" | A<br>C<br>G<br>Т<br>N | base Step1<br>739836<br>$\bf{0}$ | Step2<br>729635 729772<br>469377 458119 458211<br>446806 440510 440585<br>742714 727306 727451<br>491 | $\begin{array}{c c c c c c} \hline \multicolumn{3}{c }{\mathbf{C}} & \multicolumn{3}{c }{\mathbf{X}} \end{array}$<br>Step3<br>$\bf{0}$ |    |
| write.table(out, out_f, sep="\t", append=F, quote=                                                                                                    | $[12]$                                                                                                    |                                                                                                    |                       |                                  |                                                                                                    |                                                                                                    |    |
| ################                                                                                                    |                                                                                                    |                                                                                                    |                       |                                  |                                                                                                    |                                                                                                    |    |
| ### Step 3↓<br><del>################</del> .                                                                                                    |                                                                                                    |                                                                                                    |                       |                                  |                                                                                                    |                                                                                                    | 82 |

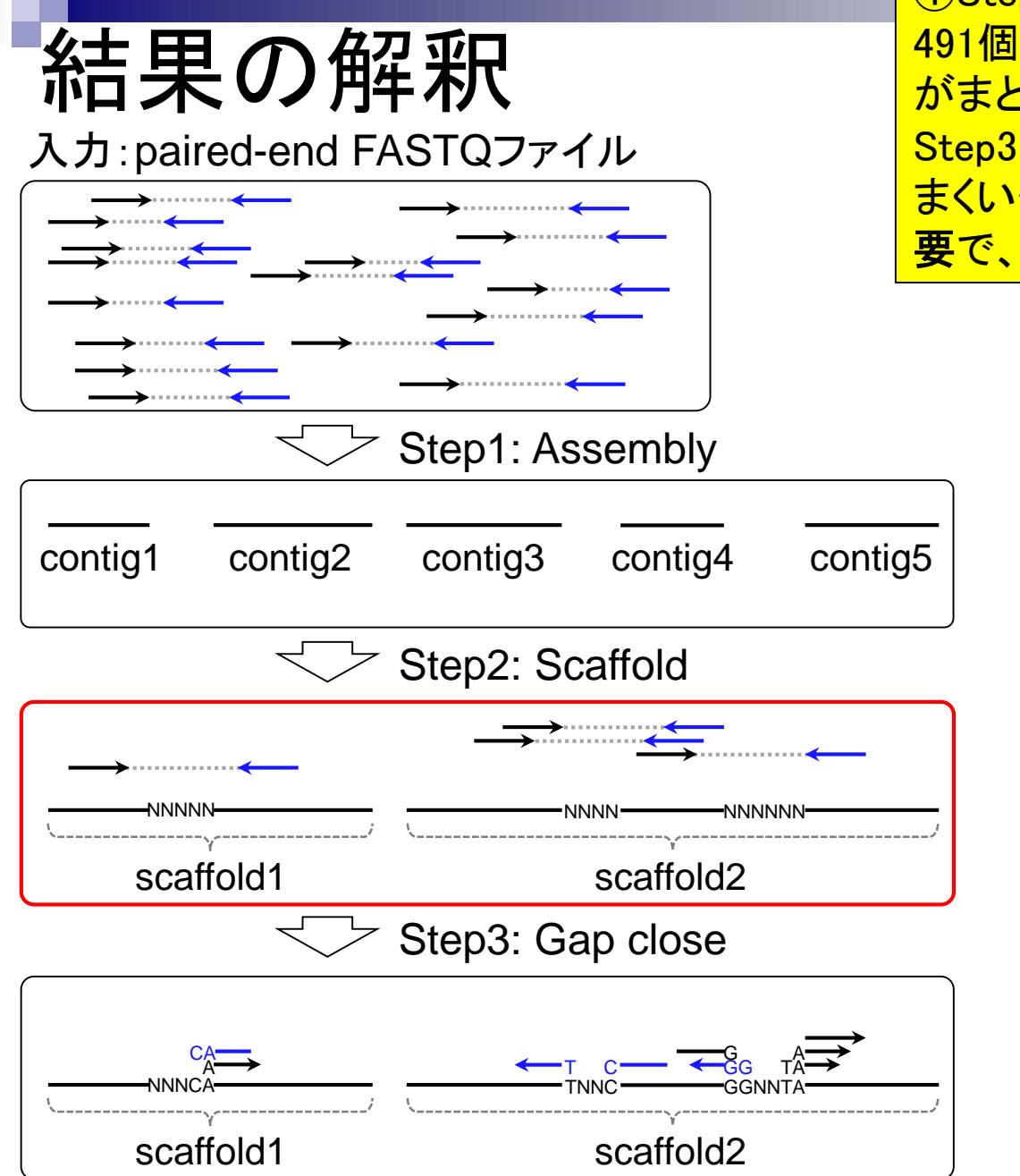

①Step1実行後はNが0。②Step2実行後にNが 491個生成されたということは、いくつかのcontigs がまとめられてscaffoldsになったのだろう。③ Step3でNが0個になったのはおそらくたまたまう まくいっただけ。491個よりも減ったということが重 要で、gap closeがうまく機能したと判断できる。

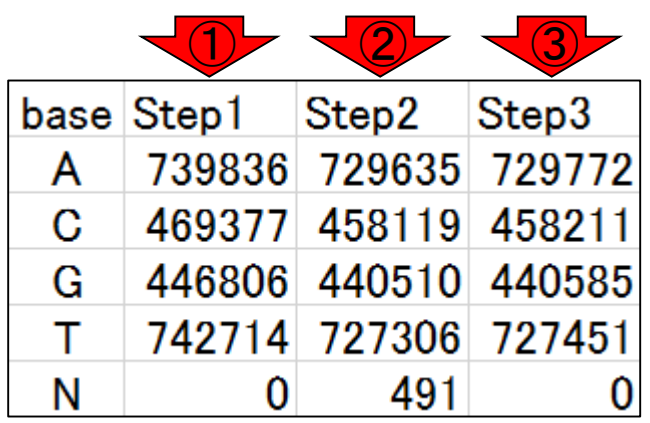

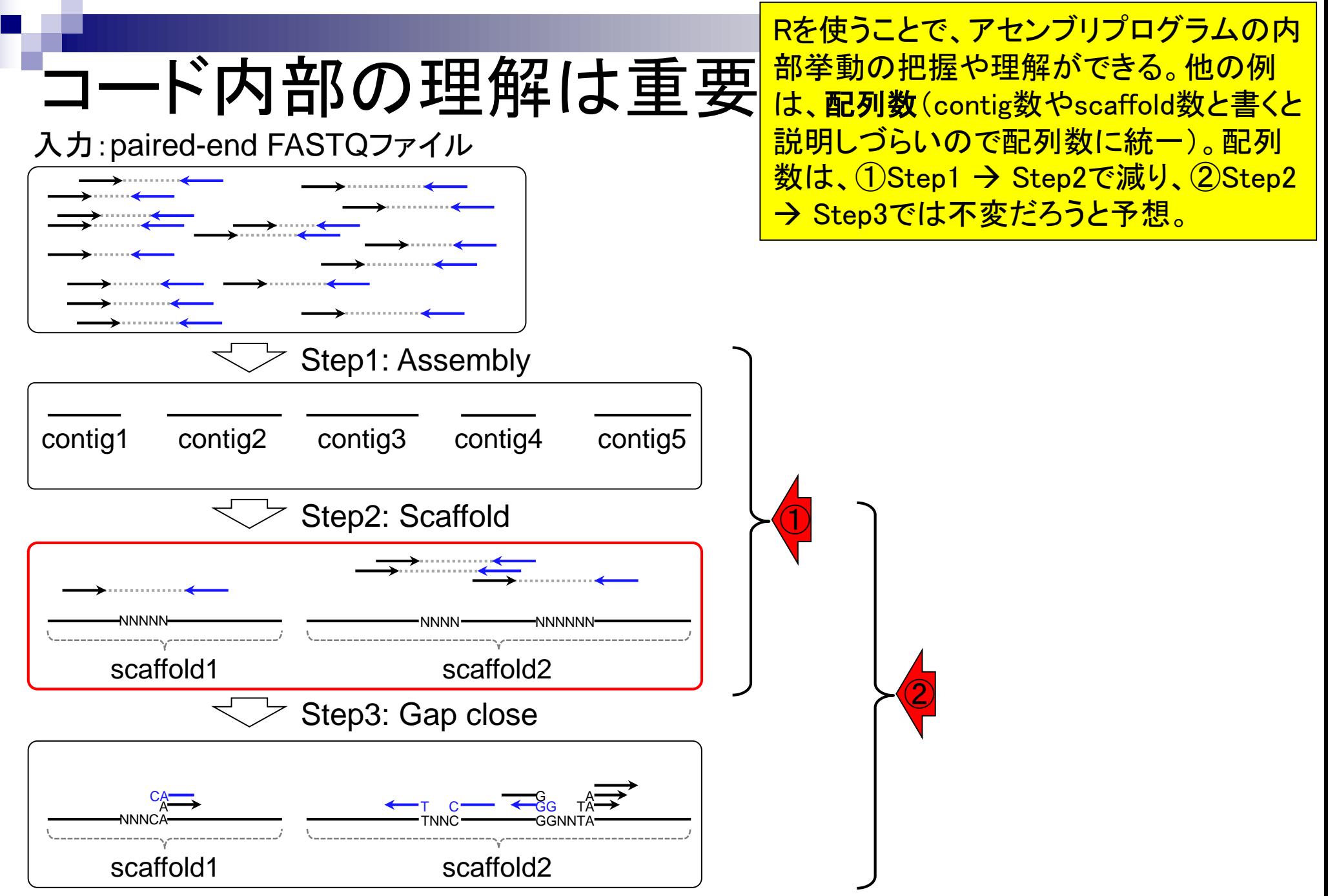

# Contents1

## ■ イントロダクション

- □ (Rで)塩基配列解析、アグリバイオ、NGSハンズオン講習会、
- □ 日本乳酸菌学会のNGS連載、HPCI講習会のPC環境
- ゲノム解析
	- □ NGSデータ解析戦略、DDBJ PipelineとRの関係、用語説明
	- □ de novoアセンブリ実行、および結果をRで解析
	- □ 塩基配列解析基礎1(塩基ごとの出現頻度解析)
	- □ 各種テクニックや注意事項
	- □ Rコードの解説
	- 塩基配列解析基礎2(基本情報取得)
	- 塩基配列解析基礎3(配列長でフィルタリング)
	- アノテーション
	- ロ トランスクリプトーム配列
	- □ プロモーター配列取得

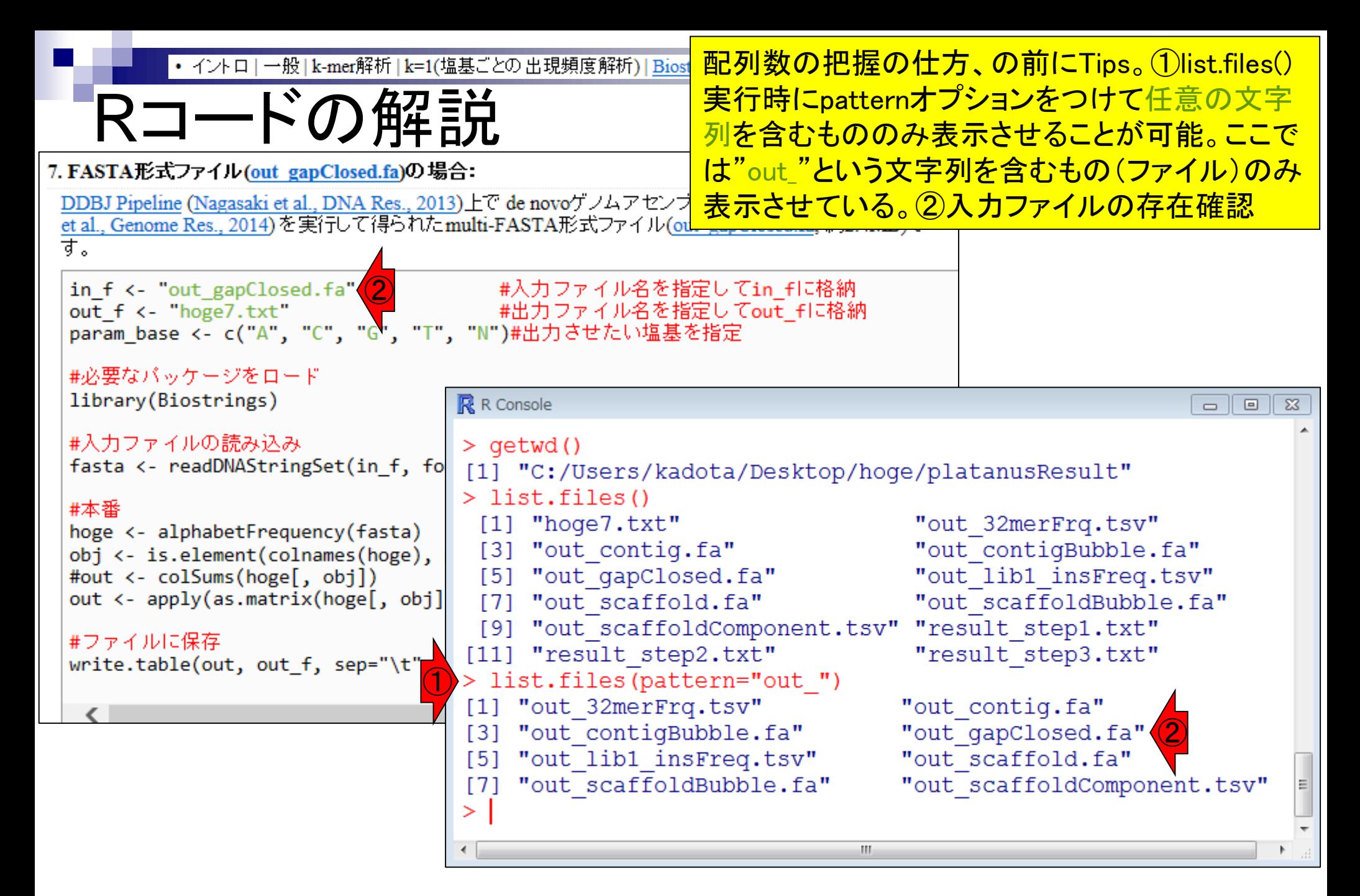

• イントロ | 一般 | k-mer解析 | k=1(塩基ごとの出現頻度解析) | Biostrings

配列数の把握の仕方。①赤枠部分をコピペ

# Rコードの解説

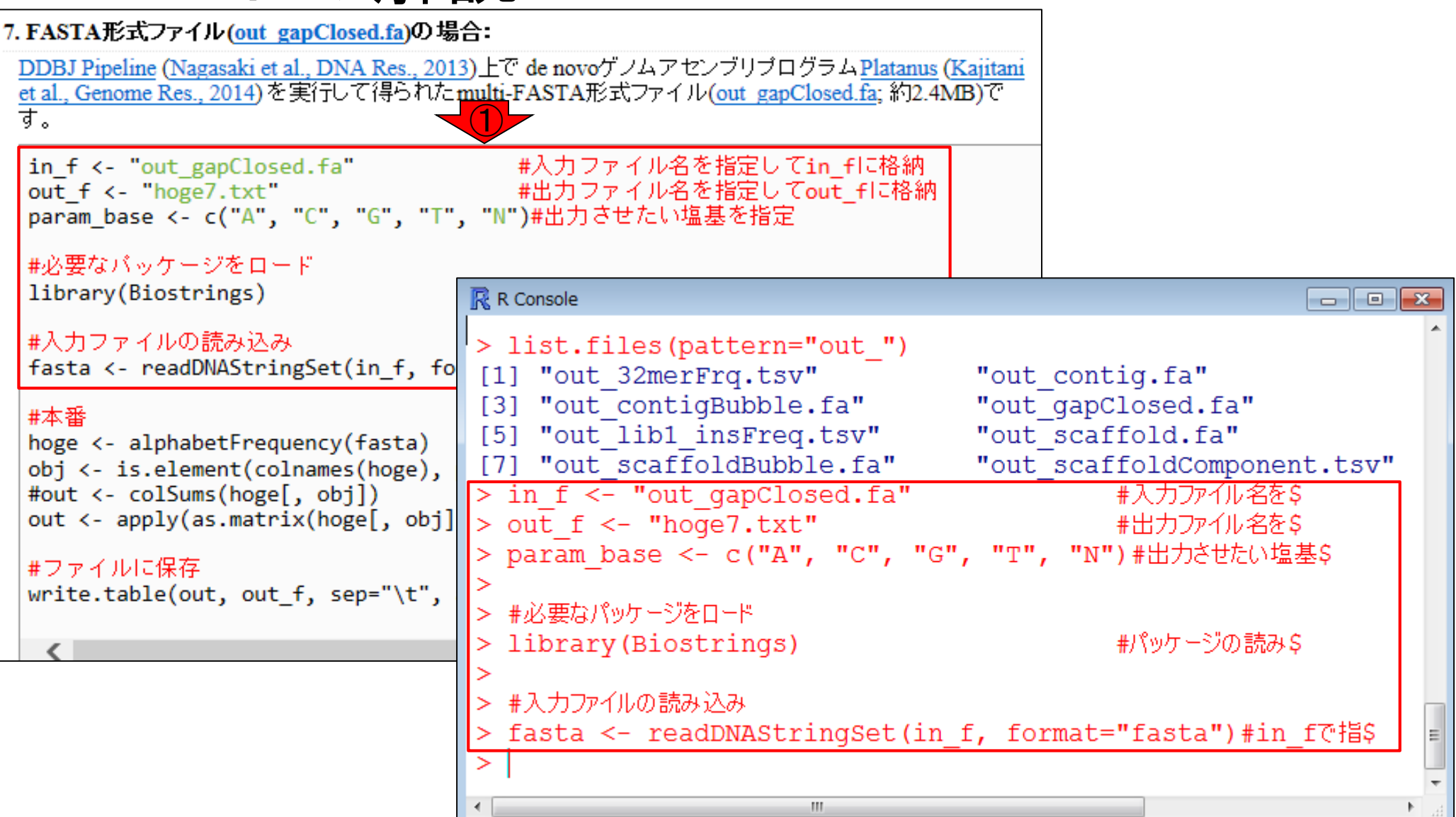

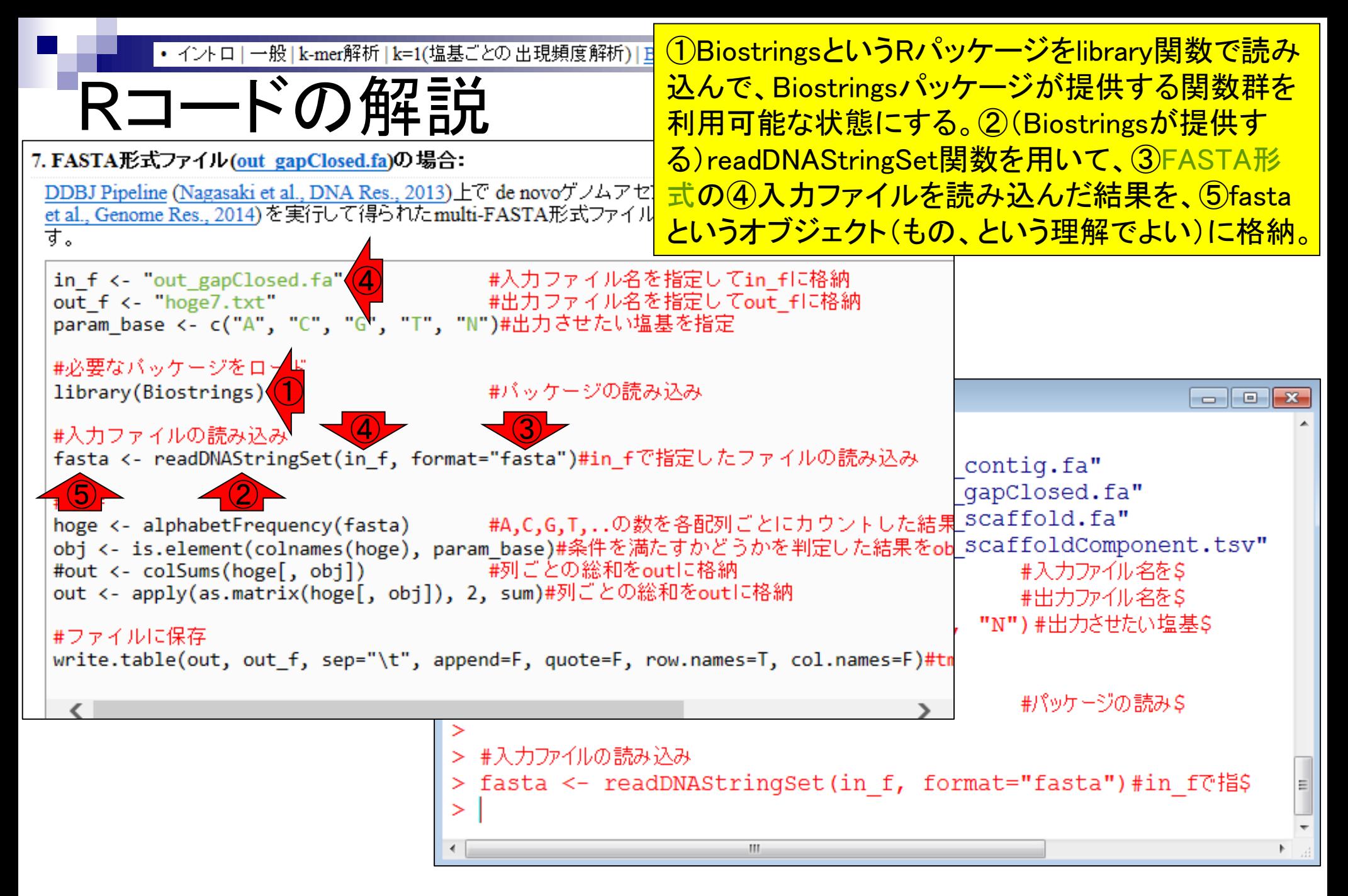

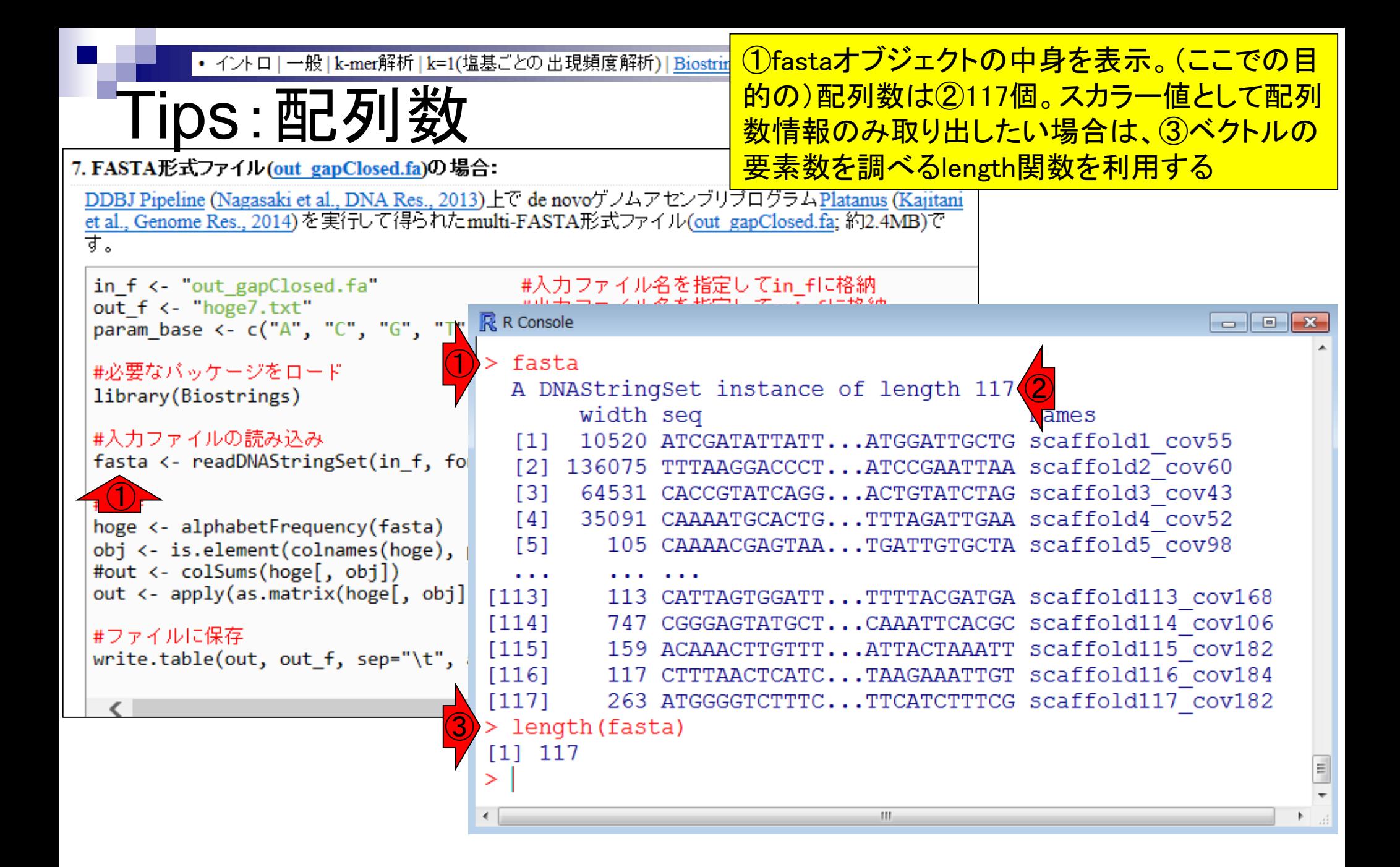

### • イントロ | 一般 | k-mer解析 | k=1(塩基ごとの出現頻度解析) | Biostrings

# 答え合わせ

ID 21211

**Tool (Version)** 

①DDBJ Pipeline実行結果の数値(117個) と同じことがわかります。②最長の配列 (Maximum contig size; 257,728 bp)と最短 の配列(Minimum contig size; 101 bp)もR 上で把握できます。

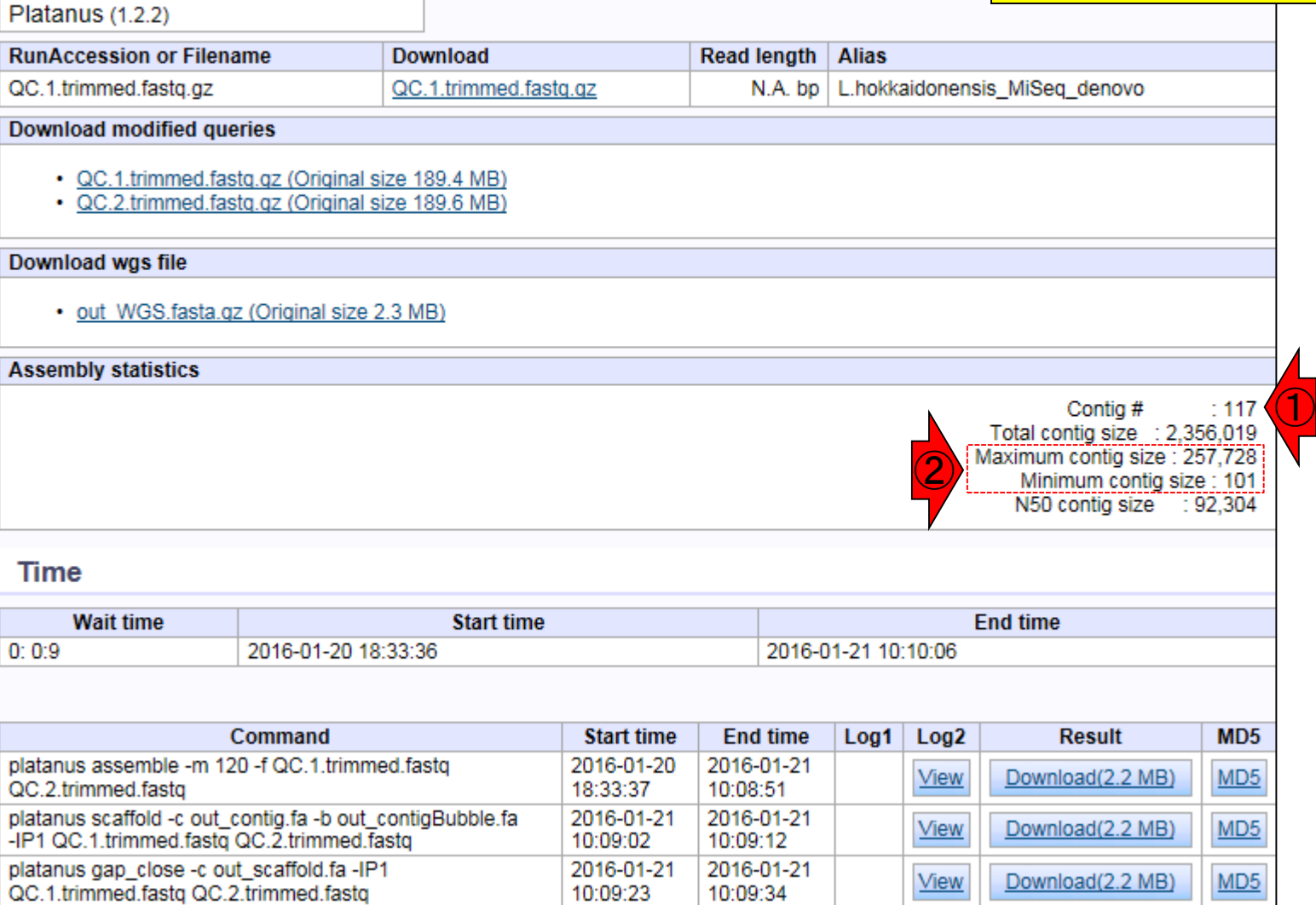

• イントロ | 一般 | k-mer解析 | k=1(塩基ごとの出現頻度解析) | Biostrings

## Tips:配列長

配列長の情報は、(DNAStringSetという 形式で保持されている)fastaオブジェク ト中の、①width列の位置に相当する。

### 7. FASTA形式ファイル(out\_gapClosed.fa)の場合:

DDBJ Pipeline (Nagasaki et al., DNA Res., 2013)上で de novoゲノムアセンブリブログラムPlatanus (Kajitani et al., Genome Res., 2014)を実行して得られたmulti-FASTA形式ファイル(out\_gapClosed.fa; 約2.4MB)で す。

in\_f < "out\_gapClosed.fa" #入力ファイル名を指定してin fに格納 #出力ファイル名を指定してout flu格納 out  $f \leftarrow$  "hoge7.txt" param base <- c("A", "C", "G", "T", "N")#出力させたい塩基を指定

#必要なバッケージをロード

library(Biostrings)

#入力ファイルの読み込み fasta <- readDNAStringSet(in f, fo

#本番

hoge <- alphabetFrequency(fasta) obj <- is.element(colnames(hoge), #out <- colSums(hoge[, obj]) out <- apply(as.matrix(hoge[, obj]

#ファイルに保存

write.table(out, out f, sep="\t",

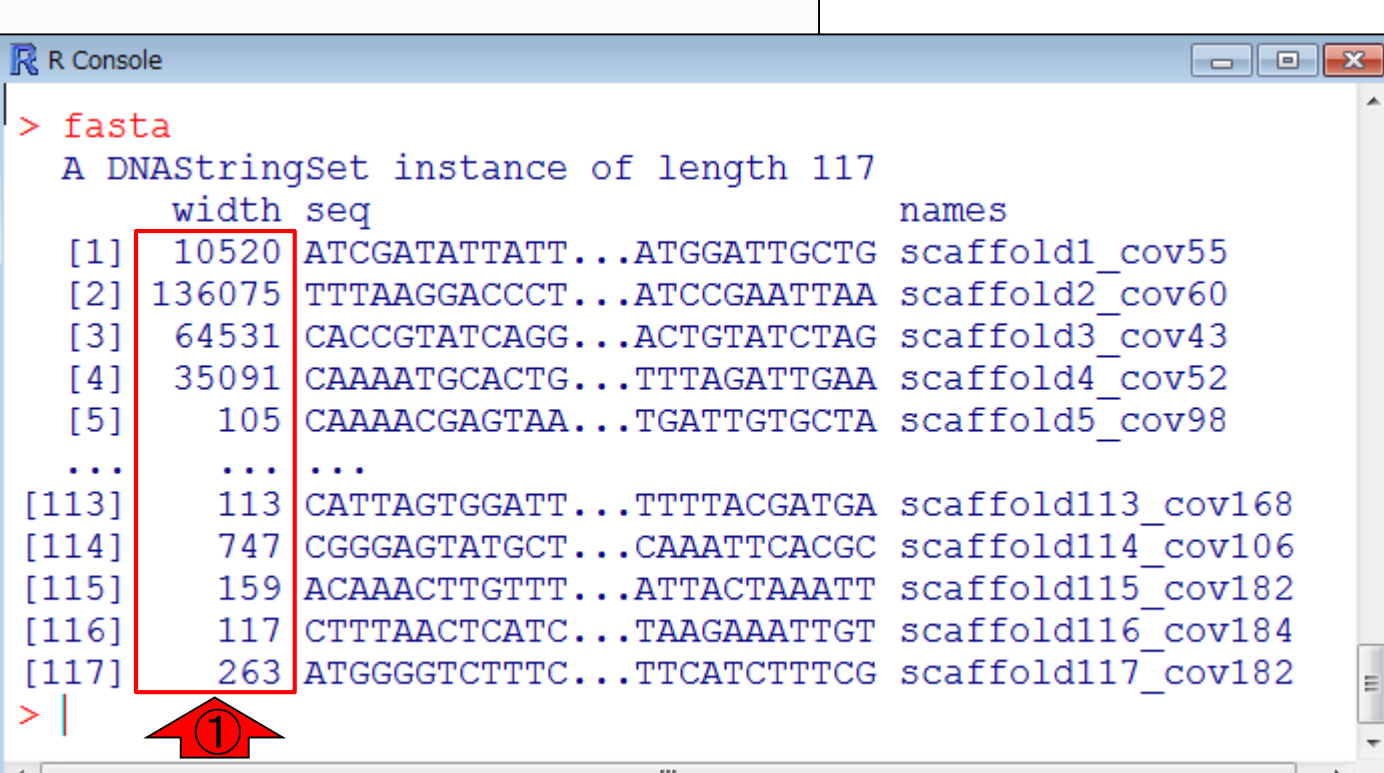

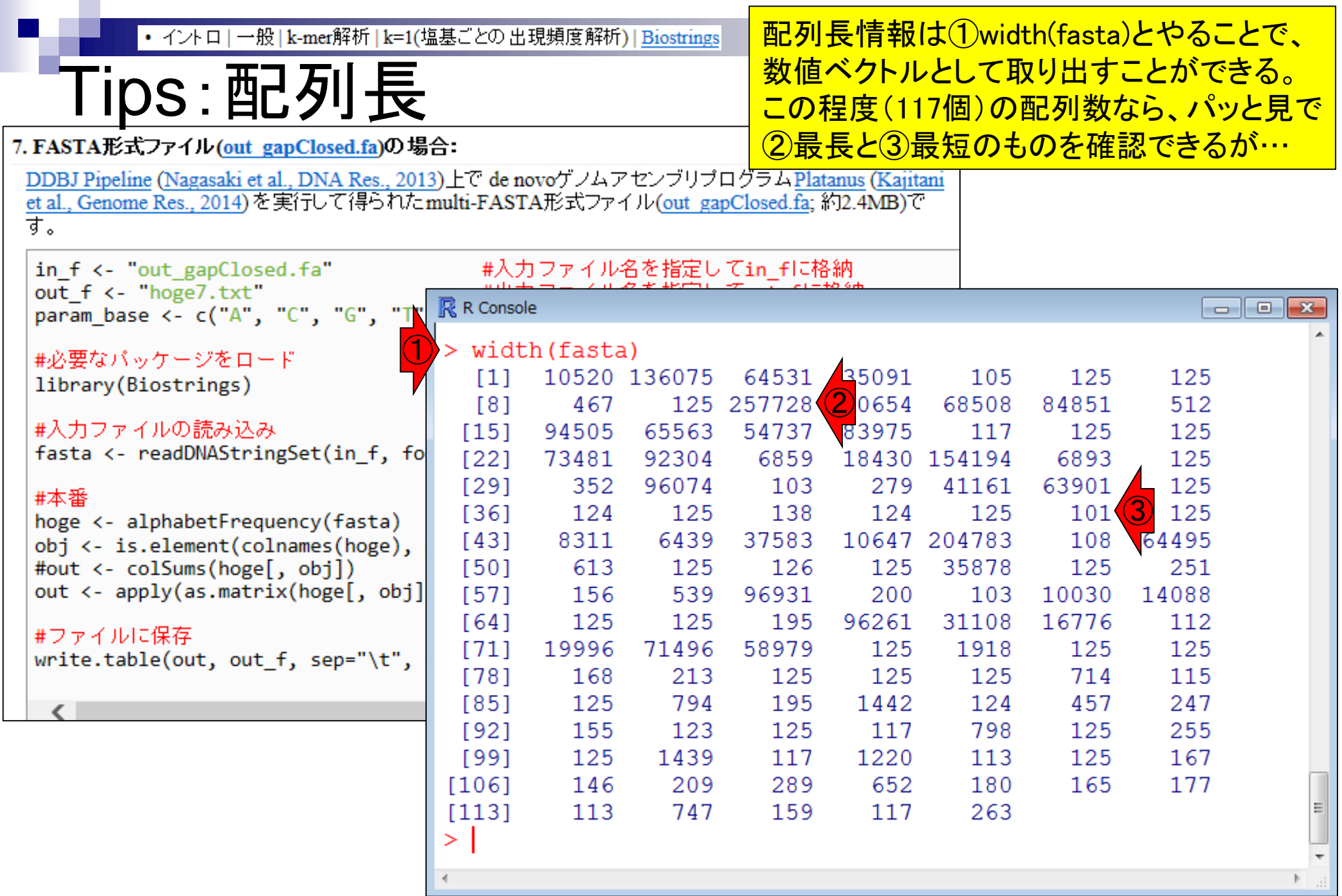

 $\rightarrow$ 

ベクトル演算の基本関数を駆使して全貌を • イントロ | 一般 | k-mer解析 | k=1(塩基ごとの出現頻度解析) | Biostrings 把握する。上矢印キーを1回押して、以前打 Tips:配列長

### 7. FASTA形式ファイル(out\_gapClosed.fa)の場合:

### ち込んだコマンドを出すなど、上下左右の 矢印キーを駆使して効率的に打ち込むべし

DDBJ Pipeline (Nagasaki et al., DNA Res., 2013)上で de novoゲノムアセンブリブログラムPlatanus (Kajitani et al., Genome Res., 2014)を実行して得られたmulti-FASTA形式ファイル(out\_gapClosed.fa; 約2.4MB)で す。

in\_f < "out\_gapClosed.fa" #入力ファイル名を指定してin\_fに格納 #出力ファイル名を指定してout\_fに格納 out f <- "hoge7.txt" param\_base <- c("A", "C", "G", "T", "N")#出力させたい塩基を指定

|#必要なバッケージをロード

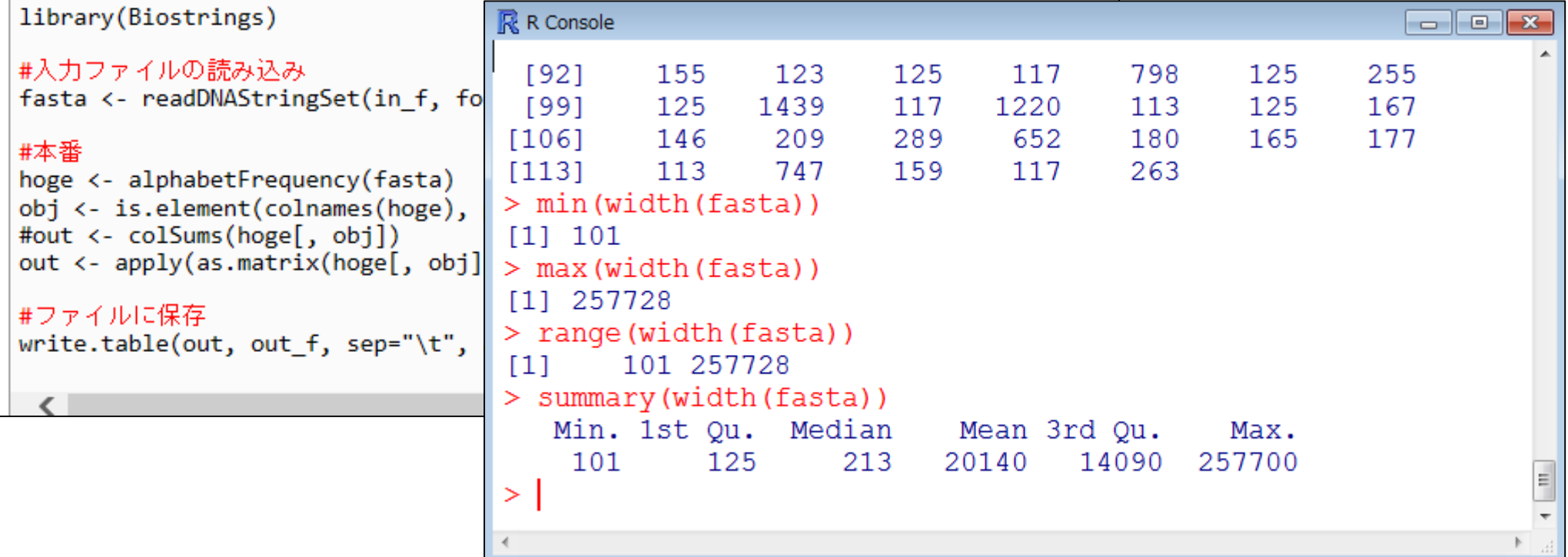

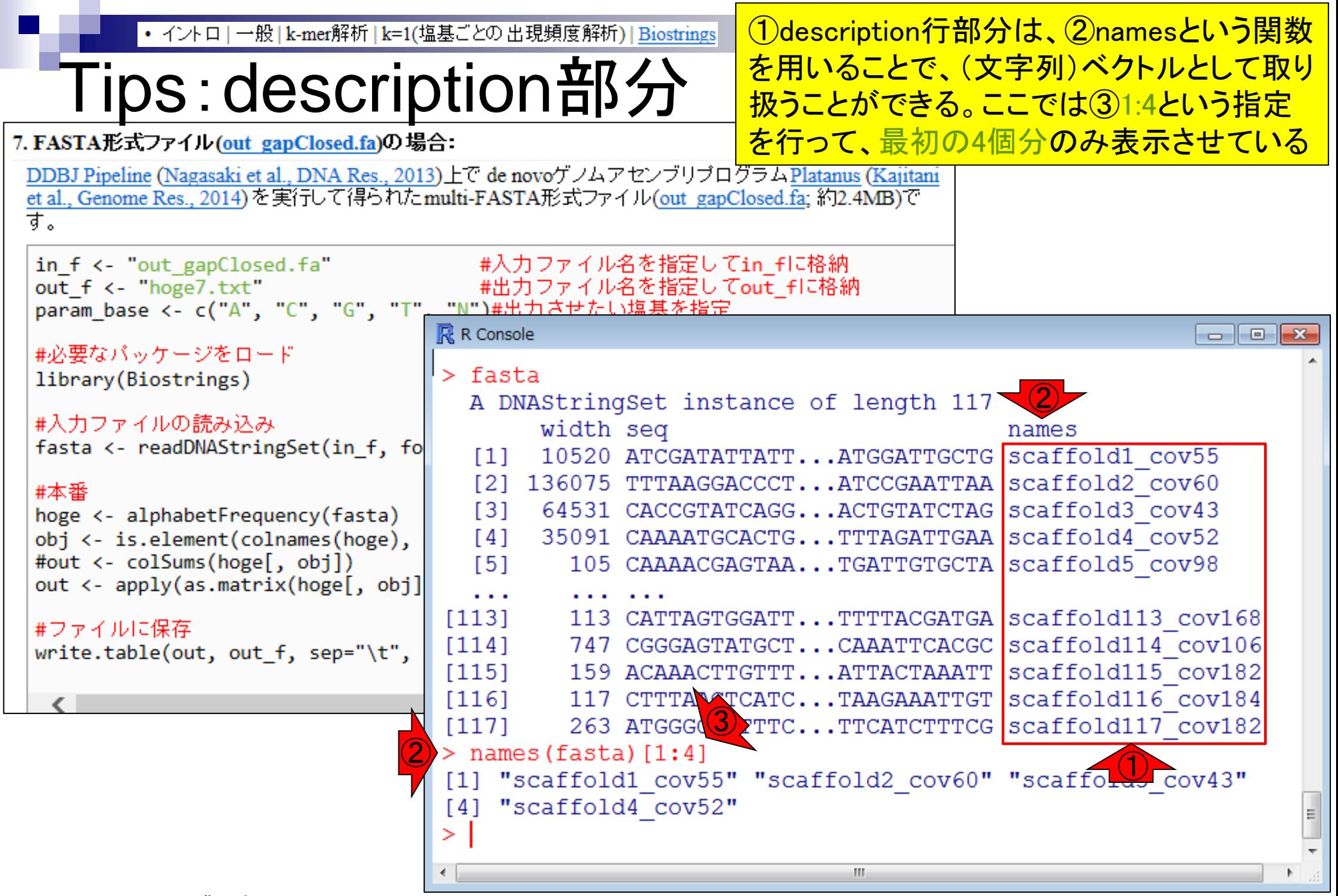

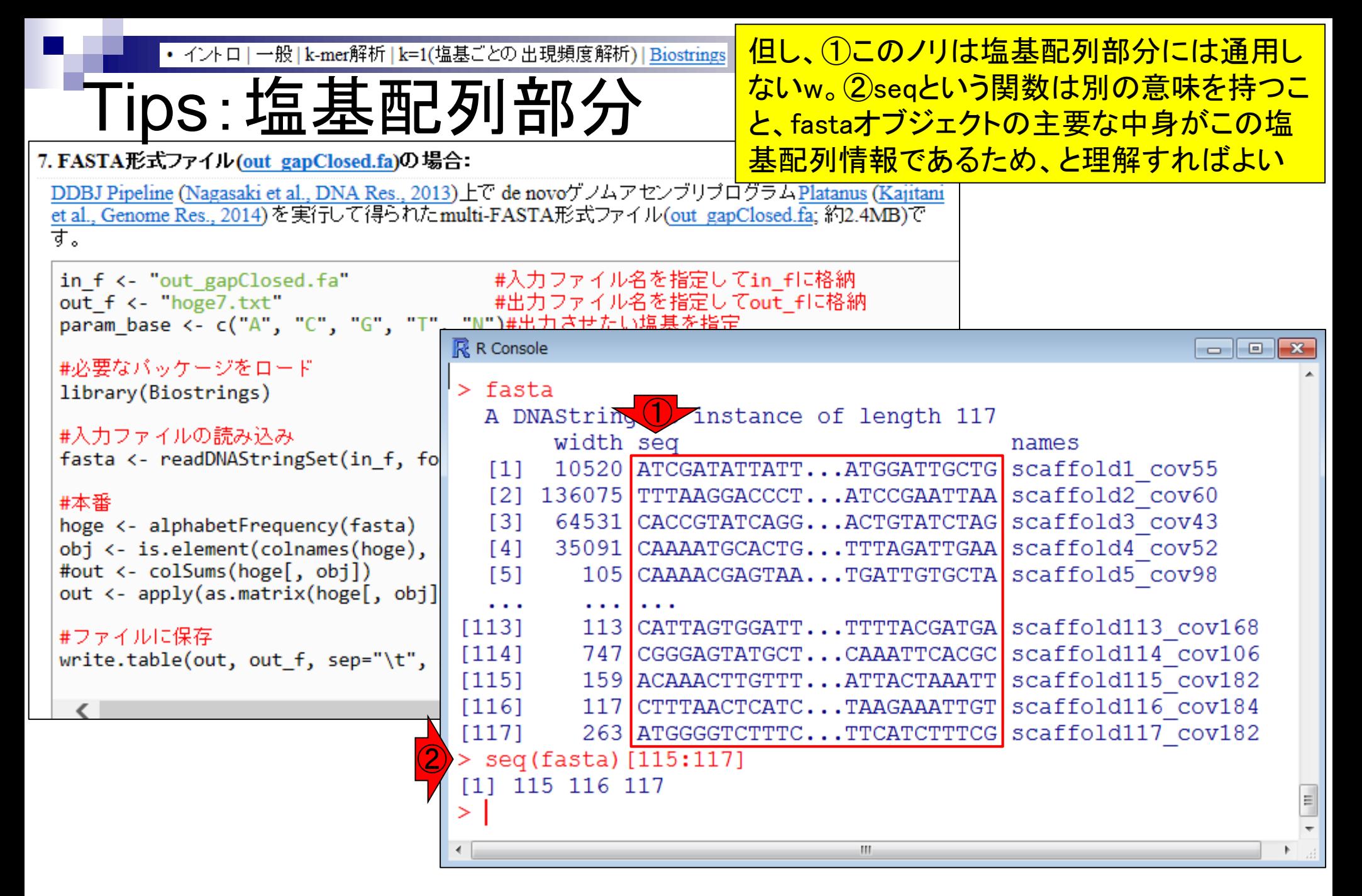

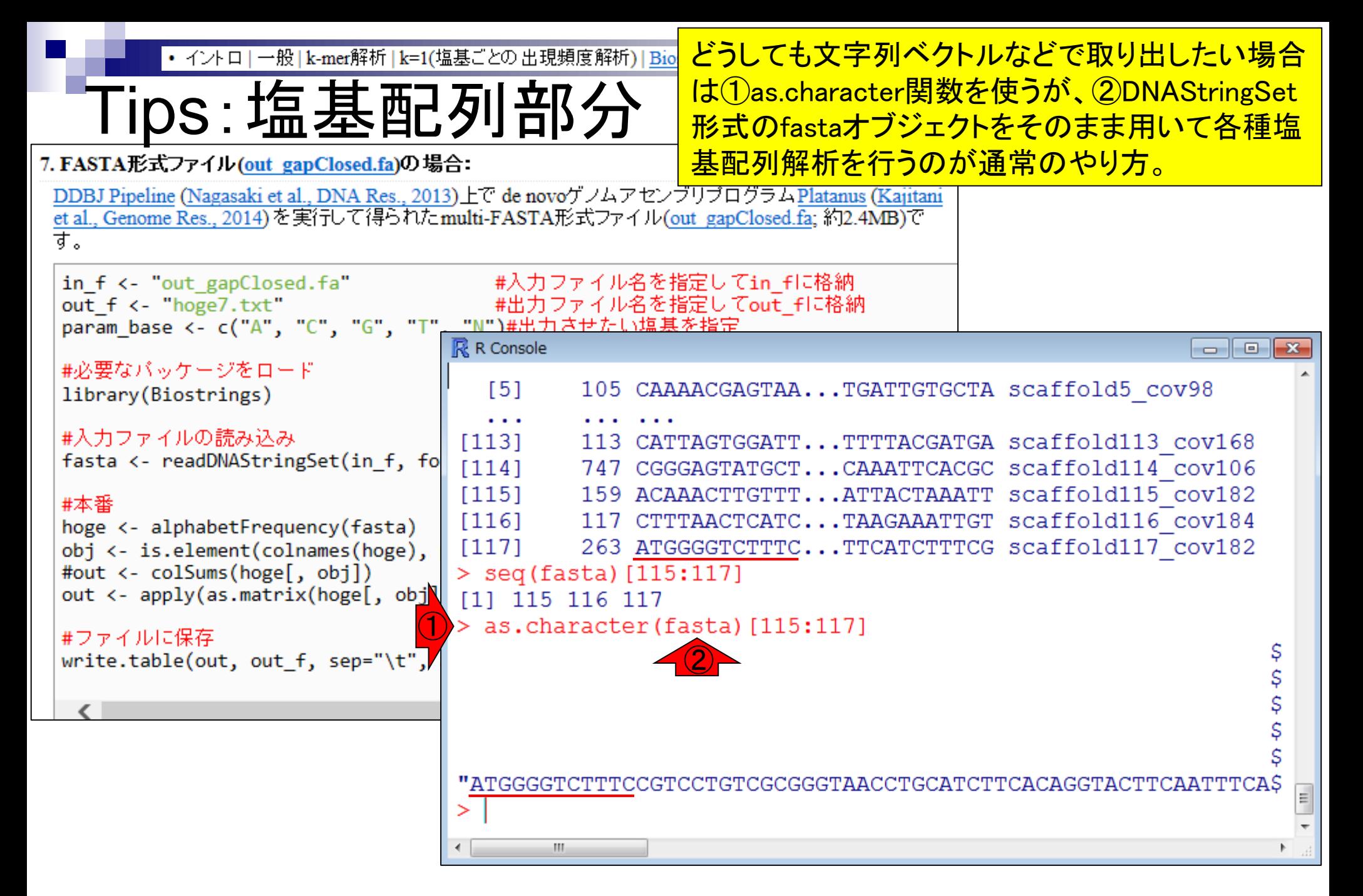

# Contents1

## ■ イントロダクション

- □ (Rで)塩基配列解析、アグリバイオ、NGSハンズオン講習会、
- □ 日本乳酸菌学会のNGS連載、HPCI講習会のPC環境
- ゲノム解析
	- □ NGSデータ解析戦略、DDBJ PipelineとRの関係、用語説明
	- □ de novoアセンブリ実行、および結果をRで解析
	- □ 塩基配列解析基礎1(塩基ごとの出現頻度解析)
	- □ 各種テクニックや注意事項
	- □ Rコードの解説
	- 塩基配列解析基礎2(基本情報取得)
	- 塩基配列解析基礎3(配列長でフィルタリング)
	- アノテーション
	- ロ トランスクリプトーム配列
	- □ プロモーター配列取得

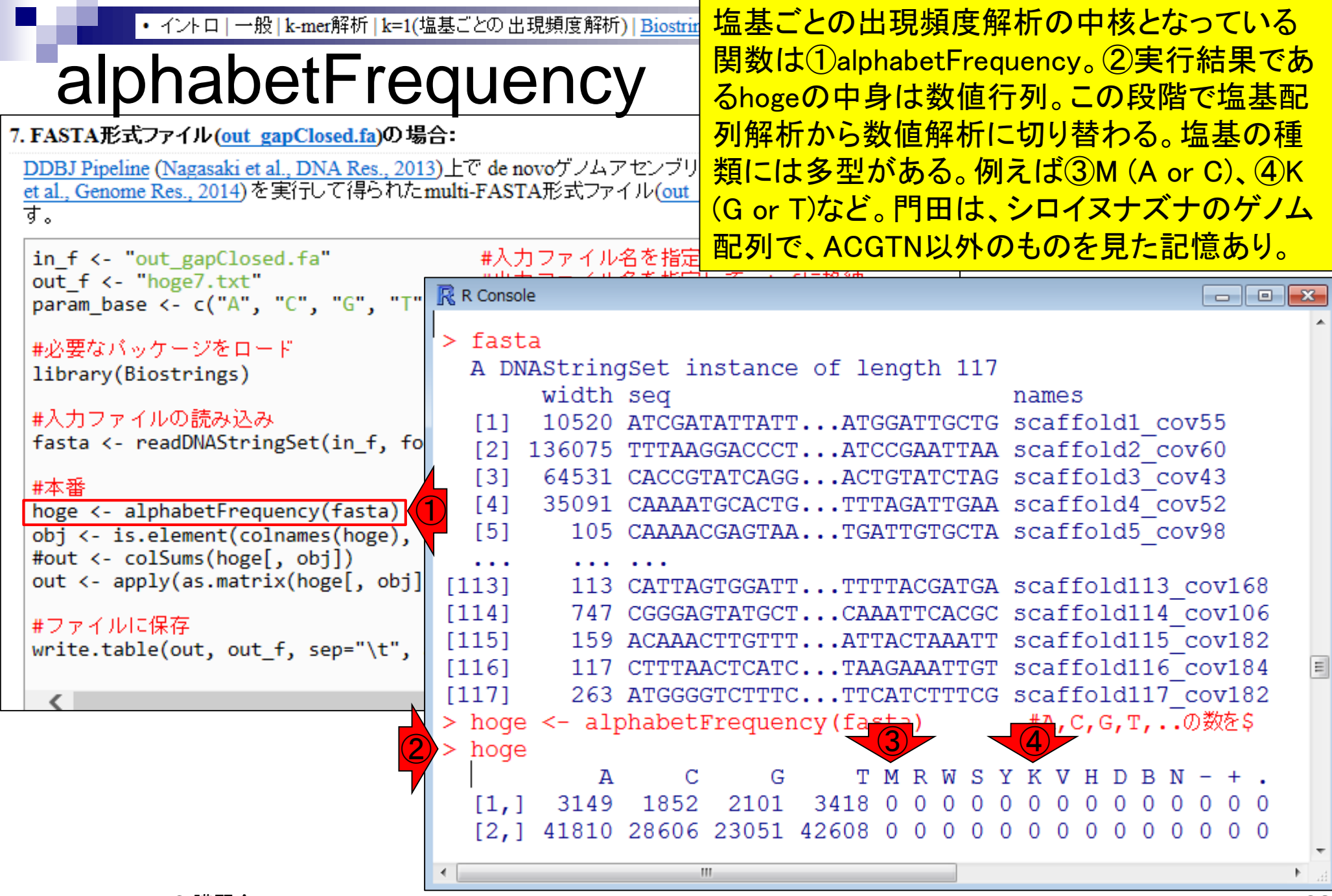

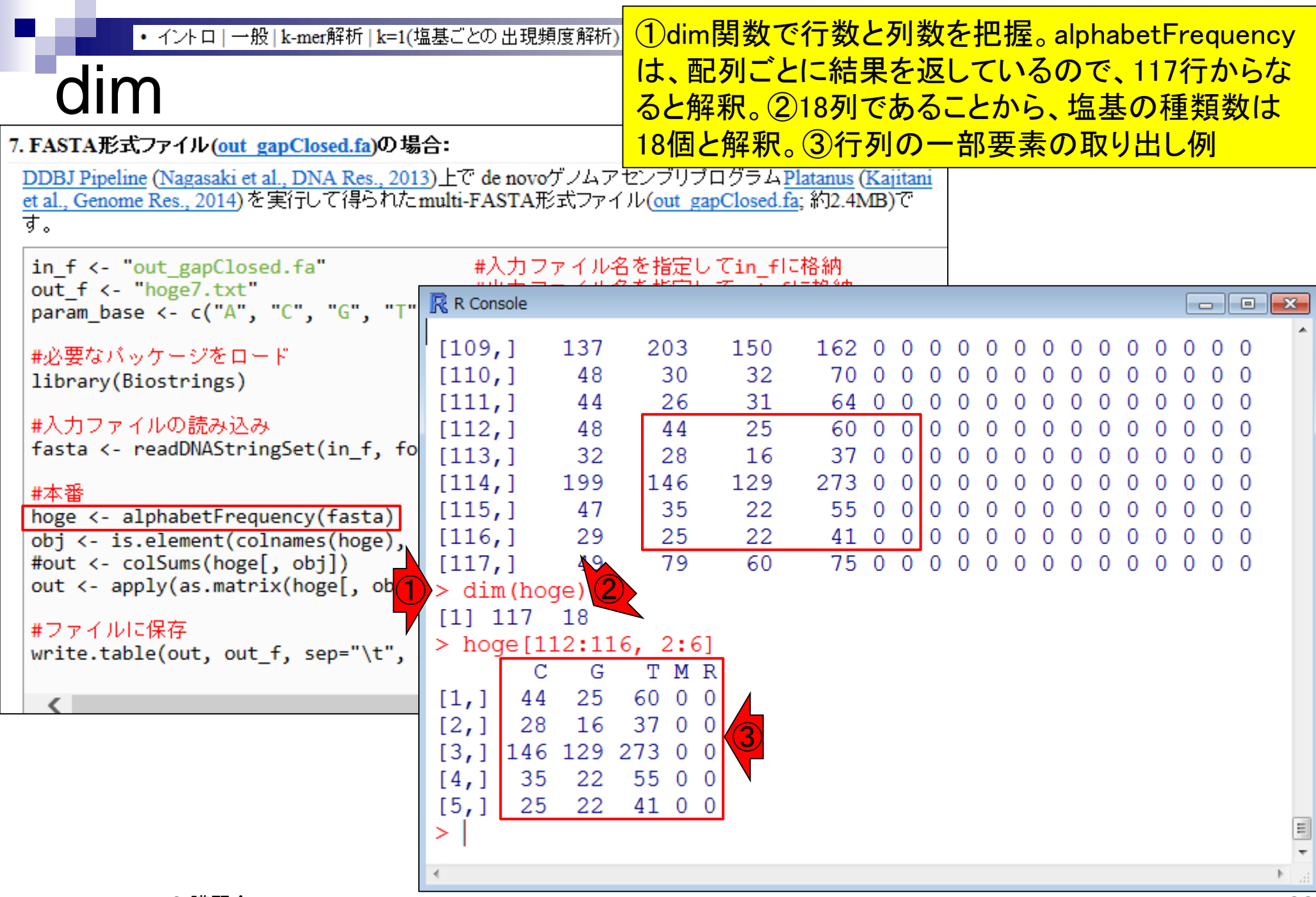

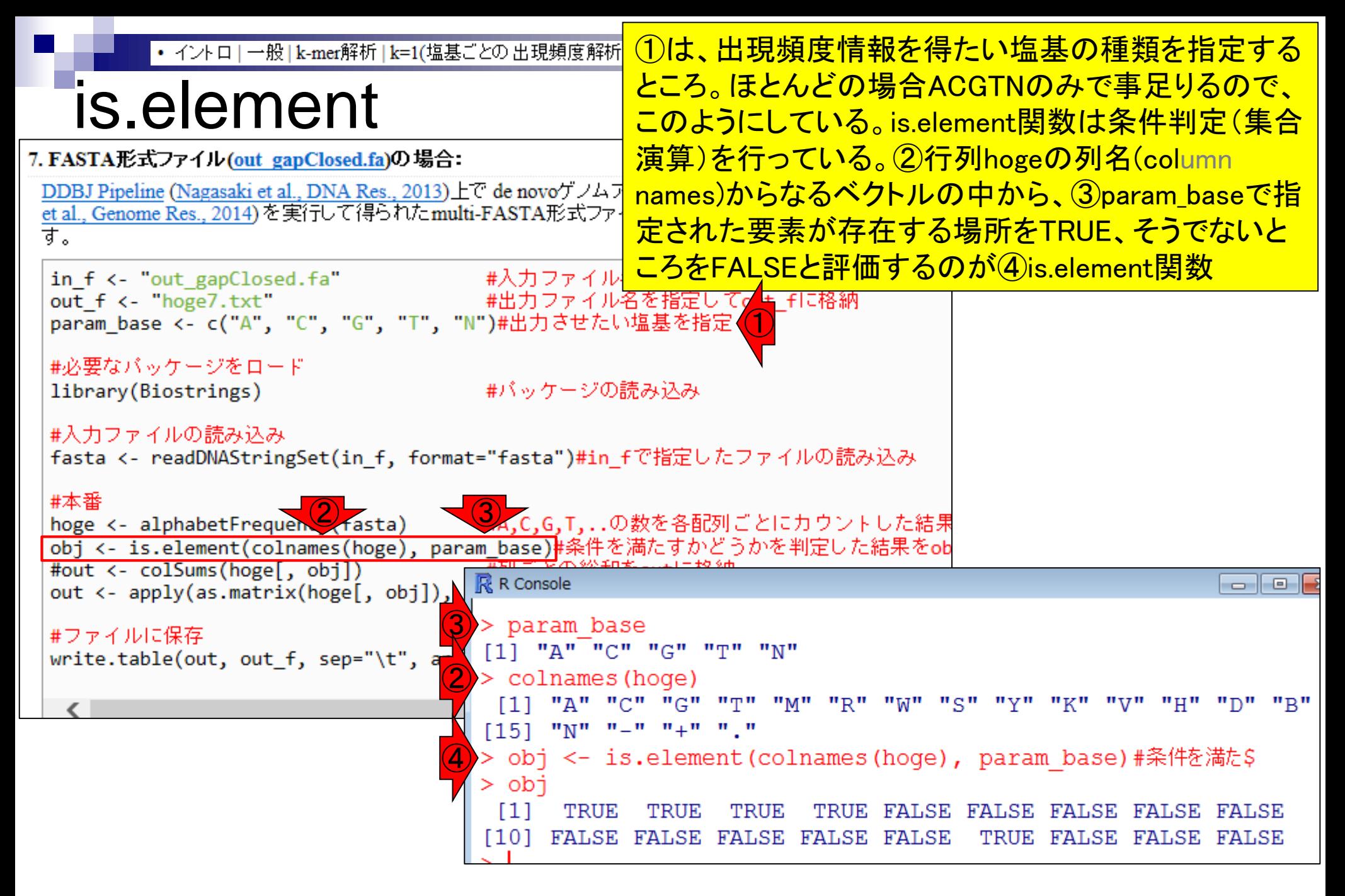

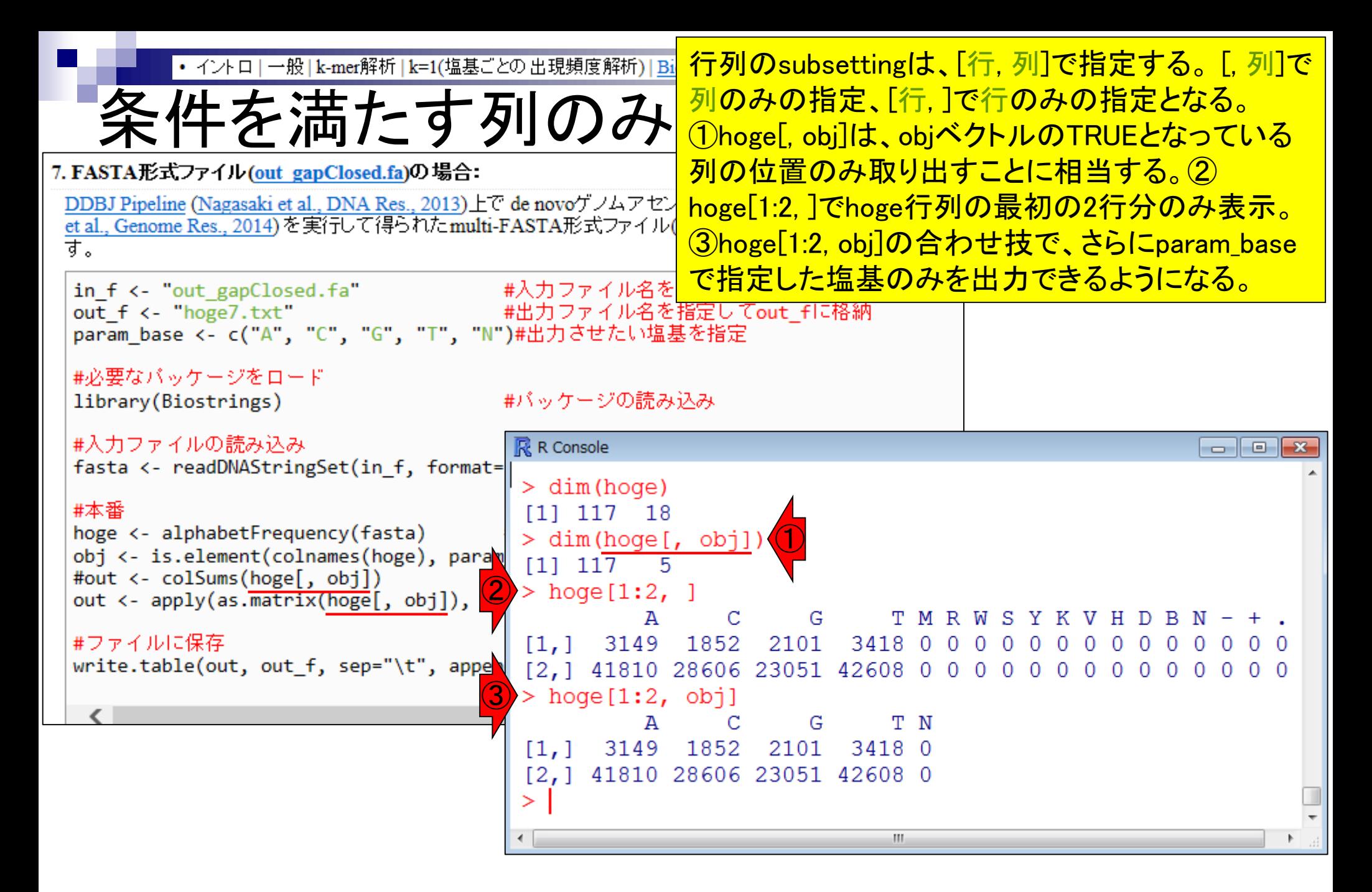

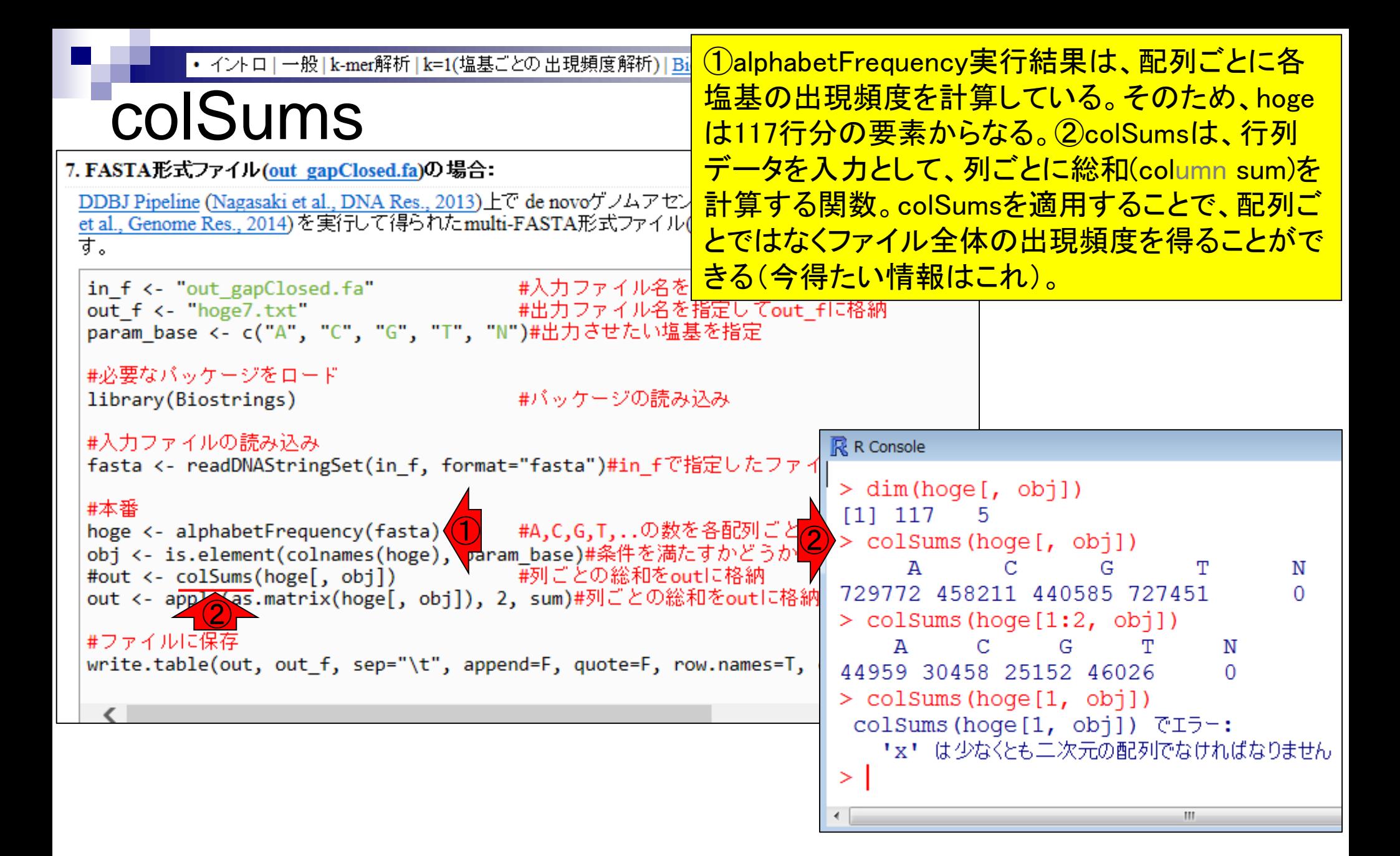

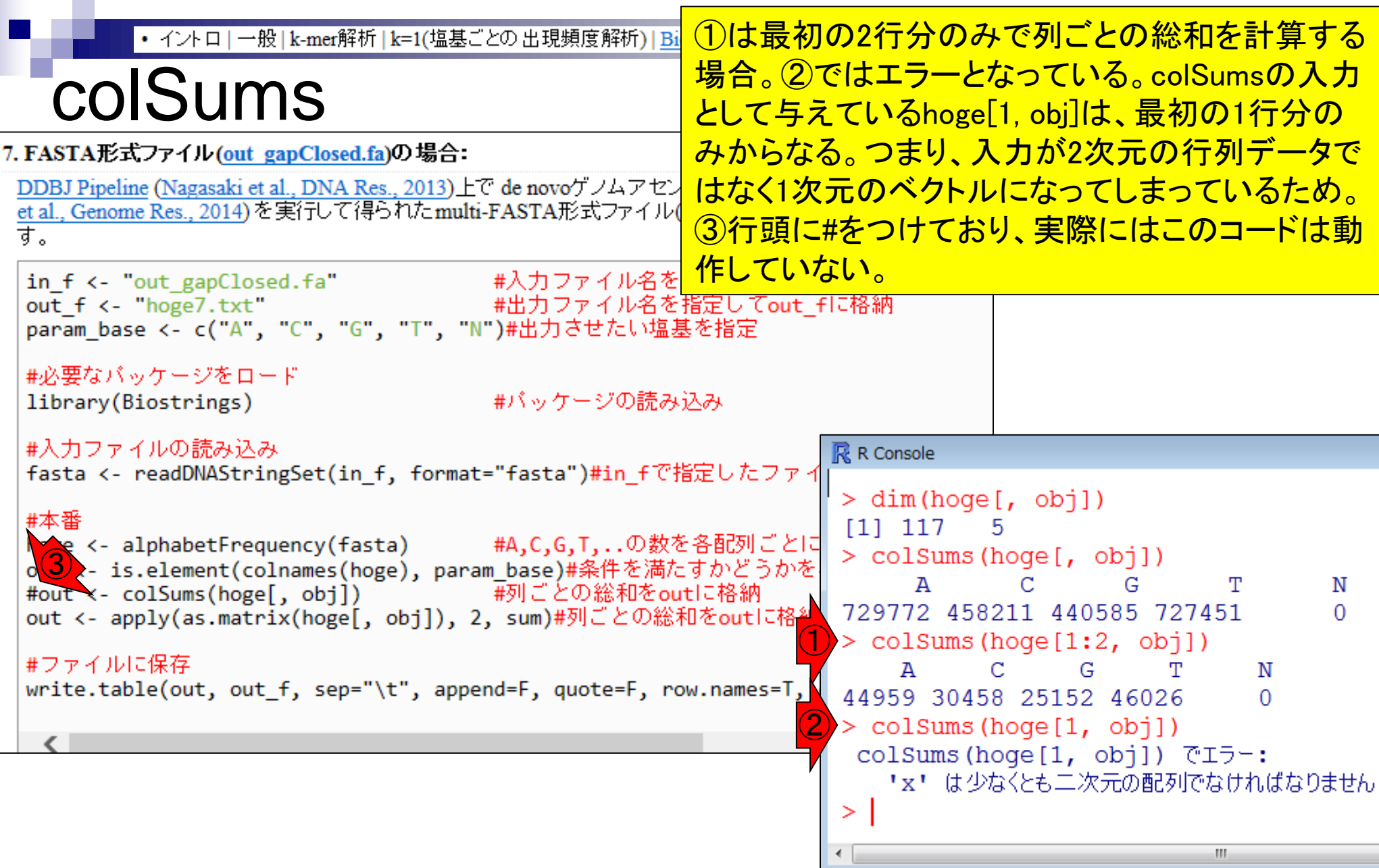

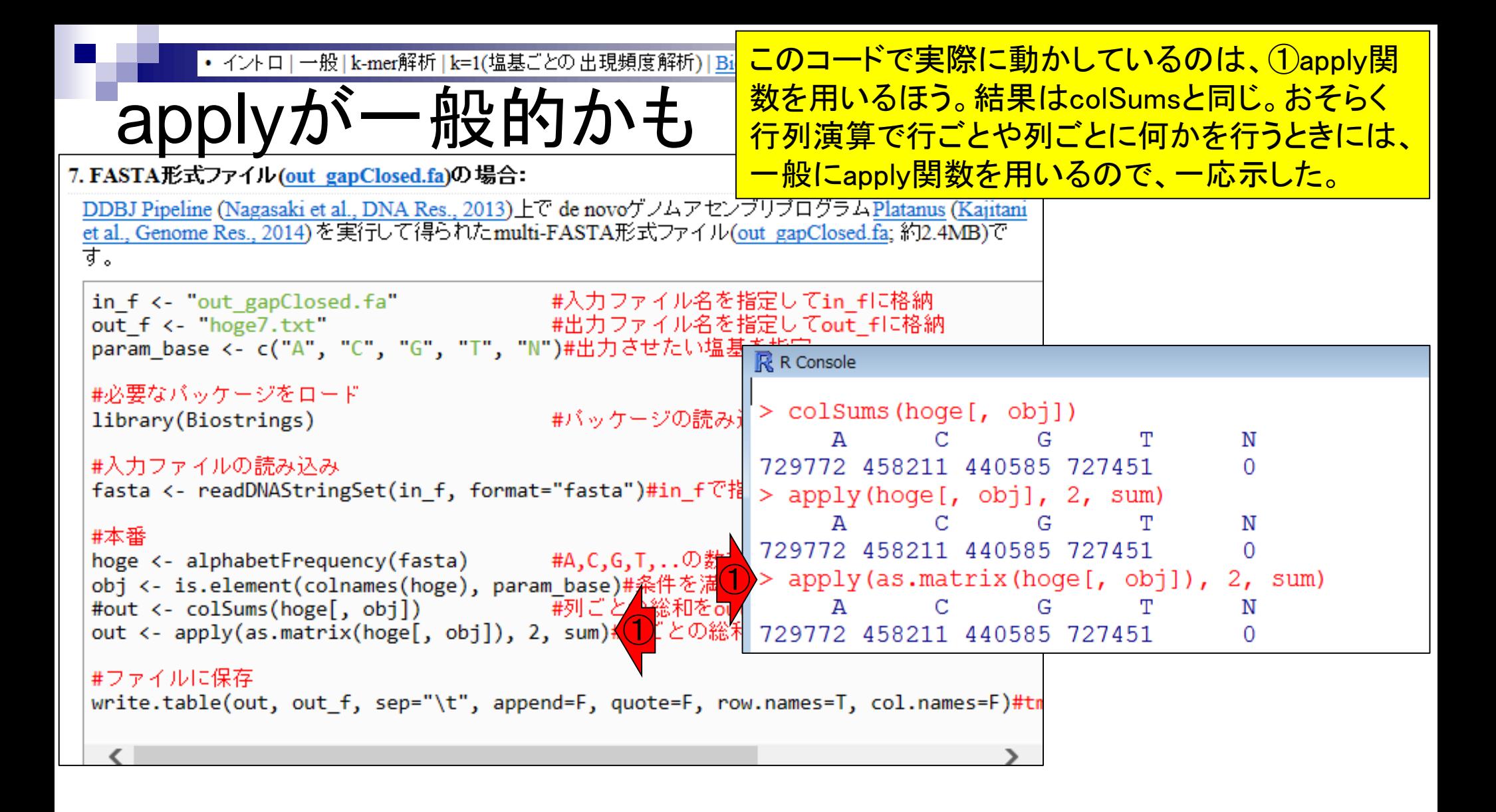

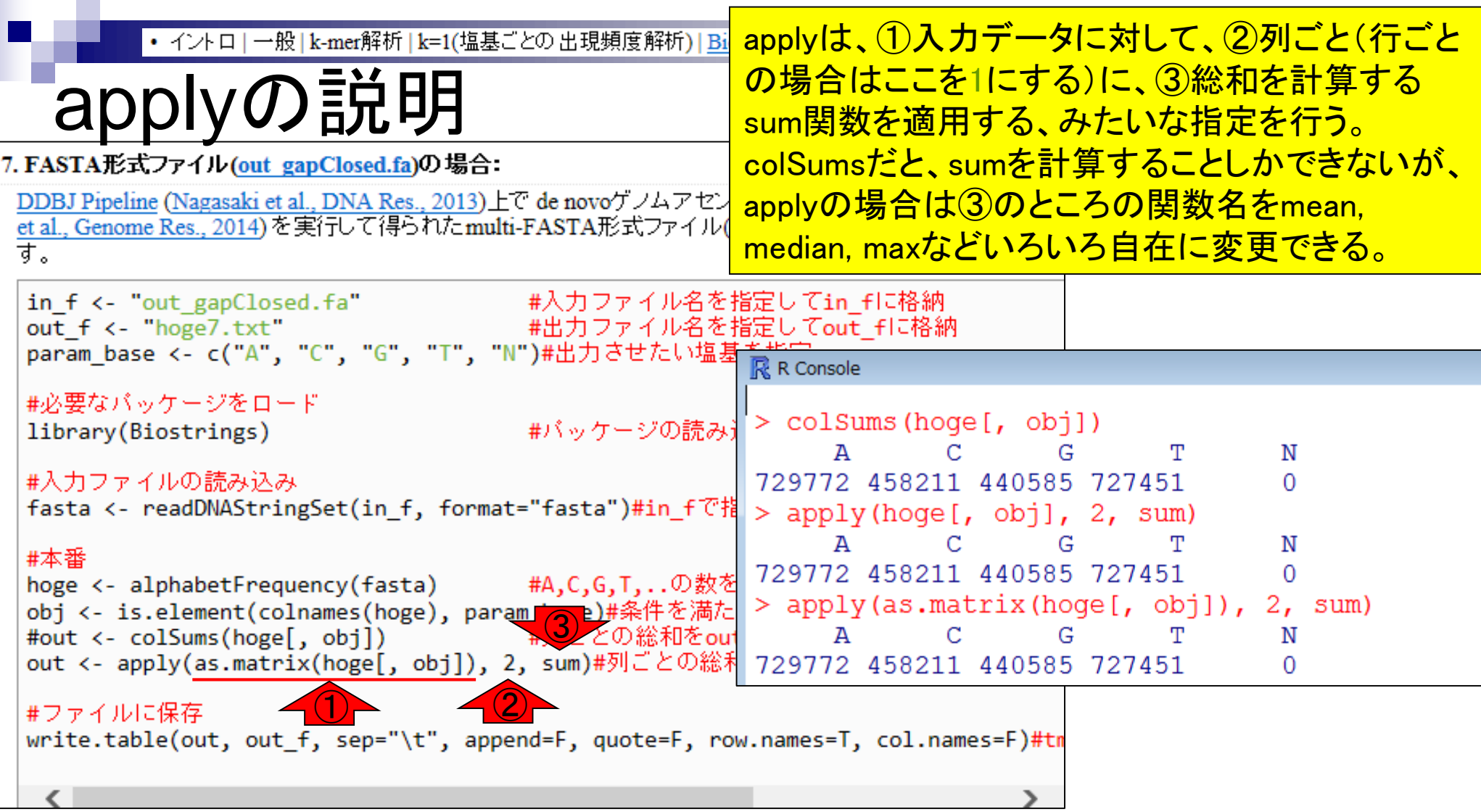

Ē

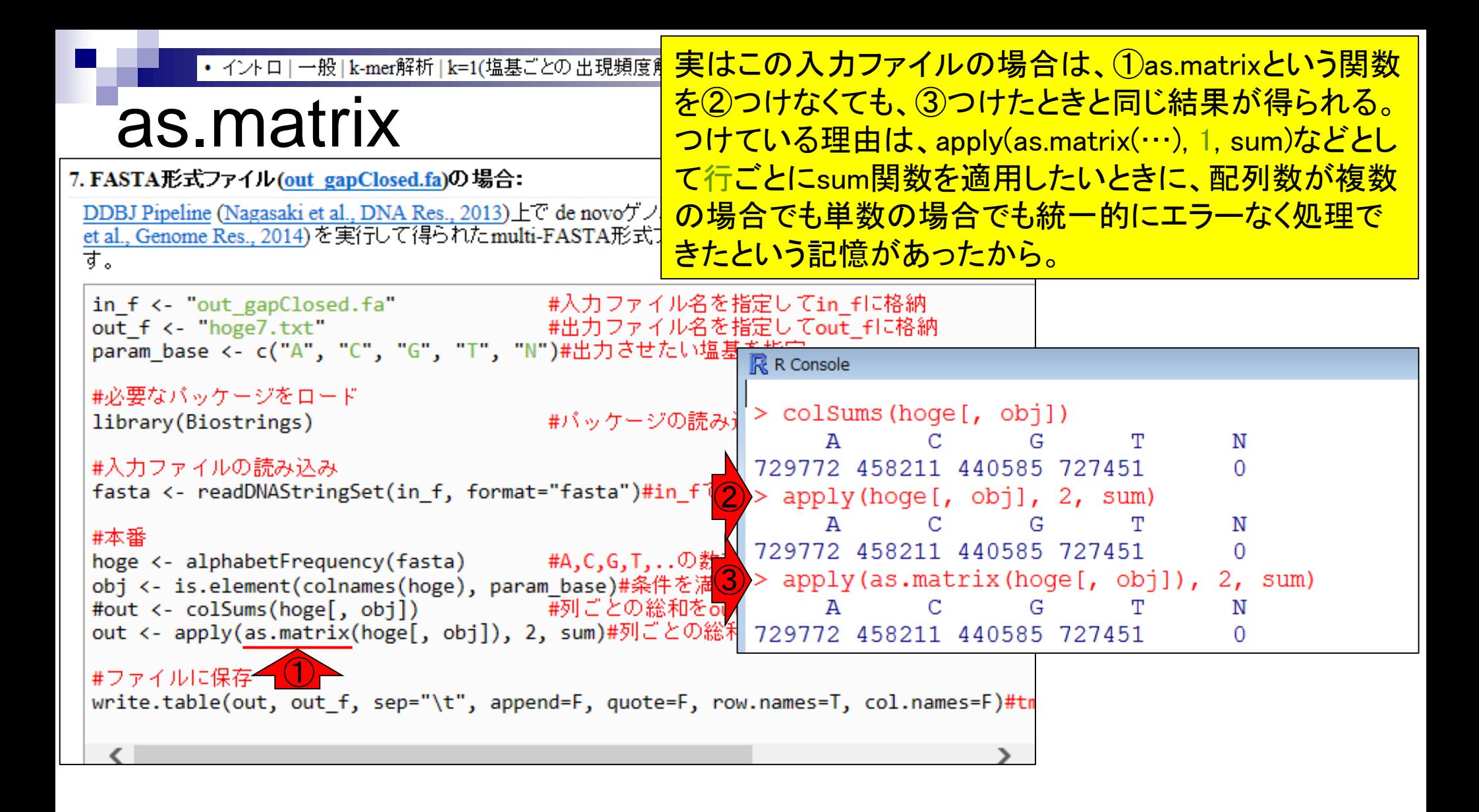

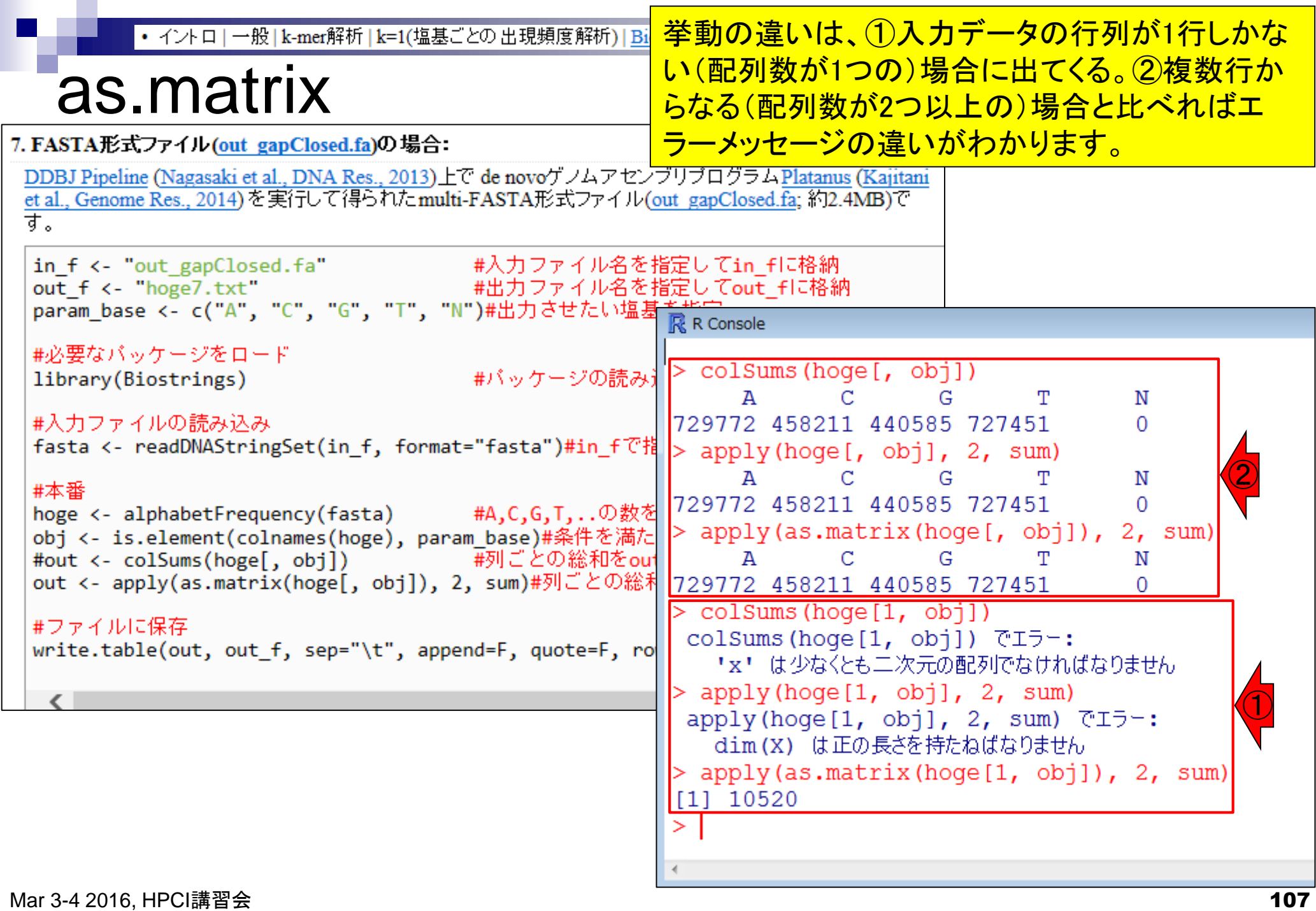

-

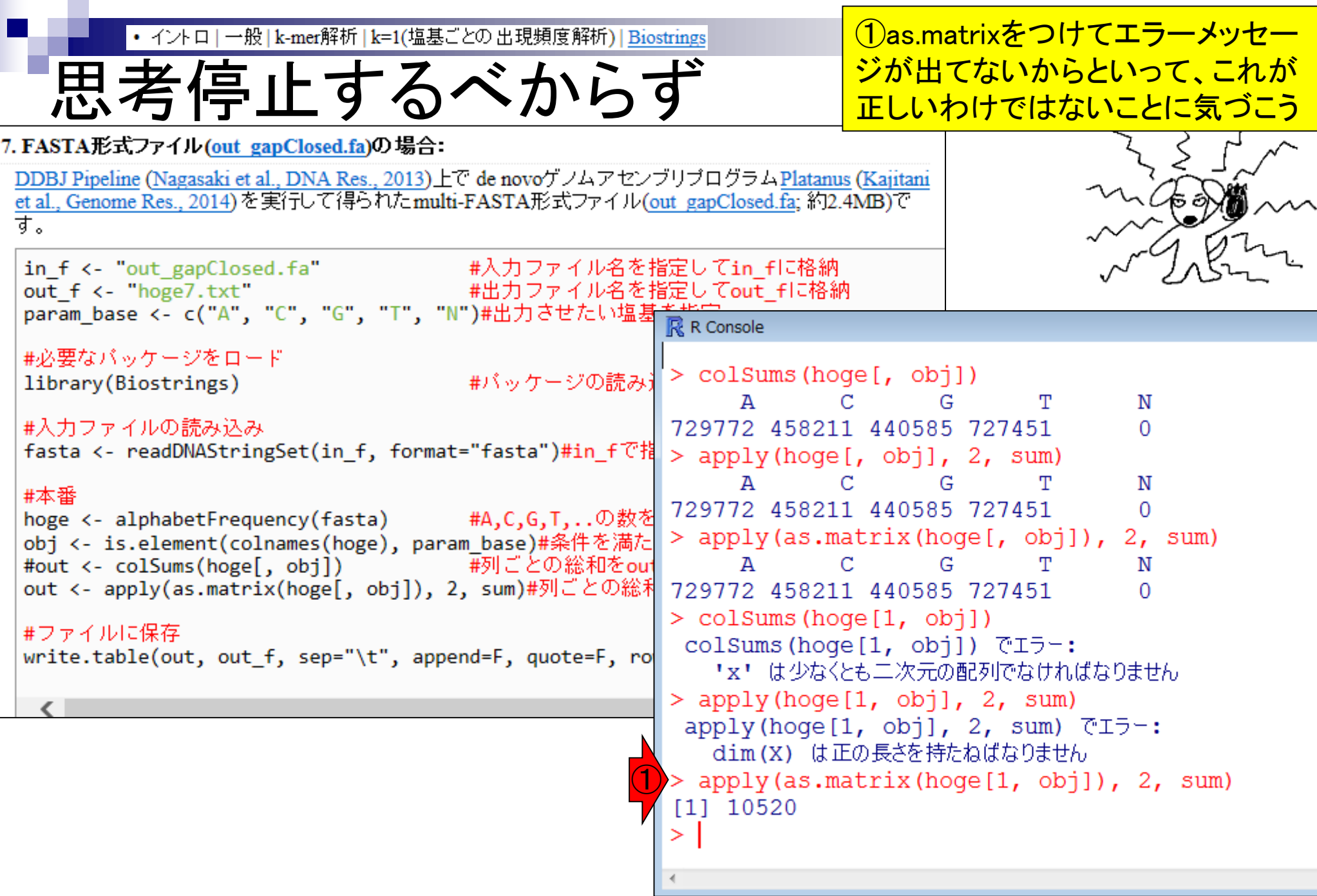

Ē
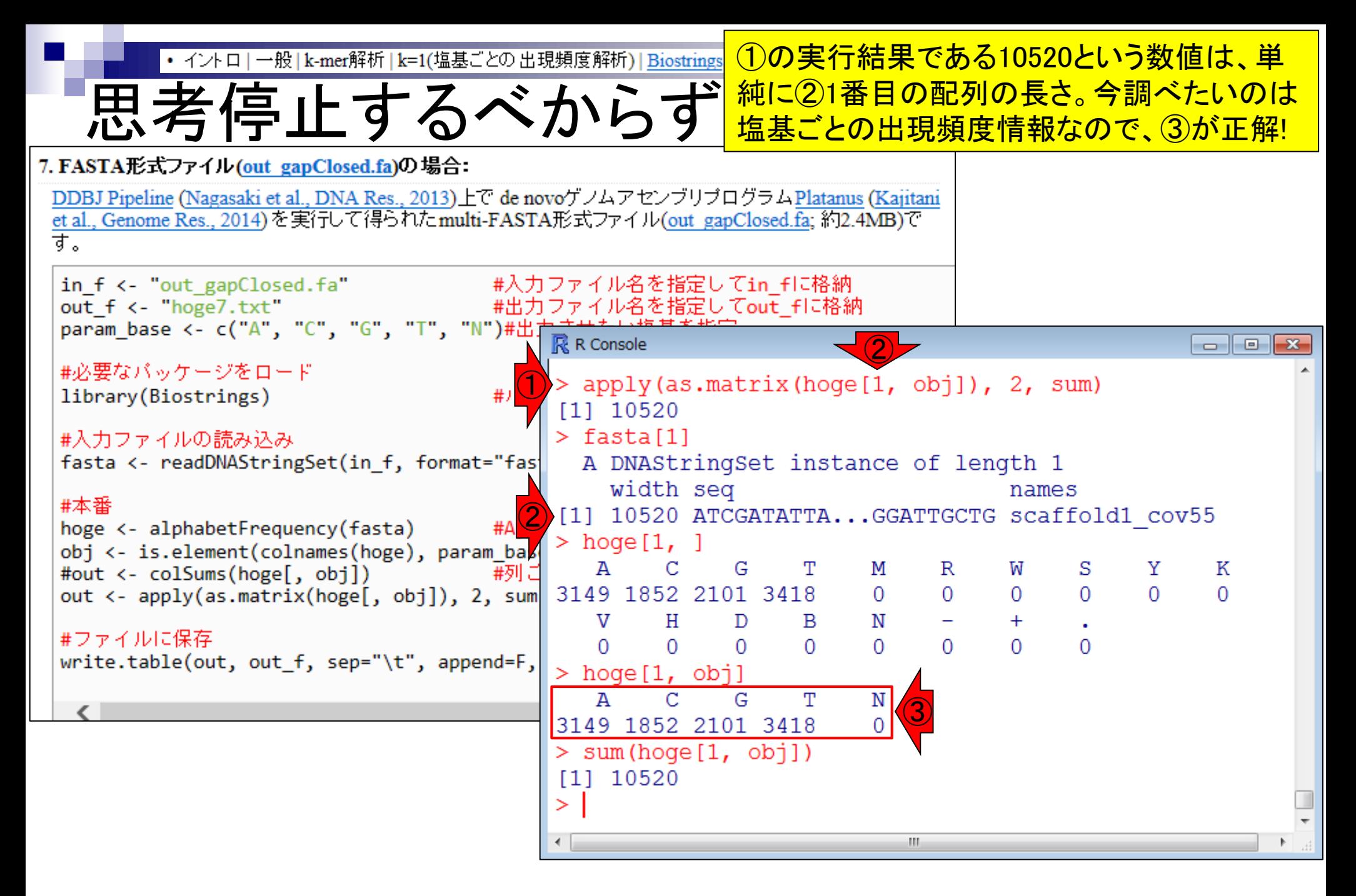

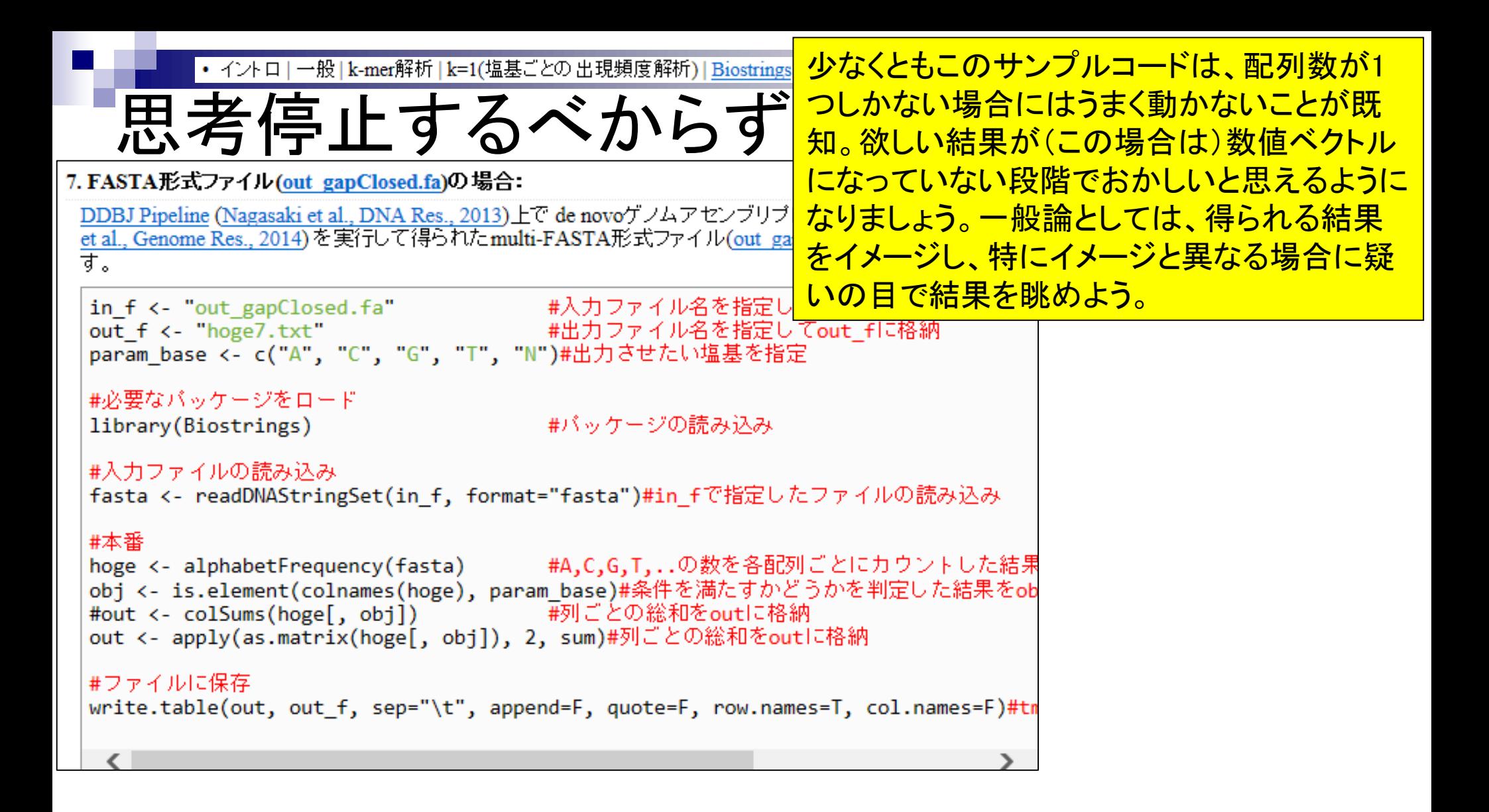

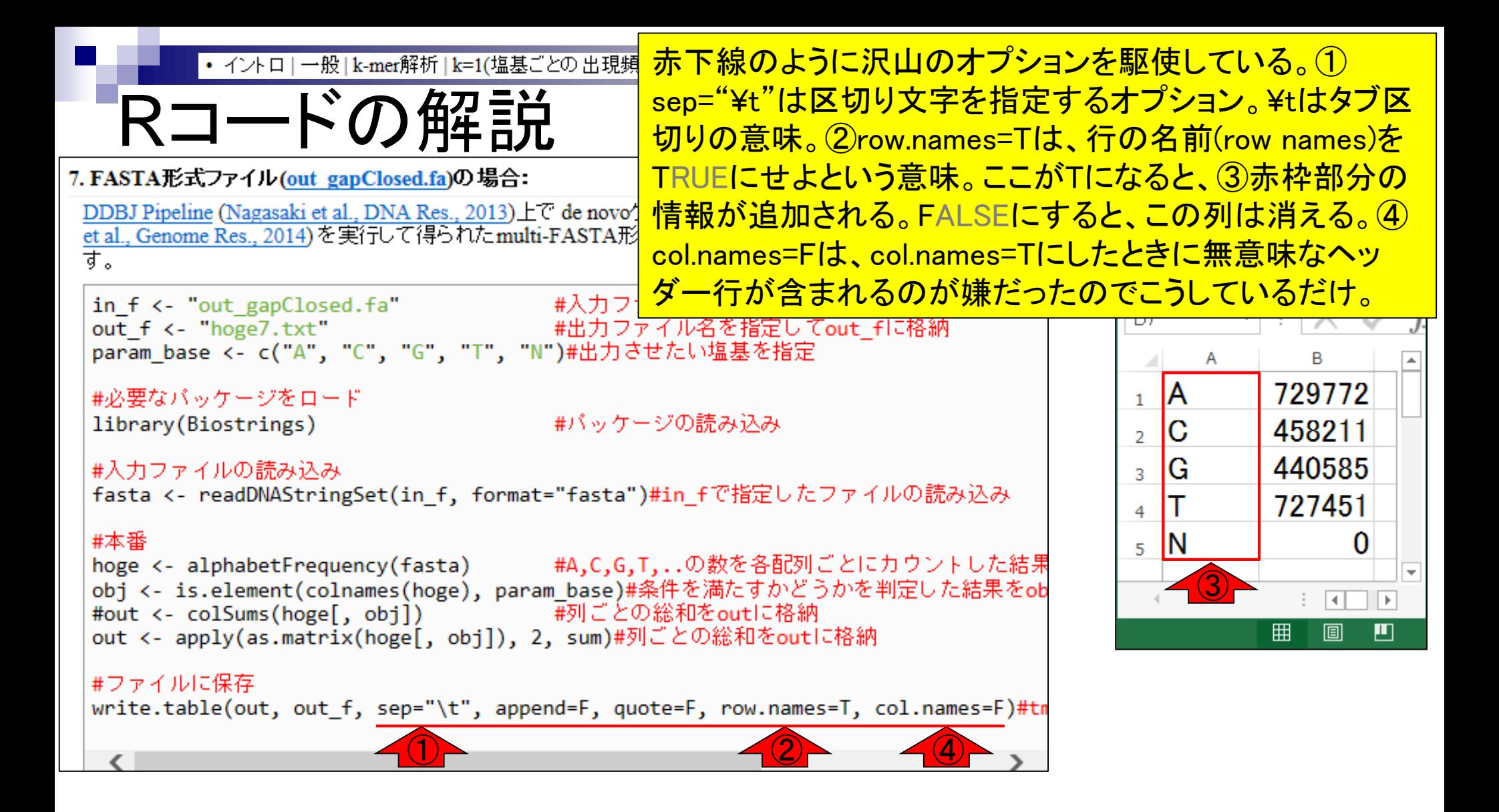

目的をおさらい **配列数は、①Step1 → Step2で減り、②** Step2 → Step3では不変だろうと予想 入力:paired-end FASTQファイル Step1: Assembly contig1 contig2 contig3 contig4 contig5 Step2: Scaffold scaffold1 scaffold2 NNNNN NNNN NNNNNN Step3: Gap close scaffold1 scaffold2 NNNCA<del> CHARACTER CHARACTER CHARACTER T</del>NNC CHARACTER GGNNTA **GG** TA  $G - A$  $\overrightarrow{A}$  T C CA ① ②

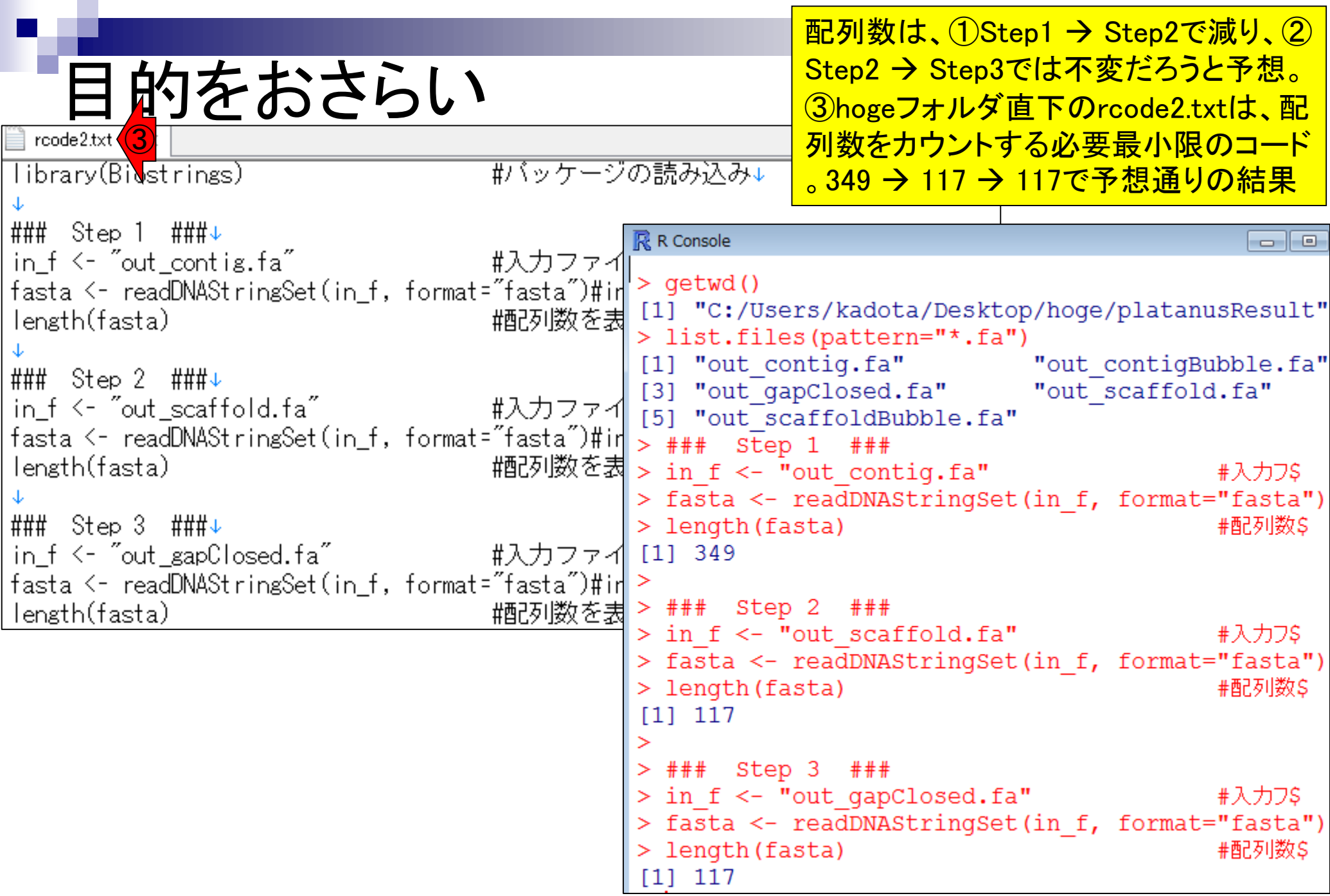

## Contents1

## ■ イントロダクション

- □ (Rで)塩基配列解析、アグリバイオ、NGSハンズオン講習会、
- □ 日本乳酸菌学会のNGS連載、HPCI講習会のPC環境
- ゲノム解析
	- □ NGSデータ解析戦略、DDBJ PipelineとRの関係、用語説明
	- □ de novoアセンブリ実行、および結果をRで解析
	- □ 塩基配列解析基礎1(塩基ごとの出現頻度解析)
	- □ 各種テクニックや注意事項
	- □ Rコードの解説
	- □ 塩基配列解析基礎2(基本情報取得)
	- □ 塩基配列解析基礎3(配列長でフィルタリング)
	- アノテーション
	- ロ トランスクリプトーム配列
	- □ プロモーター配列取得

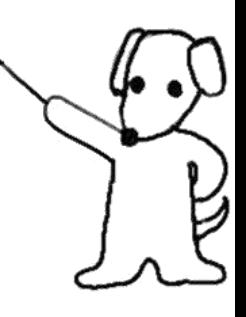

①

# 塩基配列解析基礎2

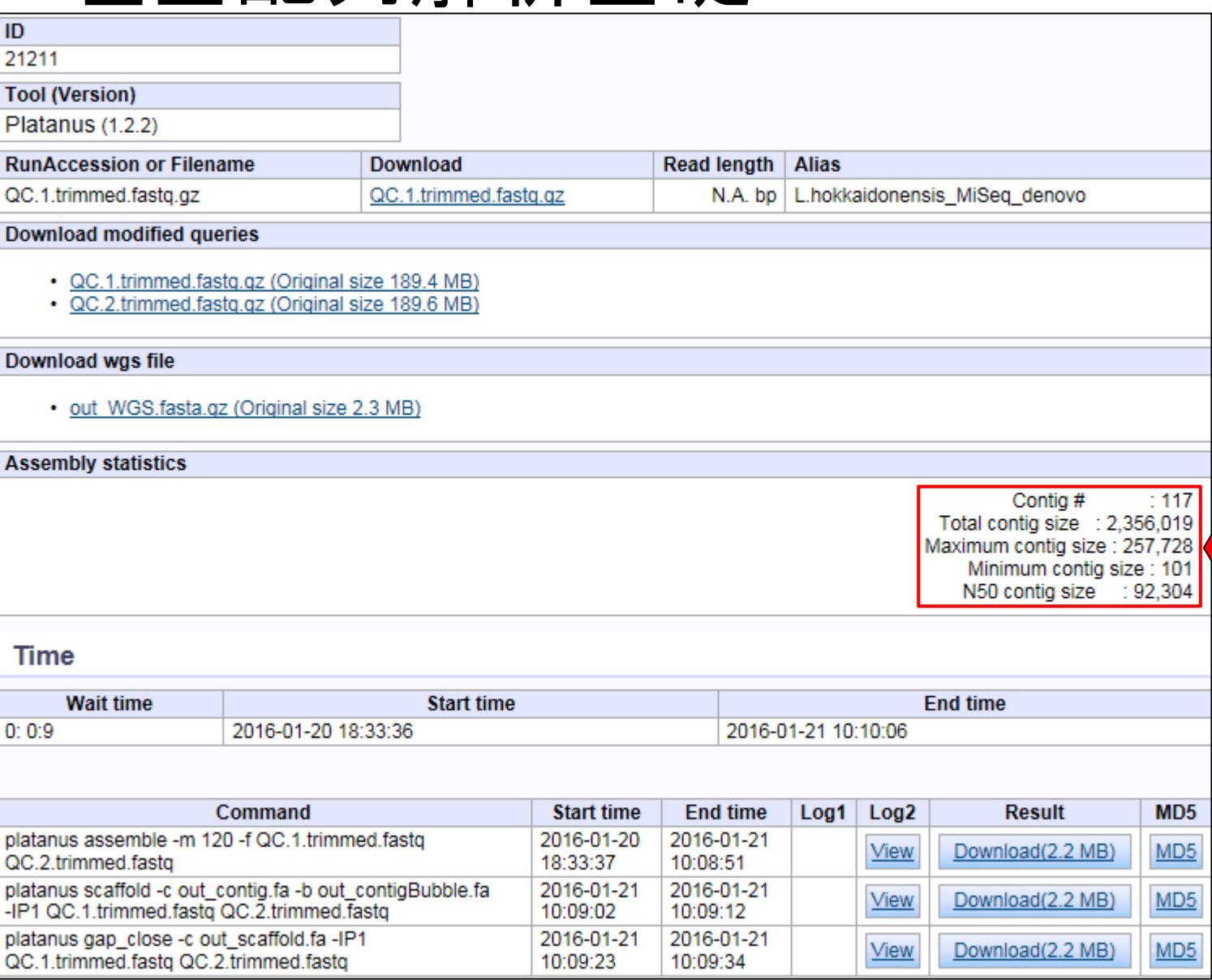

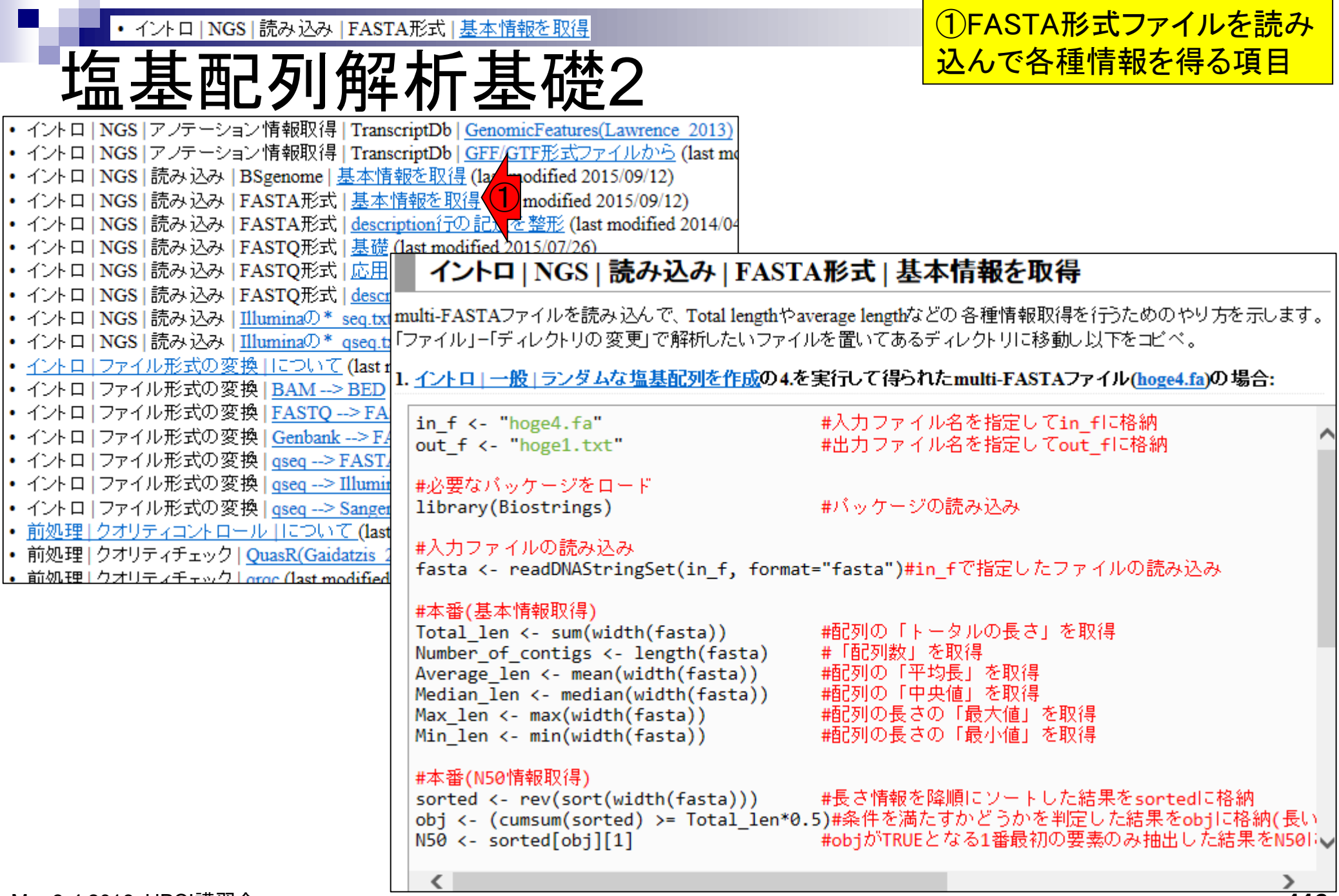

116

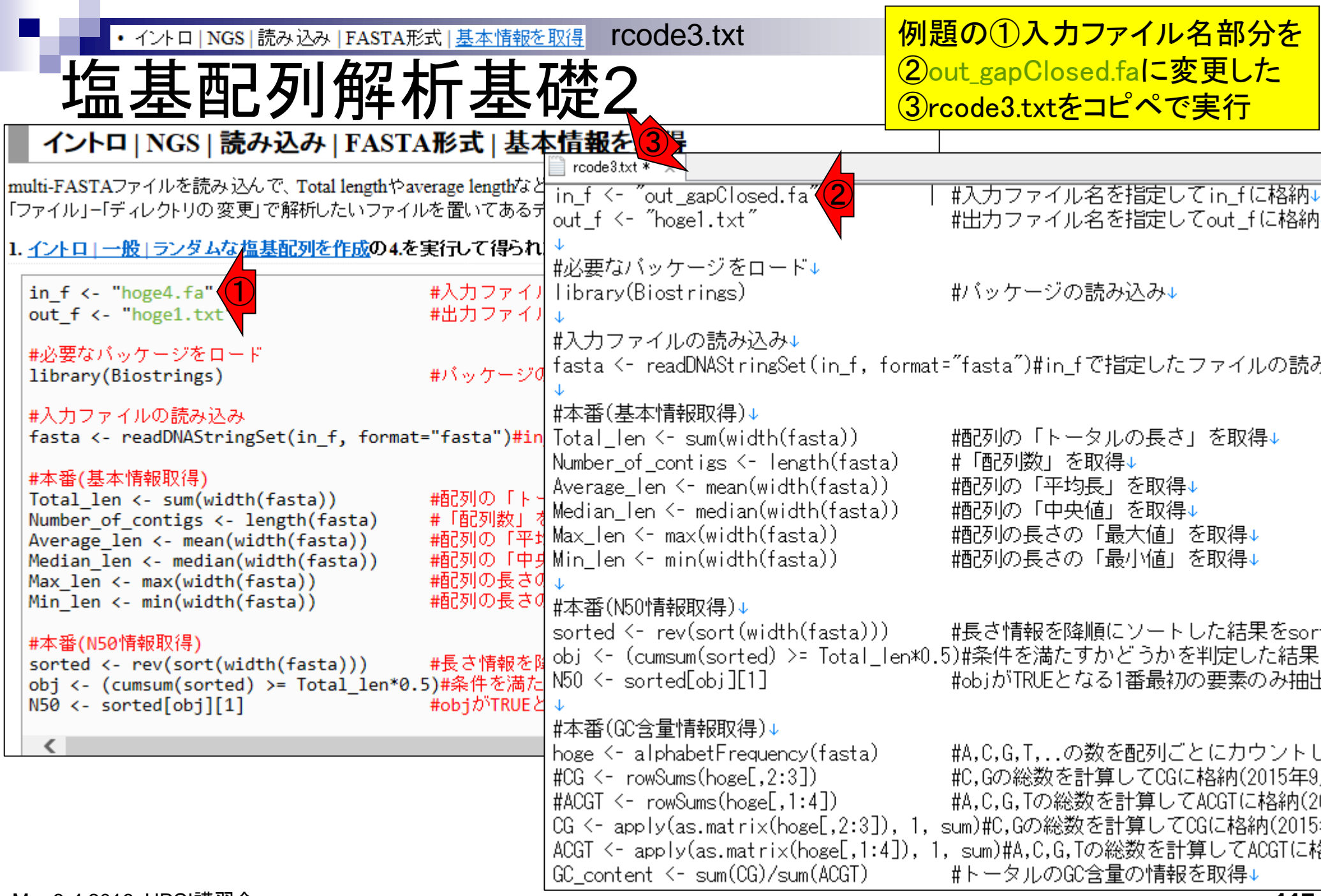

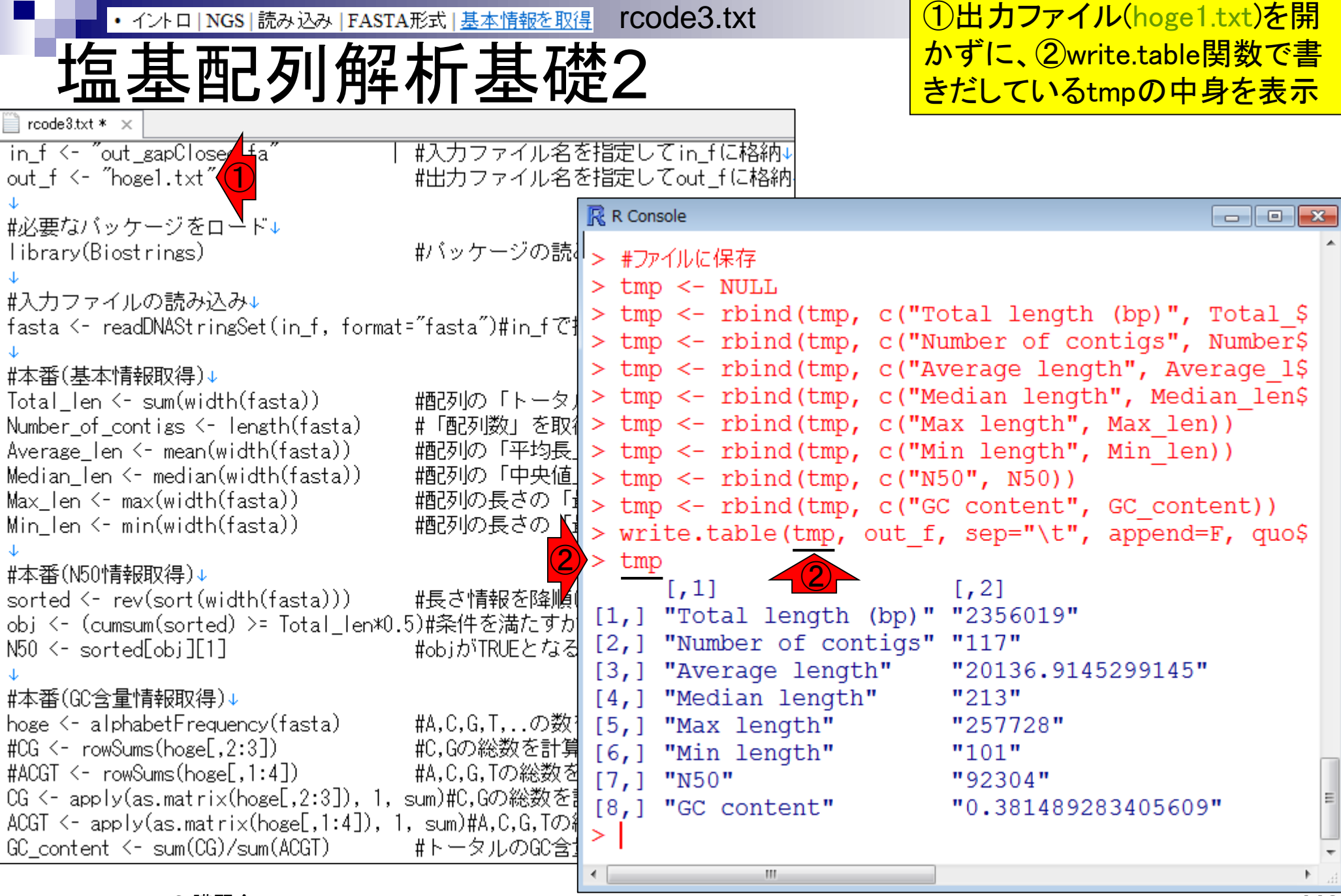

①DDBJ Pipeline上のPlatanus実行結果と rcode3.txt• イントロ | NGS | 読み込み | FASTA形式 | 基本情報を取得 塩基配列解析基礎2 完全一致。②GC含量情報なども得られる rcode3.txt \*  $\times$ in f <- "out\_gapClosed.fa" #入力ファイル名を指定してin fに格納↓ out f <- "hoge1.txt" #出力ファイル名を指定してout\_fに格納| Contig#  $: 117$ **R** R Console Total contig size : 2,356,019 #必要なバッケージをロード↓ #バッケージの読 > #ファイルに保存 library(Biostrings) Maximum contig size: 257,728  $\bigcirc$  $>$  tmp  $<-$  NULL Minimum contig size: 101 #入力ファイルの読み込み↓  $>$  tmp  $<-$  rbind (tmp) fasta <- readDNAStringSet(in f, format="fasta")#in\_fで# N50 contig size  $: 92.304$  $>$  tmp  $<-$  rbind (tmp) > tmp <- rbind(tmp, c("Average length", Average 15 #本番(基本情報取得)↓ > tmp <- rbind(tmp, c("Median length", Median len\$ Total len <- sum(width(fasta)) |||翻所||の「トータ」 > tmp <- rbind(tmp, c("Max length", Max len)) Number of contigs <- length(fasta) #「配列数」を取1 > tmp <- rbind(tmp, c("Min length", Min len)) Average len  $\leftarrow$  mean(width(fasta)) Median len  $\leftarrow$  median(width(fasta))  $>$  tmp <- rbind(tmp, c("N50", N50))  $Max$  len  $\leftarrow max(width(fasta))$ |||翻列の長さの「」 > tmp <- rbind(tmp, c("GC content", GC content)) ||棚列の長さの「』| Min len <- min(width(fasta)) > write.table(tmp, out f, sep="\t", append=F, quo\$  $>$  tmp #本番(N5O情報取得)↓  $[,1]$  $[7, 2]$ sorted <- rev(sort(width(fasta))) #長さ情報を降順 "Total length (bp)" "2356019"  $[1,]$ obj <- (cumsum(sorted) >= Total\_len\*0.5)#条件を満たすか "Number of contigs"  $"117"$  $[2,]$  $N50 \leq$  sorted[obj][1] #objがTRUEとなる "Average length" "20136.9145299145"  $[3,]$ #本番(GC含量情報取得)↓ "Median length"  $"213"$  $[4,]$ hoge <- alphabetFrequency(fasta) #A,C,G,T,..の数:  $[5,]$ "Max length" "257728"  $\text{\#CG} \leq$  rowSums(hoge[,2:3]) | #C,Gの総数を計算  $[6,]$ "Min length"  $"101"$  $\#ACGT \le r$  rowSums(hoge[,1:4]) #A,C,G,Tの総数<mark>や</mark>  $[7,]$  $"N50"$ "92304" ② [8,] "GC content" "0.381489283405609" ACGT <- apply(as.matrix(hoge[,1:4]), 1, sum)#A,C,G,T #トータルのGC雀] GC\_content <- sum(CG)/sum(ACGT) m.

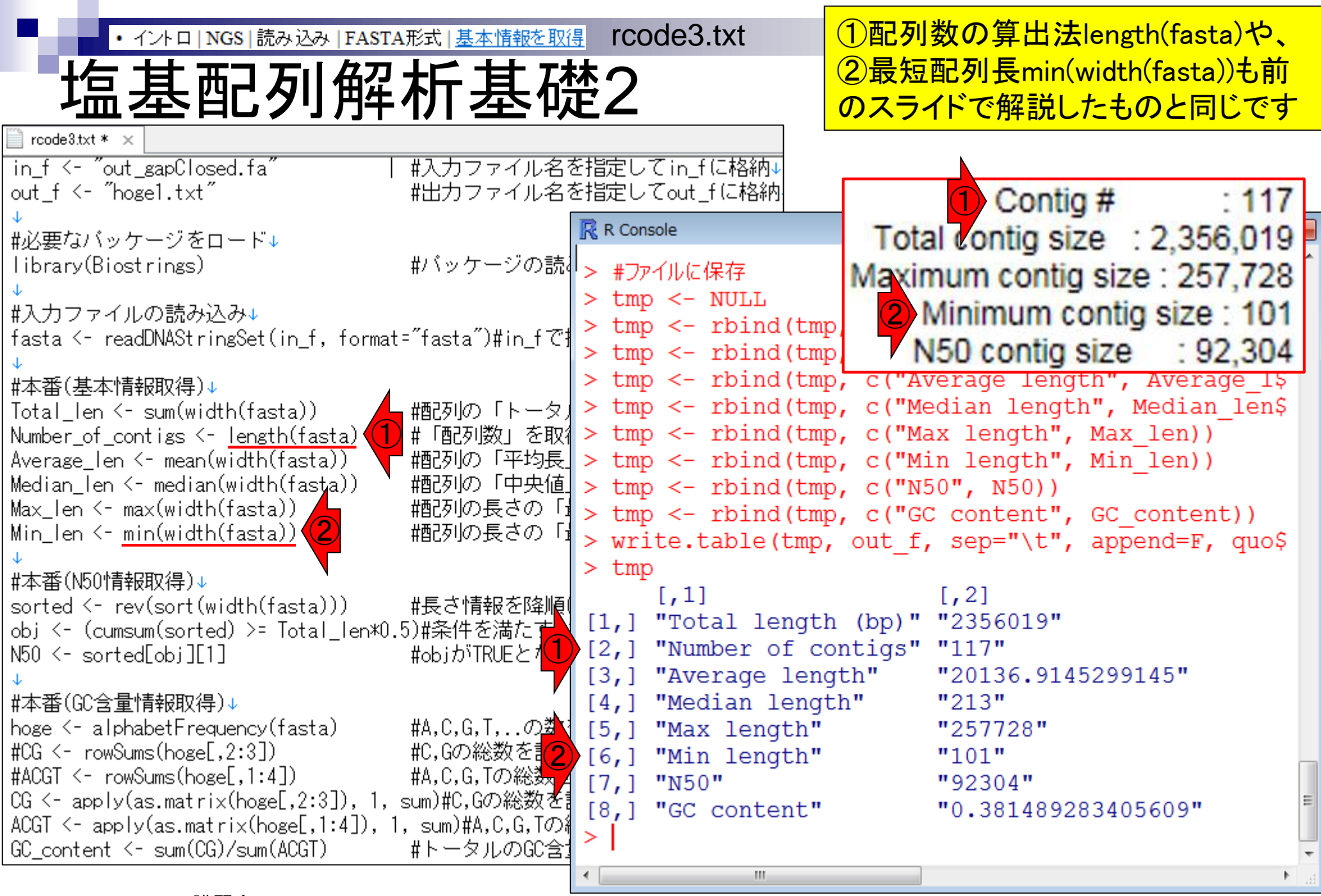

# 塩基配列解析基礎3

#### このアセンブル結果の最短配列長は①101 bp 。通常、アセンブル結果ファイルから一定の配 列長(例:300 bp)未満のものは除去される

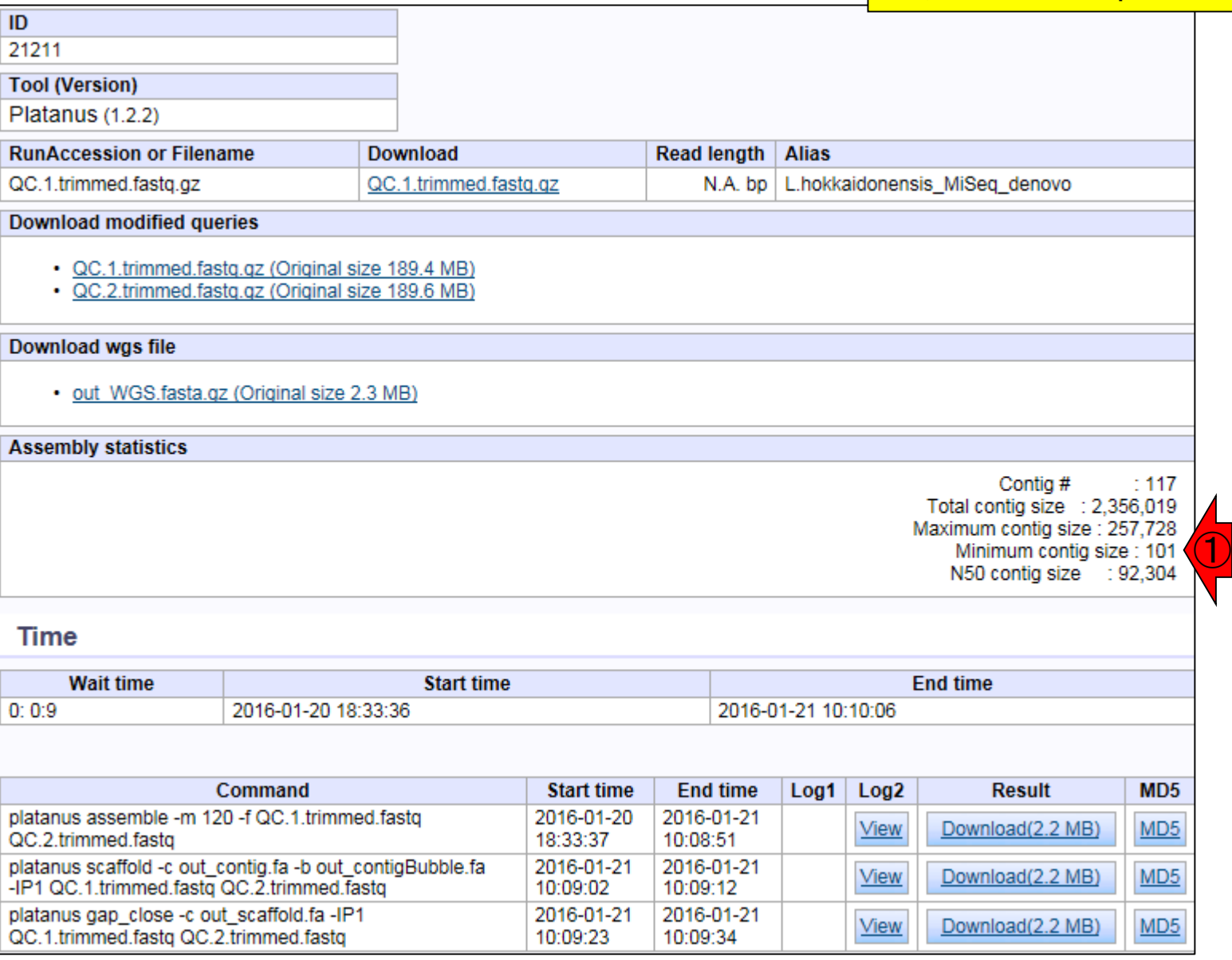

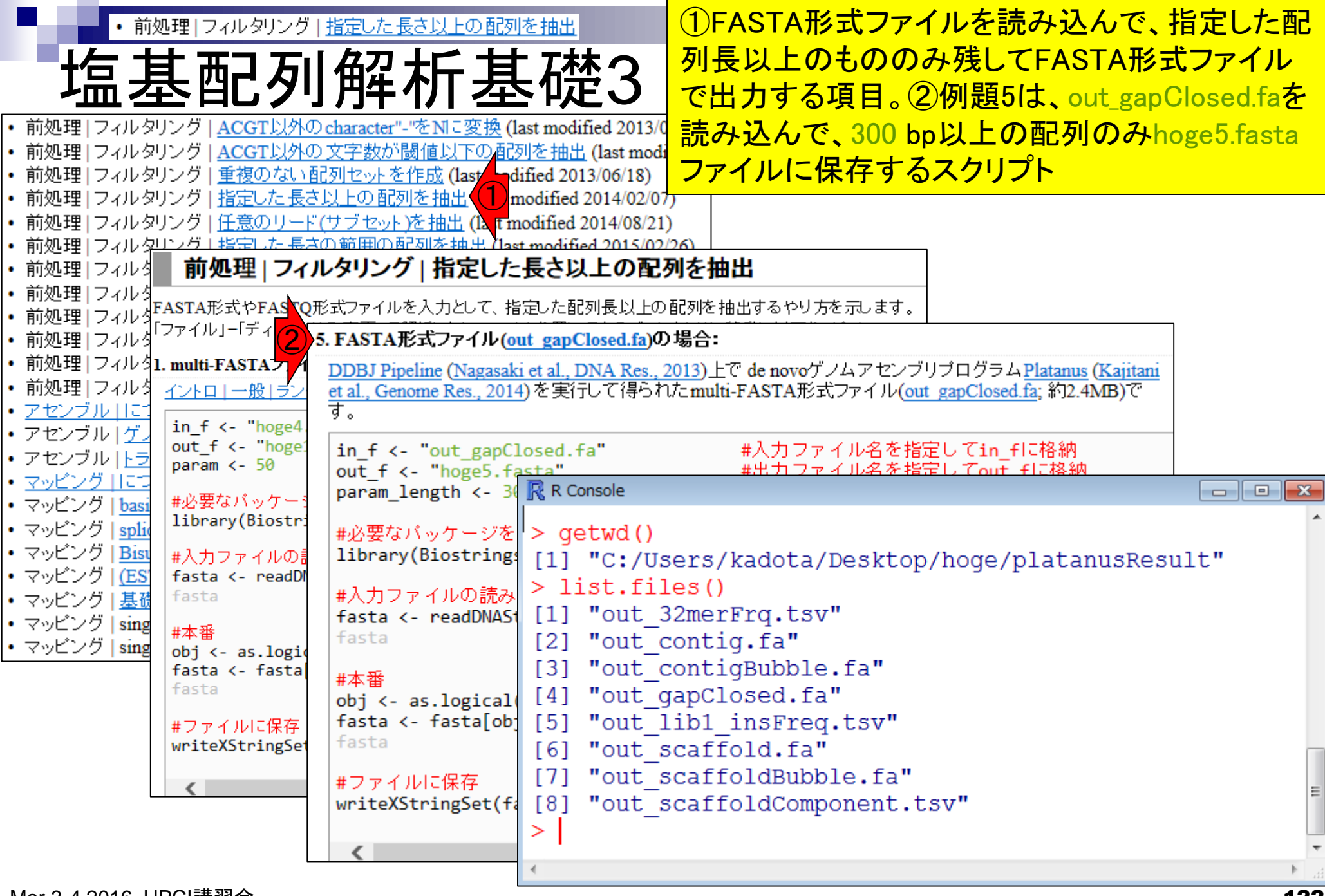

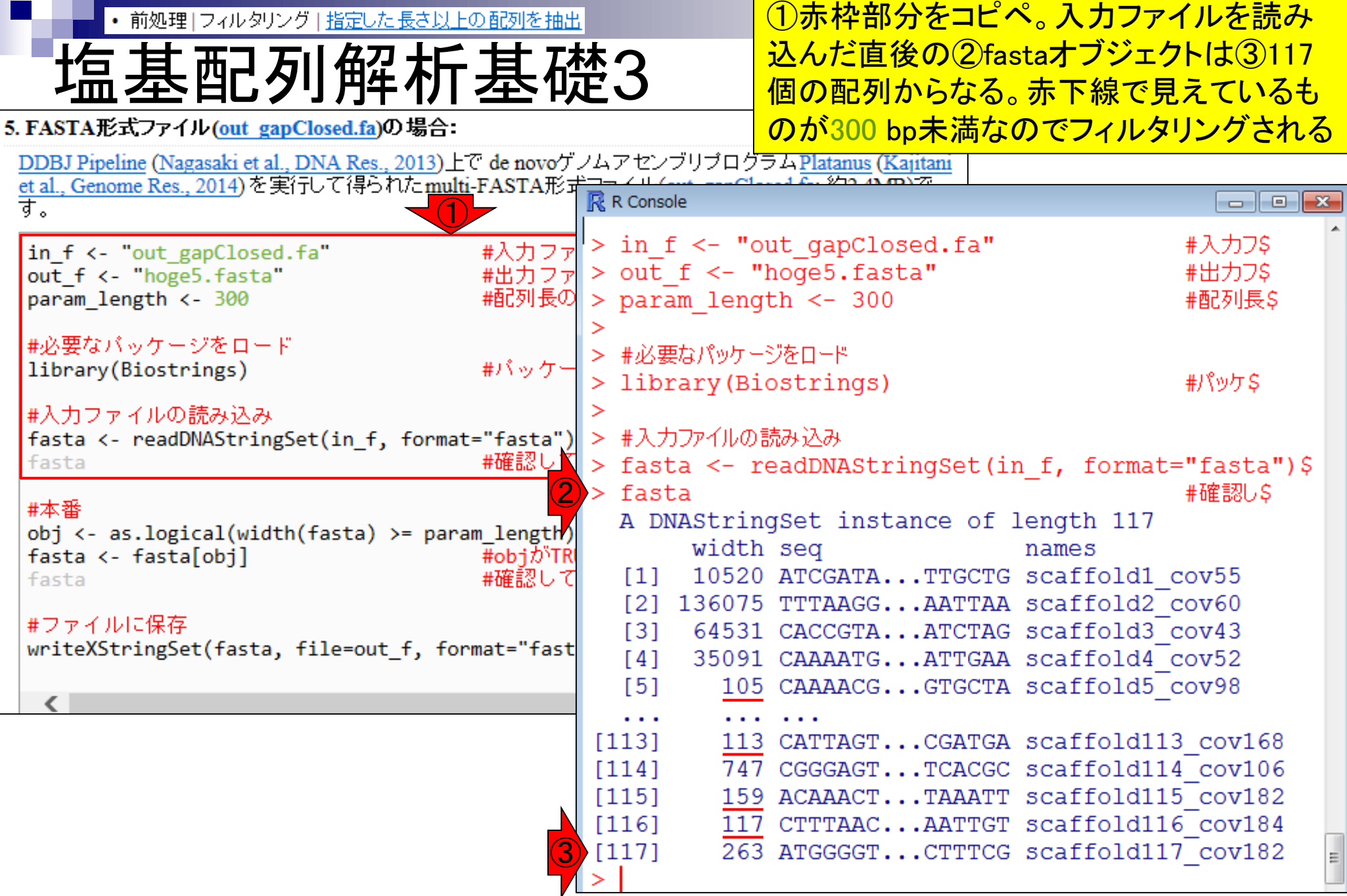

• 前処理 | フィルタリング | 指定した長さ以上の配列を抽出

# 塩基配列解析基礎3

#### ①width(fasta)は配列長情報からなる数値ベクト ル。300 bpという閾値情報からなるparam\_length で条件判定した結果がobjに格納されている。

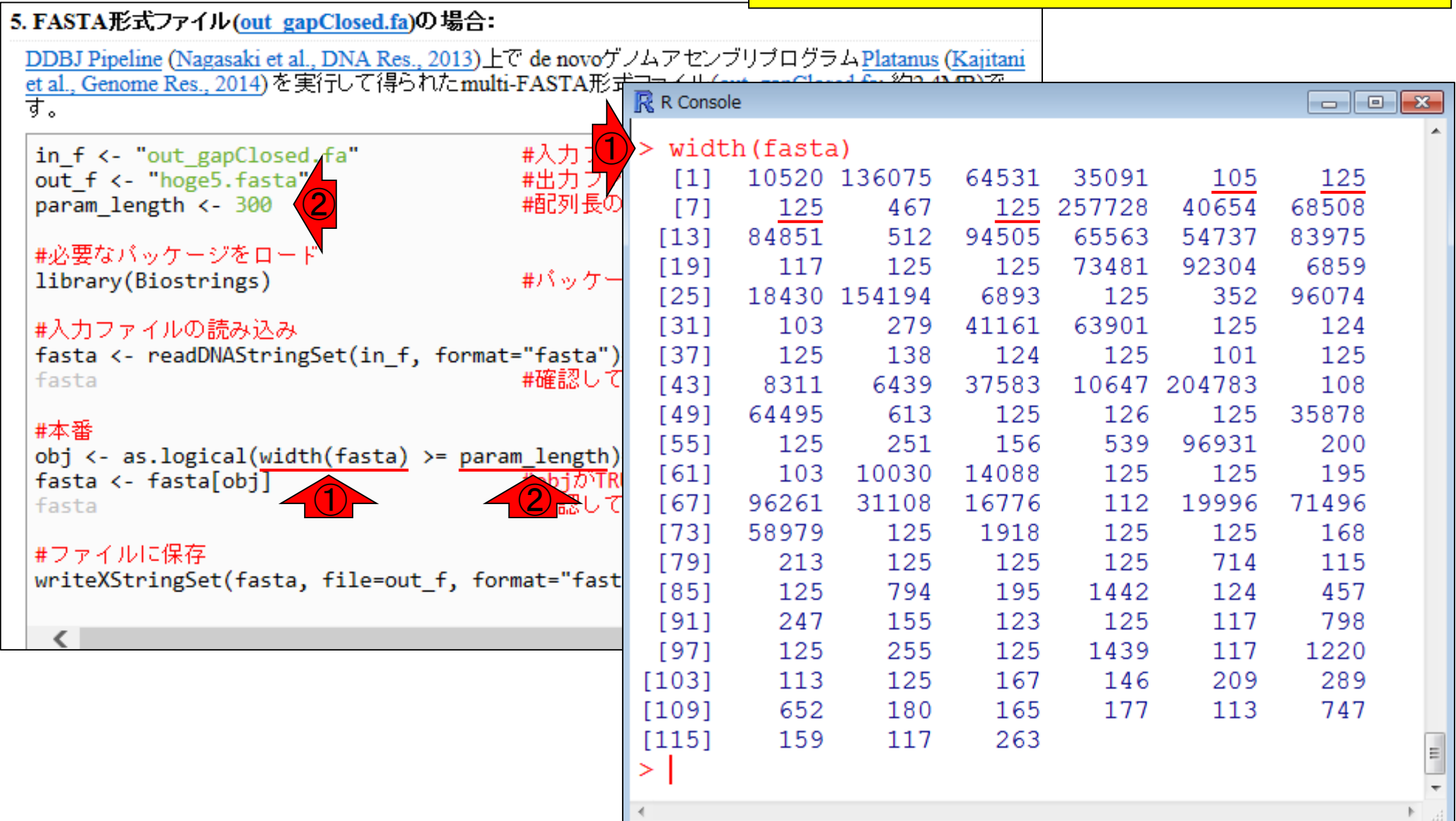

• 前処理 | フィルタリング | 指定した長さ以上の配列を抽出

#### param\_length以上(>=)という条件を満たす ものがTRUE、そうでないものがFALSE。

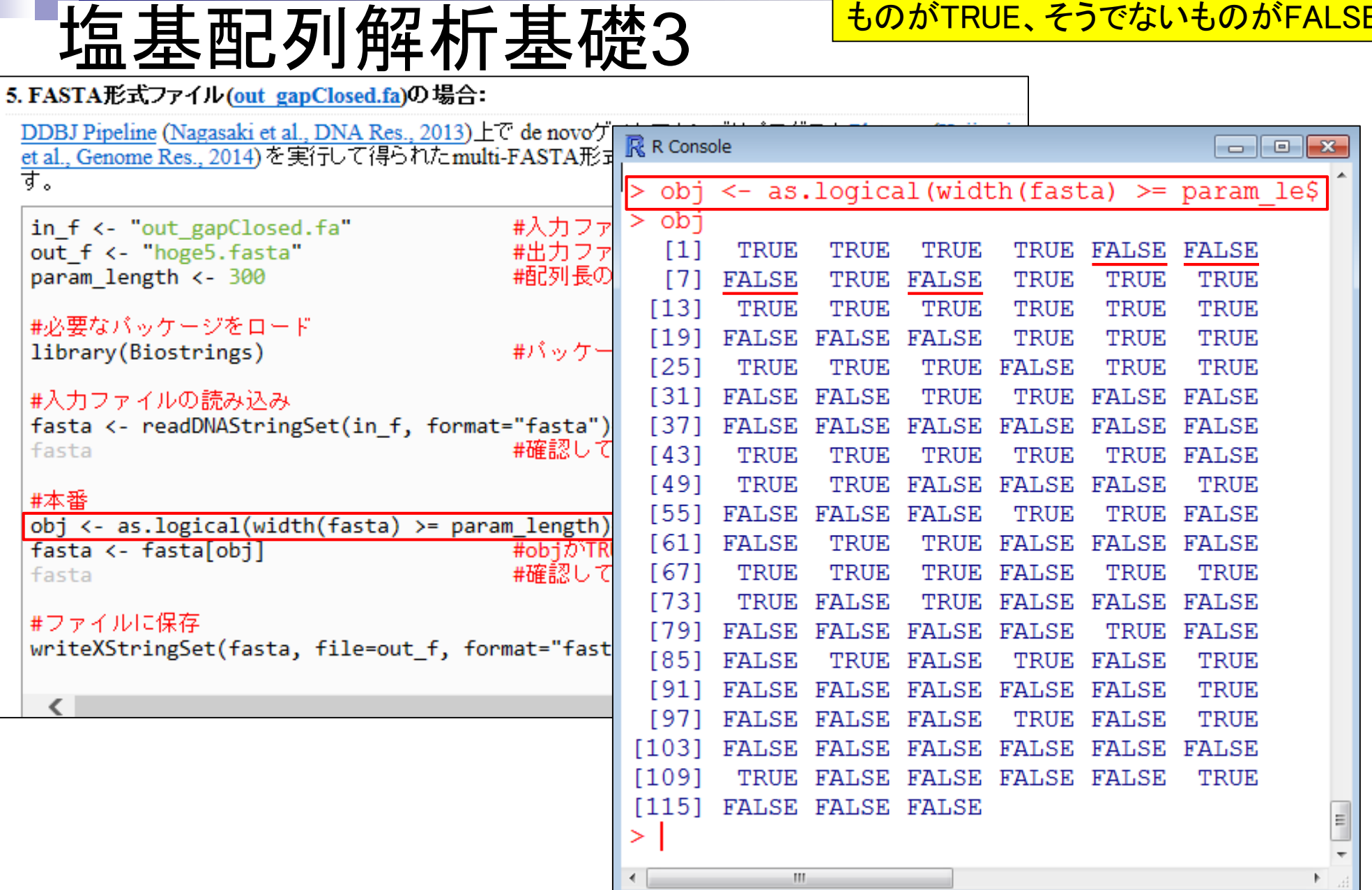

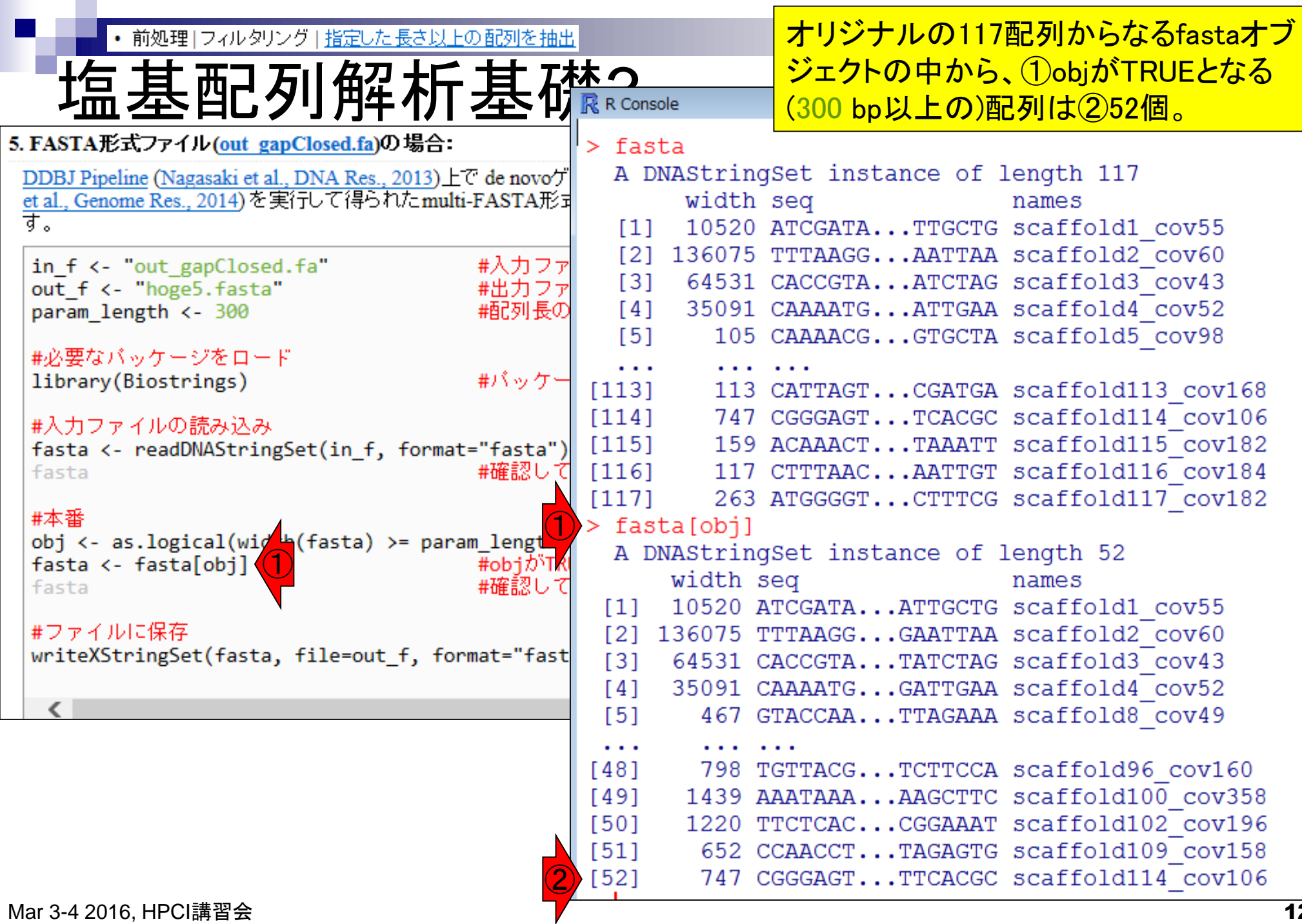

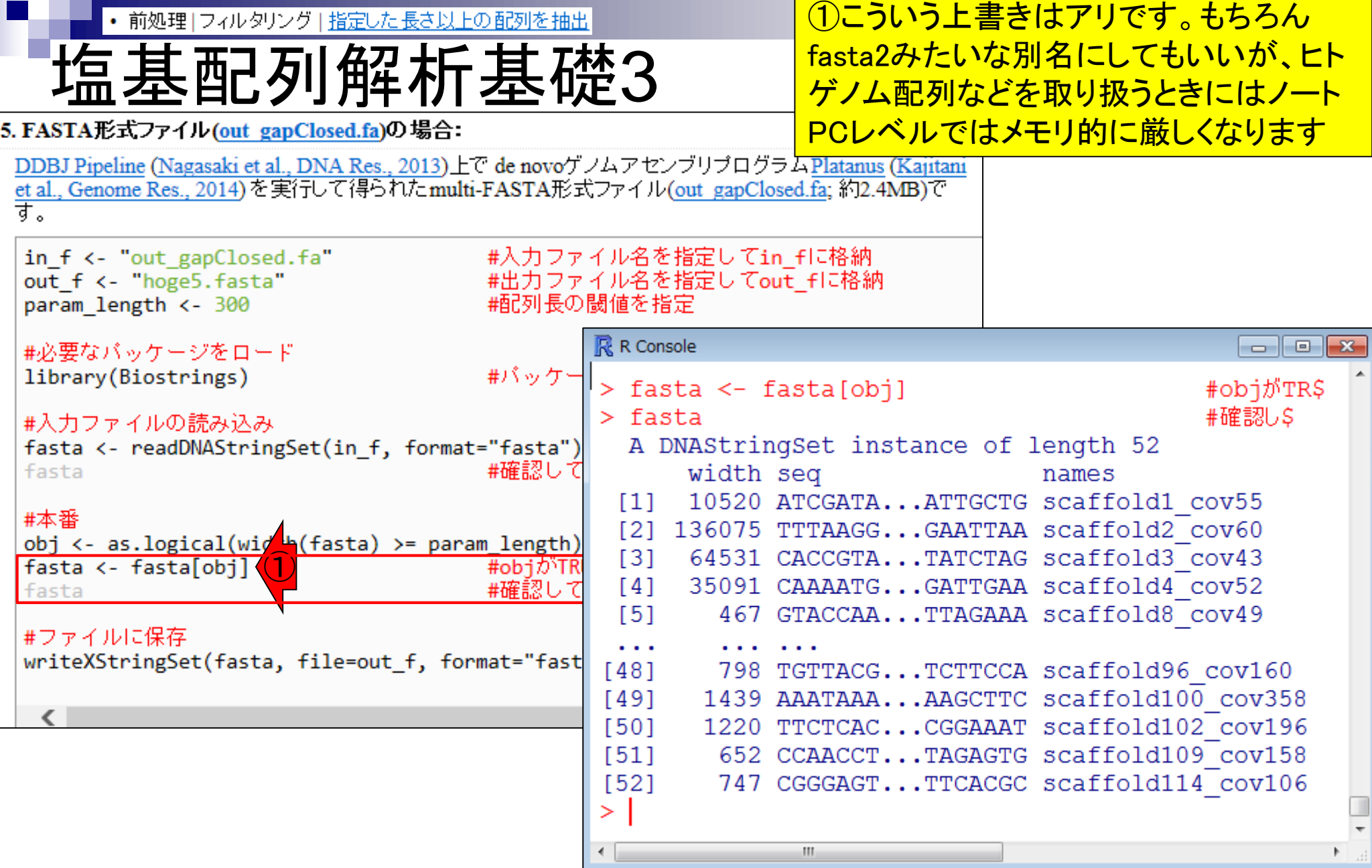

Ē

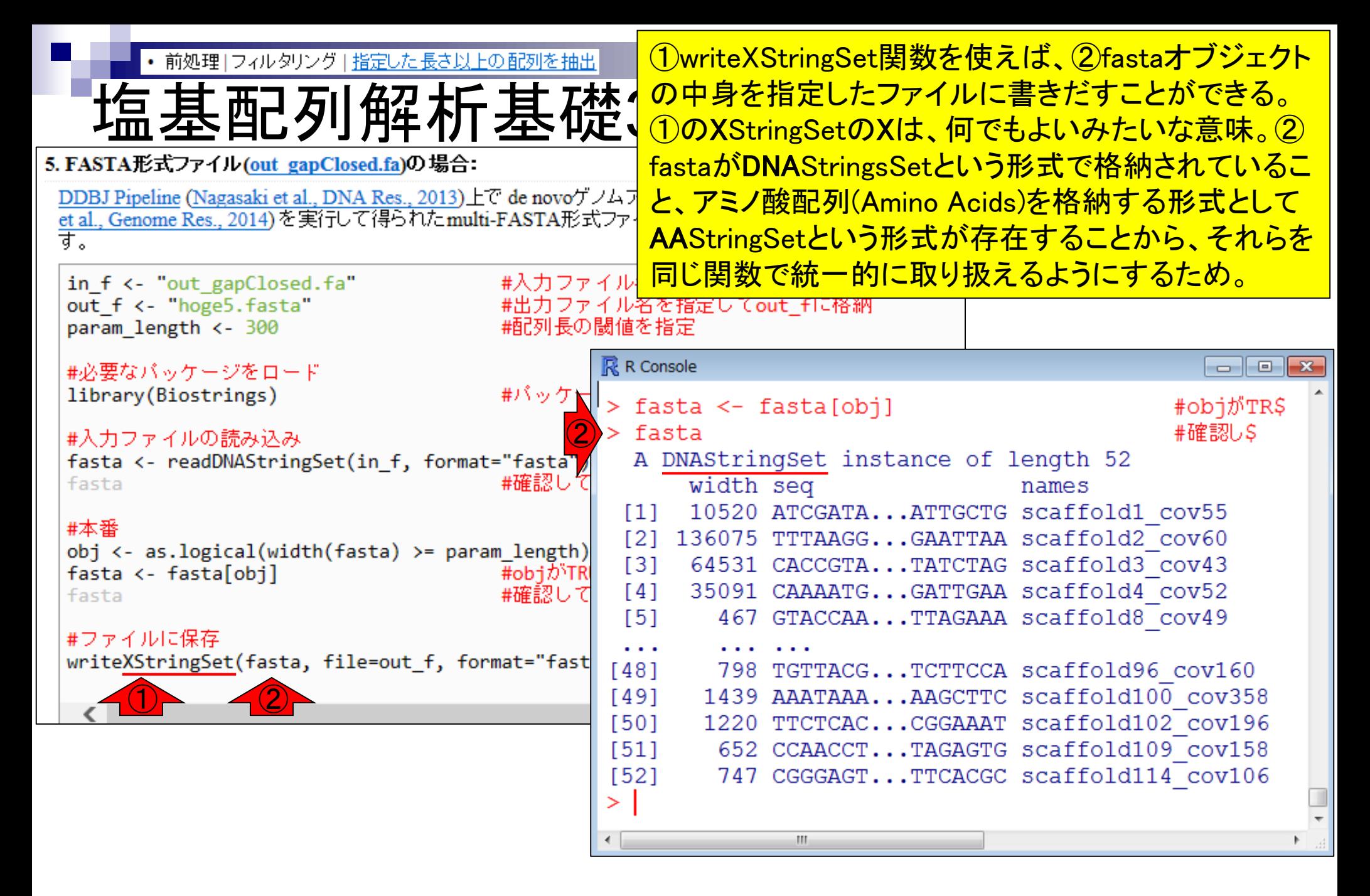

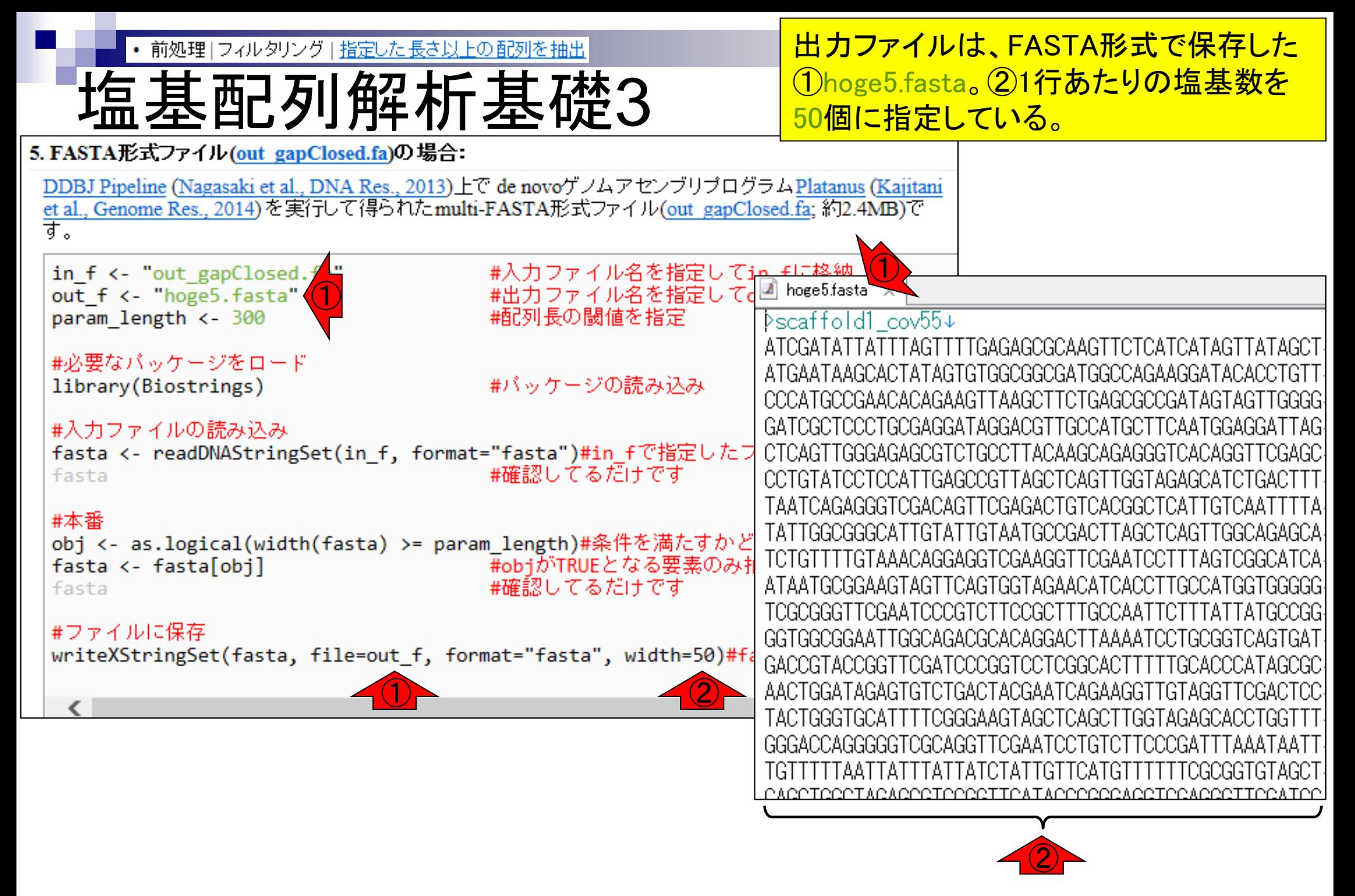

## Contents1

## ■ イントロダクション

- □ (Rで)塩基配列解析、アグリバイオ、NGSハンズオン講習会、
- □ 日本乳酸菌学会のNGS連載、HPCI講習会のPC環境
- ゲノム解析
	- □ NGSデータ解析戦略、DDBJ PipelineとRの関係、用語説明
	- □ de novoアセンブリ実行、および結果をRで解析
	- □ 塩基配列解析基礎1(塩基ごとの出現頻度解析)
	- □ 各種テクニックや注意事項
	- □ Rコードの解説
	- 塩基配列解析基礎2(基本情報取得)
	- □ 塩基配列解析基礎3(配列長でフィルタリング)
	- アノテーション
	- ロ トランスクリプトーム配列
	- □ プロモーター配列取得

• 前処理 | フィルタリング | 指定した長さ以上の配列を

アノテーション(遺伝子注釈付け)は、アセンブル後の配列を 入力として与え、どこ(座標)にどんな遺伝子(gene symbols; gene names; products)があり、どんなGene Ontology IDや KEGG Pathway上に存在するかなどを得る作業。①広範囲、 ②KEGG系、③バクテリアに特化、などいろいろあります

①

Nucleic Acids Res. 2016 Jan 4:44(D1):D286-93. doi: 10.1093/nar/qkv

アノテーション

eggNOG 4.5: a hierarchical orthology framework with improved functional annotations for eukaryotic, prokaryotic and viral sequences.

Huerta-Cepas J<sup>1</sup>, Szklarczyk D<sup>2</sup>, Forslund K<sup>1</sup>, Cook H<sup>3</sup>, Heller D<sup>2</sup>, Walter MC<sup>4</sup>, Rattei T<sup>5</sup>, Mende DR<sup>6</sup>, Sunagawa S<sup>1</sup>, Kuhn M<sup>7</sup>, Jensen LJ<sup>3</sup>, von Mering C<sup>8</sup>, Bork P<sup>9</sup>,

J Mol Biol. 2015 Nov 14. pii: S0022-2836(15)00649-X. doi: 10.1016/j.jmb.2015.11.006. [Epub ahead of print]

#### **BlastKOALA and GhostKOALA: KEGG Tools for Functional Characterization of Genome and Metagenome Sequences.**

Kanehisa M<sup>1</sup>, Sato Y<sup>2</sup>, Morishima K<sup>3</sup>.

Nucleic Acids Res. 2007 Jul;35(Web Server issue):W182-5. Epub 2007 May 25.

KAAS: an automatic genome annotation and pathway reconstruction server.

Moriya Y<sup>1</sup>, Itoh M, Okuda S, Yoshizawa AC, Kanehisa M.

BMC Genomics. 2015 Aug 18;16:616. doi: 10.1186/s12864-015-1826-4.

BEACON: automated tool for Bacterial GEnome Annotation ComparisON.

Kalkatawi M<sup>1</sup>, Alam I<sup>2</sup>, Bajic VB<sup>3</sup>.

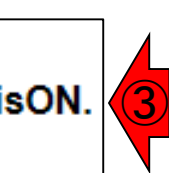

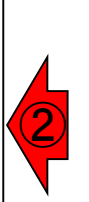

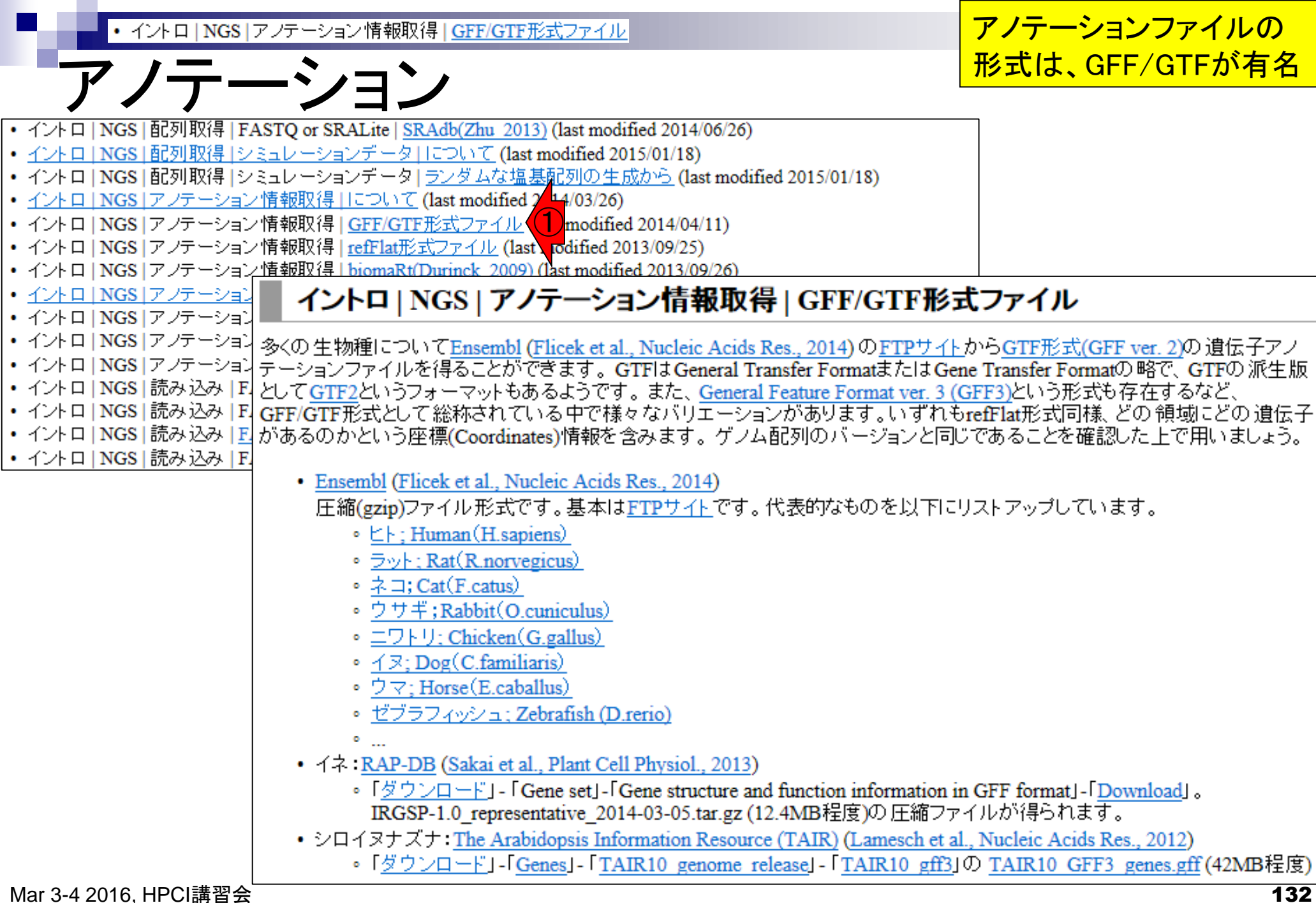

• イントロ | NGS | アノテーション情報取得 | GFF/GTF形式ファイル

他にrefFlat形式など様々な ファイル形式が存在します。

# GFF/GTF形式ファイルの例

### GFF3形式(シロイヌナズナ; TAIR10\_GFF3\_genes.gff)

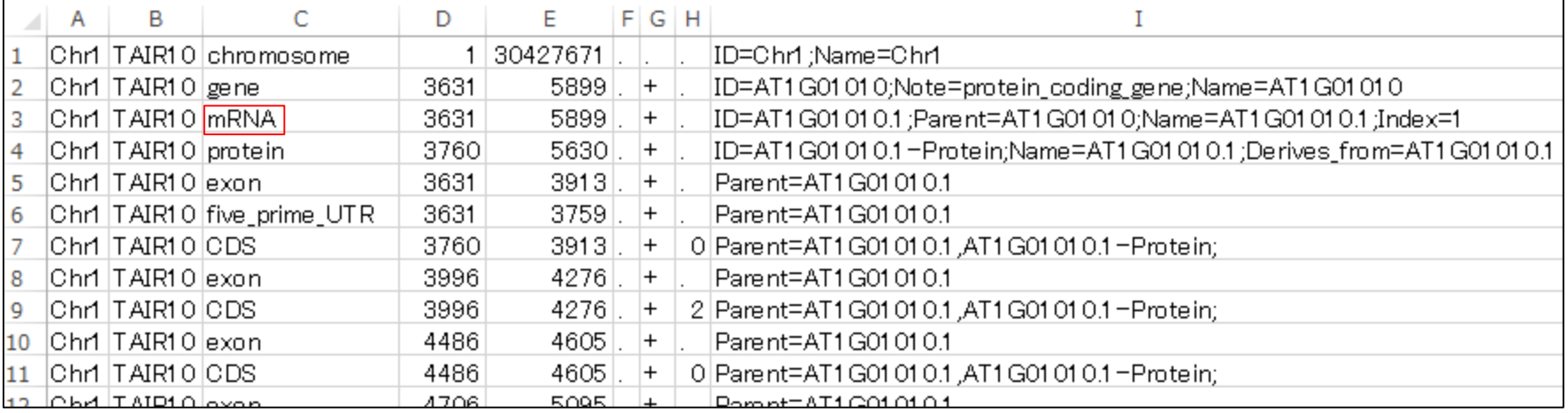

### GTF形式 (ゼブラフィッシュ; Danio rerio.Zv9.75.gtf)

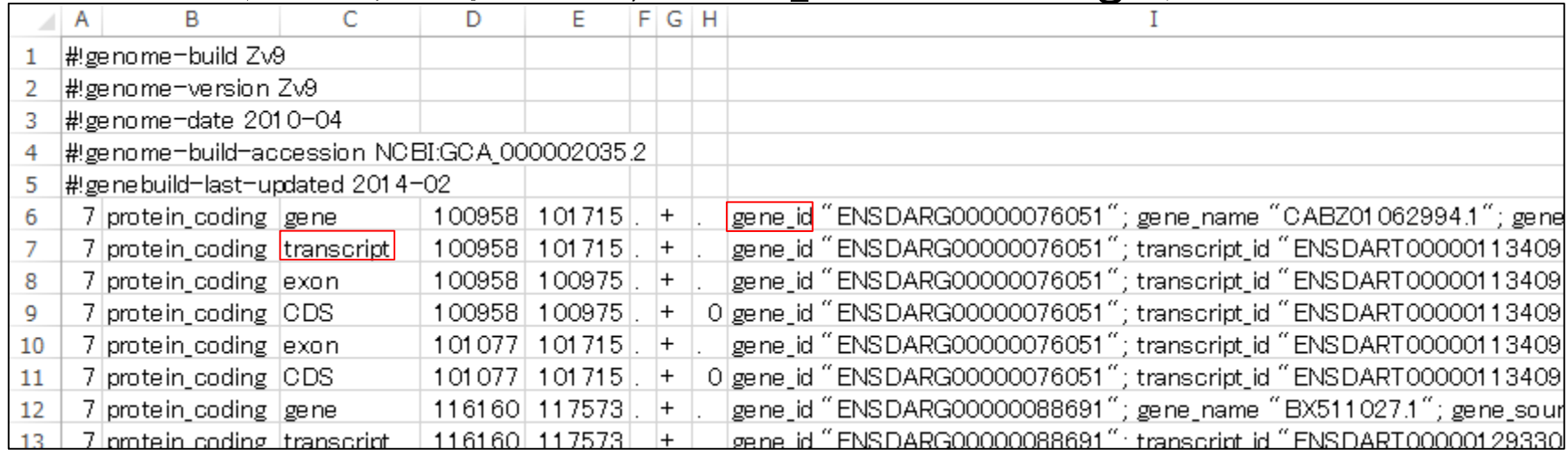

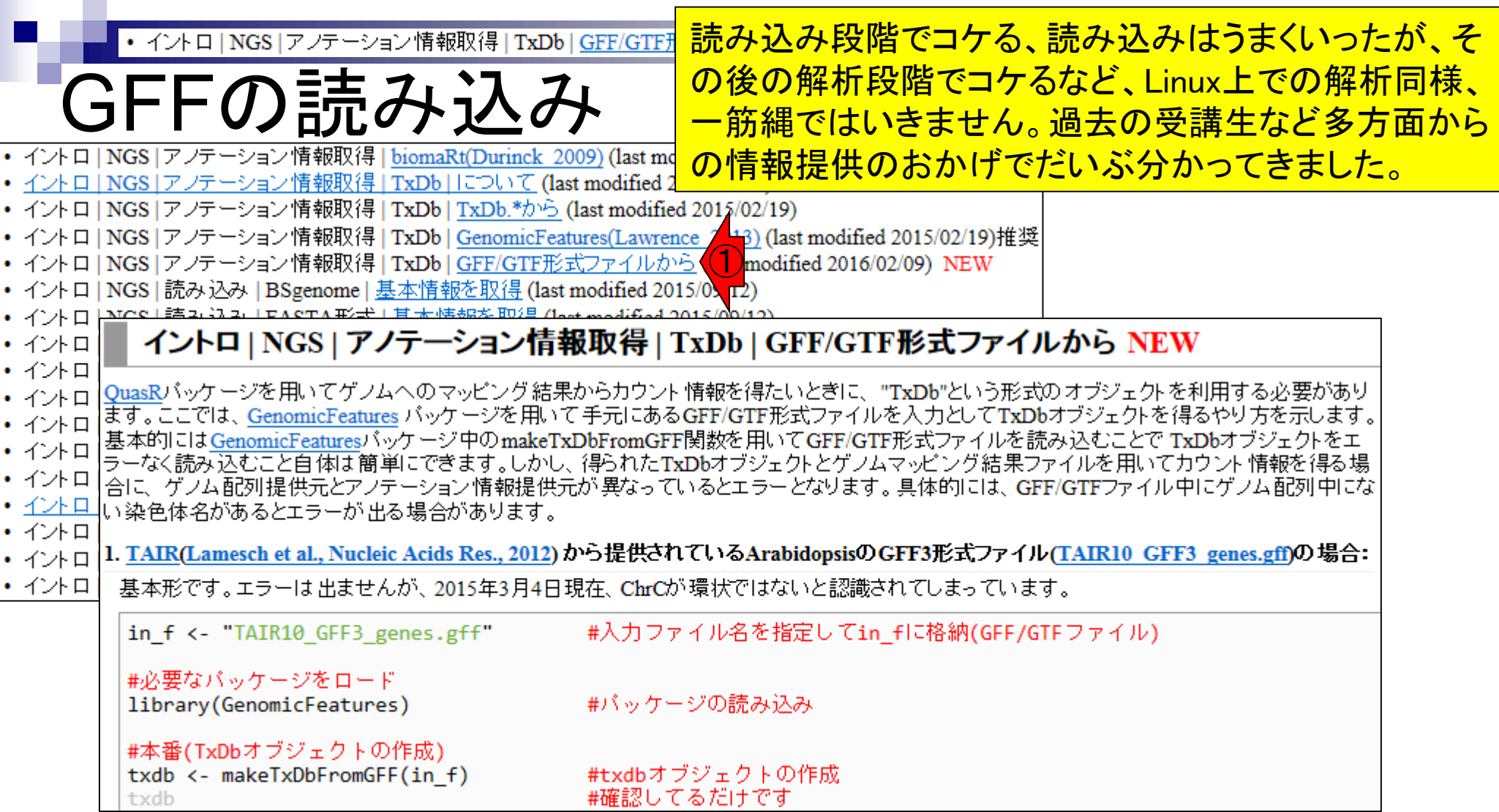

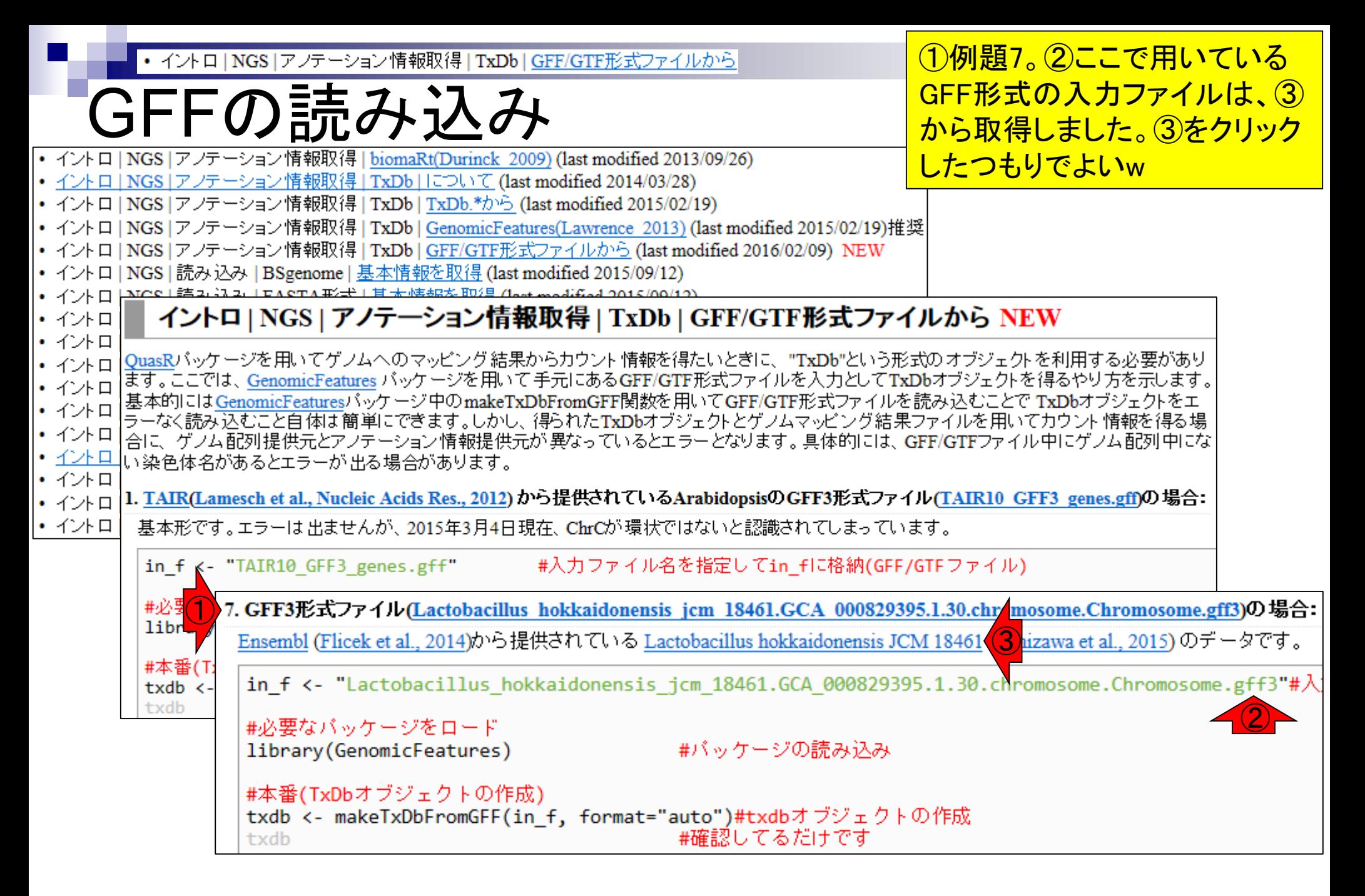

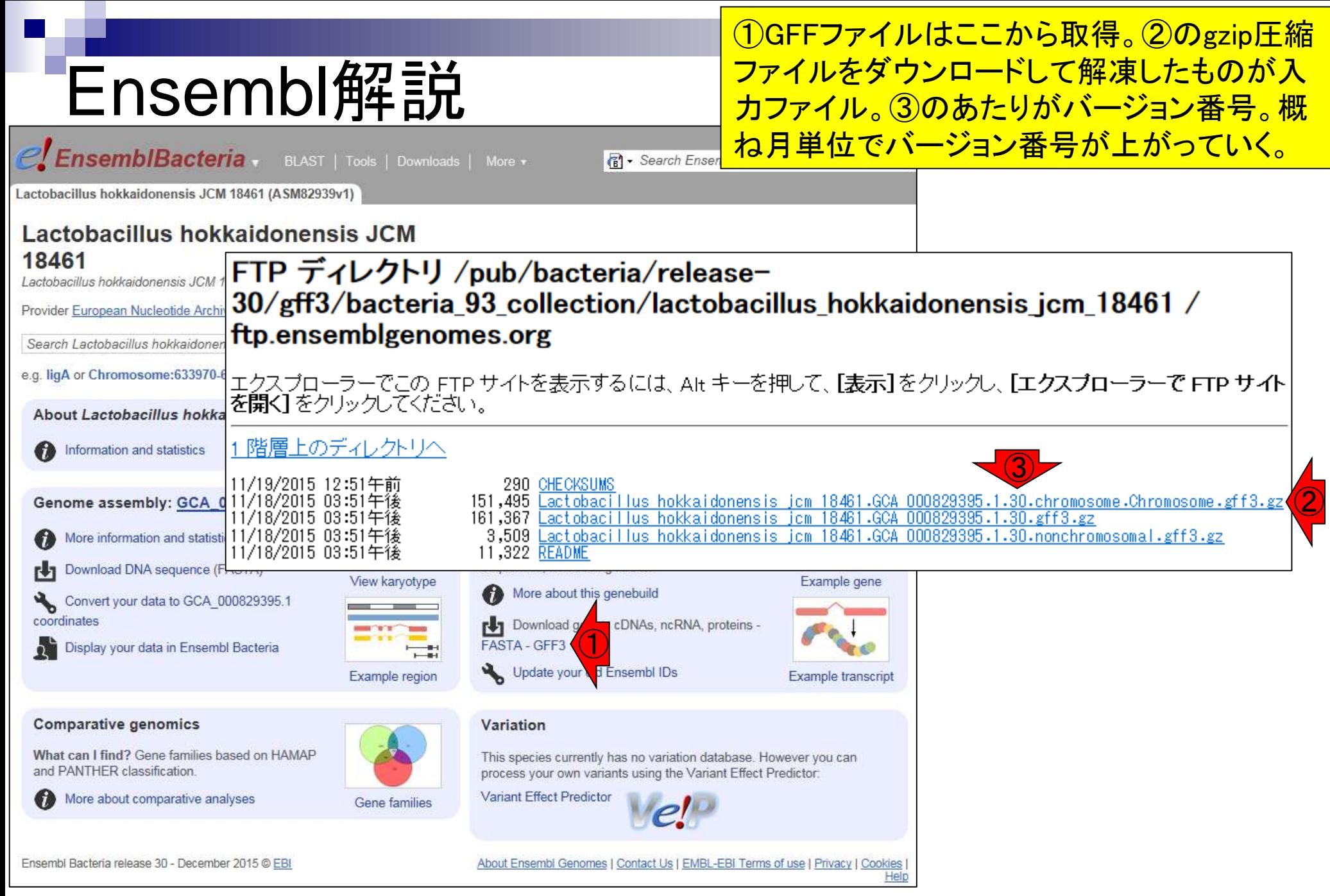

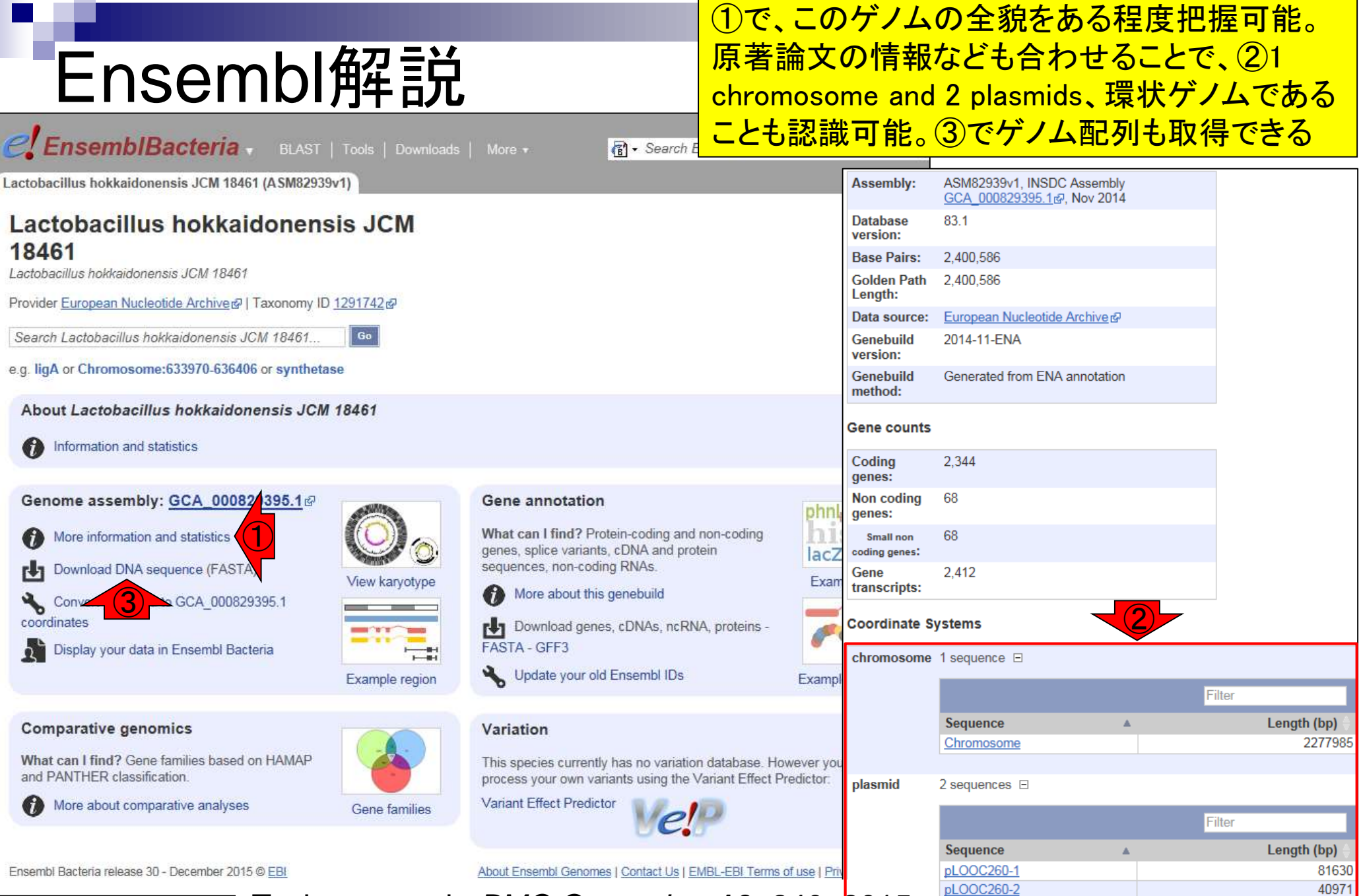

Mar 3-4 2016, HPCI講習 Tanizawa et al., *BMC Genomics*, **16**: 240, 2015

# Ensembl解説

いろんなものがあって私はよくわかりません が、GFFファイルと一緒に取り扱いたいときに <u>は、GFFファイルと似た名前の①を採用します</u>

#### FTP ディレクトリ /pub/bacteria/release-30/fasta/bacteria\_93\_collection/lactobacillus\_hokkaidonensis\_jcm\_18461/dna/ / ftp.ensemblgenomes.org

エクスプローラーでこの FTP サイトを表示するには、Alt キーを押して、[表示]をクリックし、 [エクスプローラーで FTP サイトを開 く「をクリックしてください。

#### 1 階層上のディレクトリへ

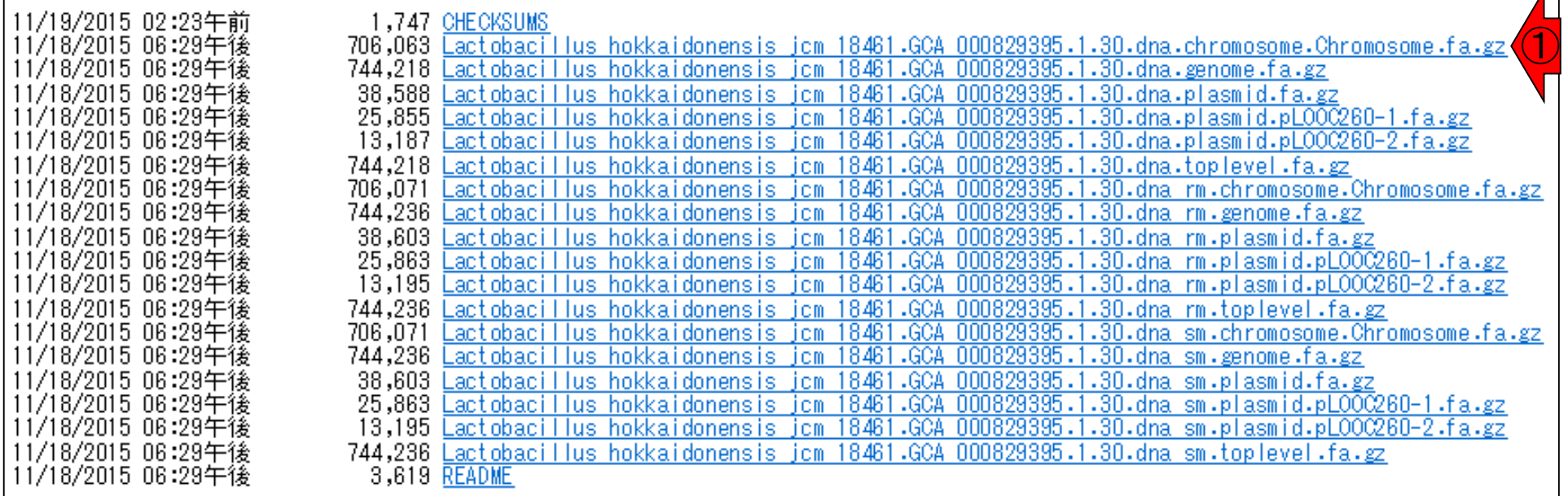

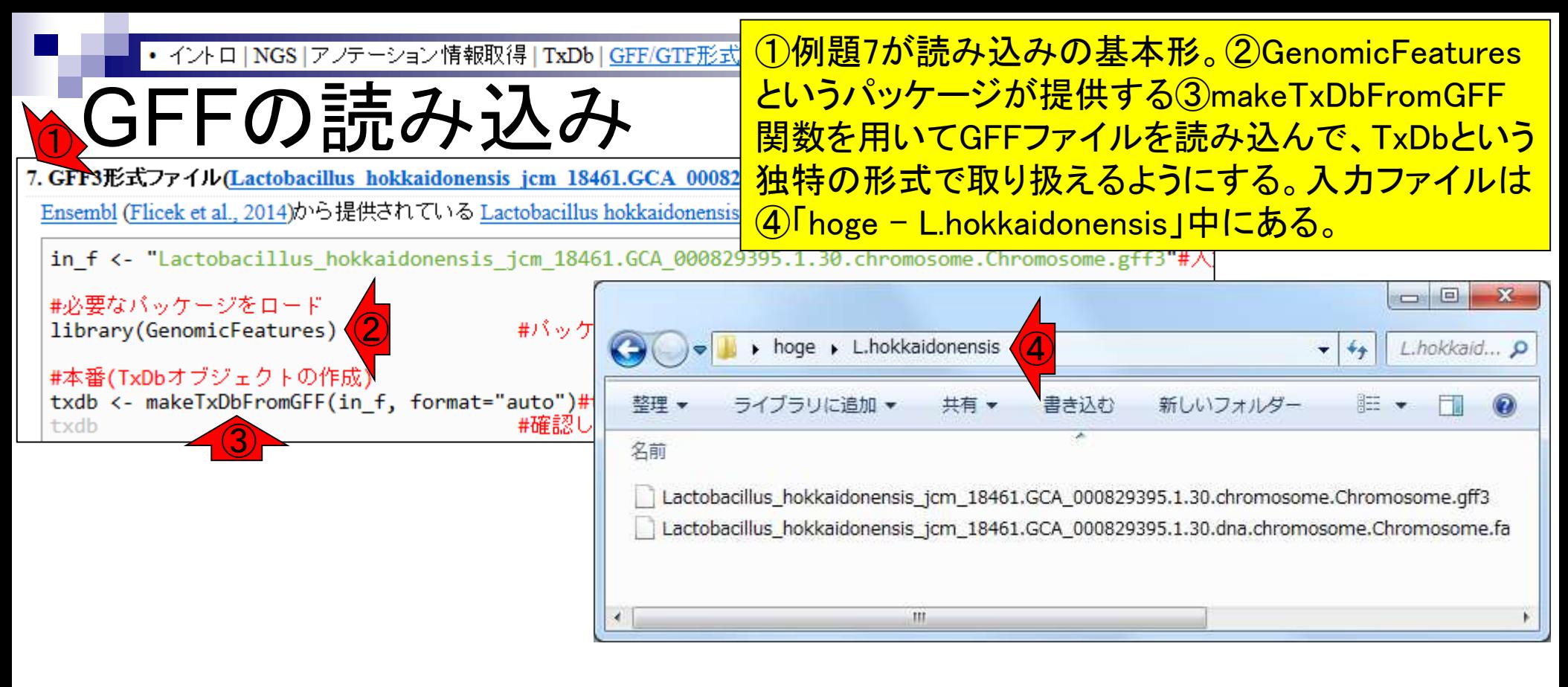

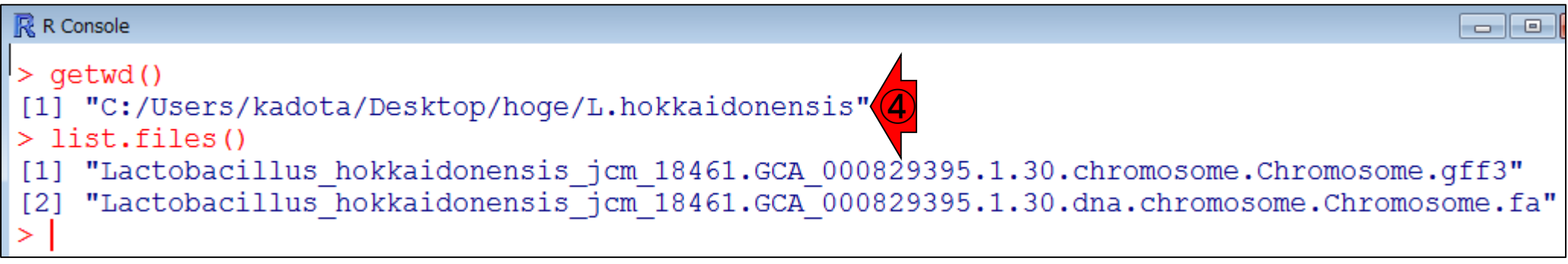

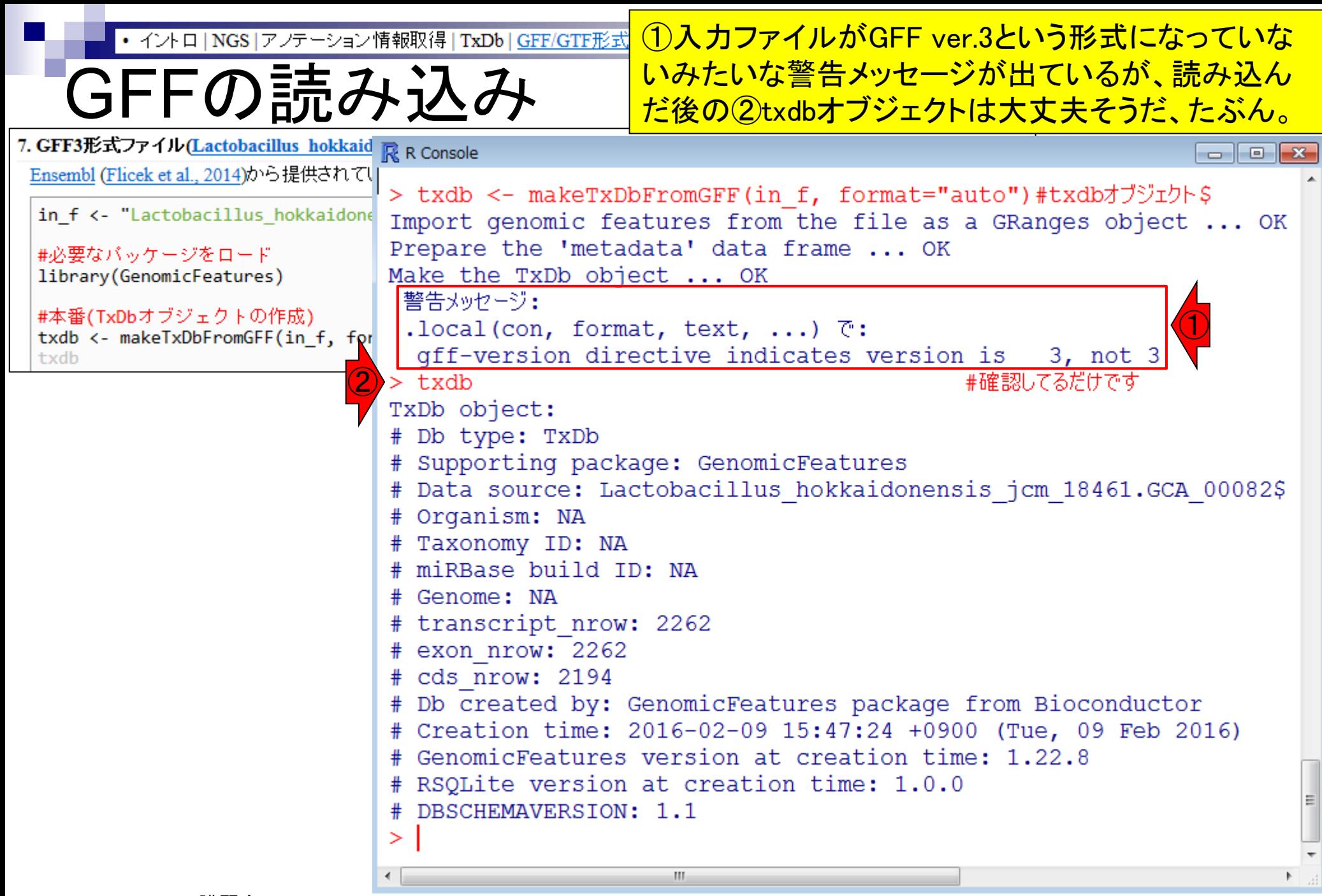

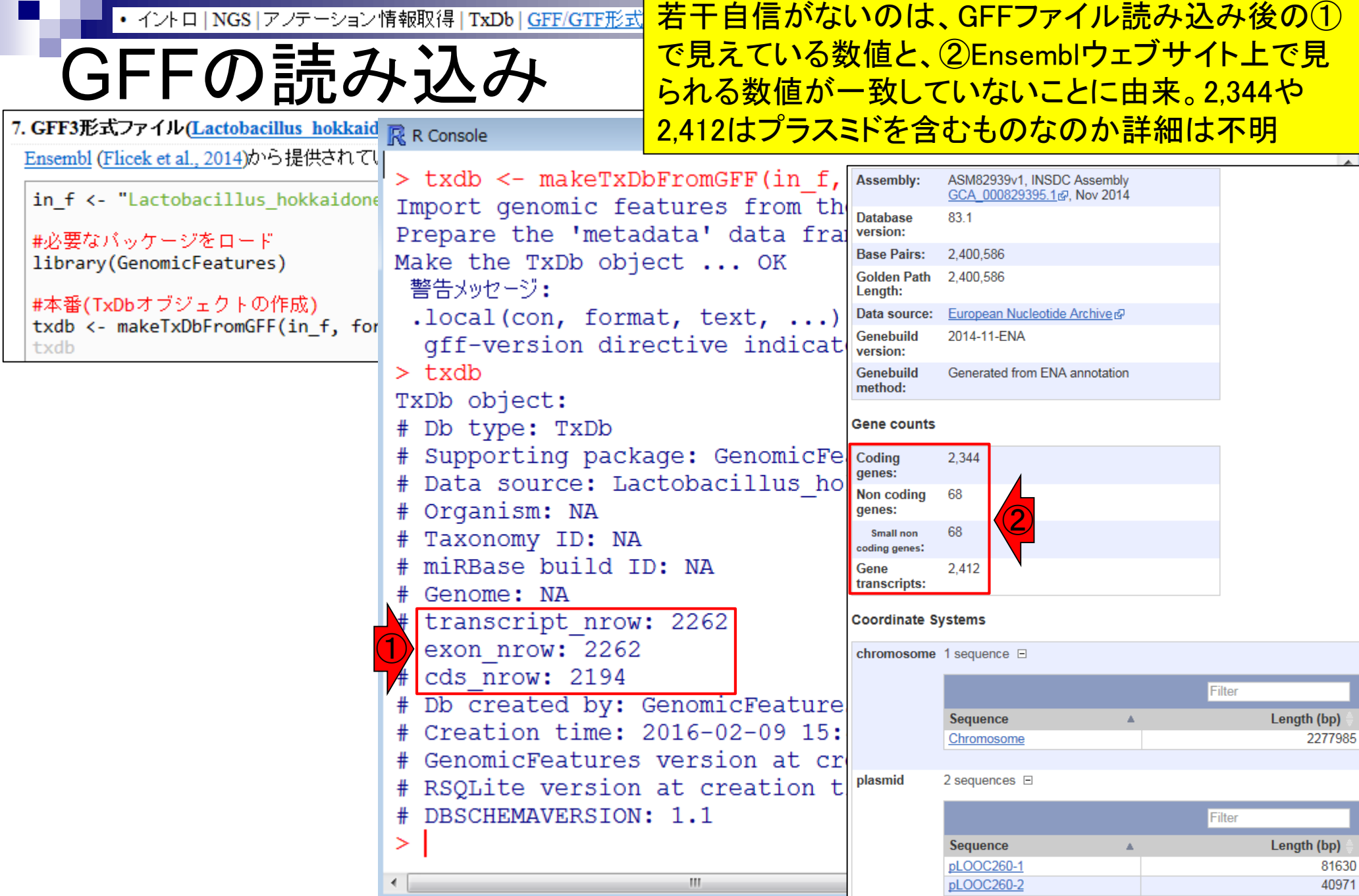

## Contents1

## ■ イントロダクション

- □ (Rで)塩基配列解析、アグリバイオ、NGSハンズオン講習会、
- □ 日本乳酸菌学会のNGS連載、HPCI講習会のPC環境
- ゲノム解析
	- □ NGSデータ解析戦略、DDBJ PipelineとRの関係、用語説明
	- □ de novoアセンブリ実行、および結果をRで解析
	- □ 塩基配列解析基礎1(塩基ごとの出現頻度解析)
	- □ 各種テクニックや注意事項
	- □ Rコードの解説
	- 塩基配列解析基礎2(基本情報取得)
	- □ 塩基配列解析基礎3(配列長でフィルタリング)
	- アノテーション
	- □ トランスクリプトーム配列
	- □ プロモーター配列取得

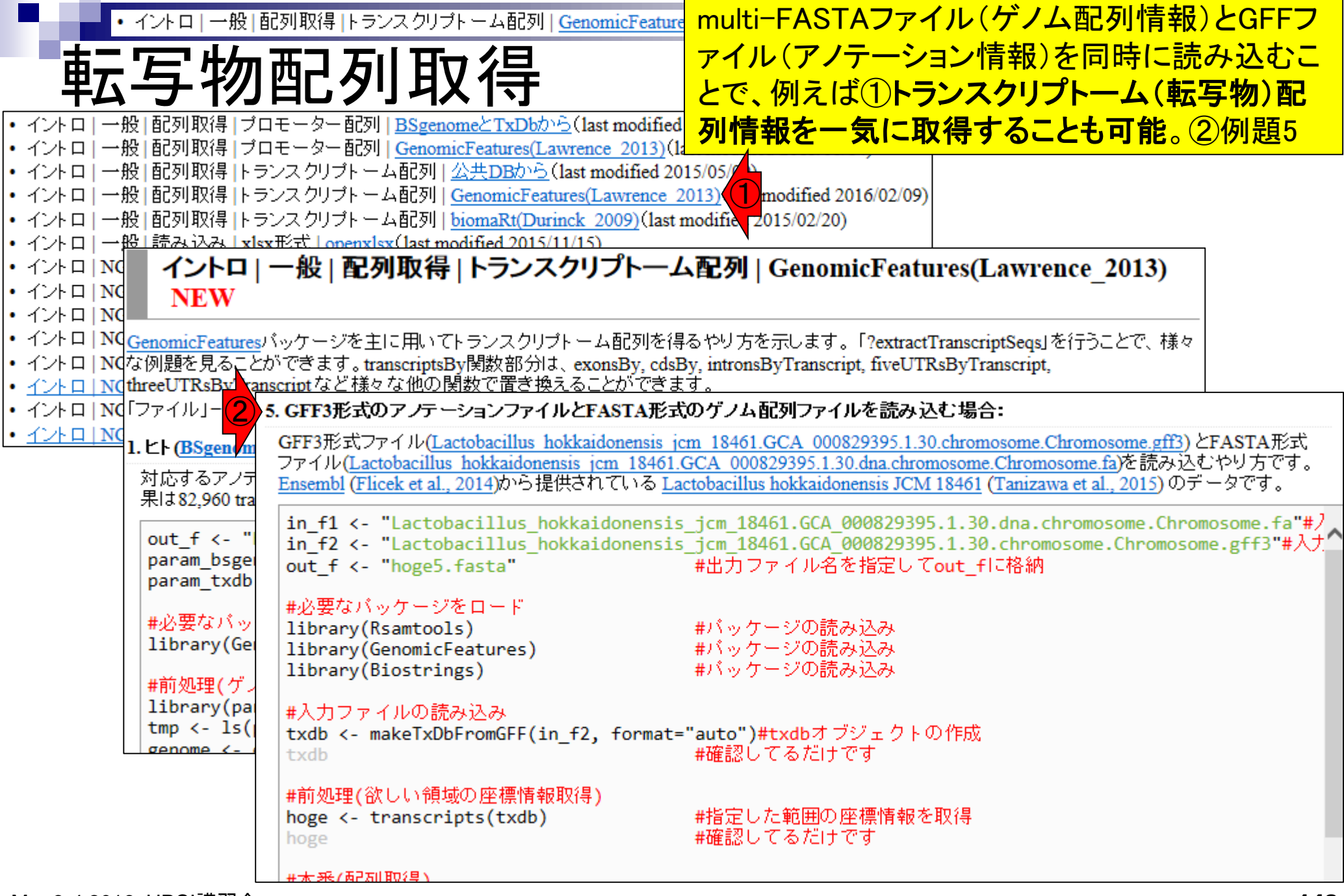

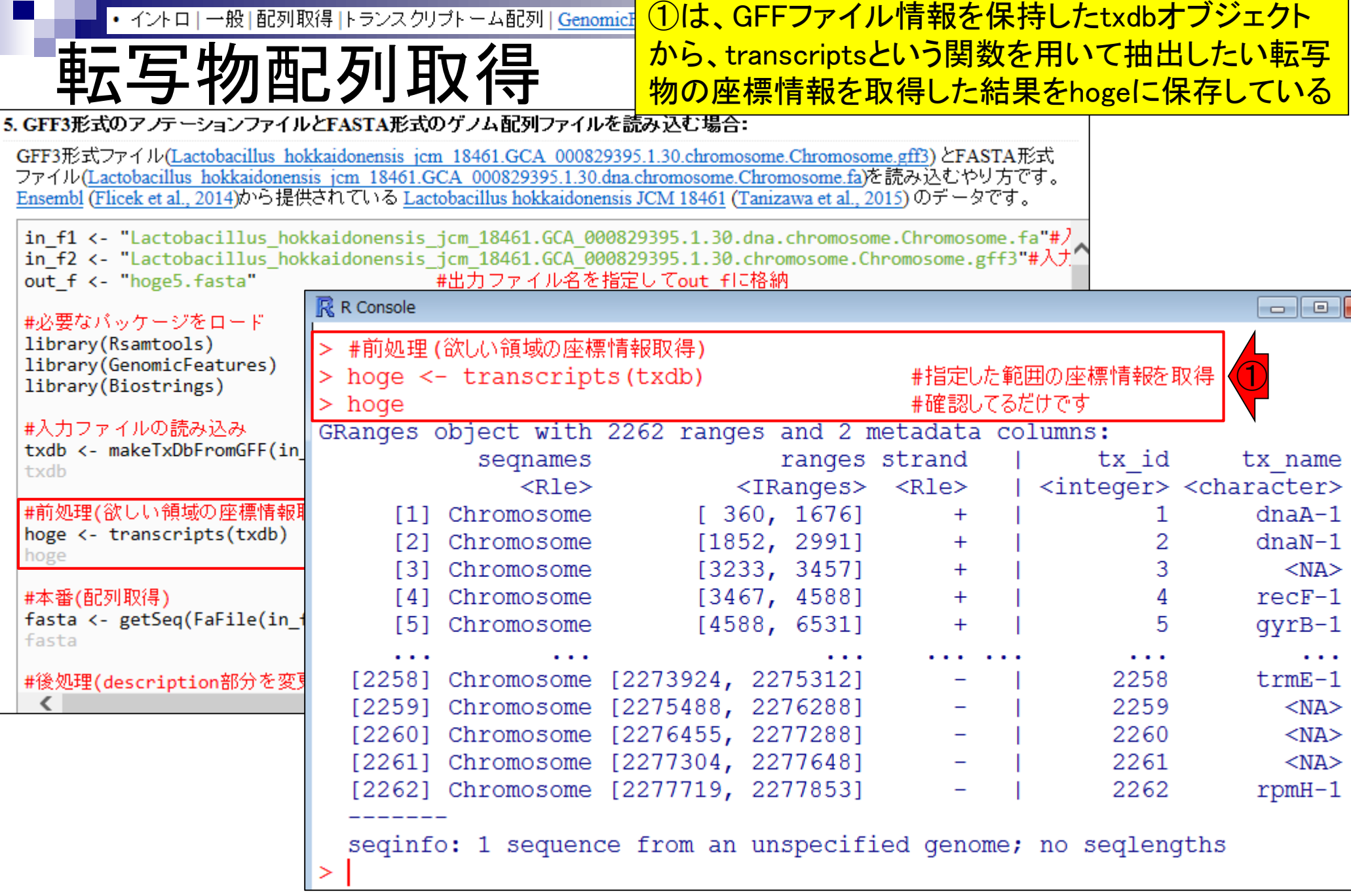

Г
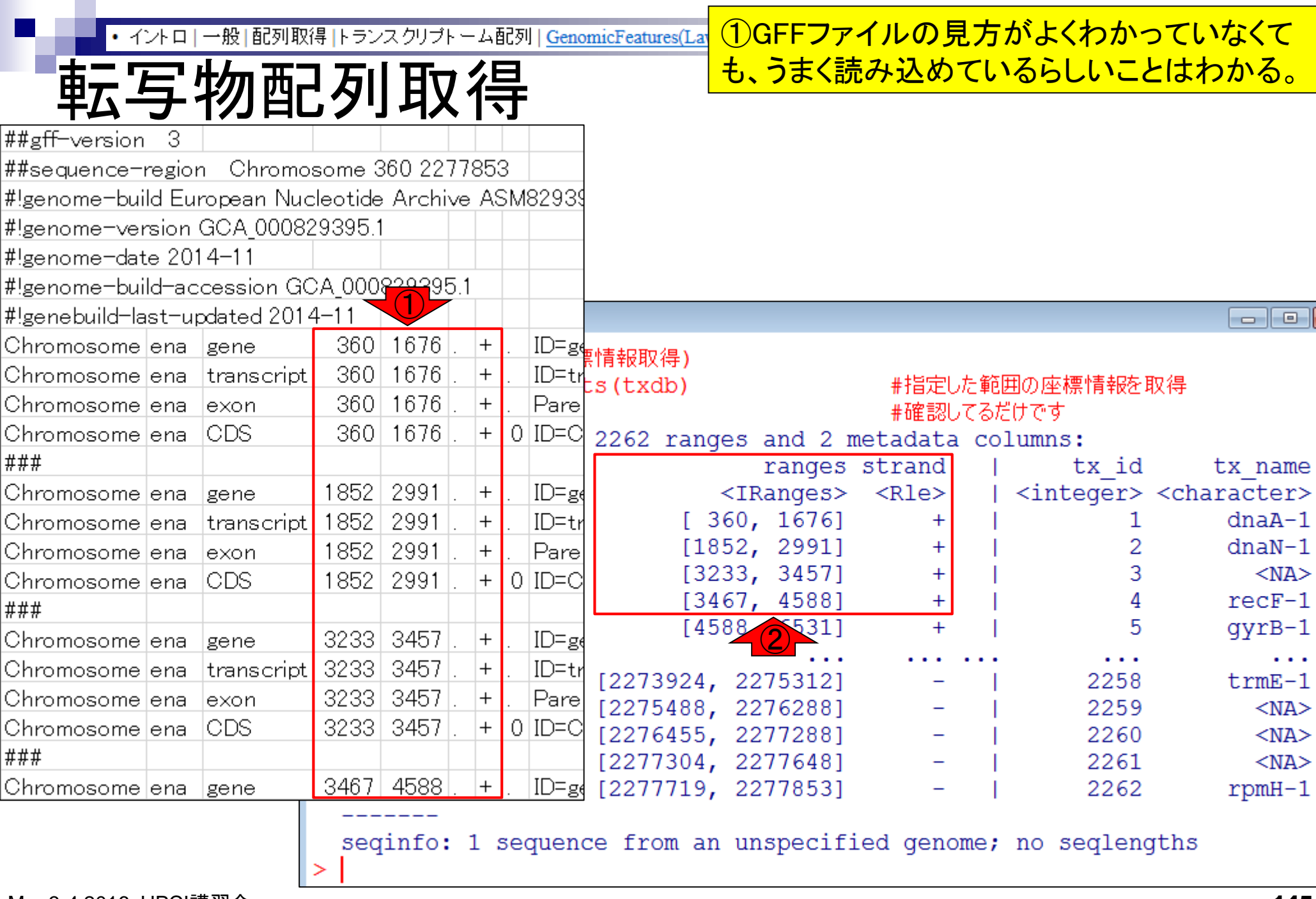

 $\mathsf{r}$ 

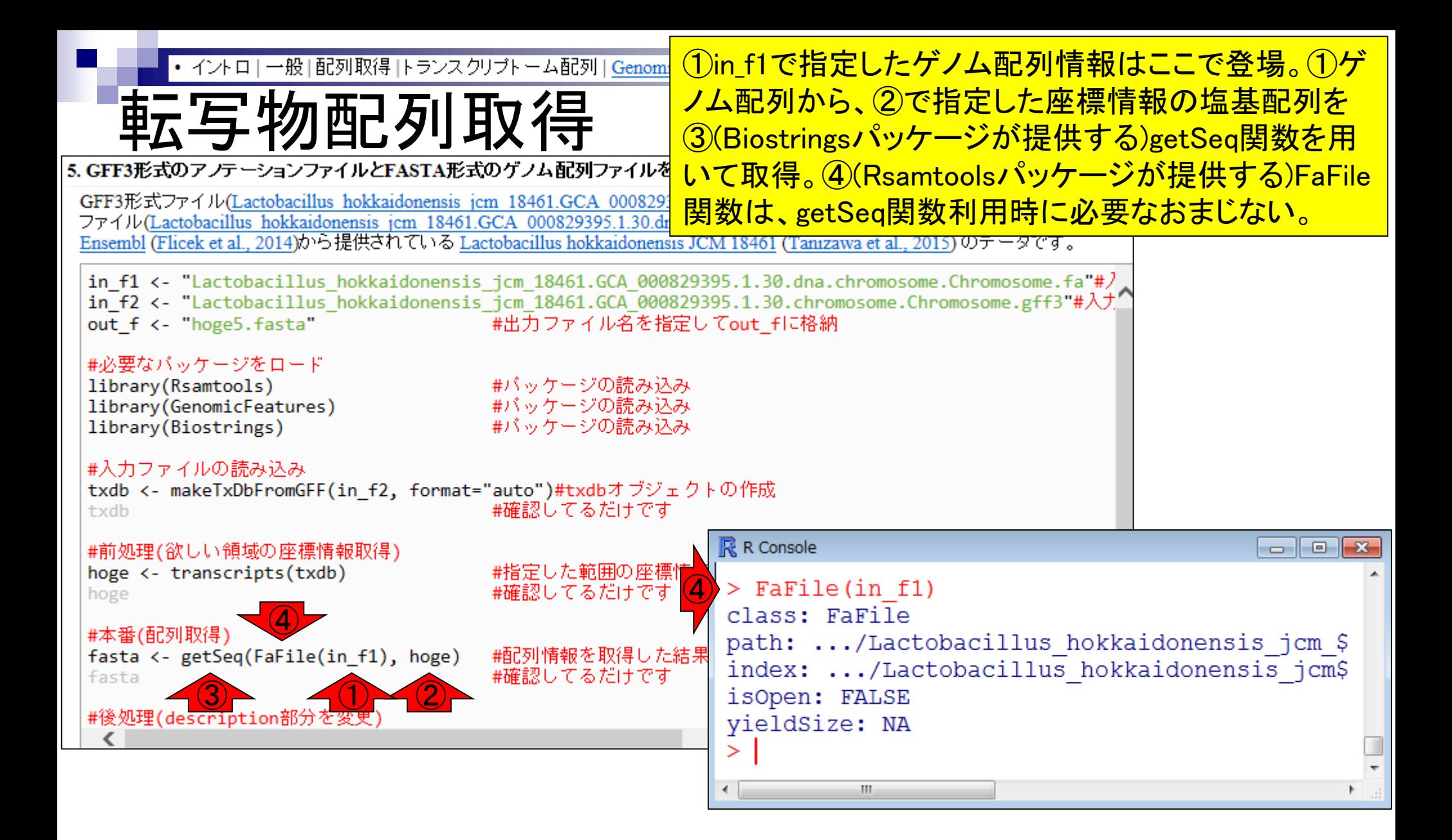

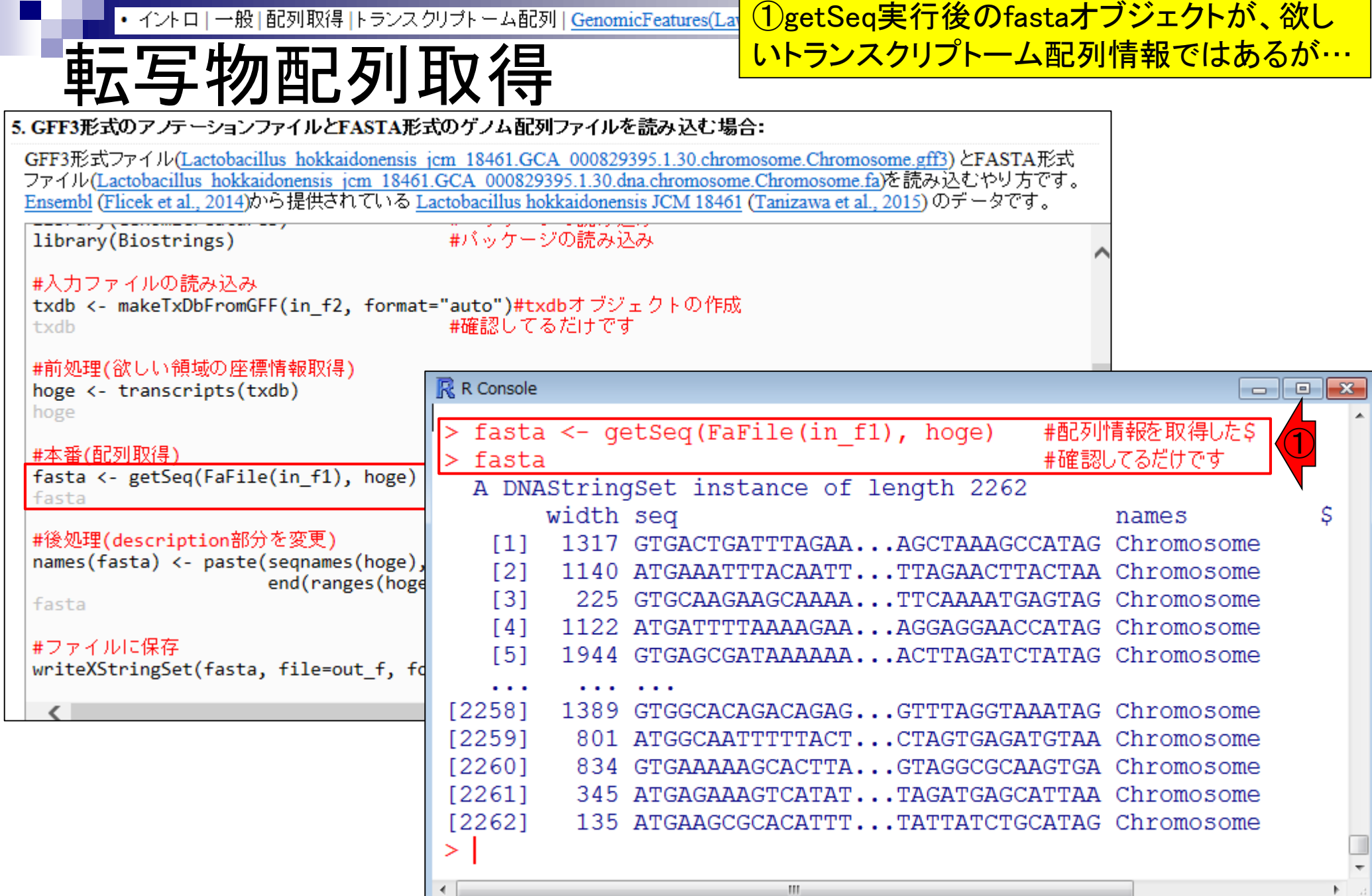

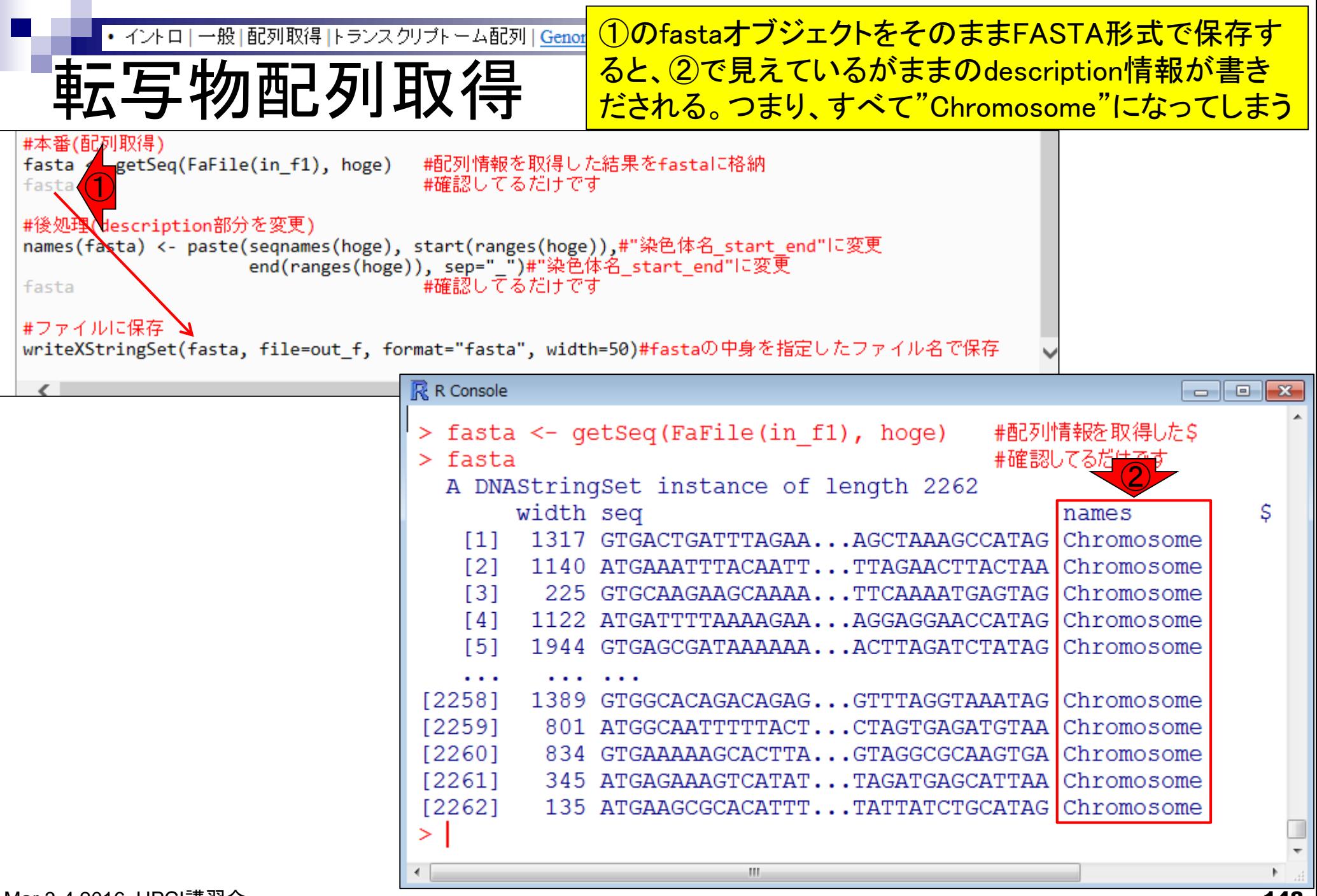

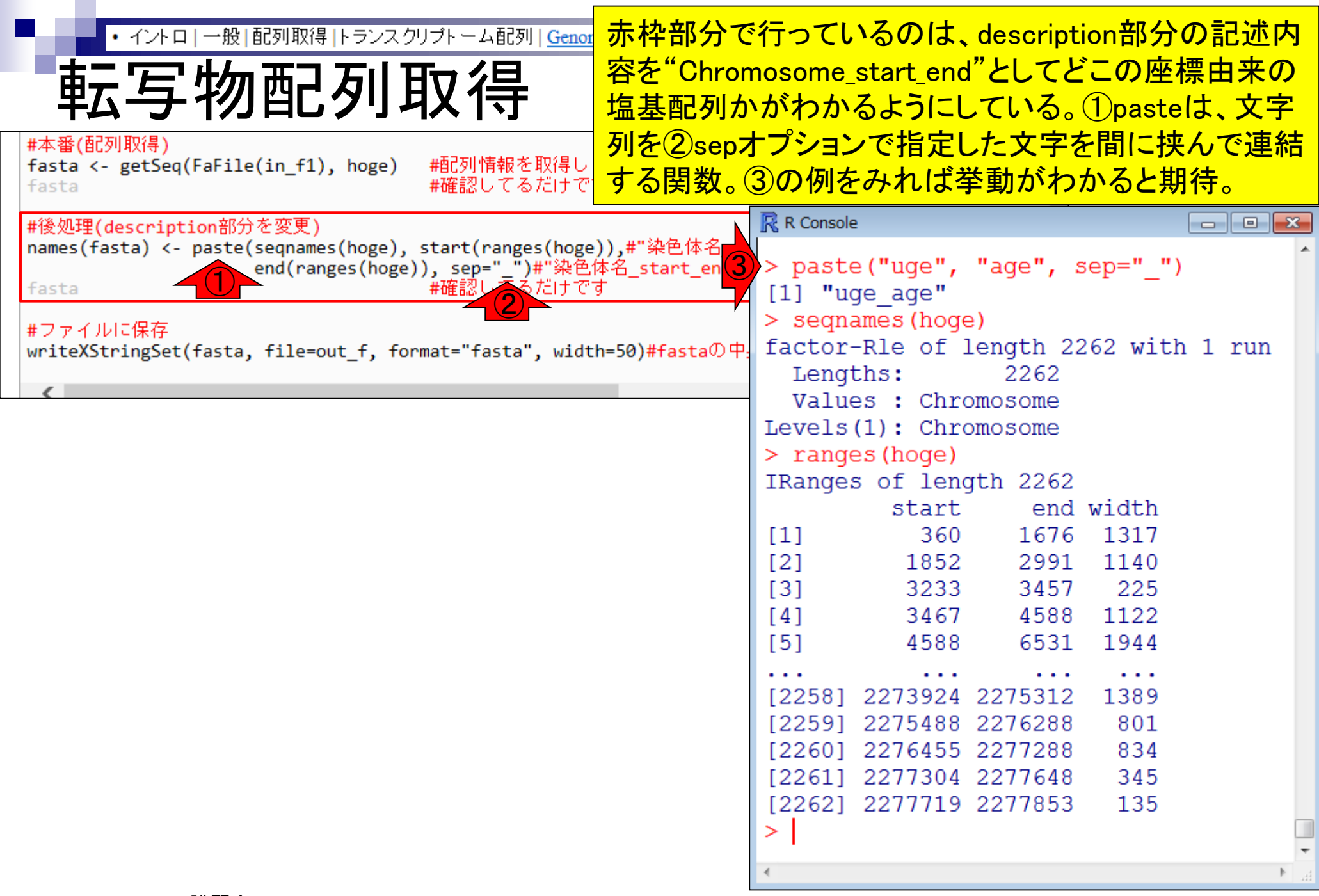

 $\overline{\phantom{a}}$ 

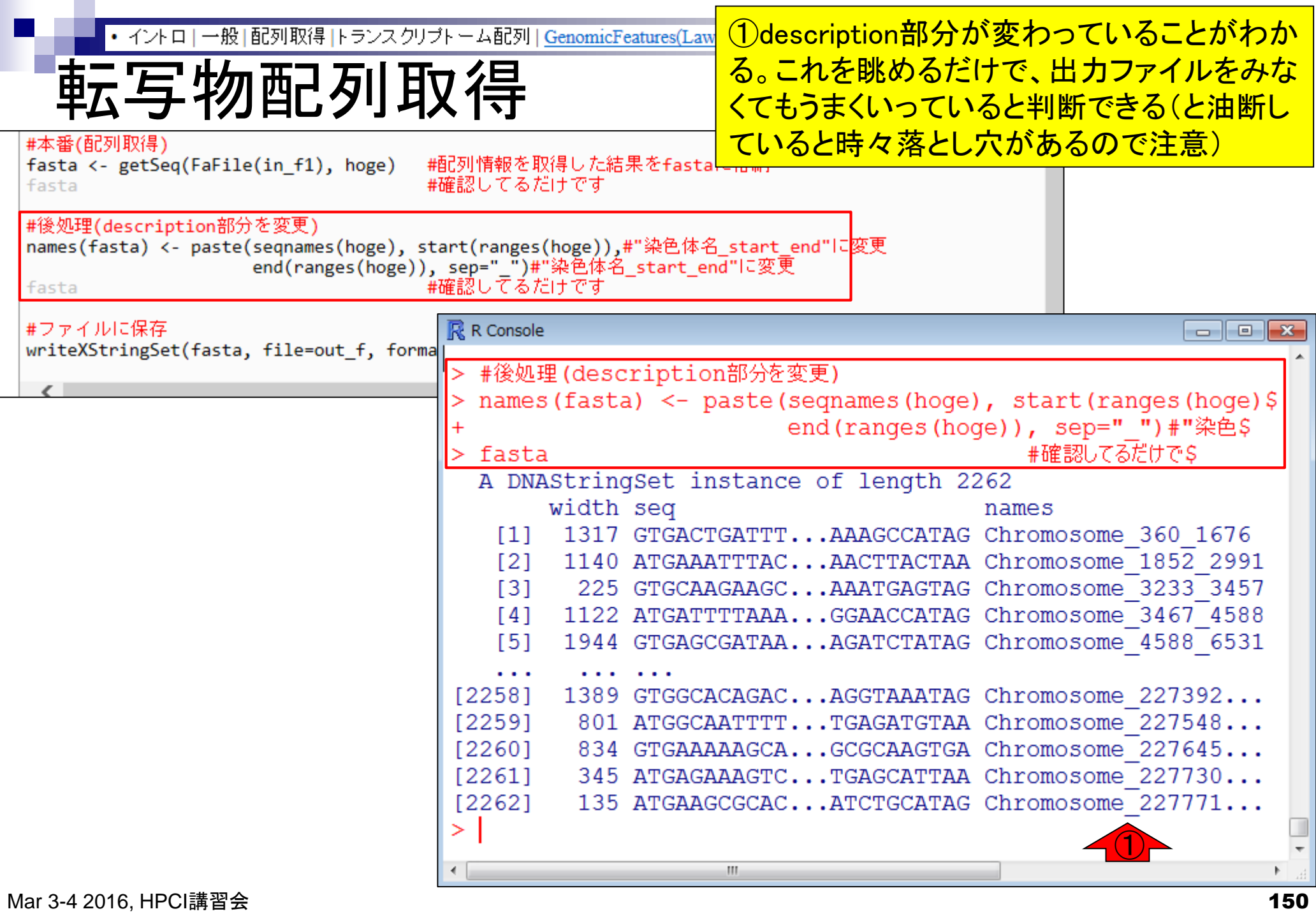

## Contents1

## ■ イントロダクション

- □ (Rで)塩基配列解析、アグリバイオ、NGSハンズオン講習会、
- □ 日本乳酸菌学会のNGS連載、HPCI講習会のPC環境
- ゲノム解析
	- □ NGSデータ解析戦略、DDBJ PipelineとRの関係、用語説明
	- □ de novoアセンブリ実行、および結果をRで解析
	- □ 塩基配列解析基礎1(塩基ごとの出現頻度解析)
	- □ 各種テクニックや注意事項

#### □ Rコードの解説

- 塩基配列解析基礎2(基本情報取得)
- □ 塩基配列解析基礎3(配列長でフィルタリング)
- アノテーション
- ロ トランスクリプトーム配列

### □ プロモーター配列取得

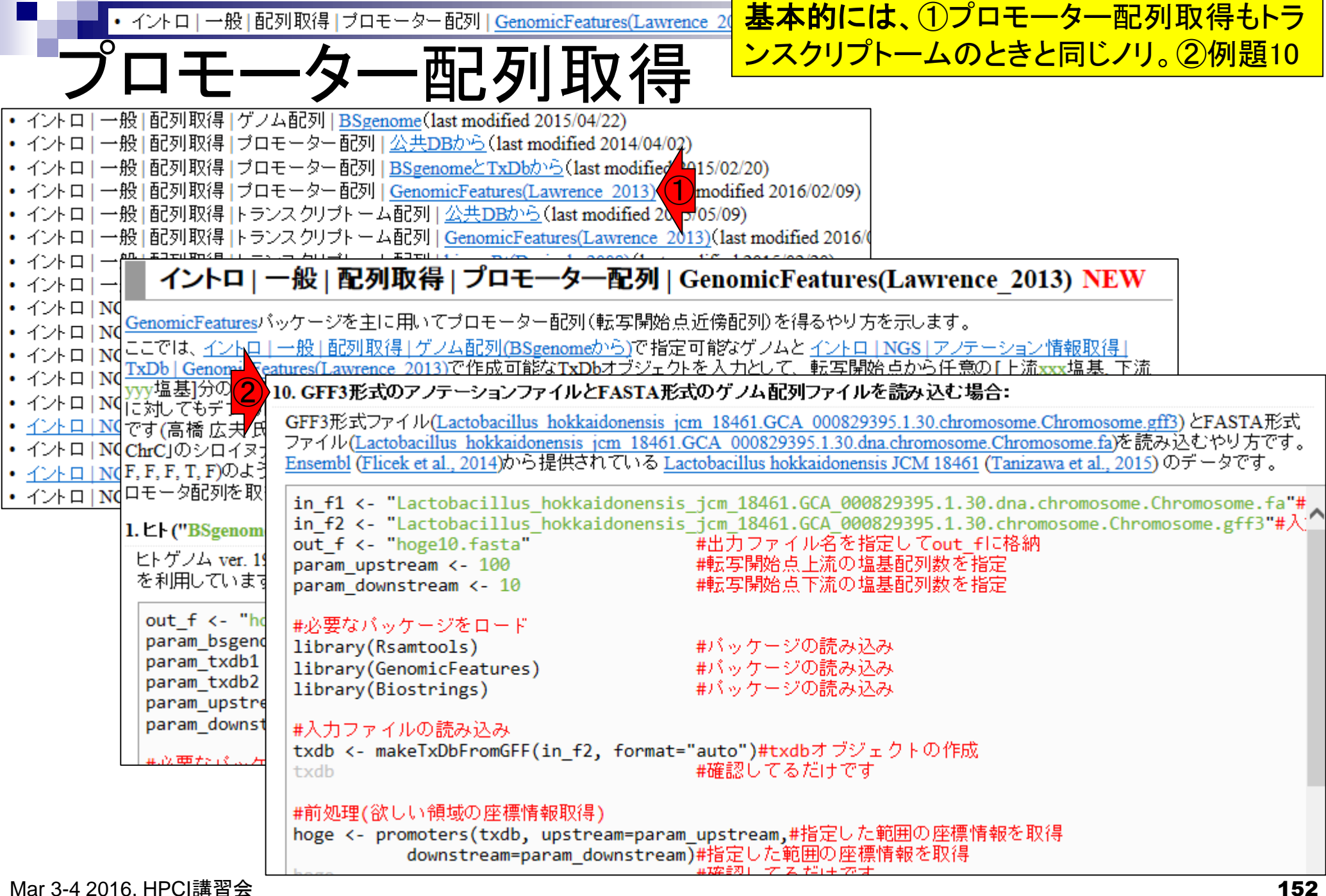

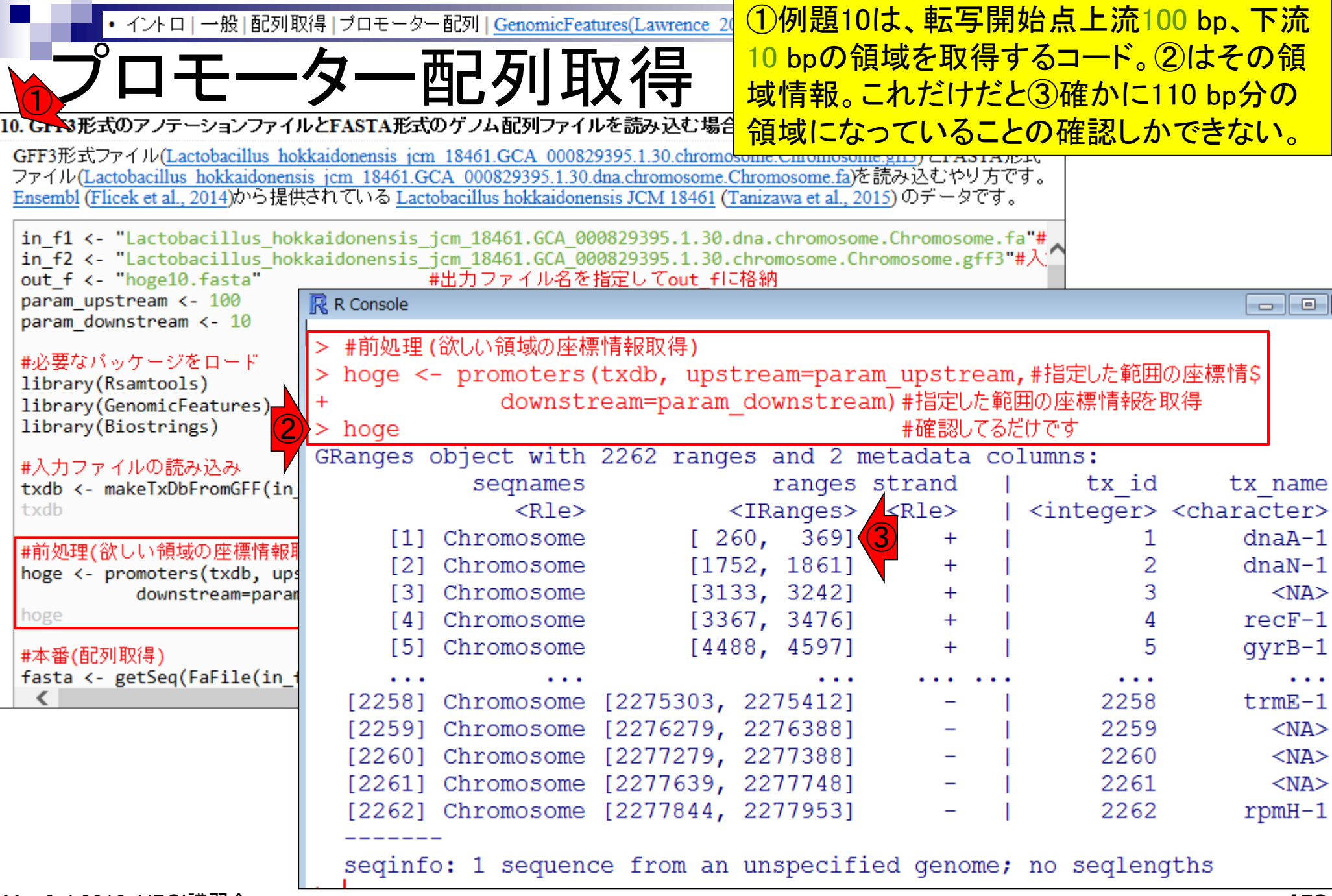

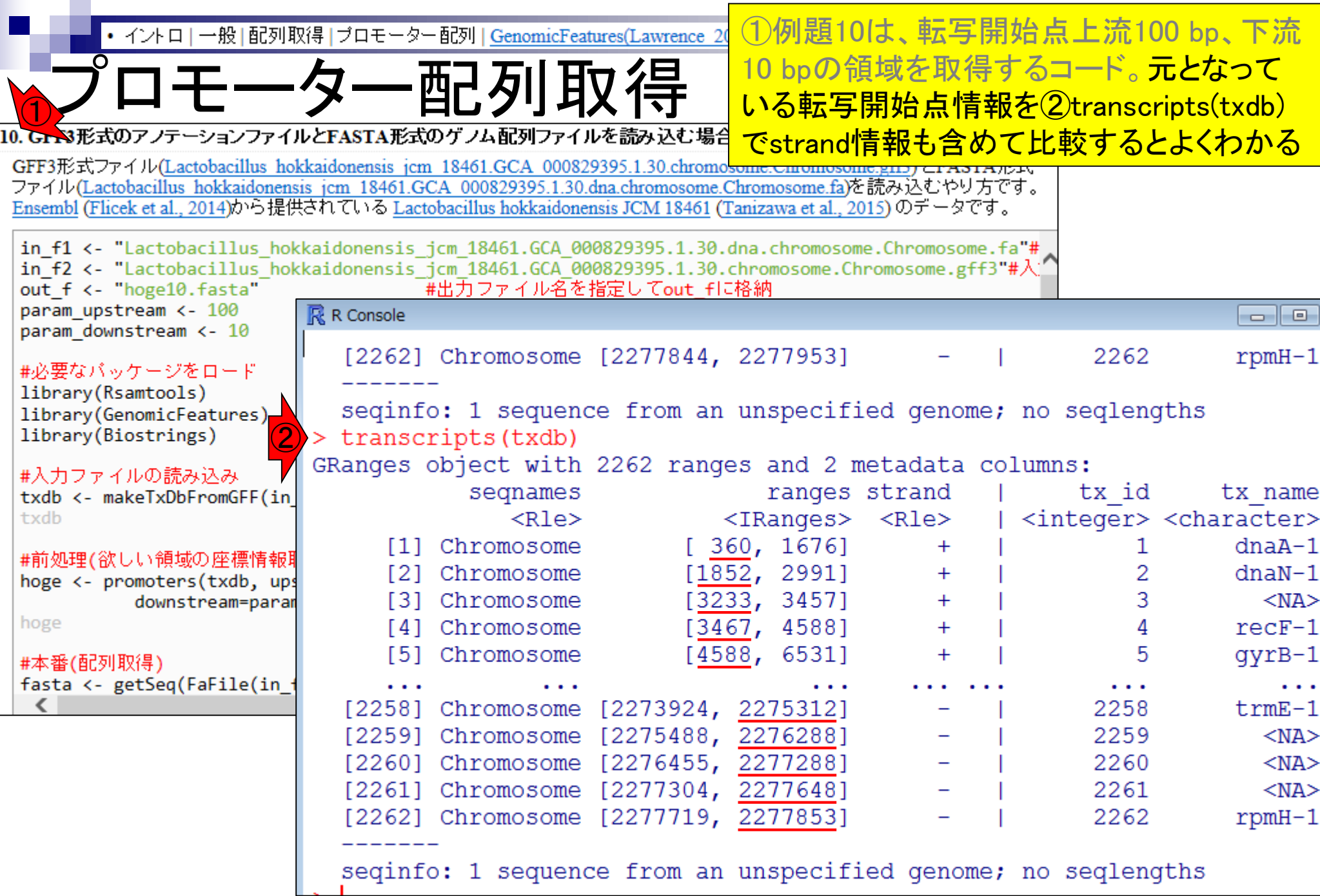

 $\mathcal{L}^{\text{max}}$ 

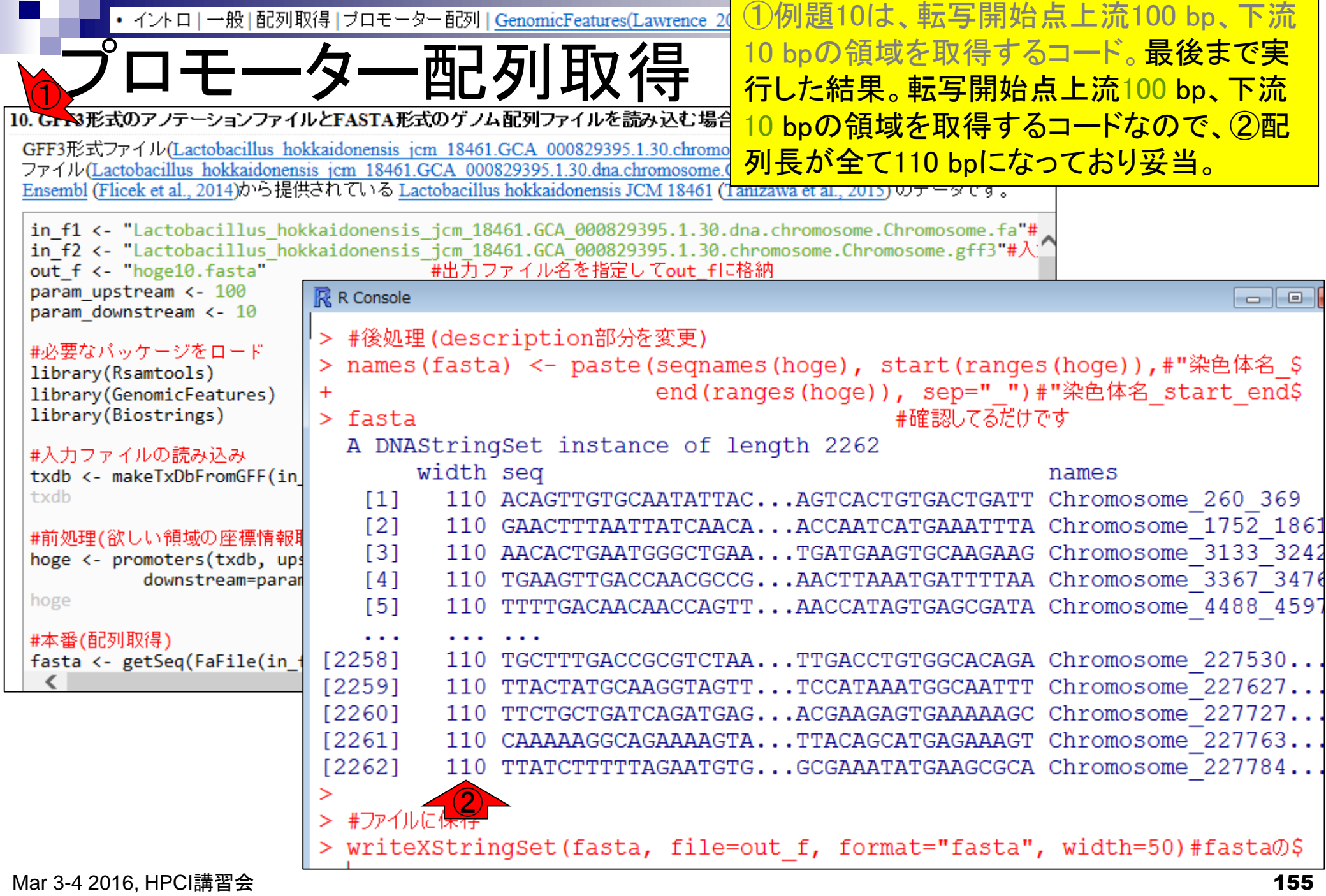

 $\Box$ 

 $\mathcal{L}^{\text{max}}$ 

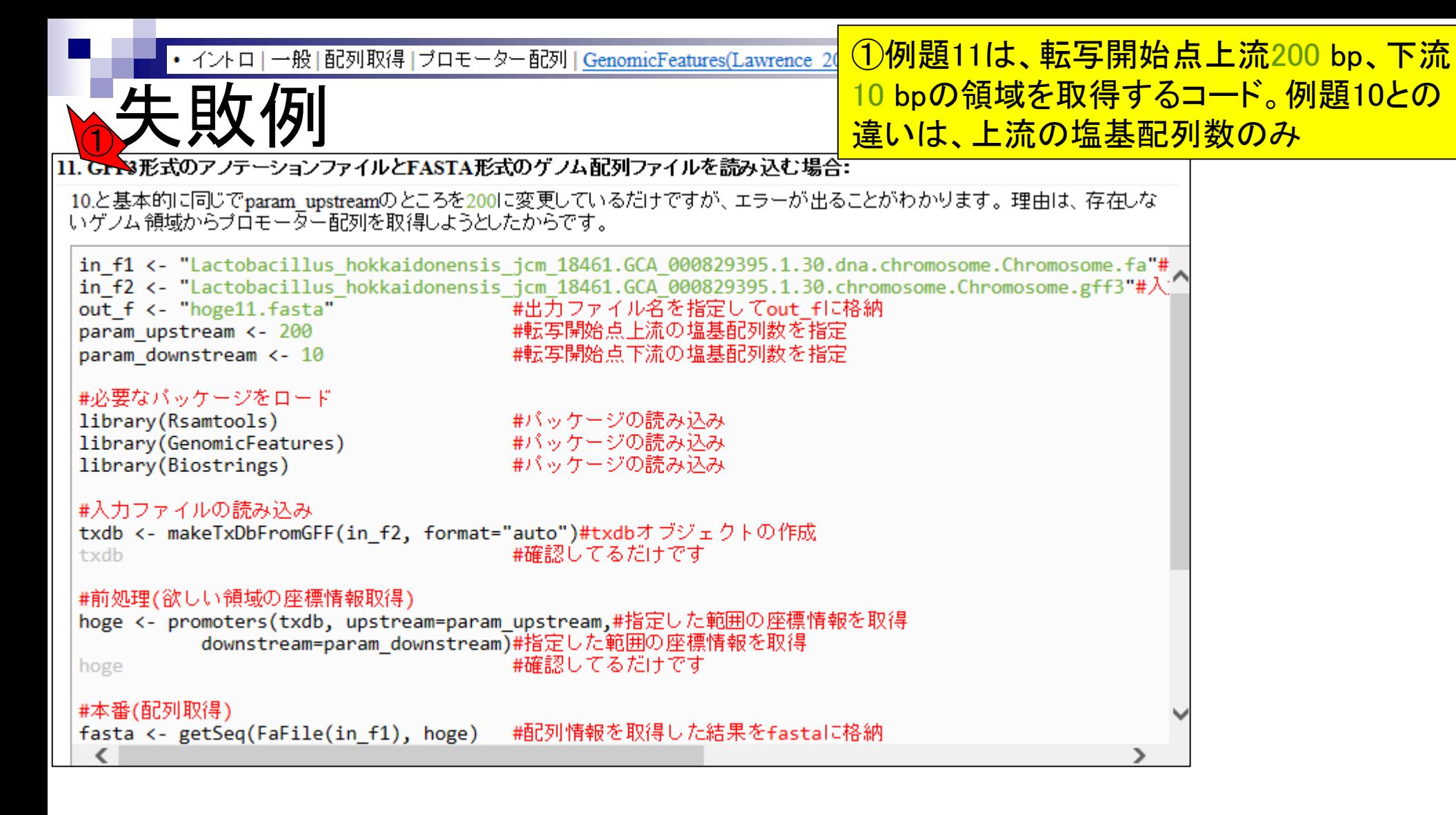

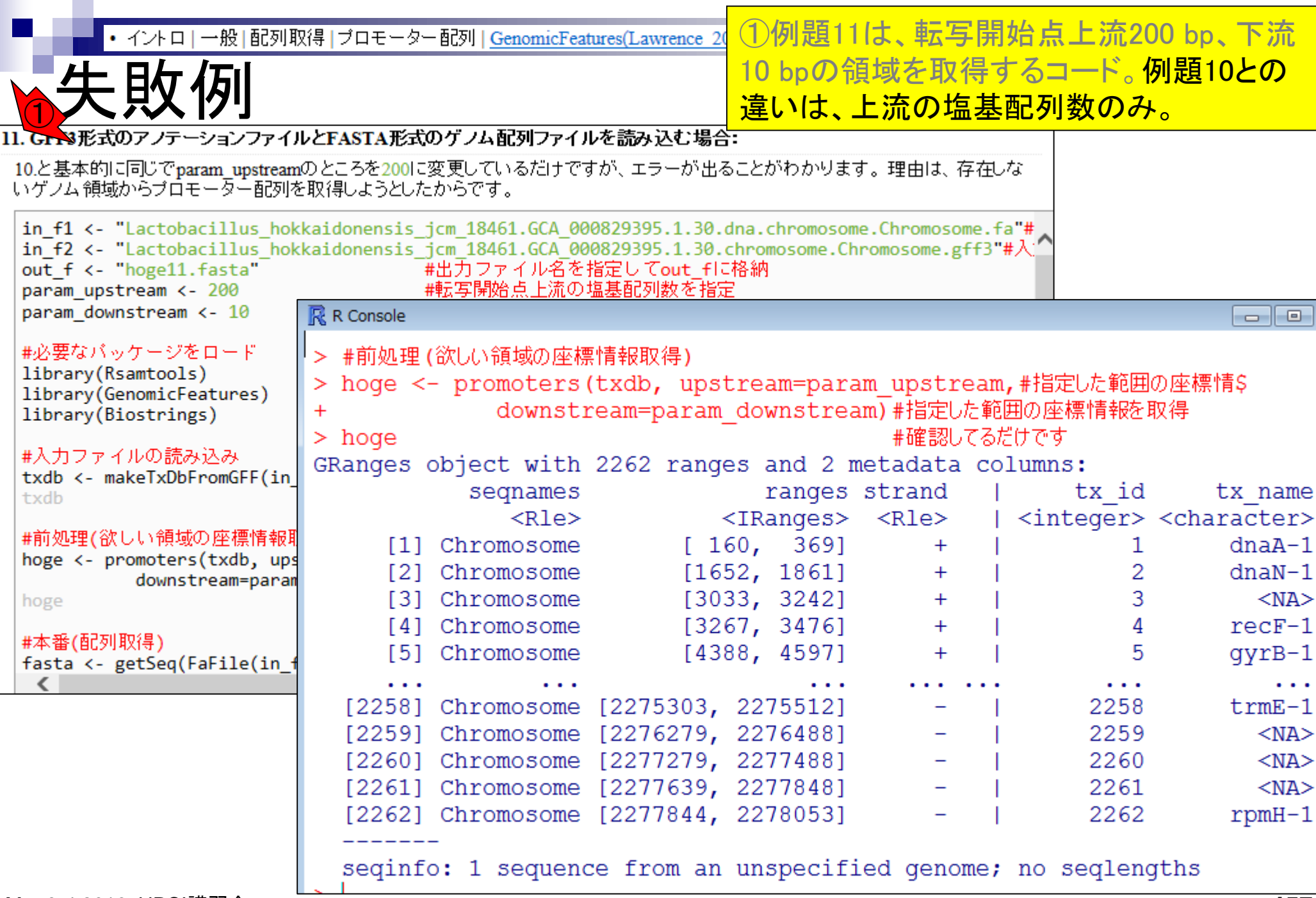

П

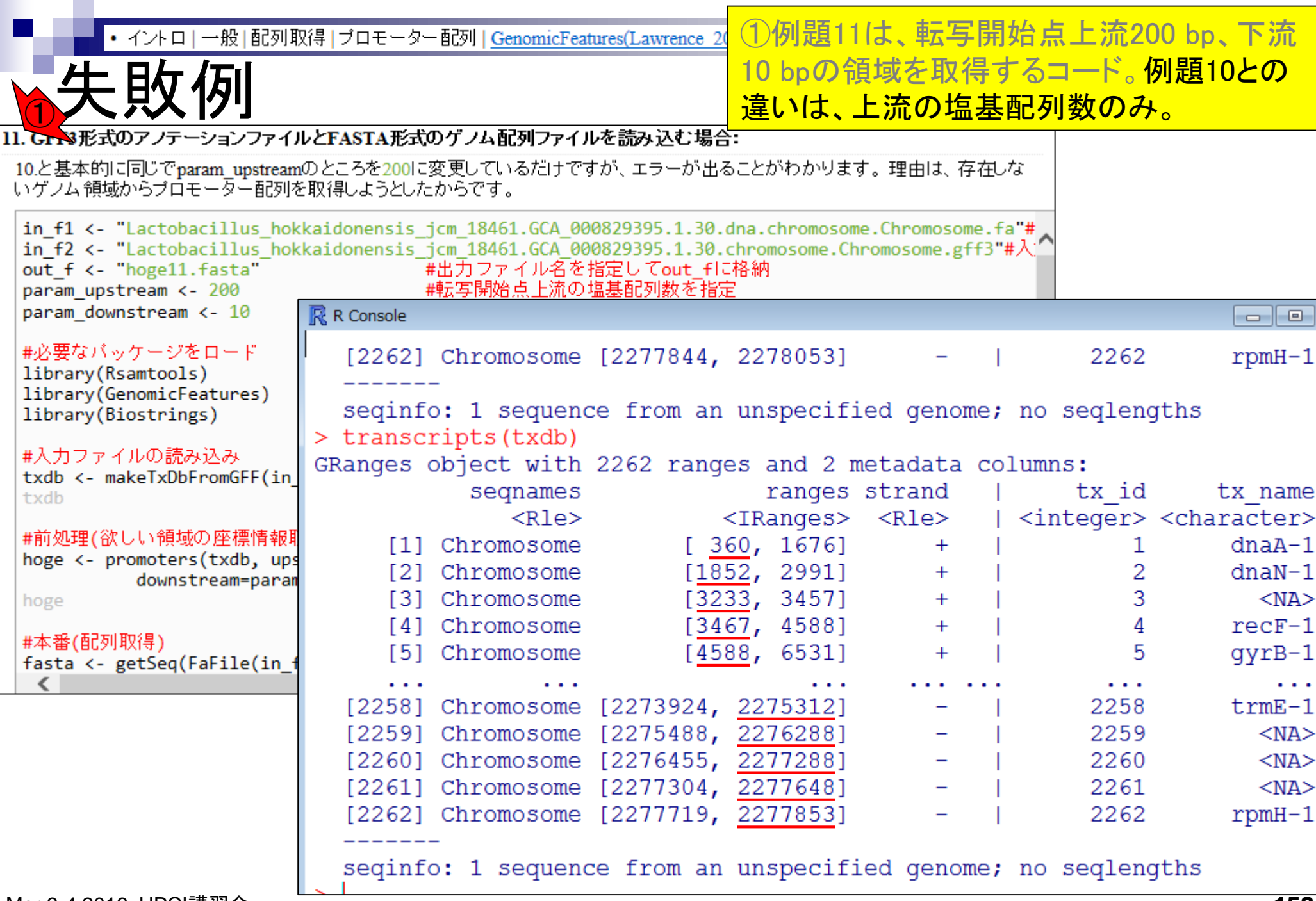

 $\mathbf{r}$ 

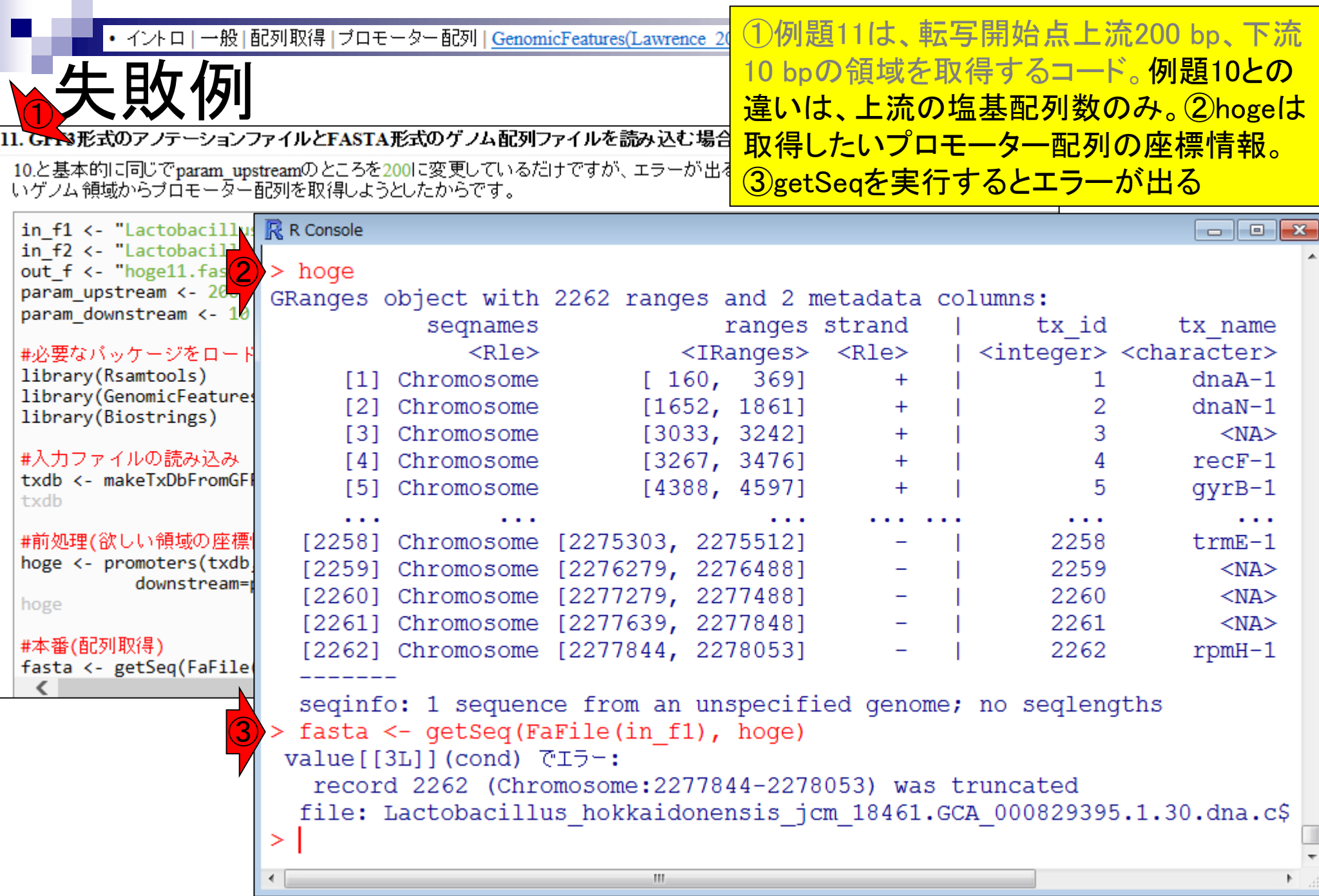

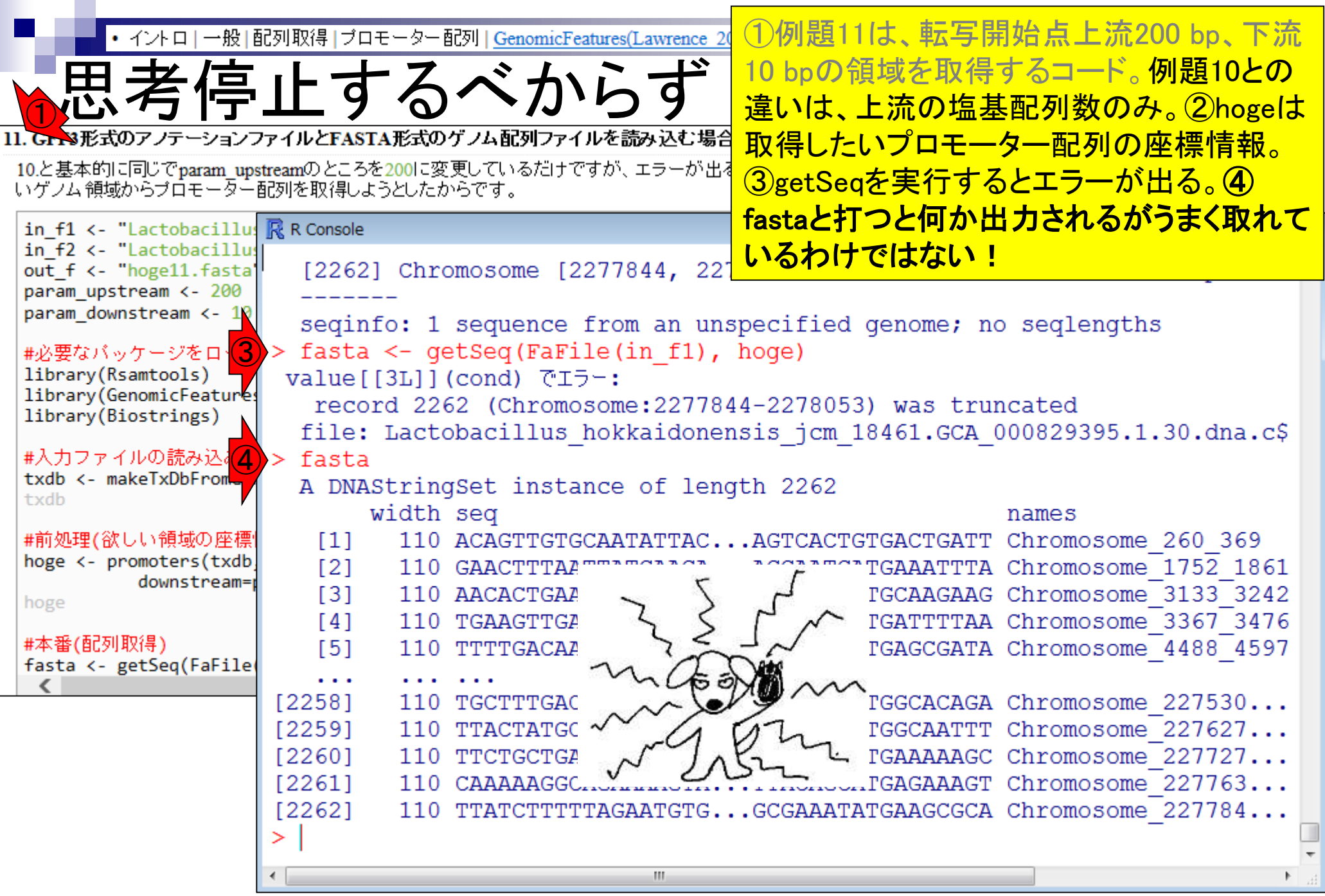

П

Mar 3-4 2016, HPCI講習会

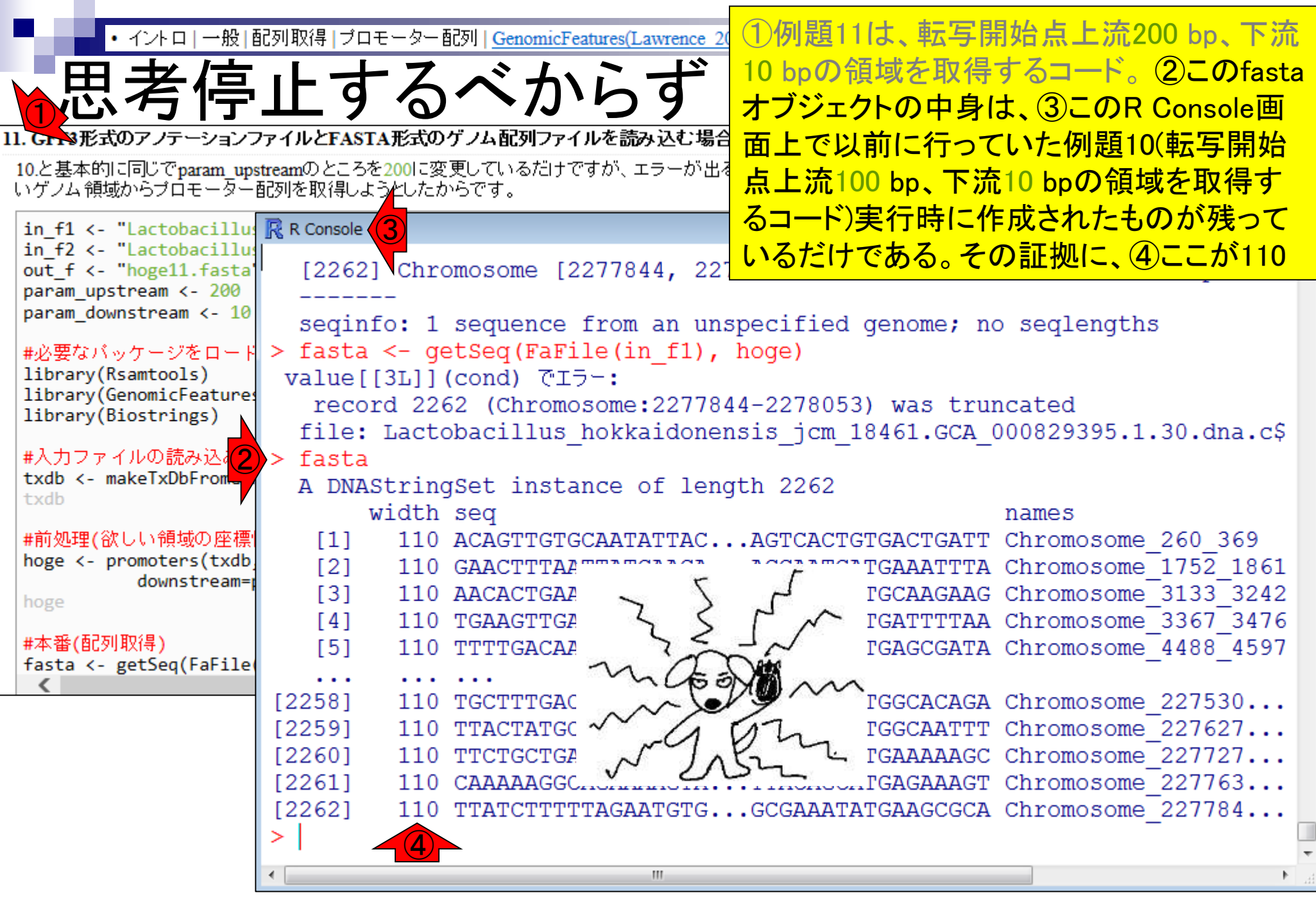

 $\blacksquare$ 

Mar 3-4 2016, HPCI講習会

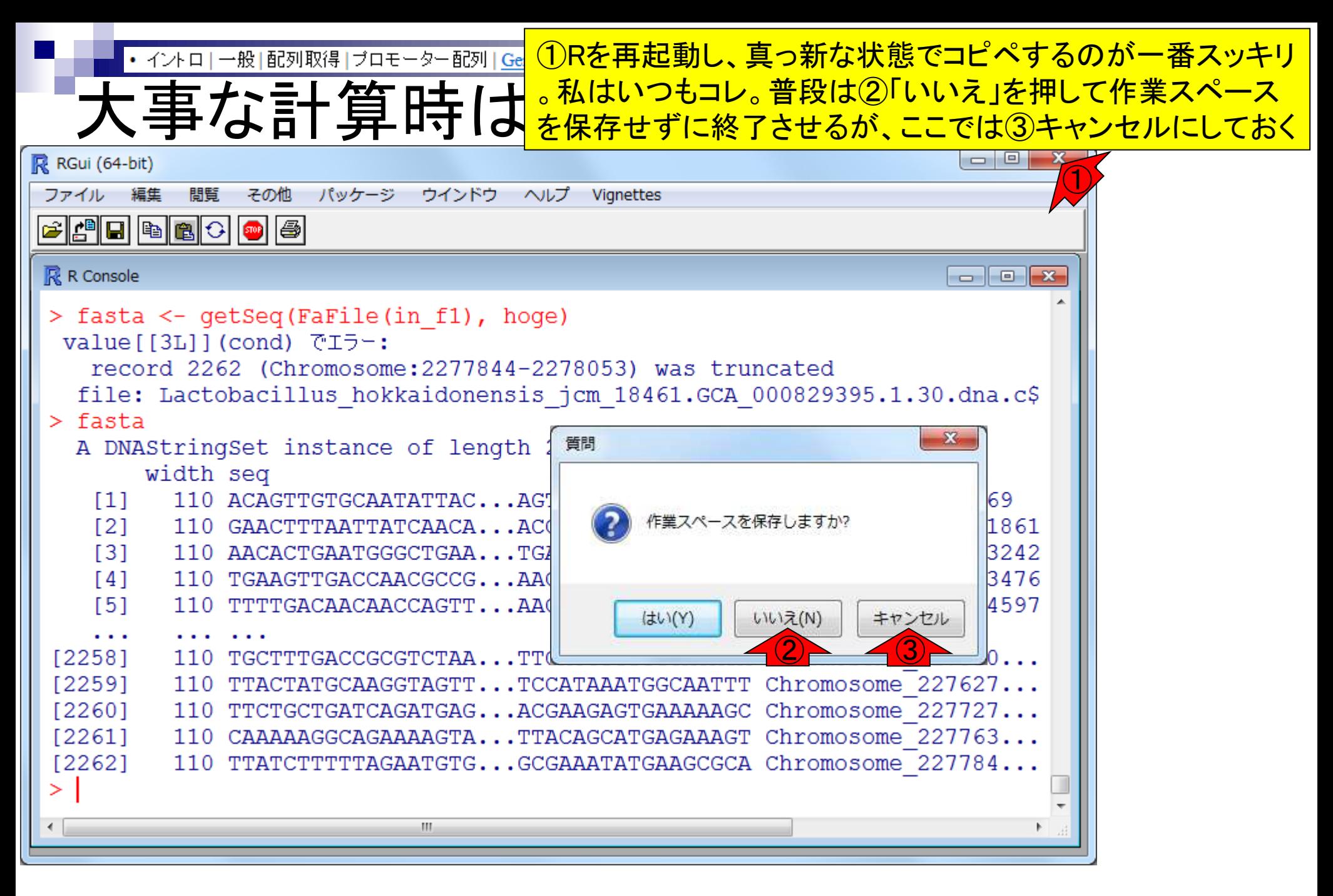

• イントロ | 一般 | 配列取得 | ブロモーター配列 | GenomicFeatures(Lawrence

現在利用可能なオブジェクトの表示は、①ls()

# オブジェクトの表示

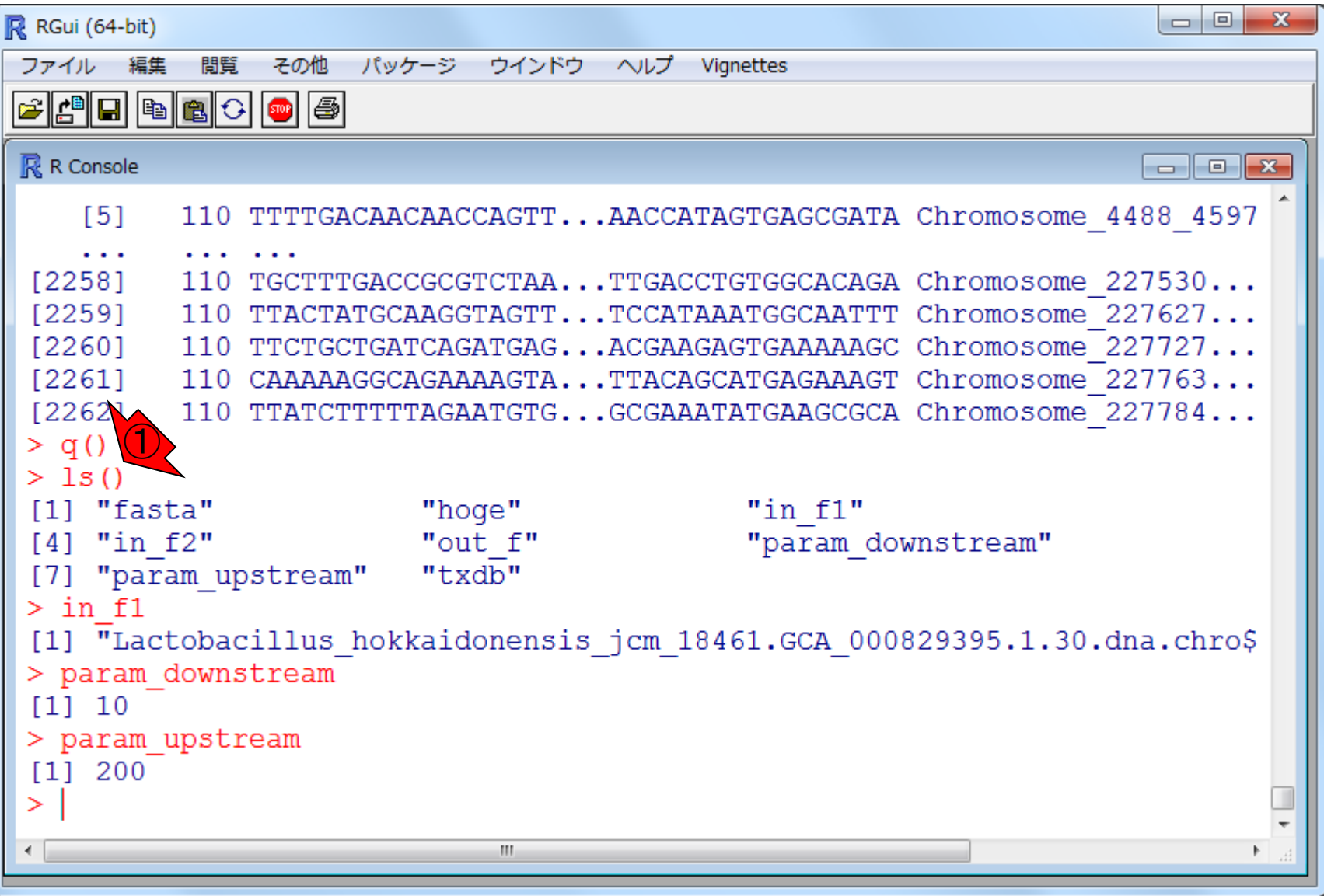

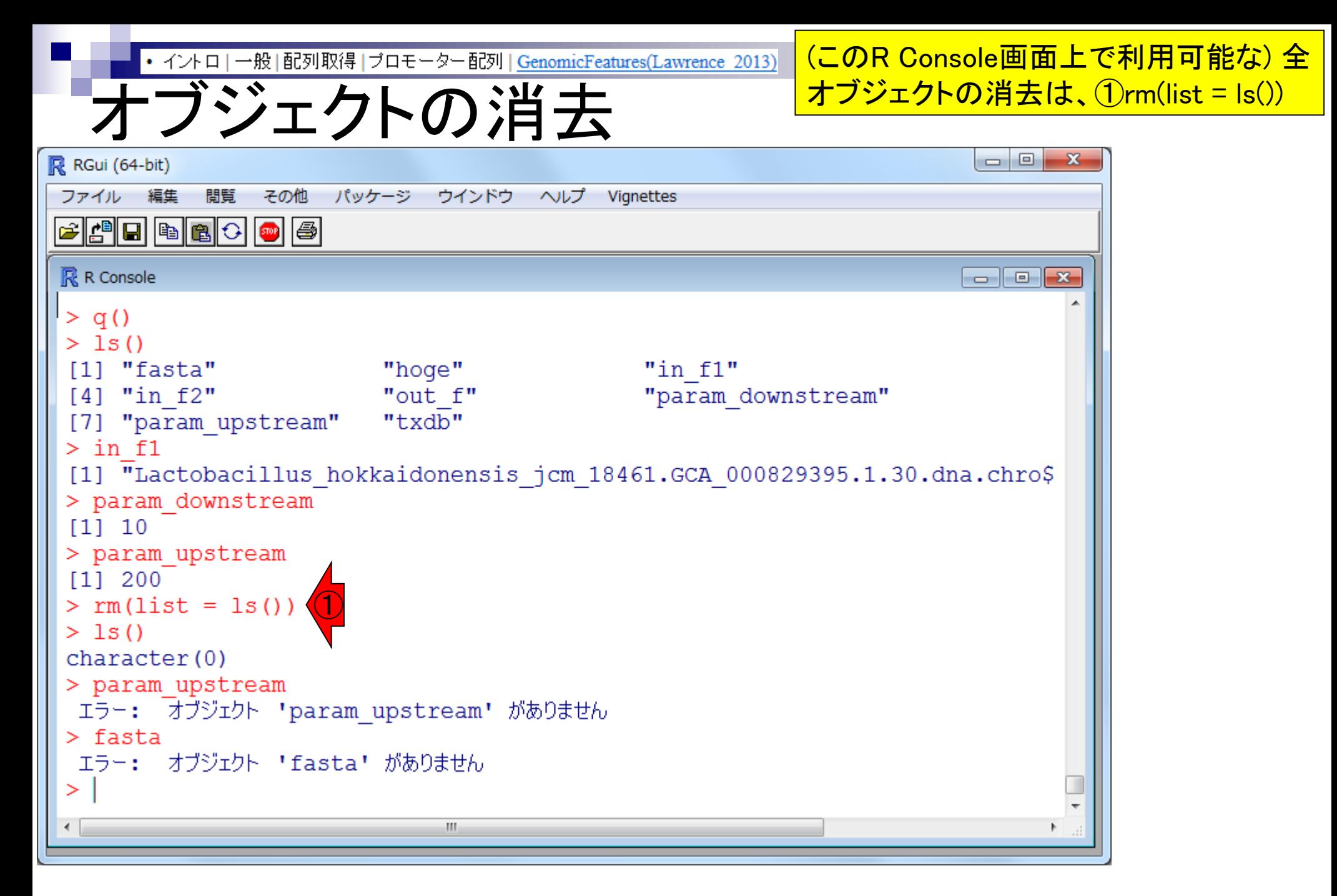

## Contents1

## ■ イントロダクション

- □ (Rで)塩基配列解析、アグリバイオ、NGSハンズオン講習会、
- □ 日本乳酸菌学会のNGS連載、HPCI講習会のPC環境
- ゲノム解析
	- □ NGSデータ解析戦略、DDBJ PipelineとRの関係、用語説明
	- □ de novoアセンブリ実行、および結果をRで解析
	- □ 塩基配列解析基礎1(塩基ごとの出現頻度解析)
	- □ 各種テクニックや注意事項

#### □ Rコードの解説

- 塩基配列解析基礎2(基本情報取得)
- □ 塩基配列解析基礎3(配列長でフィルタリング)
- アノテーション
- ロ トランスクリプトーム配列

### □ プロモーター配列取得

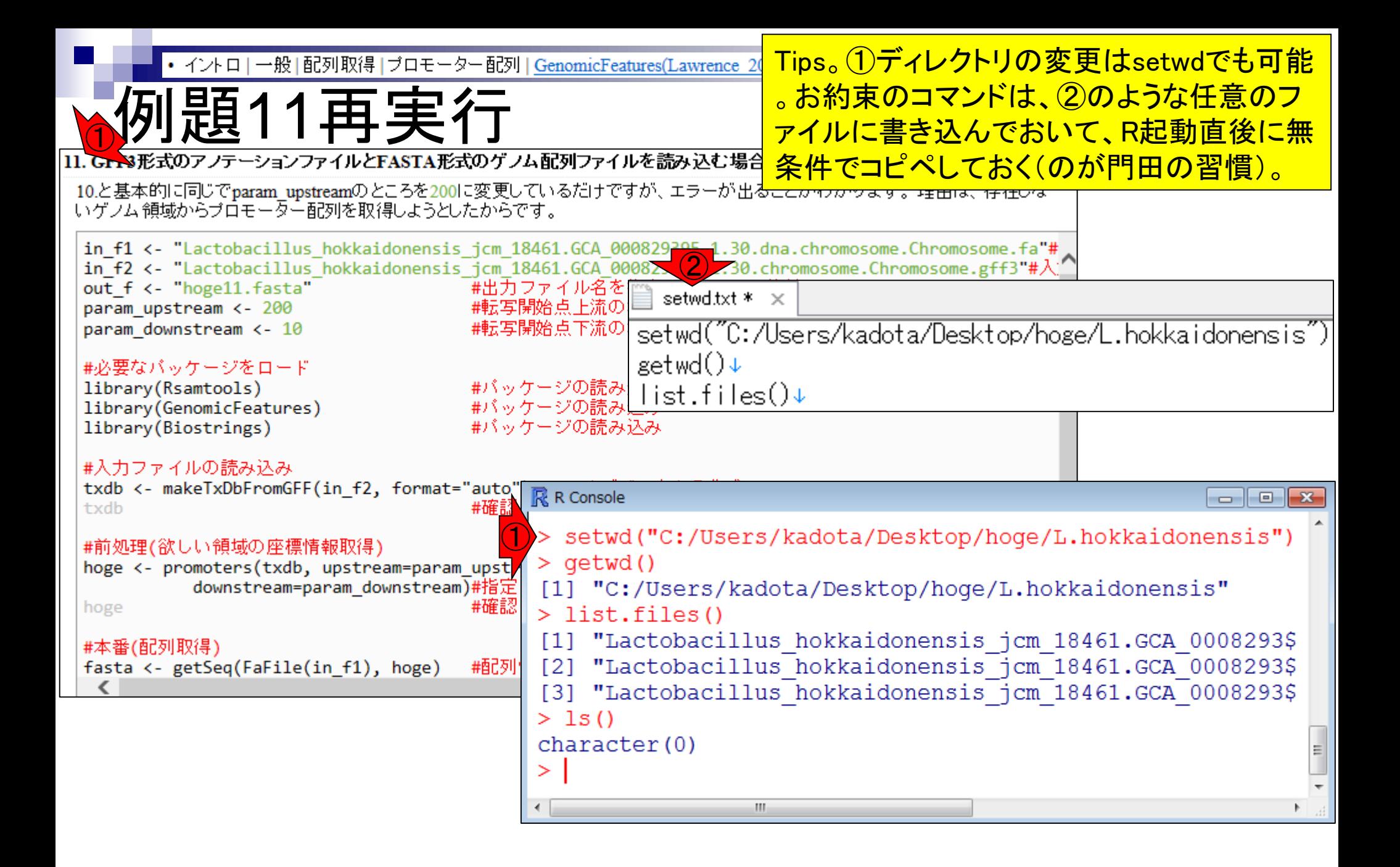

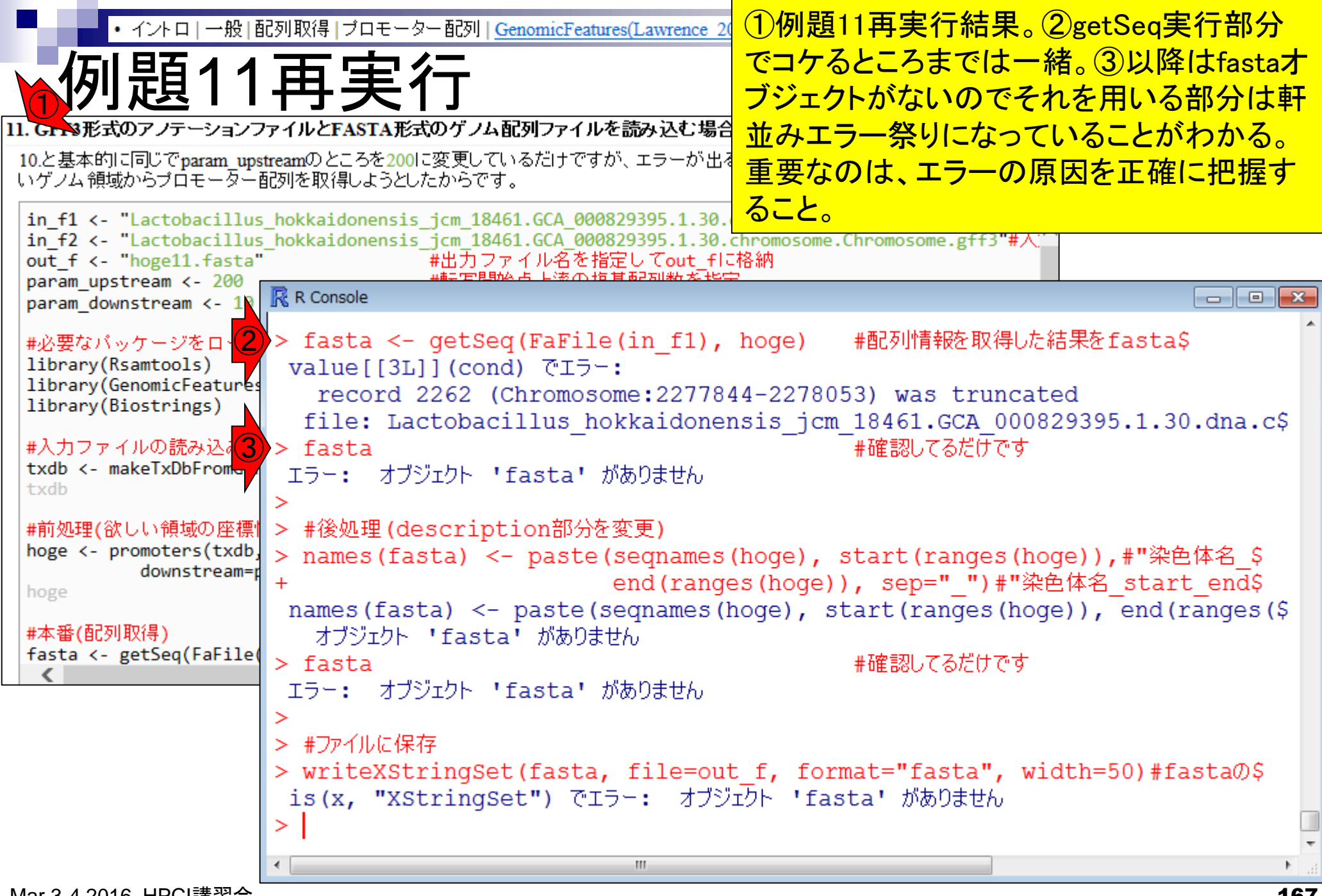

エラーを把握すべく、2欲しい領域hoge • イントロ | 一般 | 配列取得 | ブロモーター配列 | GenomicFeatures(Lawrence 2013) エラー原因解説 と③getSeq実行部分を再度表示。 $\bigodot$ 10.と基本的に同じでparam upstreamのところを200に変更しているだけですが、エラーが出ることがわかります。理由は、存在しな いゲノム領域からブロモーター配列を取得しようとしたからです。 in f1 <- "Lactobacilly: R R Console  $\mathbf{x}$ in\_f2 <- "Lactobacil"<br>out\_f <- "hoge11.fas $\left(2\right)$  > hoge<br>param upstream <-  $2\theta$  CRange GRanges object with 2262 ranges and 2 metadata columns: param downstream <- 10 ranges strand tx id tx name segnames <integer> <character> <Rle> #必要なバッケージをロード <IRanges> <Rle> library(Rsamtools) [1] Chromosome  $[160, 369]$  $dnaA-1$  $+$ 1 library(GenomicFeatures  $[1652, 1861]$ [2] Chromosome  $+$ 2  $dnaN-1$ library(Biostrings) [3] Chromosome  $[3033, 3242]$ 3  $<$ NA $>$ #入力ファイルの読み込み [4] Chromosome  $[3267, 3476]$  $recF-1$ txdb <- makeTxDbFromGFF  $[4388, 4597]$ [5] Chromosome  $qyrB-1$ txdb . . . . . . . . . #前処理(欲しい領域の座標) [2258] Chromosome [2275303, 2275512] 2258  $trmE-1$ hoge <- promoters(txdb, [2259] Chromosome [2276279, 2276488] 2259  $<$ NA $>$ downstream=r [2260] Chromosome [2277279, 2277488] 2260  $<$ NA $>$ hoge [2261] Chromosome [2277639, 2277848] 2261  $<$ NA $>$ #本番(配列取得) [2262] Chromosome [2277844, 2278053] 2262  $rpmH-1$ fasta <- getSeq(FaFile seginfo: 1 sequence from an unspecified genome; no seglengths ③ > fasta <- qetSeq(FaFile(in f1), hoge) value [[3L]] (cond)  $\overline{C}I\overline{D}$ : record 2262 (Chromosome: 2277844-2278053) was truncated file: Lactobacillus hokkaidonensis jcm 18461.GCA 000829395.1.30.dna.c\$ m.

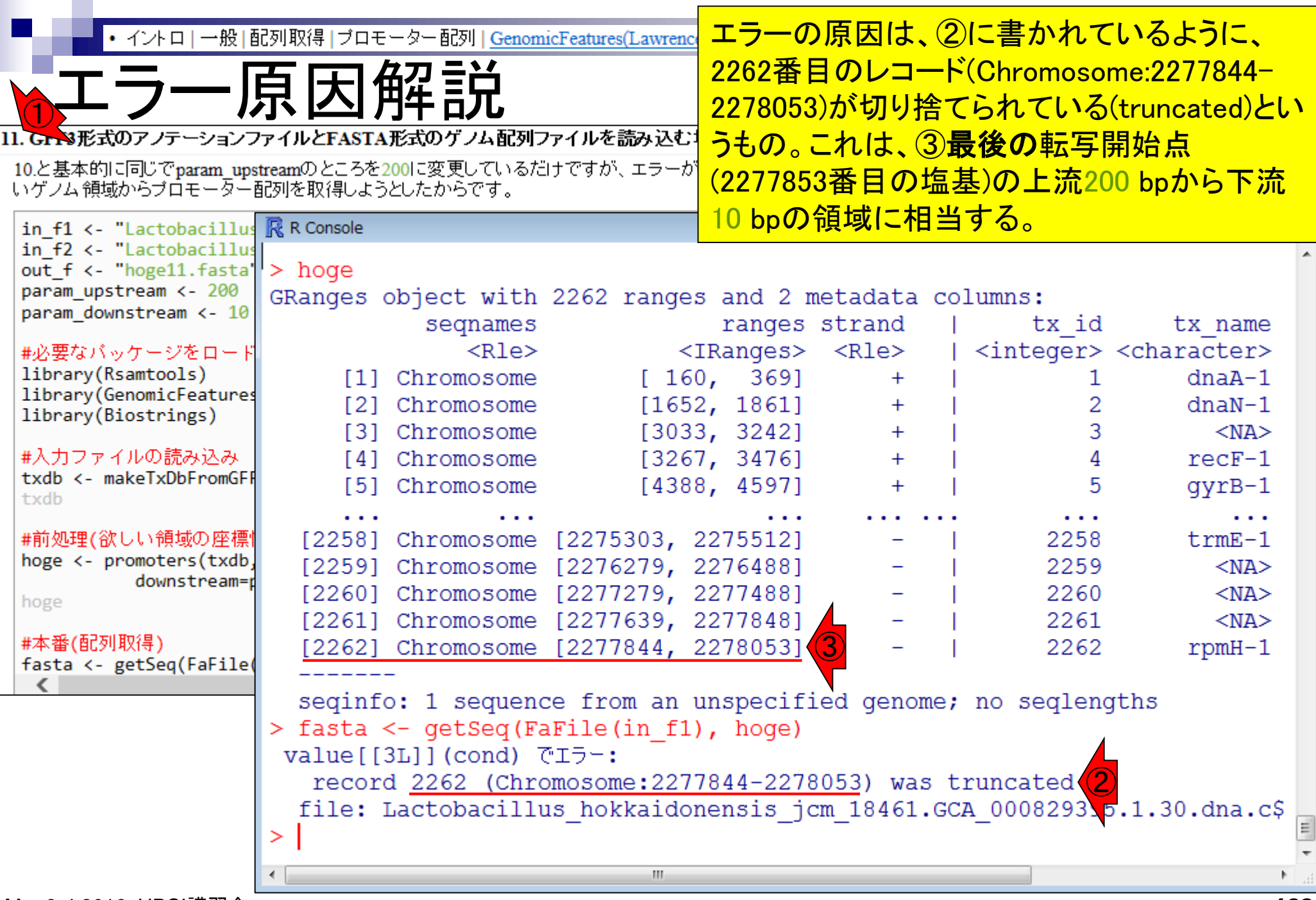

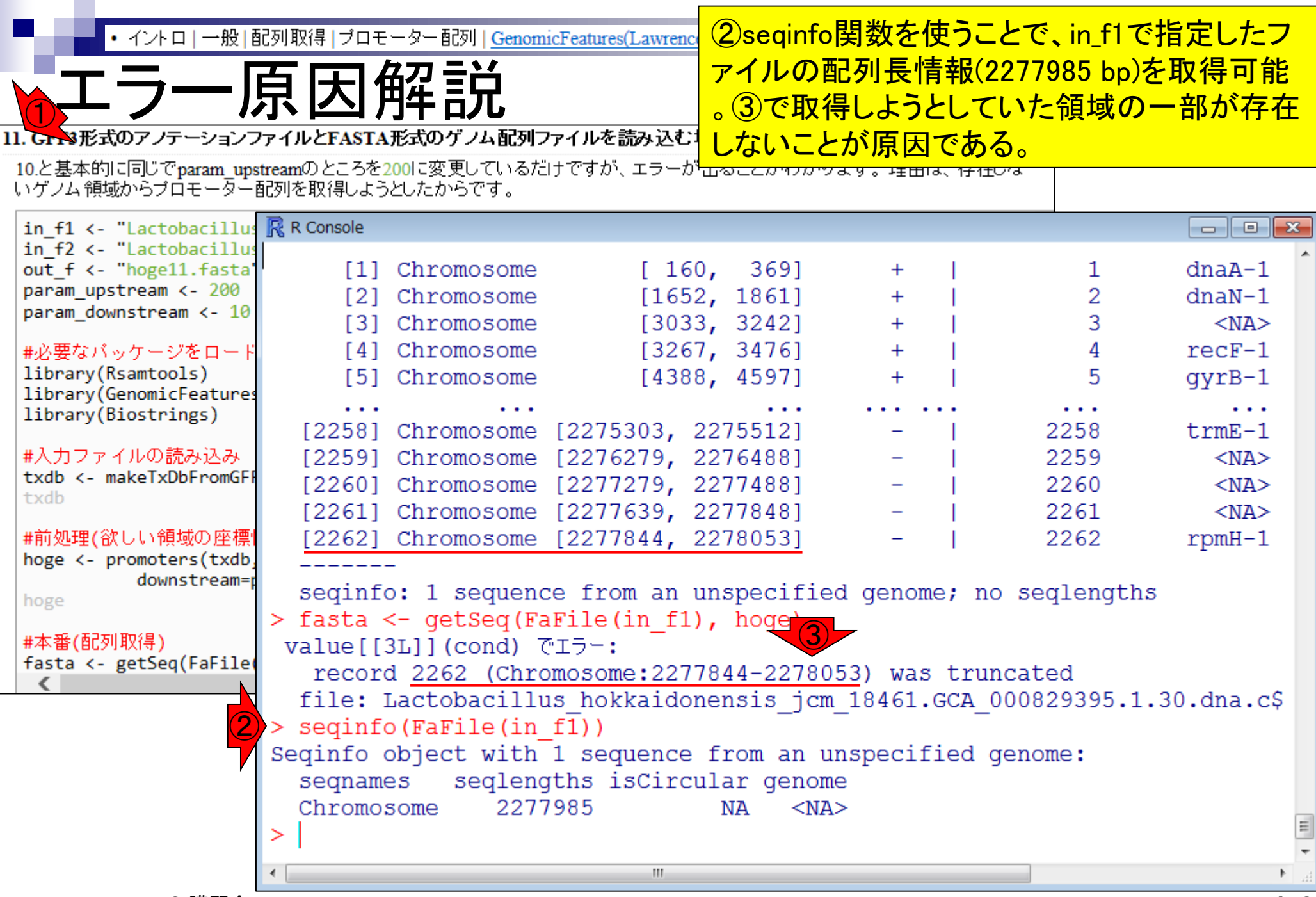

F

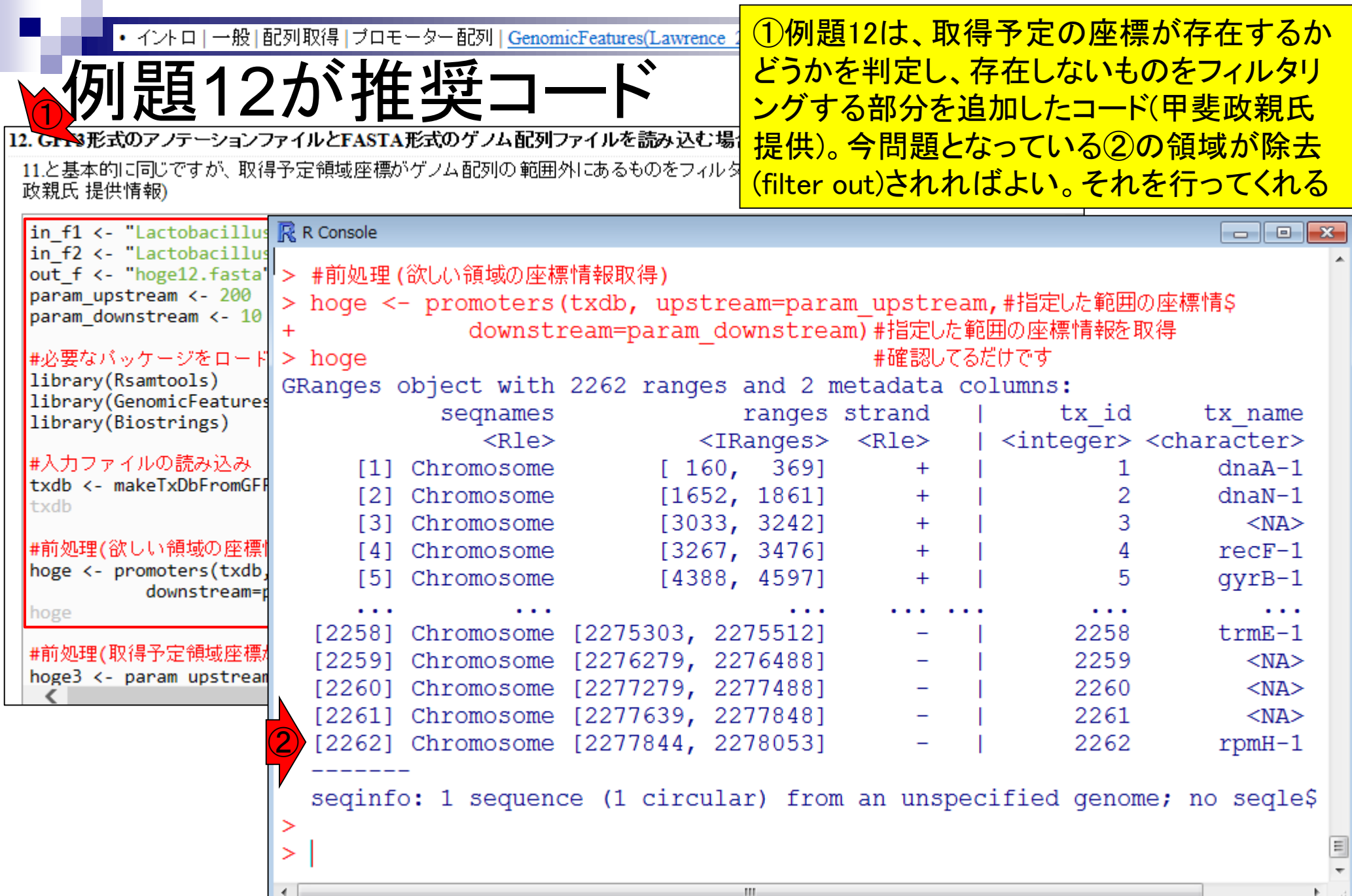

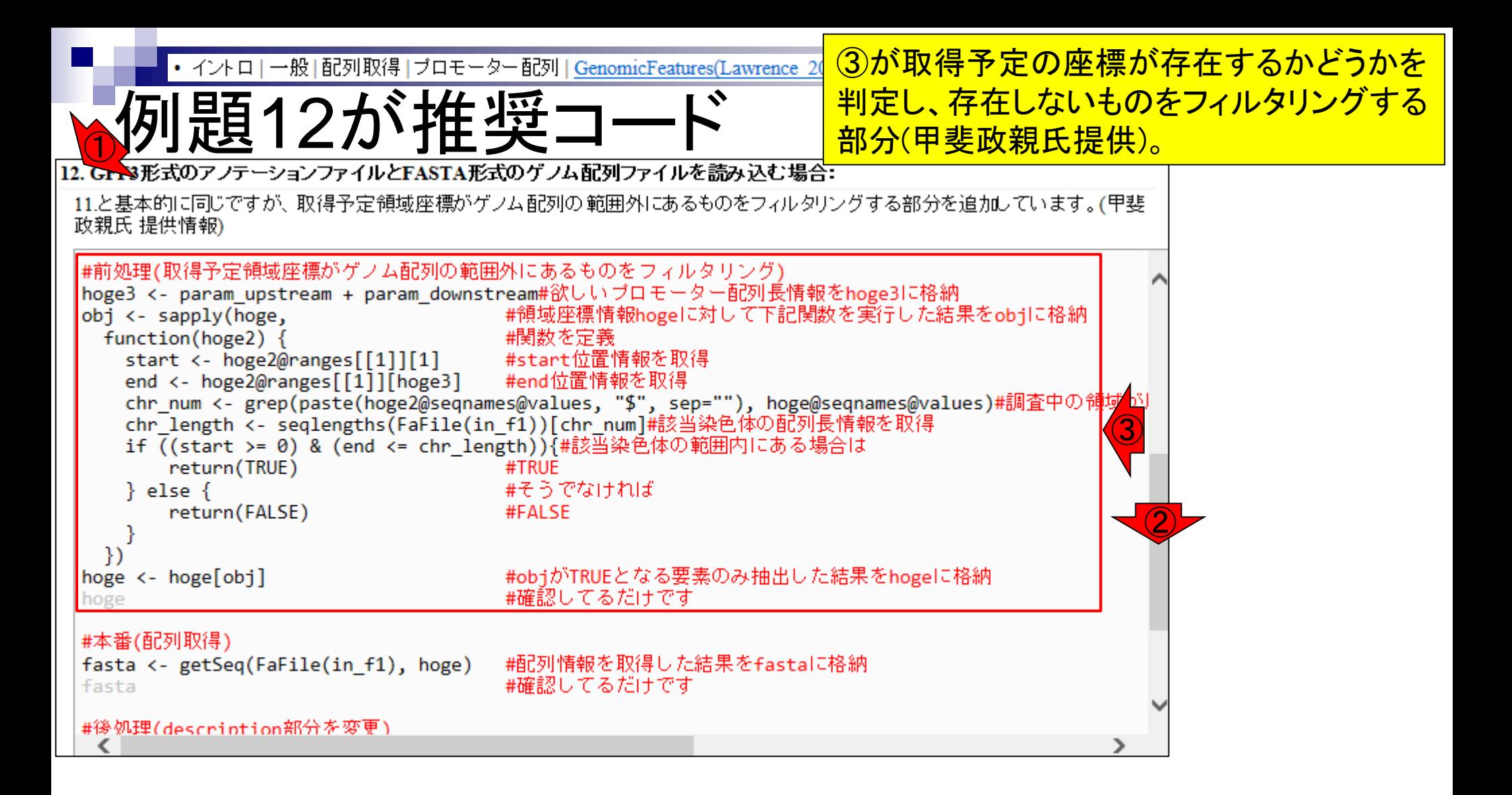

赤枠のフィルタリング実行後の状態。②エラ • イントロ | 一般 | 配列取得 | プロモーター配列 | GenomicFeatures(Lawrence 20 例題12が推奨コード ーの原因であった2262番目の領域がなくな っていることがわかる。  $\bigodot$ 11.と基本的に同じですが、取得予定領域座標がゲノム配列の範囲外にあるものをフィルタリングする部分を追加しています。(甲斐

政親氏 提供情報)

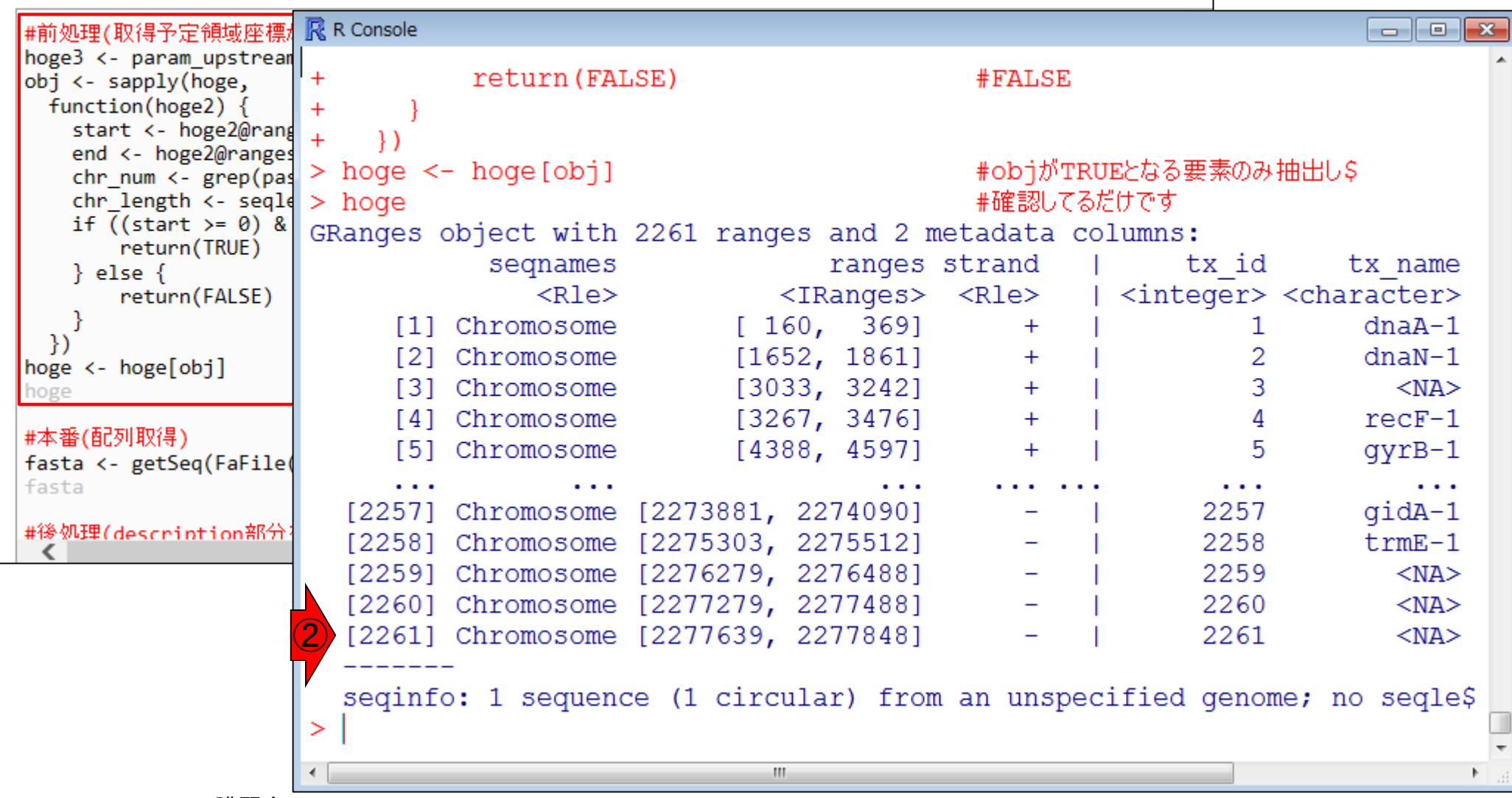

• イントロ | 一般 | 配列取得 | ブロモーター配列 | GenomicFeatures(Lawrence 20

①例題12を最後まで実行した結果。

12. Gr ※形式のアノテーションファイルとFASTA形式のゲノム配列ファイルを読み込む場合:

例題12が推奨コード

11.と基本的に同じですが、取得予定領域座標がゲノム配列の範囲外にあるものをフィルタリングする部分を追加しています。(甲斐 政親氏 提供情報)

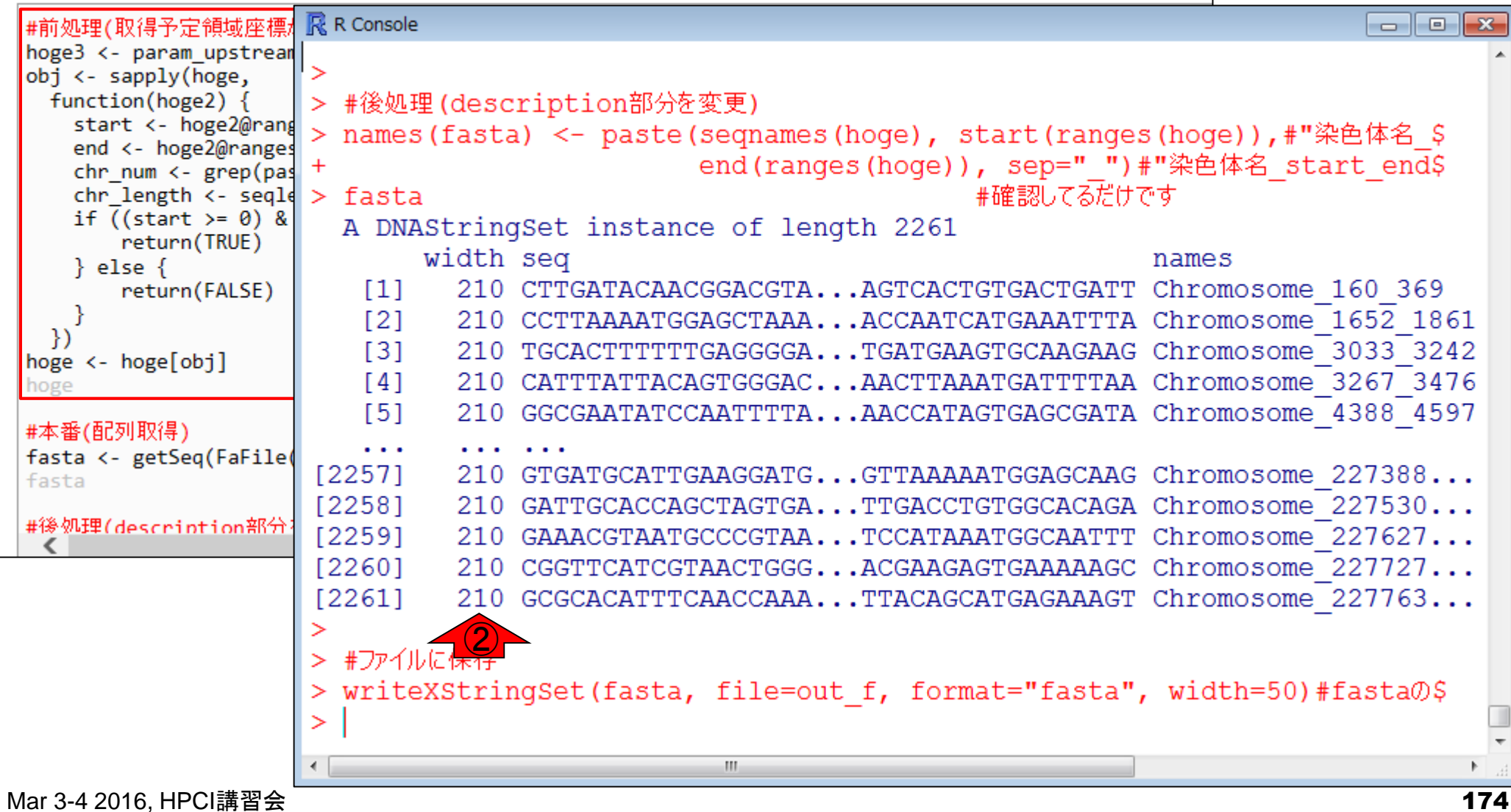

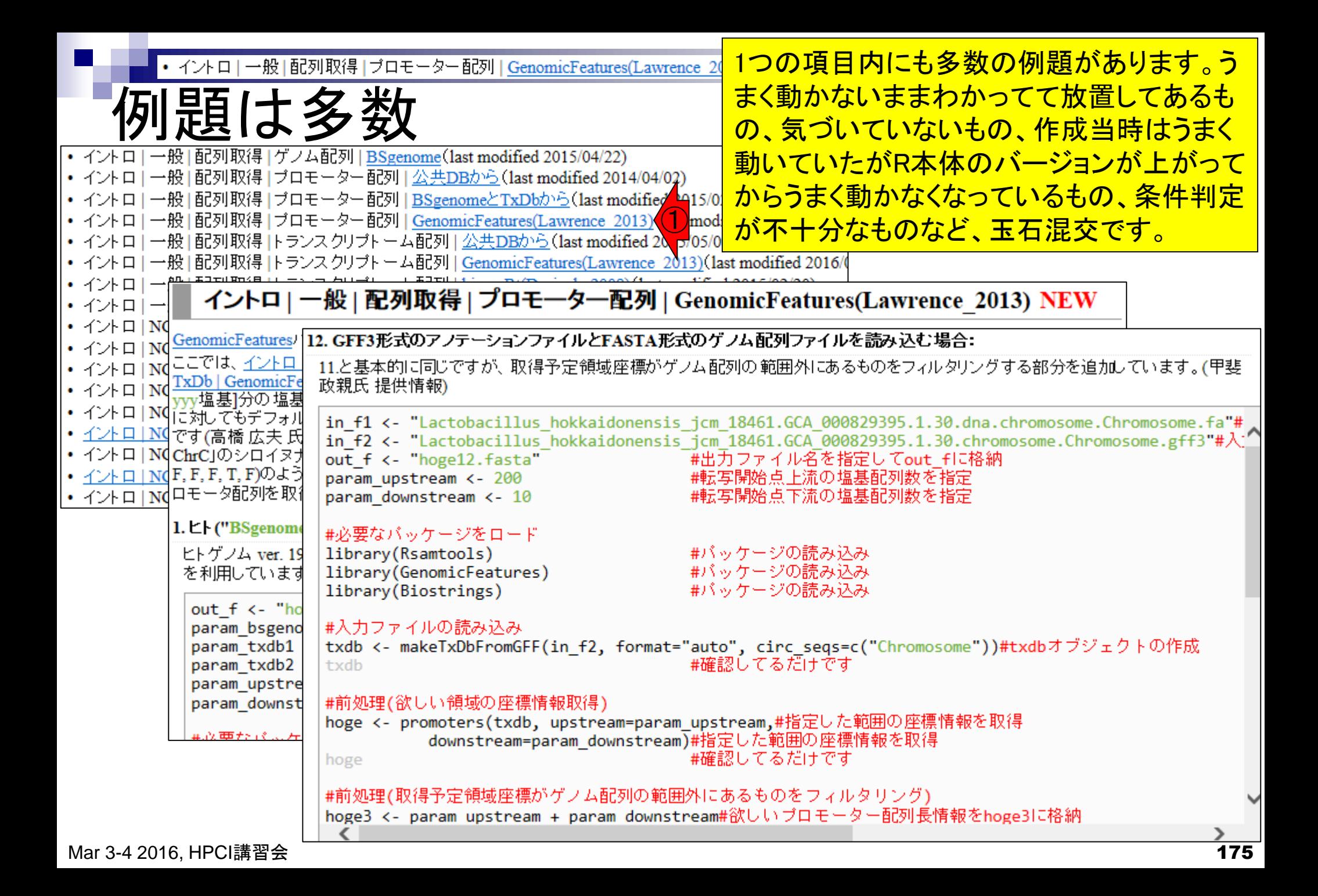

## Contents2

- トランスクリプト―ム解析
	- □ イントロダクション:簡単な原理、基本イメージ
	- □ 様々な解析目的
	- □ 解析データ:乳酸菌(L. casei 12A)
	- □ QuasRでマッピング(基礎):コード各部の説明と結果の解釈
	- □ QuasRでマッピング(応用):オプションを指定して実行
	- □ カウント情報取得1.2
	- □ サンプル間クラスタリング(TCC)
	- 発現変動解析(TCC)、M-A plot
	- モデル、分布、統計的手法
	- □ 3群間比較(TCCによるANOVA的な解析)
	- □ 遺伝子間クラスタリング (MBCluster.Seq)
	- □ 3群間比較(TCCによるANOVA的な解析 + MBCluster.Seqでのパターン分類)

#### トランスクリプトーム解析 ある状態のあるサンプル(例:目)のあるゲノムの領域 遺伝子1 遺伝子2 遺伝子3 遺伝子4 AAAAAAA… AAAAAAA… AAAAAAA… AAAAAAA… AAAAAAA… AAAAAAA… AAAAAAA… AAAAAAA… AAAAAAA… AAAAAAA… AAAAAAA… AAAAAAA… AAAAAAA… AAAAAAA… AAAAAAA… AAAAAAA… AAAAAAA… 転写物全体(トランスクリプトーム) ・遺伝子1は沢山転写されている(発現している) ・遺伝子4はごくわずかしか転写されてない ・… 遺伝子全体(ゲノム) ・どの染色体上のどの領域にどの遺伝子が あるかは調べる個体(例:ヒト)が同じなら不 変(目だろうが心臓だろうが…) ヒト mRNA や量を調べるのが目的

働いているRNAの種類

#### トランスクリプトーム解析 ある状態のあるサンプル(例:目)のあるゲノムの領域 遺伝子1 遺伝子2 遺伝子3 遺伝子4 AAAAAAA… AAAAAAA… AAAAAAA… AAAAAAA… AAAAAAA… AAAAAAA… AAAAAAA… AAAAAAA…  $\blacksquare$ AAAAA $\ldots$ AAAAAAA… AAAAAAA… AAAAAAA… AAAAAAA… AAAAAAA… AAAAAAA… AAAAAAA… AAAAAAA… AAAAAAA… ・どの染色体上のどの領域にどの遺伝子が あるかは調べる個体(例:ヒト)が同じなら不 変(目だろうが心臓だろうが…)  $\not\vdash^\wedge$ 光刺激 AAAAAAA… AAAAAAA… AAAAAAA… AAAAAAA… AAAAAAA… AAAAAAA… AAAAAAA… AAAAAAA… AAAAAAA… AAAAAAA… AAAAAAA… AAAAAAA… AAAAAAA… AAAAAAA… ・遺伝子2は光刺激に応答して発現亢進  $\blacksquare$ AAAAAAA... AAAAAAA… 転写物全体(トランスクリプトーム) 遺伝子全体(ゲノム) mRNA 働いているRNAの種類 や量を調べるのが目的

・遺伝子4も光刺激に応答して発現亢進

状態の異なる複数サンプルの トランスクリプトーム解析 データを取得して解析するの が一般的。サンプル間比較。 光刺激前(T1)の目のトランスクリプトーム 遺伝子1 遺伝子2 遺伝子3 遺伝子4 Т1 Τ2 遺伝子1 8 遺伝子2 15 3 光刺激後(T2)の目のトランスクリプトーム 遺伝子3 5 5 遺伝子4 7 遺伝子1 遺伝子2 遺伝子3 遺伝子4 . . .  $\sim$  0.00 . . .  $\equiv$ 

具体的な目的は、①や②の トランスクリプトーム解析 発現変動遺伝子同定など。 光刺激前(T1)の目のトランスクリプトーム これがいわゆる 「遺伝子発現行列」 遺伝子1 遺伝子2 遺伝子3 遺伝子4 Т1 Τ2 遺伝子1 8 遺伝子2 15 3 光刺激後(T2)の目のトランスクリプトーム 遺伝子3 5 5 遺伝子4 7 遺伝子1 | 遺伝子2 | 遺伝子3 |遺伝子4 . . . . . .  $\cdots$  $\equiv$  $\overline{0}$  and  $\overline{0}$  and  $\overline{0}$
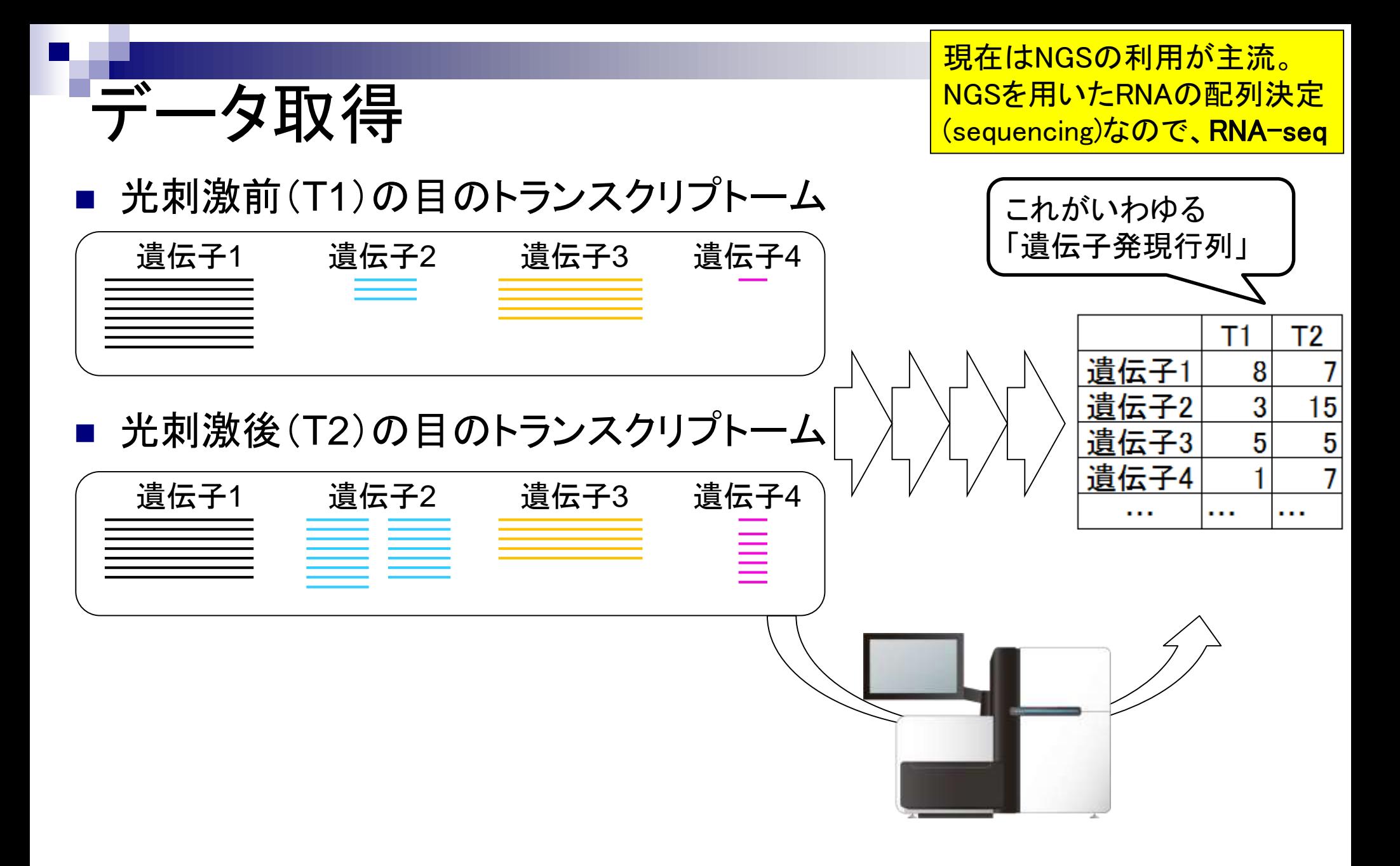

182

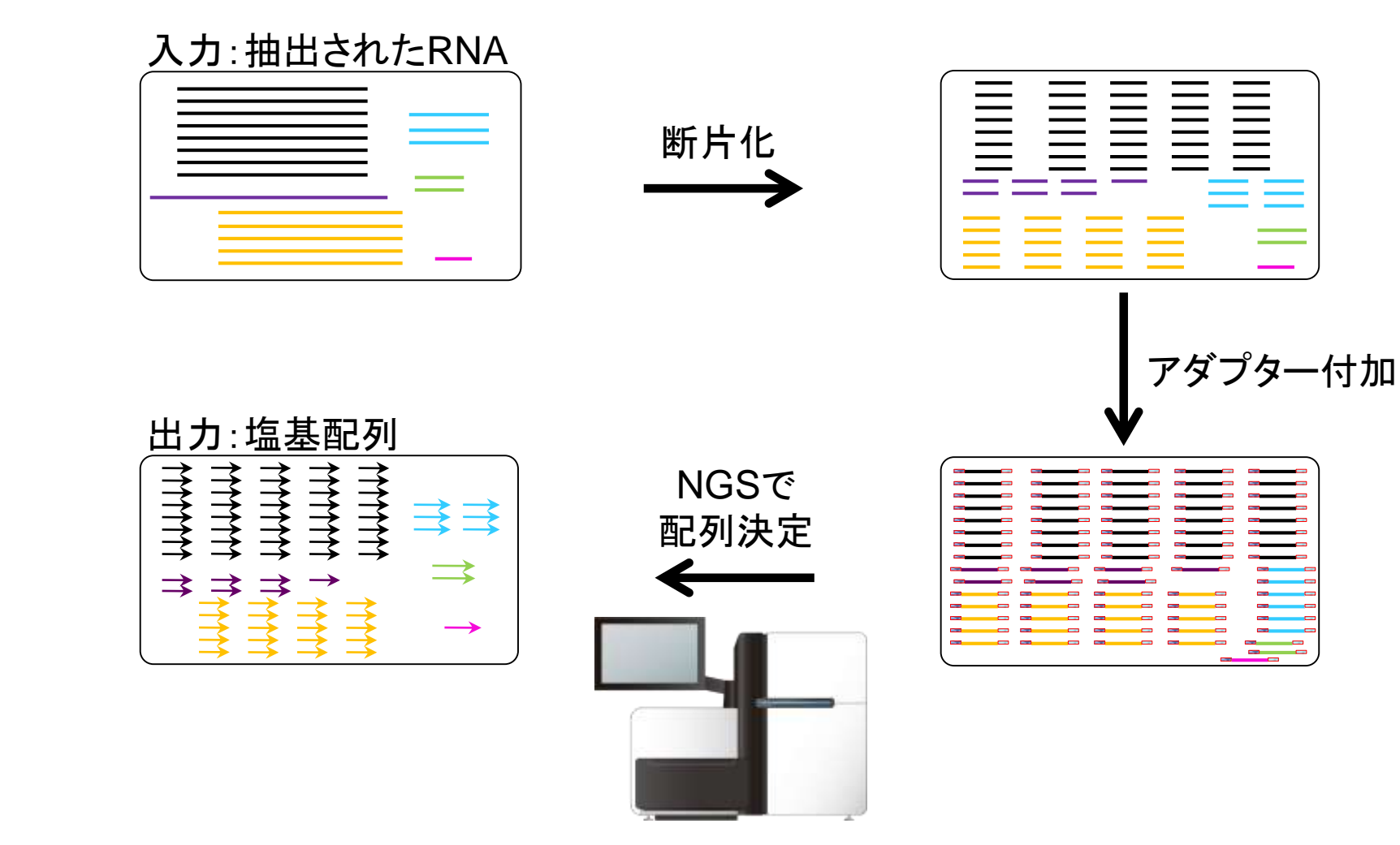

# RNA-seq概略

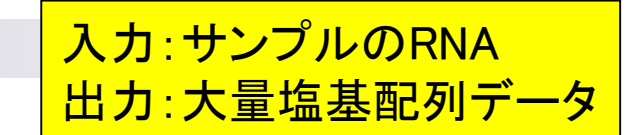

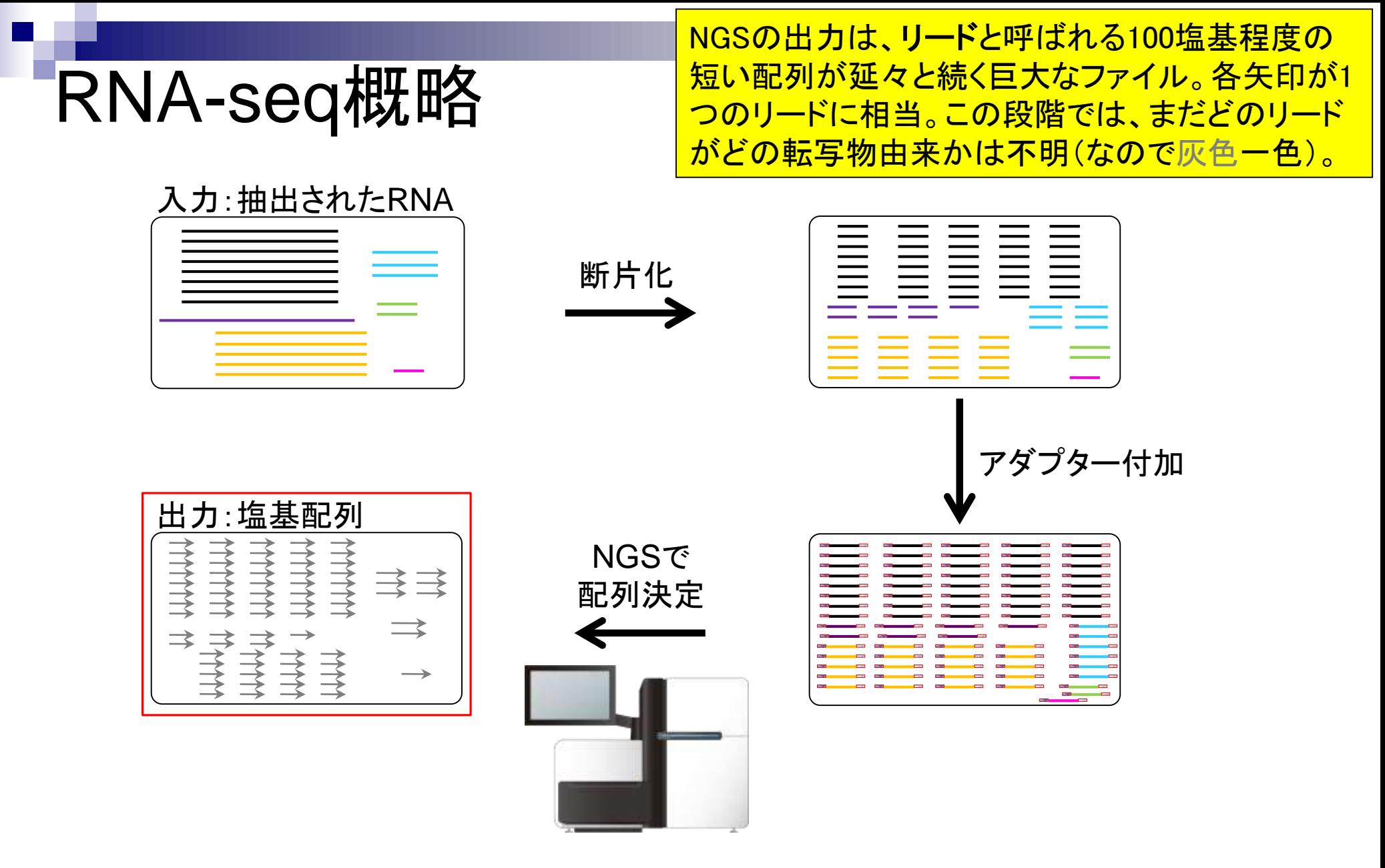

#### 遺伝子 ≠ 転写物 ある状態のあるサンプル(例:目)のあるゲノムの領域 遺伝子1 遺伝子2 遺伝子3 遺伝子4 AAAAAAA… AAAAAAA… AAAAAAA… AAAAAAA… AAAAAAA… AAAAAAA… AAAAAA AAAAAAA… AAAAAAA… AAAAAAA… AAAAAAA… AAAAAAA… AAAAAAA… AAAAAAA… AAAAAAA… AAAAAAA… AAAAAAA… 転写物全体(トランスタリプトーム) **遺伝子1は沢山転写されている(発現している)** ・遺伝子4はごくわずかしか転写されてない ・… 遺伝子全体(ゲノム) ・どの染色体上のどの領域にどの遺伝子が あるかは調べる個体(例:ヒト)が同じなら不 変(目だろうが心臓だろうが…) ヒト mRNA 赤枠部分の表現は、本当は不正確。昔は実験 機器の解像度が事実上遺伝子レベルだった。 遺伝子発現解析という表現はその名残り。

# 遺伝子 ≠ 転写物

ある状態のあるサンプル(例:目)のあるゲノムの領域

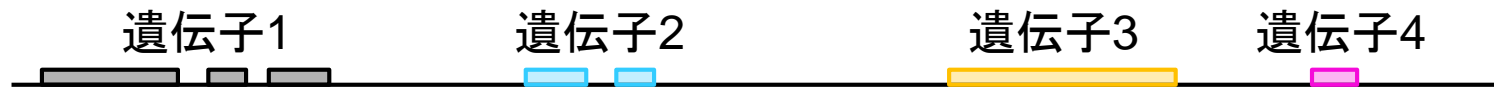

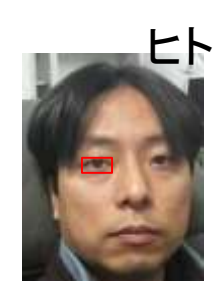

ある遺伝子領域から転写(transcription)されて いる転写物(transcript)は、1種類とは限らない

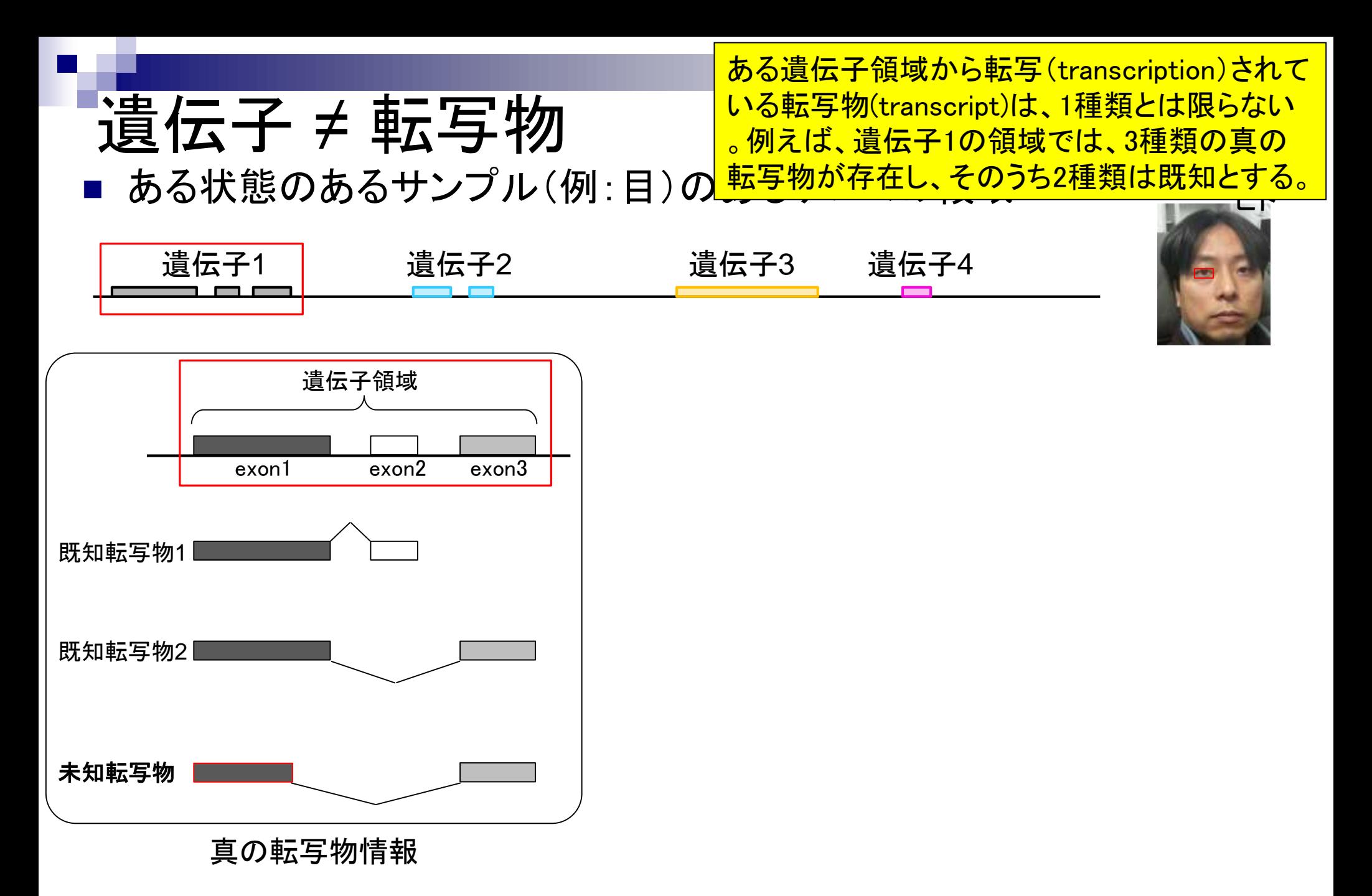

実際の細胞内(例:目のサンプル)での発現情報( 働いている度合い)が①のような感じだったとする

ある状態のあるサンプル(例:目)のあるゲノムの領域

遺伝子 ≠ 転写物

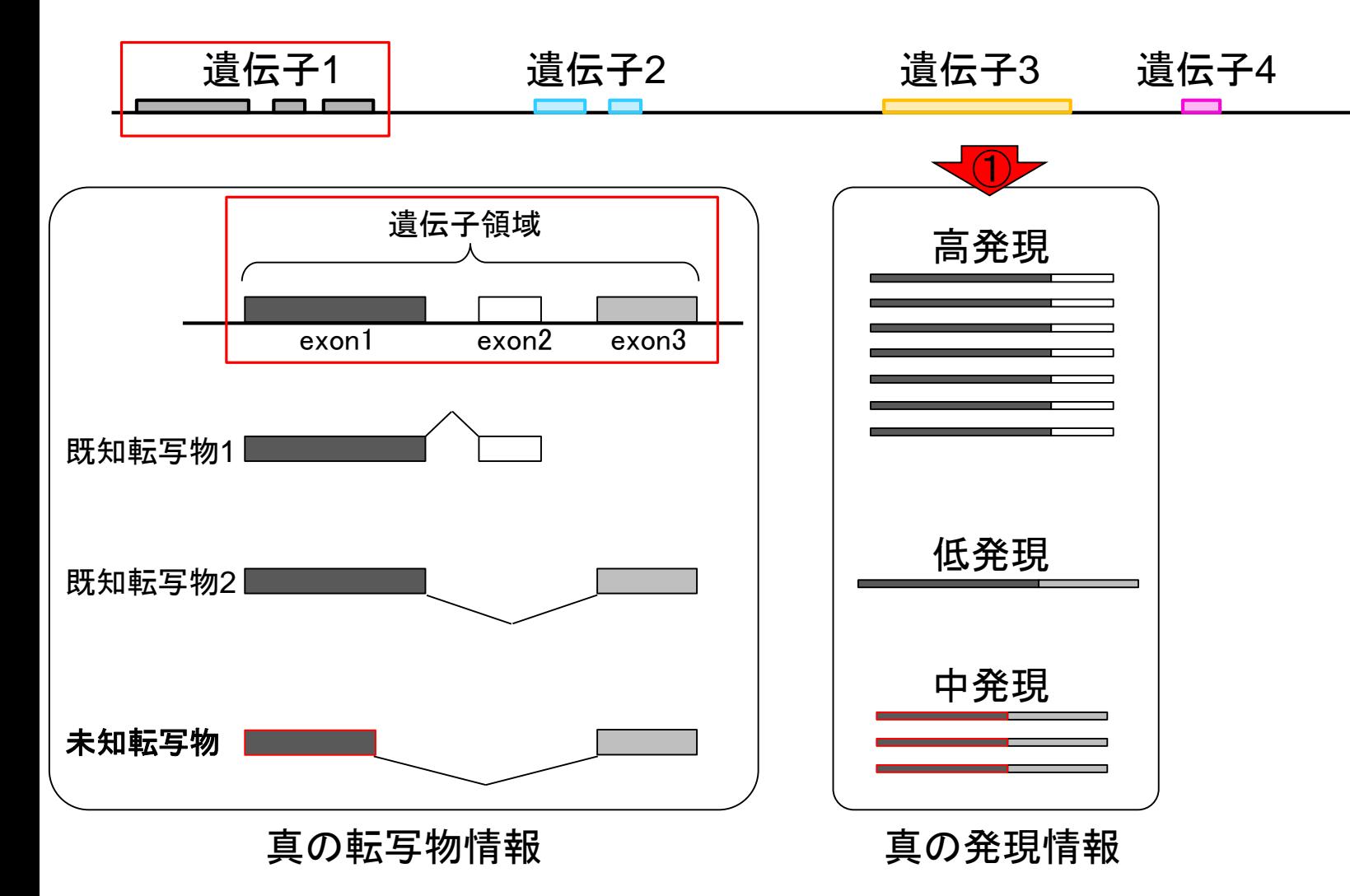

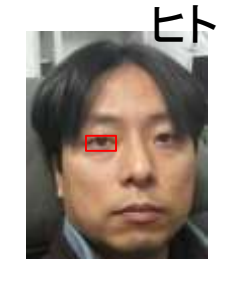

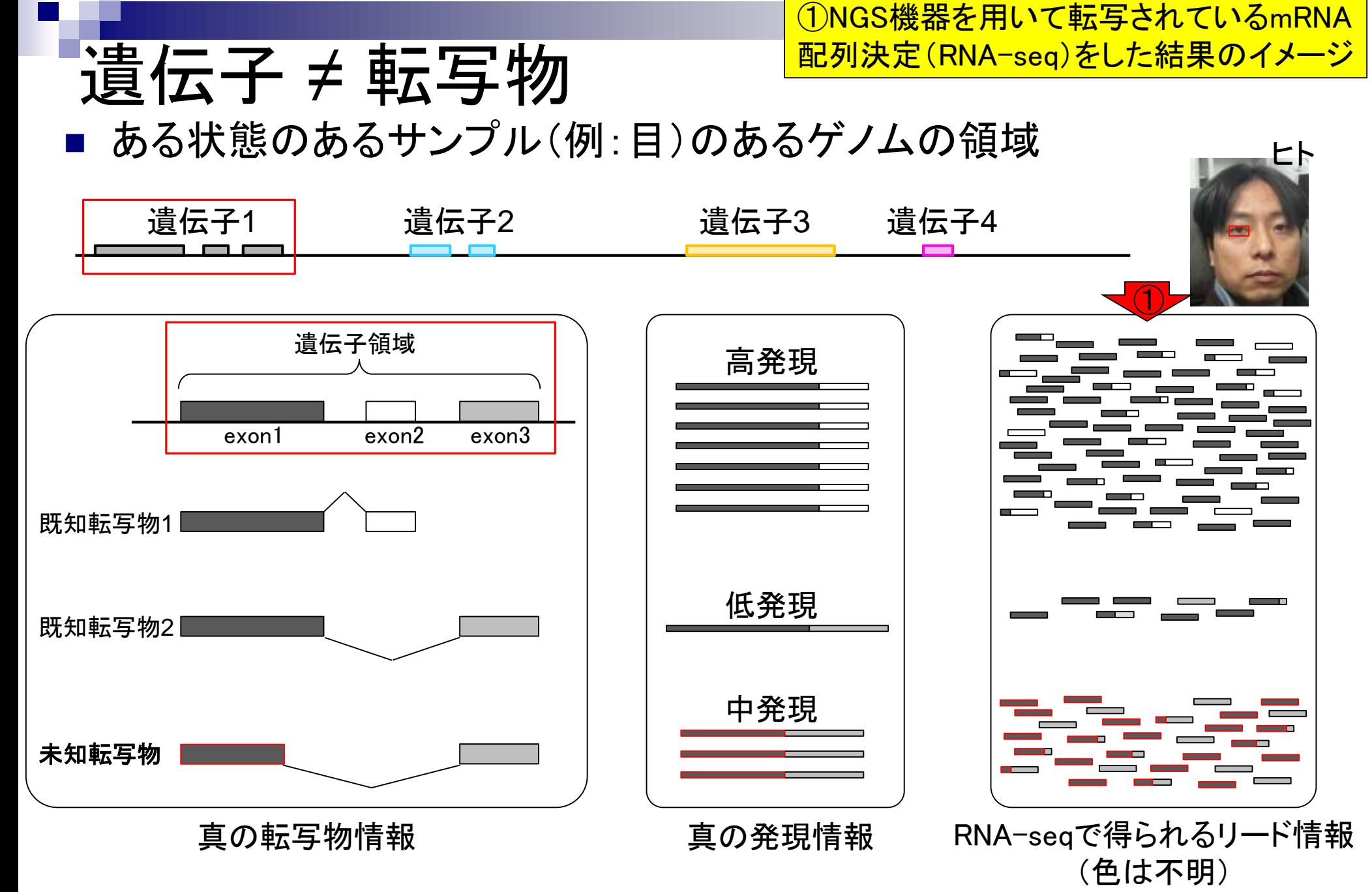

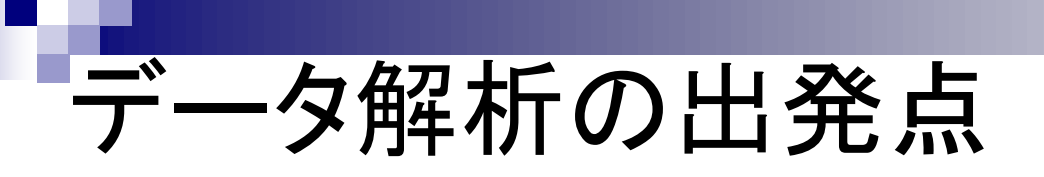

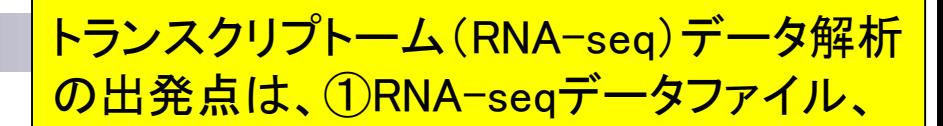

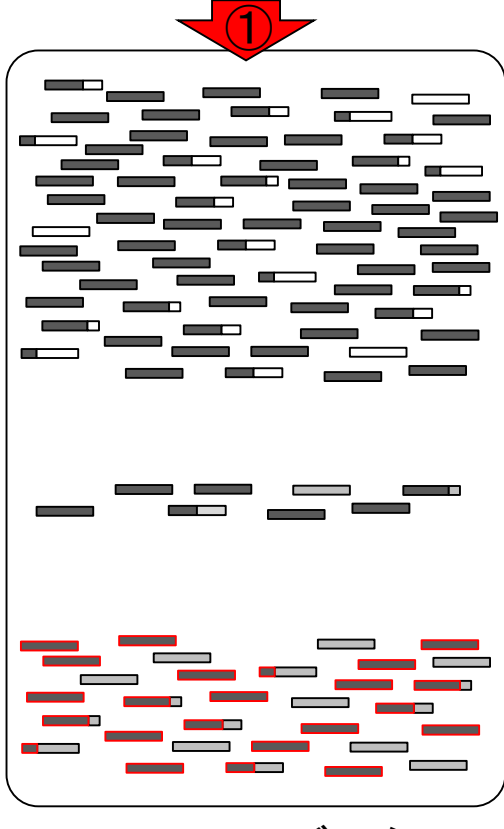

RNA-seqデータ

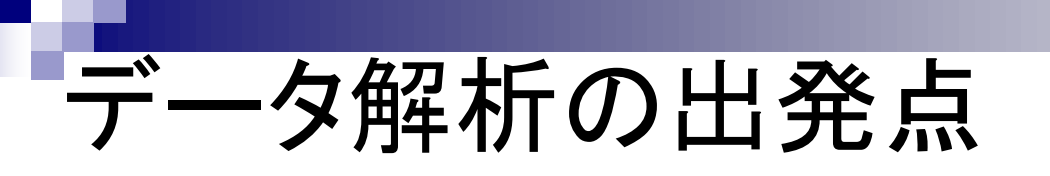

トランスクリプトーム(RNA-seq)データ解析 の出発点は、①RNA-seqデータファイル、 ②ゲノム配列情報、

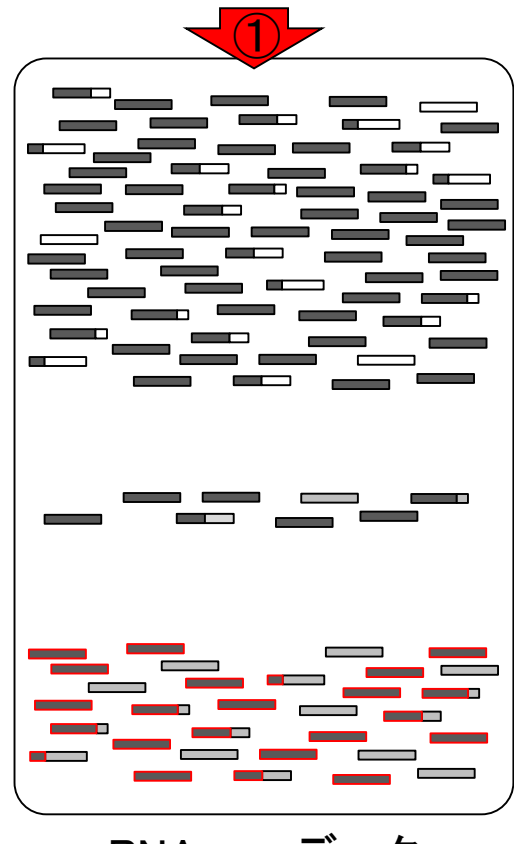

RNA-seqデータ

②

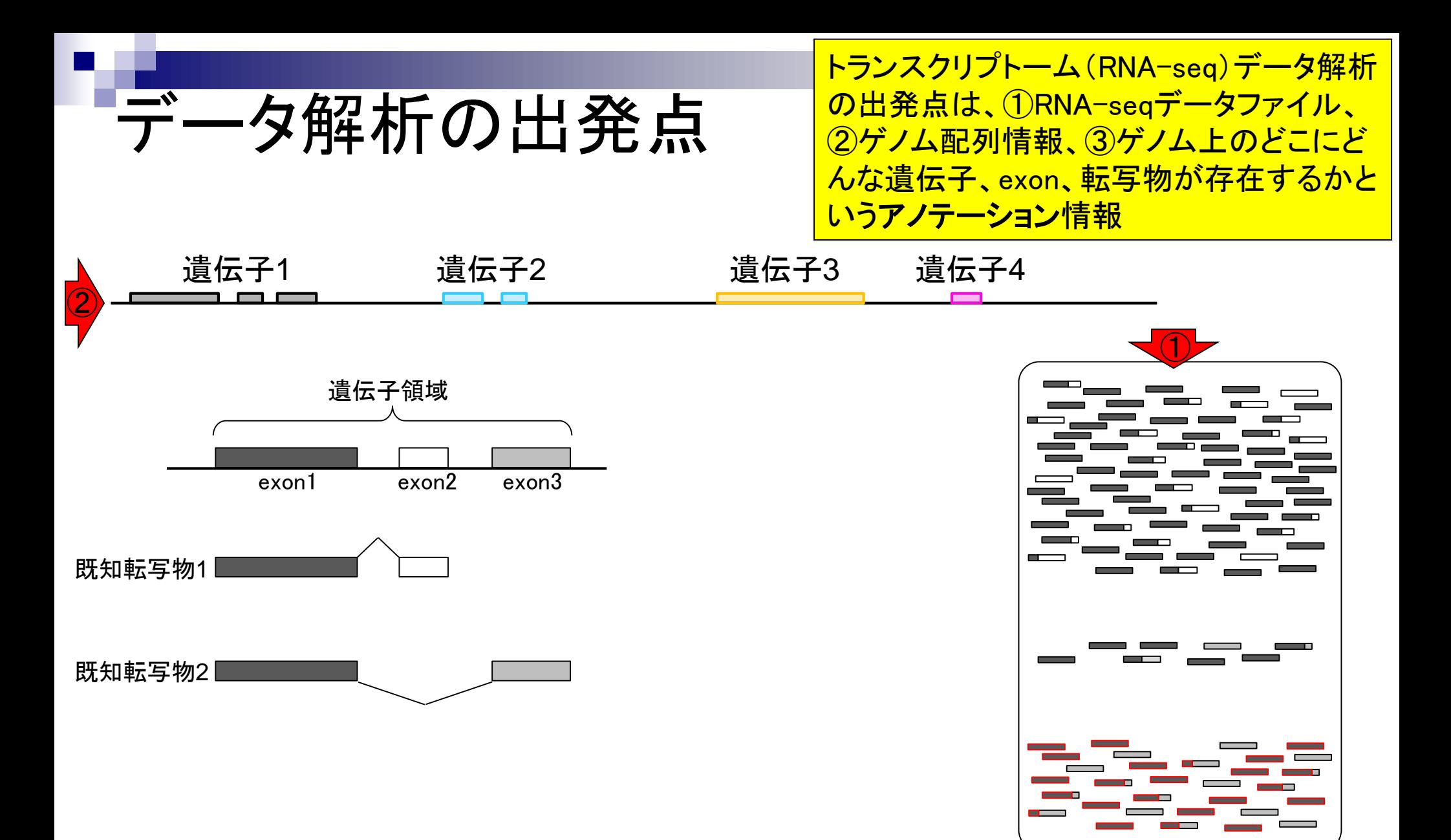

RNA-seqデータ

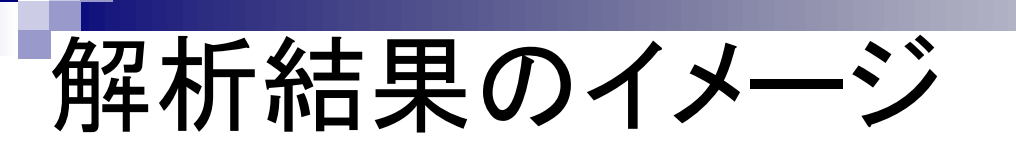

①RNA-seqデータ、②ゲノム配列情報、③ アノテーション情報を利用して、4未知転 <mark>写物(新規isoform)の同定ができる。</mark>

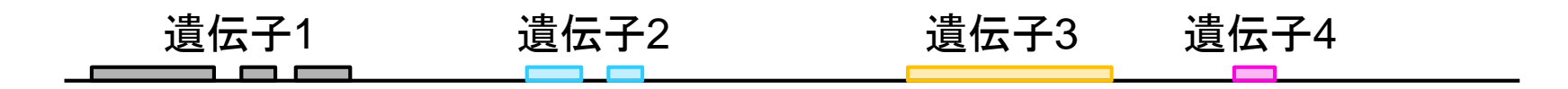

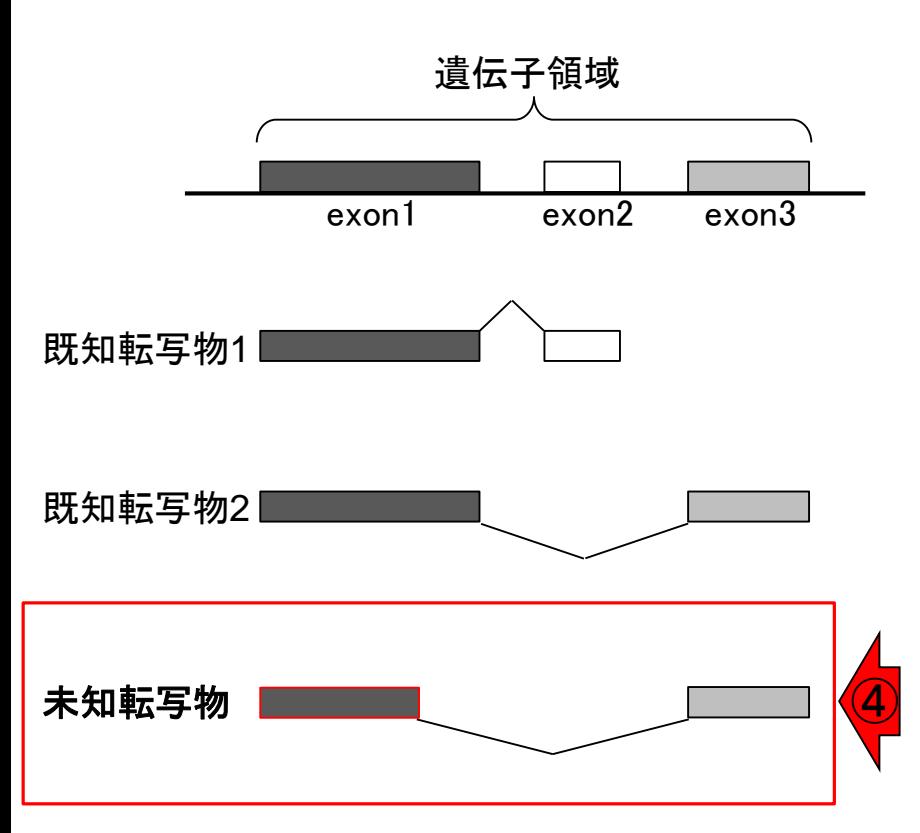

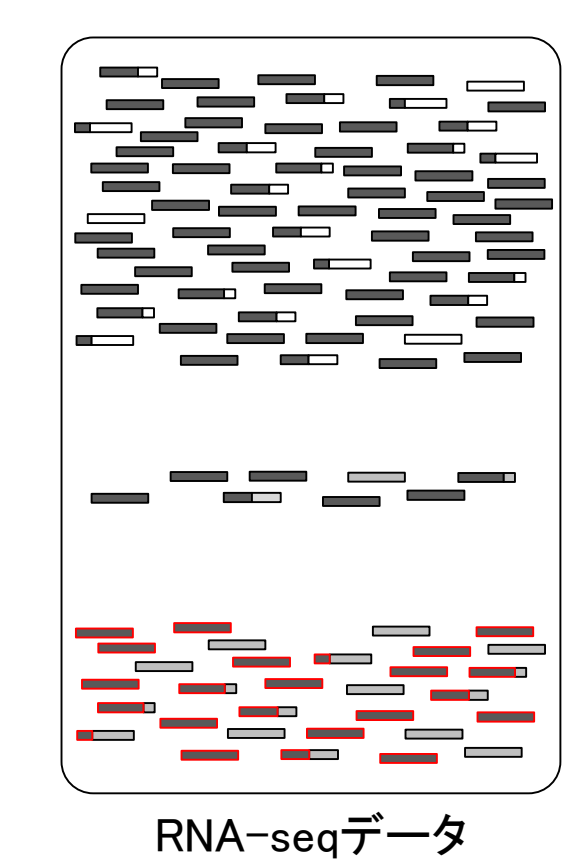

Mar 3-4 2016, HPCI講習会

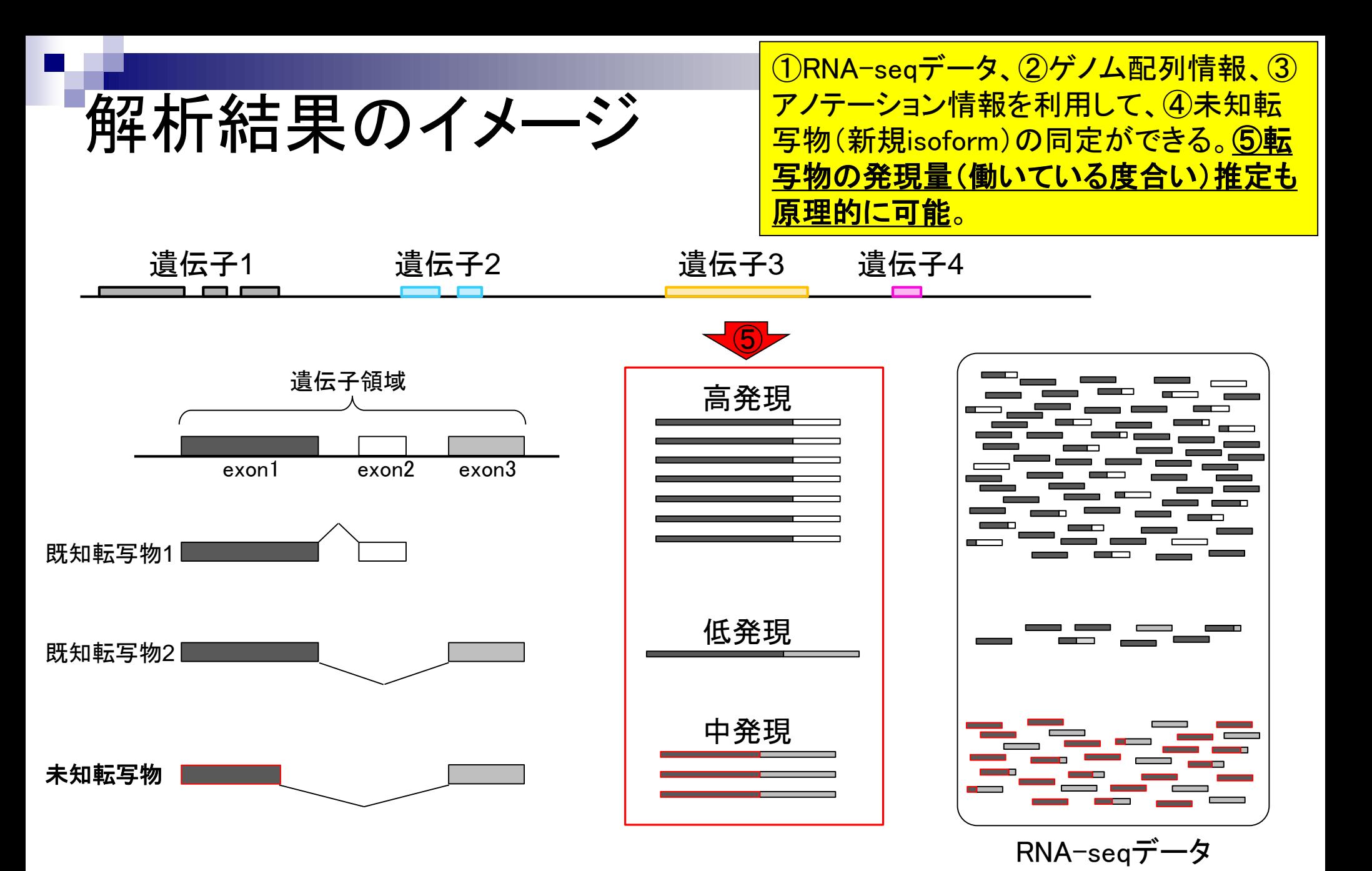

①RNA-seqデータ、②ゲノム配列情報、③ アノテーション情報を利用して、4未知転 <mark>写物(新規isoform)の同定ができる。</mark>

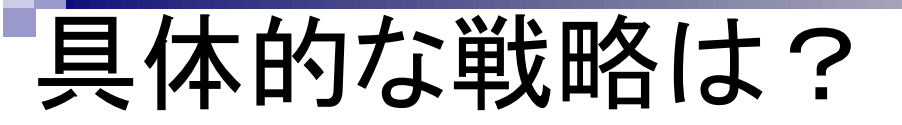

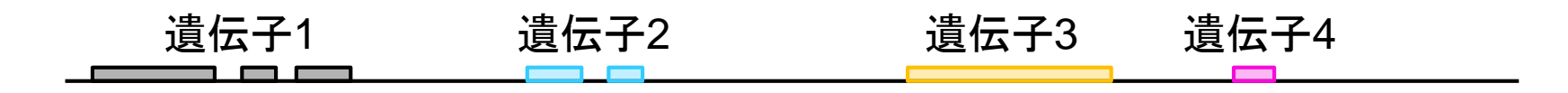

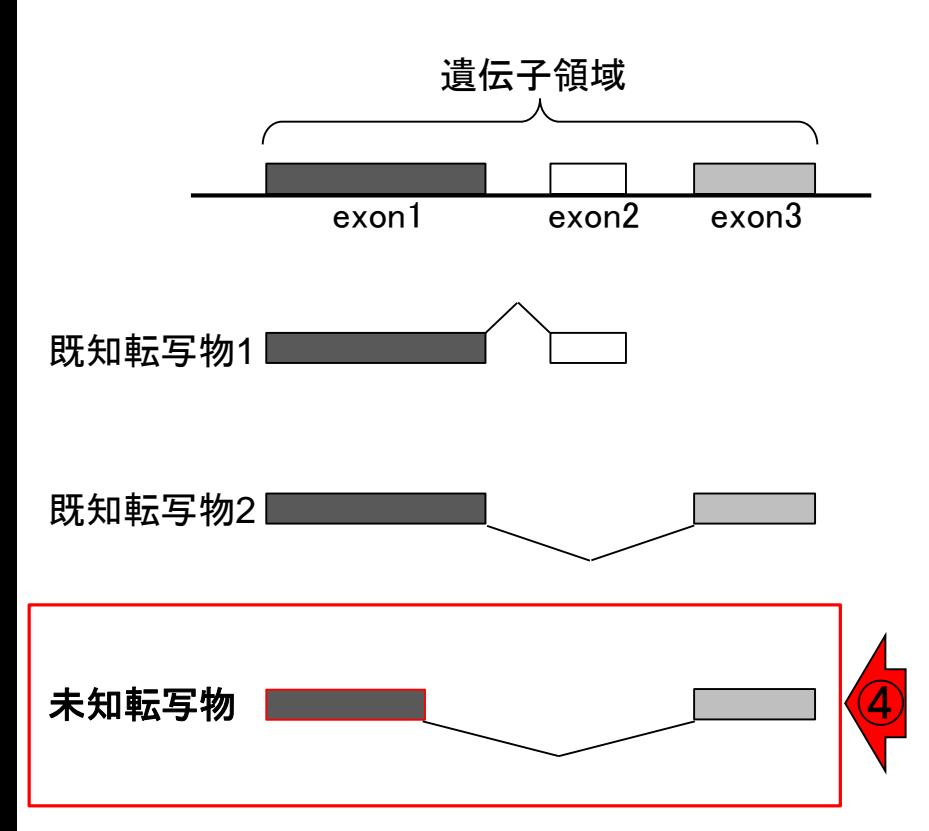

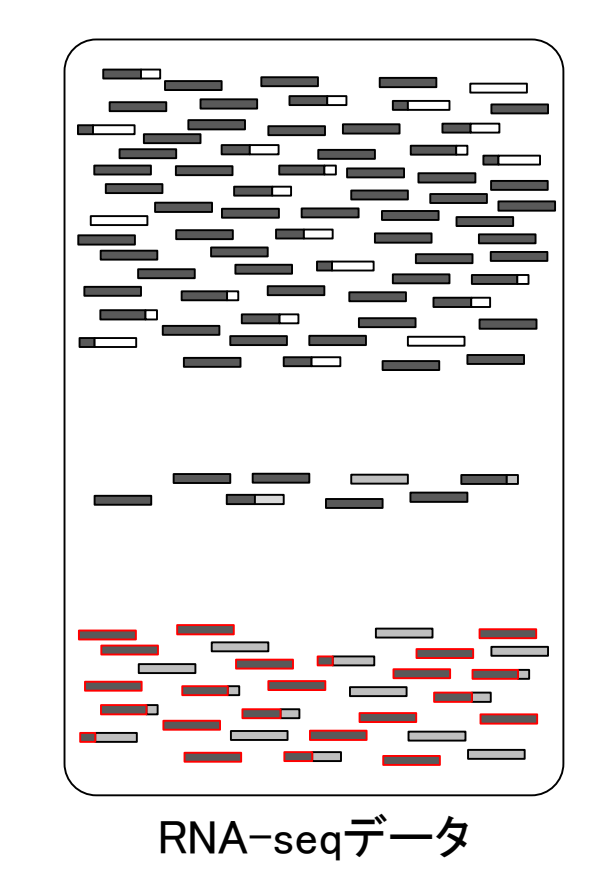

RNA-seqデータ中の1本1本のリード(横棒)がゲノム上のど の領域から転写されたのかを調べる。文字列検索と本質的 に同じであり、これがマッピングという作業に相当する。

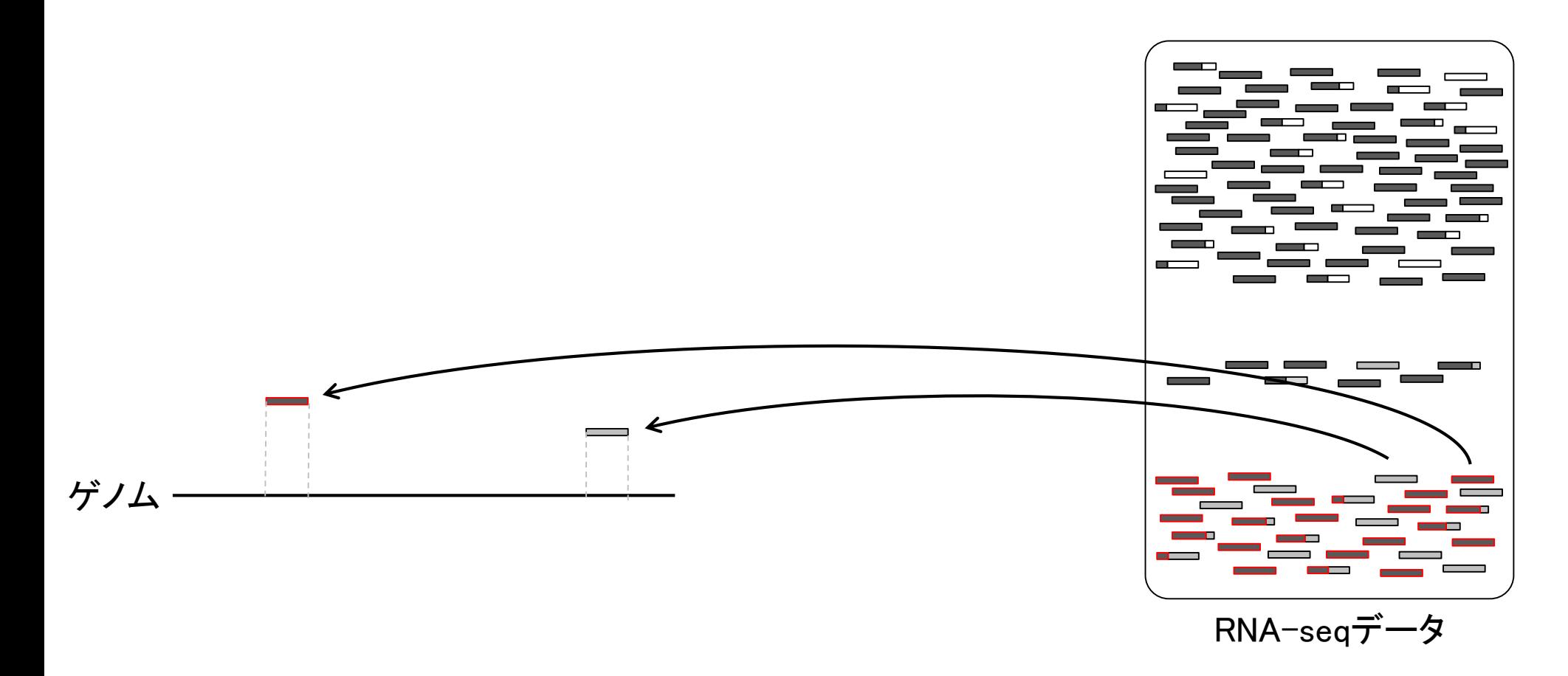

Mar 3-4 2016, HPCI講習会 2000年 - 2000年 - 2000年 - 2000年 - 2000年 - 2000年 - 2000年 - 2000年 - 2000年 - 2000年 - 2000年 - 2000年 - 2000年 - 2000年 - 2000年 - 2000年 - 2000年 - 2000年 - 2000年 - 2000年 - 2000年 - 2000年 - 2000年 - 2000年 - 2000年 -

具体的な戦略

RNA-seqデータ中の1本1本のリード(横棒)がゲノム上のど の領域から転写されたのかを調べる。文字列検索と本質的 に同じであり、これがマッピングという作業に相当する。

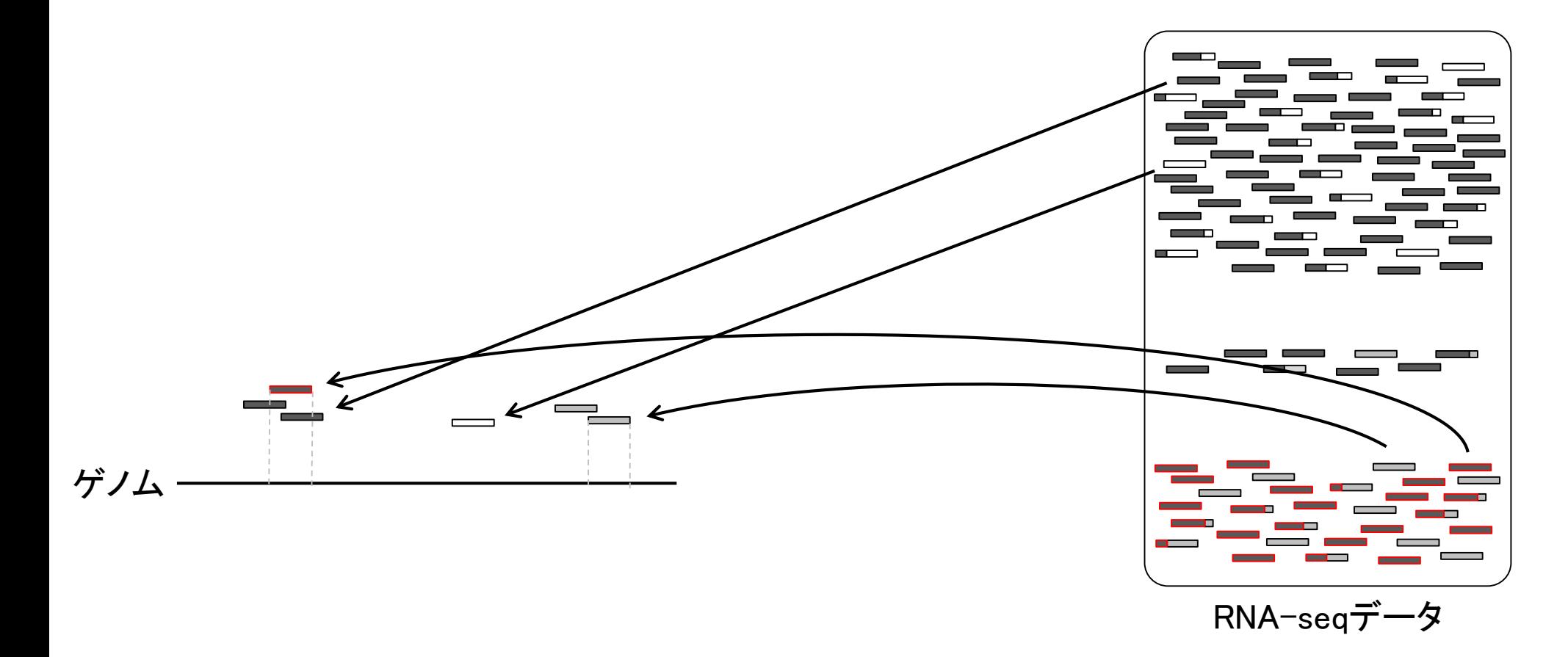

Mar 3-4 2016, HPCI講習会 2000年 - 2000年 - 2000年 - 2000年 - 2000年 - 2000年 - 2000年 - 2000年 - 2000年 - 2000年 - 2000年 - 2000年 - 2000年 - 2000年 - 2000年 - 2000年 - 2000年 - 2000年 - 2000年 - 2000年 - 2000年 - 2000年 - 2000年 - 2000年 - 2000年 -

具体的な戦略

# 具体的な戦略

リードの長さが初期は35塩基程度だったが、現在 は150塩基程度まで伸びている。そのおかげで、 リードを分割してマッピングすることもできる。

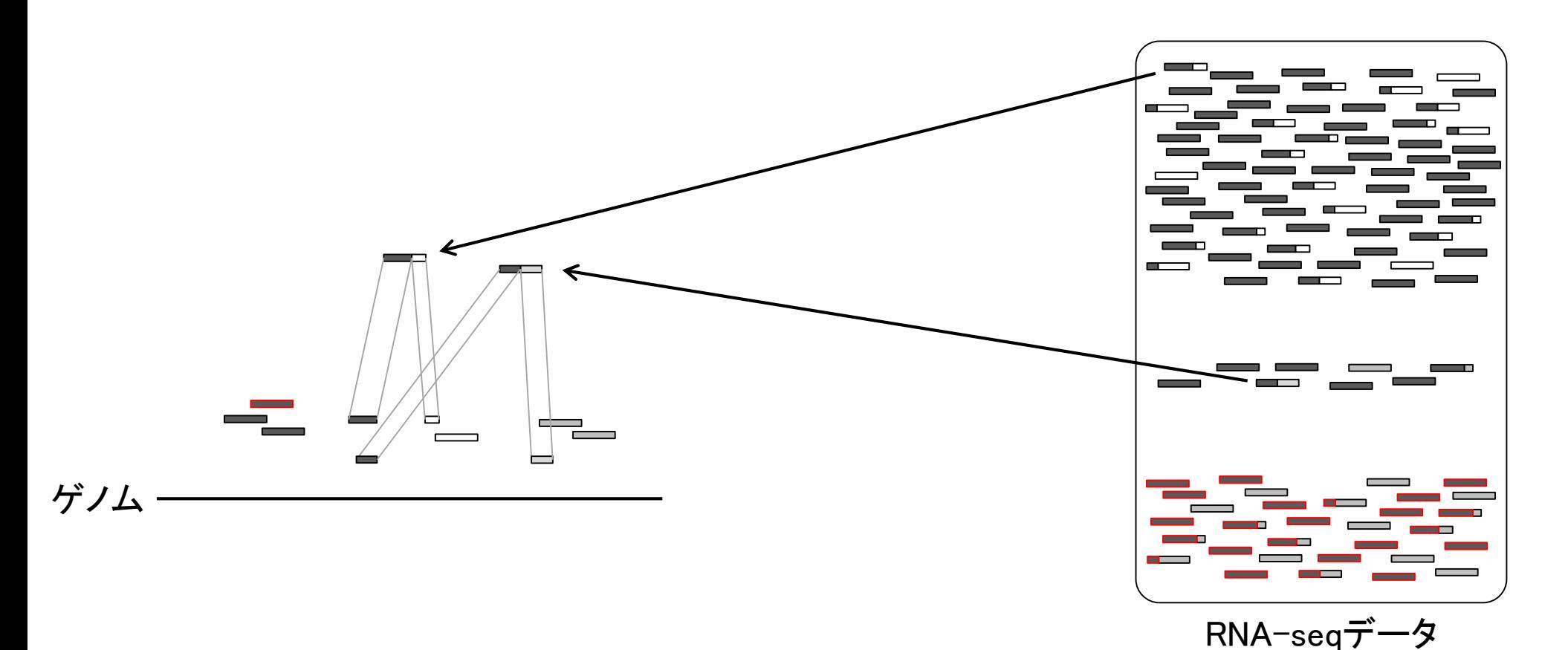

Mar 3-4 2016, HPCI講習会 2000年 - 2000年 - 2000年 - 2000年 - 2000年 - 2000年 - 2000年 - 2000年 - 2000年 - 2000年 - 2000年 - 2000年 - 2000年 - 2000年 - 2000年 - 2000年 - 2000年 - 2000年 - 2000年 - 2000年 - 2000年 - 2000年 - 2000年 - 2000年 - 2000年 -

具体的な戦略

分割してマップされたリードは、大抵の場合複 数のエクソン(exon)をまたぐリードであり、① ジャンクションリード(junction read)と呼ばれる。

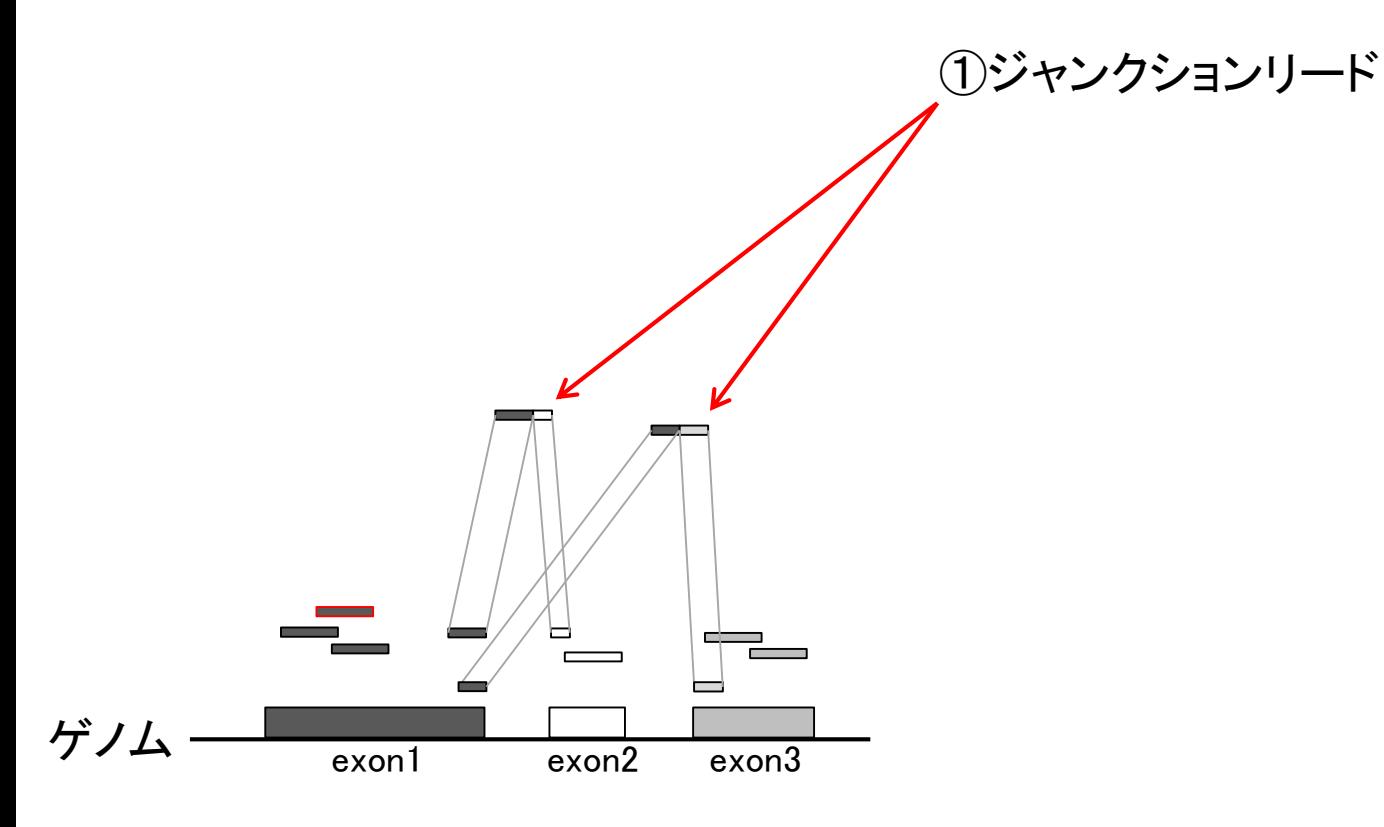

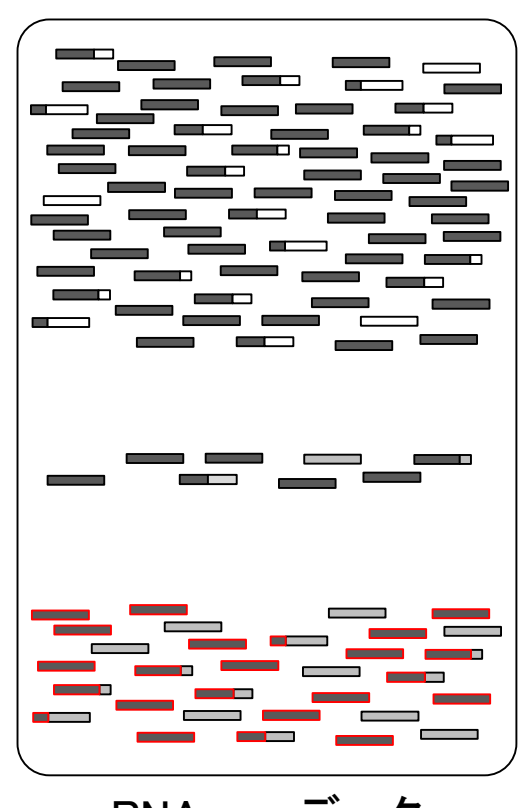

RNA-seqデータ

既知遺伝子(転写物)の座標情報と 比較することで、答え合わせも可能。

# Mar 3-4 2016, HPCI講習会 2000年 - 2000年 - 2000年 - 2000年 - 2000年 - 2000年 - 2000年 - 2000年 - 2000年 - 2000年 - 2000年 - 2000年 - 2000年 - 2000年 - 2000年 - 2000年 - 2000年 - 2000年 - 2000年 - 2000年 - 2000年 - 2000年 - 2000年 - 2000年 - 2000年 -RNA-seqデータ  $\ddot{y}$ ) $\Delta$  exon1 exon2 exon3 既知転写物1 既知転写物2 アノテーション情報 (既知遺伝子座標情報) ①ジャンクションリード

具体的な戦略

同様にして、他のジャンクションリー ドも既知転写物と比較することで…

# 具体的な戦略

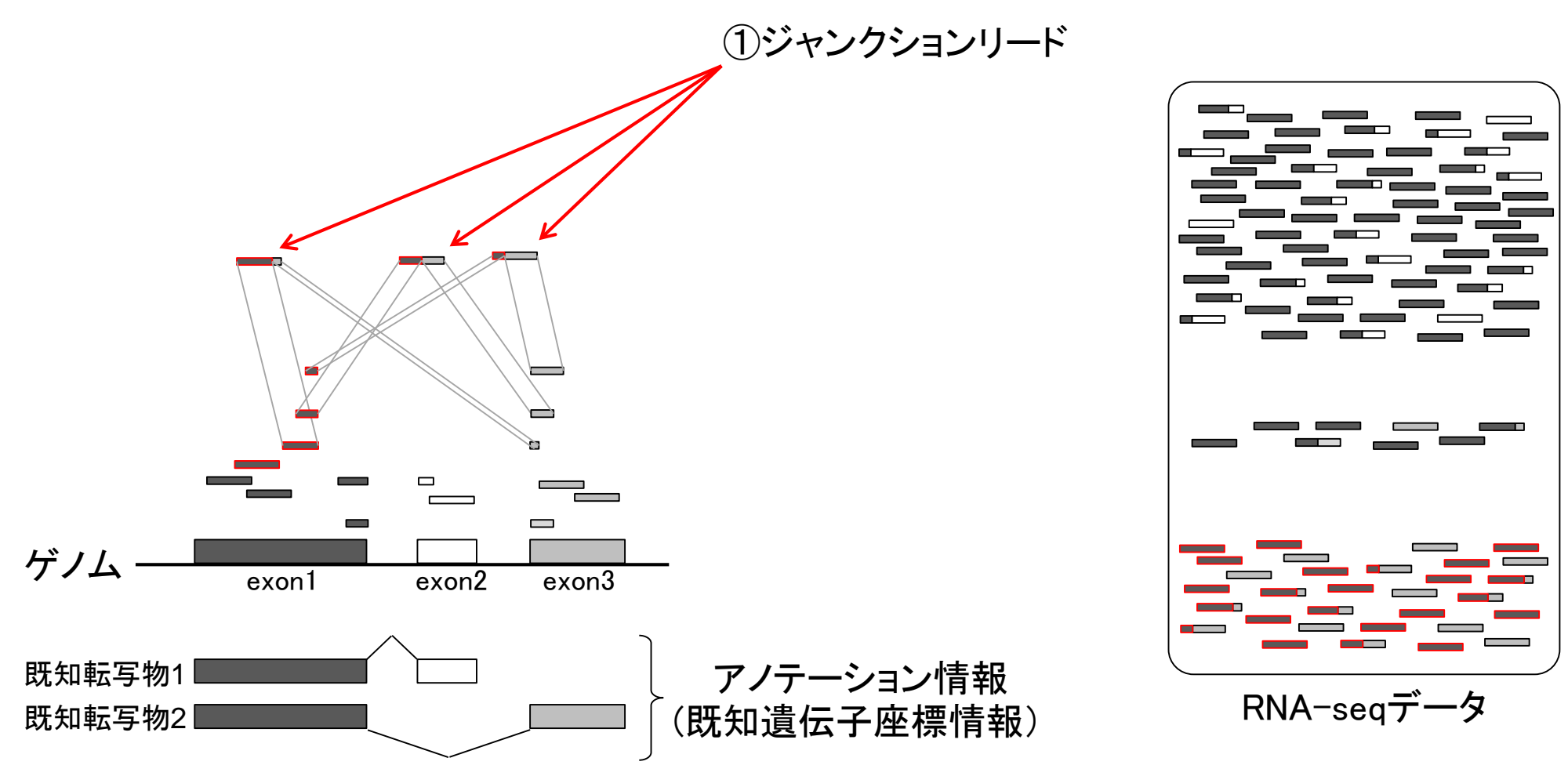

Mar 3-4 2016, HPCI講習会 200

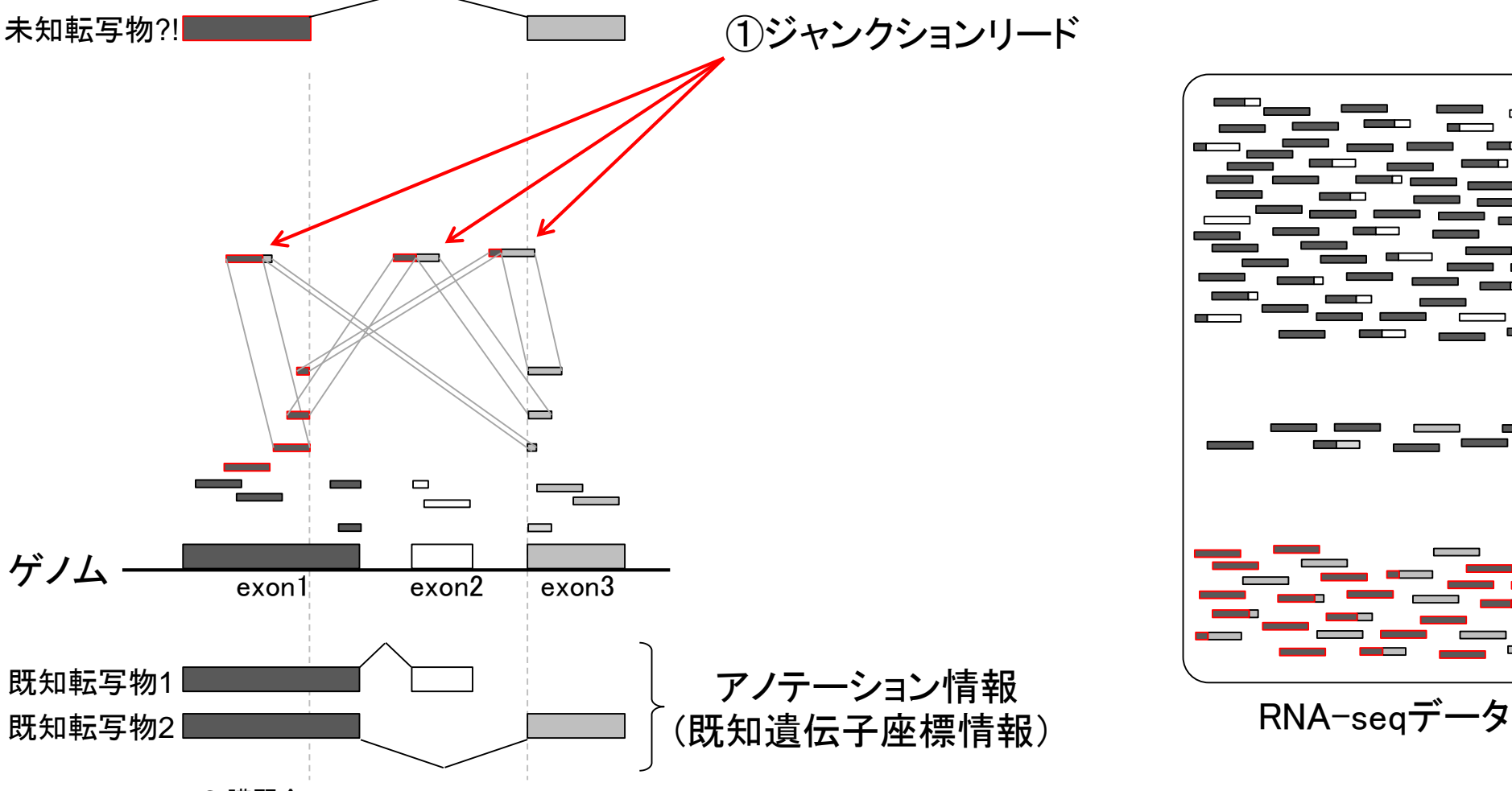

### 具体的な戦略

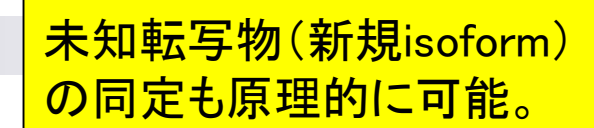

### Contents2

- トランスクリプト―ム解析
	- □ イントロダクション:簡単な原理、基本イメージ
	- □ 様々な解析目的
	- □ 解析データ:乳酸菌(*L. casei* 12A)
	- □ QuasRでマッピング(基礎):コード各部の説明と結果の解釈
	- □ QuasRでマッピング(応用):オプションを指定して実行
	- □ カウント情報取得1,2
	- □ サンプル間クラスタリング(TCC)
	- 発現変動解析(TCC)、M-A plot
	- モデル、分布、統計的手法
	- □ 3群間比較(TCCによるANOVA的な解析)
	- □ 遺伝子間クラスタリング (MBCluster.Seq)
	- □ 3群間比較(TCCによるANOVA的な解析 + MBCluster.Seqでのパターン分類)

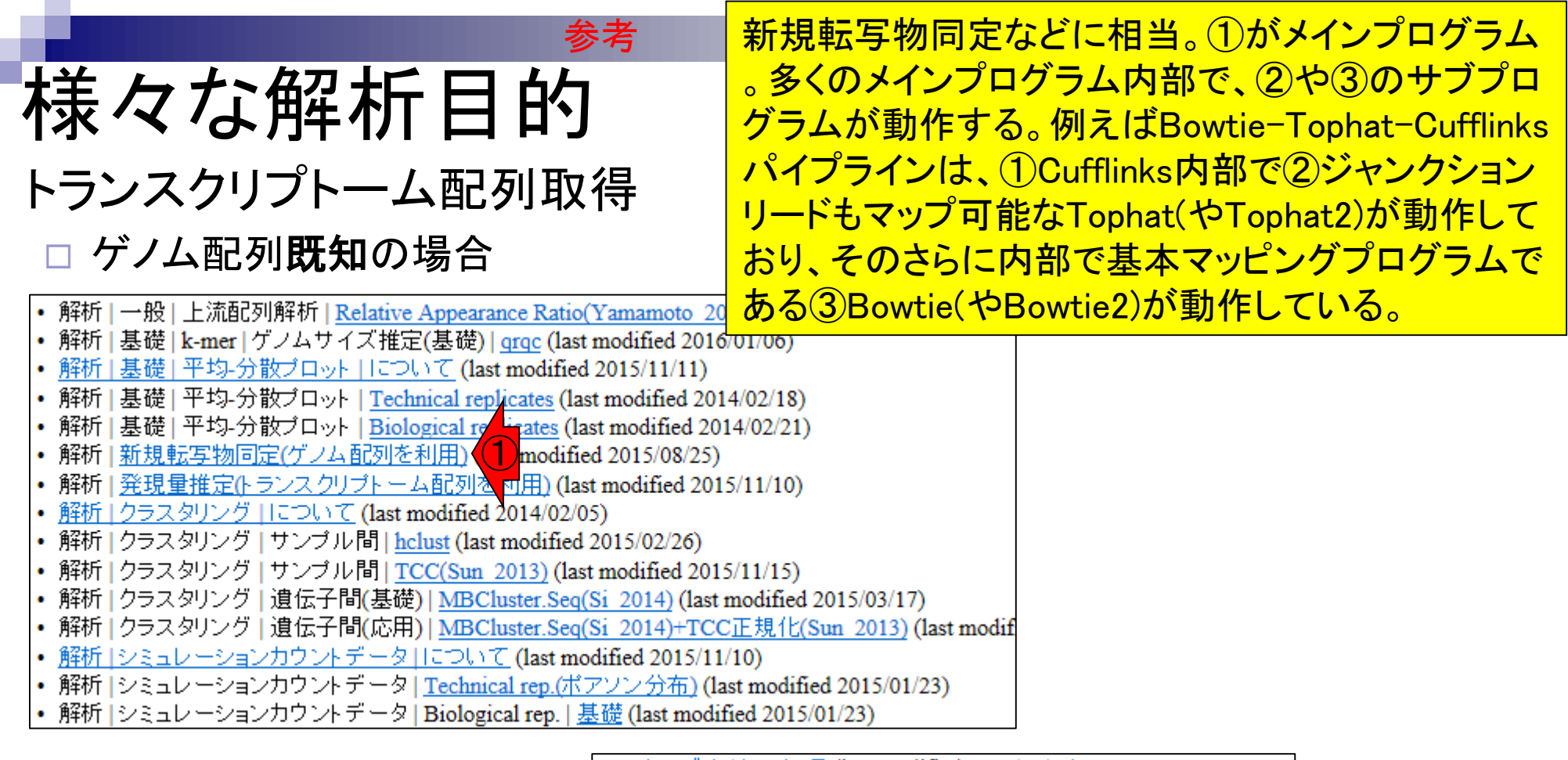

- アセンブル | について (last modified 2014/06/20)
- アセンブル | ゲノム用 (last modified 2015/08/20)
- ・ アセンブル | <u>トランスクトラトーム (転写物)用</u> (last modified 2015/08/18)<br>・ <u>マッピング | について</u> (la<mark>(3)</mark> dified 2015/11/11)<br>・ マッピング | <u>basic aligner</u> (last modified 2014/08/08)
- 
- 
- マッピング | splice-aware aligner (last modified 2015/11/11)
- 
- ・マッピング | Bisulfite sequencing 2 ast modified 2014/07/09)<br>・マッピング | (ESTレベルの長さ<mark>人contig</mark> (last modified 2014/06/24)
- マッピング | 基礎 (last modified 2013/06/19)

### 様々な解析目的 トランスクリプトーム配列取得 参考

### □ ゲノム配列未知の場合

- アセンブル | について (last modified 2014/06/20)
- アセンブル | ゲノム用 (last modified 2015/08/2
- ・ アセンブル | <u>トランスクリプトーム(転写物)用</u>(1)modified 2015/08/18)<br>・ マッピング | について (last modified 2015/11/1)
- 
- マッピング | basic aligner (last modified 2014/08/08)
- マッピング | splice-aware aligner (last modified 2015/11/11)
- マッピング | Bisulfite sequencing用 (last modified 2014/07/09)
- マッピング I (ESTレベルの長さの)contig (last modified 2014/06/24)
- マッピング | 基礎 (last modified 2013/06/19)

### トランスクリプトーム配列のde novoア センブリに相当。多くのプログラムは 発現量(FPKM値)も出力してくれます。

### アセンブル トランスクリプトーム(転写物)用

Rパッケージはおそらくありません。

#### ブログラム:

- · Multiple-k: Surget-Groba and Montoya-Burgos, Genome Res., 2010
- Trans-ABvSS Robertson et al., Nat Methods, 2010
- · Rnnotator Martin et al., BMC Genomics, 2010
- · Trinity Grabherr et al., Nat Biotechnol, 2011
- · Oases Schulz et al., Bioinformatics, 2012
- · EBARDenovo Chu et al., Bioinformatics, 2013
- · BRANCH Bao et al., Bioinformatics, 2013
- IDBA-tran Peng et al., Bioinformatics, 2013
- · SOAPdenovo-Trans Xie et al., Bioinformatics, 2014
- · VTBuilder Archer et al., BMC Bioinformatics, 2014
- Rockhopper 2(バクテリア用) Tjaden B, Genome Biol., 2015
- · DETONATE(RSEM-EVAL) Li et al., Genome Biol., 2014
- Bridger: Chang et al., Genome Biol., 2015
- · IFRAT Mbandi et al., BMC Bioinformatics, 2015

Review、ガイドライン、 バイブライン系:

#### • Review Martin and Wang Nat Rev Genet 2011

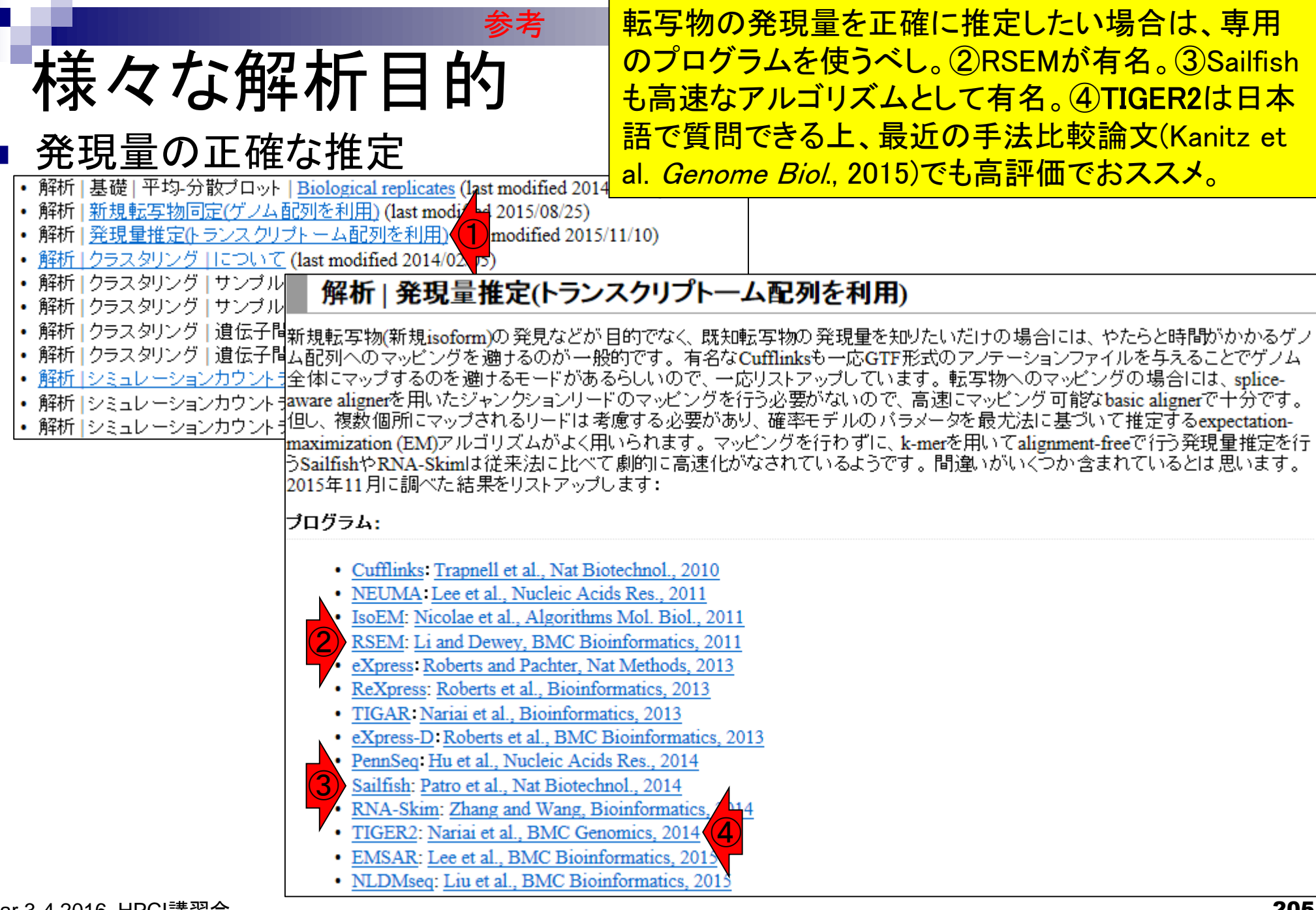

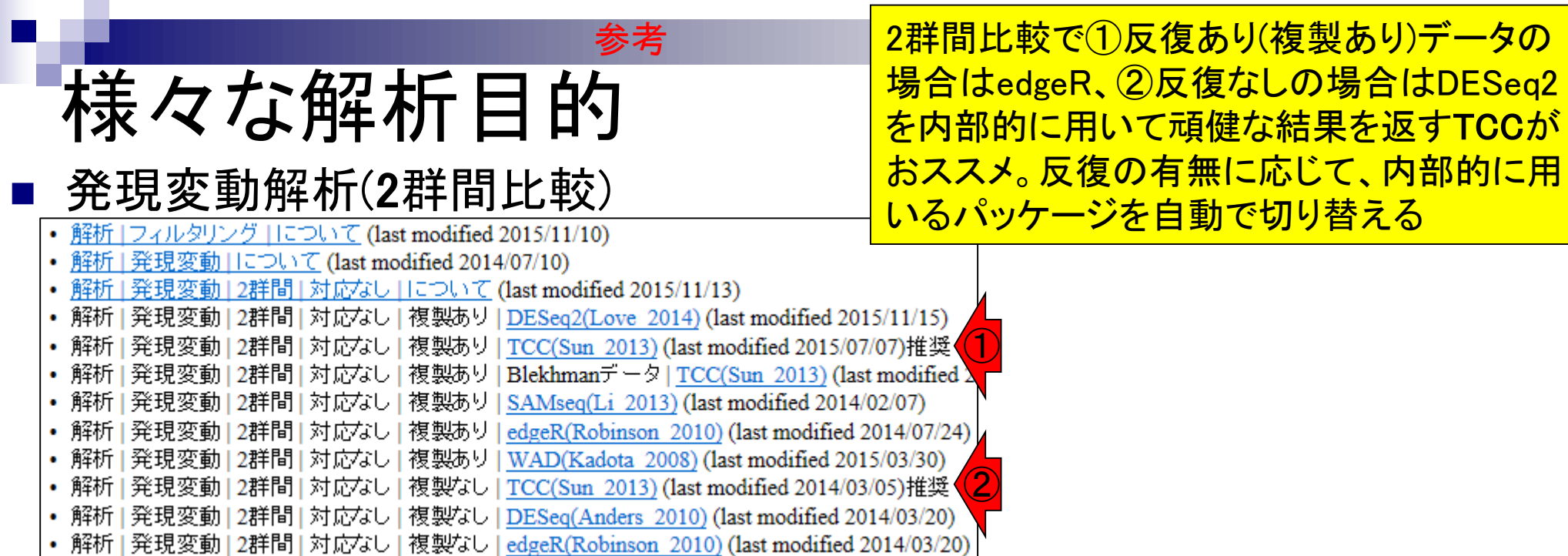

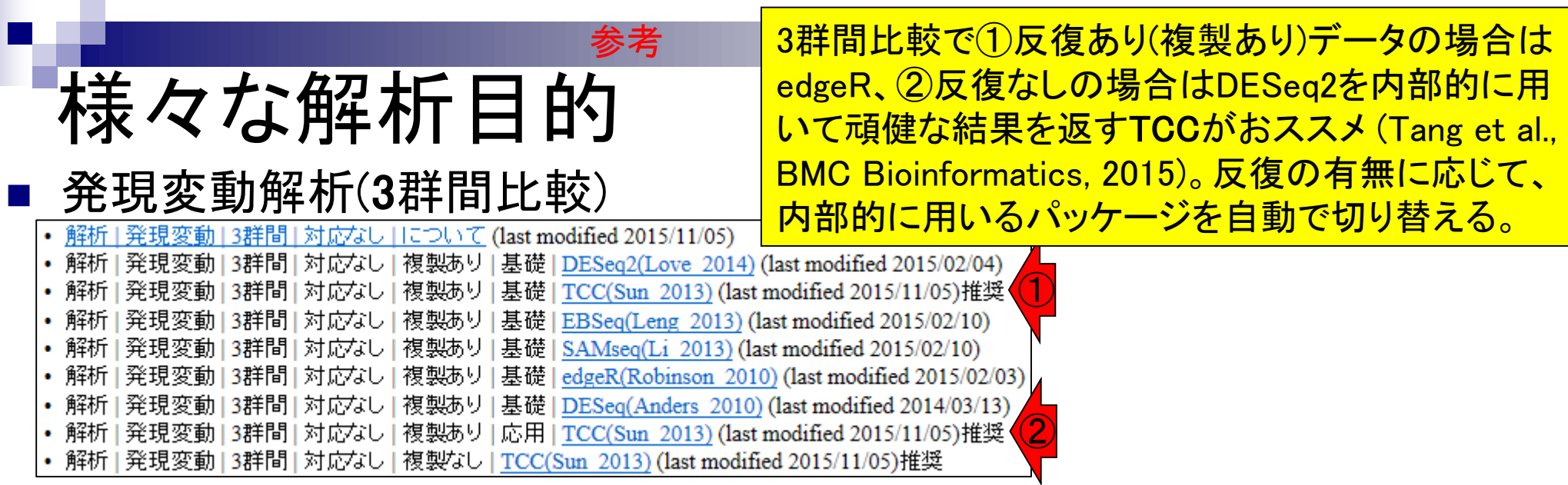

### マップする側(paired-end RNA-seqデータ;SRR616268)

- □ オリジナルデータ(Illumina HiSeq 2000で取得)の情報
	- リード長:forward側は107 bp、reverse側は93 bp
	- リード数:ともに134,755,996リード(約1.35億)

解析データ(乳酸菌)

- データ量:bzip2圧縮状態で計約15GB。非圧縮FASTQで計約80GB
- □ 下記手順実行後のデータ(計約110MB)をマッピングに利用
	- 1. 最初の100万リードのみ抽出(計200万リード)
	- 2. forward側:3'側7 bpをトリム後にアダプターを除去。998,649リード
	- 3. reverse側:3'側2 bpをトリム後にアダプターを除去。999,233リード
	- 4. 両方で存在するリードのみ抽出。998,521×2 = 計1,997,042リード
- □ forward側(SRR616268sub\_trim3\_1.fastq.gz)、reverse側(SRR616268sub\_trim3\_2.fastq.gz)
- <u>■</u> マップされる側(*Lactobacillus casei* 12A)
	- □ ゲノムサイズ: 2,907,892 bp、遺伝子数: 2,799個
		- Lactobacillus\_casei\_12a.GCA\_000309565.2.25.dna.chromosome.Chromosome.fa
		- Lactobacillus\_casei\_12a.GCA\_000309565.2.25.chromosome.Chromosome.gff3

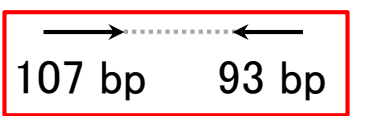

<u>Lactobacillus casei 12A株のデータ。乳酸菌NGS</u>

連載第3回最後のほうでダウンロードしたものと

基本的に同じ。トリムの理由は第5回でわかる。

• イントロ | NGS | 配列取得 | FASTQ or SRA | 公共DBから 参考

## FASTA形式とFASTQ形式

教科書p11-13 <mark>FASTA形式がわかるヒトは、</mark> それにquality情報のみが追加 されたものという理解でよい。

### ■ FASTA形式

- 1行目:">"ではじまる一行のdescription行
- 2行目:配列情報

>SEQ\_ID GATTTGGGGTTCAAAGCAGTATCGATCAAATAGTAAATCCATTTGTTCAACTCACAGTTT

### FASTQ形式

- 1行目:"@"ではじまる1行のdescription行
- 2行目:配列情報
- 3行目:"+"からはじまる1行(のdescription行)
- 4行目:クオリティ情報

```
@SEQ_ID 
GATTTGGGGTTCAAAGCAGTATCGATCAAATAGTAAATCCATTTGTTCAACTCACAGTTT
+!''*((((***+))%%%++)(%%%%).1***-+*''))**55CCF>>>>>>CCCCCCC65
```
http://en.wikipedia.org/wiki/FASTQ\_format

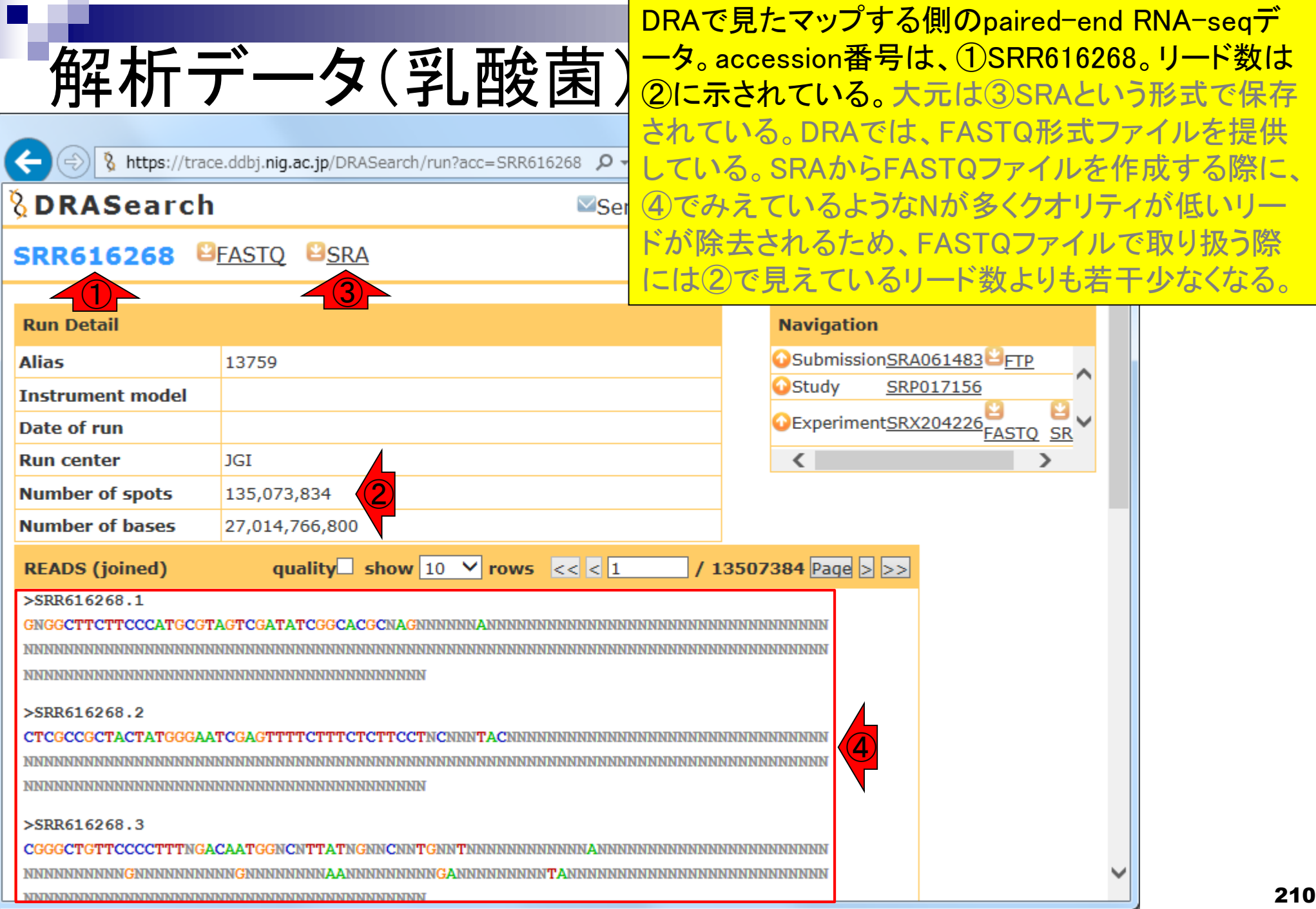

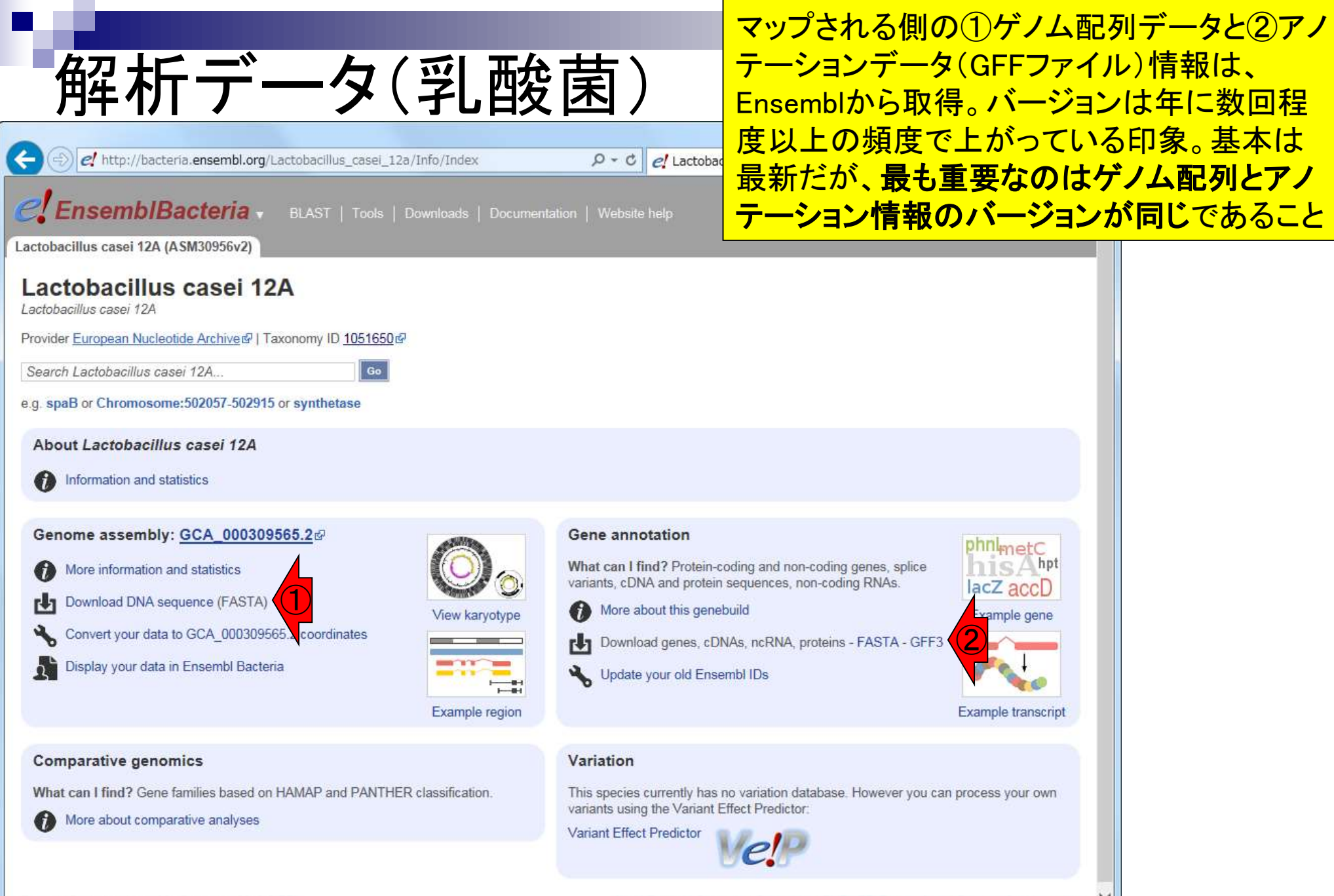

### Contents2

- トランスクリプトーム解析
	- □ イントロダクション:簡単な原理、基本イメージ
	- □ 様々な解析目的
	- □ 解析データ:乳酸菌(*L. casei* 12A)
	- □ QuasRでマッピング(基礎):コード各部の説明と結果の解釈
	- □ QuasRでマッピング(応用):オプションを指定して実行
	- □ カウント情報取得1,2
	- □ サンプル間クラスタリング(TCC)
	- 発現変動解析(TCC)、M-A plot
	- モデル、分布、統計的手法
	- □ 3群間比較(TCCによるANOVA的な解析)
	- □ 遺伝子間クラスタリング (MBCluster.Seq)
	- □ 3群間比較(TCCによるANOVA的な解析 + MBCluster.Seqでのパターン分類)

# マッピング基礎

Bioinformatics, 2015 Apr 1;31(7):1130-2. doi: 10.1093/bioinformatics/btu781. Epub 2014 Nov 21.

#### QuasR: quantification and annotation of short reads in R.

Gaidatzis D<sup>1</sup>, Lerch A<sup>1</sup>, Hahne F<sup>2</sup>, Stadler MB<sup>1</sup>.

**Author information** ■

#### **Abstract**

QuasR is a package for the integrated analysis of high-throughput sequencing data in R, covering all steps from read preprocessing, alignment and quality control to quantification. QuasR supports different experiment types (including RNA-seq, ChIP-seq and Bis-seq) and analysis variants (e.g. paired-end, stranded, spliced and allele-specific), and is integrated in Bioconductor so that its output can be directly processed for statistical analysis and visualization.

AVAILABILITY AND IMPLEMENTATION: QuasR is implemented in R and C/C++. Source code and binaries for major platforms (Linux, OS X and MS Windows) are available from Bioconductor (www.bioconductor.org/packages/release/bioc/html/QuasR.html). The package includes a 'vignette' with step-by-step examples for typical work flows.

SUPPLEMENTARY INFORMATION: Supplementary data are available at Bioinformatics online.

© The Author 2014. Published by Oxford University Press.

**Free PMC Article** PMID: 25417205 [PubMed - indexed for MEDLINE] PMCID: PMC4382904

QuasRは、generalなパッケージ。精 度云々というよりは、WindowsのR環 境でマッピングを可能にしてくれたと いう点で感謝m(\_ )m。前処理、マッ ピング、QCレポート、カウント情報取 得まで可能なので、このあたりの全 貌を大まかに理解するうえで便利。

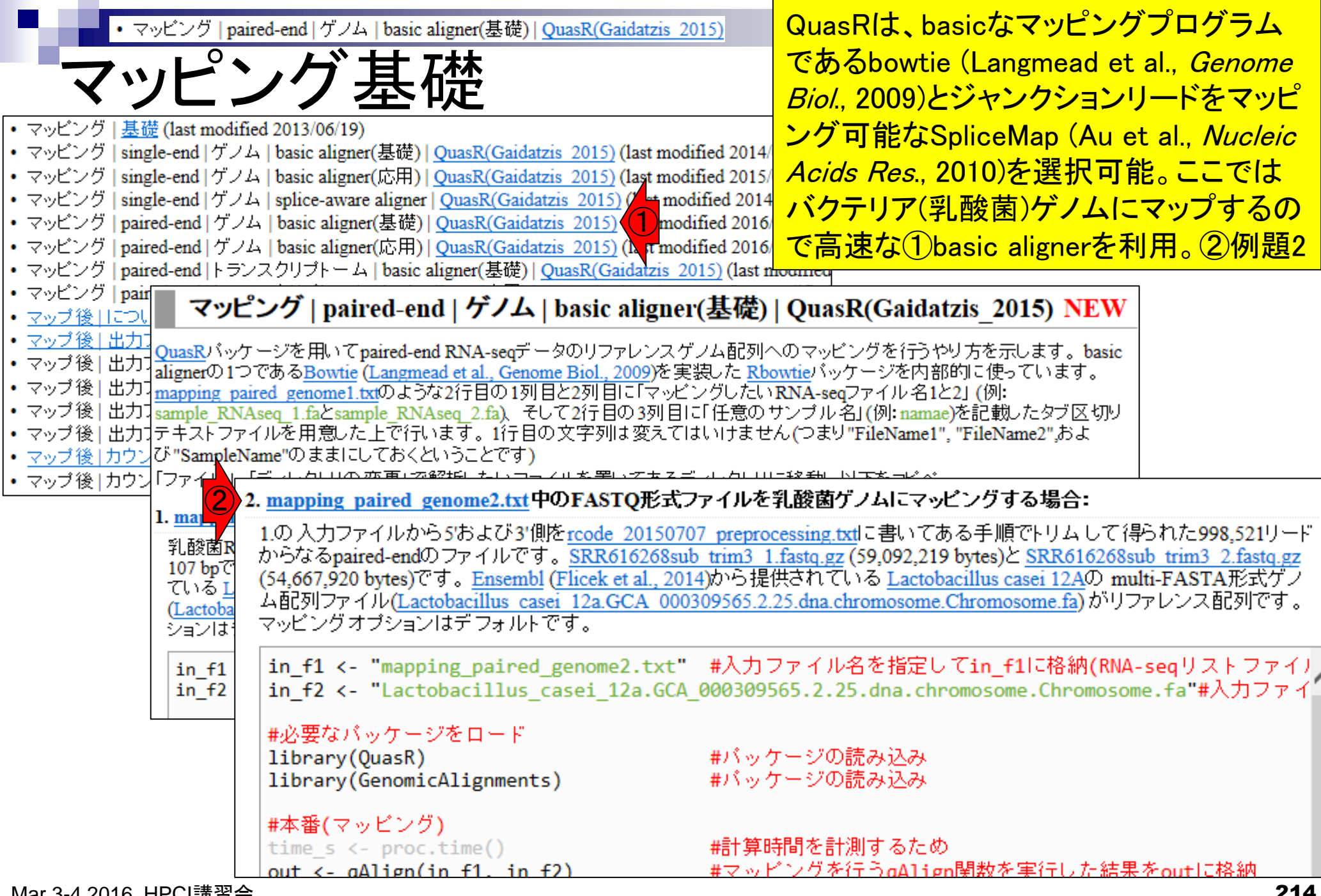

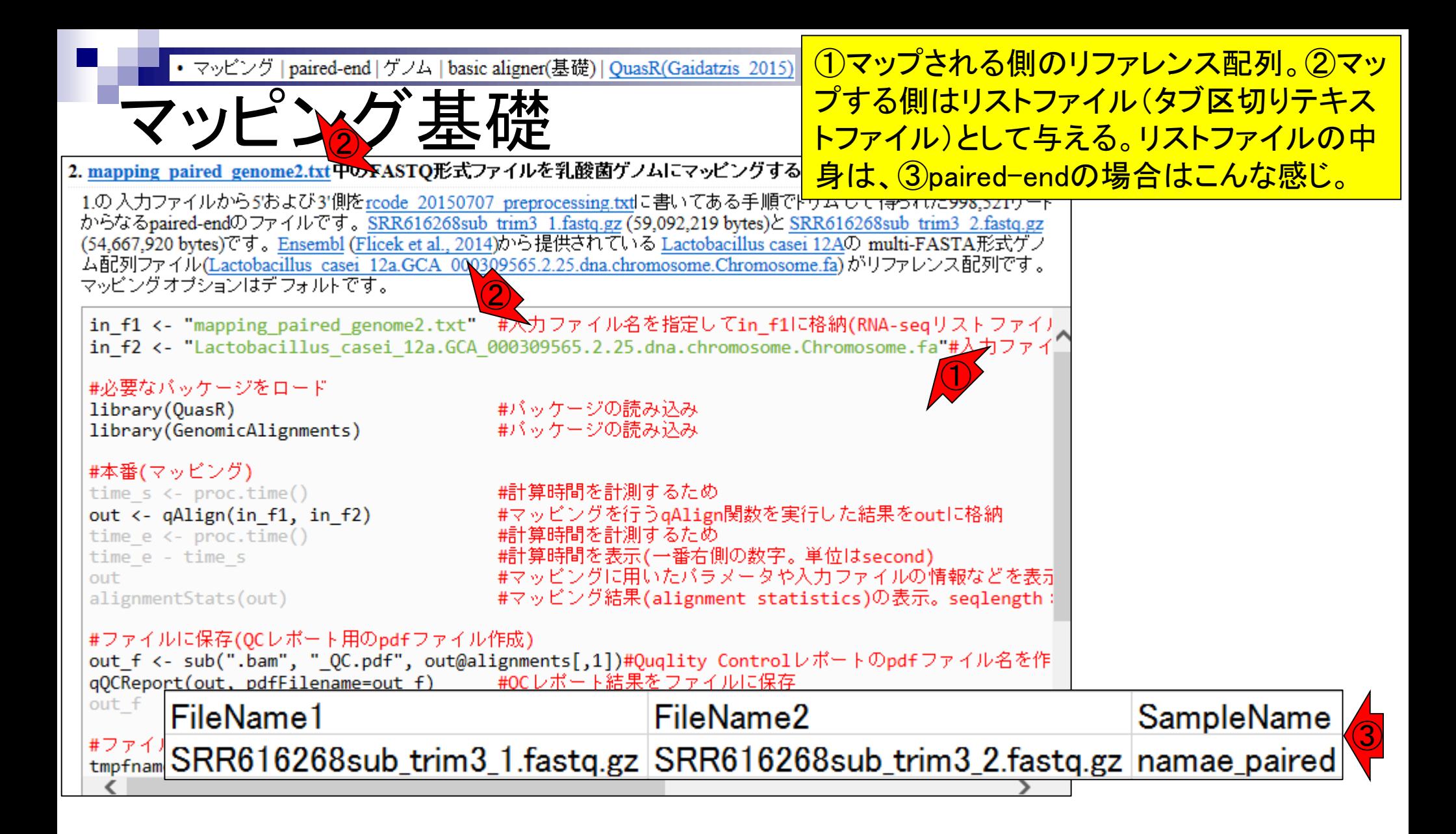

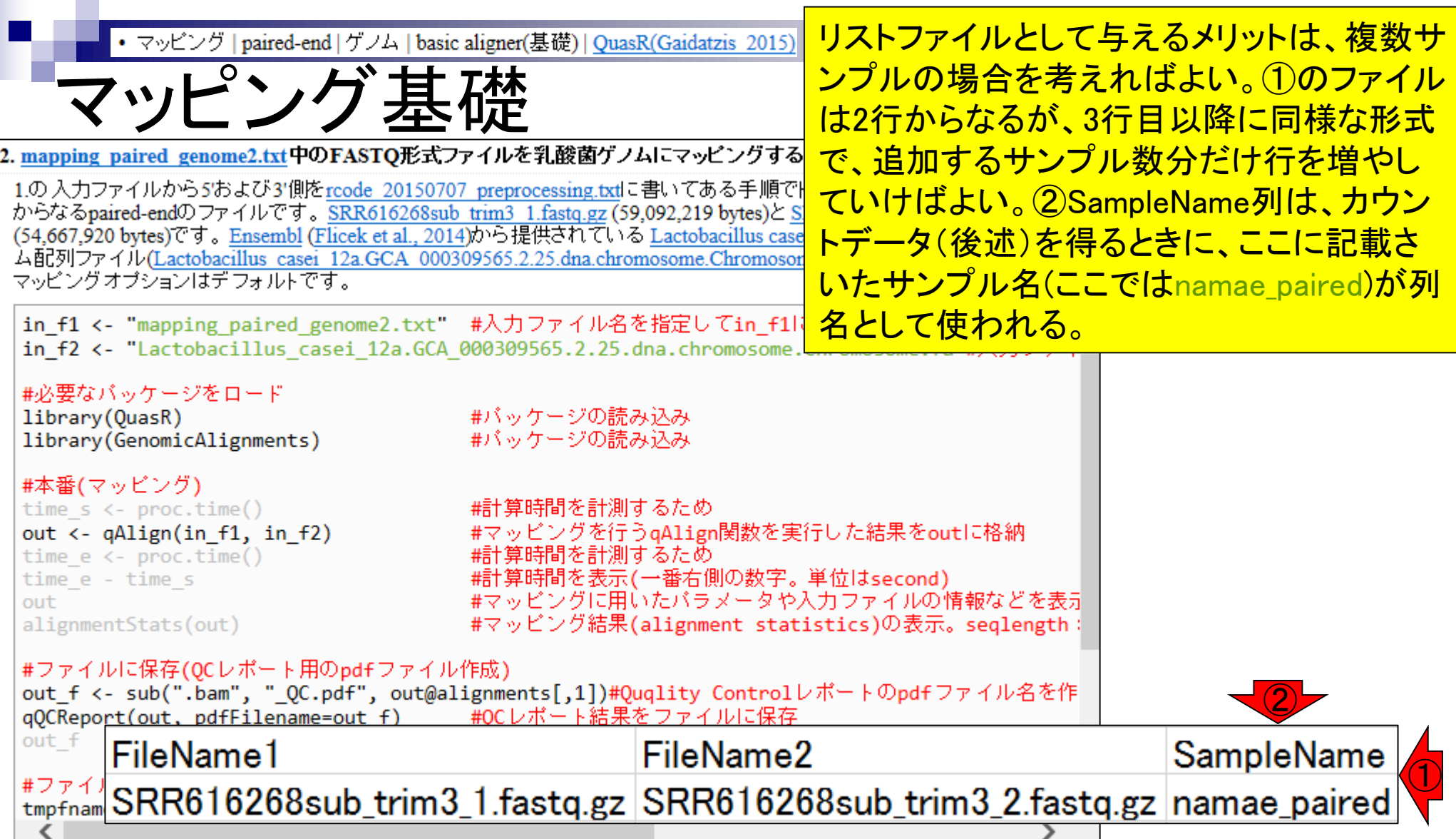

Ē
# 解析データ(乳酸菌)

- マップする側(paired-end RNA-seqデータ;SRR616268)
	- □ オリジナルデータ(Illumina HiSeq 2000で取得)の情報
		- リード長:forward側は107 bp、reverse側は93 bp
		- リード数:ともに134,755,996リード(約1.35億)
		- データ量:bzip2圧縮状態で計約15GB。非圧縮FASTQで計約80GB
	- □ 下記手順実行後のデータ(計約110MB)をマッピングに利用
		- 1. 最初の100万リードのみ抽出(計200万リード)
		- 2. forward側:3'側7 bpをトリム後にアダプターを除去。998,649リード
		- 3. reverse側:3'側2 bpをトリム後にアダプターを除去。999,233リード
		- 4. 両方で存在するリードのみ抽出。998,521×2 = 計1,997,042リード
		- forward側(SRR616268sub\_trim3\_1.fastq.gz)、reverse側(SRR616268sub\_trim3\_2.fastq.gz)

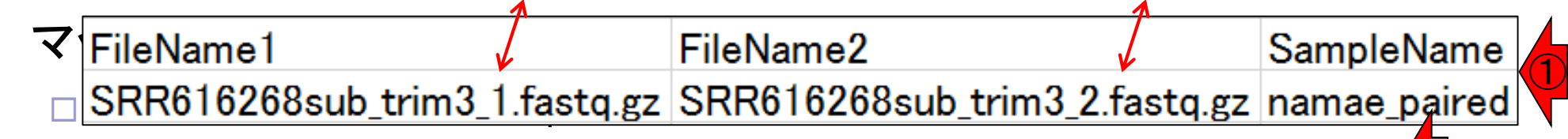

- Lactobacillus\_casei\_12a.GCA\_000309565.2.25.dna.chromosome.Chromosome.fa ②
- Lactobacillus\_casei\_12a.GCA\_000309565.2.25.chromosome.Chromosome.gff3

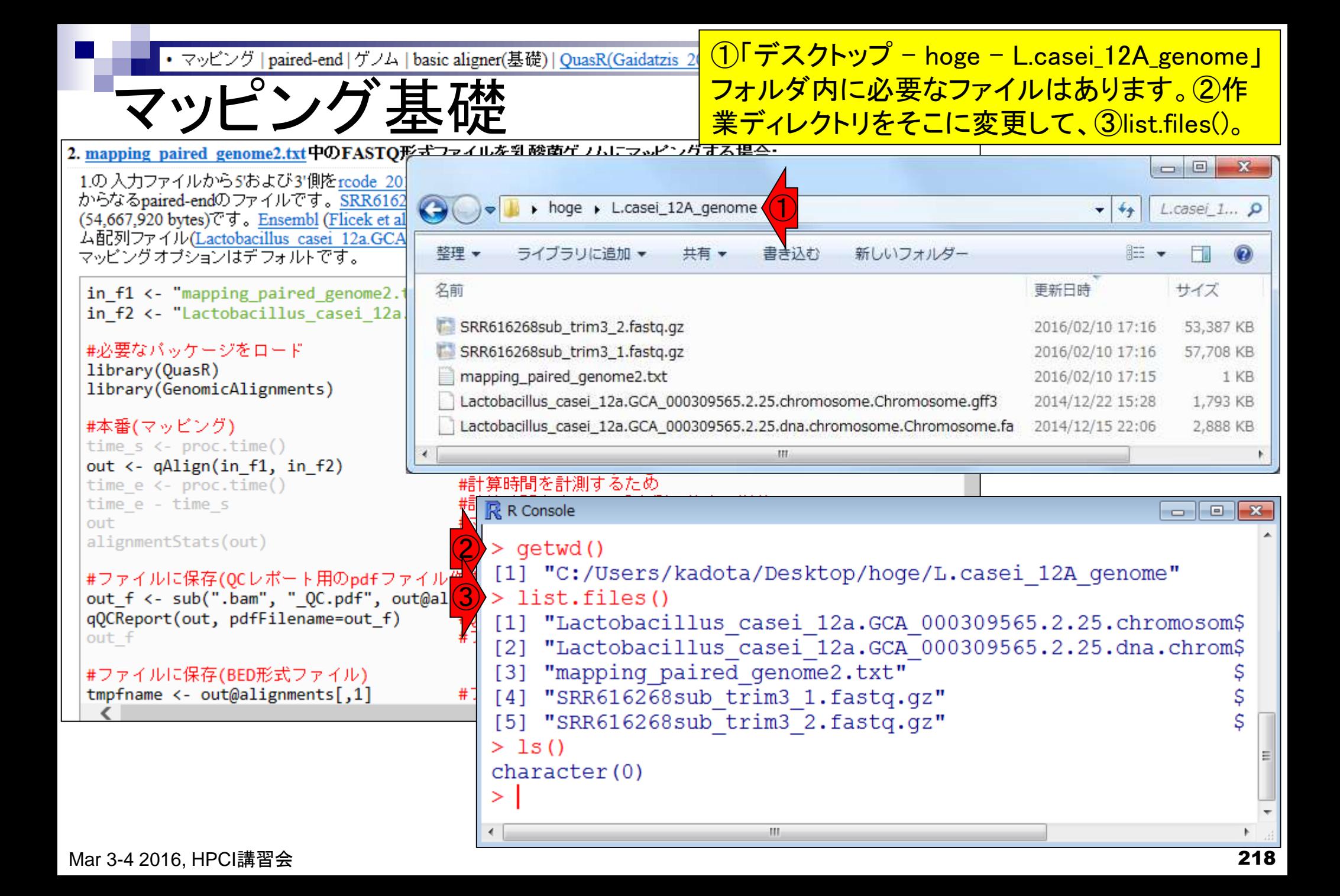

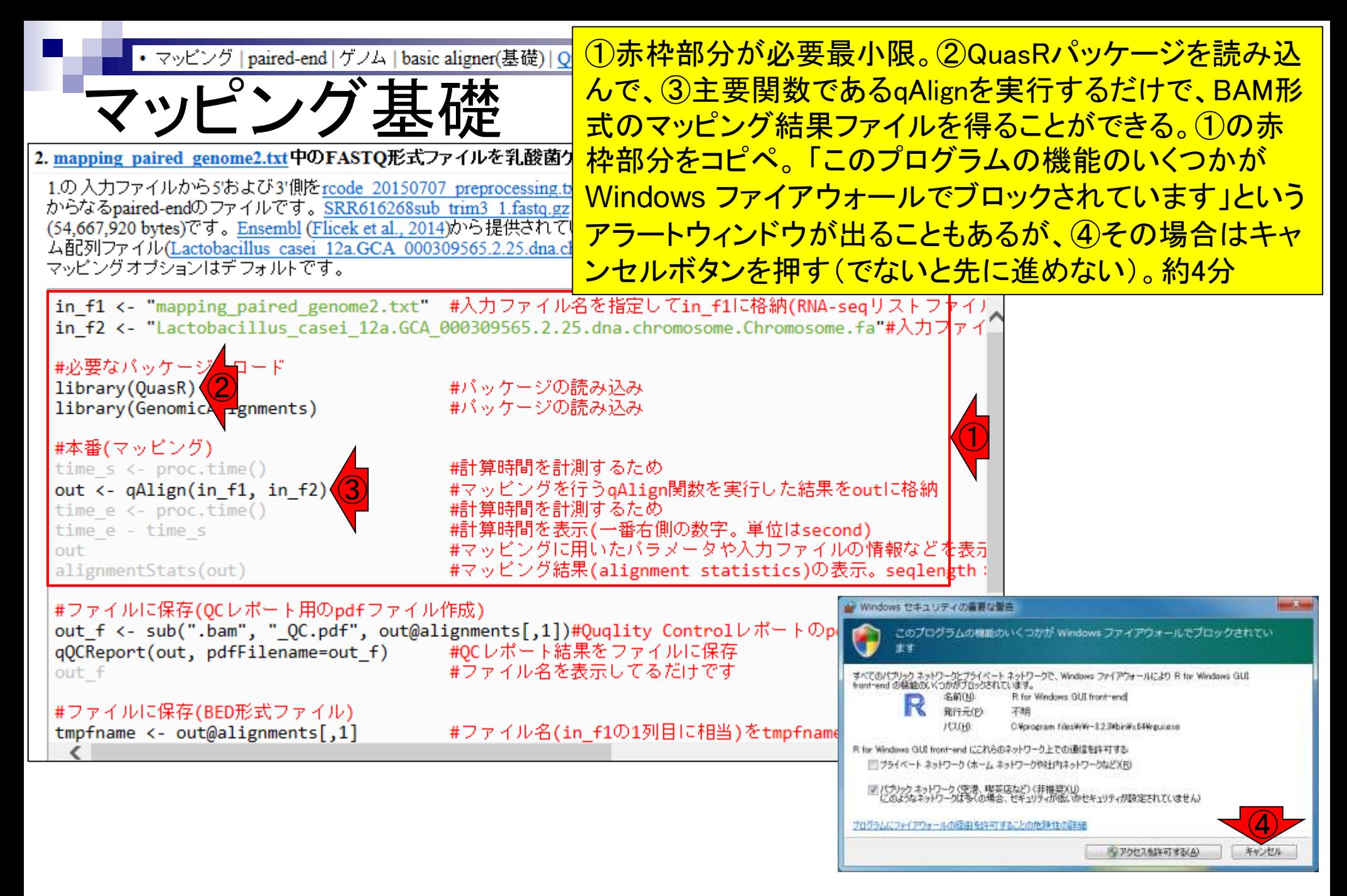

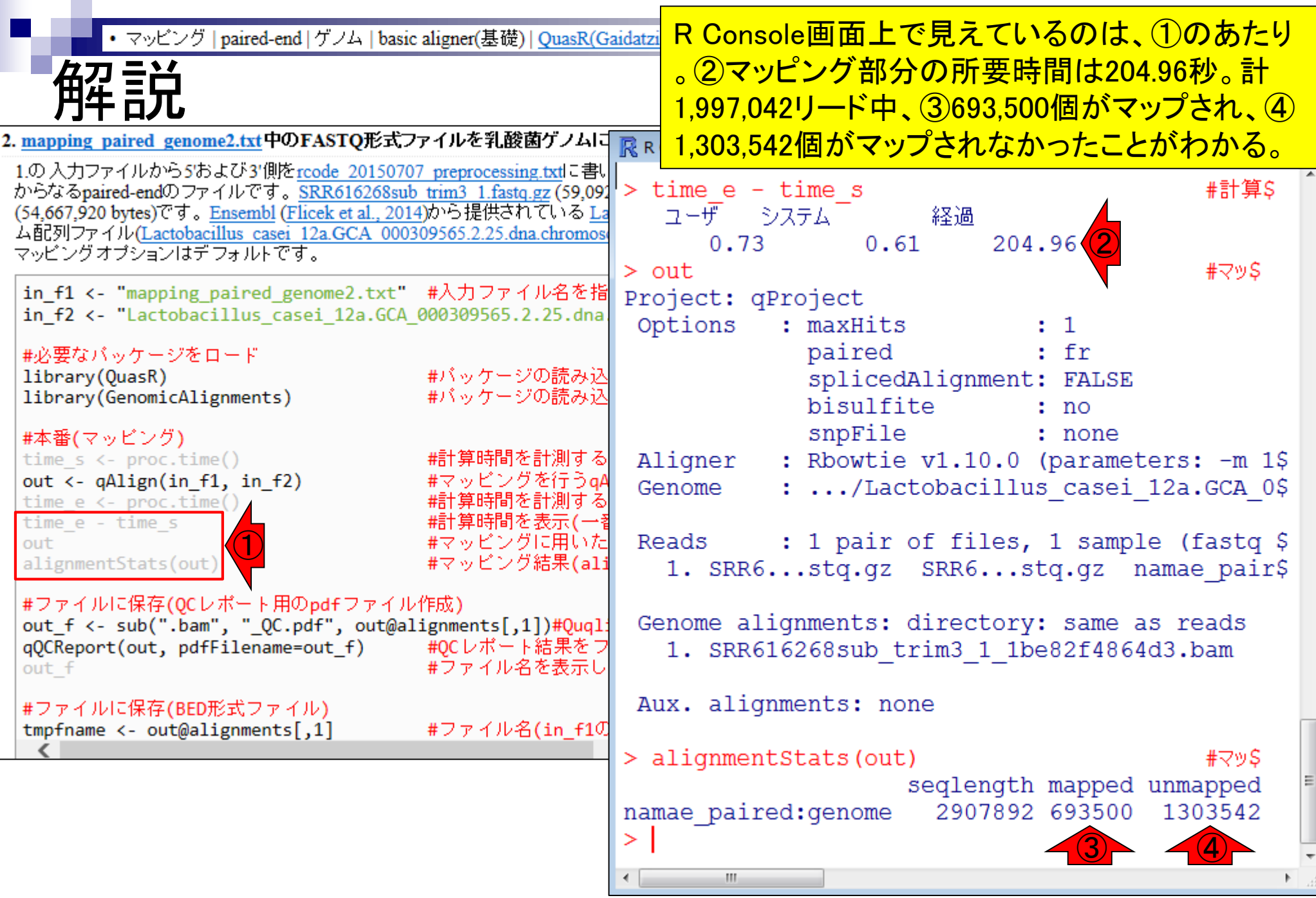

▴

• マッピング | paired-end | ゲノム | basic aligner(基礎) | QuasR(Gaidatzis 2015)

13seqlengthの数値は、2マップされ る側のリファレンス配列の総塩基数

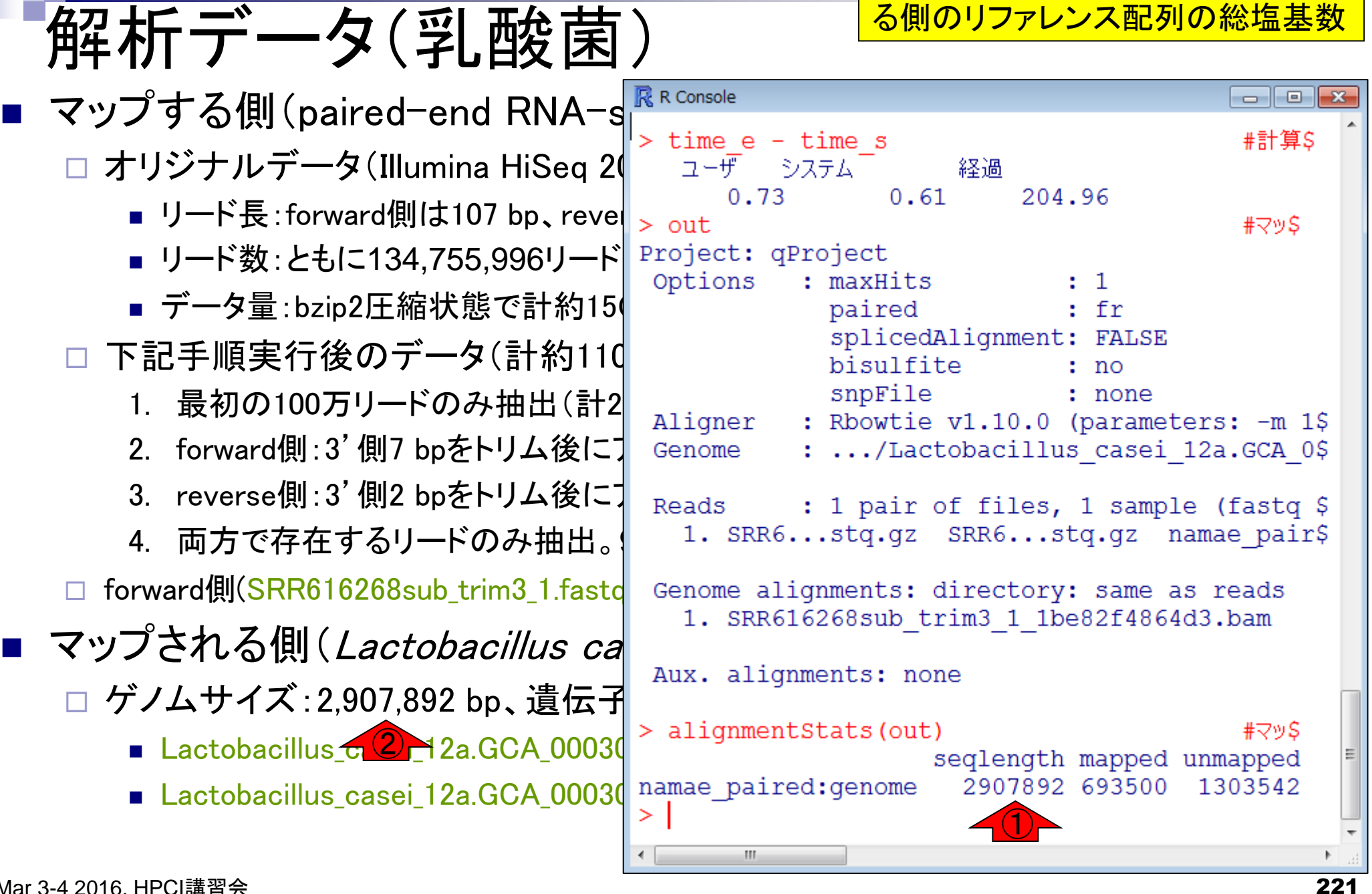

Mar 3-4 2016, HPCI講習会

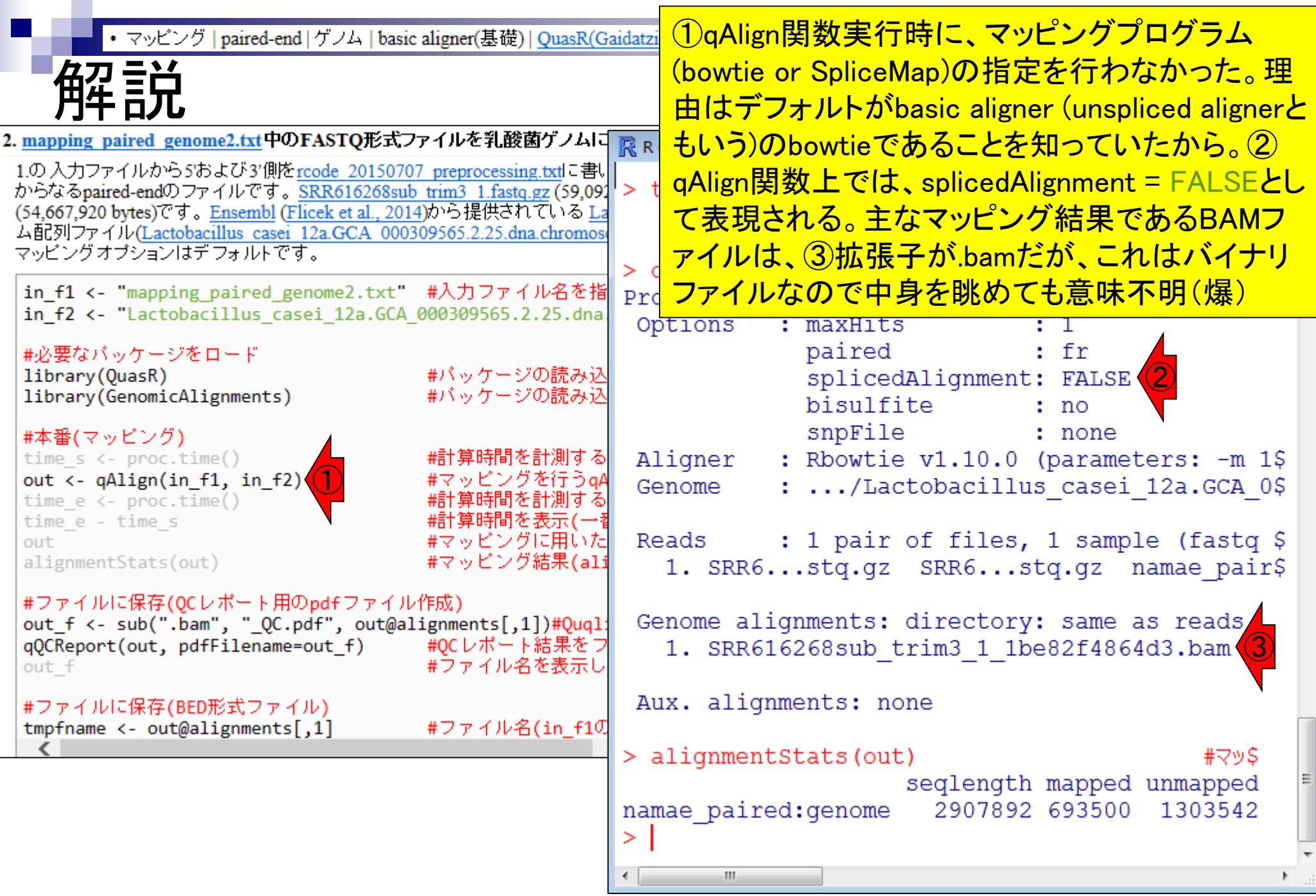

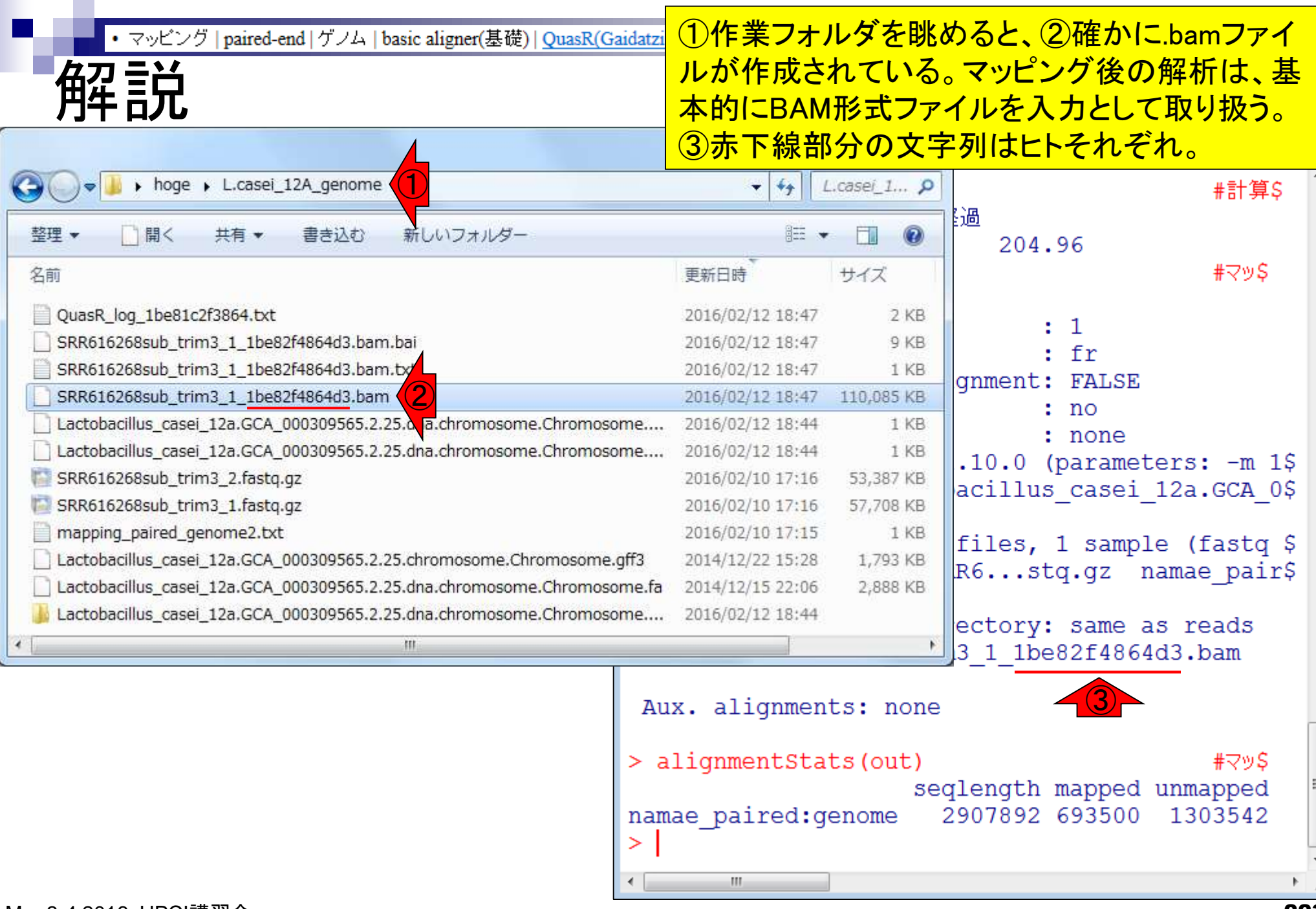

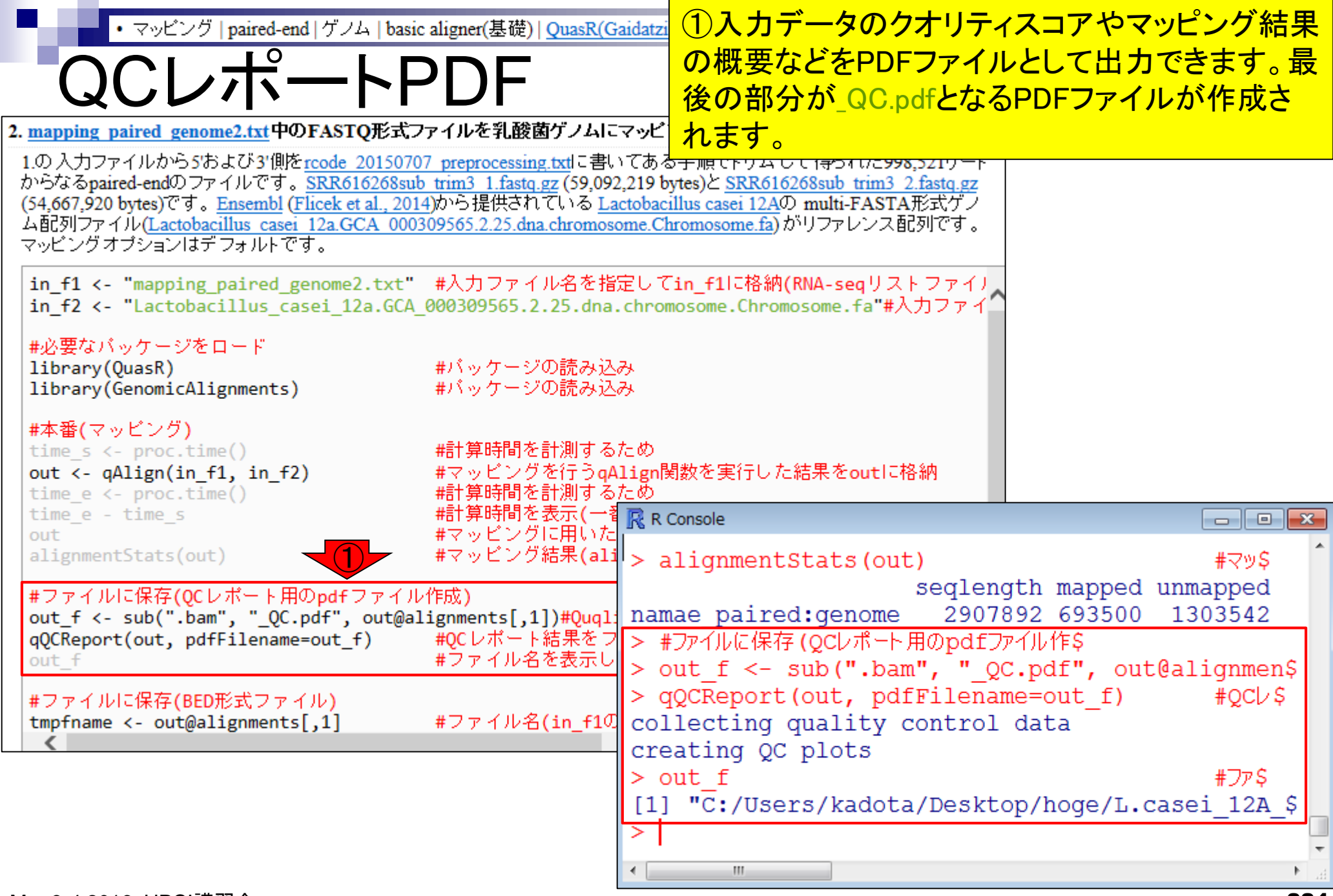

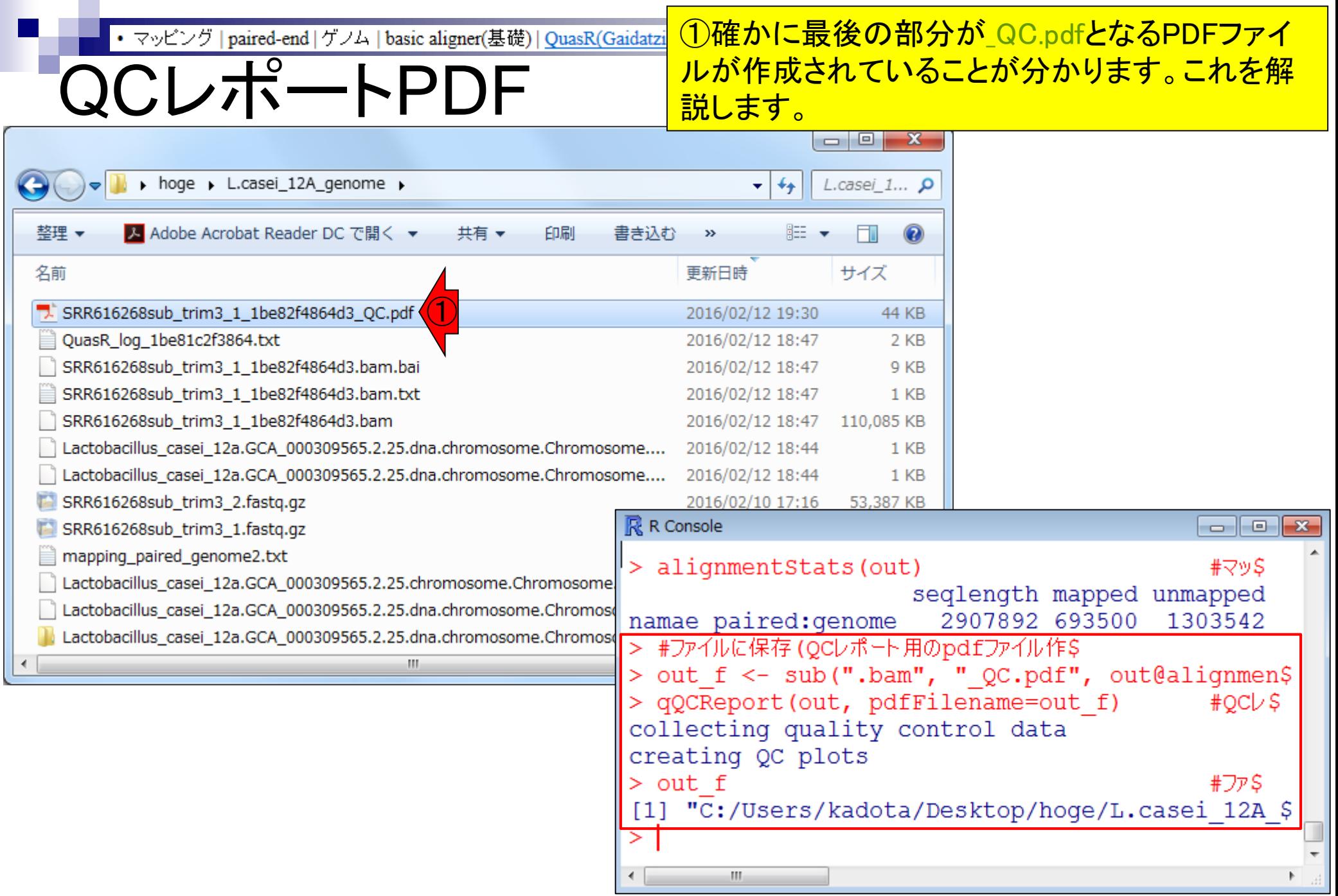

l.

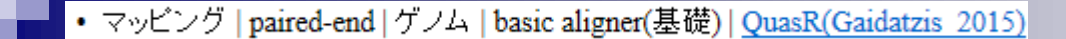

#### リードのポジションごとの①クオ リティスコア分布と②塩基組成

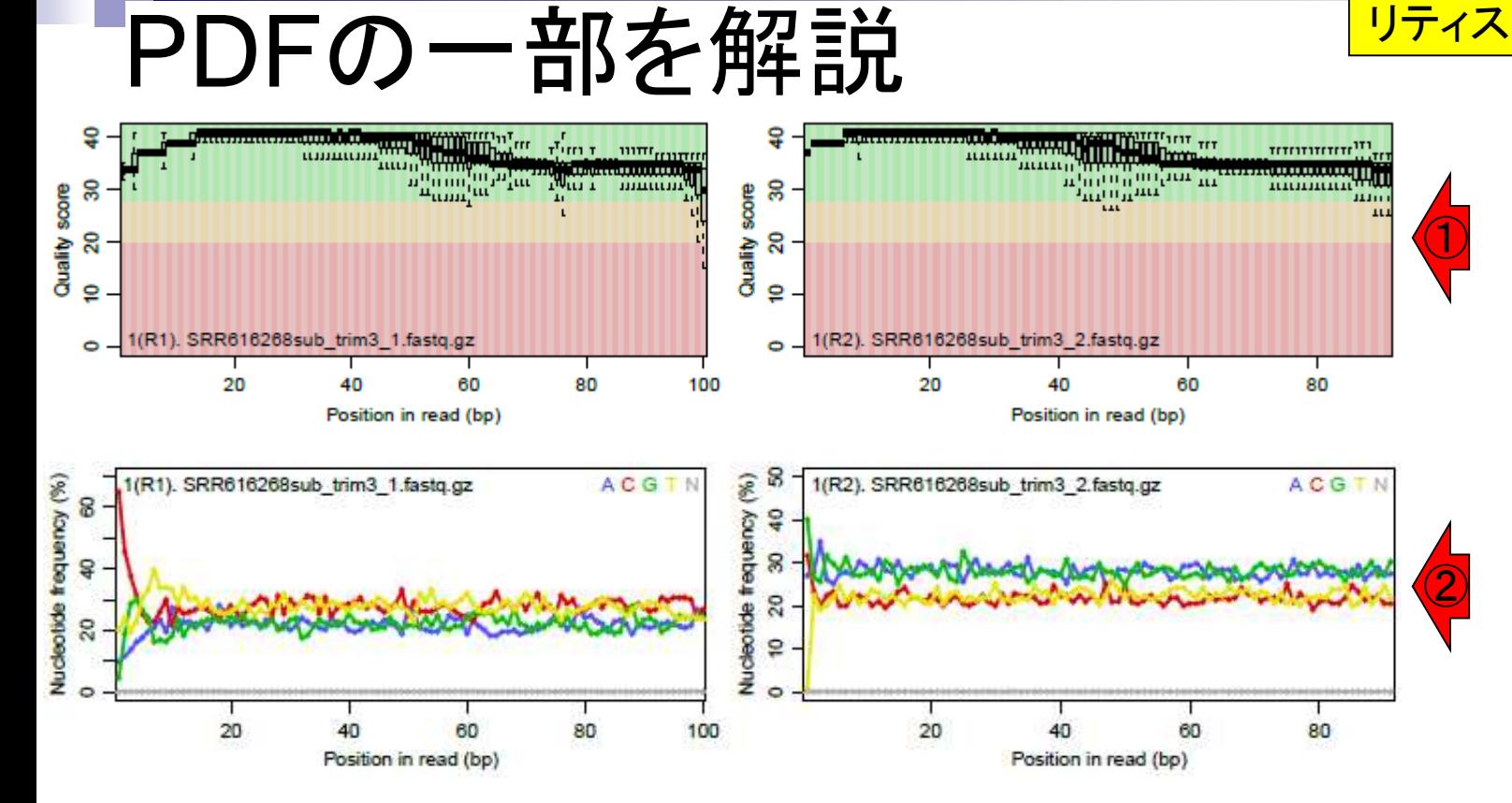

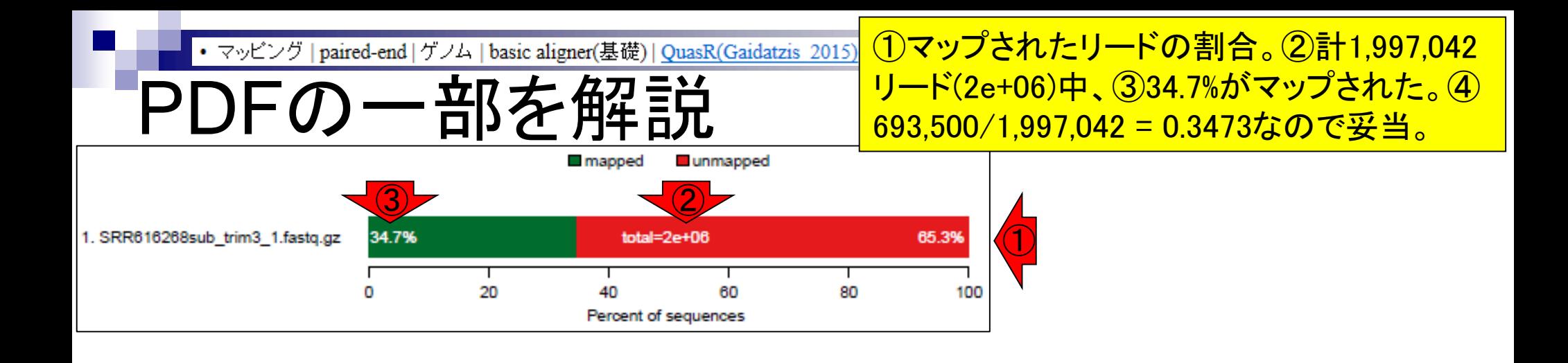

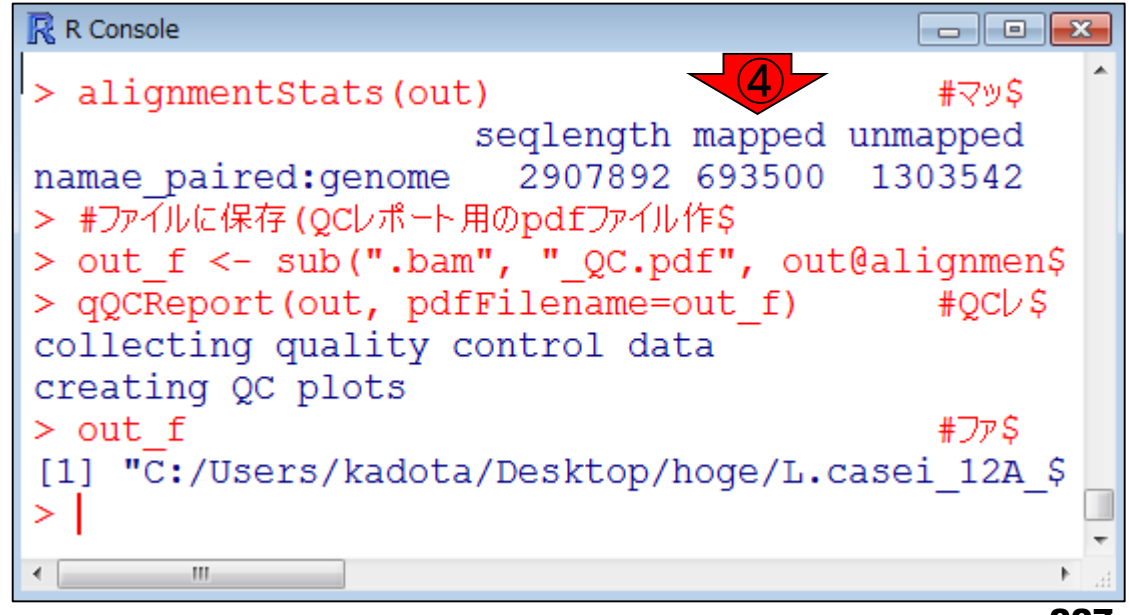

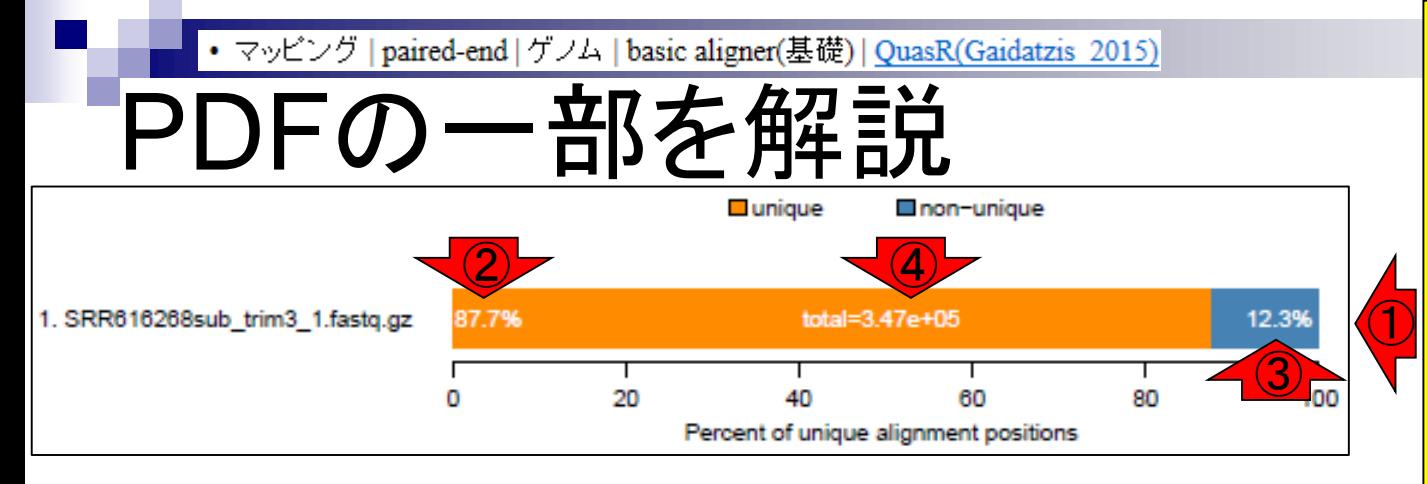

①マップされたリードのうち、1 か所にのみマップされたリード (uniquely mapped reads)が <u>87.7%、③複数個所にマップされ</u> たリード(non-unique)が12.3%。 ④3.47e+05は片側のみで考え ているのかもしれない…。いず れにせよ、⑤693500×0.877 = 608200個程度はゲノム中の1か 所にのみマップされたと解釈。

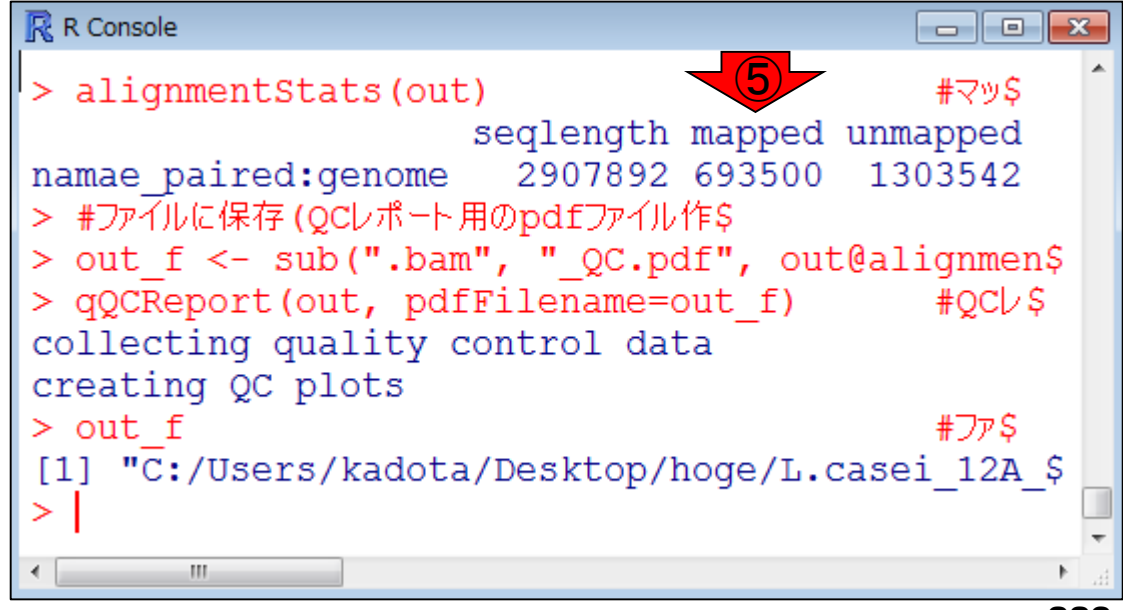

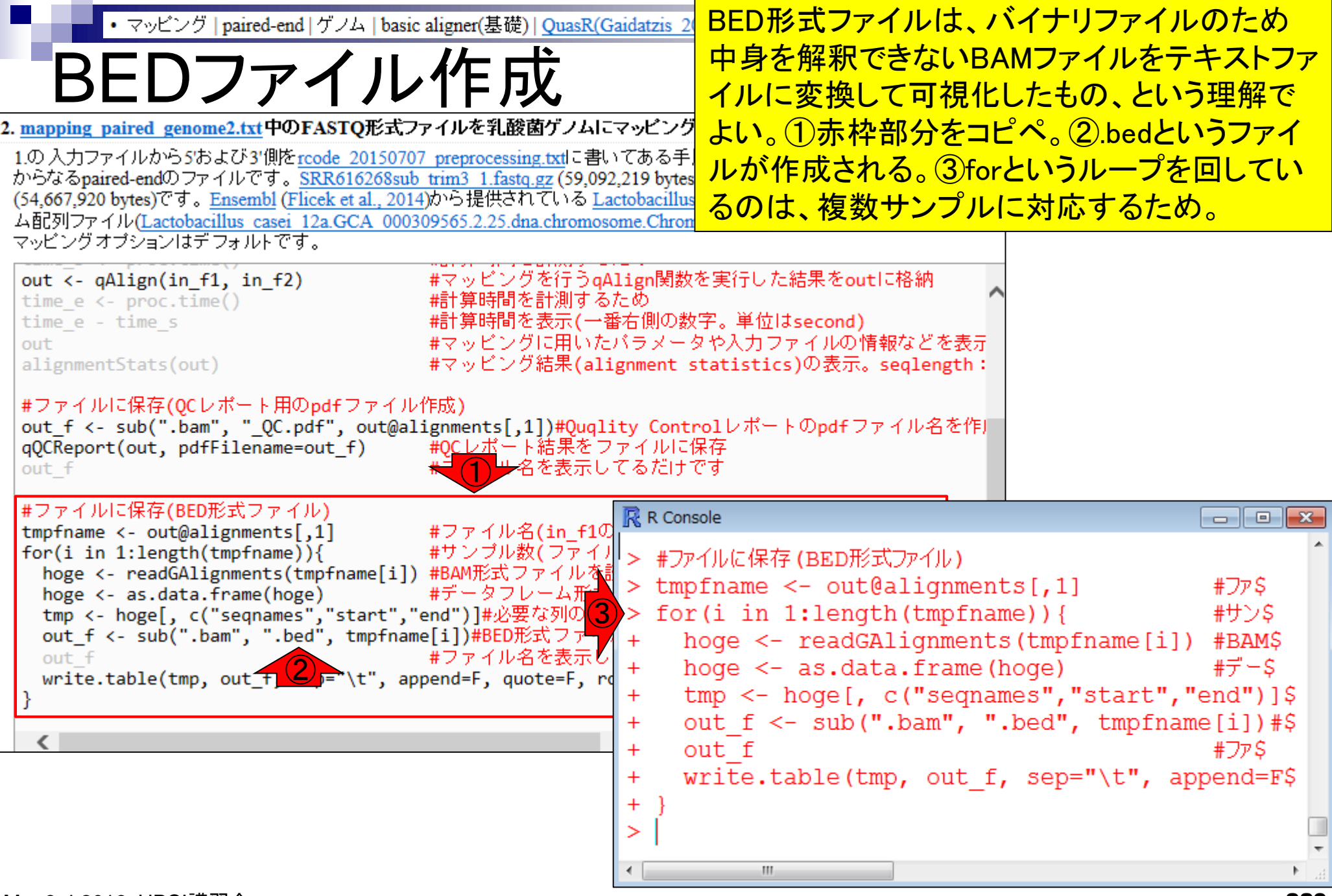

**Contract** 

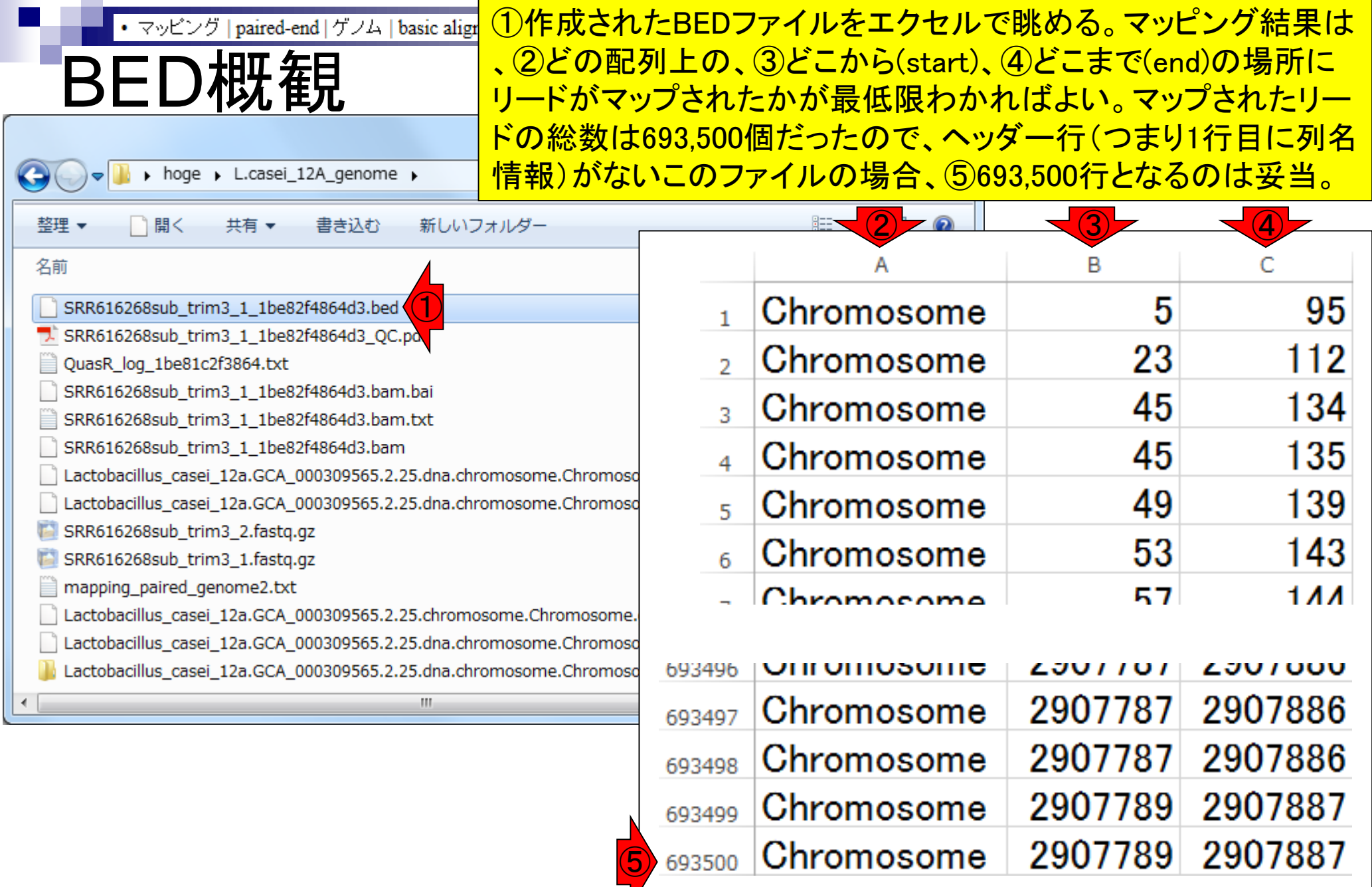

y

**Contract** 

r

## Contents2

- トランスクリプト―ム解析
	- □ イントロダクション:簡単な原理、基本イメージ
	- □ 様々な解析目的
	- □ 解析データ:乳酸菌(L. casei 12A)
	- □ QuasRでマッピング(基礎):コード各部の説明と結果の解釈
	- □ QuasRでマッピング(応用):オプションを指定して実行
	- □ カウント情報取得1,2
	- □ サンプル間クラスタリング(TCC)
	- 発現変動解析(TCC)、M-A plot
	- モデル、分布、統計的手法
	- □ 3群間比較(TCCによるANOVA的な解析)
	- □ 遺伝子間クラスタリング (MBCluster.Seq)
	- □ 3群間比較(TCCによるANOVA的な解析 + MBCluster.Seqでのパターン分類)

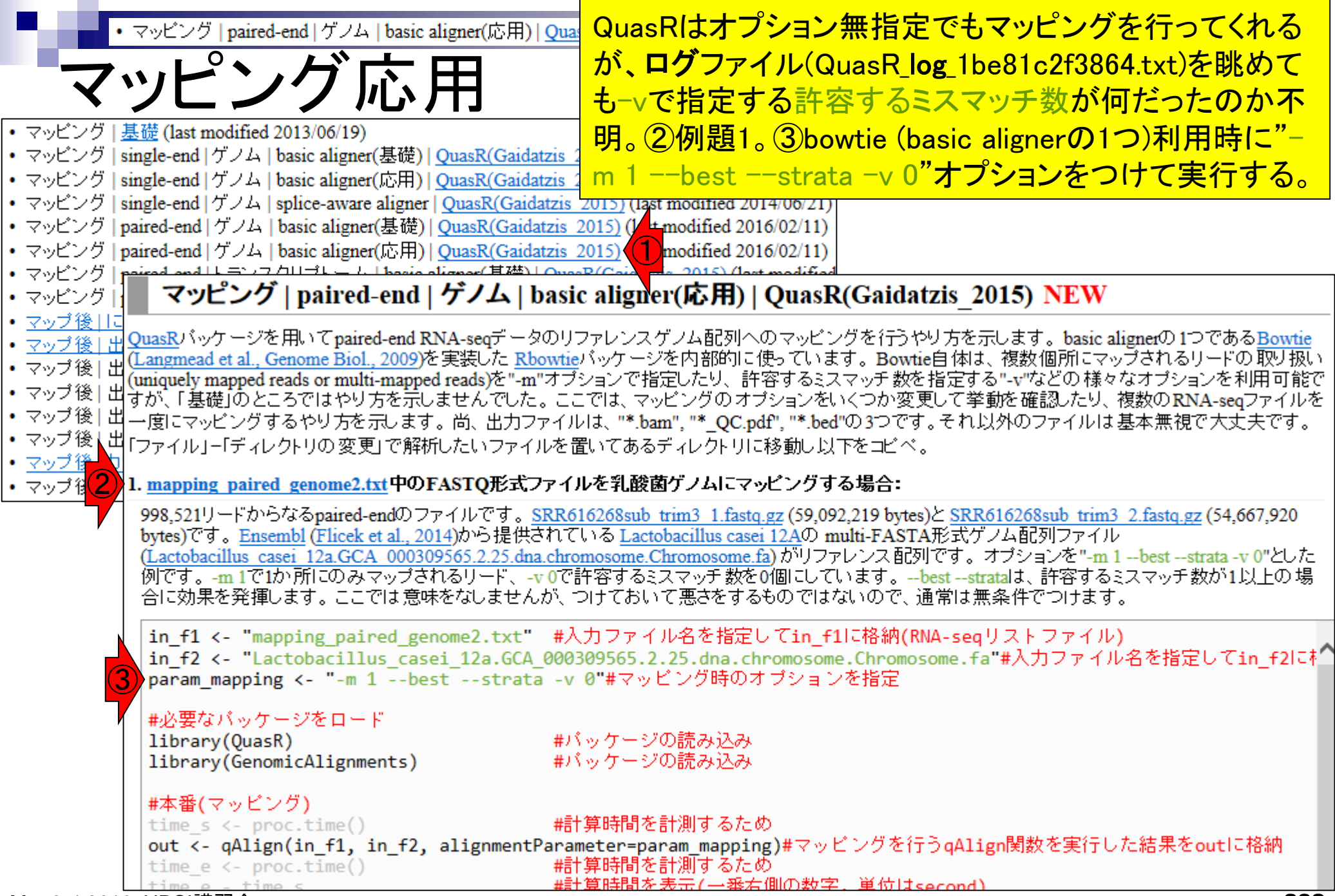

Mar 3-4 2016, HPCI講習会

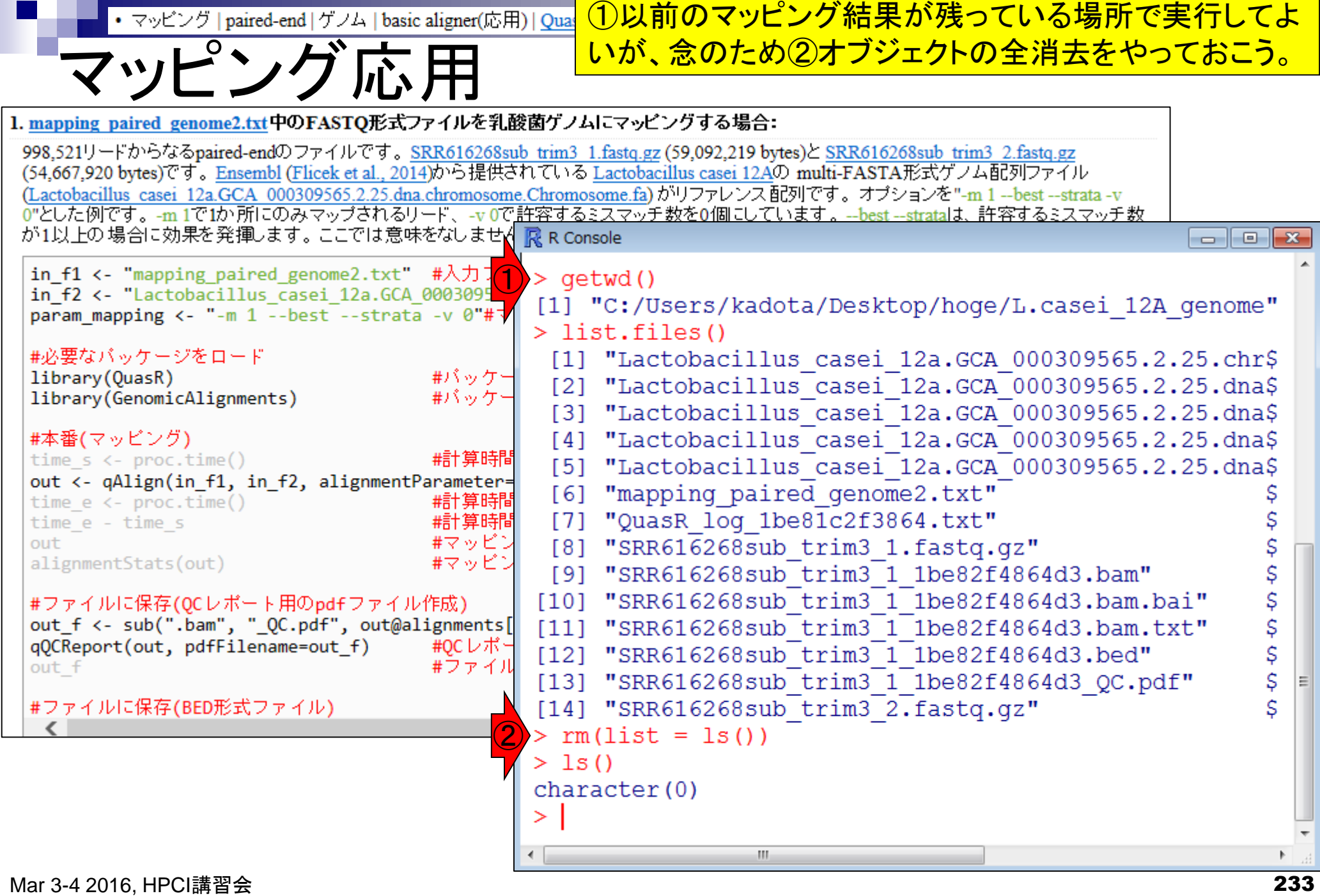

**College** 

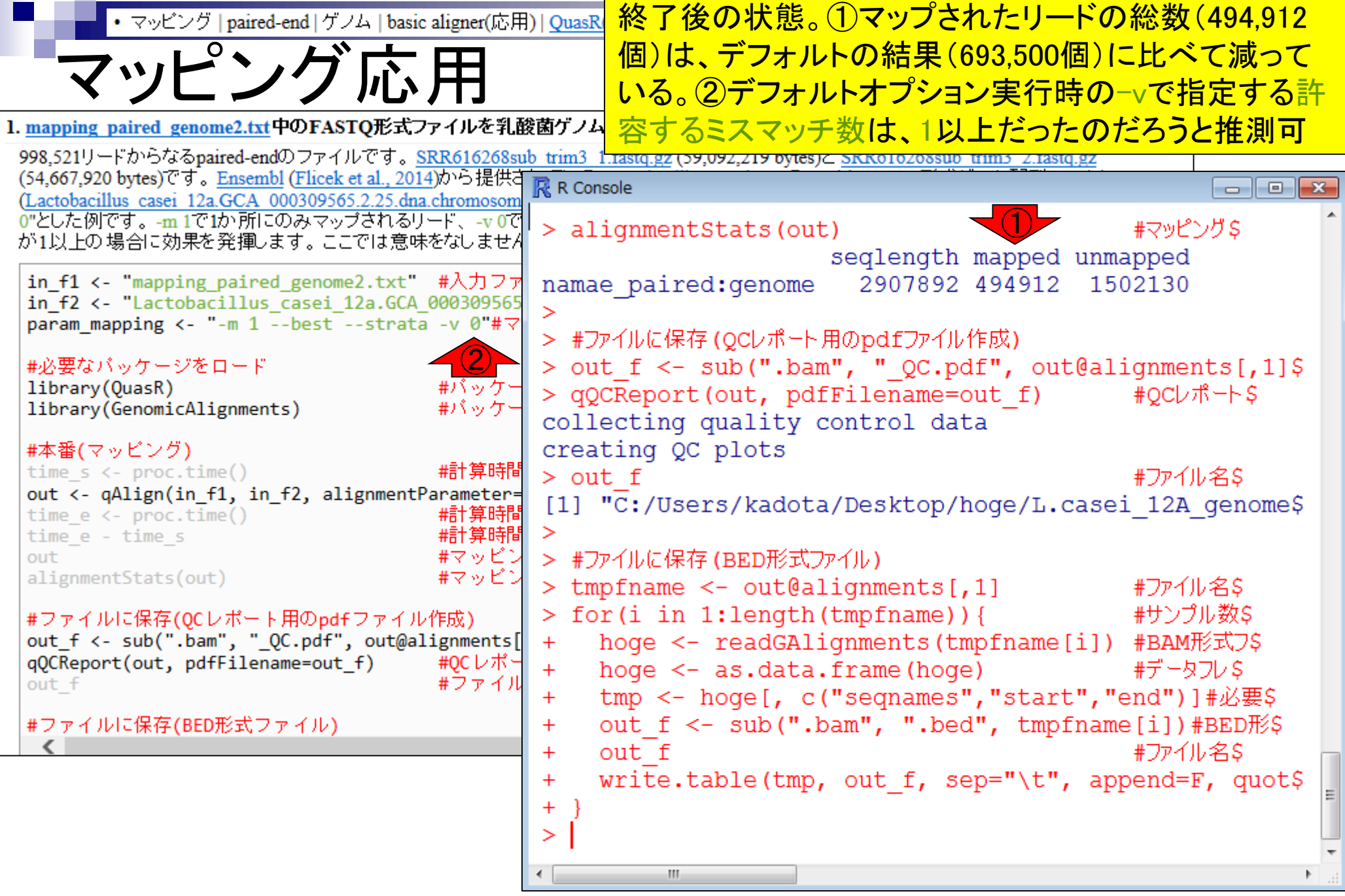

 $\mathbf \Gamma$ 

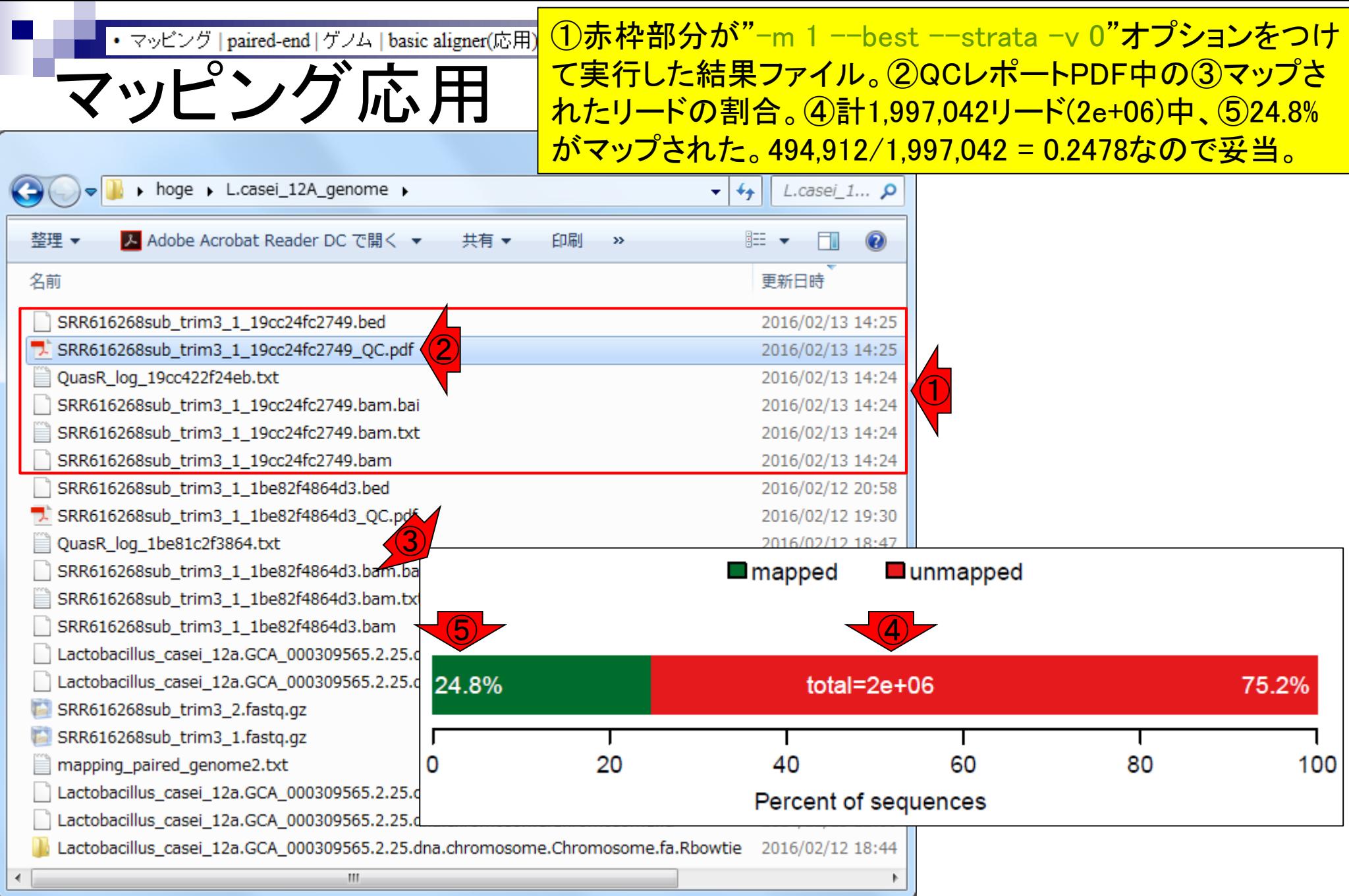

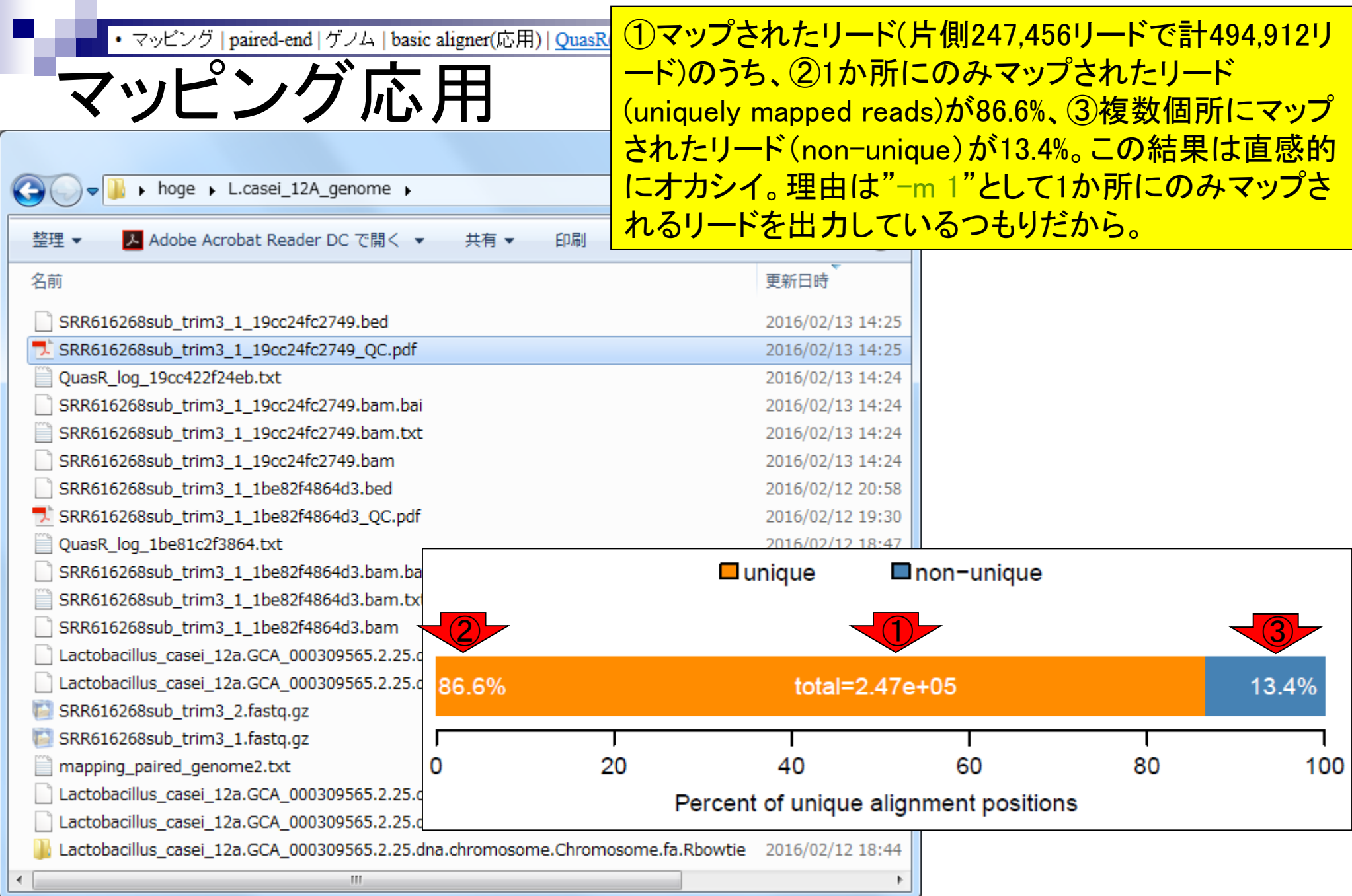

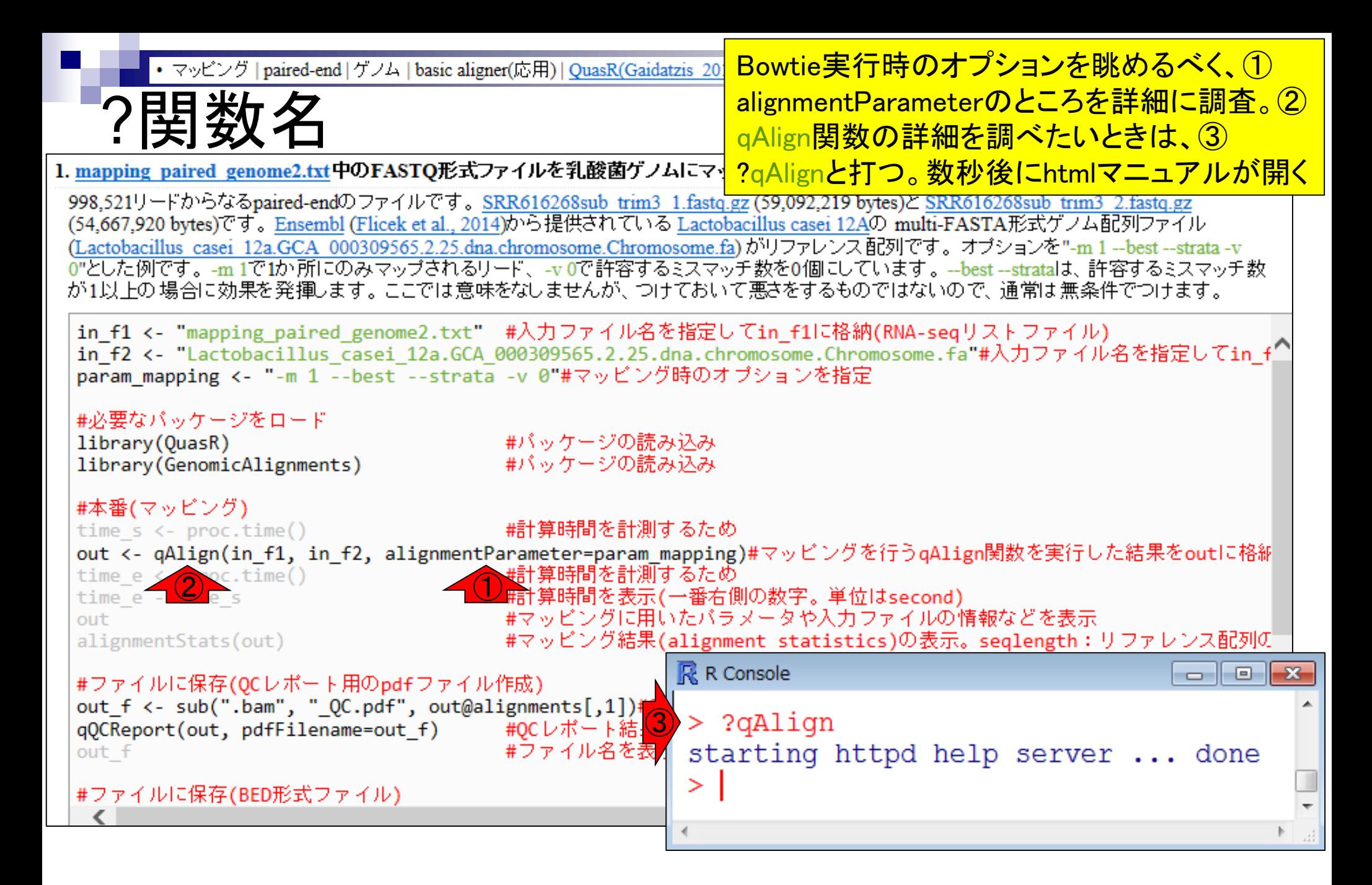

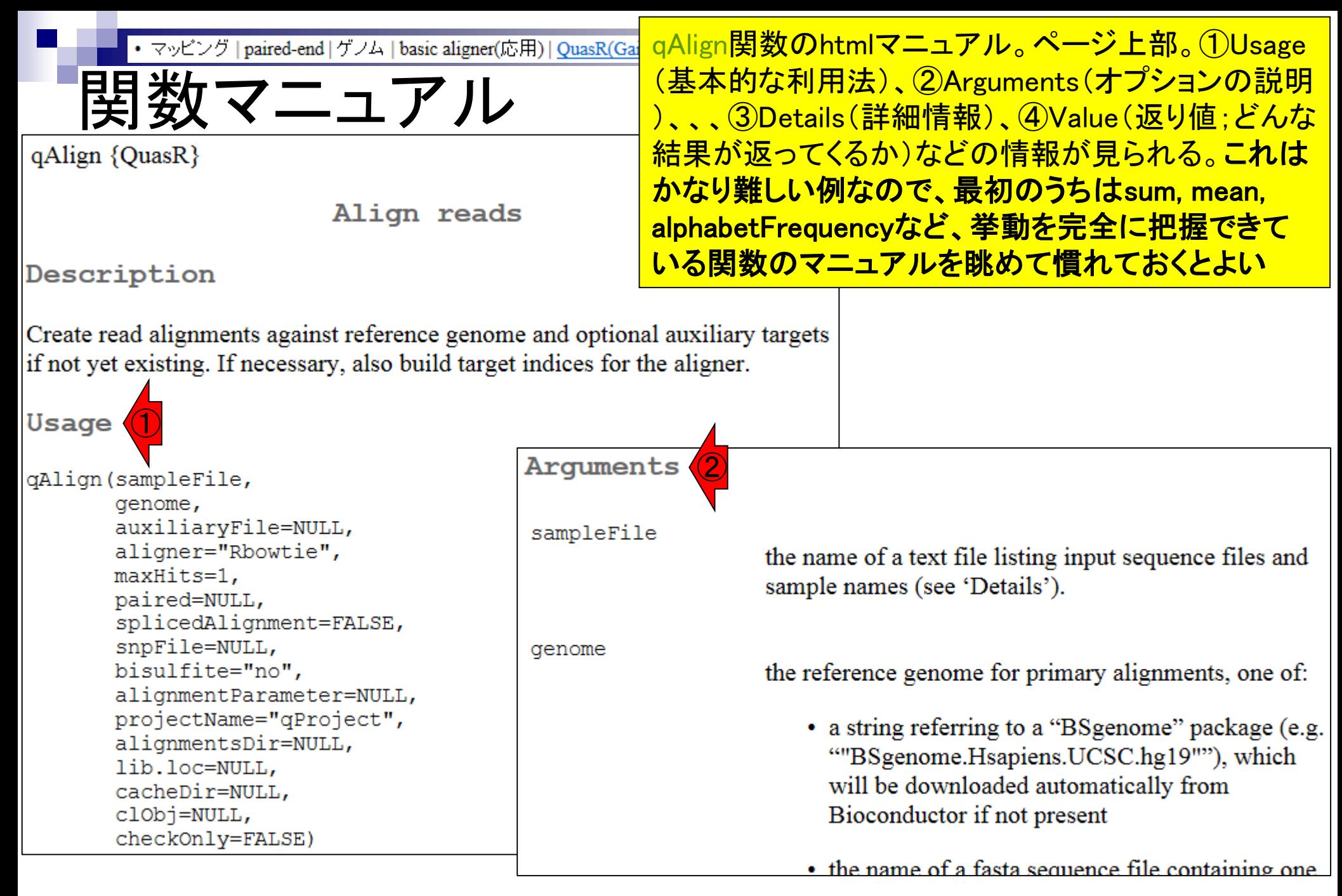

• マッピング | paired-end | ゲノム | basic aligner(応用) | QuasR(Gaida

関数マニュアル

Arguments

alignmentParameter

a optional string containing command to be used for the aligner, to overrule t alignment parameters used by QuasR. caution; some alignment parameters m assumptions made by QuasR. Default p listed in 'Details'.

調べたいalignmentParameterのところをつぎはぎで 表示。結論として、"-m 1"として1か所にのみマップ されるリードを出力しているつもりなのに、なぜ① non-uniqueが13.4%含まれるという結果になるのか 理解できない。もしかしたら、②複数個所にマップさ れるリードはランダムにどこか1か所の結果が返さ れるということなのだろうか?少なくとも門田はマニ ュアルの説明だけでは挙動を完全にイメージでき ない。プログラムのバグかもしれないし、門田の勘 違いかもしれないが、これ以上は深追いしない

#### Details

If alignmentParameter is NULL (recommended), gAlign will select default parameters that are suitable for the experiment type. Please note that for bisulfite or allele-specific experiments, each read is aligned multiple times. and resulting alignments need to be combined. This requires special settings for the alignment parameters that are not recommended to be changed. For 'simple' experiments (neither bisulfite, allele-specific, nor spliced), alignments are generated using the parameters -m maxHits --best --strata. This will align reads with up to "maxHits" best hits in the genome and selects one of them randomly.  $\left( 2\right)$ 

O

mon-unique  $\bigcirc$ 47e+05 13.4% 80 60 100

Percent of unique alignment positions

┰

40

20

## Contents2

- トランスクリプト―ム解析
	- □ イントロダクション:簡単な原理、基本イメージ
	- □ 様々な解析目的
	- □ 解析データ:乳酸菌(L. casei 12A)
	- □ QuasRでマッピング(基礎):コード各部の説明と結果の解釈
	- □ QuasRでマッピング(応用):オプションを指定して実行
	- □ カウント情報取得1,2
	- □ サンプル間クラスタリング(TCC)
	- 発現変動解析(TCC)、M-A plot
	- モデル、分布、統計的手法
	- □ 3群間比較(TCCによるANOVA的な解析)
	- □ 遺伝子間クラスタリング (MBCluster.Seq)
	- □ 3群間比較(TCCによるANOVA的な解析 + MBCluster.Seqでのパターン分類)

Rでのアノテーション情報利用は、TxDbが基本

# カウント情報取得

### ■ アノテーション情報を利用する場合

- □ UCSC known Genes, Ensembl Genesなど様々なテーブル名を指定可能
- □ gene, exon, promoter, junctionなど様々なレベルを指定可能
- アノテーション情報がない場合
	- マップされたリードの和集合領域を同定したのち、領域ごとのリード数をカウント
	- □ BEDtools (Quinlan et al., 2010)中のmergeBedプログラムを実行して和集合領 域同定後、intersectBedプログラムを実行してリード数をカウントする作業に相当

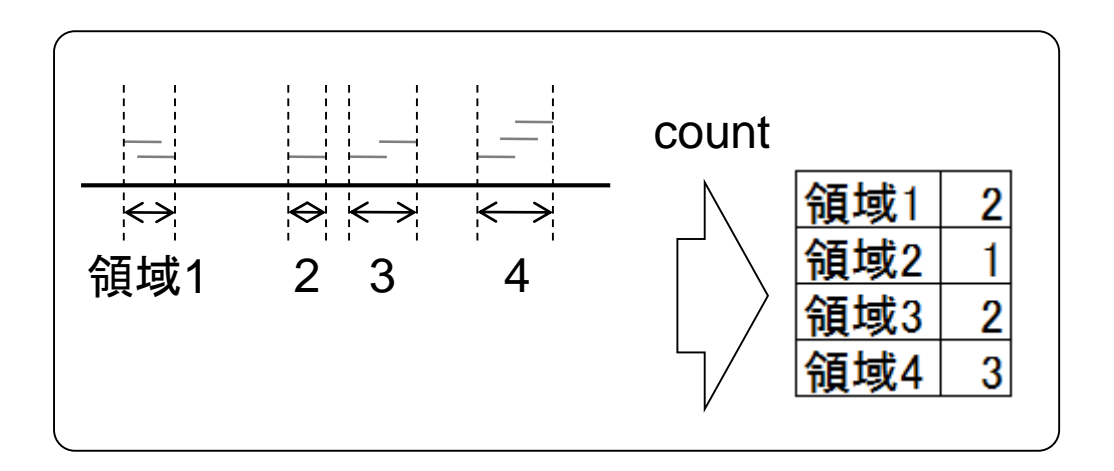

# カウント情報取得

■ アノテーション情報を利用する場合

アノテーション情報がない場合の戦略 は、複数サンプルの場合には領域が変 わりうる。Cufflinksを知っているヒトは <mark>cuffmergeと同じイメージだと思えばよい</mark>

- □ UCSC known Genes, Ensembl Genesなど様々なテーブル名を指定可能
- □ gene, exon, promoter, junctionなど様々なレベルを指定可能
- アノテーション情報がない場合
	- マップされたリードの和集合領域を同定したのち、領域ごとのリード数をカウント
	- □ BEDtools (Quinlan et al., 2010)中のmergeBedプログラムを実行して和集合領 域同定後、intersectBedプログラムを実行してリード数をカウントする作業に相当

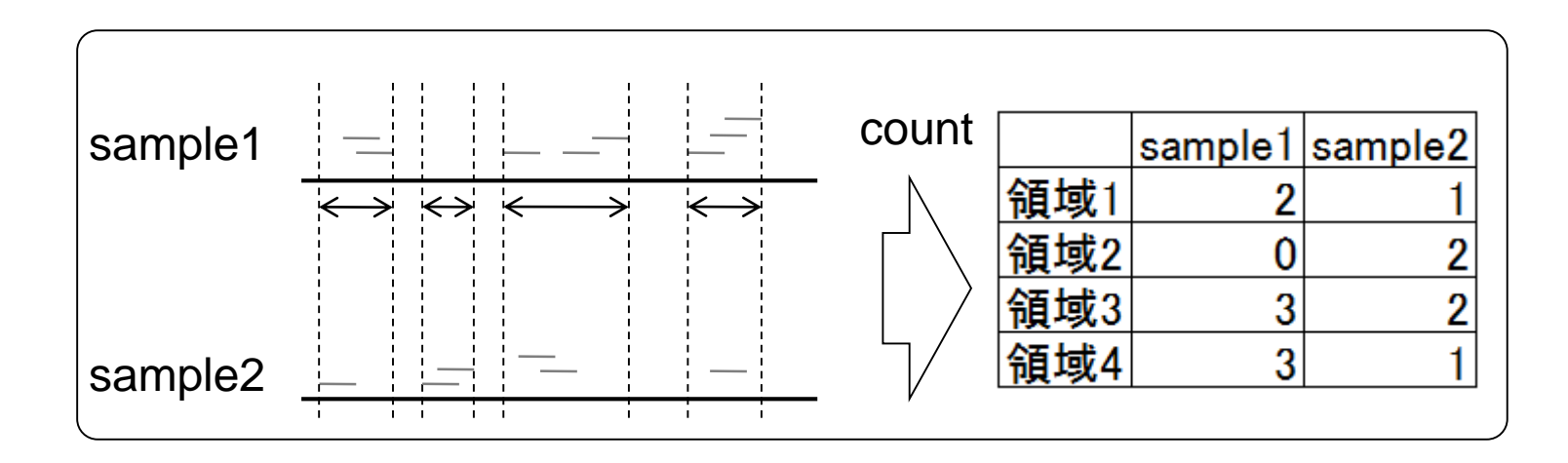

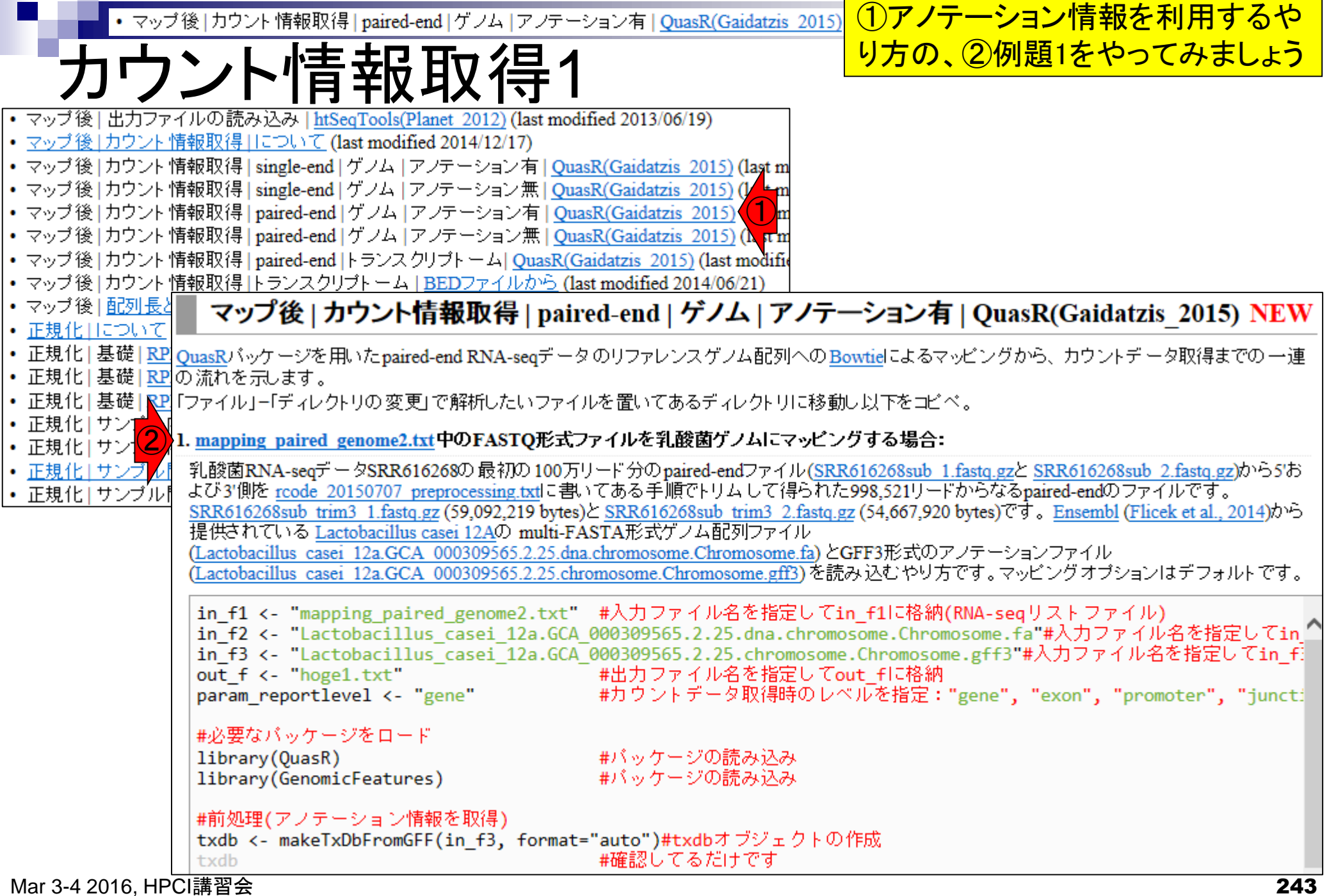

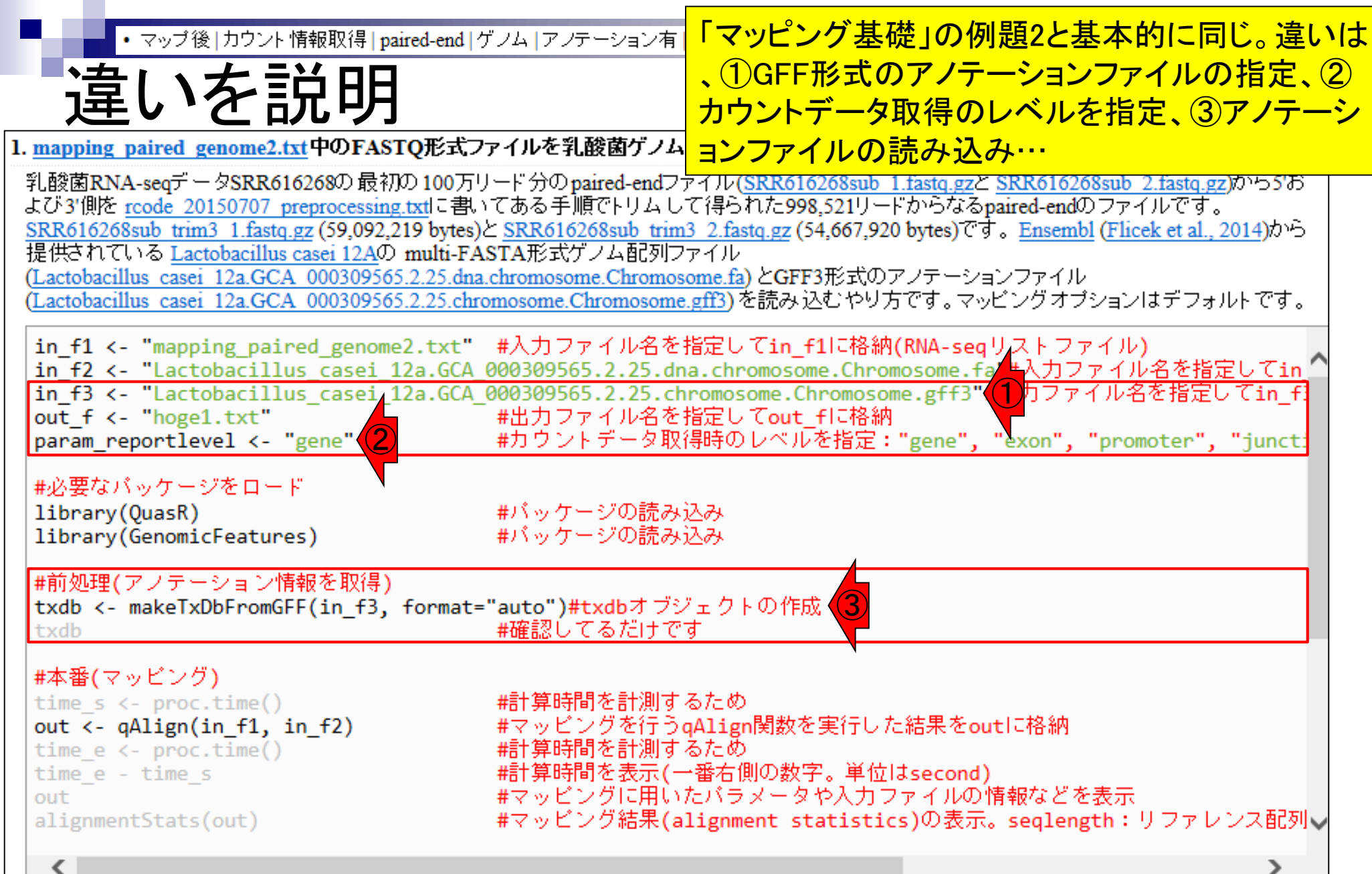

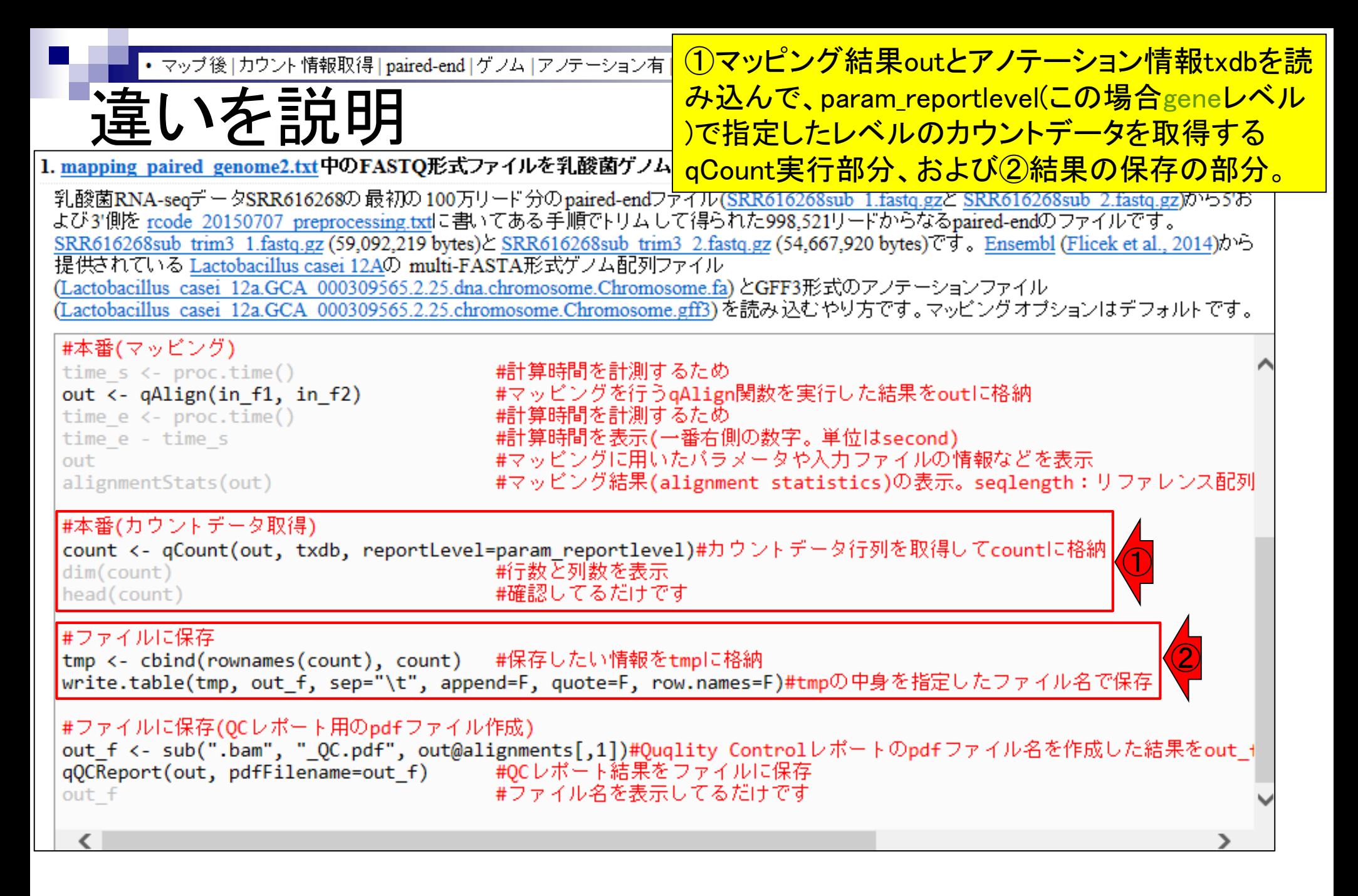

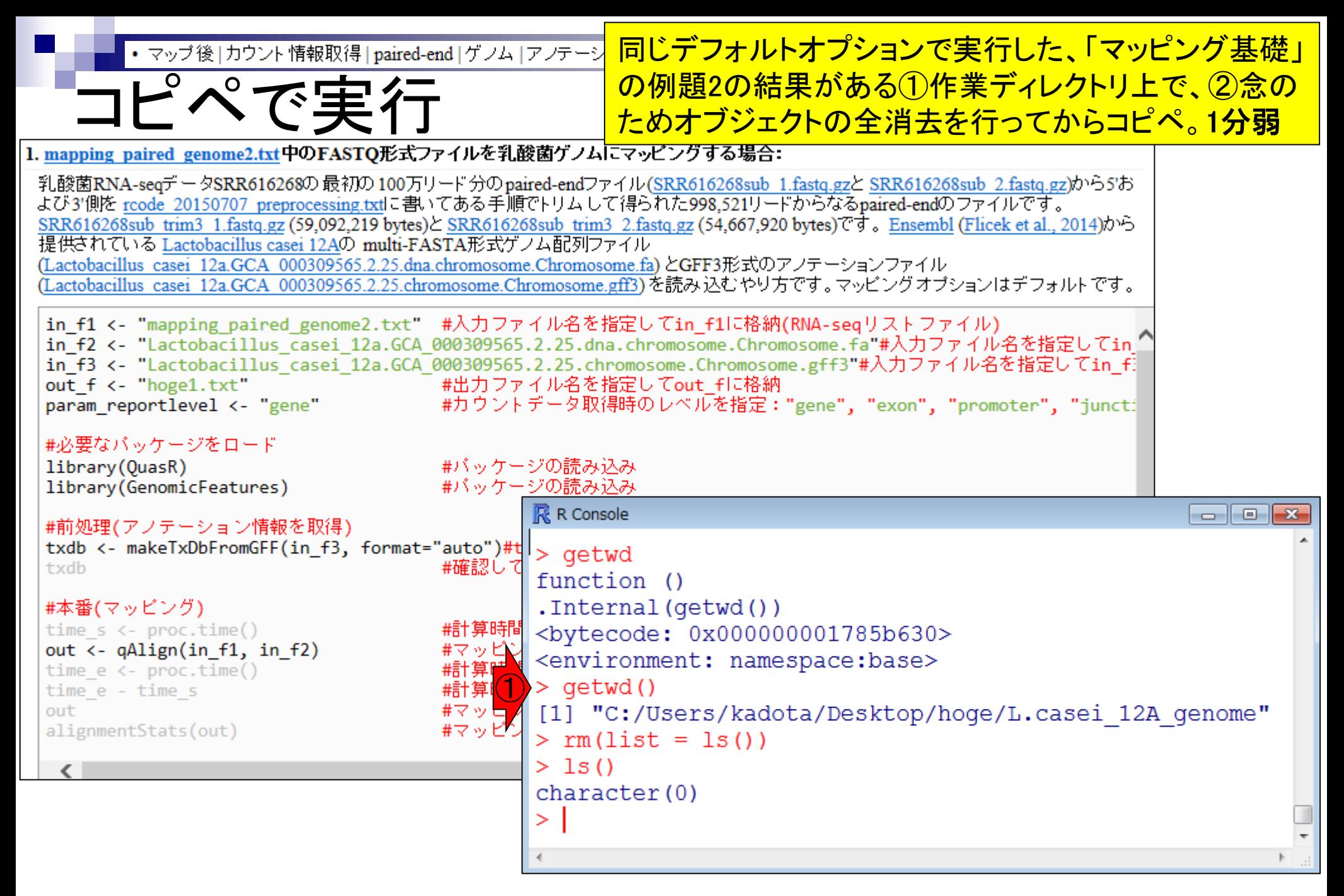

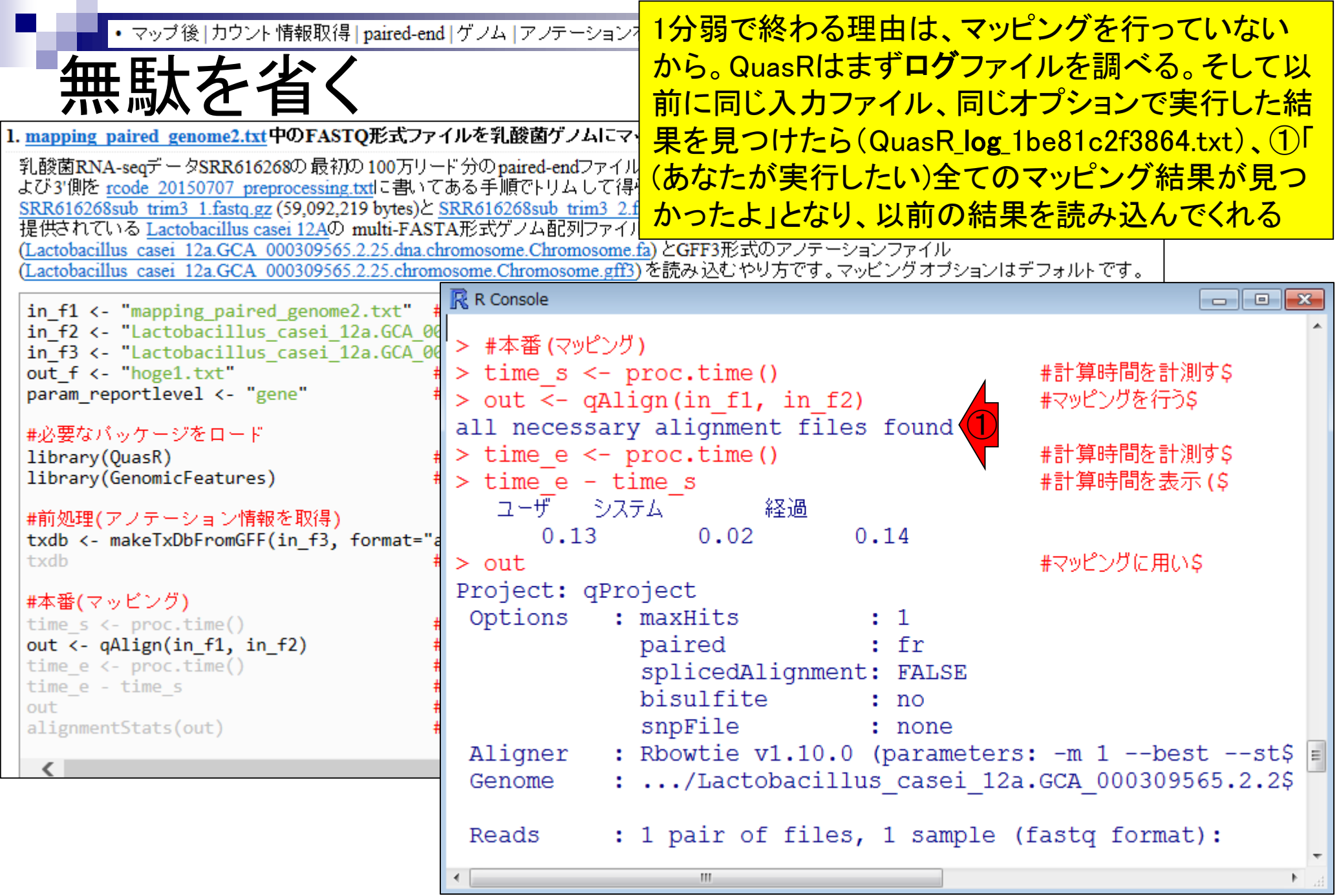

Mar 3-4 2016, HPCI講習会 247

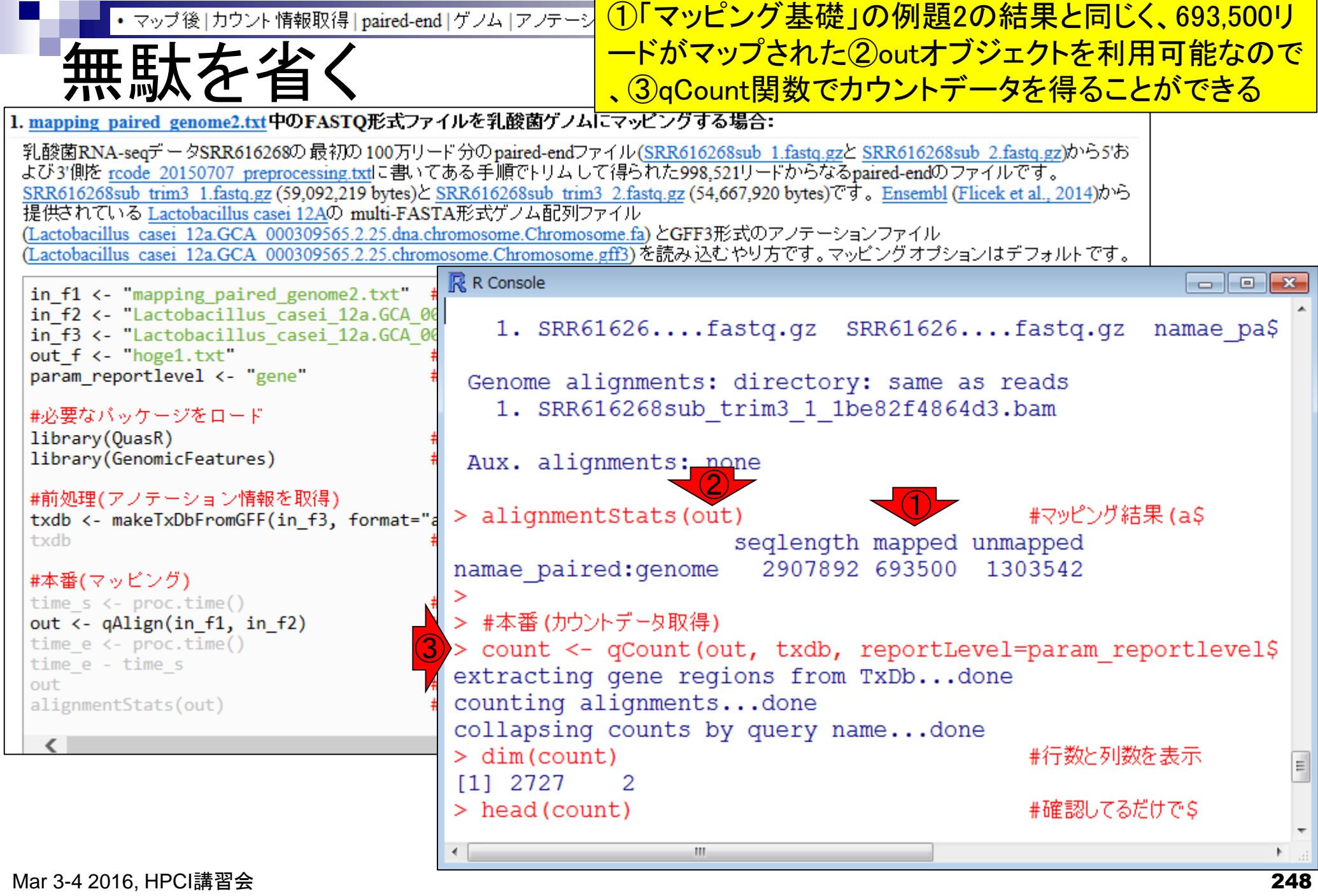

 $\mathbf \Gamma$ 

n a

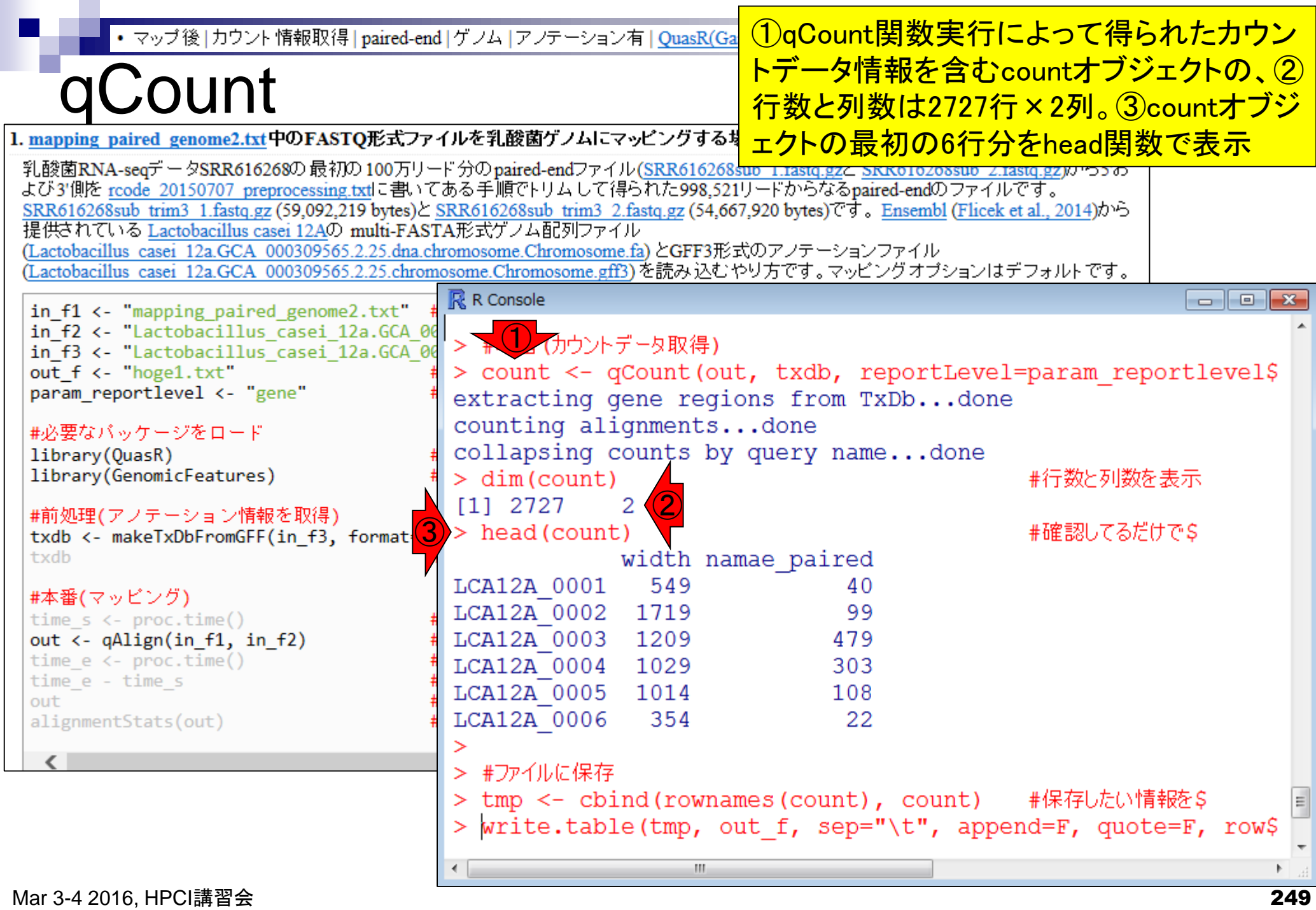

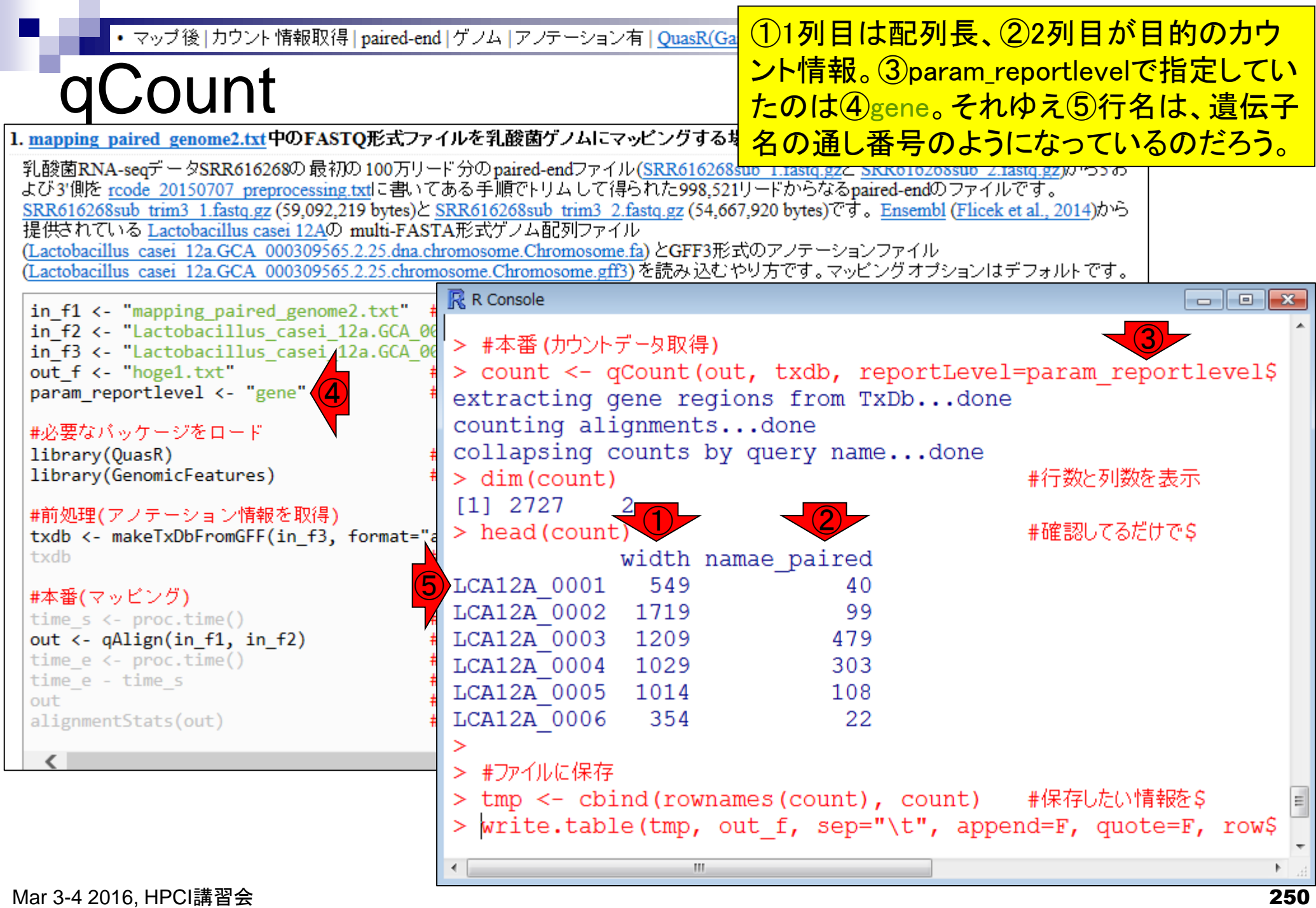

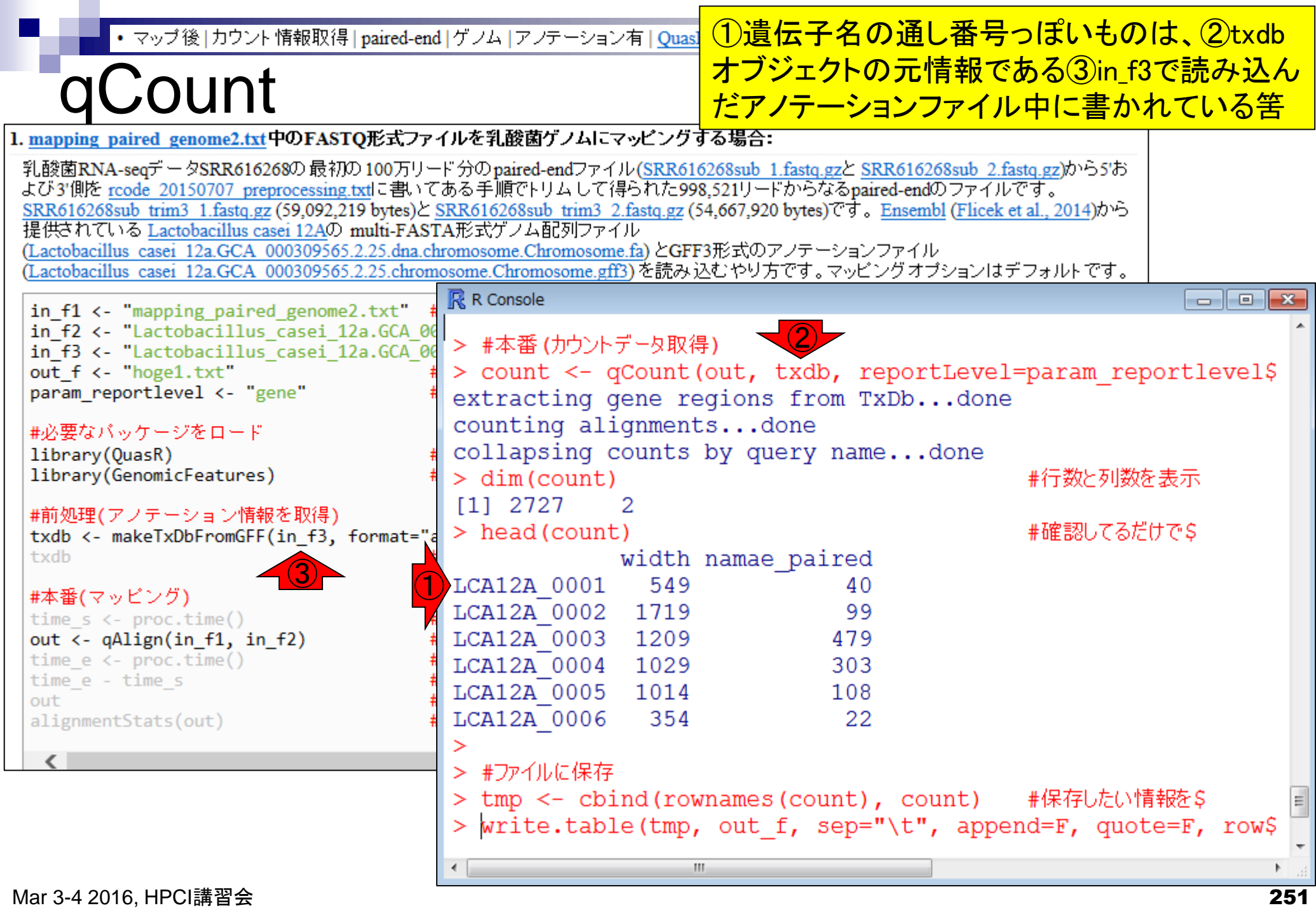

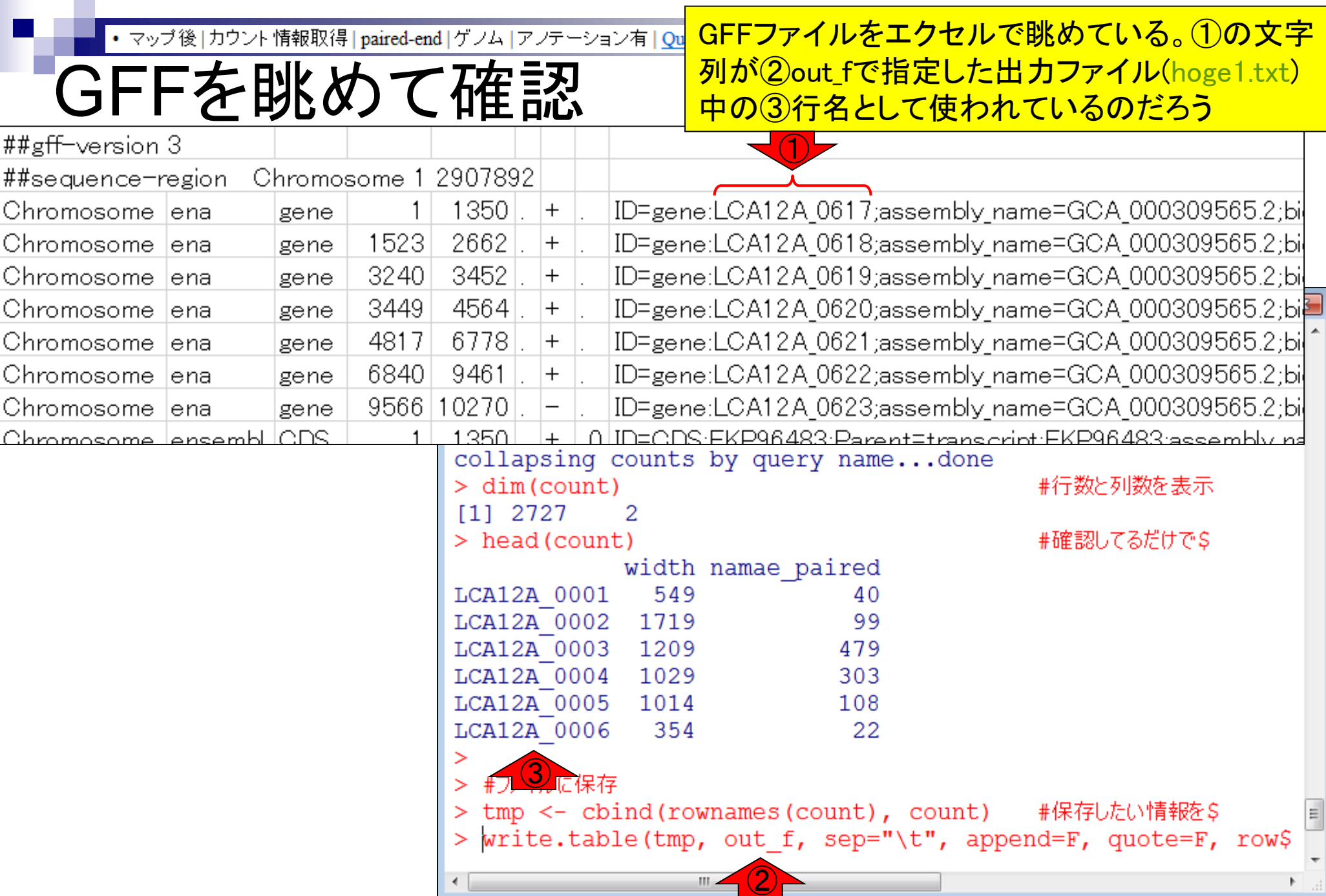
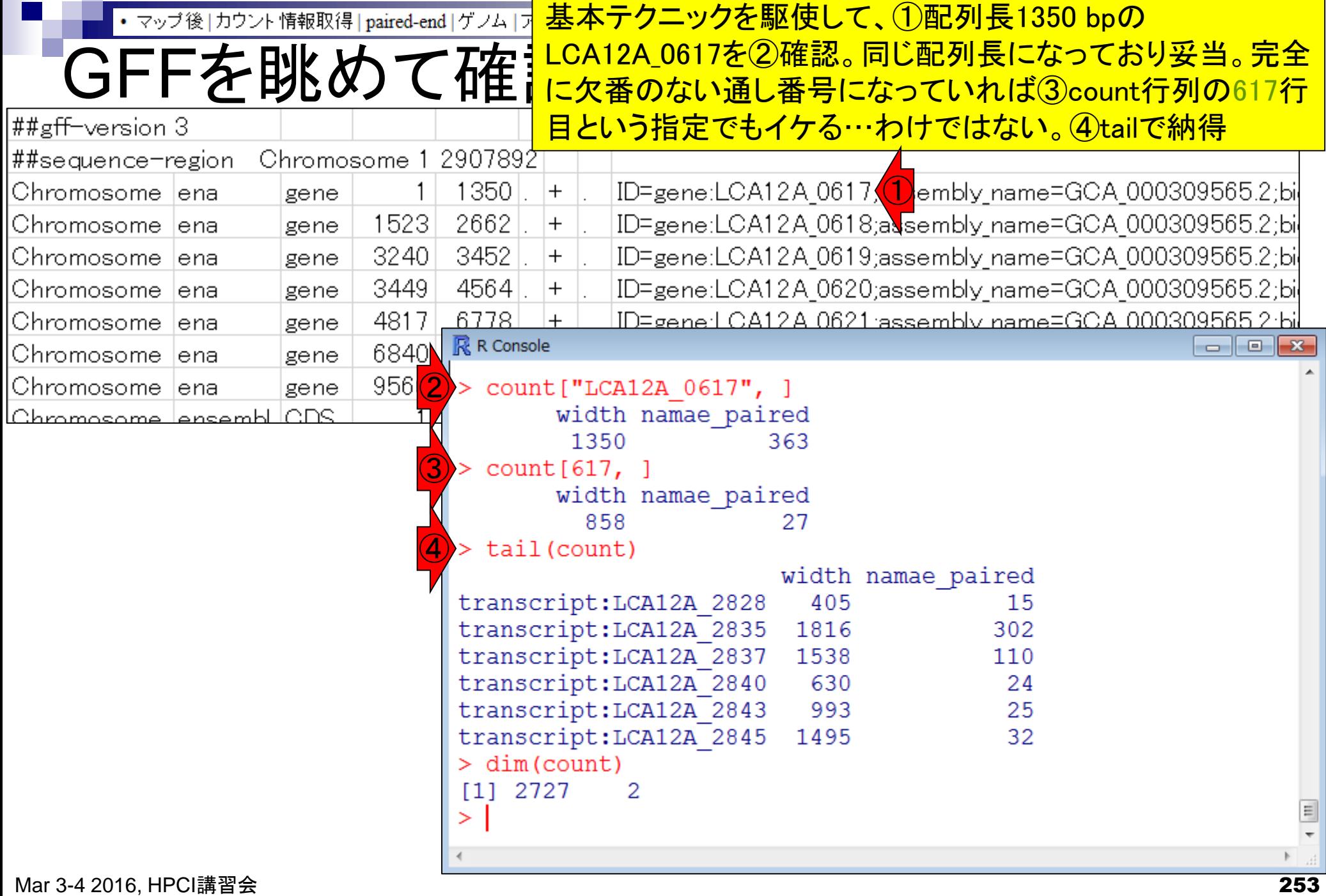

 $\overline{\phantom{0}}$ 

a s

## Contents2

- トランスクリプト―ム解析
	- □ イントロダクション:簡単な原理、基本イメージ
	- □ 様々な解析目的
	- □ 解析データ:乳酸菌(L. casei 12A)
	- □ QuasRでマッピング(基礎):コード各部の説明と結果の解釈
	- □ QuasRでマッピング(応用):オプションを指定して実行
	- □ カウント情報取得1, 2
	- □ サンプル間クラスタリング(TCC)
	- 発現変動解析(TCC)、M-A plot
	- モデル、分布、統計的手法
	- □ 3群間比較(TCCによるANOVA的な解析)
	- □ 遺伝子間クラスタリング (MBCluster.Seq)
	- □ 3群間比較(TCCによるANOVA的な解析 + MBCluster.Seqでのパターン分類)

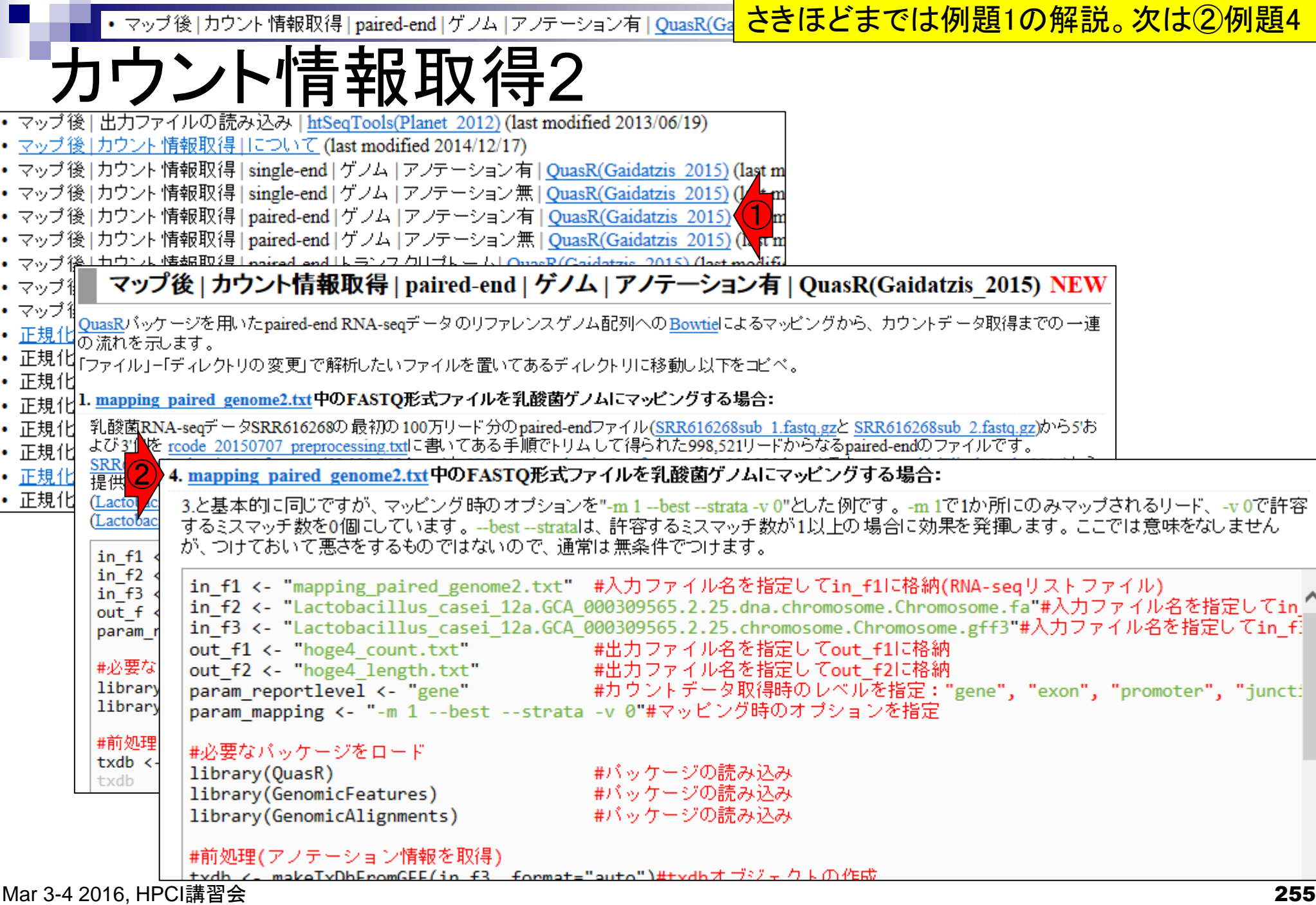

П

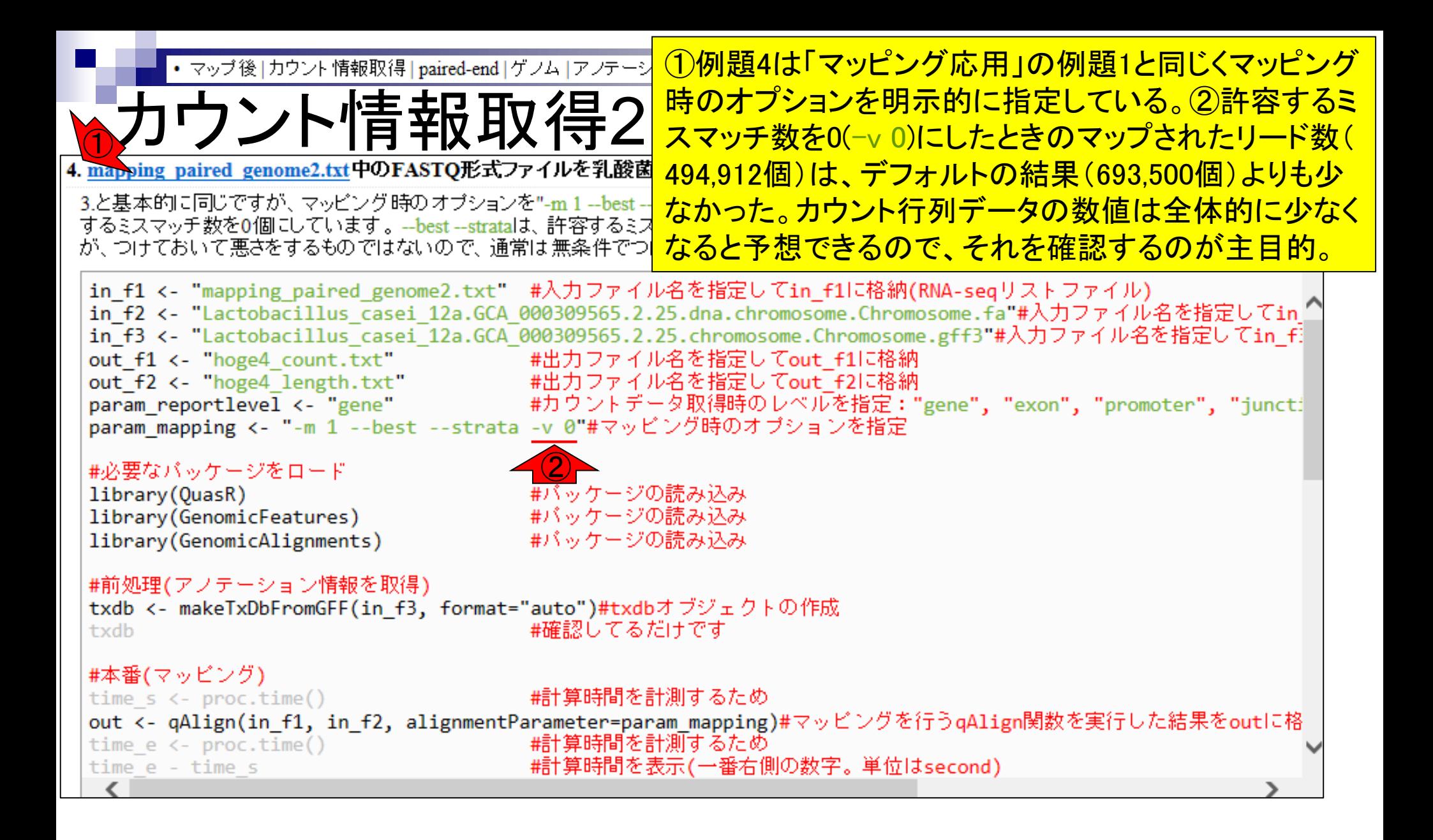

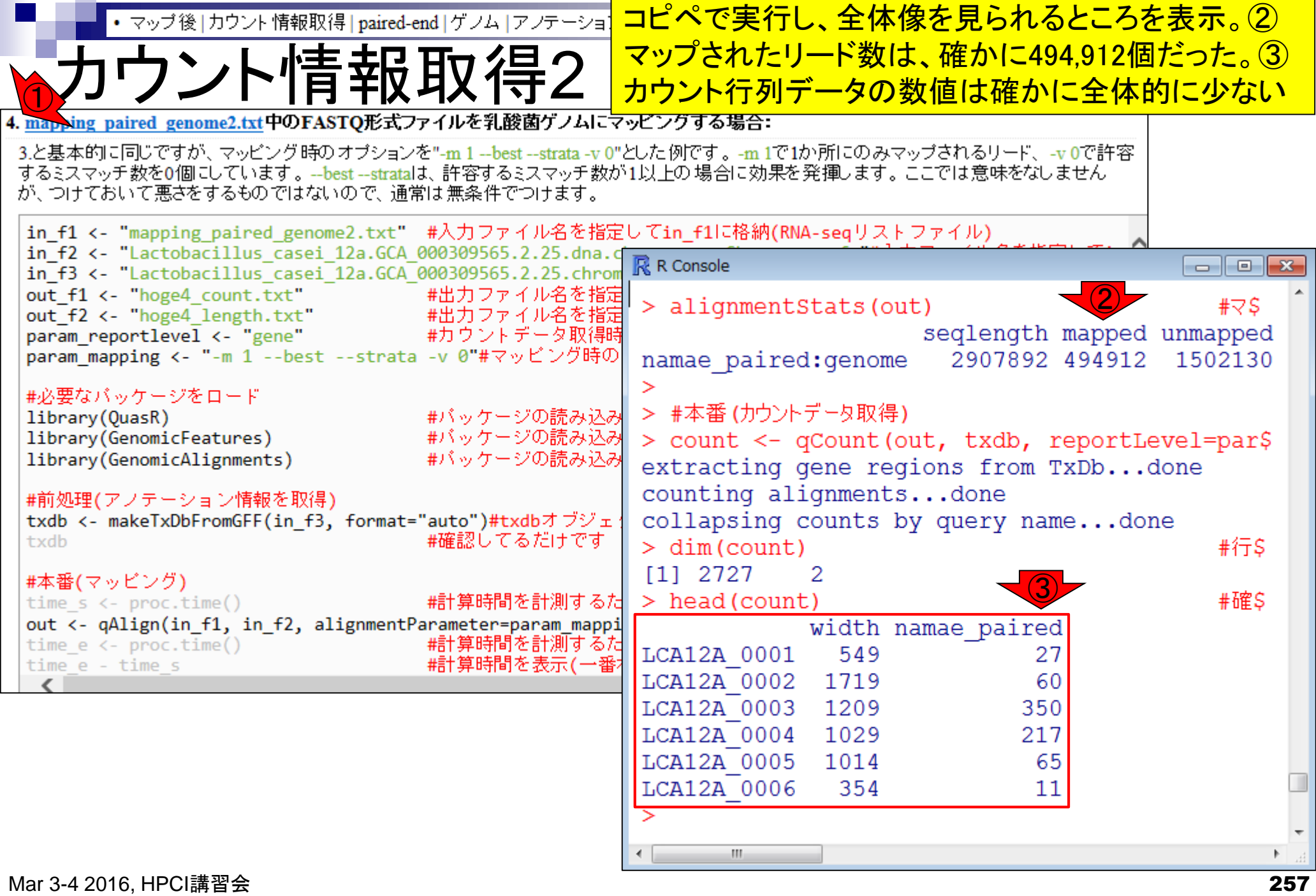

• マッブ後 | カウント情報取得 | paired-end | ゲノム | アノテーショ<mark>]</mark>

比較

#### ①許容するミスマッチ数を0(-v 0)にしたときの結果の ほうが、確かに②デフォルトの結果に比べて少ない

```
\overline{2} and \overline{1}R R Console
                                            R R Console
                                                                                   \Boxe\mathbf{x}- - 11
> alignmentStats (out)
                                         +\overline{2}> alignmentStats (out)
                                                                                     # \nabla Sseglength mapped unmapp
                                                                seqlength mapped unmapped
namae paired: genome
                     2907892 693500
                                      13035
                                                                  2907892 494912
                                            namae paired: genome
                                                                                  1502130
> #本番(カウントデータ取得)
                                             > #本番(カウントデータ取得)
> count <- qCount(out, txdb, reportLevel=pa
                                            > count <- qCount(out, txdb, reportLevel=par$
extracting gene regions from TxDb...done
                                             extracting gene regions from TxDb...done
counting alignments...done
                                             counting alignments...done
collapsing counts by query name...done
                                             collapsing counts by query name...done
                                            > dim(count)
                                                                                     #行$
> dim(count)#行
 [11 2727][11 2727]2
                                                         2
                                                                                     #確S
> head (count)
                                         #<sup>1</sup> > head (count)
            width namae paired
                                                        width namae paired
LCA12A 0001
              549
                                            LCA12A 0001
                                                          549
                            40
                                                                        27
LCA12A 0002 1719
                                            LCA12A 0002 1719
                            99
                                                                        60
LCA12A 0003 1209
                           479
                                            LCA12A 0003 1209
                                                                        350
LCA12A 0004 1029
                           303
                                            LCA12A 0004 1029
                                                                        217
LCA12A 0005 1014
                                            LCA12A 0005 1014
                           108
                                                                        65
LCA12A 0006
              354
                                            LCA12A 0006
                                                          354
                            22
                                                                        11W.
                                            \leftarrowm.
Mar 3-4 2016, HPCI講習会 258
```
• マップ後 | カウント情報取得 | paired-end | ゲノム | アノテーション有 | QuasR(Gaida

出力ファイル  $\bigodot$ 

#### 例題1と①例題4のもう1つの違いは、②配 **列長(hoge4\_length.txt)と3カウント情報** (hoge4\_count.txt)を別々に出力している点

3.と基本的に同じですが、 マッピング時の オブションを"-m 1 --best --strata -v 0"とした例です。 -m 1で1か所にのみマップされるリード、 -v 0で許容 するミスマッチ数を0個にしています。--best--stratalは、許容するミスマッチ数が1以上の場合に効果を発揮します。ここでは意味をなしません が、つけておいて悪さをするものではないので、通常は無条件でつけます。

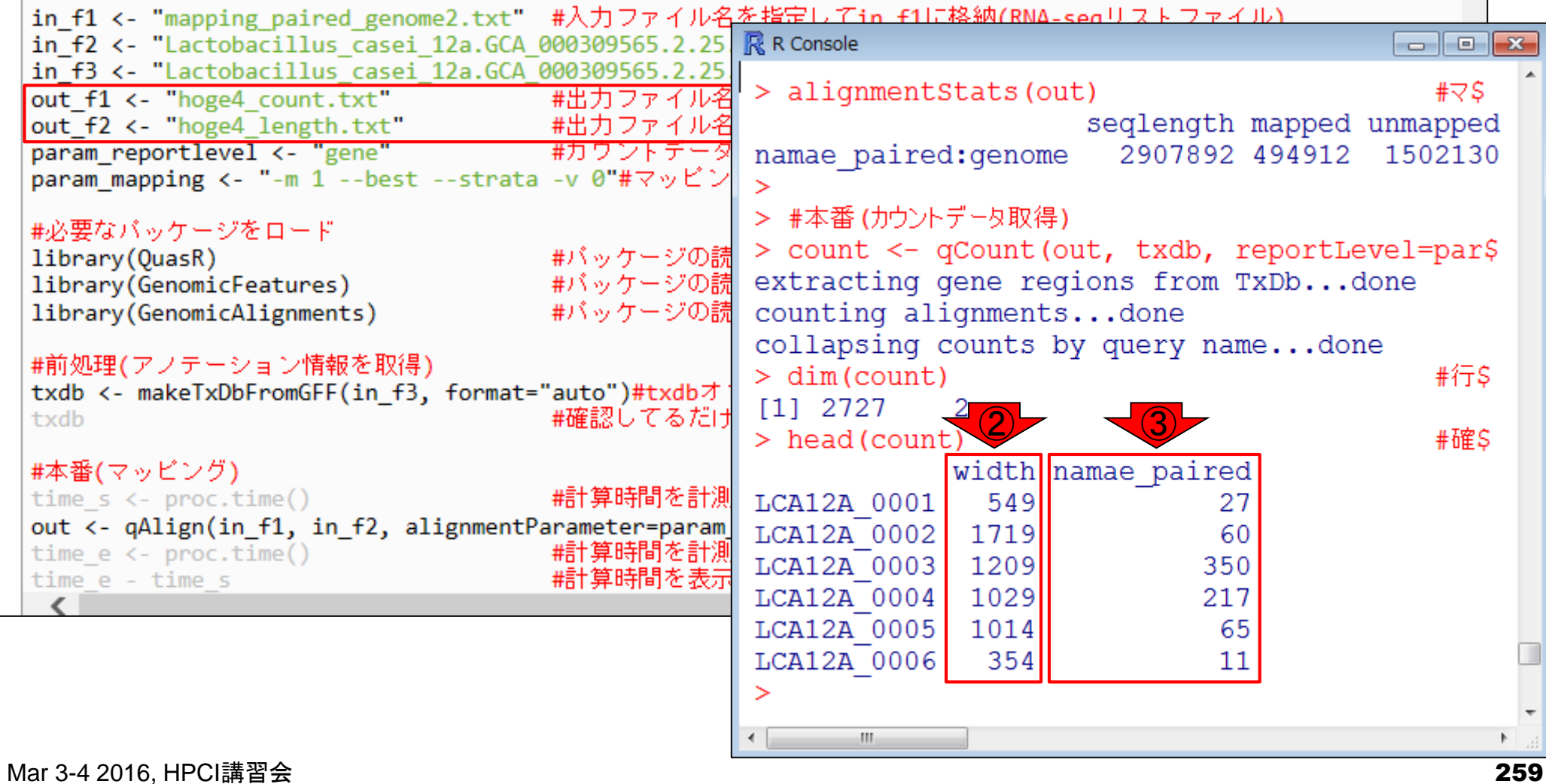

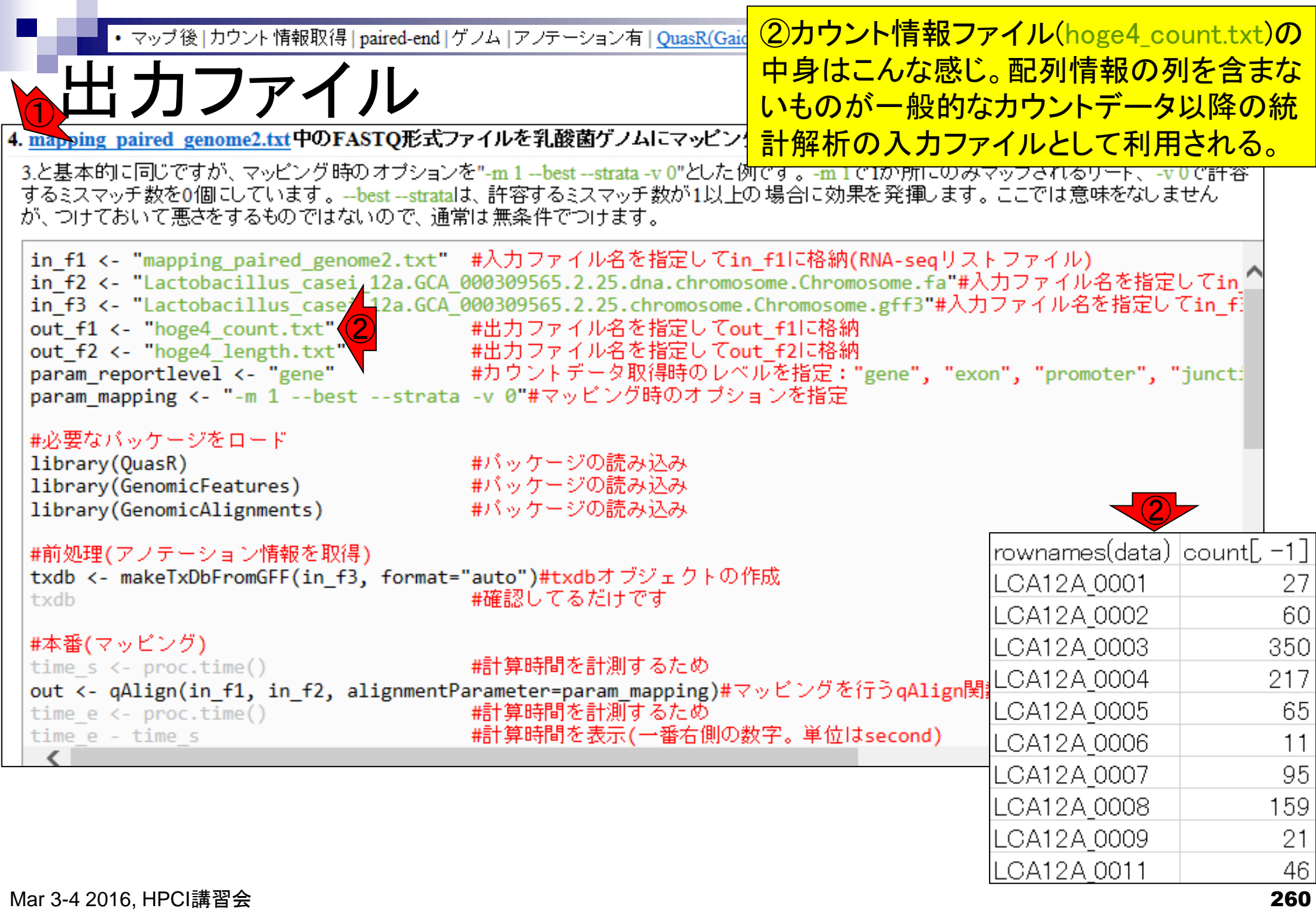

Ē

 $\blacksquare$ 

## Contents2

- トランスクリプトーム解析
	- □ イントロダクション:簡単な原理、基本イメージ
	- □ 様々な解析目的
	- □ 解析データ:乳酸菌(L. casei 12A)
	- □ QuasRでマッピング(基礎):コード各部の説明と結果の解釈
	- □ QuasRでマッピング(応用):オプションを指定して実行
	- □ カウント情報取得1,2
	- □ サンプル間クラスタリング(TCC)
	- 発現変動解析(TCC)、M-A plot
	- モデル、分布、統計的手法
	- □ 3群間比較(TCCによるANOVA的な解析)
	- □ 遺伝子間クラスタリング (MBCluster.Seq)
	- □ 3群間比較(TCCによるANOVA的な解析 + MBCluster.Seqでのパターン分類)

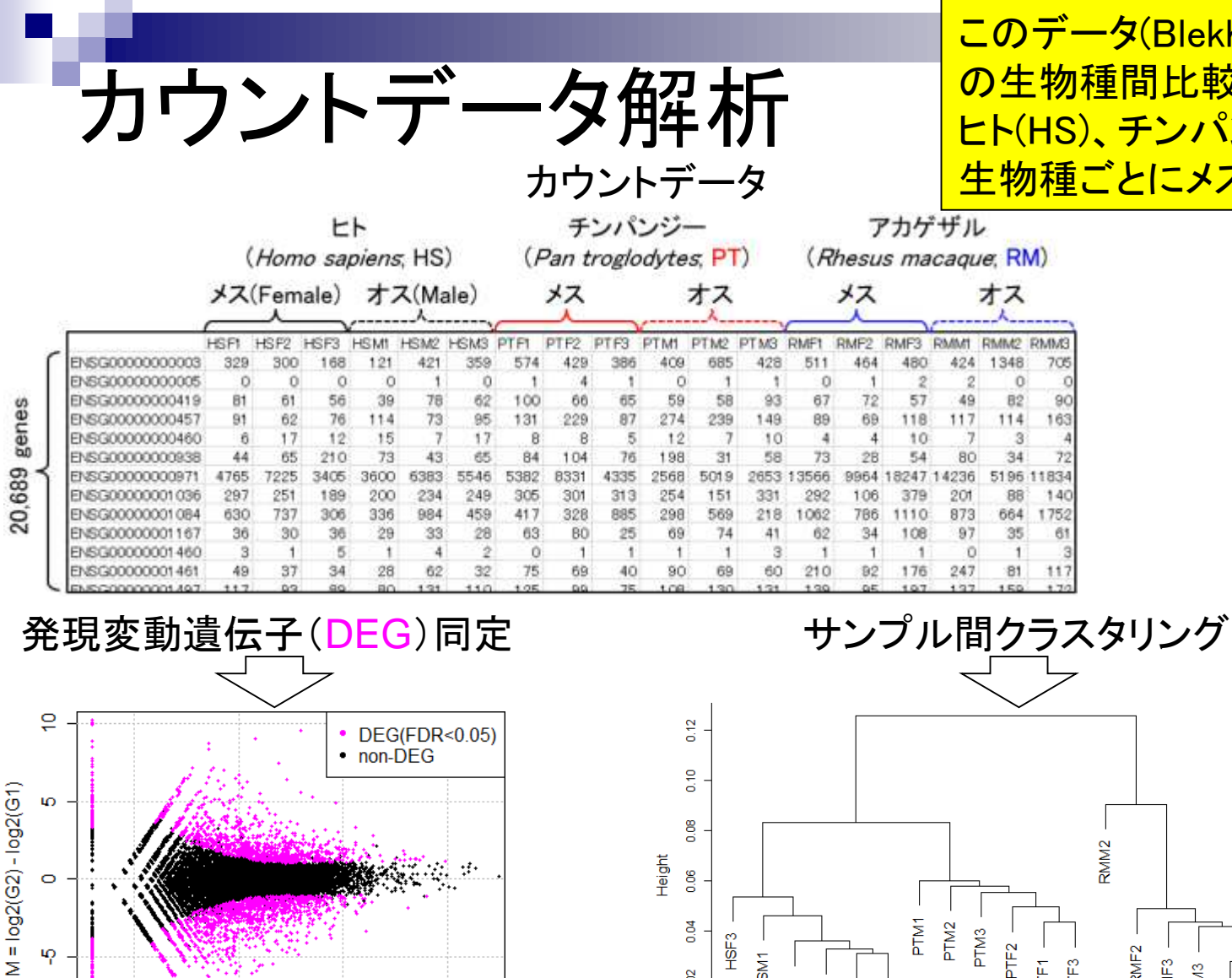

15

 $10$ 

80.0

0.04

 $\frac{2}{3}$ 

HSE3

HSM1

HSM3 HSF<sub>2</sub> **HSF1** HSM<sub>2</sub>

このデータ(Blekhman et al., 2010)は、3種類 の生物種間比較。20,689 genes×18samples。 <mark>S)、チンパンジー(PT)、アカゲザル(RM)。</mark> <mark>゙ごとにメス3匹、オス3匹。</mark>

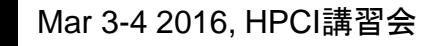

5

 $A = (log2(G2) + log2(G1))/2$ 

 $\bf{0}$ 

 $\circ$ 

 $\mathbf{q}$ 

 $\frac{Q}{T}$ 

Mar 3-4 2016, HPCI講習会 262 Blekhman et al., *Genome Res.*, **20**: 180-189, 2010

PTM1

PTM<sub>2</sub> PTM3

PTF<sub>2</sub>

RMM<sub>2</sub>

PTF3

PTF1

RMF<sub>2</sub>

RMF3

RMM3

RMF1 RMM1

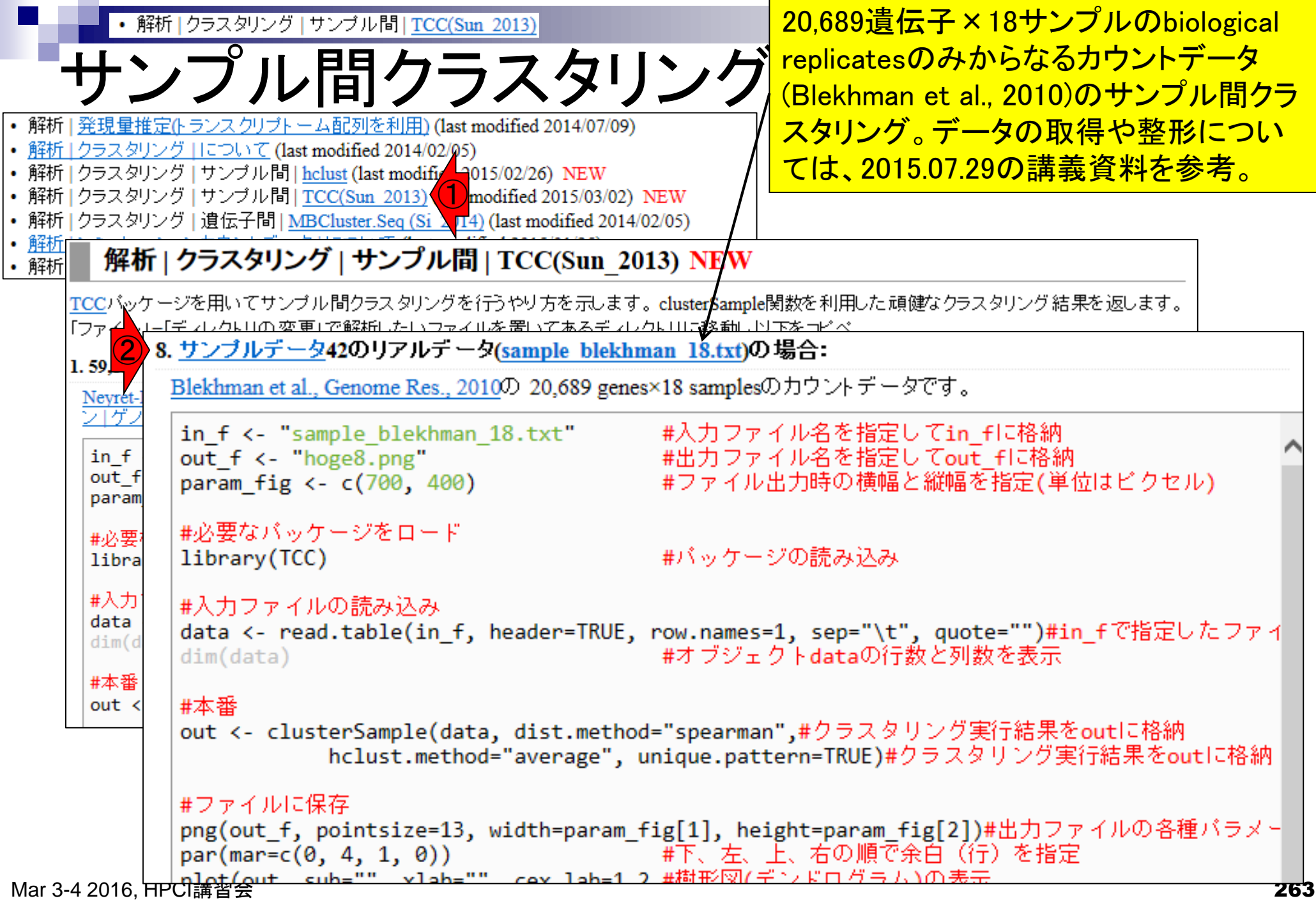

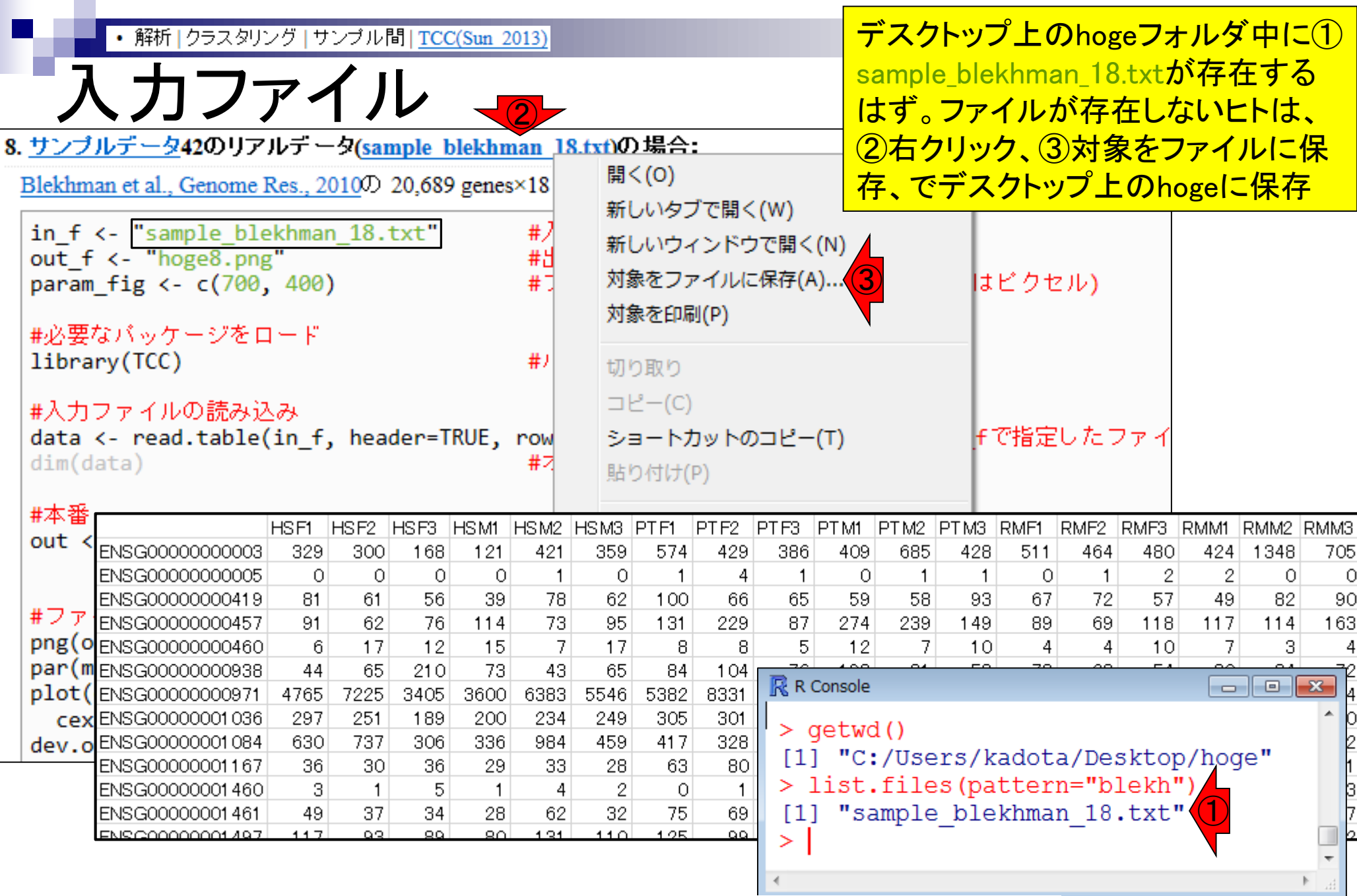

Mar 3-4 2016, HPCI講習会 264 Blekhman et al., *Genome Res.*, **20**: 180-189, 2010

• 解析 | クラスタリング | サンプル間 | TCC(Sun 2013)

入力ファイル

このデータは、3種類の生物種間比較。ヒト(Homo sapiens; HS)、チンパンジー(Pan troglodytes; PT)、 アカゲザル(Rhesus macaque; RM)。生物種ごとにメ ス3匹、オス3匹。雄雌を考慮しなければbiological replicates (生物学的な反復)は6。

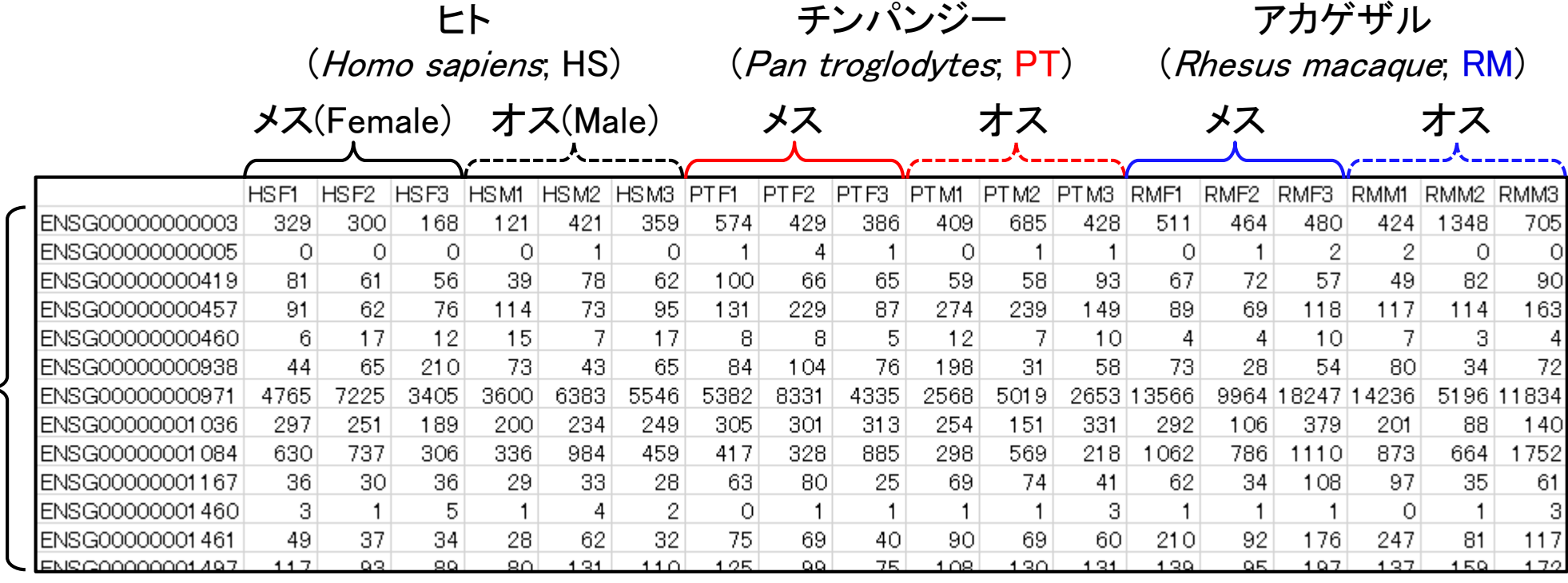

20,689 genes

Mar 3-4 2016, HPCI講習会 265 Blekhman et al., *Genome Res.*, **20**: 180-189, 2010

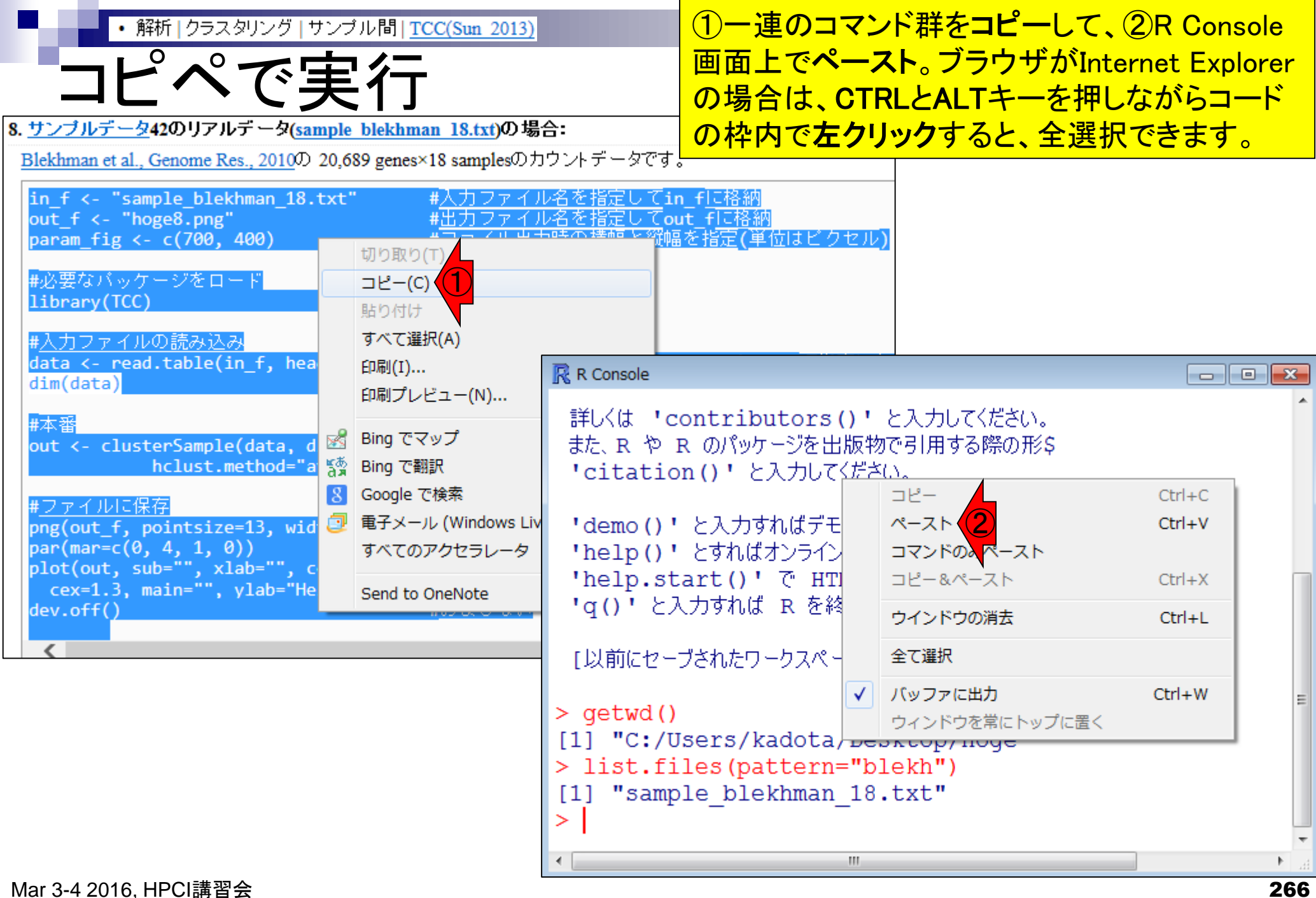

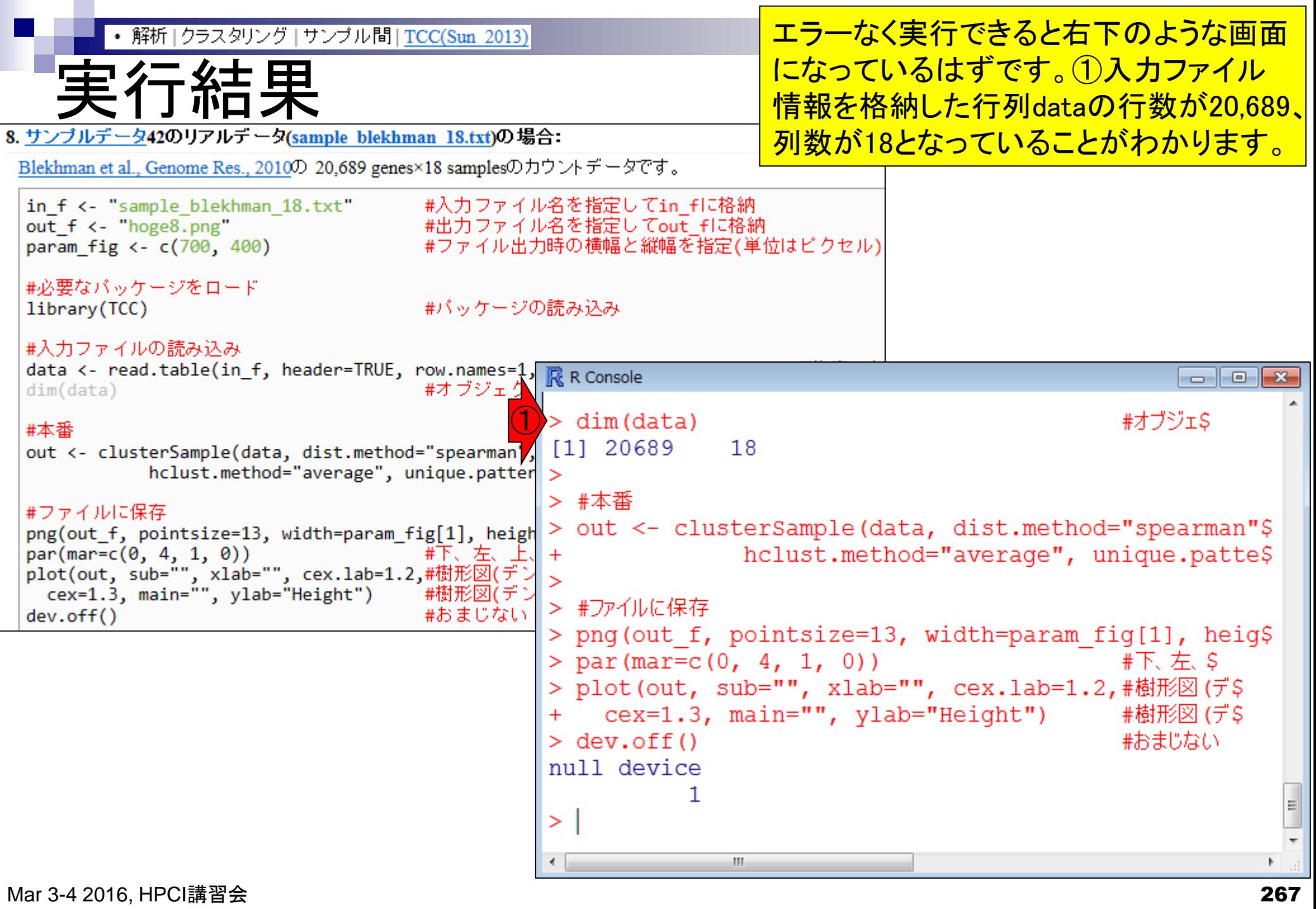

п

Ē

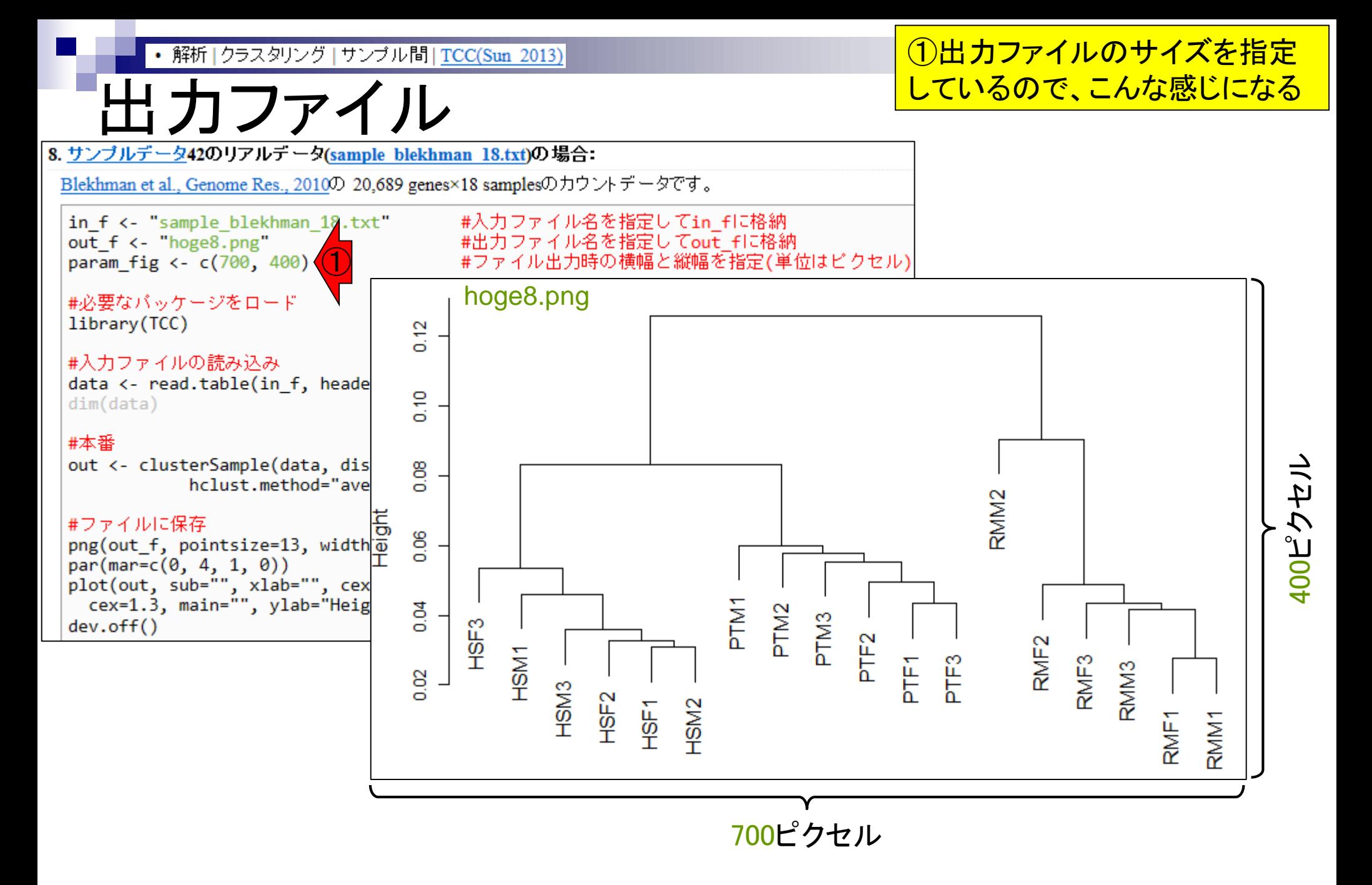

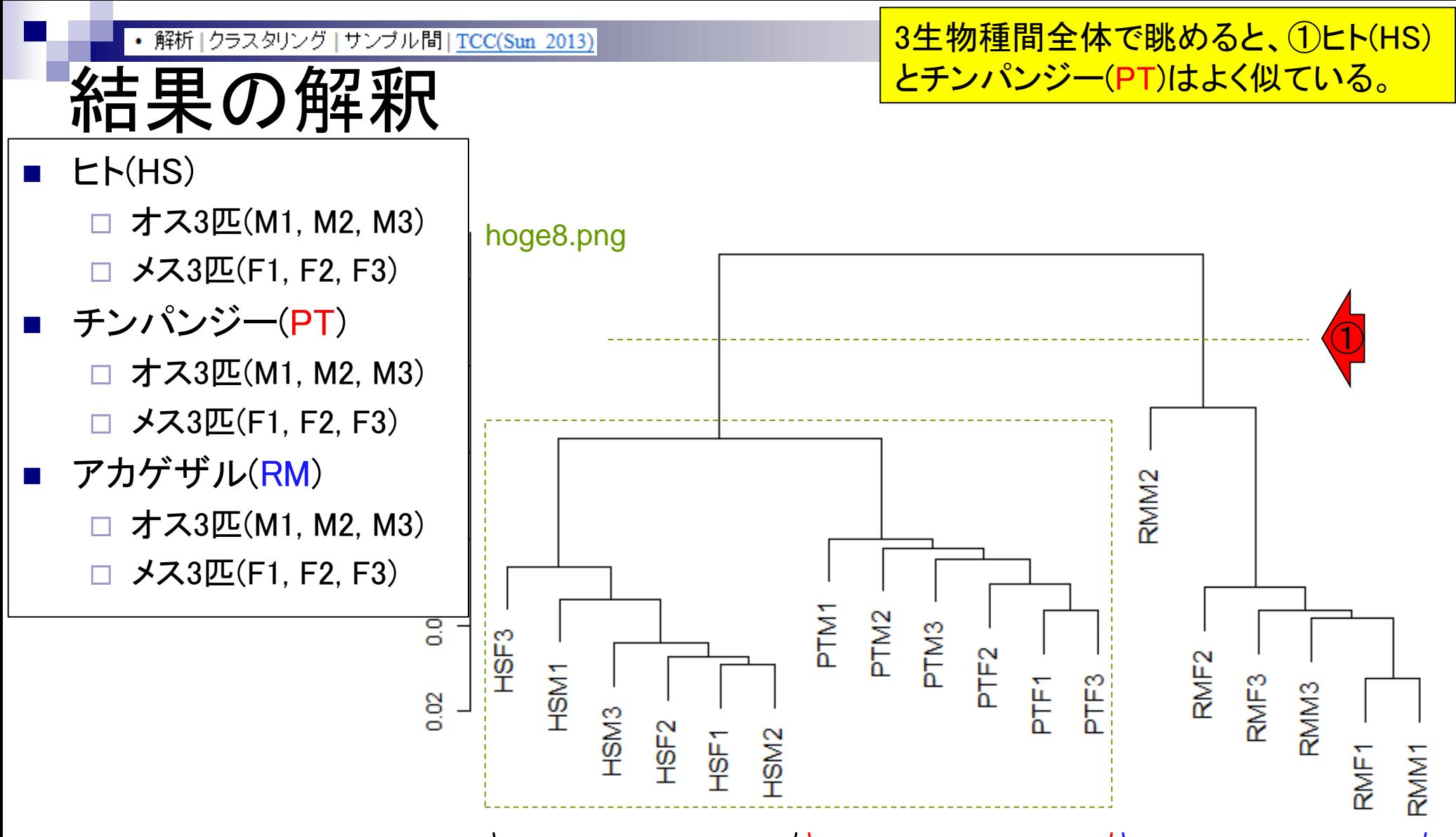

ヒト(HS) チンパンジー(PT) アカゲザル(RM)

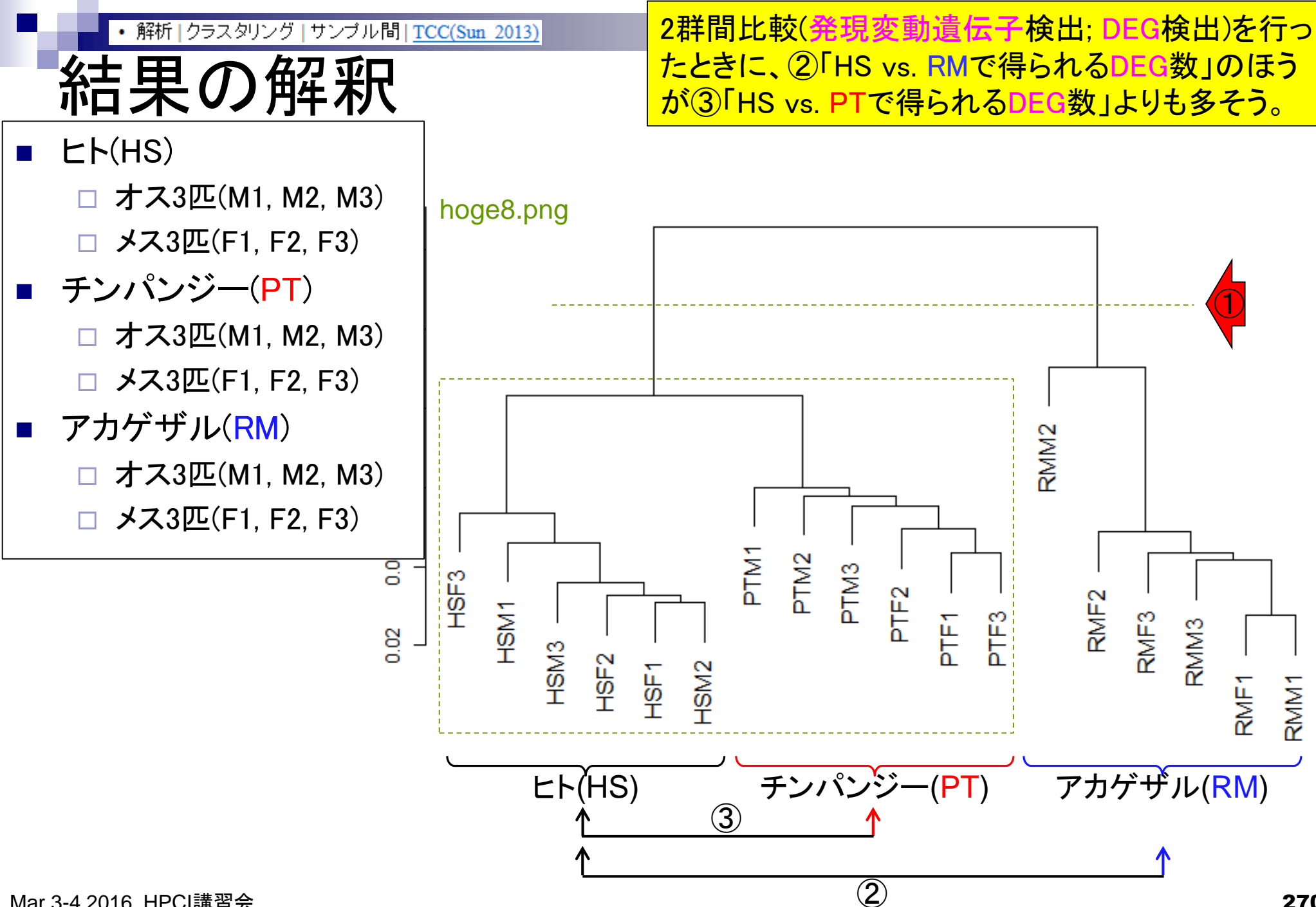

Mar 3-4 2016, HPCI講習会 270

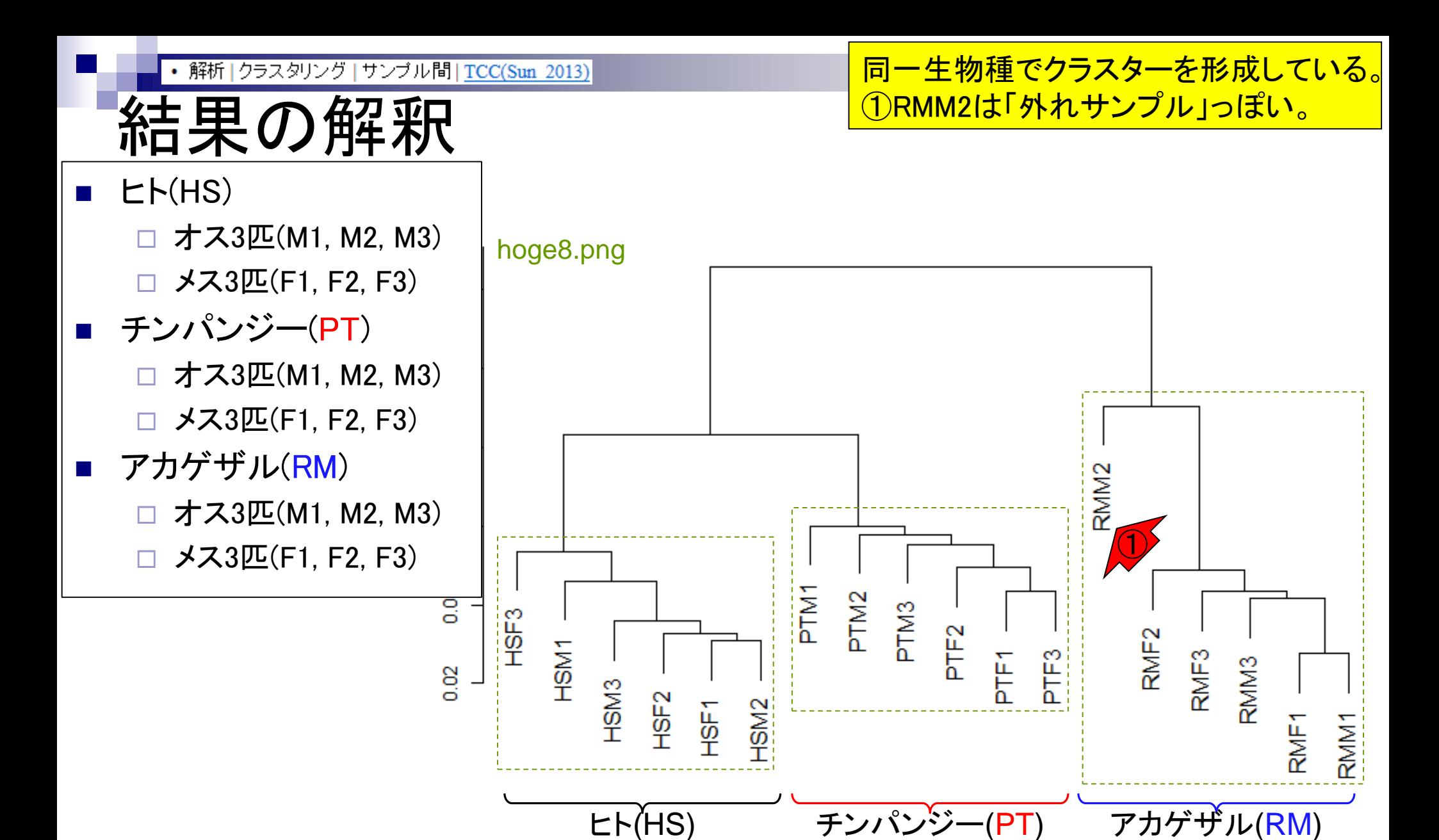

Mar 3-4 2016, HPCI講習会 271

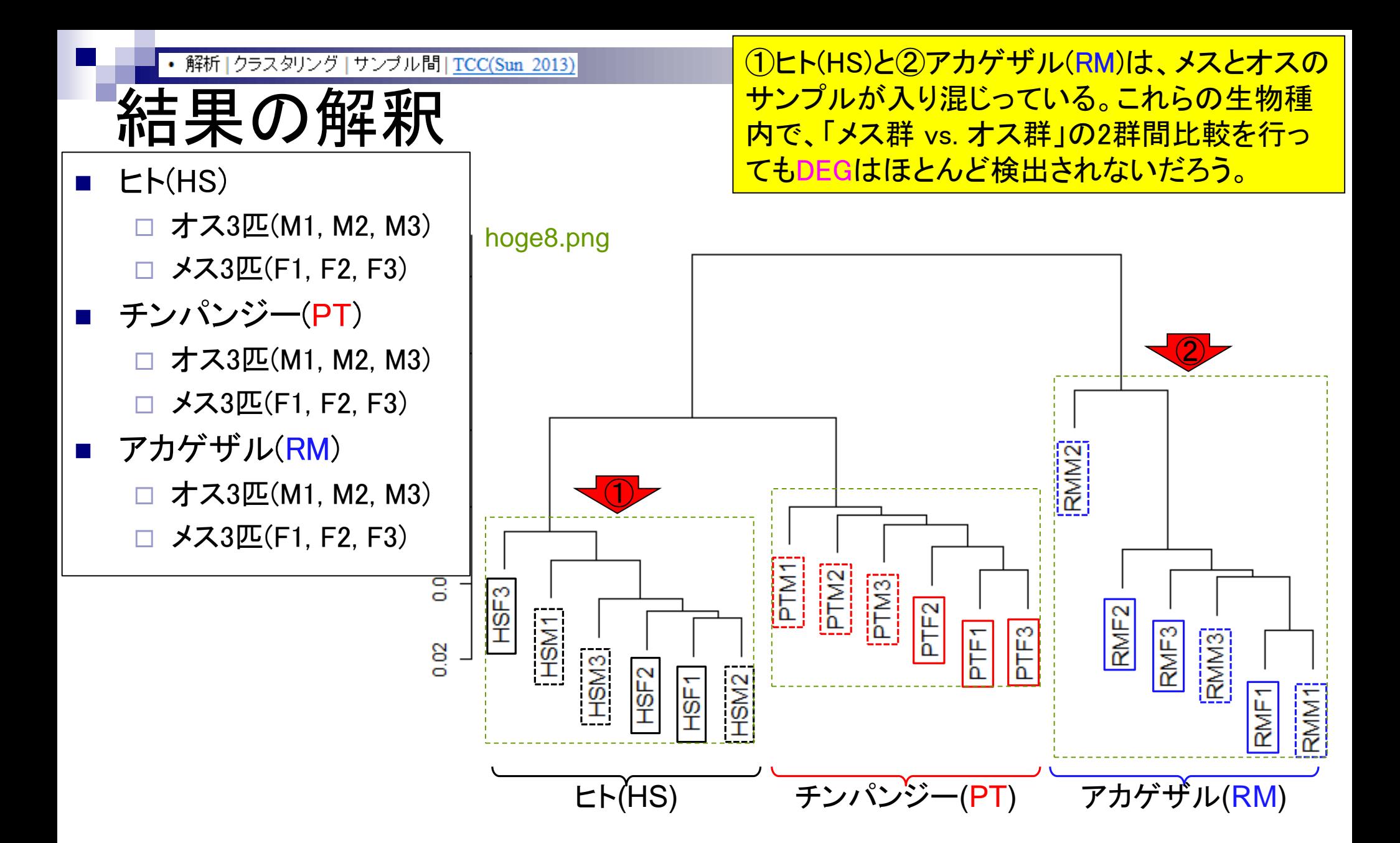

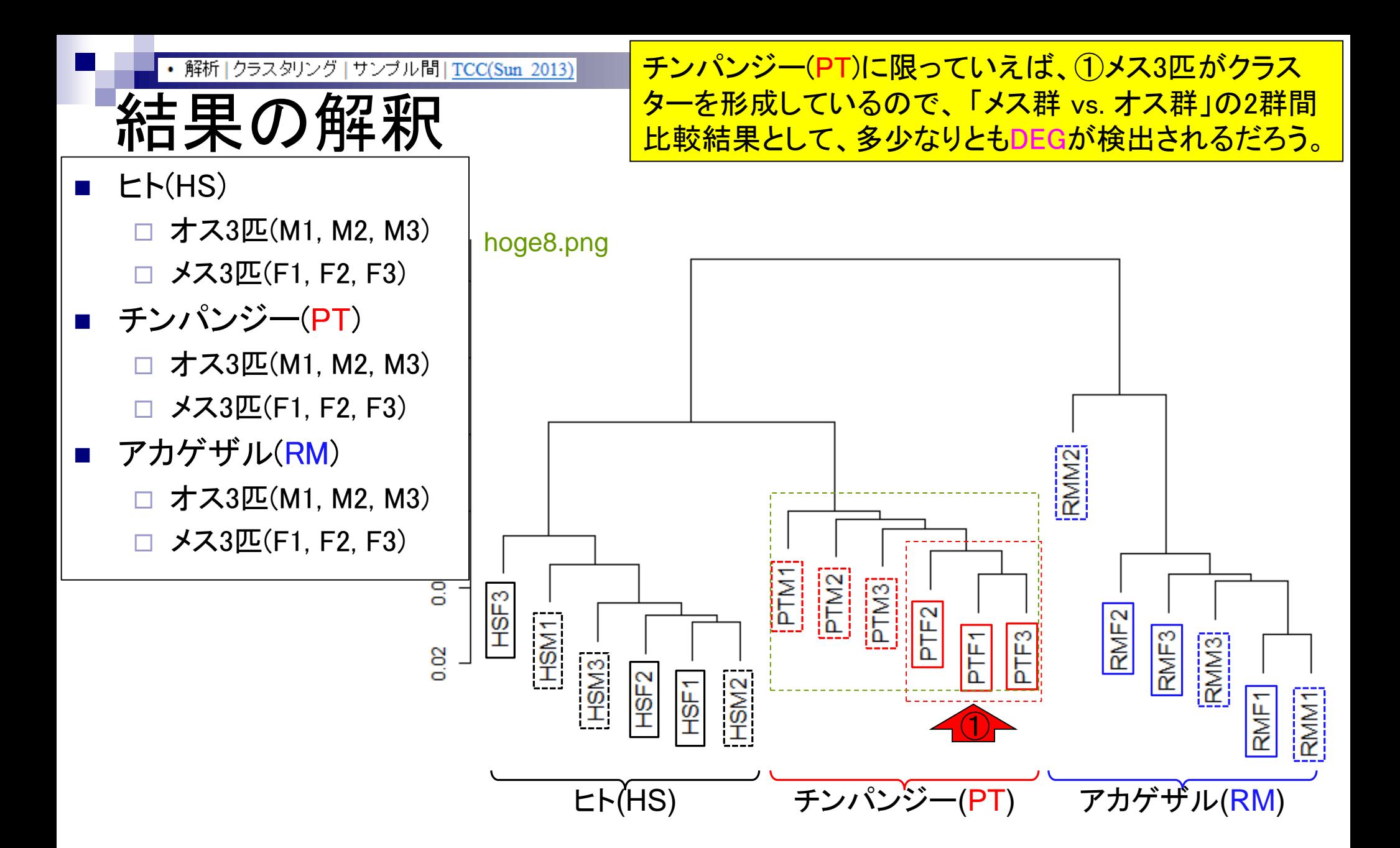

• 解析 | クラスタリング | サンブル間 | TCC(Sun 2013)

# この解釈の仕方は

原著論文あり。但し、TCCパッケージが提供する clusterSample関数を用いた結果以外では責任を持 ちません。また、運悪く例外データセットもあるかも…

BMC Bioinformatics, 2015 Nov 4;16:361. doi: 10.1186/s12859-015-0794-7.

#### Evaluation of methods for differential expression analysis on multi-group RNA-seq count data.

Tang M<sup>1</sup>, Sun J<sup>2</sup>, Shimizu K<sup>3</sup>, Kadota K<sup>4</sup>.

#### **Author information**

#### **Abstract**

**BACKGROUND:** RNA-seq is a powerful tool for measuring transcriptomes, especially for identifying differentially expressed genes or transcripts (DEGs) between sample groups. A number of methods have been developed for this task, and several evaluation studies have also been reported. However, those evaluations so far have been restricted to two-group comparisons. Accumulations of comparative studies for multi-group data are also desired.

**METHODS:** We compare 12 pipelines available in nine R packages for detecting differential expressions (DE) from multigroup RNA-seq count data, focusing on three-group data with or without replicates. We evaluate those pipelines on the basis of both simulation data and real count data.

**RESULTS:** As a result, the pipelines in the TCC package performed comparably to or better than other pipelines under various simulation scenarios. TCC implements a multi-step normalization strategy (called DEGES) that internally uses functions provided by other representative packages (edgeR, DESeq2, and so on). We found considerably different numbers of identified DEGs (18.5 ~ 45.7% of all genes) among the pipelines for the same real dataset but similar distributions of the classified expression patterns. We also found that DE results can roughly be estimated by the hierarchical dendrogram of sample clustering for the raw count data.

**CONCLUSION:** We confirmed the DEGES-based pipelines implemented in TCC performed well in a three-group comparison as well as a two-group comparison. We recommend using the DEGES-based pipeline that internally uses edgeR (here called the EEE-E pipeline) for count data with replicates (especially for small sample sizes). For data without replicates, the DEGES-based pipeline with DESeq2 (called SSS-S) can be recommended.

解析 | クラスタリング | サンブル間 | TCC(Sun 2013) 論文レベルの図です 手法比較原著論文(Tang et al., 2015)の① Additional file 6に2全く同じ図もあり。つ まり、コピペで作成したクラスタリング結果 がそのまま論文の図に使えるということ。 ③書き方は赤下線のような感じでよい。

 $\bigodot$ count data. Results of sample clustering are shown: (a) a raw count dataset consisting of 36 samples, (b) a collapsed data consisting of 18 samples, and (c) the same data as (b) but with different sample labels. The clustering was performed using the "clusterSample" function with ③default options provided in TCC. (PPTX 62 kb)

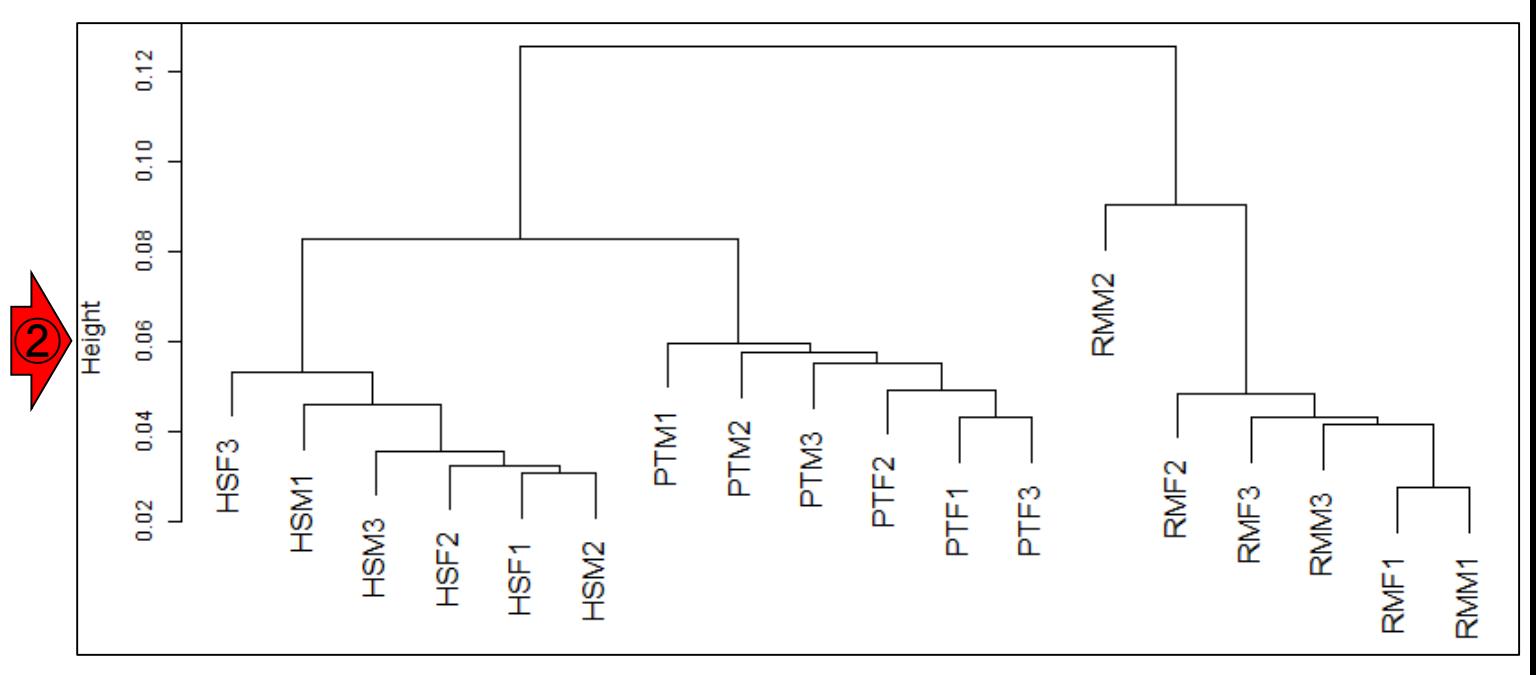

Mar 3-4 2016, HPCI講習会 Tang et al., *BMC Bioinformatics*, **16**: 361, 2015 <sup>275</sup>

## Contents2

- トランスクリプト―ム解析
	- □ イントロダクション:簡単な原理、基本イメージ
	- □ 様々な解析目的
	- □ 解析データ:乳酸菌(L. casei 12A)
	- □ QuasRでマッピング(基礎):コード各部の説明と結果の解釈
	- □ QuasRでマッピング(応用):オプションを指定して実行
	- □ カウント情報取得1,2
	- □ サンプル間クラスタリング(TCC)
	- 発現変動解析(TCC)、M-A plot
	- モデル、分布、統計的手法
	- □ 3群間比較(TCCによるANOVA的な解析)
	- □ 遺伝子間クラスタリング (MBCluster.Seq)
	- □ 3群間比較(TCCによるANOVA的な解析 + MBCluster.Seqでのパターン分類)

• 解析|発現変動|2群間|対応なし|複製あり|Blekhmanデータ|TCC(Sun 2013)

### HS vs. RM

#### **「HS vs. RM」の2群間比較をTCCパッ** ケージ(Sun et al., 2013)で行ってみよう。

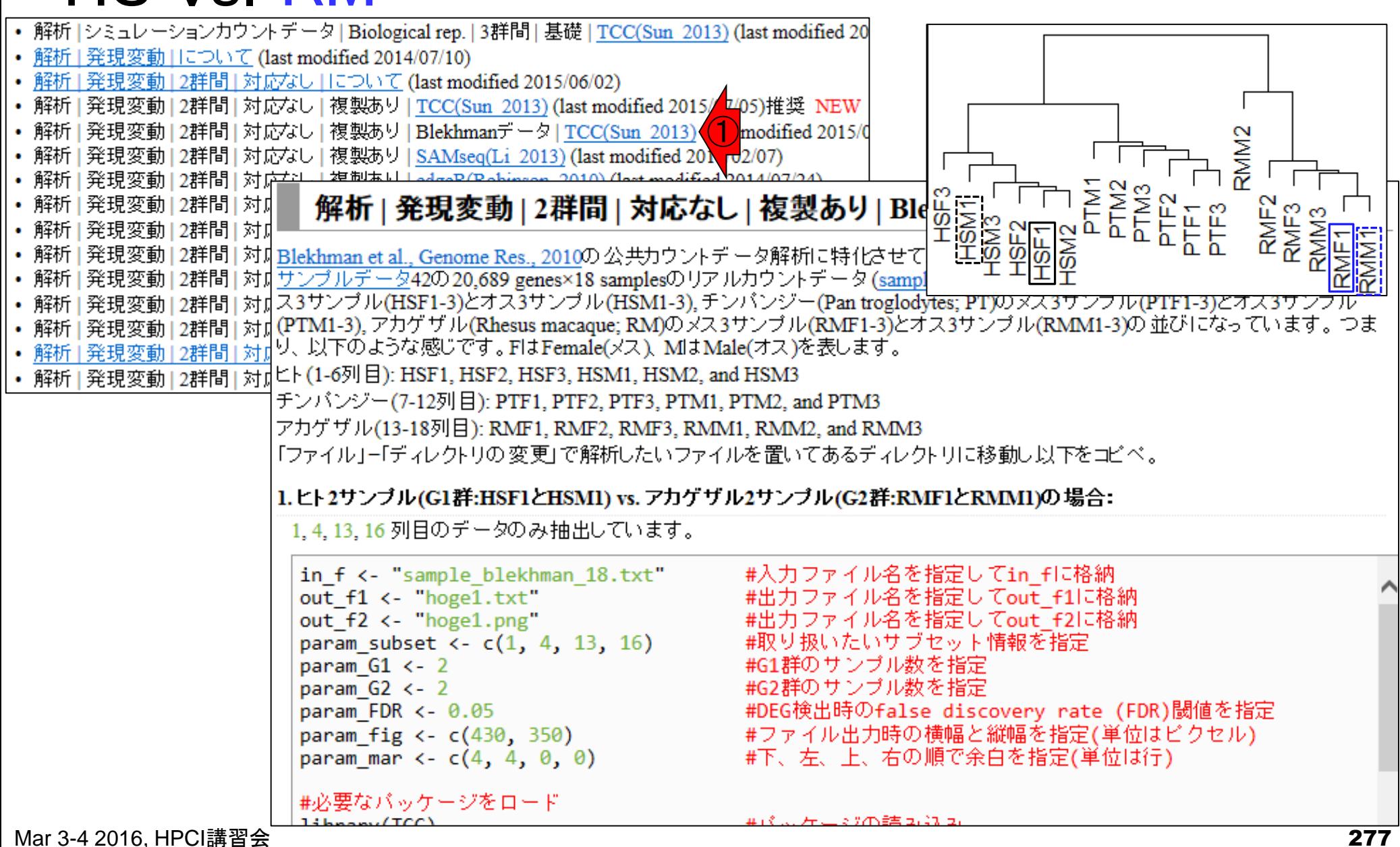

• 解析 | 発現変動 | 2群間 | 対応なし | 複製あり | Blekhmanデータ | TCC(Sun 2013)

例題1。黒枠内をコピペ

サブセット抽出

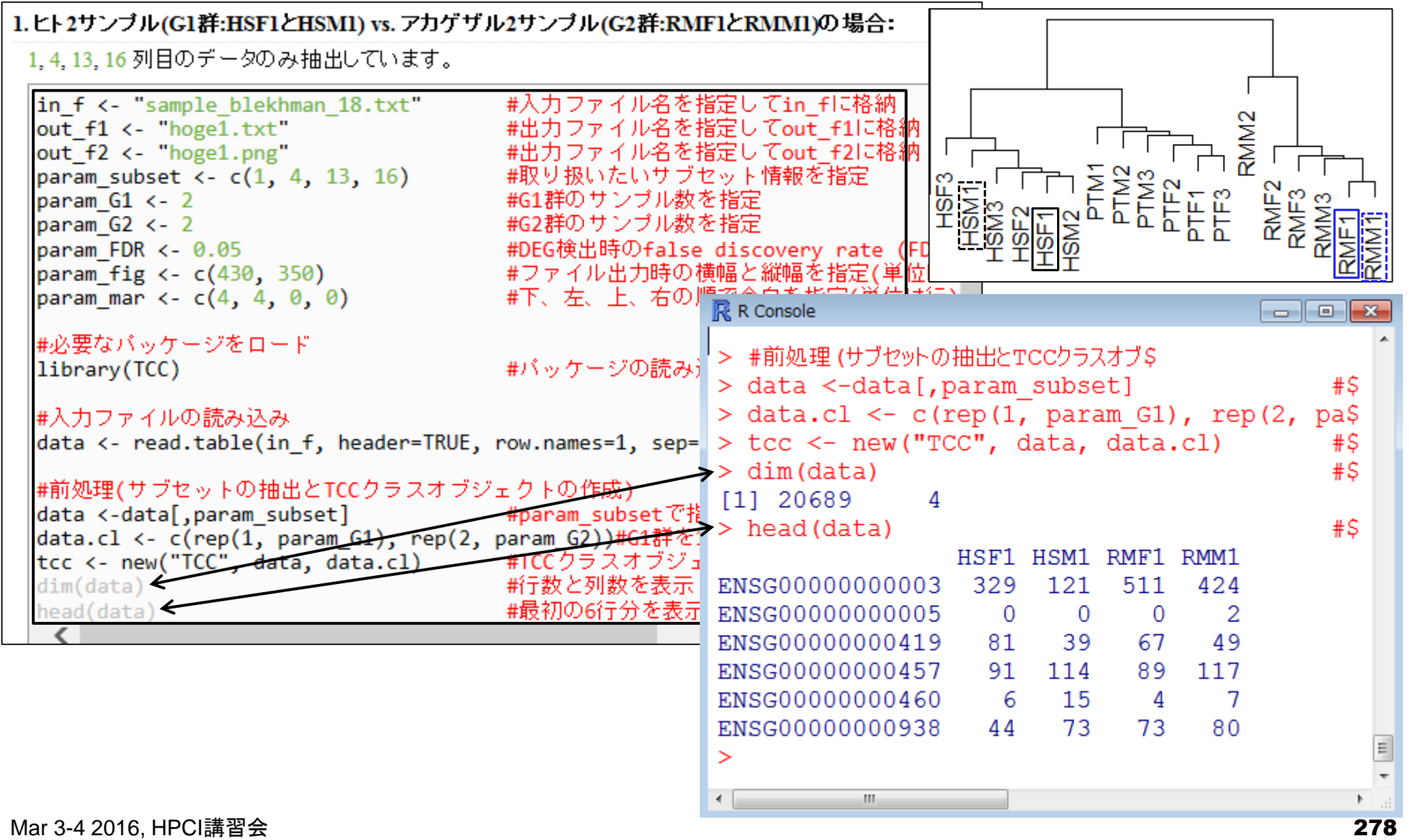

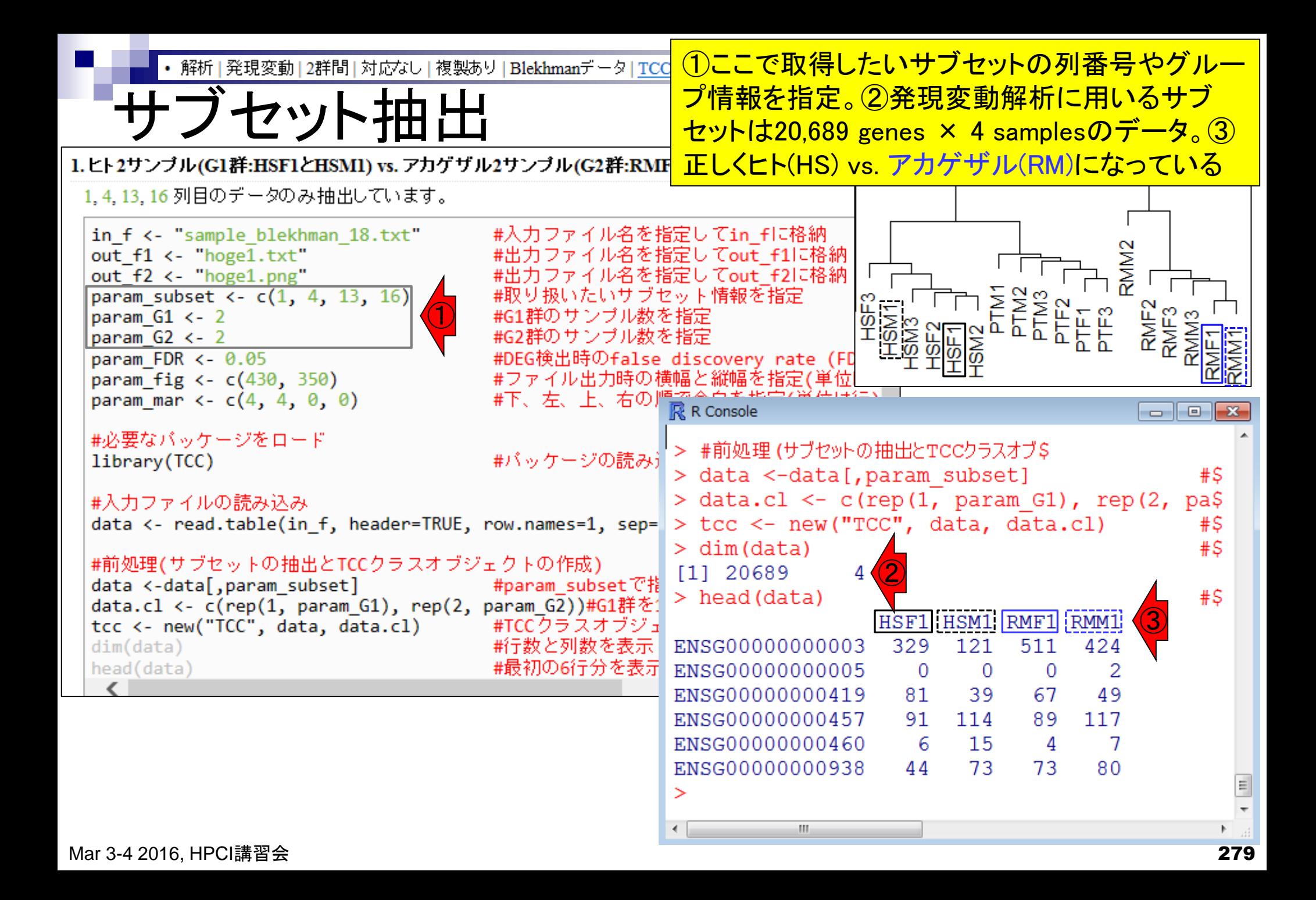

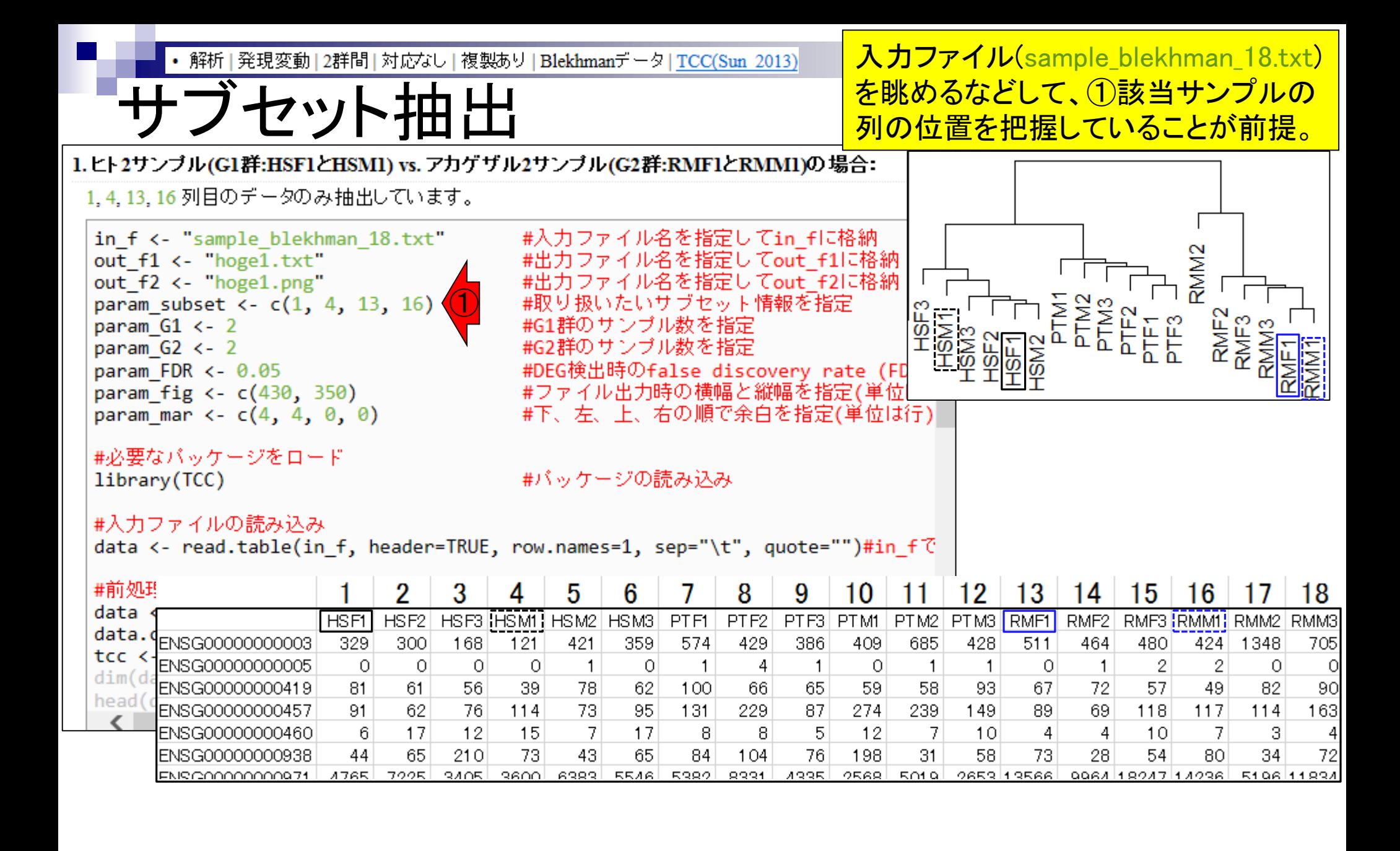

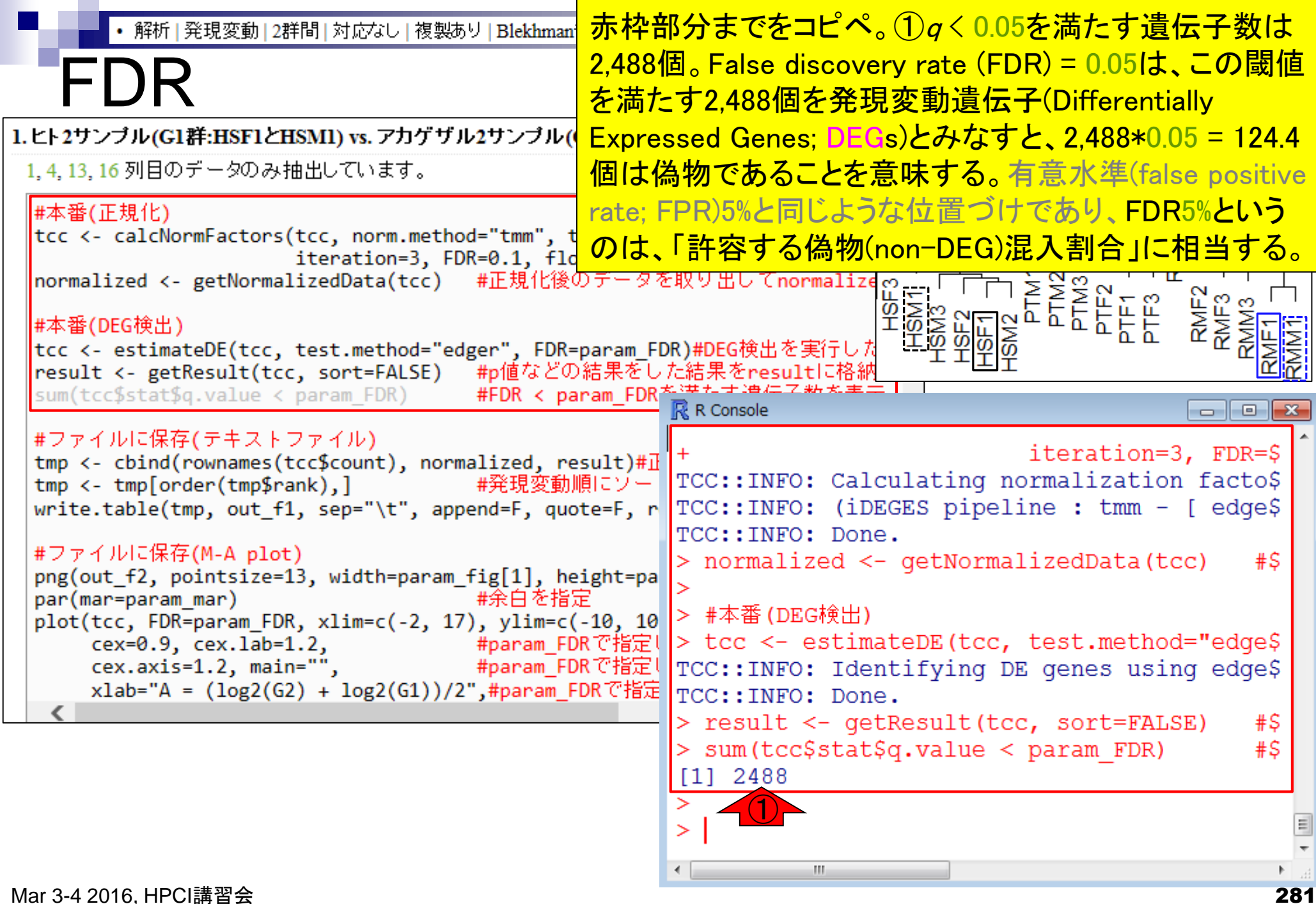

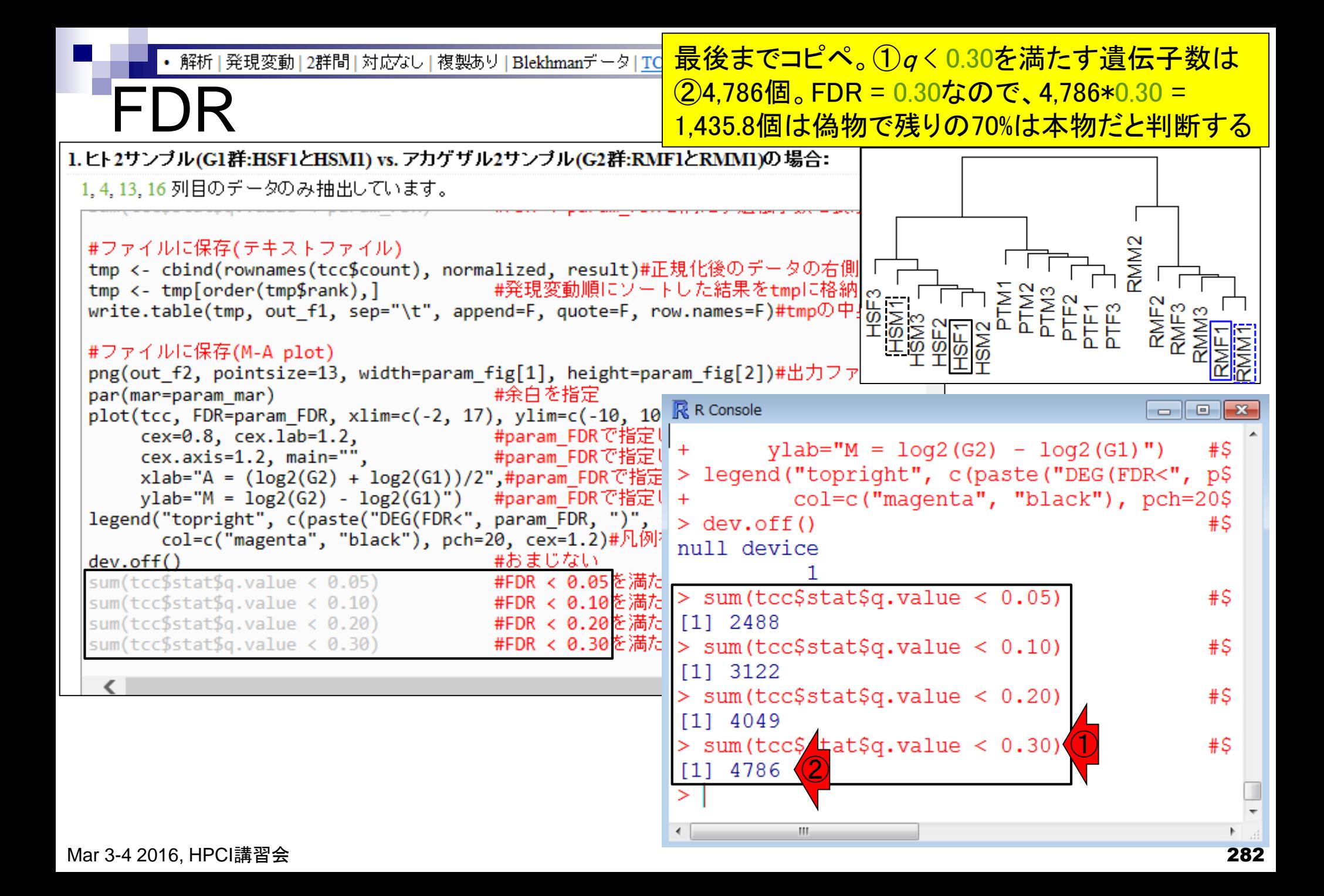

• 解析 | 発現変動 | 2群間 | 対応なし | 複製あり | Blekhmanデータ | TO

#### FDR閾値が比較的緩めのところを眺め、①20,689 genes中3,300個程度が本物のDEGと判断する。

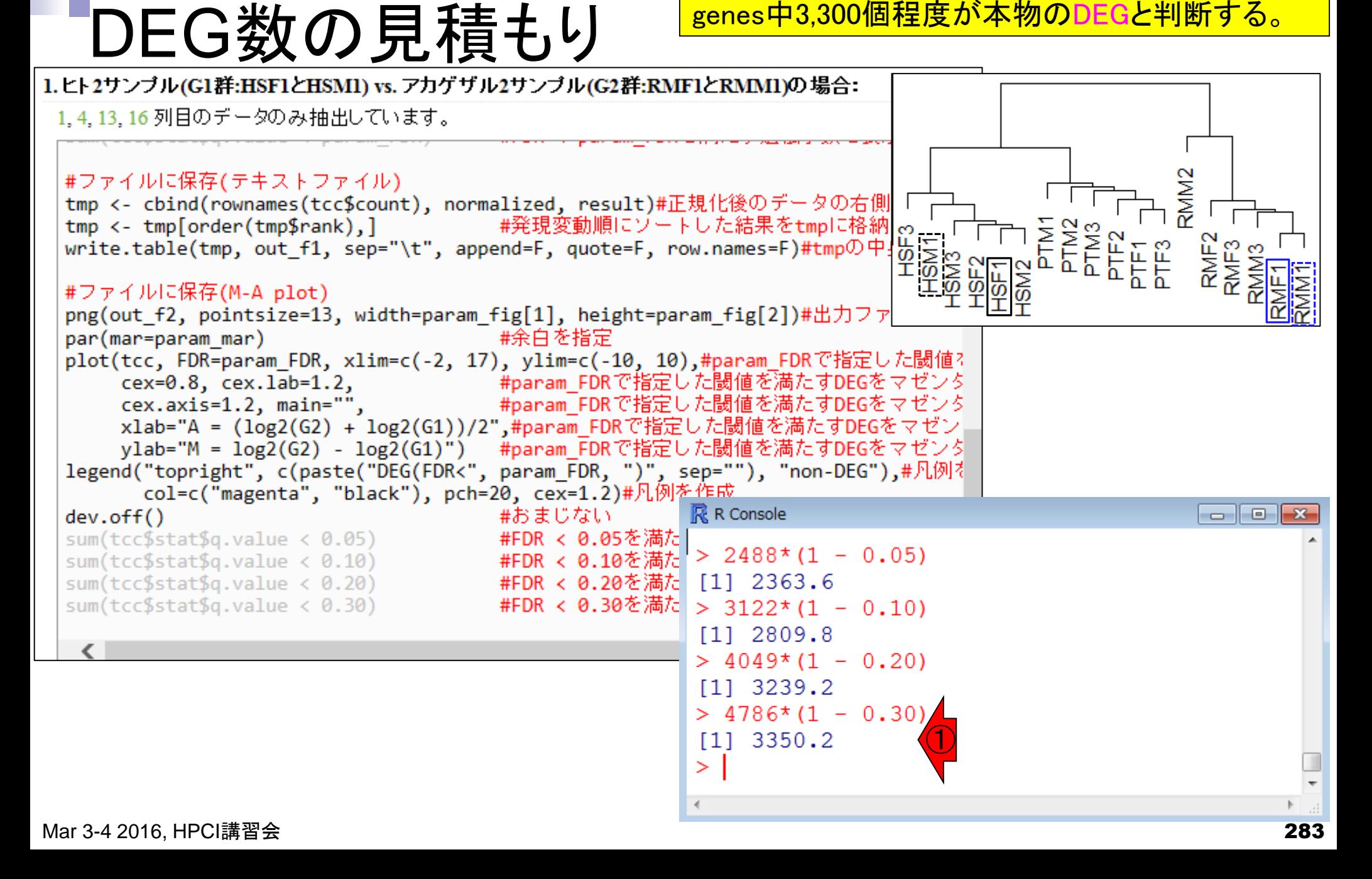

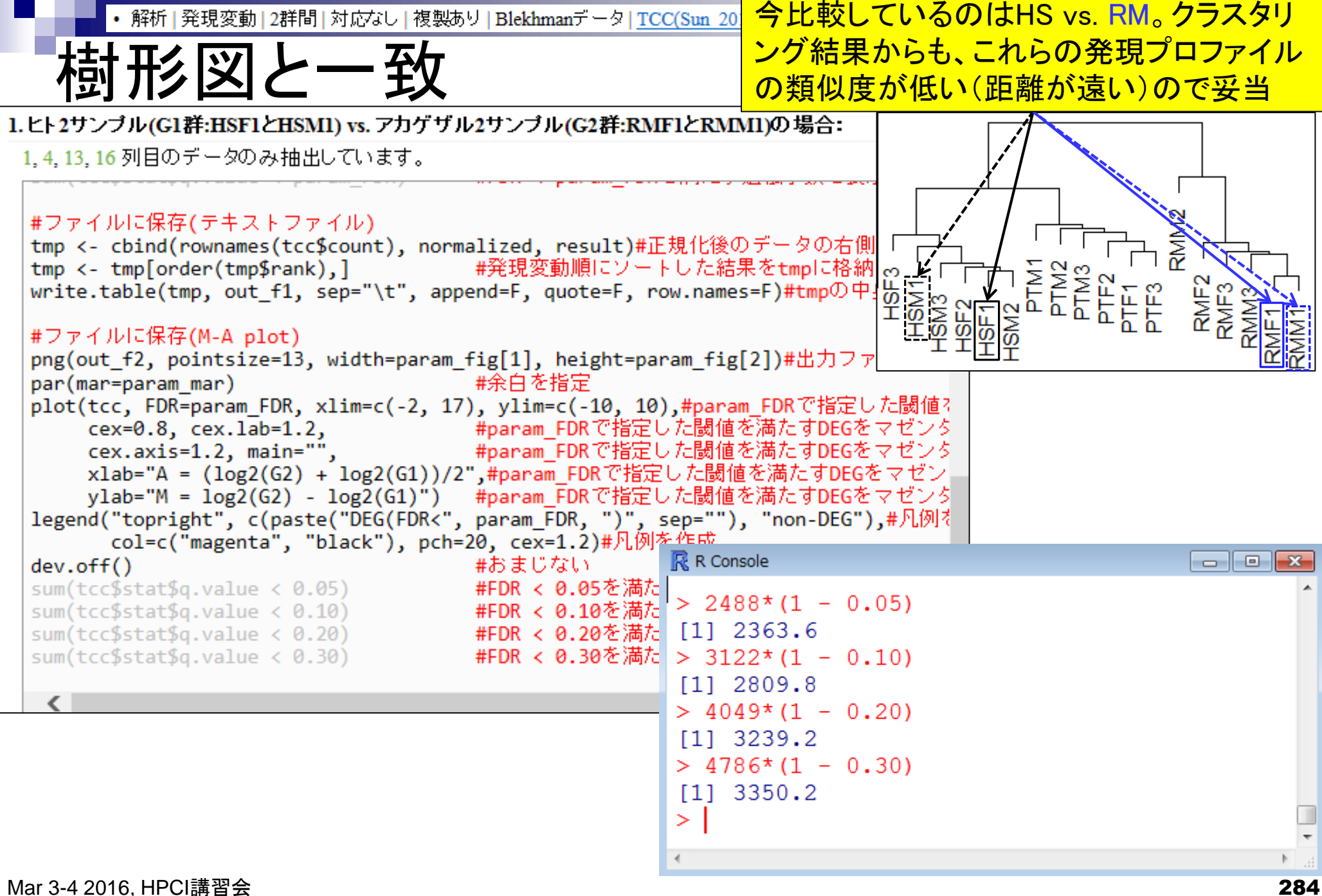

## Contents2

- トランスクリプト―ム解析
	- □ イントロダクション:簡単な原理、基本イメージ
	- □ 様々な解析目的
	- □ 解析データ:乳酸菌(L. casei 12A)
	- □ QuasRでマッピング(基礎):コード各部の説明と結果の解釈
	- □ QuasRでマッピング(応用):オプションを指定して実行
	- □ カウント情報取得1,2
	- □ サンプル間クラスタリング(TCC)
	- 発現変動解析(TCC)、M-A plot
	- モデル、分布、統計的手法
	- □ 3群間比較(TCCによるANOVA的な解析)
	- □ 遺伝子間クラスタリング (MBCluster.Seq)
	- □ 3群間比較(TCCによるANOVA的な解析 + MBCluster.Seqでのパターン分類)

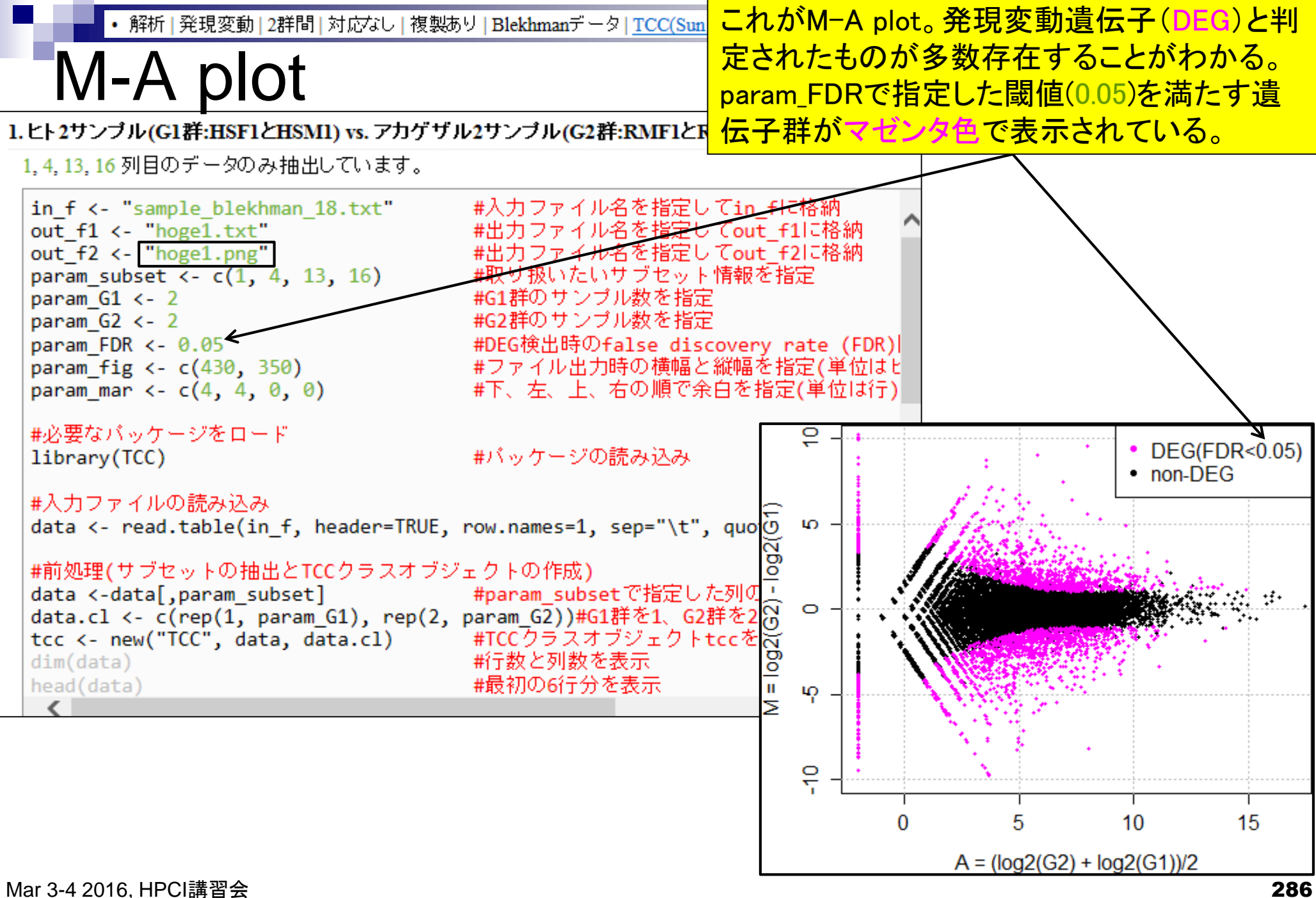

### 解析 | 発現変動 | 2群間 | 対応なし | 複製あり | Blekhmanデータ | TCC(Sun M-A plot

DEGが存在しないデータのM-A plotを眺める ことで、縦軸の閾値のみに相当する倍率変 化を用いたDEG同定の危険性が分かります

- 2群間比較用
- 横軸が全体的な発現レベル、縦軸がlog比からなるプロット
- 名前の由来は、おそらく対数の世界での縦軸が引き算(Minus)、横軸が平均(Average)

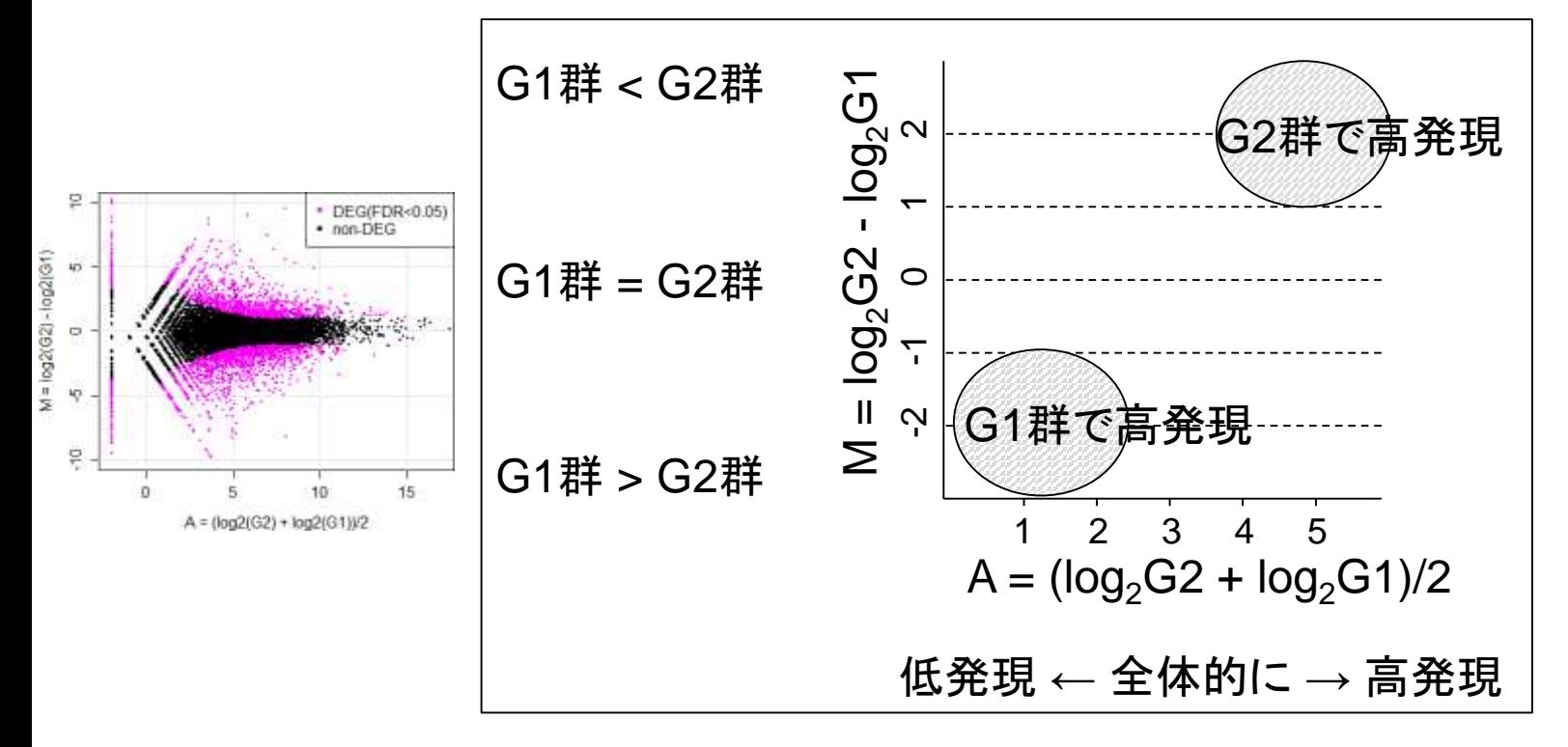

Mar 3-4 2016, HPCI講習会 **Dudoit et al.,** *Stat. Sinica***, 12**: 111-139, 2002 **187** 

• 解析 | 発現変動 | 2群間 | 対応なし | 複製あり | Blekhmanデータ | TCC(Sun 2013)

基本的にはこれが解析結果

DEG検出結果

1.ヒト2サンブル(G1群:HSF1とHSM1) vs. アカゲザル2サンブル(G2群:RMF1とRMM1)の場合:

1,4,13,16列目のデータのみ抽出しています。

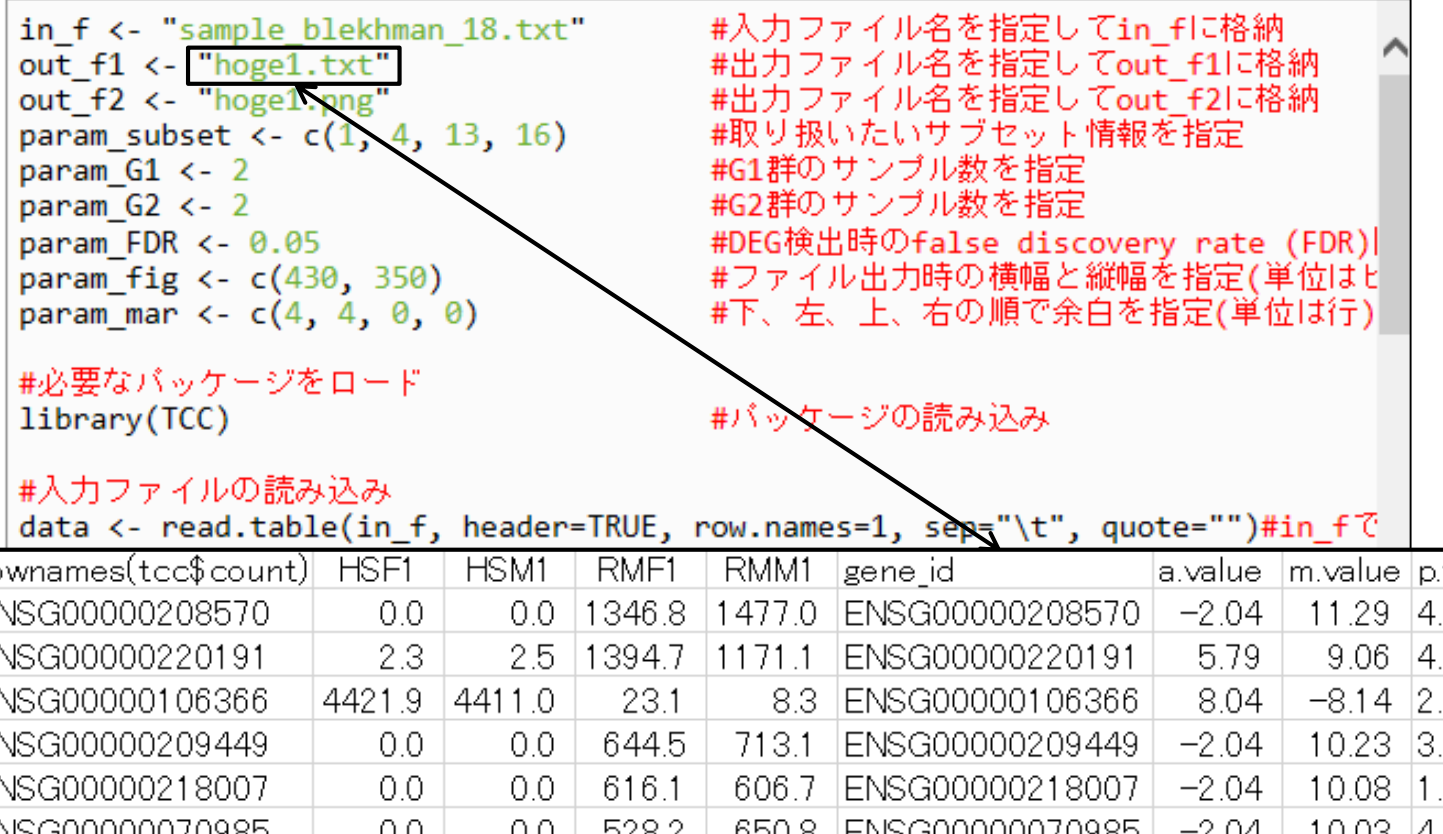

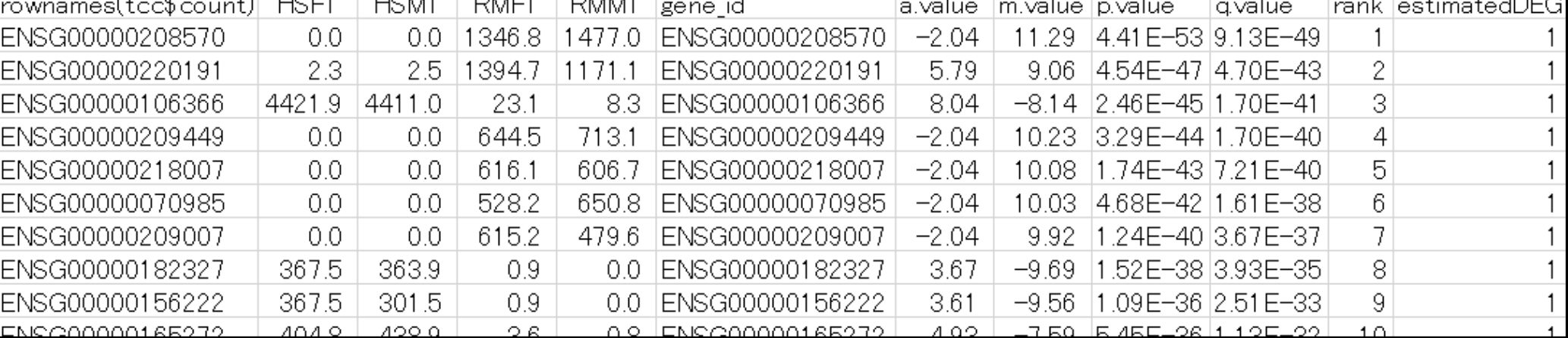
1位はRM群(G2群)で高発現のDEG

DEG検出結果

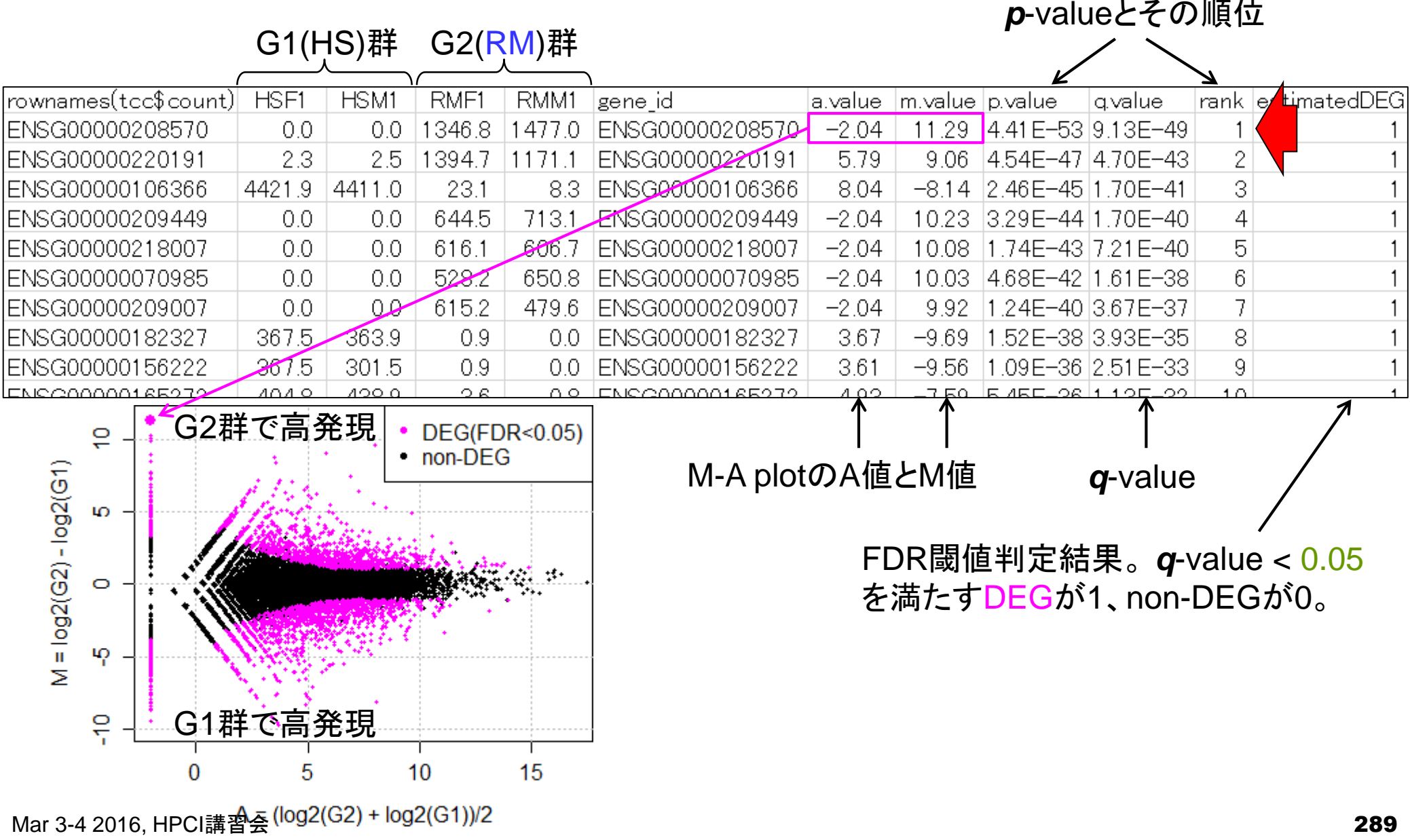

2位もRM群(G2群)で高発現のDEG

DEG検出結果

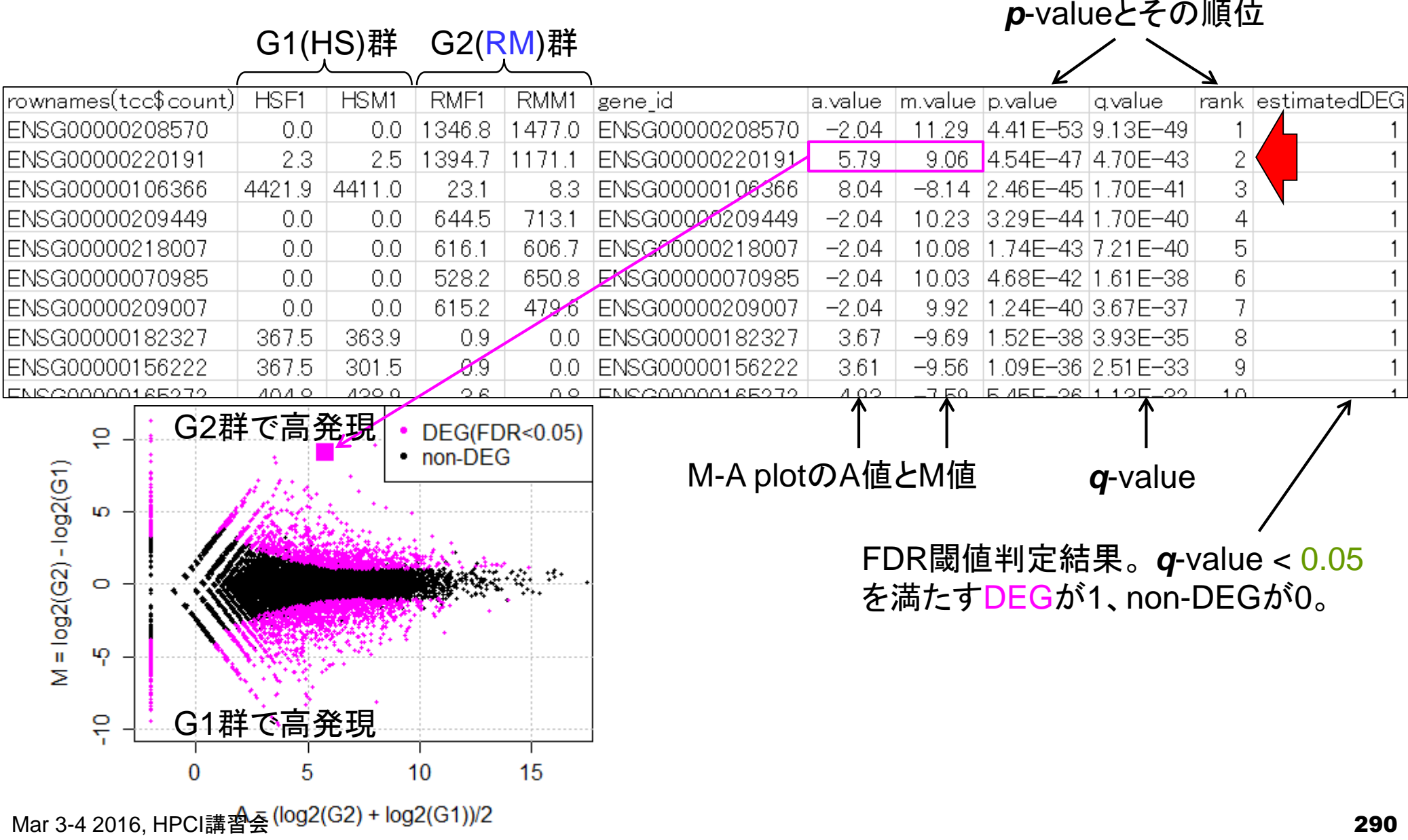

3位はHS群(G1群)で高発現のDEG

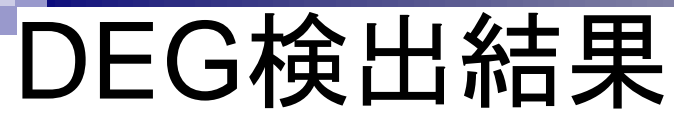

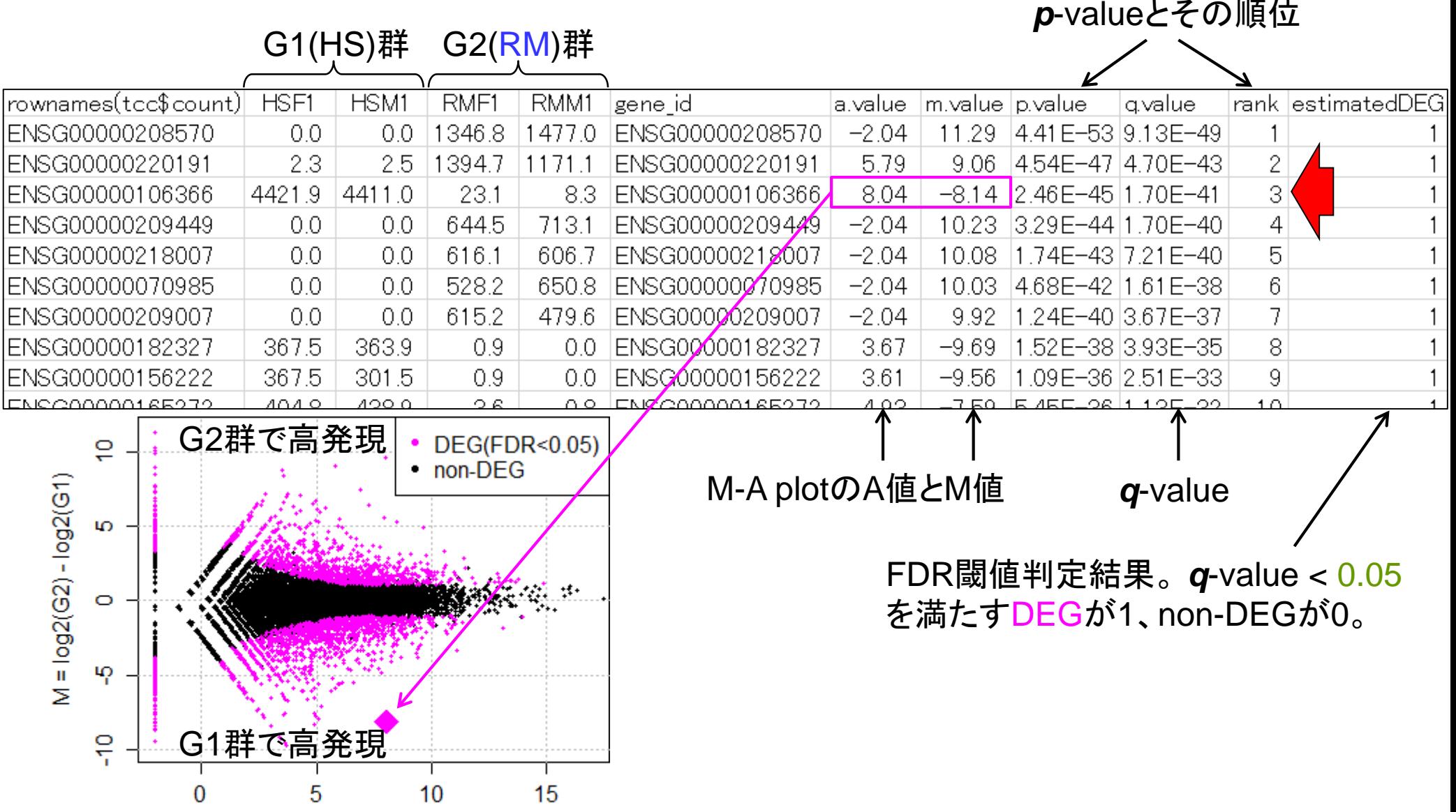

Mar 3-4 2016, HPCI講習会 (log2(G2) + log2(G1))/2

指定したFDR閾値(0.05)をギリギリ 満たす2,488位の遺伝子

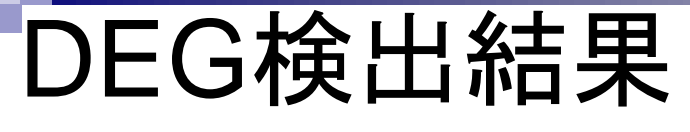

#### *p*-valueとその順位

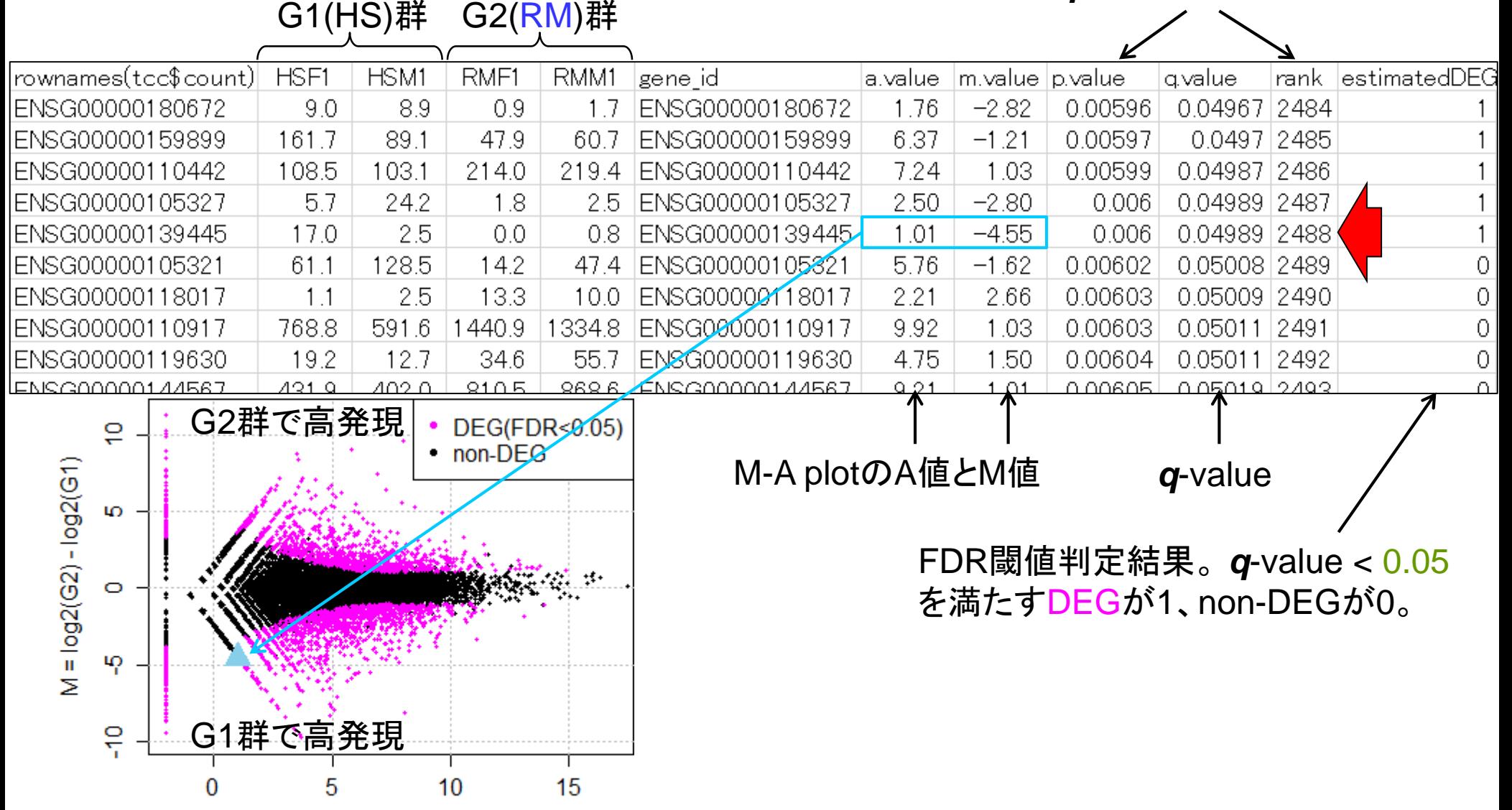

Mar 3-4 2016, HPCI講習会 (log2(G2) + log2(G1))/2

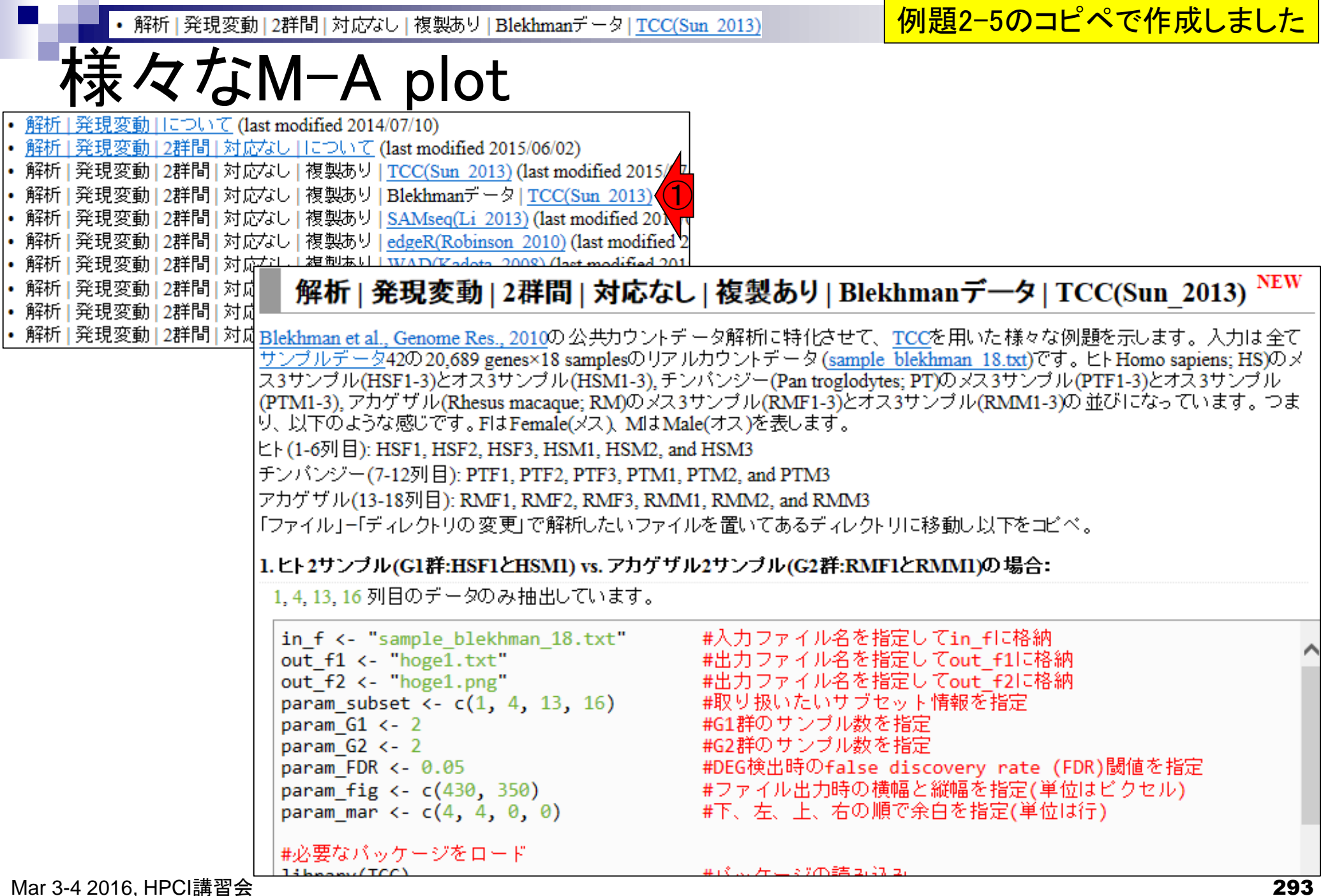

## Contents2

- トランスクリプト―ム解析
	- □ イントロダクション:簡単な原理、基本イメージ
	- □ 様々な解析目的
	- □ 解析データ:乳酸菌(L. casei 12A)
	- □ QuasRでマッピング(基礎):コード各部の説明と結果の解釈
	- □ QuasRでマッピング(応用):オプションを指定して実行
	- □ カウント情報取得1,2
	- □ サンプル間クラスタリング(TCC)
	- 発現変動解析(TCC)、M-A plot
	- モデル、分布、統計的手法
	- □ 3群間比較(TCCによるANOVA的な解析)
	- □ 遺伝子間クラスタリング (MBCluster.Seq)
	- □ 3群間比較(TCCによるANOVA的な解析 + MBCluster.Seqでのパターン分類)

|解析||発現変動||2群間||対応なし||複製あり||Blekhmanデータ||TCC(Sun 2013)

分布やモデル

(当たり前だが)FDR閾値を緩めると得 られるDEG数は増える傾向にあること がわかる。例題6のコピペで作成。

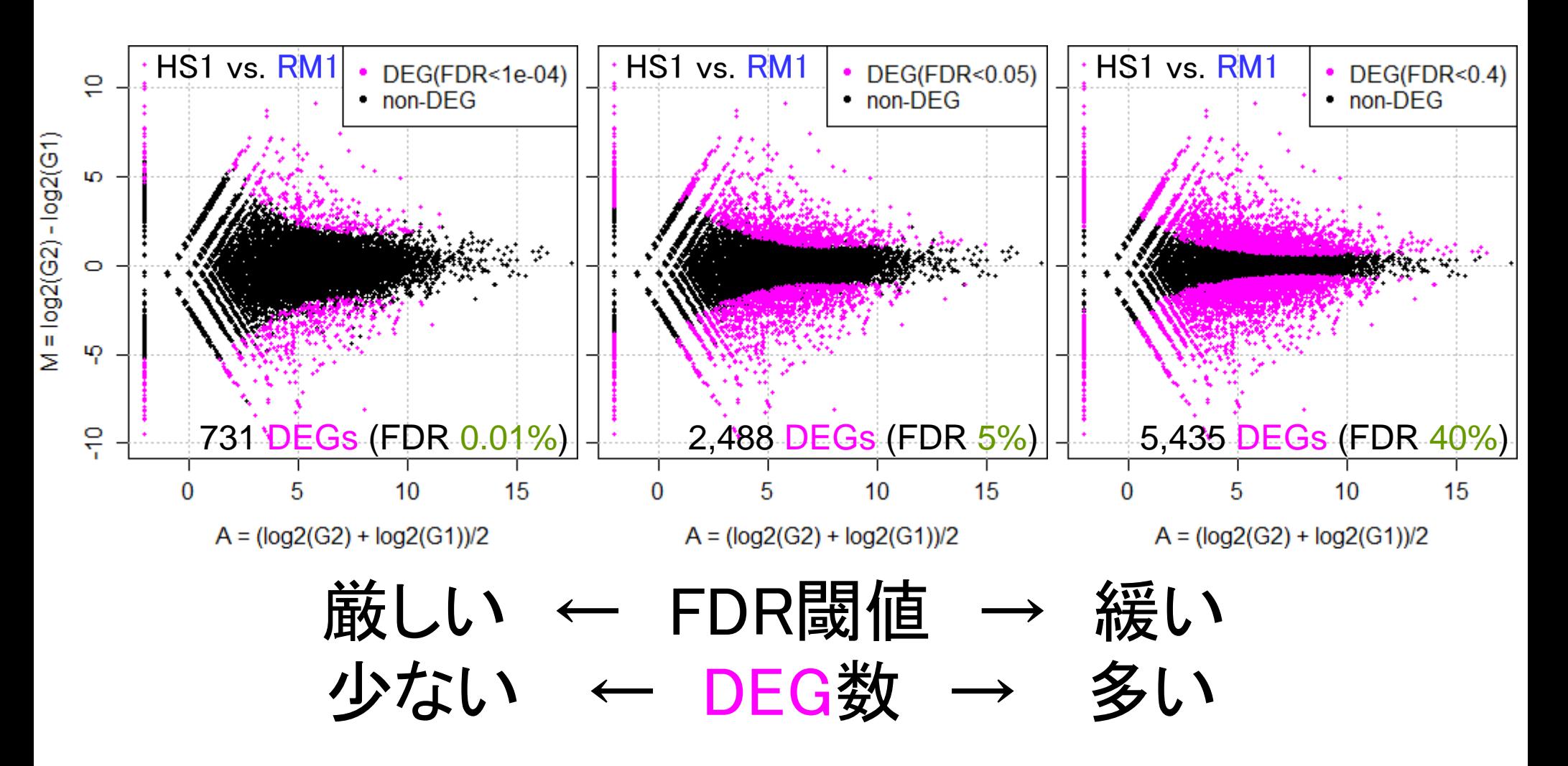

|解析||発現変動||2群間||対応なし||複製あり||Blekhmanデータ||TCC(Sun 2013)

重要:黒の分布はnon-DEGの分布に相当

分布やモデル

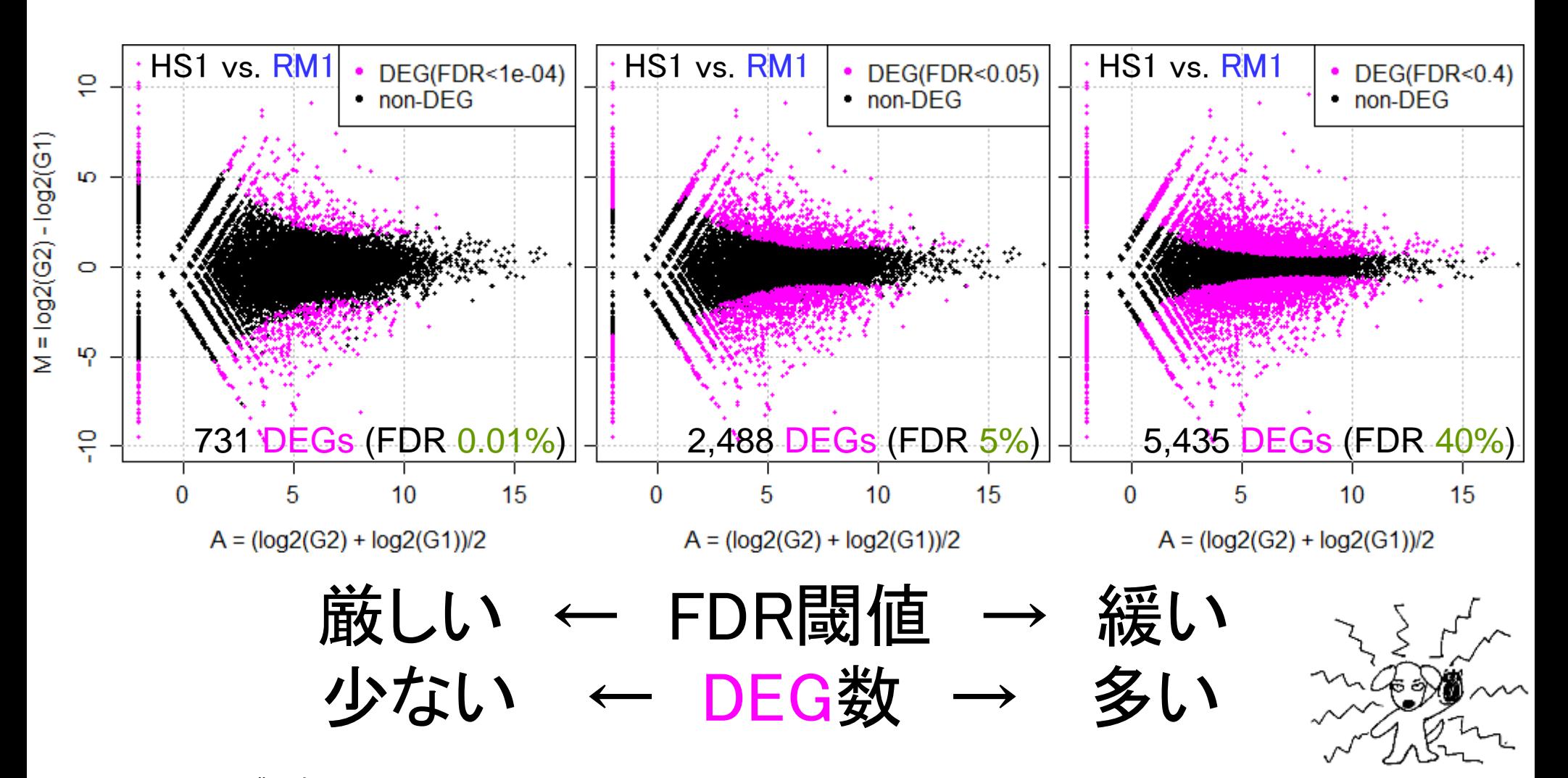

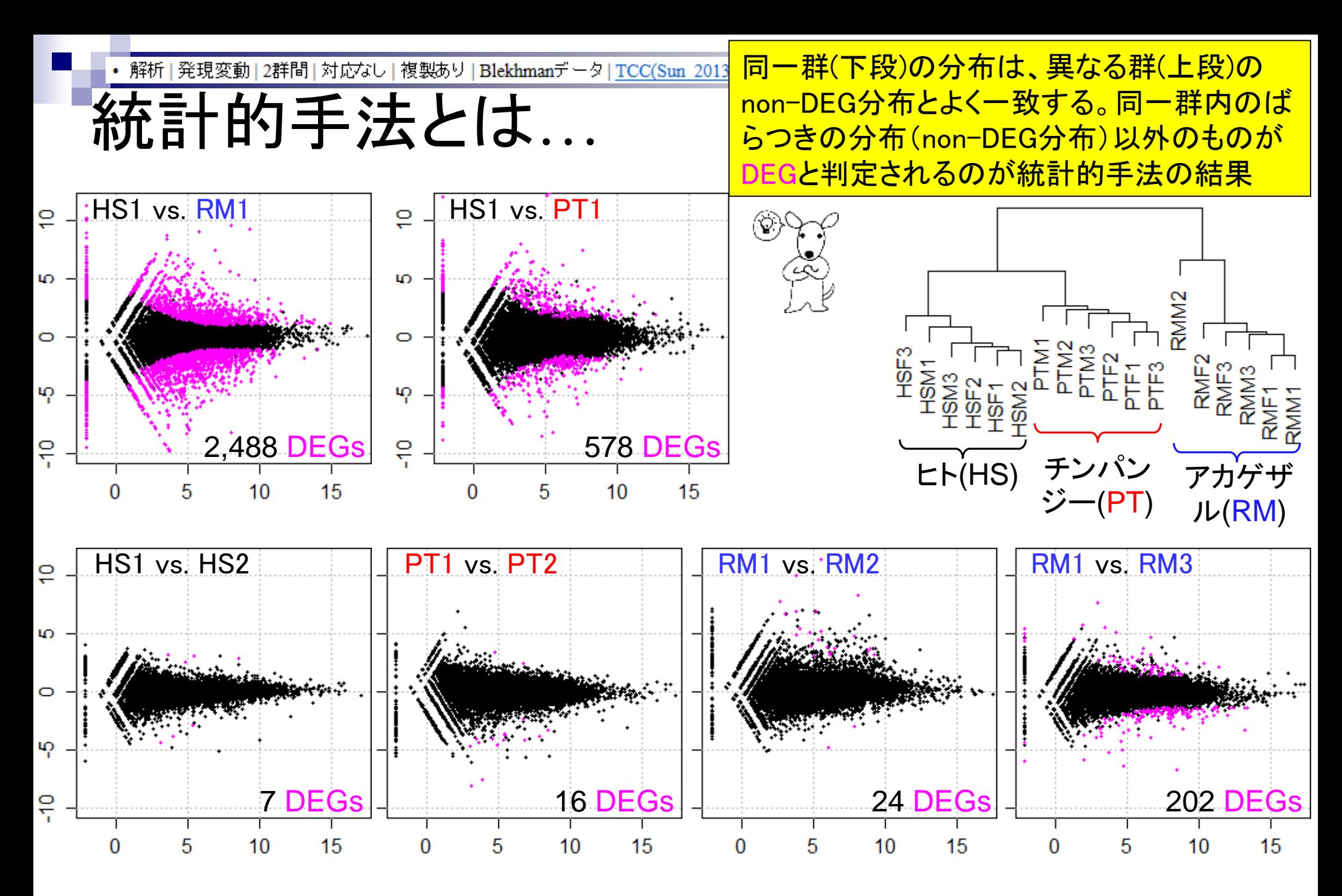

Mar 3-4 2016, HPCI講習会 297

# 統計的手法とは

同一群内のばらつきの分布(non-DEG分布)から遠く離れたところに 位置するものは、0に近い*p*-value

#### 同一群内の遺伝子のばらつきの程度を把握し、帰無仮説に従う分布の 全体像を把握しておく(モデル構築)

#### non-DEGのばらつきの程度を把握しておくことと同義 実際に比較したい2群の遺伝子のばらつきの程度がnon-DEG分布の どのあたりに位置するかを評価(検定)

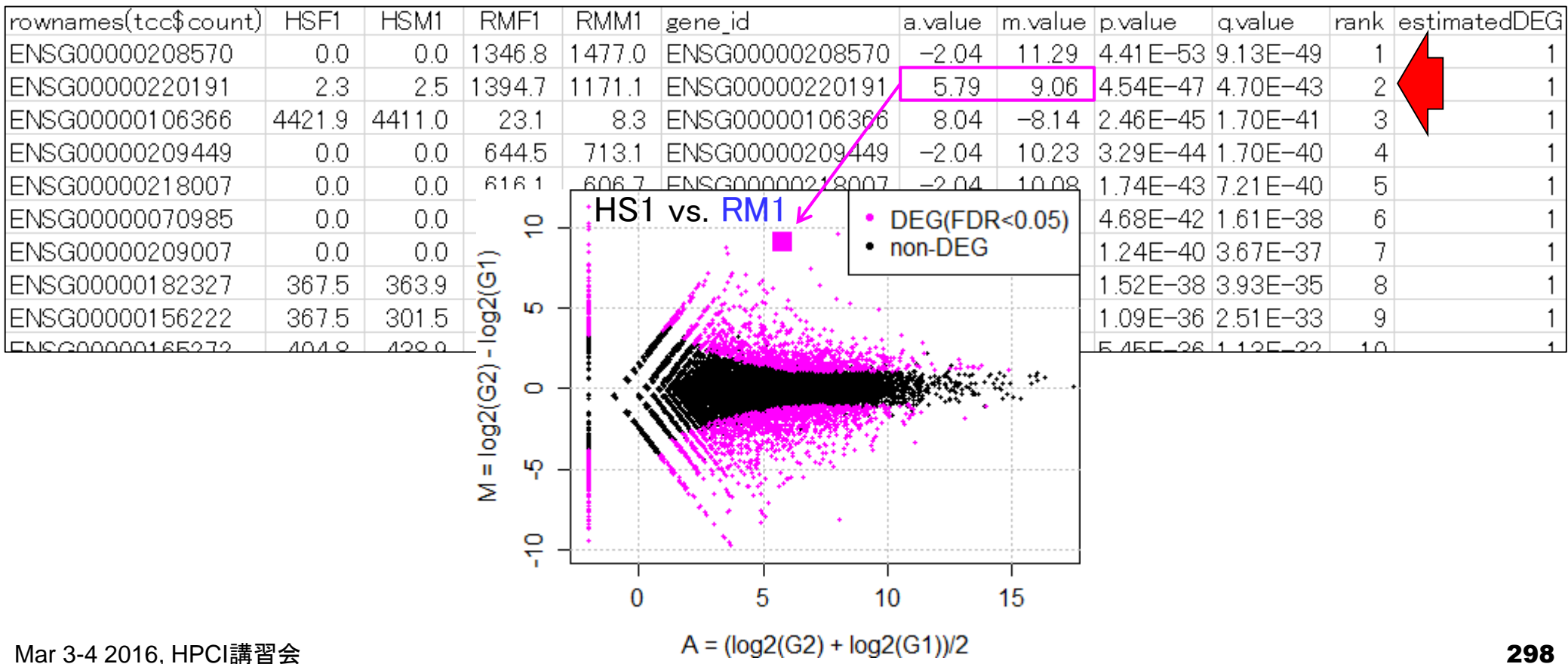

## 統計的手法とは

同一群内のばらつきの分布(non-DEG分布)の、ど真ん中に位置す るものは、1に近い*p*-value

#### ■ 同一群内の遺伝子のばらつきの程度を把握し、帰無仮説に従う分布の 全体像を把握しておく(モデル構築)

 non-DEGのばらつきの程度を把握しておくことと同義 実際に比較したい2群の遺伝子のばらつきの程度がnon-DEG分布の どのあたりに位置するかを評価(検定)

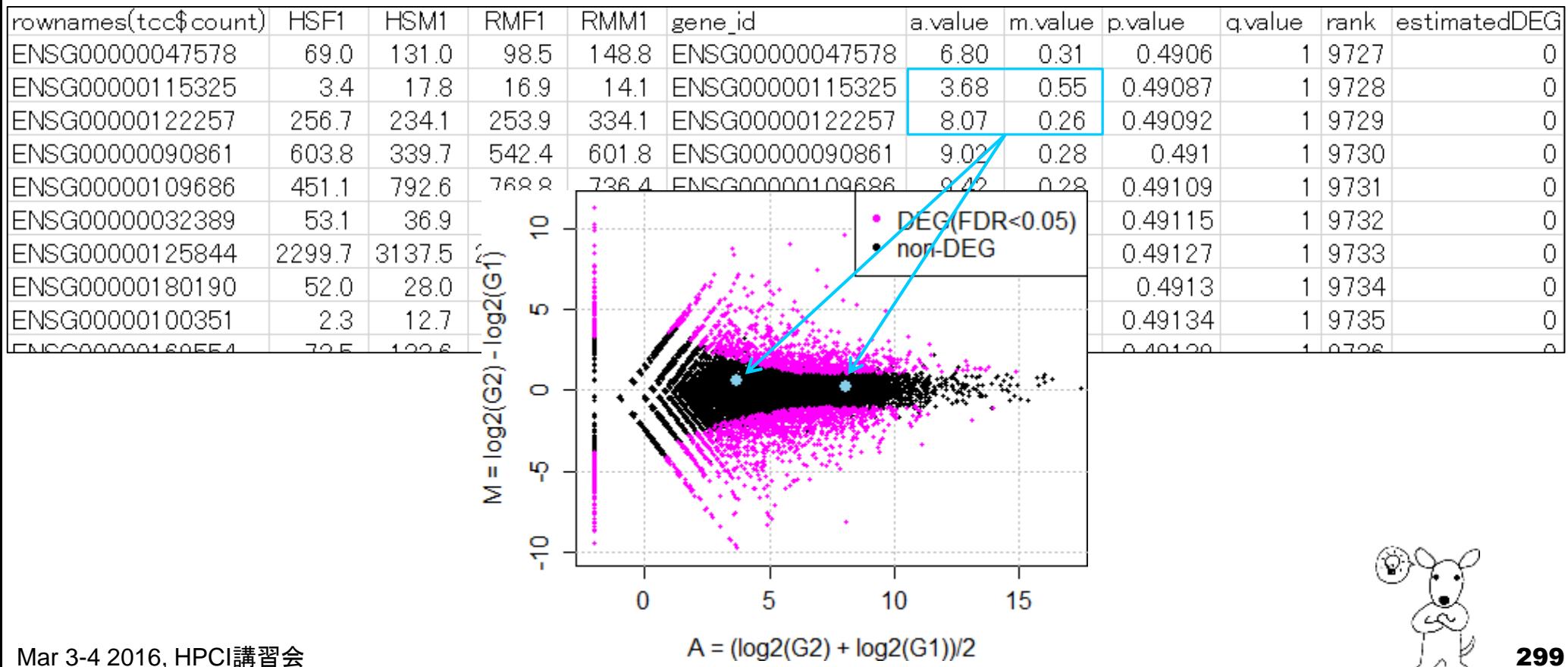

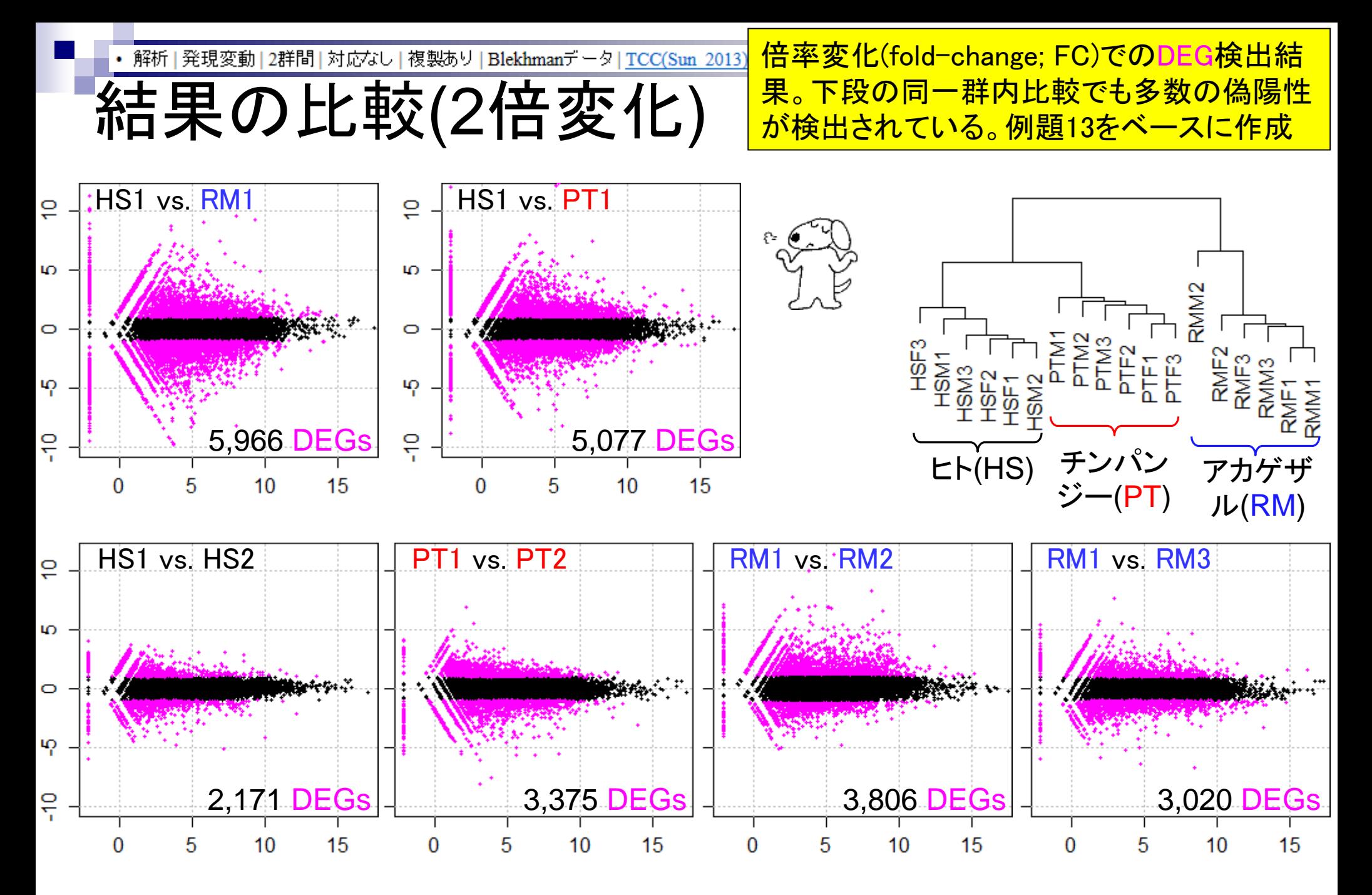

Mar 3-4 2016, HPCI講習会 300

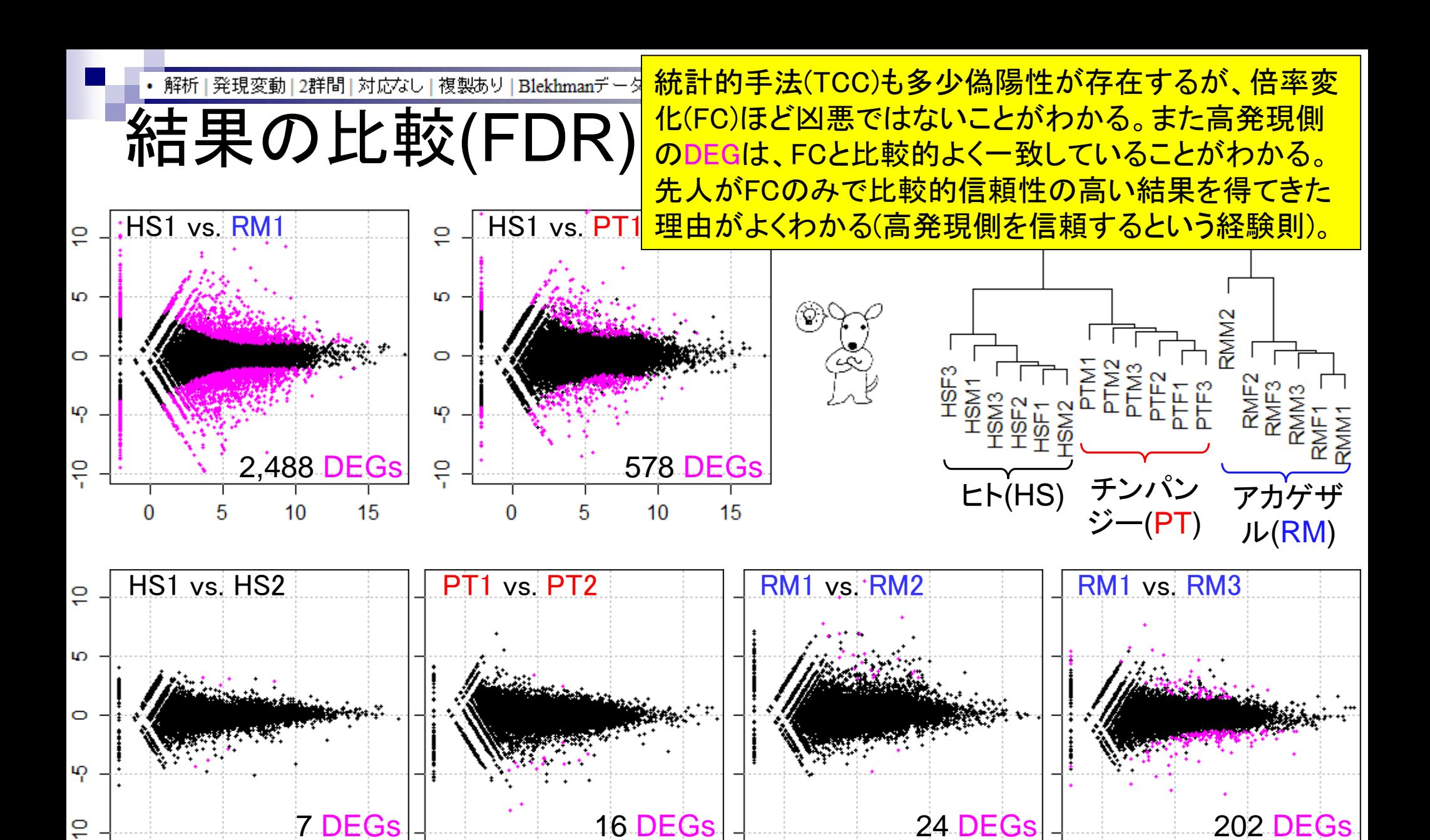

Mar 3-4 2016, HPCI講習会 301

 $\Omega$ 

5

 $10$ 

15

5

0

 $10$ 

15

5

 $\Omega$ 

 $10$ 

15

 $\Omega$ 

5

 $10$ 

15

## Contents2

- トランスクリプトーム解析
	- □ イントロダクション:簡単な原理、基本イメージ
	- □ 様々な解析目的
	- □ 解析データ:乳酸菌(L. casei 12A)
	- □ QuasRでマッピング(基礎):コード各部の説明と結果の解釈
	- □ QuasRでマッピング(応用):オプションを指定して実行
	- □ カウント情報取得1,2
	- □ サンプル間クラスタリング(TCC)
	- 発現変動解析(TCC)、M-A plot
	- モデル、分布、統計的手法
	- □ 3群間比較(TCCによるANOVA的な解析)
	- □ 遺伝子間クラスタリング (MBCluster.Seq)
	- □ 3群間比較(TCCによるANOVA的な解析 + MBCluster.Seqでのパターン分類)

#### 発現変動13群間1対応なし|について

3群間比較

#### このデータは、3種類の生物種間比較: ヒト(Homo sapiens; HS)、チンパンジー(Pan troglodytes; PT)、 アカゲザル(Rhesus macaque; RM)。どこかの群間で 発現変動している遺伝子を検出するやり方を示す。

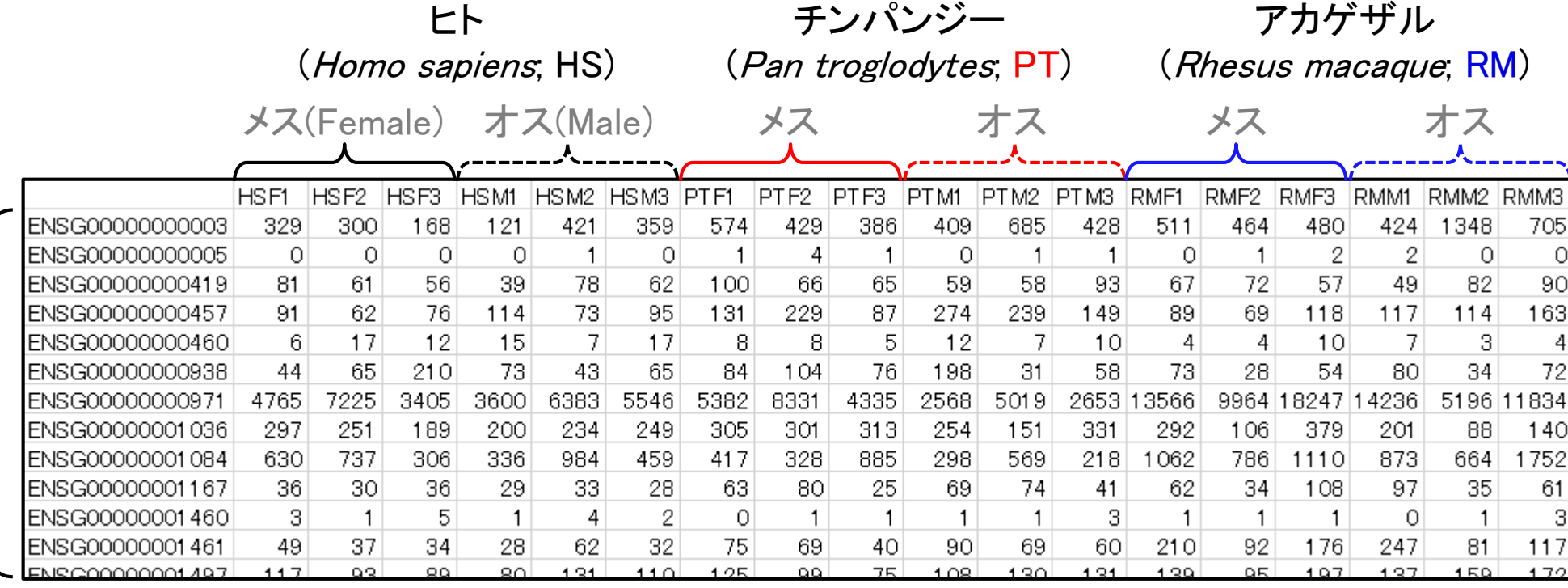

20,689 genes

Mar 3-4 2016, HPCI講習会 303 Blekhman et al., *Genome Res.*, **20**: 180-189, 2010

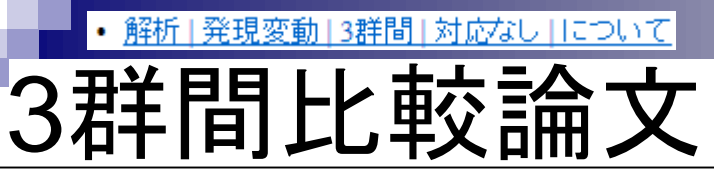

3群間比較用に特化した手法選択のガイドライン。① 反復ありデータの場合は(内部的にedgeRの関数を 用いた)TCC、②反復なしの場合は(内部的に DESeq2を用いた)TCCがおススメ。

BMC Bioinformatics, 2015 Nov 4;16:361. doi: 10.1186/s12859-015-0794-7.

#### Evaluation of methods for differential expression analysis on multi-group RNA-seq count data.

Tang M<sup>1</sup>, Sun J<sup>2</sup>, Shimizu K<sup>3</sup>, Kadota K<sup>4</sup>.

#### **Author information**

#### **Abstract**

**BACKGROUND:** RNA-seq is a powerful tool for measuring transcriptomes, especially for identifying differentially expressed genes or transcripts (DEGs) between sample groups. A number of methods have been developed for this task, and several evaluation studies have also been reported. However, those evaluations so far have been restricted to two-group comparisons. Accumulations of comparative studies for multi-group data are also desired.

METHODS: We compare 12 pipelines available in nine R packages for detecting differential expressions (DE) from multigroup RNA-seq count data, focusing on three-group data with or without replicates. We evaluate those pipelines on the basis of both simulation data and real count data.

**RESULTS:** As a result, the pipelines in the TCC package performed comparably to or better than other pipelines under various simulation scenarios. TCC implements a multi-step normalization strategy (called DEGES) that internally uses functions provided by other representative packages (edgeR, DESeq2, and so on). We found considerably different numbers of identified DEGs (18.5 ~ 45.7% of all genes) among the pipelines for the same real dataset but similar distributions of the classified expression patterns. We also found that DE results can roughly be estimated by the hierarchical dendrogram of sample clustering for the raw count data.

**CONCLUSION:** We confirmed the DEGES-based pipelines implemented in TCC performed well in a three-group comparison as well as a two-group comparison. We recommend using the DEGES-based pipeline that internally uses edgeR (here called the EEE-E pipeline) for count data with replicates (especially for small sample sizes). For data without replicates, the DEGES-based pipeline with DESeq2 (called SSS-S) can be recommended.  $\left( 2\right)$ 

①

# データ正規化周辺

発現変動解析(サンプル間比較)時に重要と なる、sequence depth周辺の正規化法の進展 <u>。2013.03.07のHPCIセミナースライドから拝借</u>

- RPM (Mortazavi *et al*., *Nat. Methods*, **5**: 621-628, 2008)
	- RPKM(Reads per kilobase of exon per million mapped reads)の長さ補正を行わないバージョン

参考

- **□ Reads Per Million mapped readsの略。**
- TMM正規化 (Robinson and Oshlack, *Genome Biol*., **11**: R25, 2010)
	- **T**rimmed **M**ean of **M** valuesの略。edgeRパッケージに実装されている。
	- 発現変動遺伝子(DEG)のデータ正規化時の悪影響を排除すべく、M-A plot上で周縁部にあるデータを 使わずに(トリムして)正規化係数を決定する方法。
- TbT正規化 (Kadota *et al*., *Algorithms Mol. Biol*., **7**: 5, 2012)
	- **TMM**法の改良版で、TMM-baySeq-TMMという3ステップで正規化を行う方法。
	- □ 1st stepで得られたTMM正規化係数を用いて、2nd step (baySeq)でDEG同定を行い、3rd step (TMM) ではDEGを排除した残りのデータでTMM正規化。DEGの影響を排除しつつもできるだけ多くのnon-DEGデータを用いて頑健に正規化係数を決めるという思想(DEG elimination strategy提唱論文)。
- iDEGES正規化(Sun *et al*., *BMC Bioinformatics*, **14**: 219, 2013)
	- □ T**CC**パッケージの原著論文
	- □ DEG elimination strategy (DEGES) を一般化し、より高速且つ頑健にしたもの。TbTは「複製あり」のデ ータのみにしか対応していなかったが、「複製なし」データにも対応。
	- iDEGES/edgeR正規化法:「複製あり」データ正規化用。TMM-(edgeR-TMM)*n*パイプライン
	- iDEGES/DESeq正規化法:「複製なし」データ正規化用。DESeq-(DESeq-DESeq)*n*パイプライン

# TbT正規化法

#### TbT正規化法の説明。2014.07.22のイ ルミナウェビナー時のスライドの拝借

- TCCパッケージに実装している基本コンセプトの原著論文
- 本来の目的である発現変動遺伝子(DEG)自体がデータ正規化時に悪影響を与えるのでDEG候 補を除去して正規化を行うほうがよいこと(DEG Elimination Strategy)を提唱した論文。既存の 正規化法は、比較するグループ間でDEG数に偏りがない(unbiased DE)場合にはうまく正規化で きるが、偏りがある場合(biased DE)にはうまく正規化できないことを示した。

参考

- TbT法の実体は、①edgeRパッケージ中のTMM正規化法実行、②baySeqパッケージ中のDEG 検出法実行、および③DEG候補を除去した残りのnon-DEG候補のみを用いたTMM正規化法実 行、の3ステップを基本とするTMM-baySeq-TMMパイプライン。出力は正規化後の結果(正確に は正規化係数)なので、TbT正規化後に任意のDEG検出法を適用することで一連の発現変動解 析が終了することになる。例えばTbT正規化法実行後にedgeR中のDEG検出法を適用する一連 の手順はTMM-baySeq-TMM-edgeRに相当し、原著論文中ではedgeR/TbTと略記している。論 文中ではTbTにした理由を論理的に書いたが、本音は"ToT"に近いものということでTMMと baySeqを採用。
- 提案したマルチステップの正規化パイプラインは、第2および第3ステップを繰り返して実行するこ とでより頑健な正規化を実現可能であることも示している。これが図3で説明しているiterative TbT approachに相当するものであり、TMM-(baySeq-TMM)nとも表現できる。例えばiterative TbT正規化法実行後にedgeR中のDEG検出法を適用する一連の手順はTMM-(baySeq-TMM)n-edgeRに相当する。n = 0の場合はTMM-edgeRとなり、これはedgeRパッケージ中のオ リジナルの手順と同じである。

# **TCC**

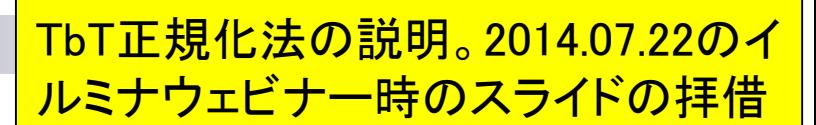

- TbT論文の考え方を一般化し、Rパッケージとしてまとめたという論文
- TbTはDEG Elimination Strategy (DEGES;でげす)に基づく一つの正規化パイプラインにすぎな いこと、第2ステップのbaySeqによるDEG同定ステップが律速であり高速化が課題であったこと、 そして各ステップにおいて他の方法が原理的に適用可能であることなどを述べている。

参考

- 第2ステップのDEG同定法をedgeR中のものに置き換えると、TMM-edgeR-TMMという正規化パ イプラインになる。これは、全てedgeRパッケージ中の関数のみで成立するため、 DEGES/edgeRと略記している。また、DEGES正規化後にedgeR中のDEG同定法を適用する 一連の解析手順は「DEGES/edgeR-edgeR」または「TMM-edgeR-TMM-edgeR」と表記できる。 これは実質的にedgeRパッケージ中のオリジナルの解析手順を2回繰り返して行っていることと 同義である(ただし、第3ステップのTMMは検出されたDEG候補以外のデータで実行される)。そ れが、実質的に「TCCは例えばiterative edgeRという理解でよい」と主張する根拠である。
- TbT論文中で言及したiterative TbTに相当するものは、この論文中ではiterative DEGES (略し てiDEGES)と称している。例えば、 「iDEGES/edgeR-edgeR」はTMM-(edgeR-TMM)n-edgeR に相当する。n=1は「DEGES/edgeR-edgeR」に相当する。nが2以上の場合がiDEGESに相当す るが、nの数を増やしてもその分計算コストがかかる一方で、実質的にn=3程度で頭打ちになるこ とを論文中で示している。それゆえ、iterative DEGESのデフォルトはn=3としている。 compcodeR (Soneson, C., Bioinformatics, 2014)中でもデフォルトはそうなっている。

発現変動13群間1対応なし口について

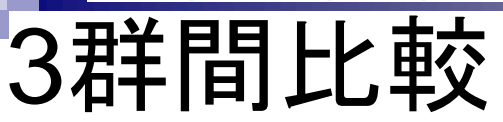

sample blekhman 18.txtを入力として、ヒト(HS)6サンプル、 チンパンジー(PT)6サンプル、アカゲザル(RM)6サンプル の3群間比較を行います。どこかの群間で発現変動して いる遺伝子を検出するやり方です。各群のサンプルは 全て別個体です。例えばヒトの場合は6人分のデータ(6 biological replicates)であり、1人のサンプルを6個に分割 したデータ(6 technical replicates)ではありません。

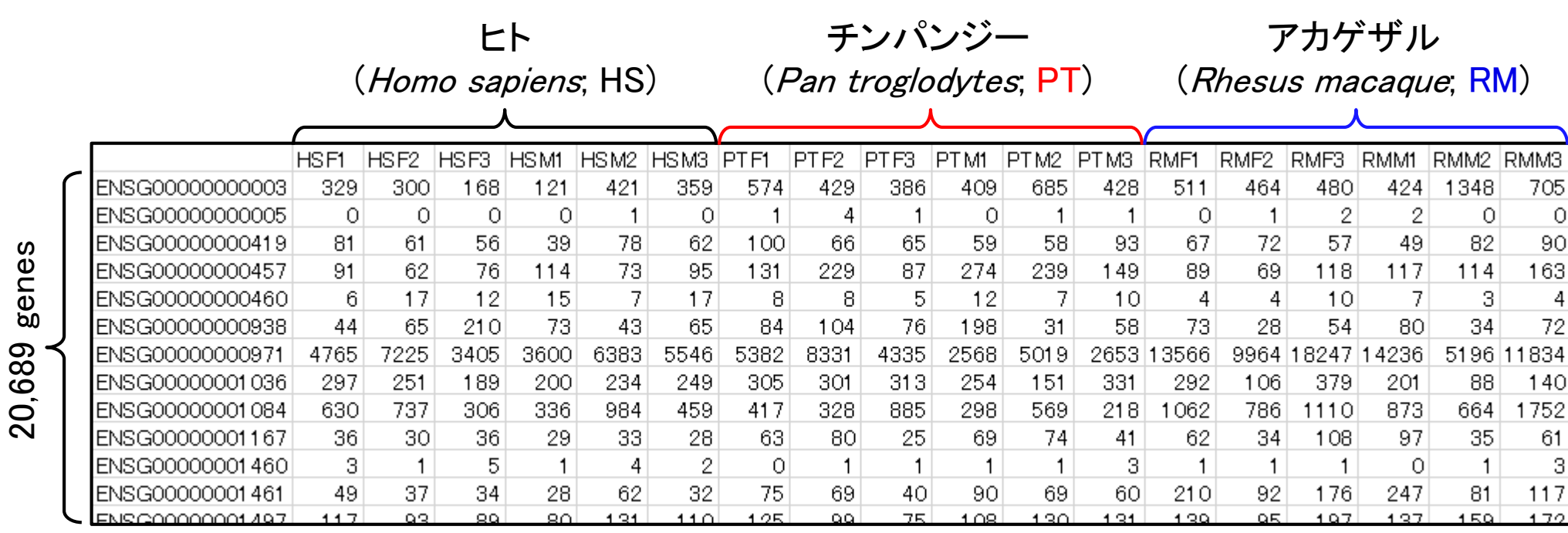

Mar 3-4 2016, HPCI講習会 308 Blekhman et al., *Genome Res.*, **20**: 180-189, 2010

• 解析|発現変動|3群間|対応なし|複製あり|基礎|TCC(Sun 2013)

②例題7。③入力はsample\_blekhman\_18.txt、 出力はhoge7.txtのみ。 M-A plotはない。

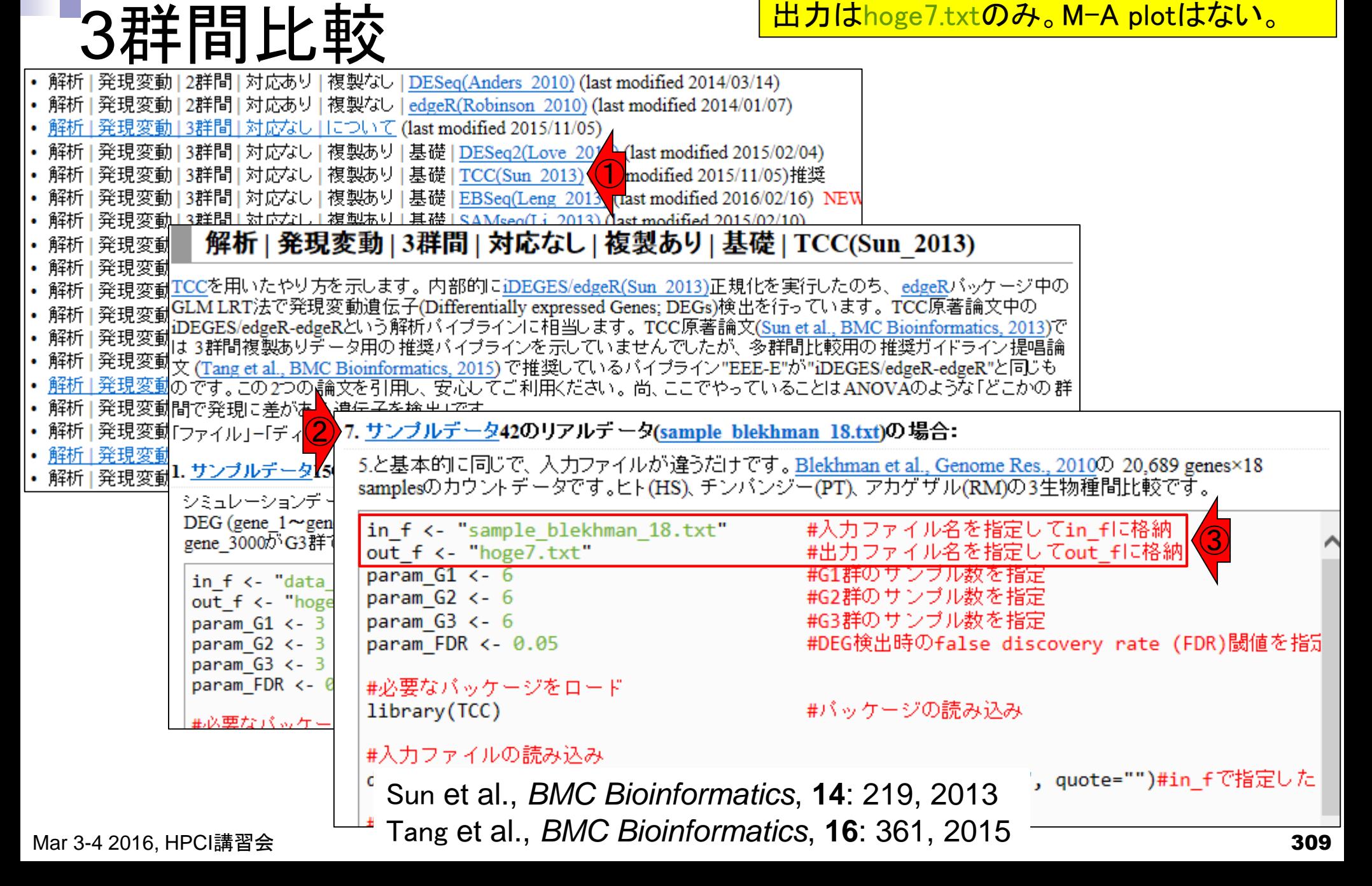

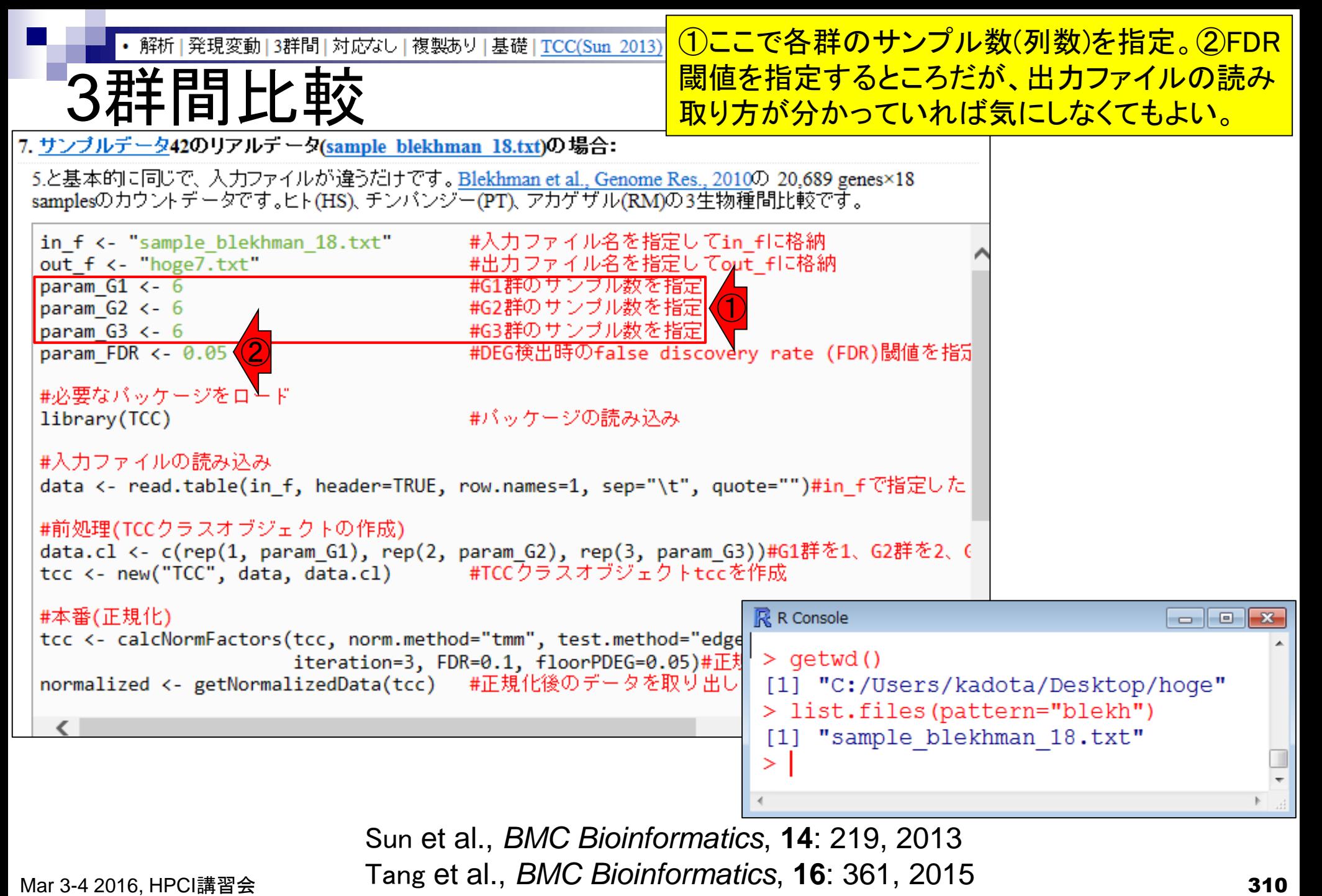

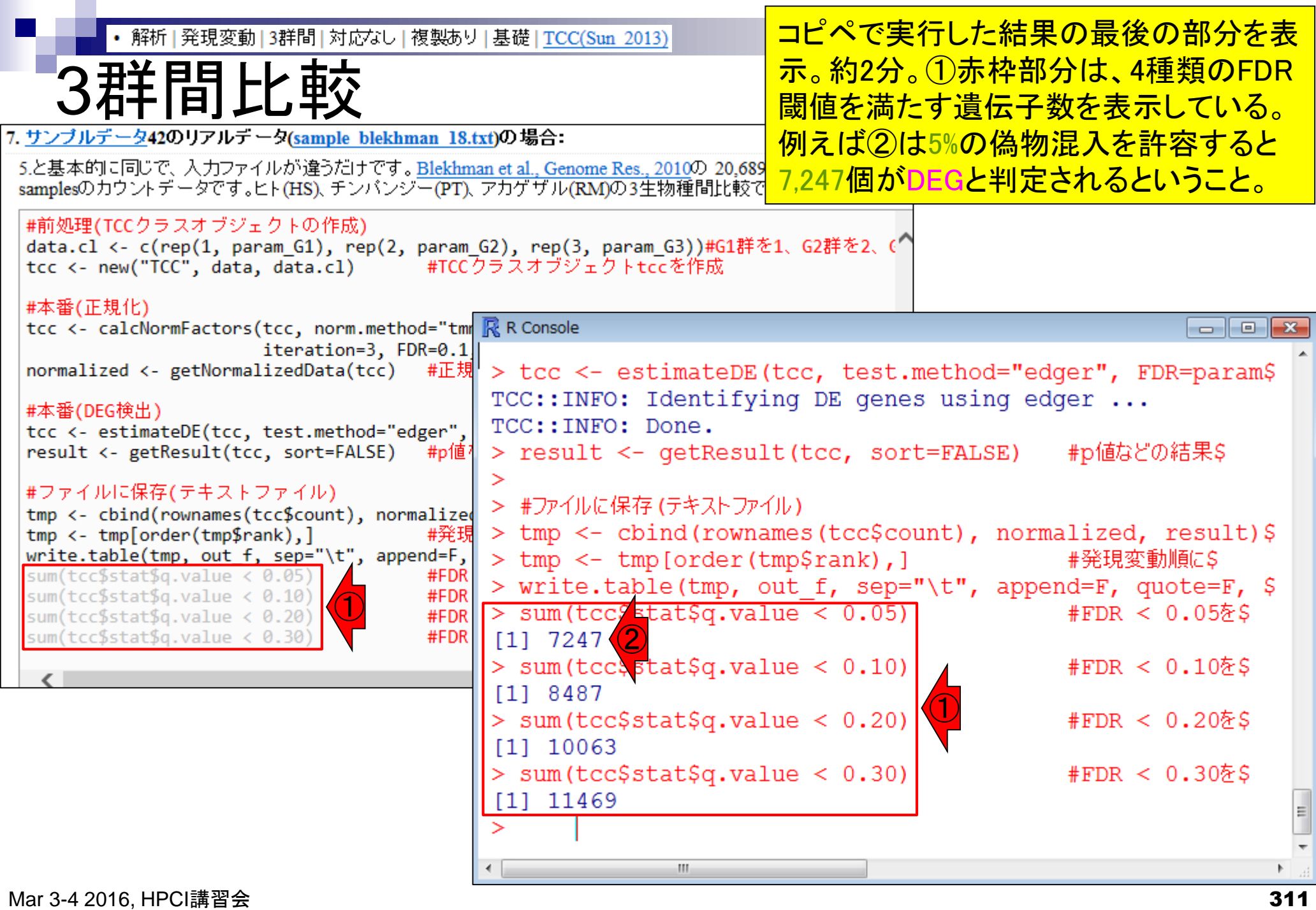

 $\mathsf{r}$ 

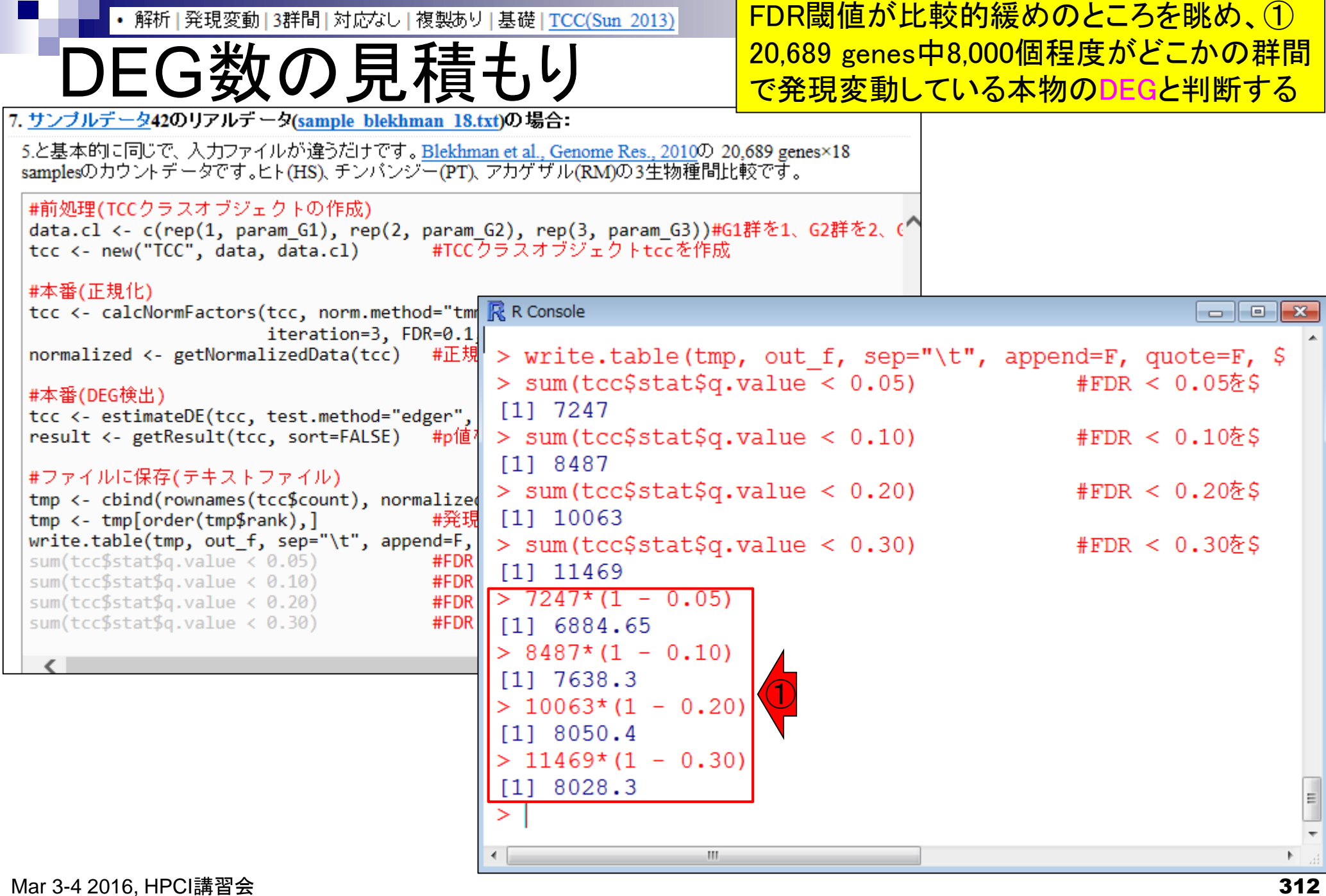

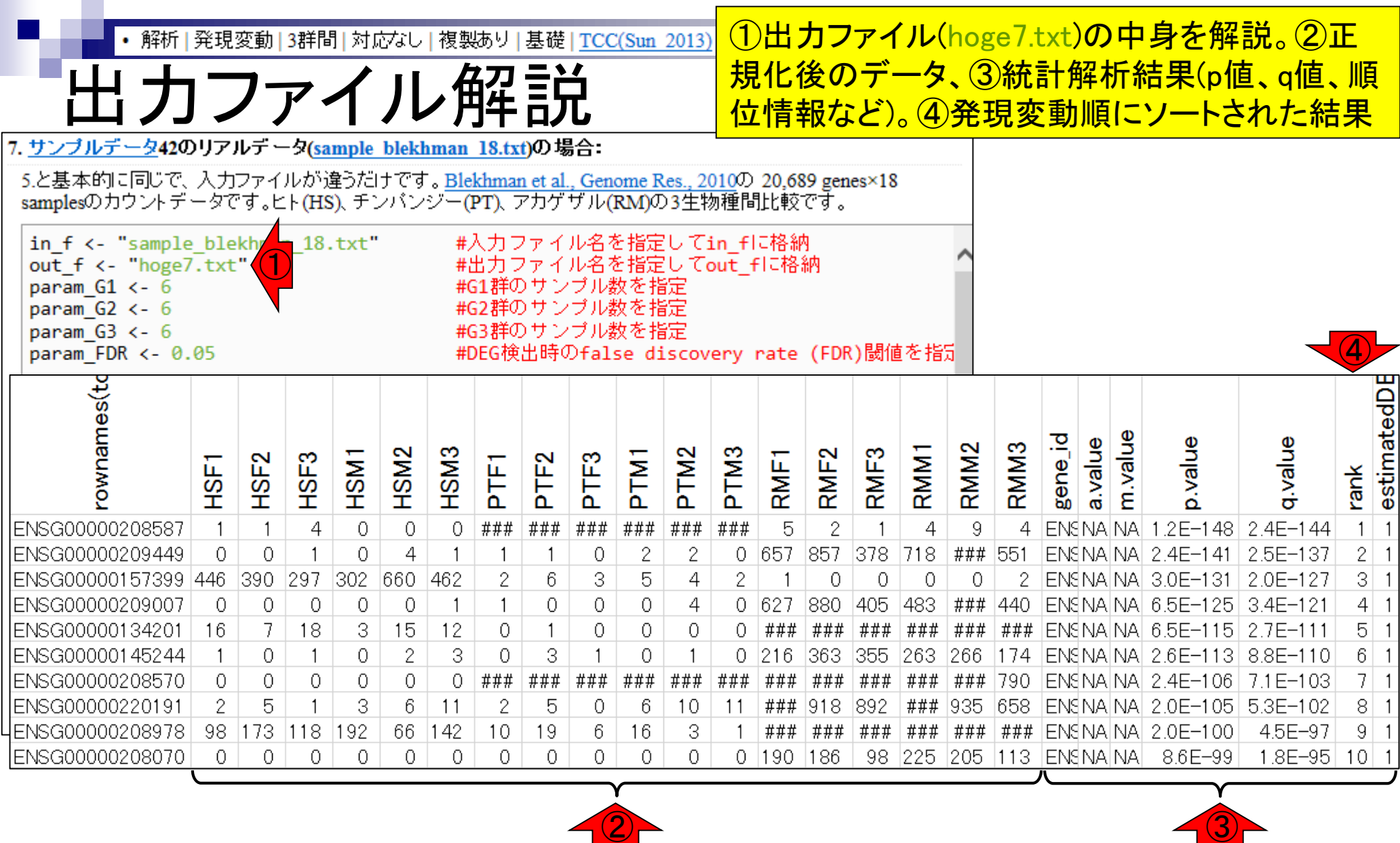

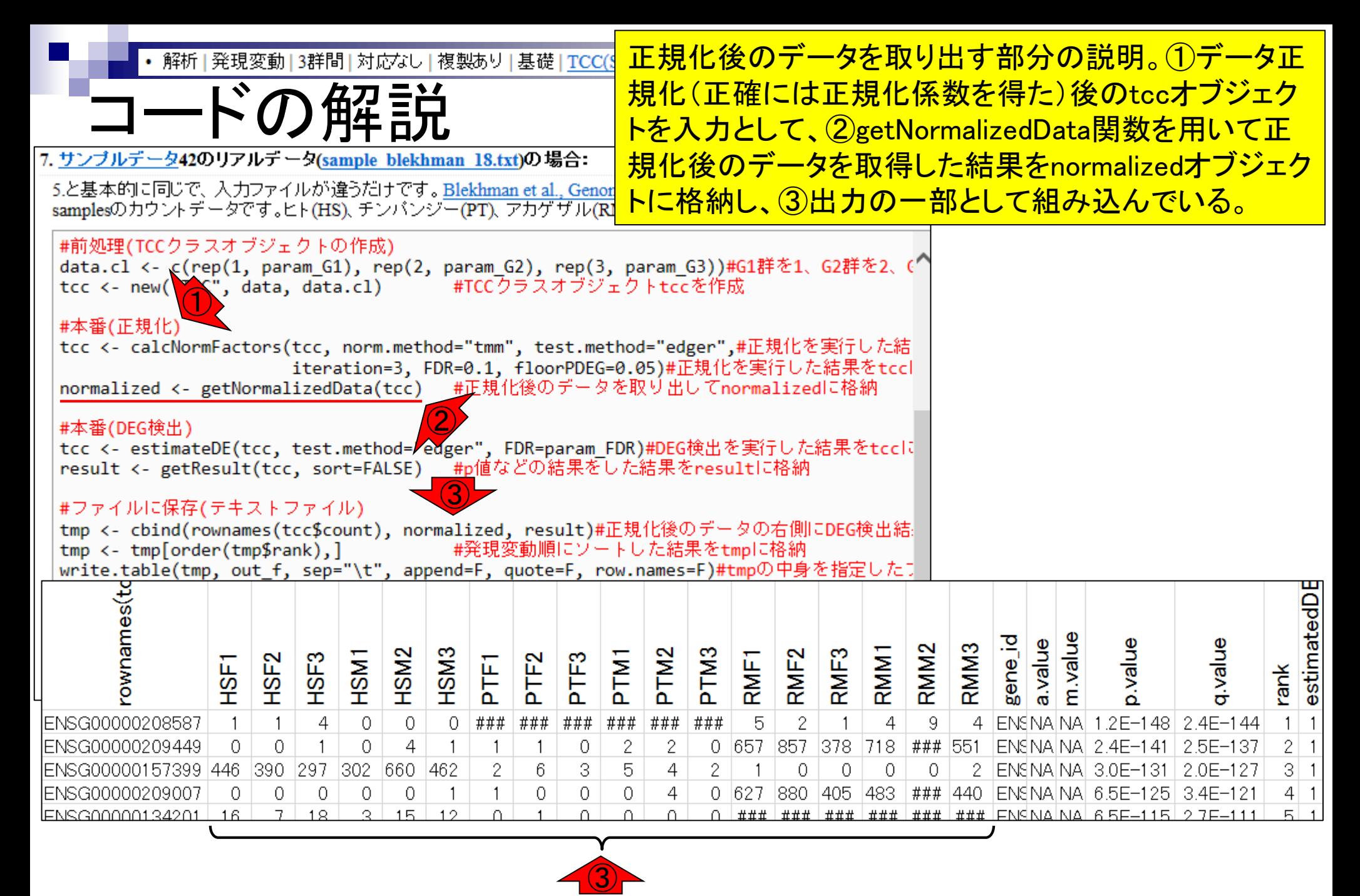

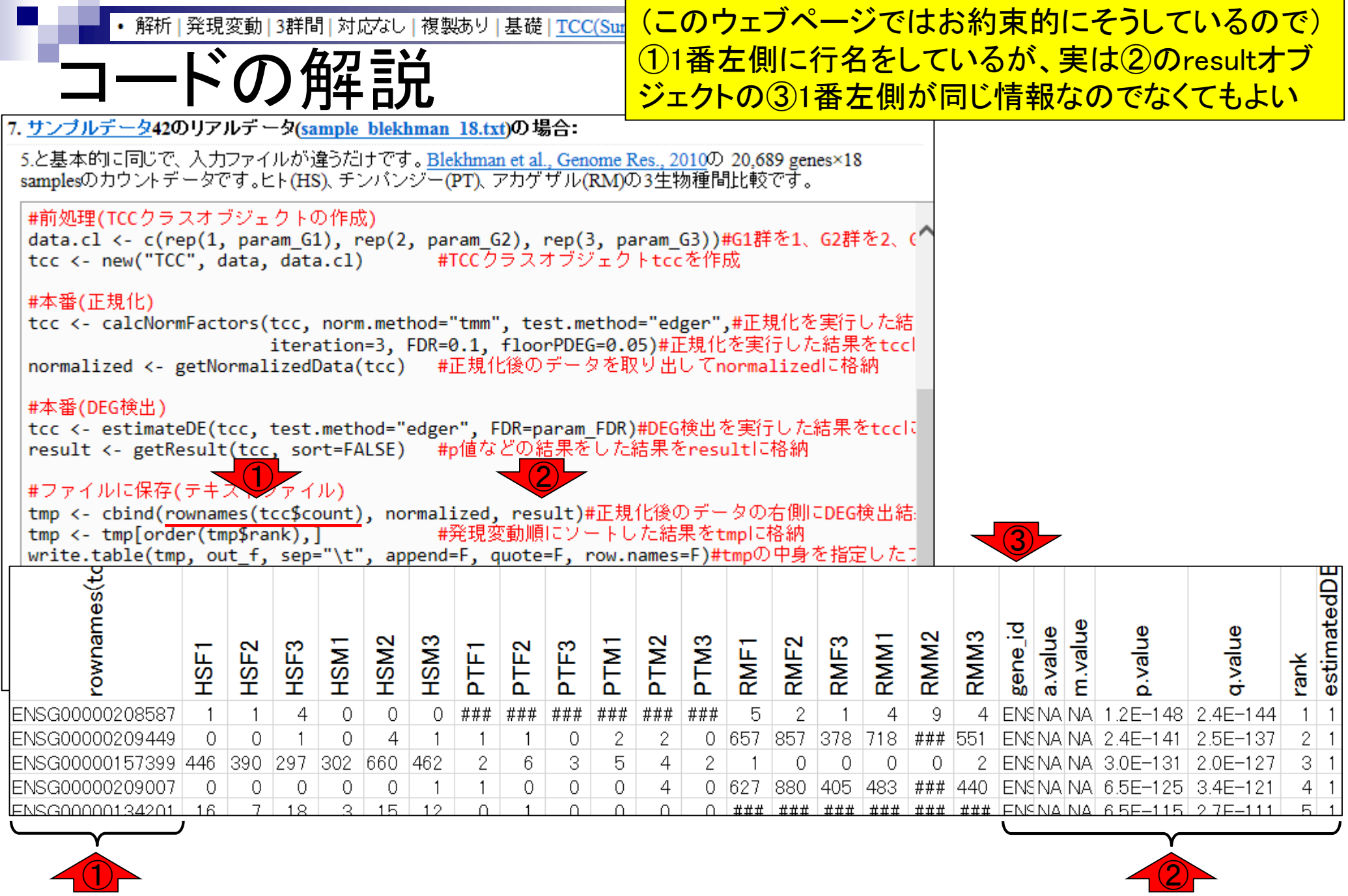

Mar 3-4 2016, HPCI講習会 315

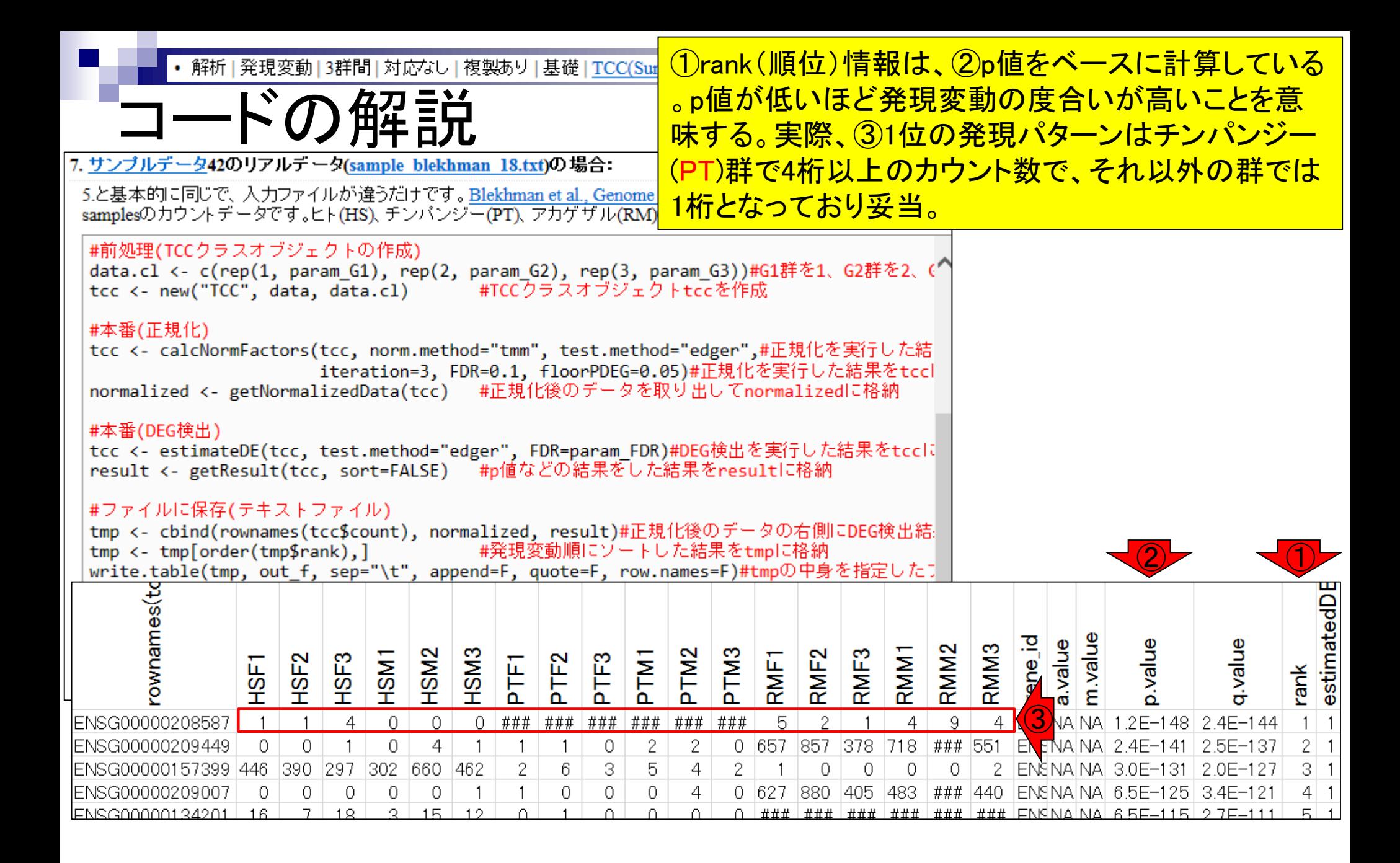

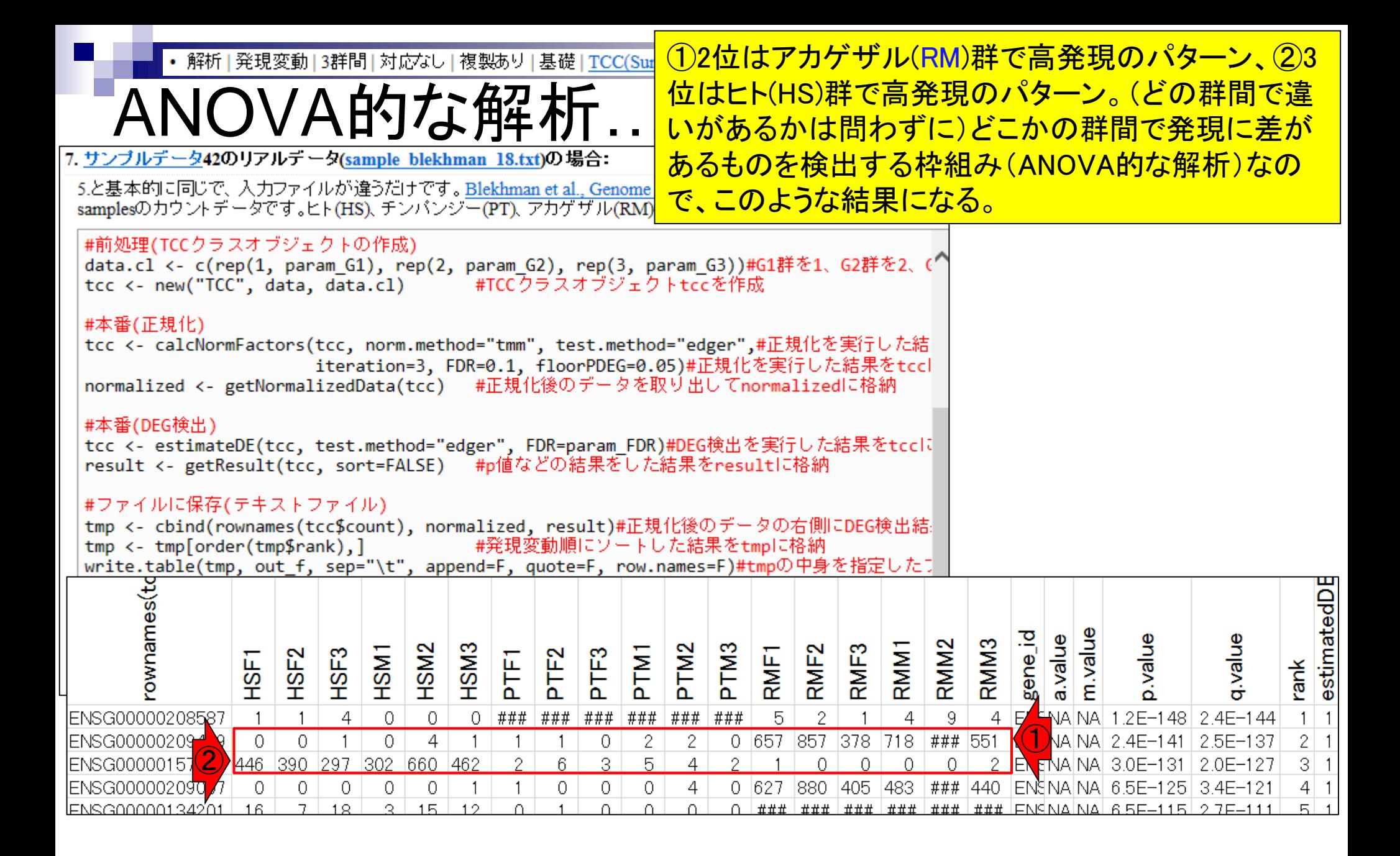

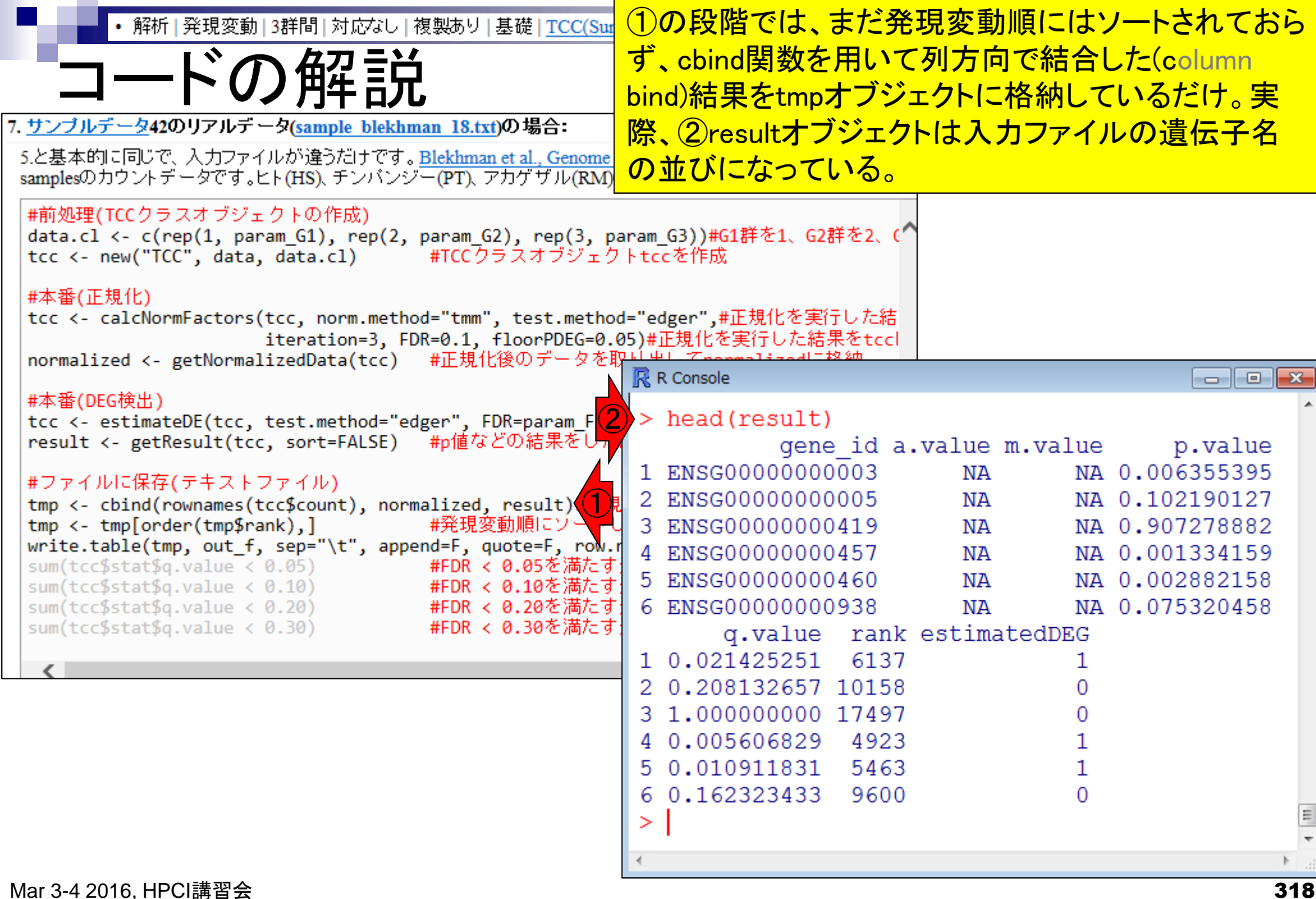

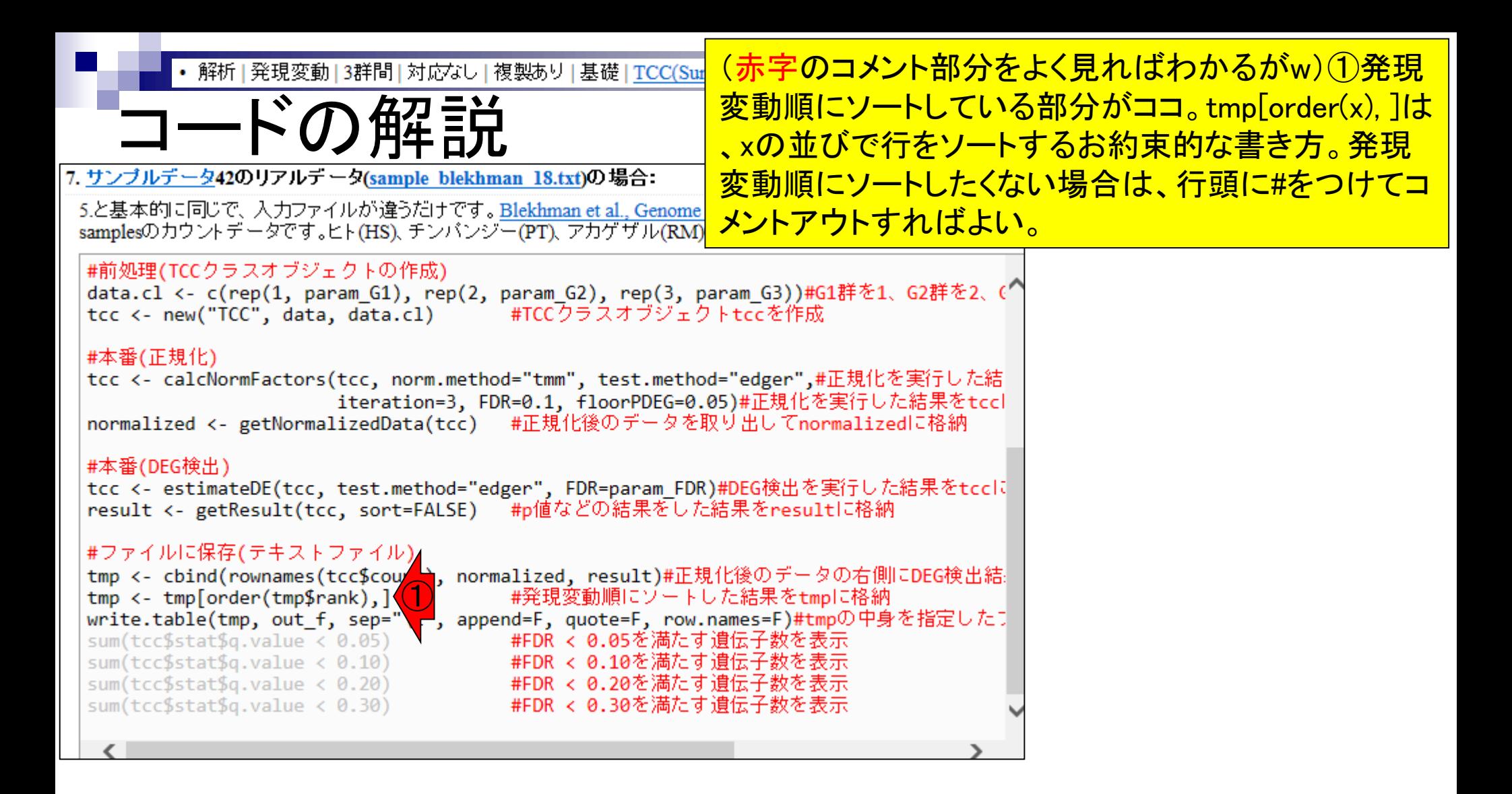

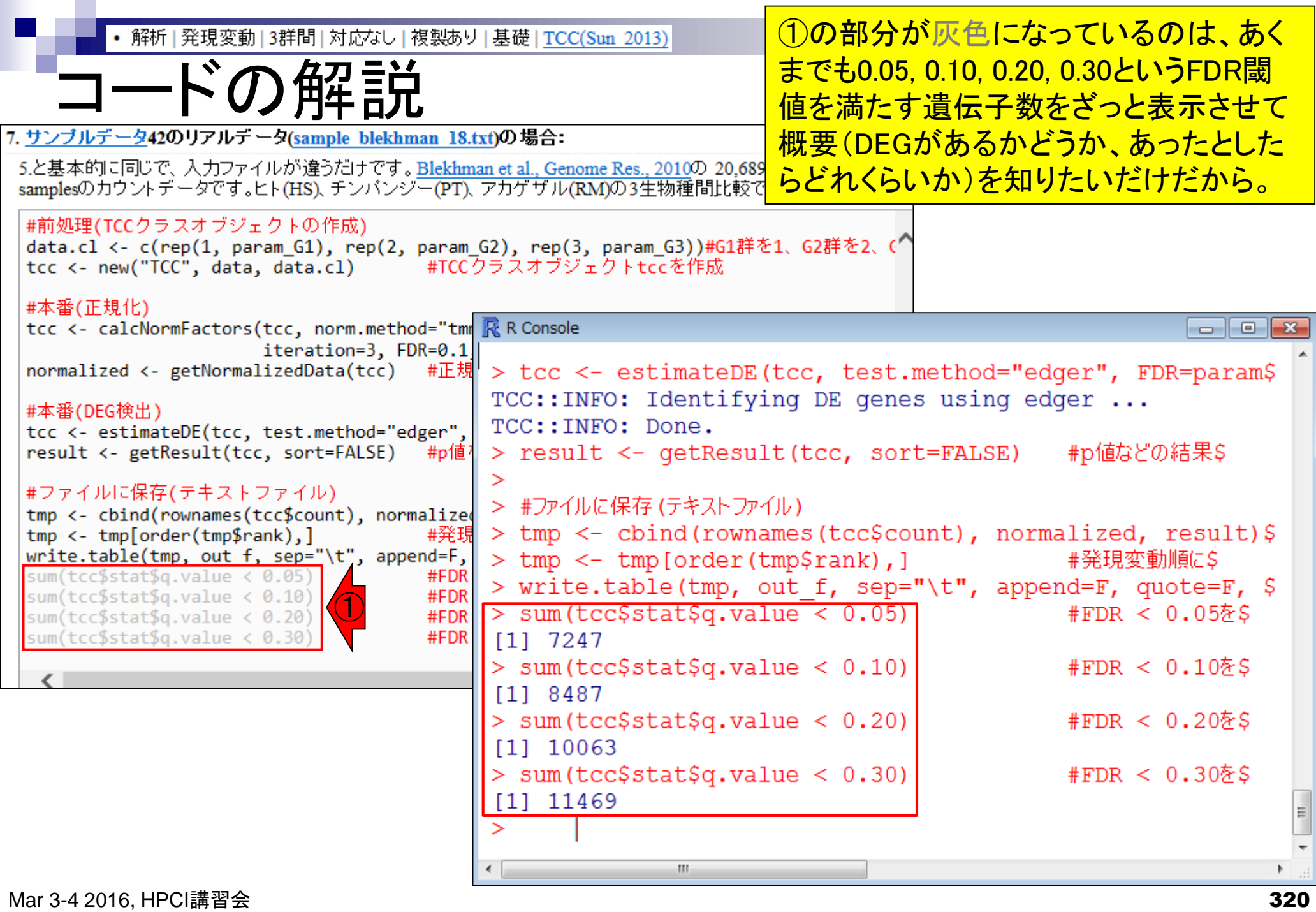

 $\blacksquare$ 

解析 | 発現変動 | 3群間 | 対応なし | 複製あり | 基礎 | TCC(Sun 2013)

## コードの解説

#### ①の部分は、出力ファイル中の②q.value 列を見ているのと同じ

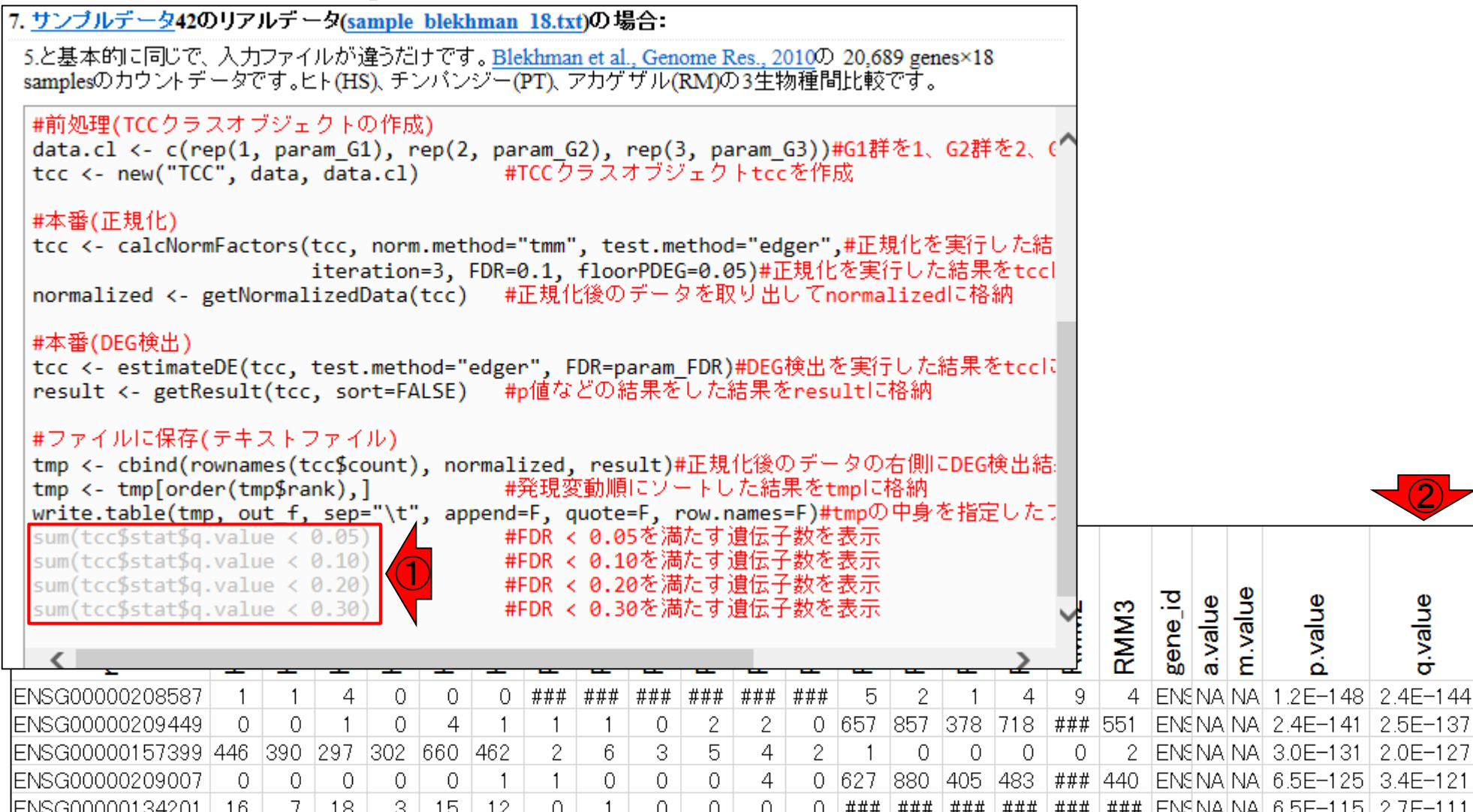

estimatedDE

 $\overline{1}$  $2<sup>1</sup>$ 

 $\overline{1}$ 

 $\overline{1}$ 

rank

 $1<sup>1</sup>$ 

31

 $4 \mid 1$ 

티 1.

②

q.value

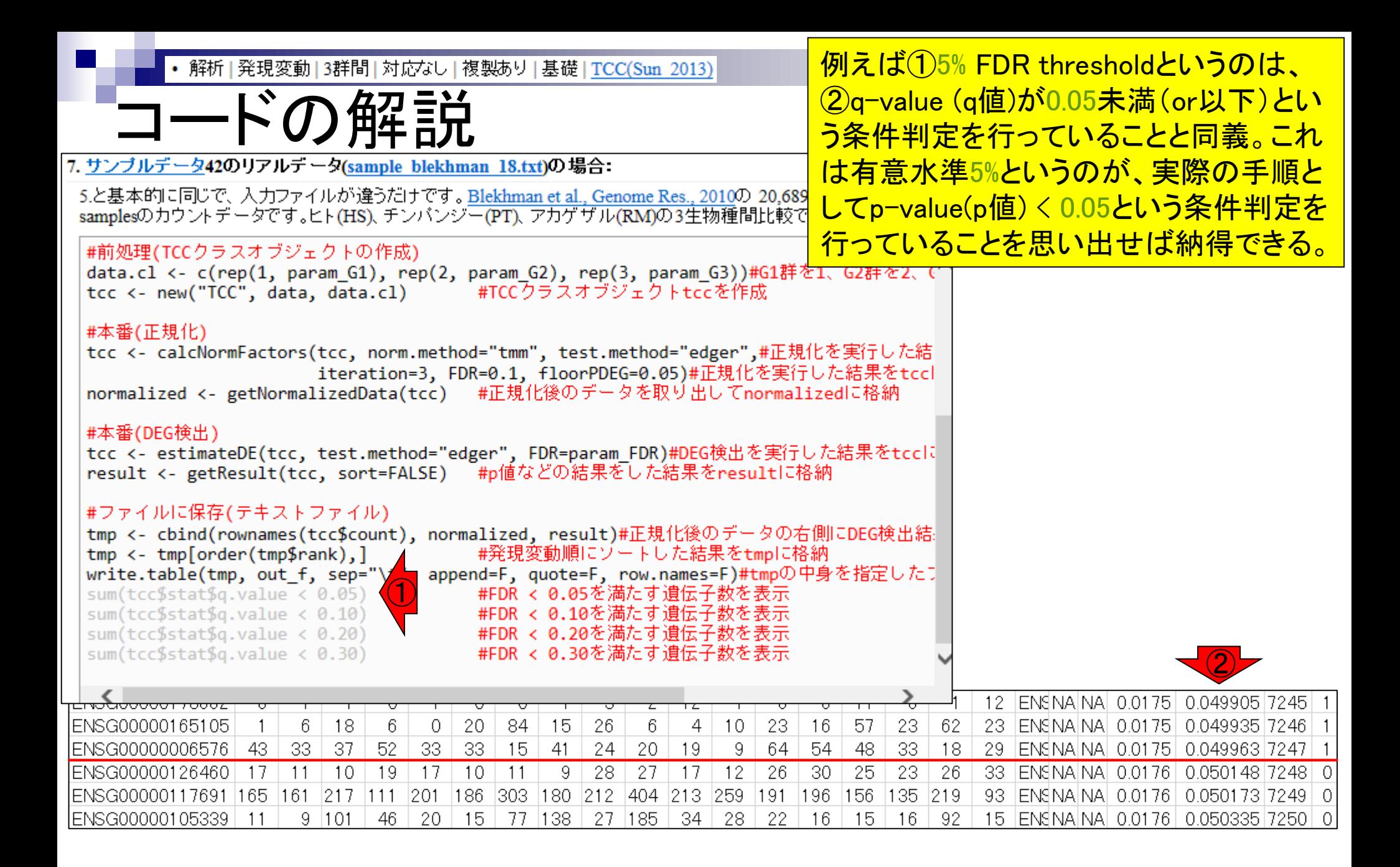

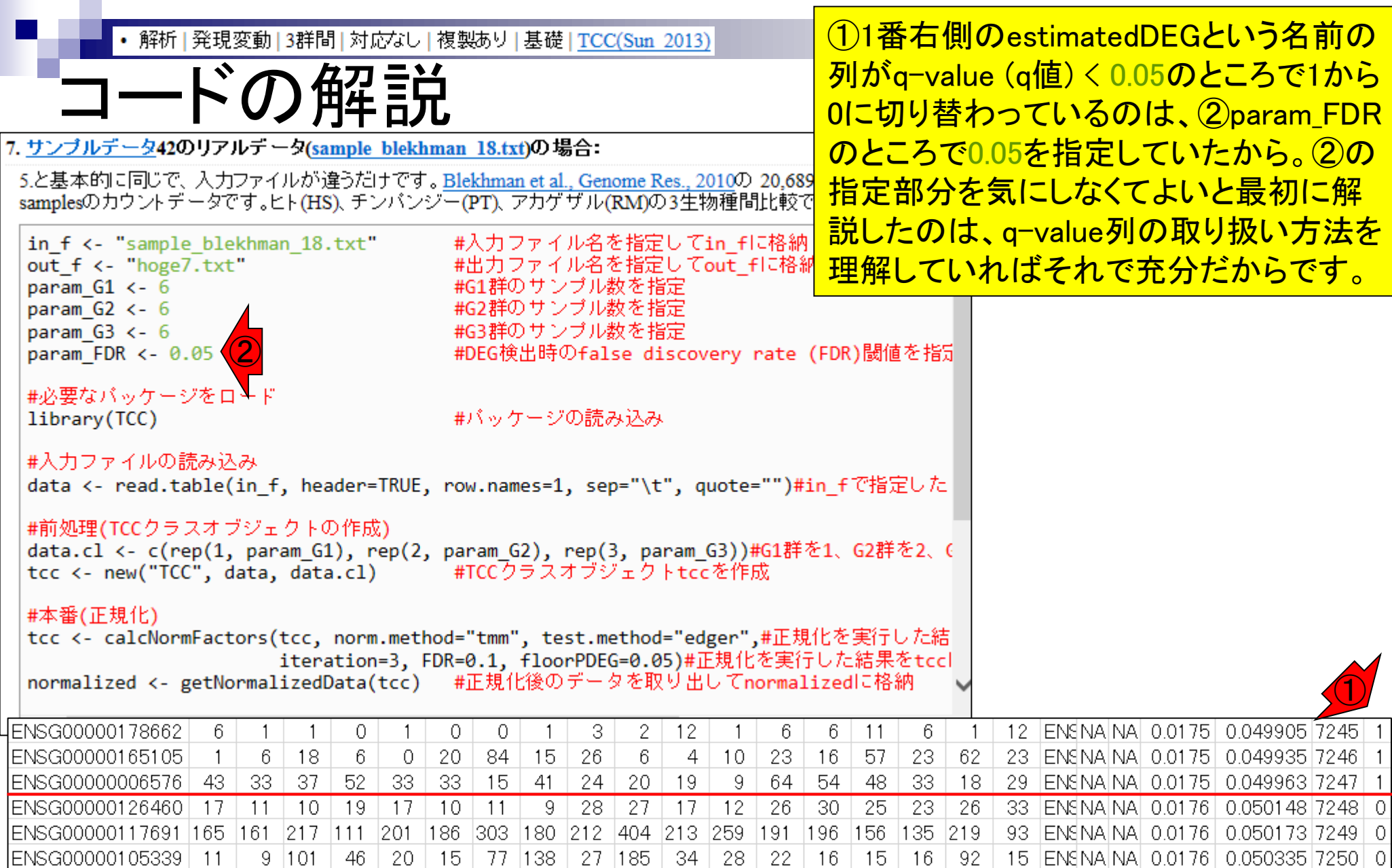

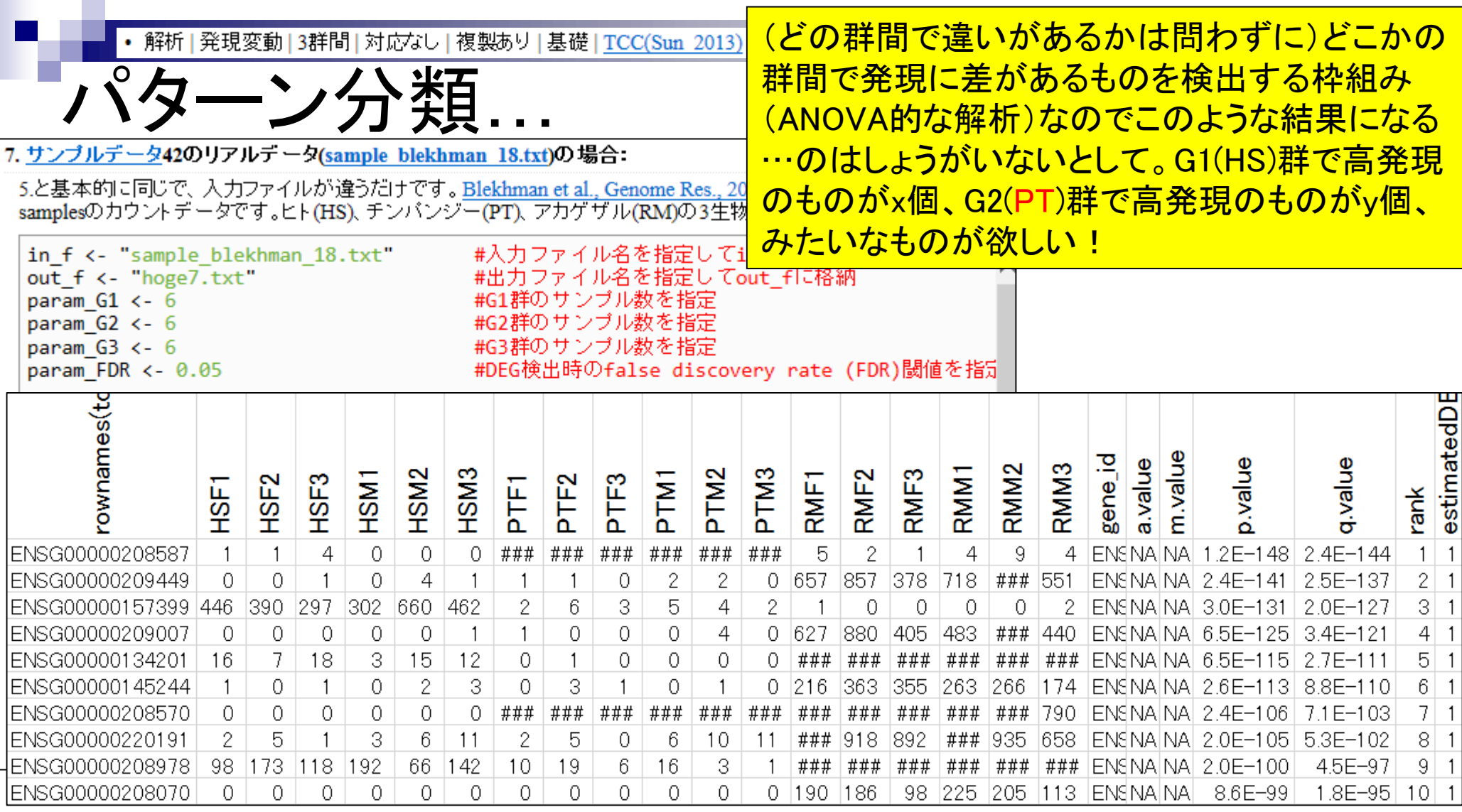
# Contents2

- トランスクリプト―ム解析
	- □ イントロダクション:簡単な原理、基本イメージ
	- □ 様々な解析目的
	- □ 解析データ:乳酸菌(L. casei 12A)
	- □ QuasRでマッピング(基礎):コード各部の説明と結果の解釈
	- □ QuasRでマッピング(応用):オプションを指定して実行
	- □ カウント情報取得1,2
	- □ サンプル間クラスタリング(TCC)
	- 発現変動解析(TCC)、M-A plot
	- モデル、分布、統計的手法
	- □ 3群間比較(TCCによるANOVA的な解析)
	- □ 遺伝子間クラスタリング (MBCluster.Seq)
	- □ 3群間比較(TCCによるANOVA的な解析 + MBCluster.Seqでのパターン分類)

解析 | クラスタリング | 遺伝子間(基礎) | MBCluster.Seq(Si 2014)

Bioinformatics, 2014 Jan 15;30(2):197-205. doi: 10.1093/bioinformatics/btt632. Epub 2013 I

遺伝子クラスタリング

#### Model-based clustering for RNA-seq data.

Si Y<sup>1</sup>, Liu P, Li P, Brutnell TP.

Author information

(個人的には結論として非推奨だが)遺伝 子間クラスタリングを行っておき、どの遺伝 子がどのパターンに属するかという情報を ①MBCluster.Seqなどを用いて得ておき、特 定のFDR閾値を満たす遺伝子サブセットの 分類分けを行えばよい。おそらくこれも王道 なので一応紹介。

#### **Abstract**

MOTIVATION: RNA-seq technology has been widely adopted as an attractive alternative to microarraybased methods to study global gene expression. However, robust statistical tools to analyze these complex datasets are still lacking. By grouping genes with similar expression profiles across treatments, cluster analysis provides insight into gene functions and networks, and hence is an important technique for RNA-seq data analysis.

RESULTS: In this manuscript, we derive clustering algorithms based on appropriate probability models for RNA-seq data. An expectation-maximization algorithm and another two stochastic versions of expectation-maximization algorithms are described. In addition, a strategy for initialization based on likelihood is proposed to improve the clustering algorithms. Moreover, we present a model-based hybridhierarchical clustering method to generate a tree structure that allows visualization of relationships among clusters as well as flexibility of choosing the number of clusters. Results from both simulation studies and analysis of a maize RNA-seq dataset show that our proposed methods provide better clustering results than alternative methods such as the K-means algorithm and hierarchical clustering methods that are not based on probability models.  $\bigcirc$ 

**AVAILABILITY AND IMPLEMENTATION:** An R package, MBCluster.Seq, has been developed to implement our proposed algorithms. This R package provides fast computation and is publicly available at http://www.r-project.org

①MBCluster.Seq単体での利用はこちら。② • 解析 | クラスタリング | 遺伝子間(基礎) | MBCluster.Seq(Si 2014) 例題4。③K-meansクラスタリングの一種なの 遺伝子クラスタリング で、③クラスター数を指定する。50など比較 |• 解析 | クラスタリング | | こついて (last modified 2016/02/12) NEW 的大きめの値にしても、non-redundantにして • 解析 | クラスタリング | サンブル間 | hclust (last modified 2015/02/26). くれるので、最終的に得られるクラスター数 • 解析 | クラスタリング | サンブル間 | TCC(Sun\_2013) (last modified 2 15/11/15) • 解析 | クラスタリング | 遺伝子間(基礎) | <u>MBCluster.Seq(Si\_2014)</u> ( 1) <mark>modified 2016/02/1</mark><br>• 解析 | クラスタリング | 遺伝子間(応用) | MBCluster.Seq(Si\_2014)+ N pC正規化(Sun\_2013) <u>は(データの性質にもよるが通常は)減る。</u> ● 解析 |シミュレーションカウントデータ||こついて (last modified 2015/11/10) • 解析 シミュレー 解析 | クラスタリング | 遺伝子間(基礎) | MBCluster.Seq(Si\_2014) • 解析 シミュレ • 解析 |シミュレーMBCluster.Seqパッケージを用いたやり方を示します。k-means++(Arthur and Vassilvitskii, 2007)と似た方法でクラスター中心を |• 解析|シミュレー決める方法を内部的に利用しているらしいです。 param\_clust\_numで指定するクラスター数は最初は気持ち多めにしておいても、 • 解析 シミュレークラスタリング実<mark>で中に重複のないバターン(non-redundant expression patterns</mark>)にある程度はしてくれます。例えば、これを利用 ● <u>解析 フィルタリ</u>した最近の論3<mark>⊘</mark><br>→ 解析 ! 整理恋新終的に20 clust 4. サンブルデータ42のリアルデータ(sample blekhman 18.txt)の場合: • 解析 | 発現変動 利用だと思います 3.と基本的に同じですが、遺伝子ごとにparam\_clust\_numで指定したクラスターのどこに割り振られたかの情報を、 クラスターごとにソートして保存しています。とりあえずクラスター数を10にしています。 Normalizer=NULL 化係数、logFC、NI 入力ファイルや指定 #入力ファイル名を指定してin fに格納 in f <- "sample blekhman 18.txt" 「ファイル」ー「ディレ #出力ファイル名を指定してout\_f1に格納(pngファイル) out  $f1$  <- "hoge4.png" out f2 <- "hoge4.txt" #出力ファイル名を指定してout f2に格納(txtファイル) 1. サンブルデータ) #ファイル出力時の横幅と縦幅を指定(単位はビクセル) ③ **Biological replica** param clust num <- 10 #クラスター数を指定 DEG (最初の180 param  $G1 < -6$ #G1群のサンブル数を指定 既知です。このす param  $G2 < -6$ #G2群のサンブル数を指定 スタールか存在 param  $G3 < -6$ #G3群のサンブル数を指定 in  $f \leftarrow$  "dat #必要なバッケージをロード out f <- "ho library(MBCluster.Seq) #バッケージの読み込み param fig <param clust #入力ファイルの読み込みとラベル情報の作成 param  $G1$  <nanam  $62 \leq$ data <- read.table(in\_f, header=TRUE, row.names=1, sep="\t", quote="")#in\_fで指定したコ data.cl <- c(rep(1, param\_G1), rep(2, param\_G2), rep(3, param\_G3))#G1群を1、G2群を2、G #オブジェクトdataの行数と列数を表示  $dim(data)$ 

①通常のクラスタリングの際は、入力データ • 解析 | クラスタリング | 遺伝子間(基礎) | MBCluster.Seq(Si 2014)| のどの列がどの群かという情報を与えない。 遺伝子クラスタリング ②MBCluster.Seqは、同一群内のバラツキを Bioinformatics, 2014 Jan 15;30(2):197-205, doi: 10.1093/bioinformati/s/btt632. Epub 201 <u>考慮してくれるので、列のラベル情報を与え</u> Model-based clustering for RNA-seq data. (2) ている。Model-based clusteringというのは、 Si Y<sup>1</sup>, Liu P, Li P, Brutnell TP. (発現変動解析時にnon-DEGの分布を見積 もるのと同様に)同一群内のバラツキを超え Author information た意味のある発現パターンを見積もって返し **Abstract** MOTIVATION: RNA-seq technology has been widely adopted as an attract てくれると理解すればよい。 based methods to study global gene expression. However, robust statistical tools to analyze these complex datasets are still lacki 4. サンブルデータ42のリアルデータ(sample blekhman 18.txt)の場合: cluster analysis provides insigh 3.と基本的に同じですが、遺伝子ごとにparam\_clust\_numで指定したクラスターのどこに割り振られたかの情報を、<br>クラスターごとにソートして保存しています。とりあえずクラスター数を10にしています。 for RNA-seq data analysis. **RESULTS:** In this manuscript. #入力ファイル名を指定してin fに格納 in f <- "sample blekhman 18.txt" #出力ファイル名を指定してout f1に格納(pngファイル)" out f1 <- "hoge4.png" for RNA-seq data. An expectat out f2 <- "hoge4.txt" #出力ファイル名を指定してout\_f2に格納(txtファイル) expectation-maximization algo #ファイル出力時の横幅と縦幅を指定(単位はビクセル) param fig <- c(800, 500) likelihood is proposed to impro #クラスター数を指定 param clust num <- 10 param  $G1 < -6$ hierarchical clustering method #G1群のサンブル数を指定 ① #G2群のサンブル数を指定| param  $G2 < -6$ among clusters as well as flexi param  $G3 < -6$ #G3群のサンブル数を指定 studies and analysis of a maize #必要なバッケージをロード clustering results than alternati library(MBCluster.Seq) #バッケージの読み込み methods that are not based on #入力ファイルの読み込みとラベル情報の作成 **AVAILABILITY AND IMPLEM** data <- read.table(in\_f, header=TRUE, row.names=1, sep="\t", quote="")#in\_fで指定したす implement our proposed algori data.cl <- c(rep(1, param\_G1), rep(2, param\_G2), rep(3, param\_G3))#G1群を1、G2群を2、G at http://www.r-project.org #オブジェクトdataの行数と列数を表示  $dim(data)$ 

• 解析 | クラスタリング | 遺伝子間(基礎) | MBCluster.Seq(Si 2014)

コピペ

### (CTRL + ALT + 左クリック、またはトリプルク リックでコードを全選択して)コピペ。約18分

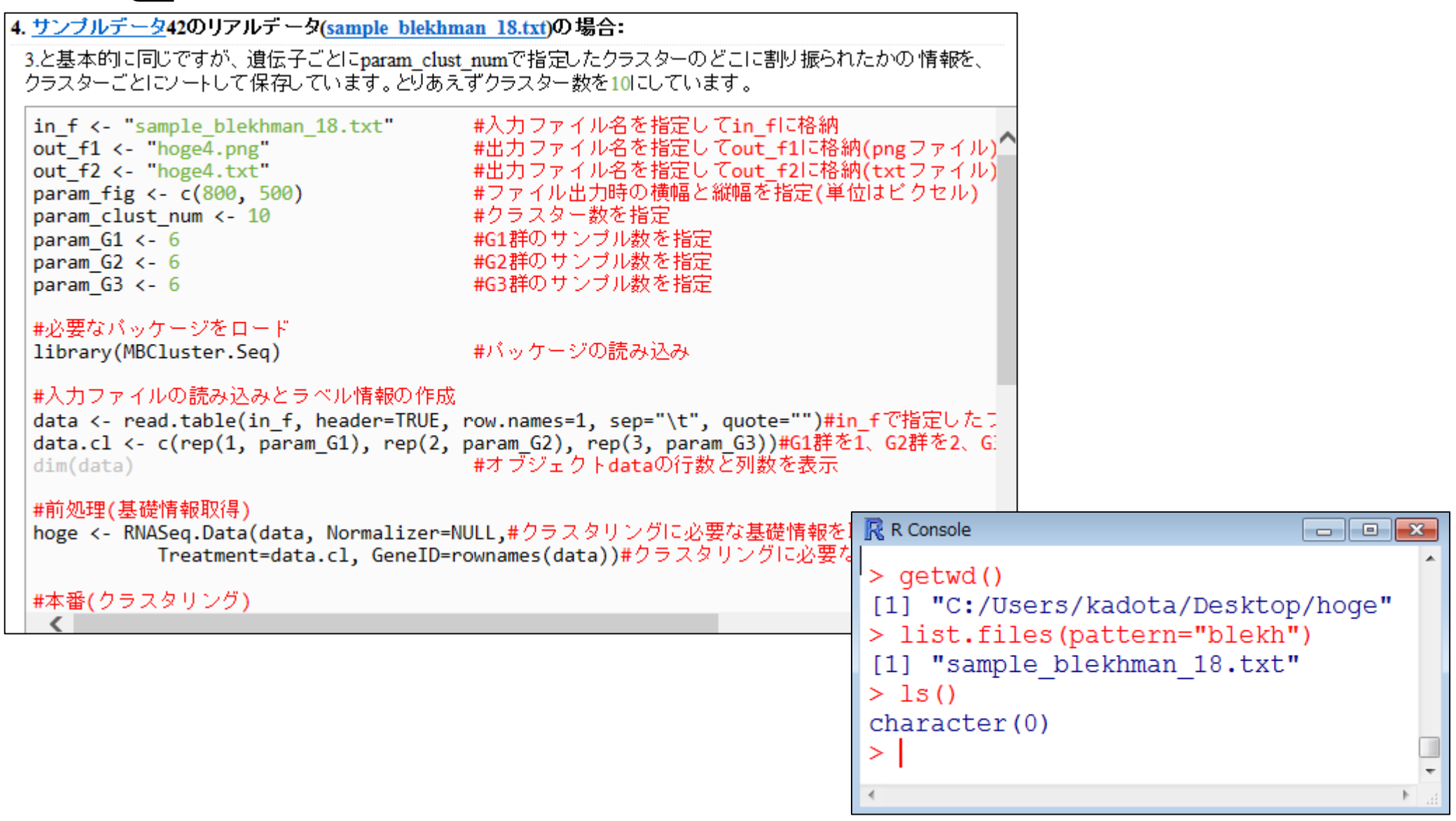

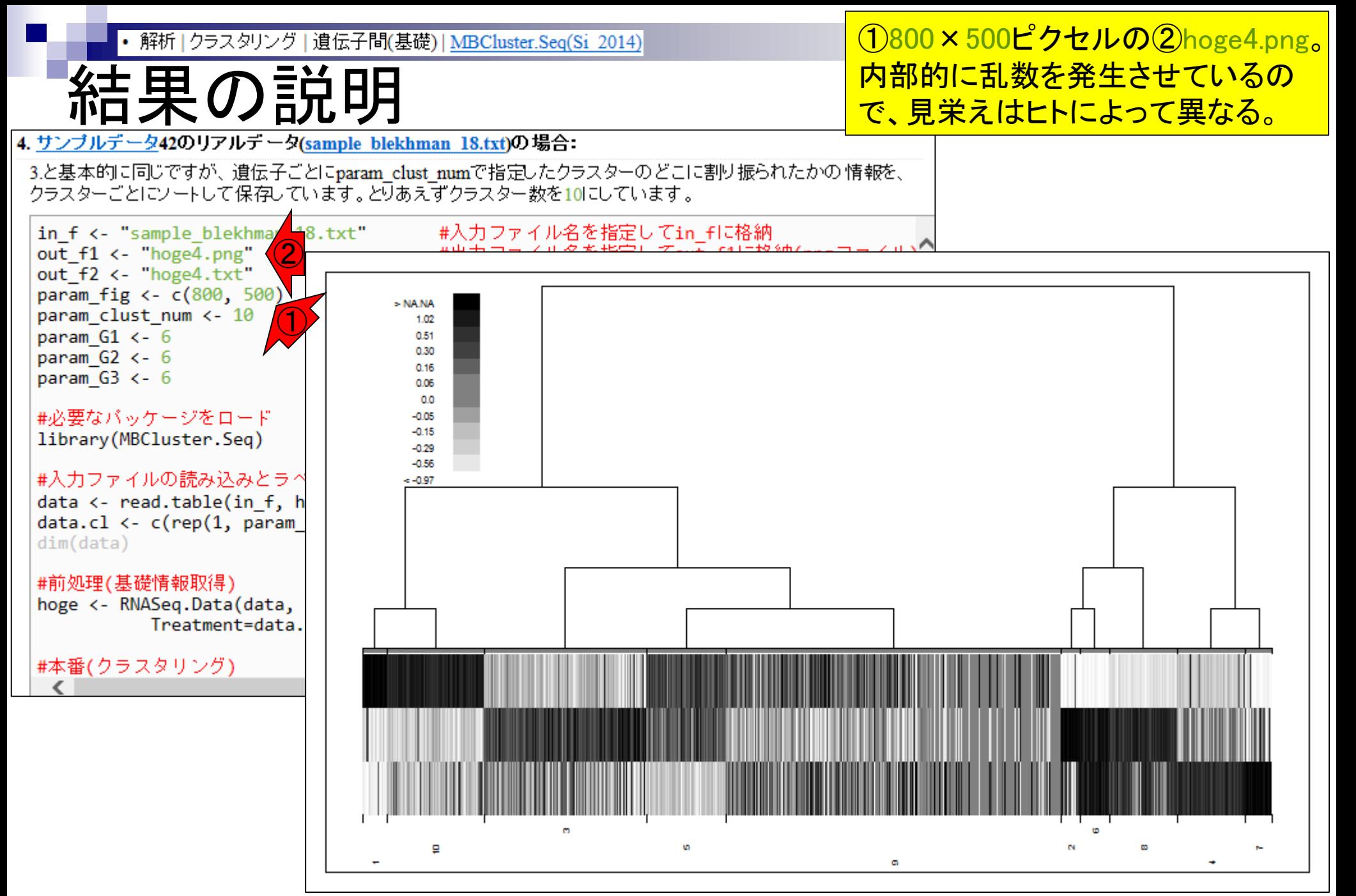

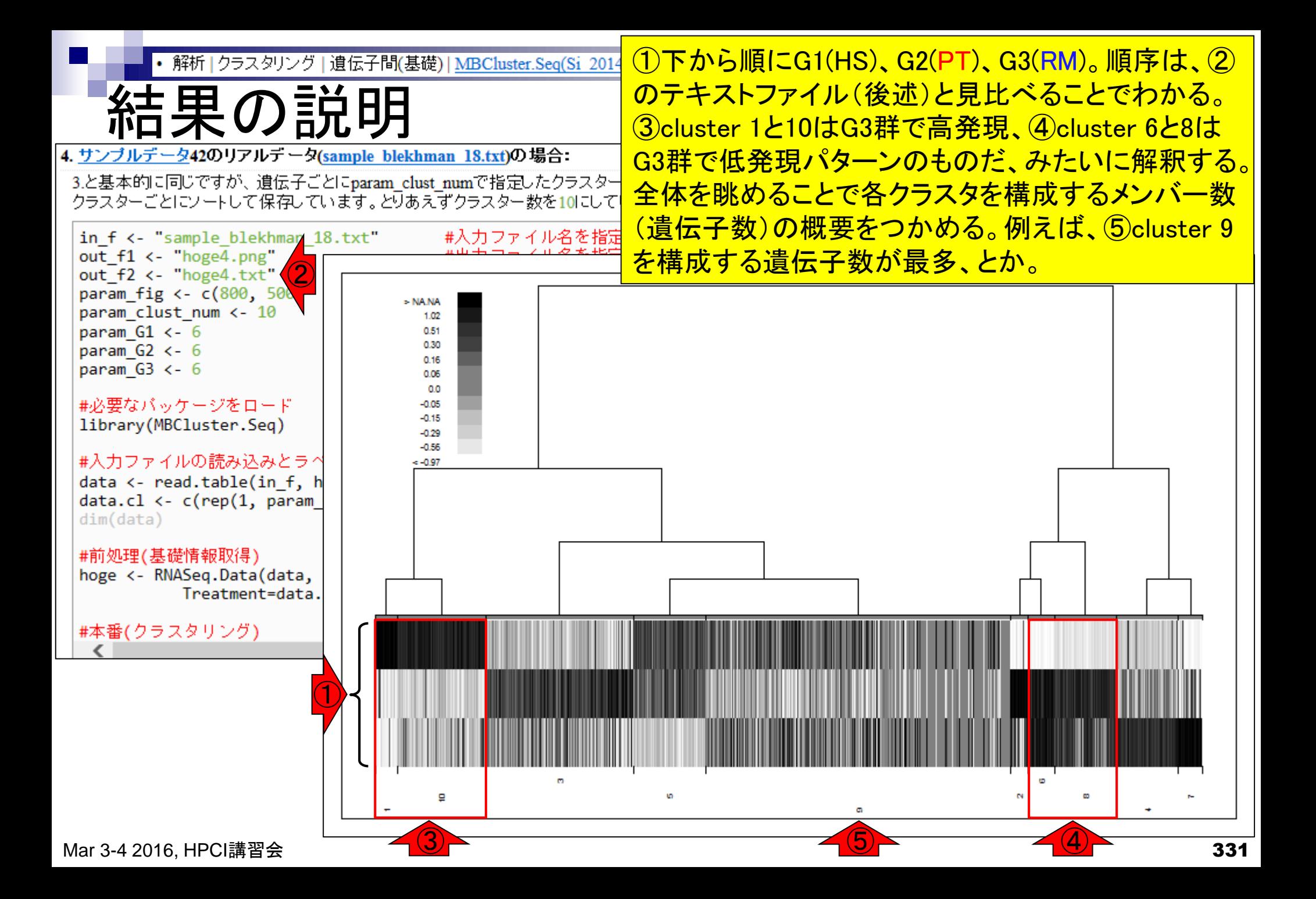

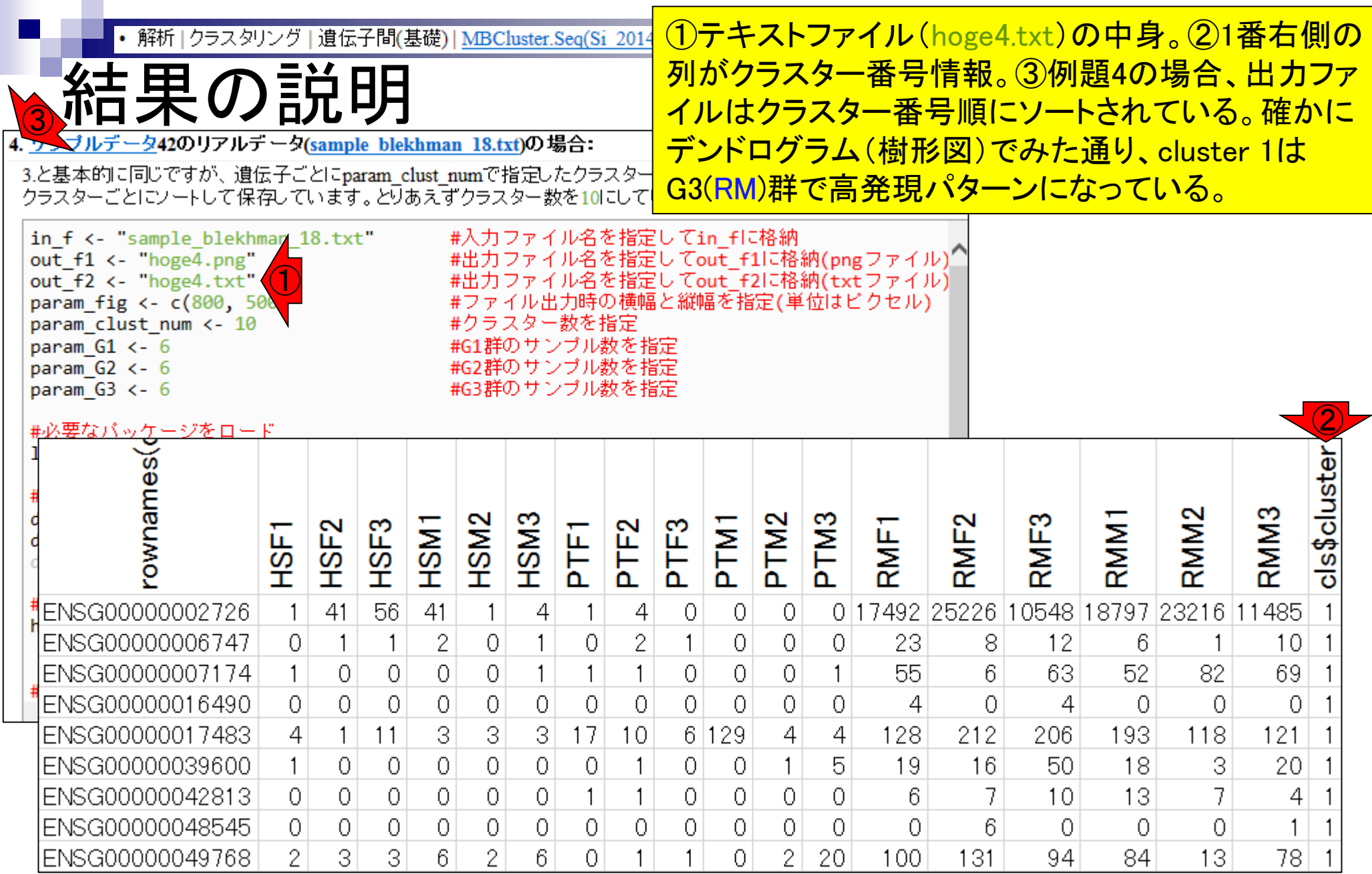

Ē

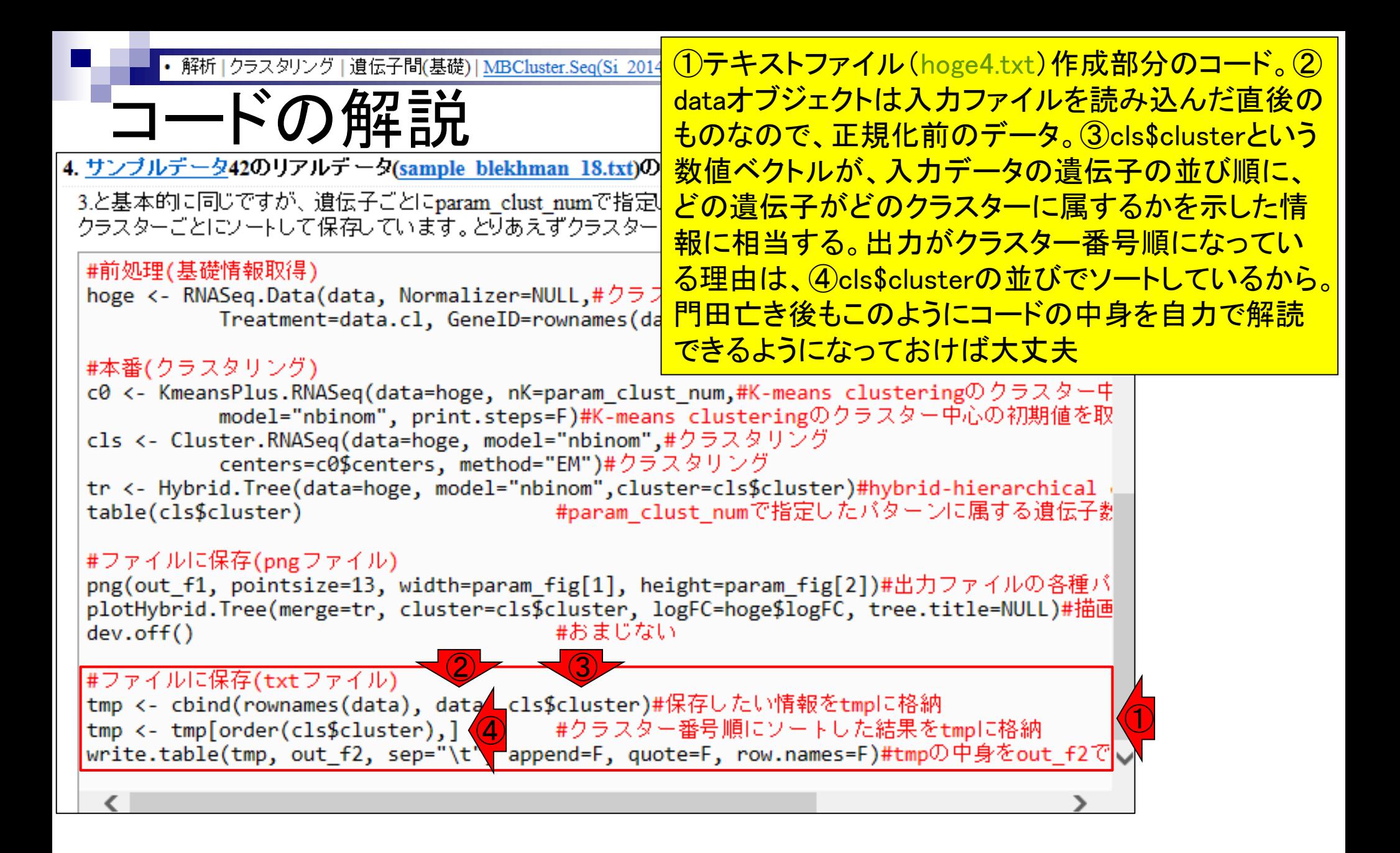

hoge4.pngを眺めることで、cluster 9を構成 解析 | クラスタリング | 遺伝子間(基礎) | MBCluster.Seq(Si 2014) クラスタごとの遺伝子数 する遺伝子数が最多とかが一応わかるが、 各クラスタを構成するメンバー数(遺伝子 4. サンブルデータ42のリアルデータ(sample blekhman 18.txt)の場合: . <u>サンブルデータ4</u>2のリアルデータ(<u>sample blekhman 18.txt</u>)の場合: \_\_\_\_\_\_\_\_\_\_<mark>\_数)を正確に調べるやり方を伝授。</mark><br>3.と基本的に同じですが、遺伝子ごとにparam\_clust\_numで指定したクラスターのどこに割り振っている方面形で、コ クラスターごとにソートして保存しています。とりあえずクラスター数を10にしています。 #入力ファイル名を指定してin\_flに格納 in f <- "sample blekhman 18.txt" out f1 <- "hoge4.png" out f2 <- "hoge4.txt" param fig <- c(800, 500) > NA.NA param clust num <- 10 1.02 param  $G1 < -6$ 0.51 0.30 param  $G2 < -6$ 0.16 param  $G3 < -6$ 0.06  $00$ #必要なバッケージをロード  $-0.05$  $-0.15$ library(MBCluster.Seq)  $-0.29$  $-0.56$ #入力ファイルの読み込みとラ^  $-0.97$ data <- read.table(in f, h  $data.c1 \leftarrow c(rep(1, param))$  $dim(data)$ #前処理(基礎情報取得) hoge <- RNASeq.Data(data, Treatment=data. #本番(クラスタリング)  $\blacksquare$ 

m.

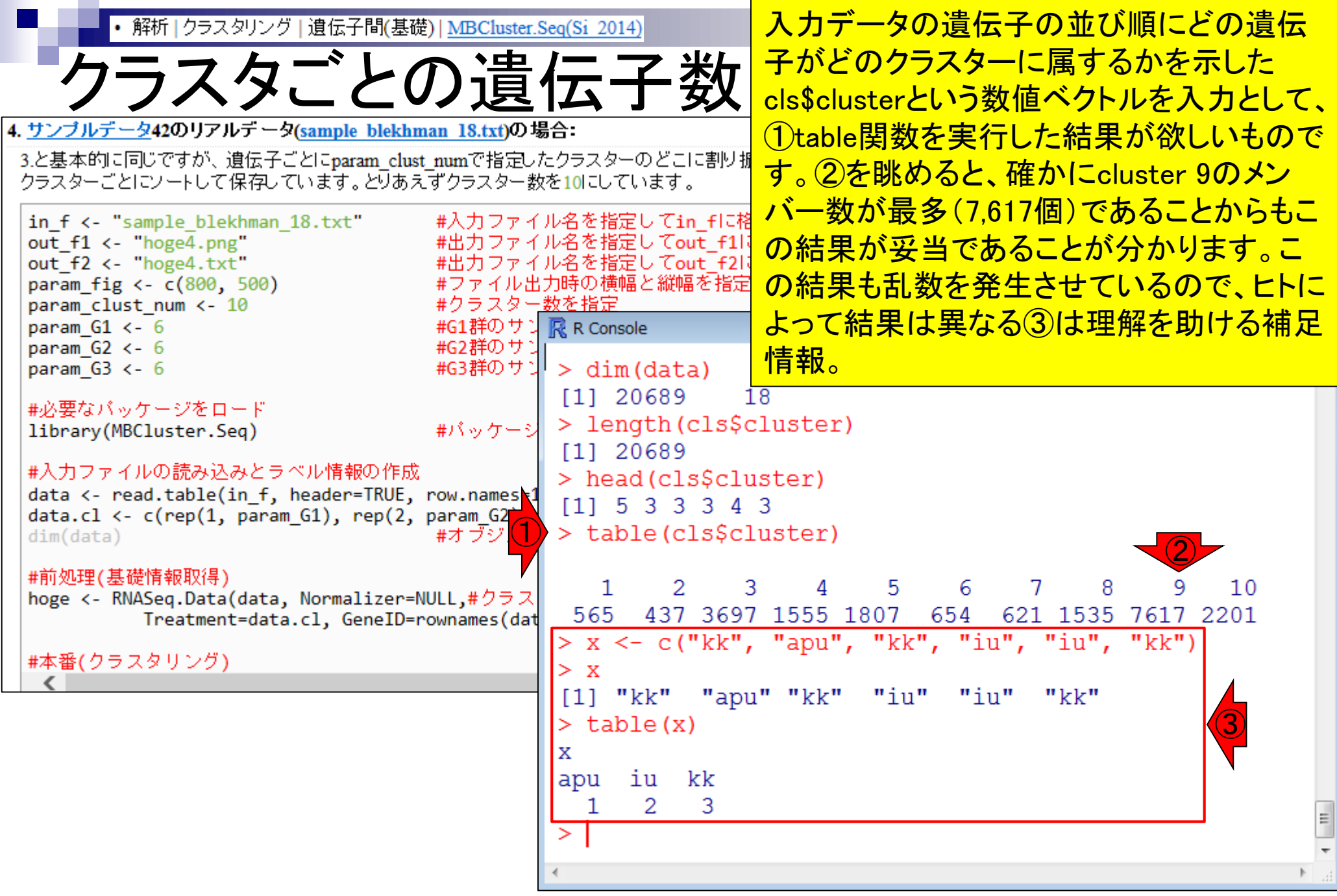

# Contents2

- トランスクリプト―ム解析
	- □ イントロダクション:簡単な原理、基本イメージ
	- □ 様々な解析目的
	- □ 解析データ:乳酸菌(L. casei 12A)
	- □ QuasRでマッピング(基礎):コード各部の説明と結果の解釈
	- □ QuasRでマッピング(応用):オプションを指定して実行
	- □ カウント情報取得1,2
	- □ サンプル間クラスタリング(TCC)
	- 発現変動解析(TCC)、M-A plot
	- モデル、分布、統計的手法
	- □ 3群間比較(TCCによるANOVA的な解析)
	- □ 遺伝子間クラスタリング (MBCluster.Seq)
	- □ 3群間比較(TCCによるANOVA的な解析 + MBCluster.Seqでのパタ―ン分類)

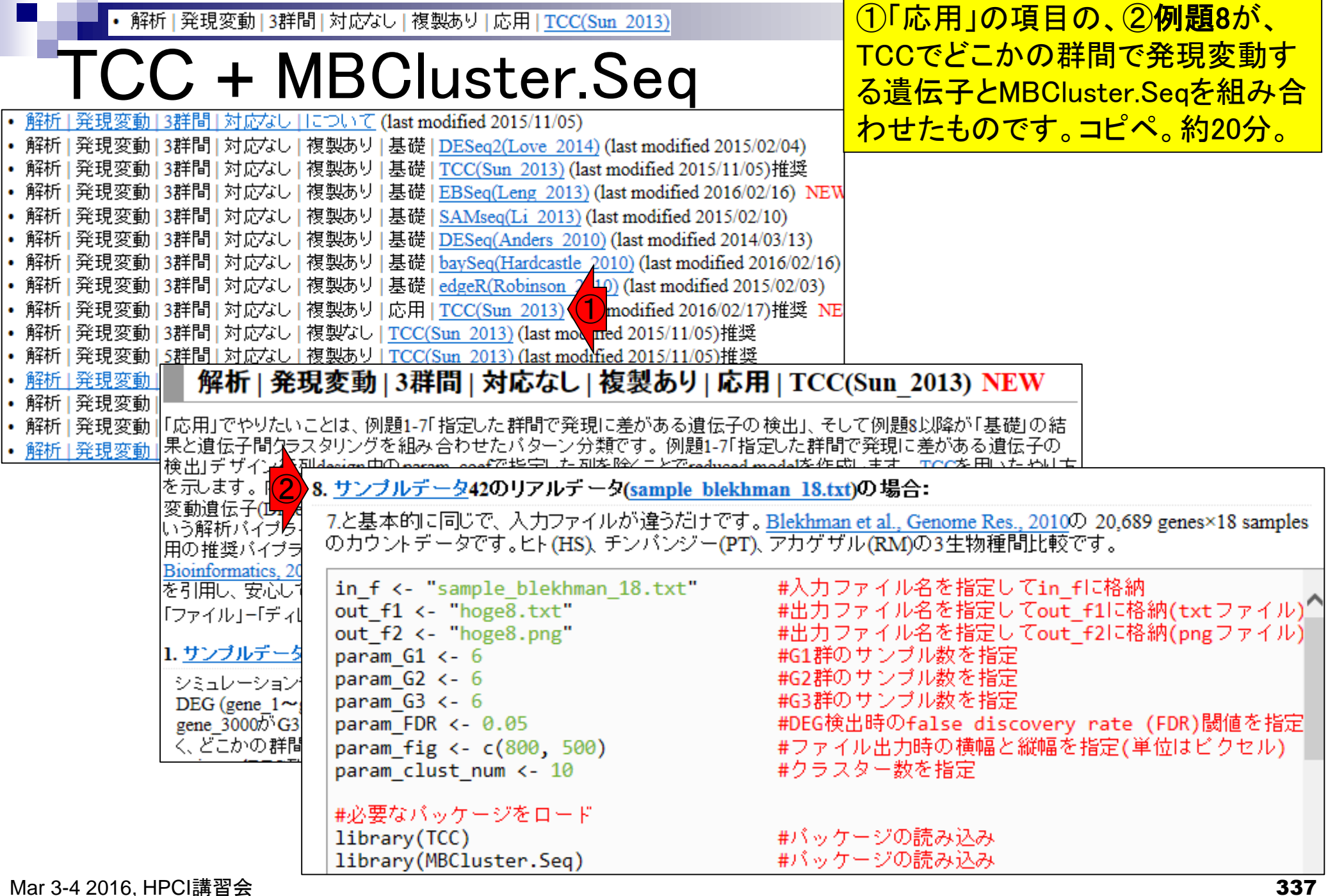

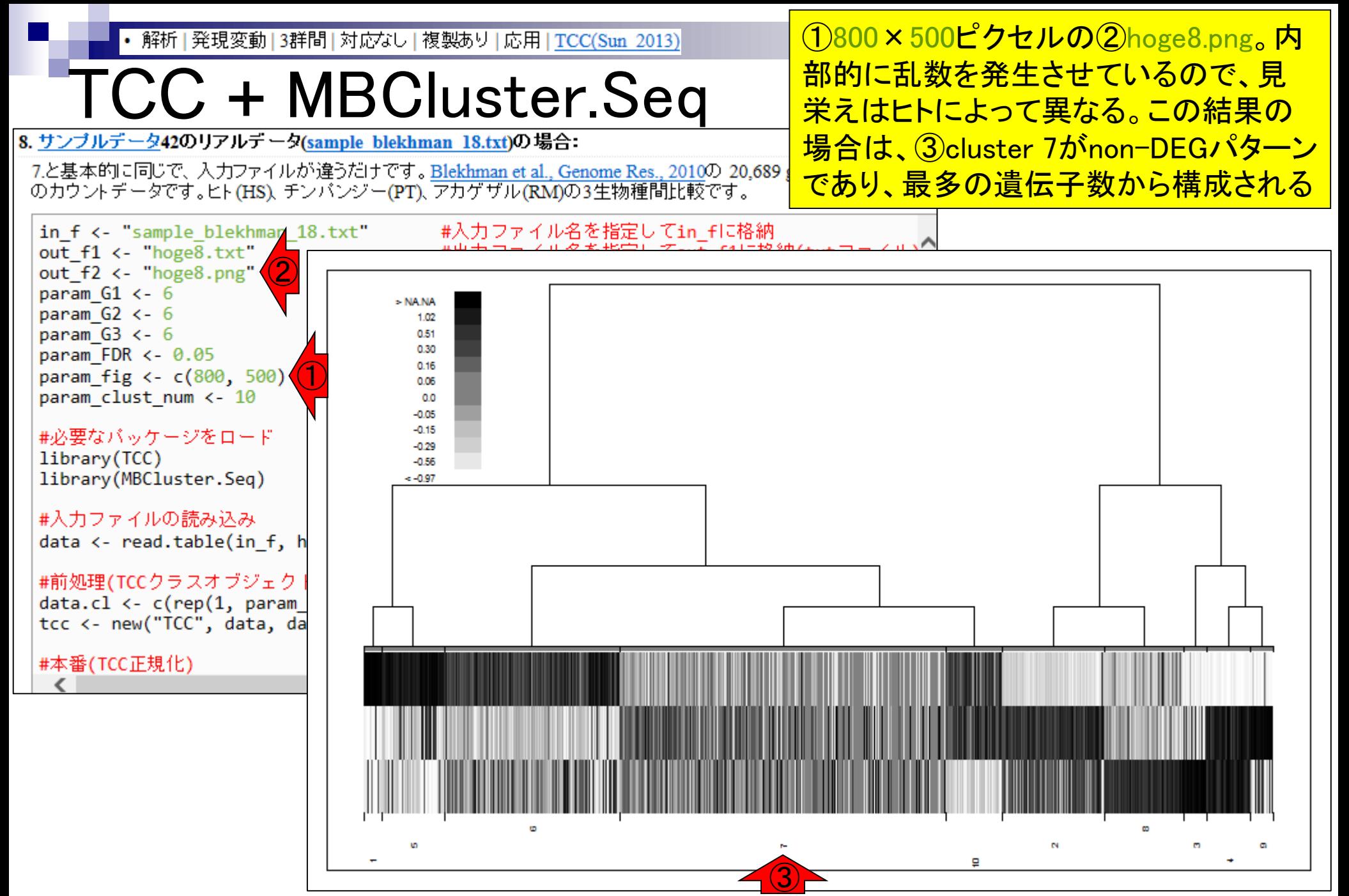

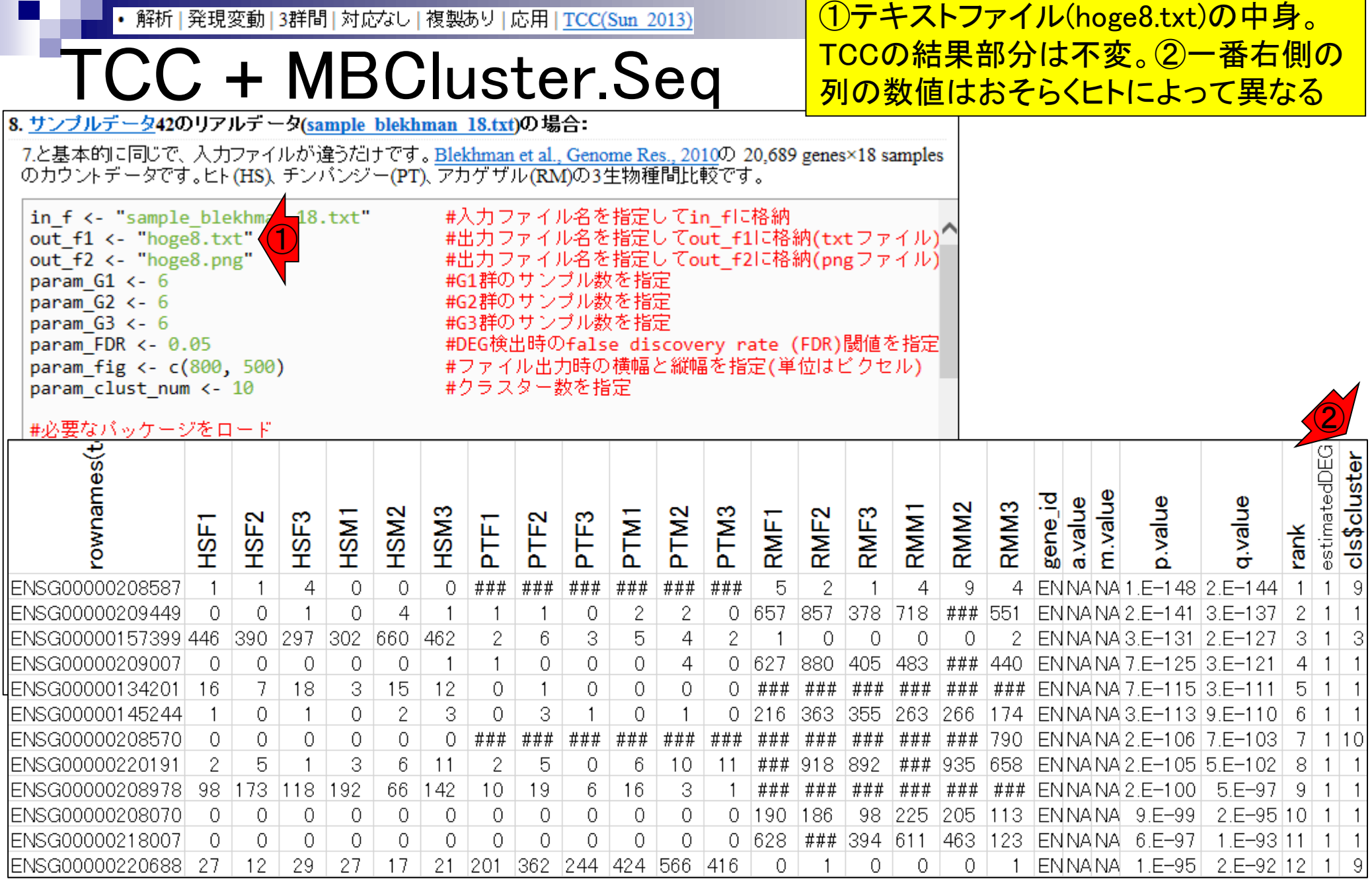

#### Mar 3-4 2016, HPCI講習会 2008年 - 2009年 - 2009年 - 2009年 - 2009年 - 2009年 - 2009年 - 2009年 - 2009年 - 2009年 - 2009年 - 2009年 - 2009年 - 2009年 - 2009年 - 2009年 - 2009年 - 2009年 - 2009年 - 2009年 - 2009年 - 2009年 - 2009年 - 2009年 - 2009年 -

解析 | 発現変動 | 3群間 | 対応なし | 複製あり | 応用 | TCC(Sun 2013)

# クラスタごとの遺伝子数

8. サンブルデータ42のリアルデータ(sample blekhman 18.txt)の場合:

7.と基本的に同じで、入力ファイルが違うだけです。Blekhman et al., Genome Res., 2010の 20,689 のカウントデータです。ヒト(HS)、チンパンジー(PT)、アカゲザル(RM)の3生物種間比較です。

<mark>コードの最後の部分を表示。①全遺伝子</mark> (20,689個)を対象としたクラスターごとの <u>遺伝子数。pngファイルで眺めたnon-</u> DEGパターンに相当する②cluster 7の遺 伝子数が最多(7,413個)となっており妥当。

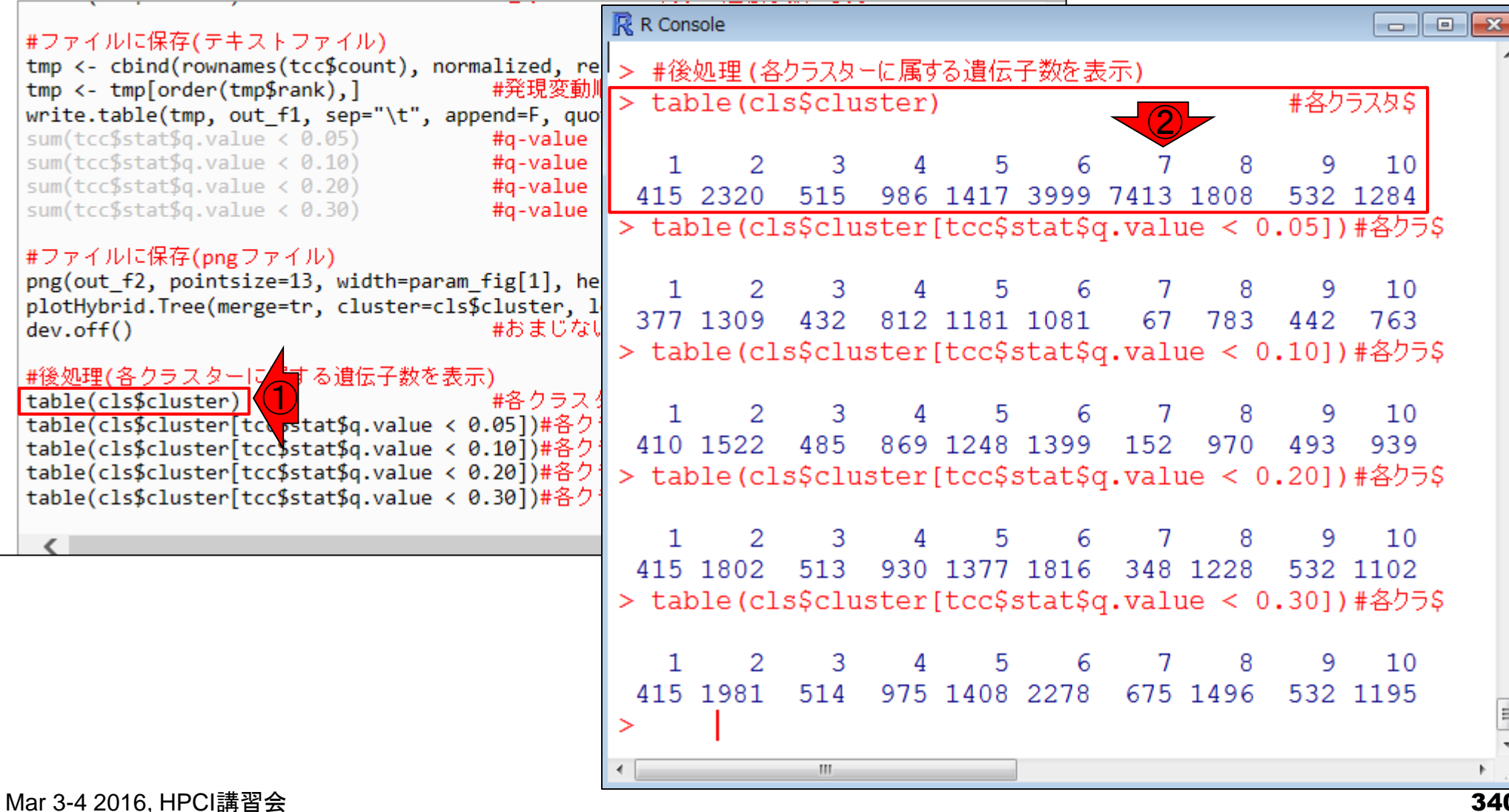

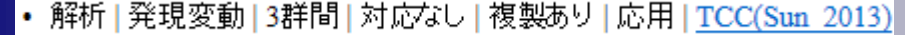

8. サンブルデータ42のリアルデータ(sample blekhman 18.txt)の場合:

クラスタごとの遺伝子数

①5% FDR閾値を満たす遺伝子(7,247個)に 限定して、クラスターごとの遺伝子数を再分 類。non-DEGパターンに相当する②cluster

i. <u>サンブルデータ</u>42のリアルデータ(<u>sample\_blekhman\_18.txt</u>)の場合: \_\_\_\_\_\_\_\_\_\_\_\_\_\_\_\_\_<mark>\_7の遺伝子数が最少(67個)となっており妥当</mark><br>7.と基本的に同じで、入力ファイルが違うだけです。Blekhman et al., Genome Res., 2010の 20<del>,ood genes Ale samples 」</del> のカウントデータです。ヒト(HS)、チンパンジー(PT)、アカゲザル(RM)の3生物種間比較です。

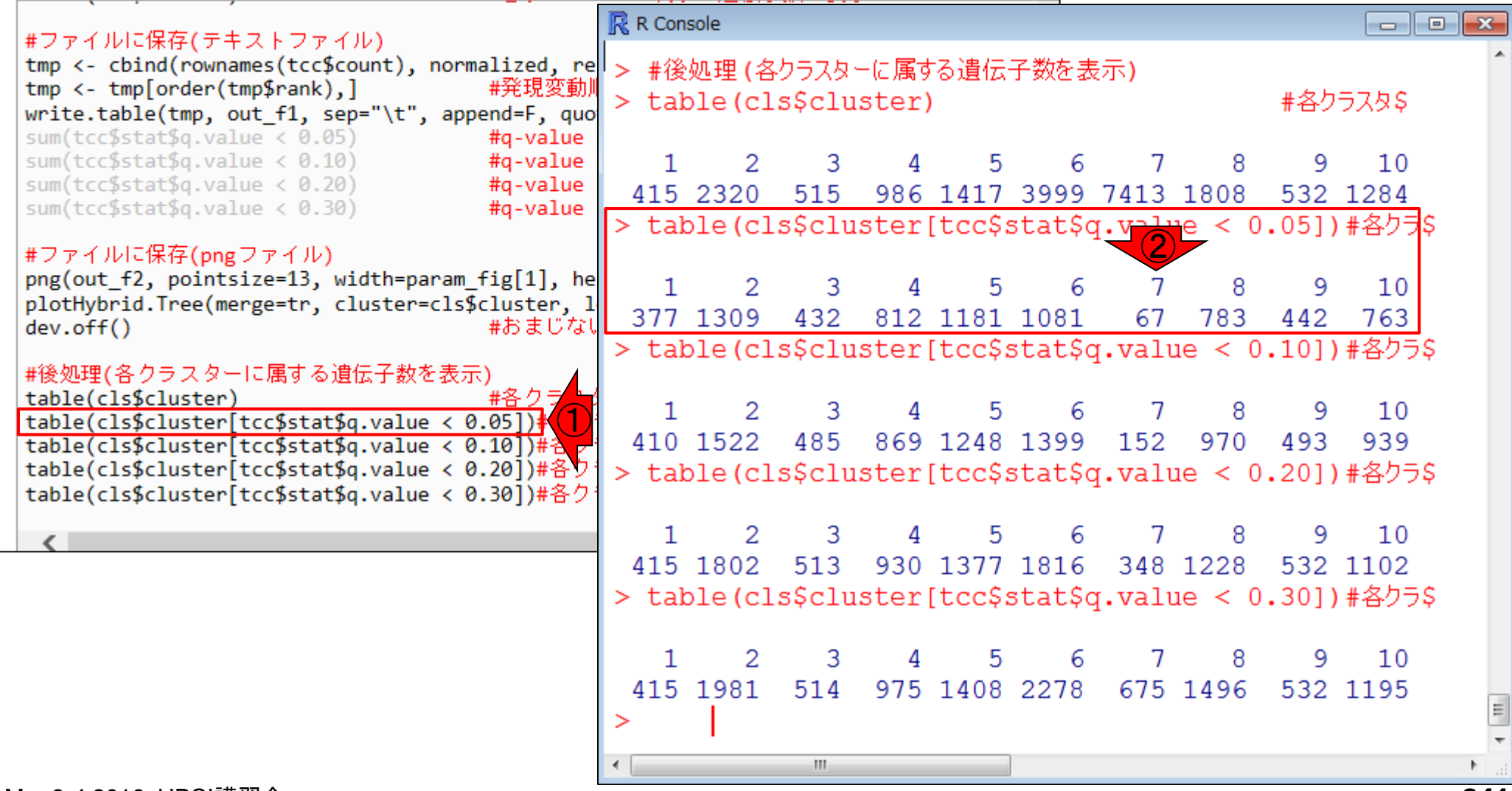

# 共同研究者、謝辞

所属・敬称略。他にもバグレポートやプログラム <mark>提供をいただいた諸氏、R本体および有用なパッ</mark> ケージ開発者諸氏に御礼申し上げますm(\_ \_)m

アグリバイオ本体、TCCパッケージ、および手法比較

清水謙多郎、寺田透、三浦文、孫建強、西山智明、湯敏

DDBJ Pipeline、Platanus、および日本乳酸菌学会誌

谷澤靖洋、神沼英里、中村保一、遠野雅徳、有田正規、伊藤武彦、鈴木チセ、坂本光央 HPCI人材養成プログラム

杉原稔、寺田朋子

### グラント

- □ 基盤研究(C)(H27-29年度):「ロングリード時代に対応したトランスクリプトームデータ 解析ガイドラインの構築」(代表)
- □ 基盤研究(C)(H24-26年度):「シークエンスに基づく比較トランスクリプトーム解析のた めのガイドライン構築」(代表)
- □ 新学術領域研究(研究領域提案型)(H22-26年度):「非モデル生物におけるゲノム解析 法の確立」(分担;研究代表者:西山智明)
- NBDCとの共同研究(H26-27年度):NGS講習会関連

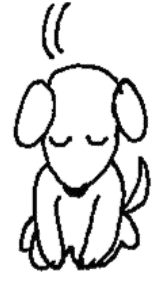